#### **[1Oracle® Enterprise Manager ]**

Cloud Control Advanced Installation and Configuration Guide 12*c* Release 5 (12.1.0.5) **E24089-47**

February 2016

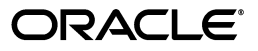

Oracle Enterprise Manager Cloud Control Advanced Installation and Configuration Guide, 12*c* Release 5 (12.1.0.5)

E24089-47

Copyright © 2014, 2016, Oracle and/or its affiliates. All rights reserved.

Primary Author: Aravind Jayaraaman

Contributing Author: Dennis Lee, Pradeep Gopal, Genevieve D'Souza, Namrata Bhakthavatsalam, Leo Cloutier, Thom Chumley

Contributor: Enterprise Manager Cloud Control Development Teams, Quality Assurance Teams, Customer Support Teams, and Product Management Teams.

This software and related documentation are provided under a license agreement containing restrictions on use and disclosure and are protected by intellectual property laws. Except as expressly permitted in your license agreement or allowed by law, you may not use, copy, reproduce, translate, broadcast, modify, license, transmit, distribute, exhibit, perform, publish, or display any part, in any form, or by any means. Reverse engineering, disassembly, or decompilation of this software, unless required by law for interoperability, is prohibited.

The information contained herein is subject to change without notice and is not warranted to be error-free. If you find any errors, please report them to us in writing.

If this is software or related documentation that is delivered to the U.S. Government or anyone licensing it on behalf of the U.S. Government, then the following notice is applicable:

U.S. GOVERNMENT END USERS: Oracle programs, including any operating system, integrated software, any programs installed on the hardware, and/or documentation, delivered to U.S. Government end users are "commercial computer software" pursuant to the applicable Federal Acquisition Regulation and agency-specific supplemental regulations. As such, use, duplication, disclosure, modification, and adaptation of the programs, including any operating system, integrated software, any programs installed on the hardware, and/or documentation, shall be subject to license terms and license restrictions applicable to the programs. No other rights are granted to the U.S. Government.

This software or hardware is developed for general use in a variety of information management applications. It is not developed or intended for use in any inherently dangerous applications, including applications that may create a risk of personal injury. If you use this software or hardware in dangerous applications, then you shall be responsible to take all appropriate fail-safe, backup, redundancy, and other measures to ensure its safe use. Oracle Corporation and its affiliates disclaim any liability for any damages caused by use of this software or hardware in dangerous applications.

Oracle and Java are registered trademarks of Oracle and/or its affiliates. Other names may be trademarks of their respective owners.

Intel and Intel Xeon are trademarks or registered trademarks of Intel Corporation. All SPARC trademarks are used under license and are trademarks or registered trademarks of SPARC International, Inc. AMD, Opteron, the AMD logo, and the AMD Opteron logo are trademarks or registered trademarks of Advanced Micro Devices. UNIX is a registered trademark of The Open Group.

This software or hardware and documentation may provide access to or information about content, products, and services from third parties. Oracle Corporation and its affiliates are not responsible for and expressly disclaim all warranties of any kind with respect to third-party content, products, and services unless otherwise set forth in an applicable agreement between you and Oracle. Oracle Corporation and its affiliates will not be responsible for any loss, costs, or damages incurred due to your access to or use of third-party content, products, or services, except as set forth in an applicable agreement between you and Oracle.

# **Contents**

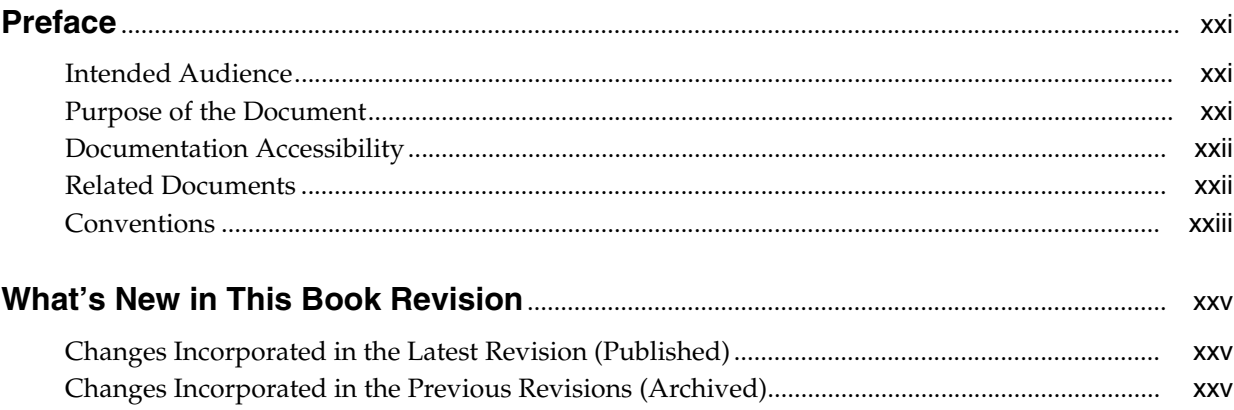

#### **Part I** Getting Started

#### 1 Procuring the Software

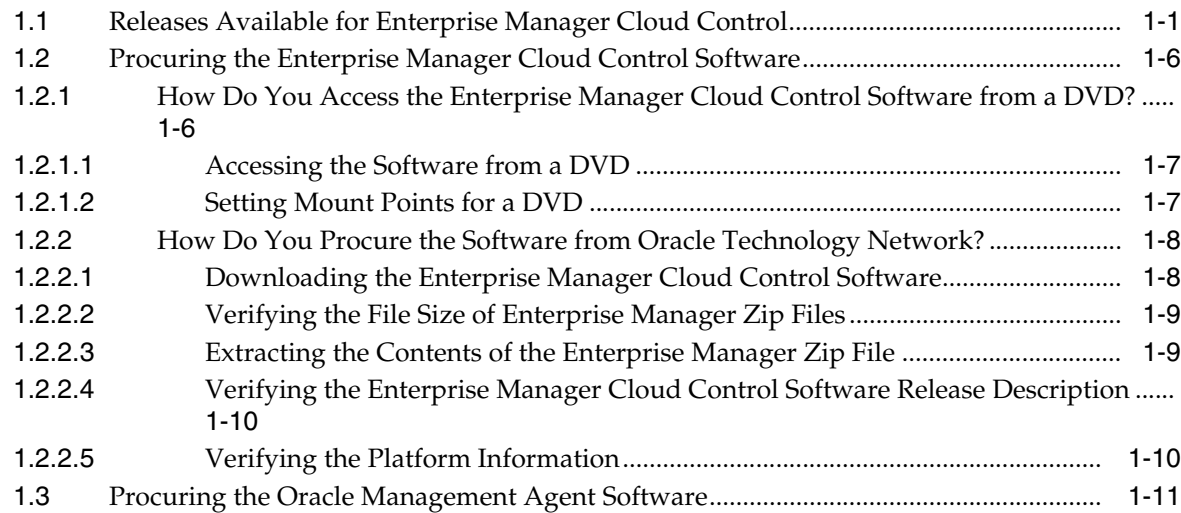

# 2 Understanding the Basics

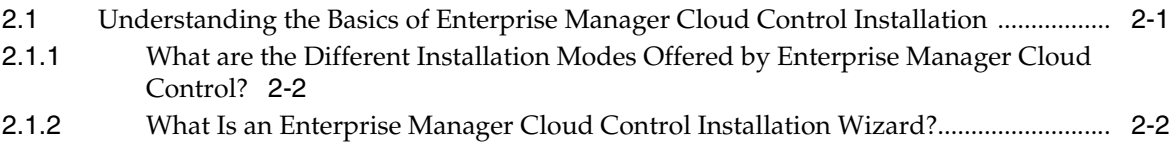

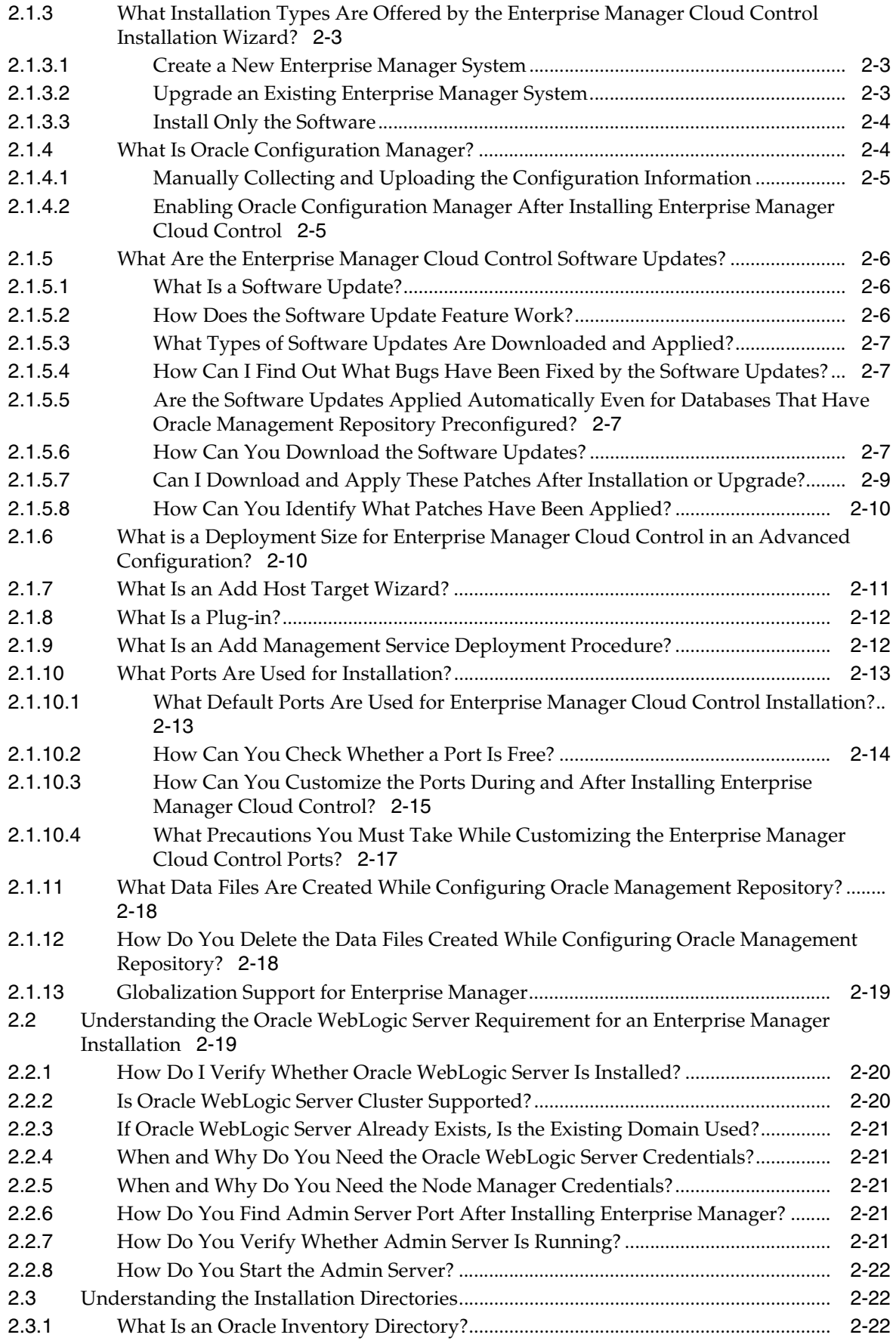

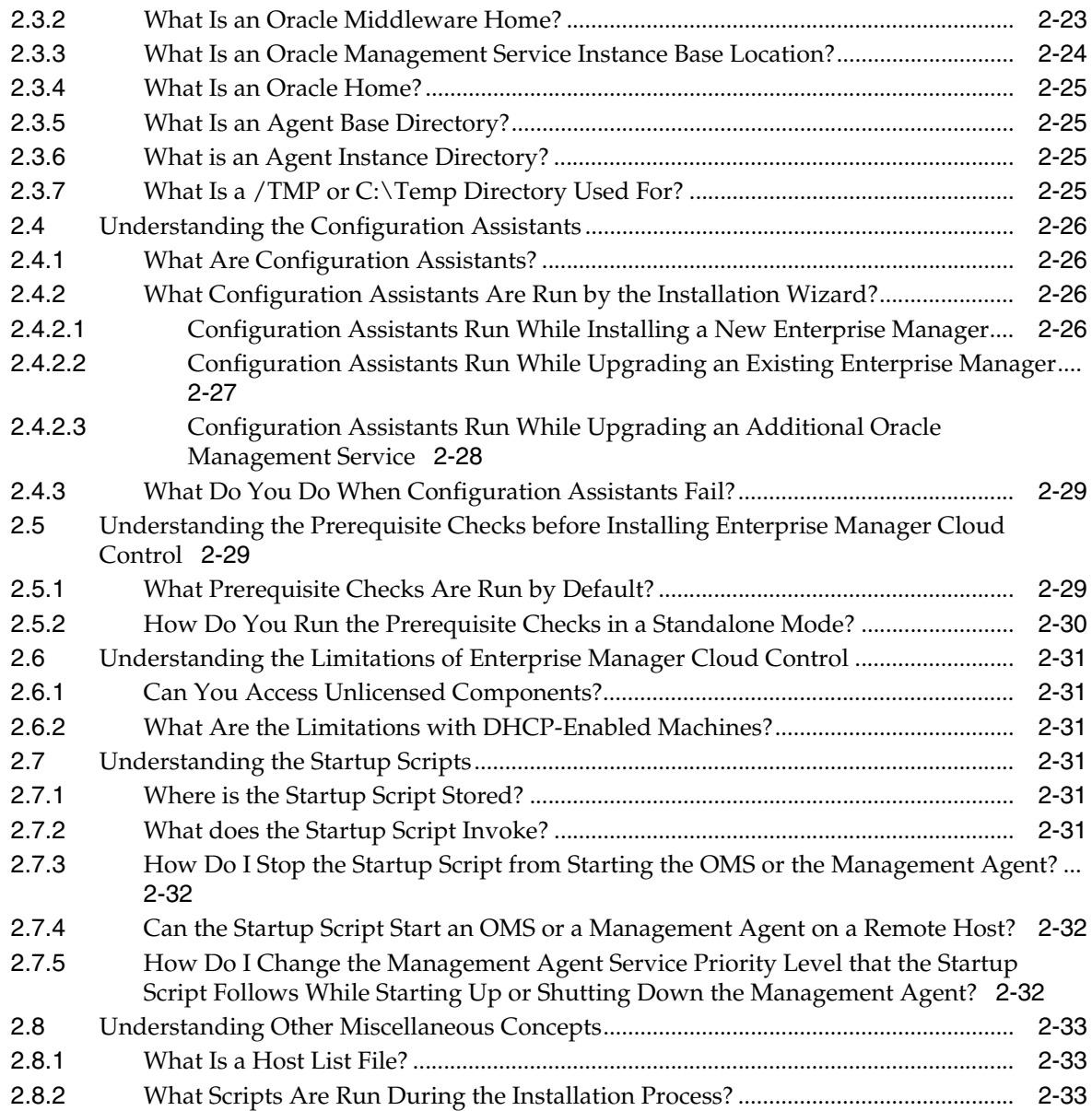

#### **[Part II Installing Enterprise Manager System](#page-74-0)**

# **[3 Installing Enterprise Manager in Silent Mode](#page-76-0)**

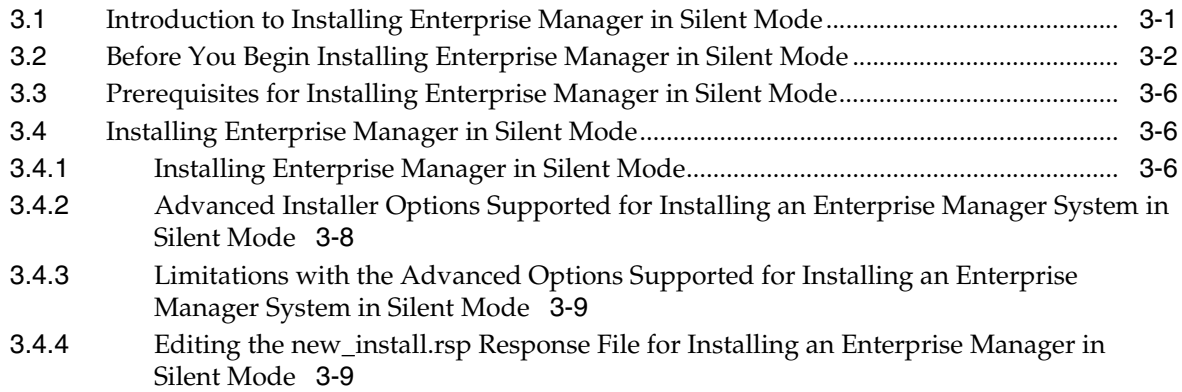

[3.5](#page-94-0) Performing Postinstallation Tasks After Installing an Enterprise Manager System in Silent Mode 3-19

#### **[4 Installing Enterprise Manager Using the Software-Only Method](#page-96-0)**

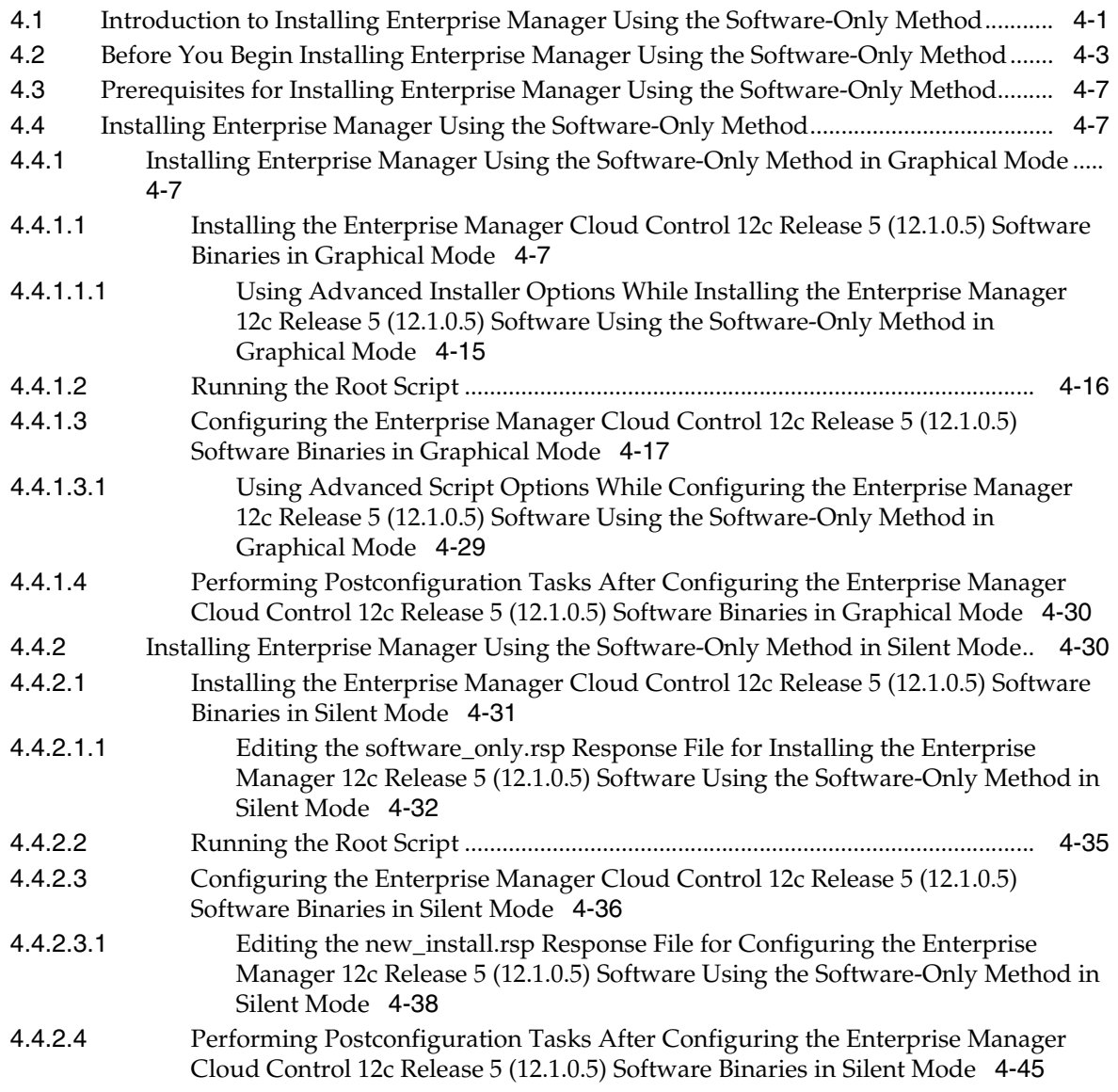

#### **[Part III Installing Additional Oracle Management Service](#page-142-0)**

#### **[5 Installing Additional Oracle Management Services in Silent Mode](#page-144-0)**

#### **[Part IV Installing Oracle Management Agent](#page-150-0)**

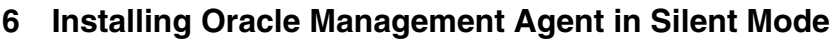

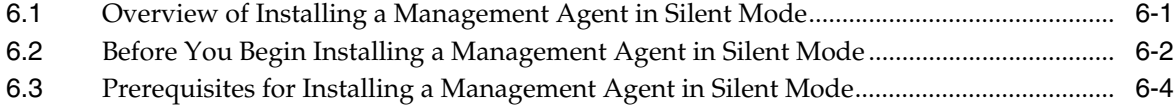

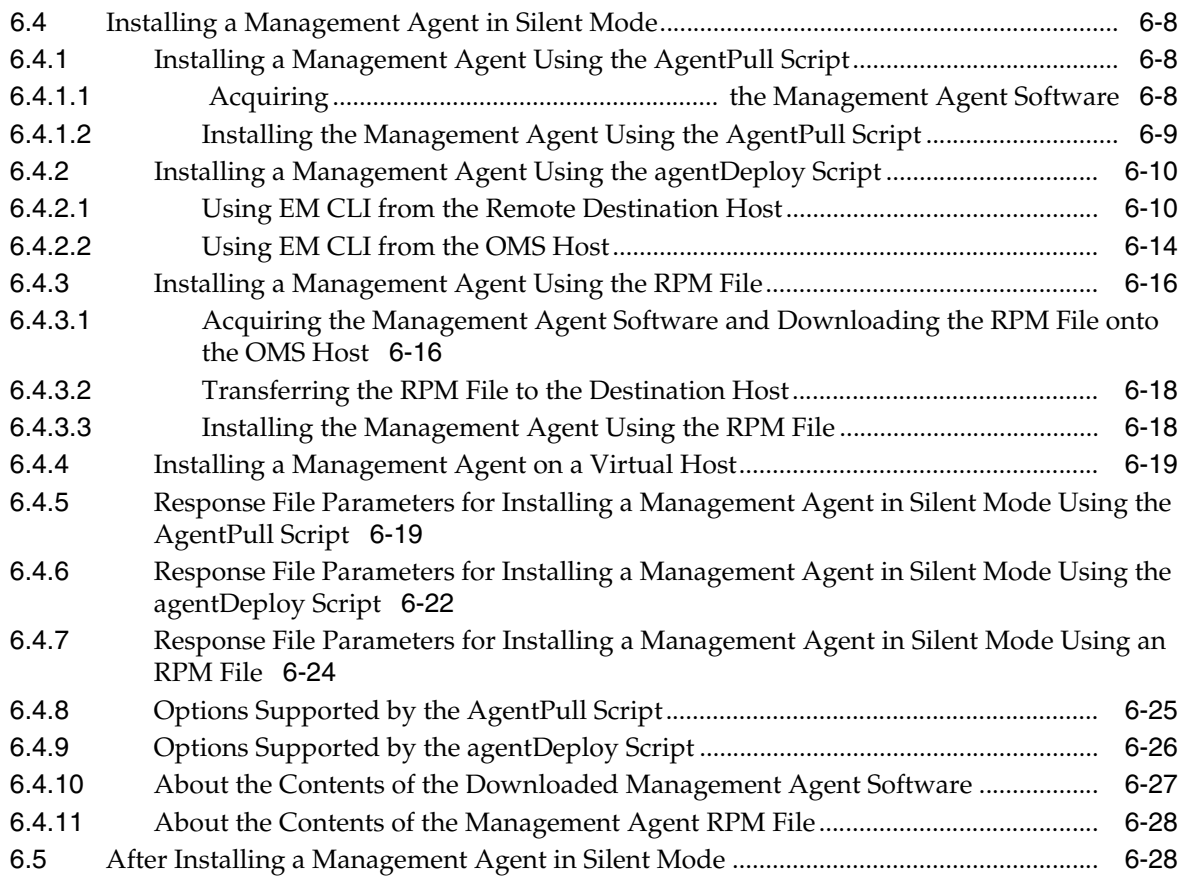

# **[7 Cloning Oracle Management Agents](#page-182-0)**

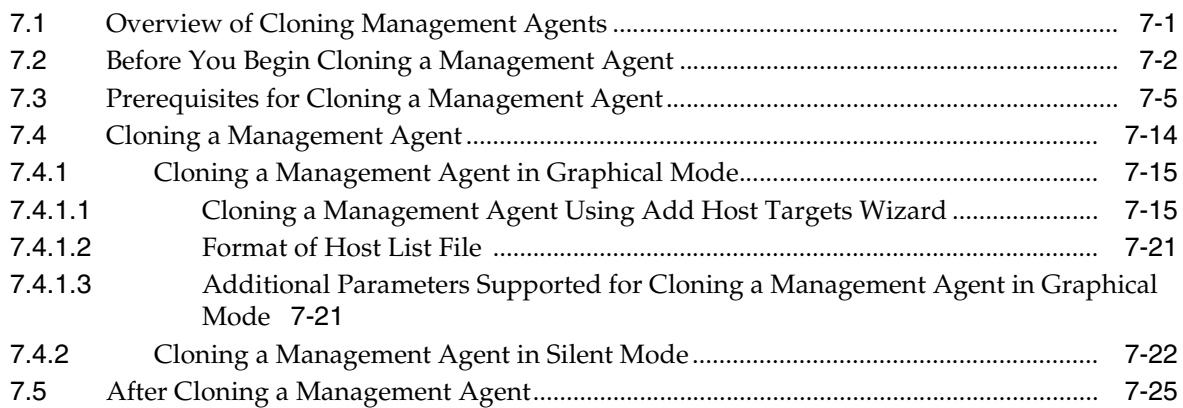

# **[8 Installing Shared Agents](#page-208-0)**

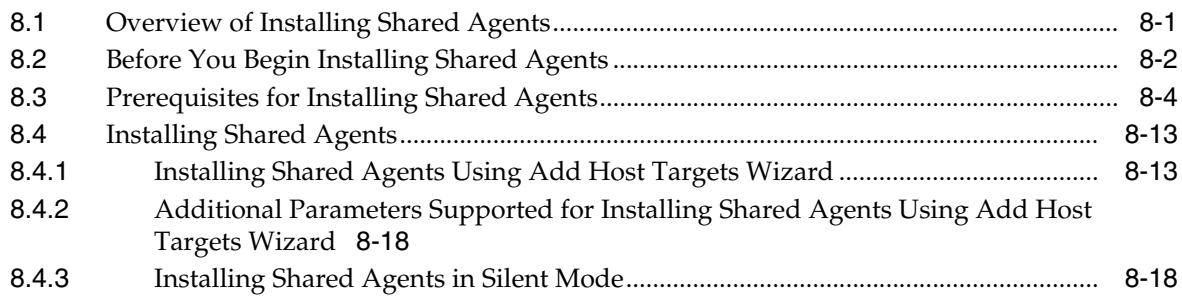

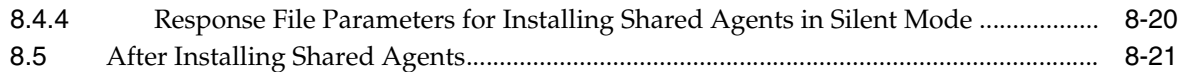

#### **[9 Installing the Oracle Management Agent Software Now and Configuring It](#page-232-0)  Later**

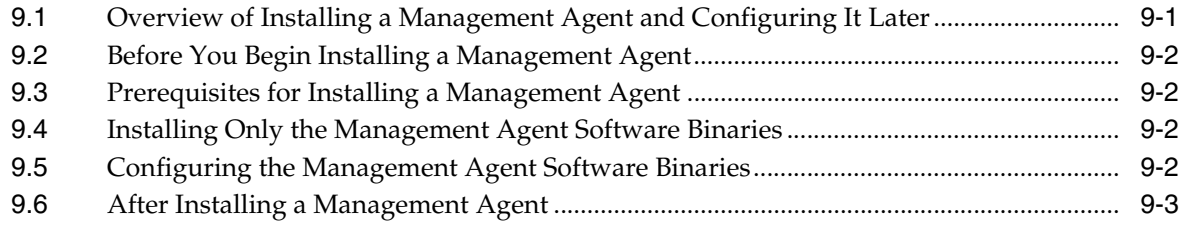

#### **[Part V Advanced Installation and Configuration](#page-236-0)**

#### **[10 Configuring Enterprise Manager for Firewalls](#page-238-0)**

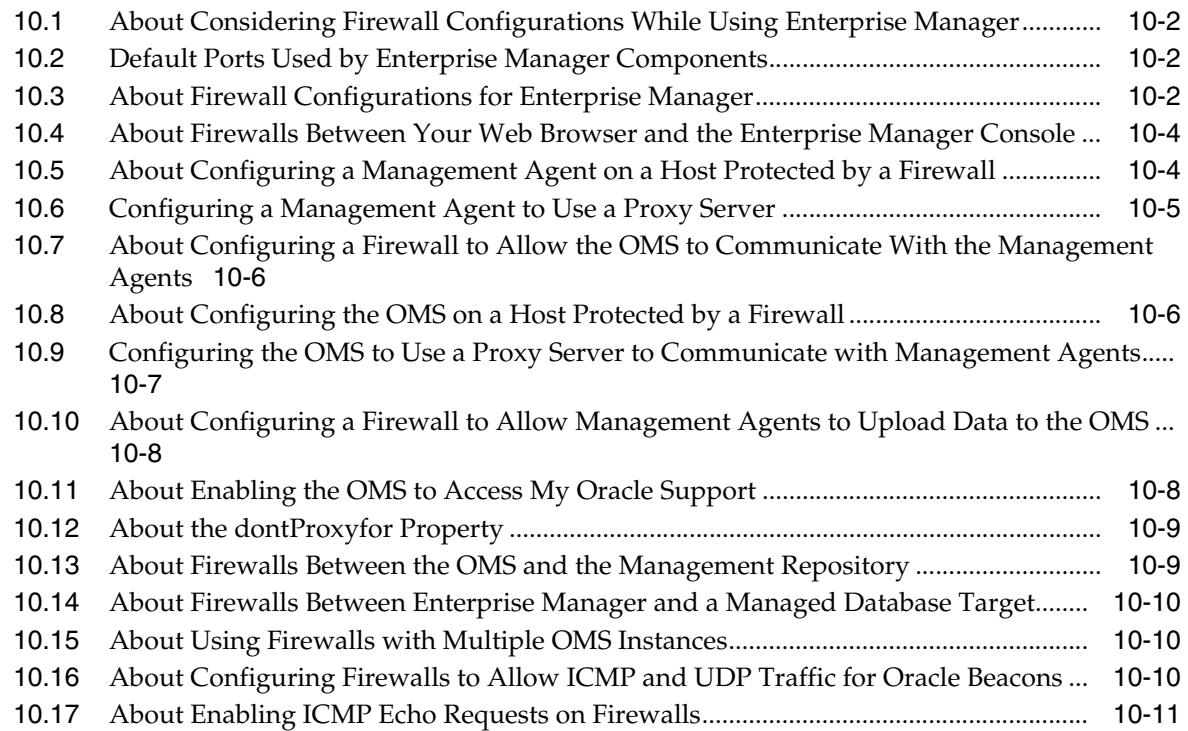

# **[11 Sizing Your Enterprise Manager Deployment](#page-250-0)**

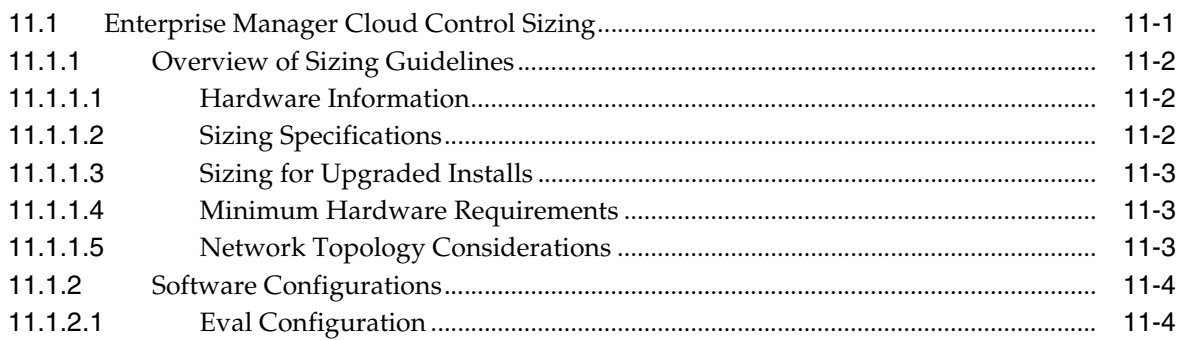

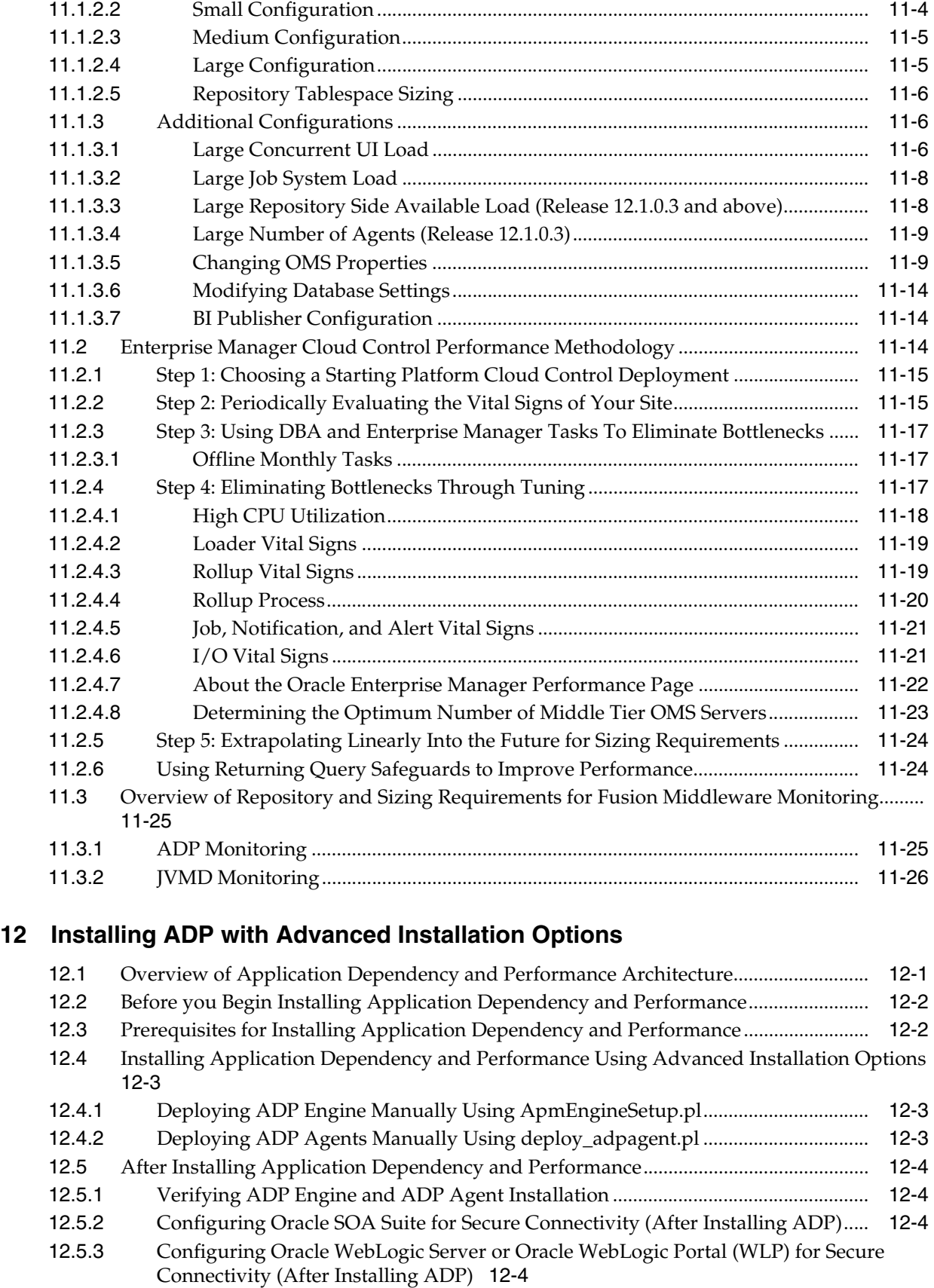

[12.5.4](#page-282-0) Importing a Certificate into ADP Engine's Keystore................................................... 12-5

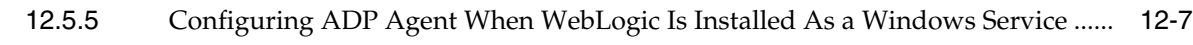

#### **[13 Installing JVMD with Advanced Install Options](#page-286-0)**

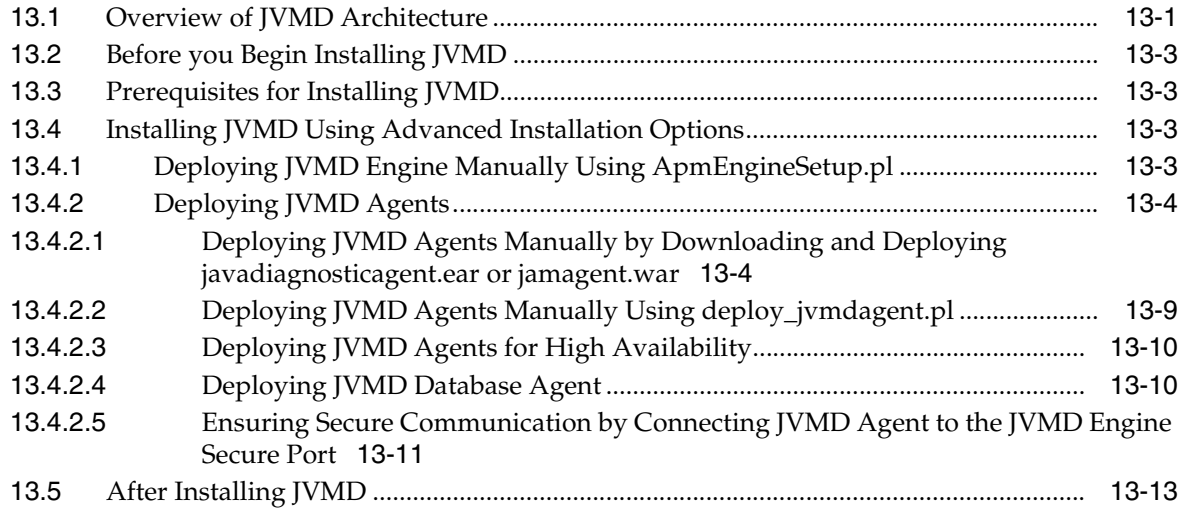

# **[14 Configuring BI Publisher with Enterprise Manager](#page-300-0)**

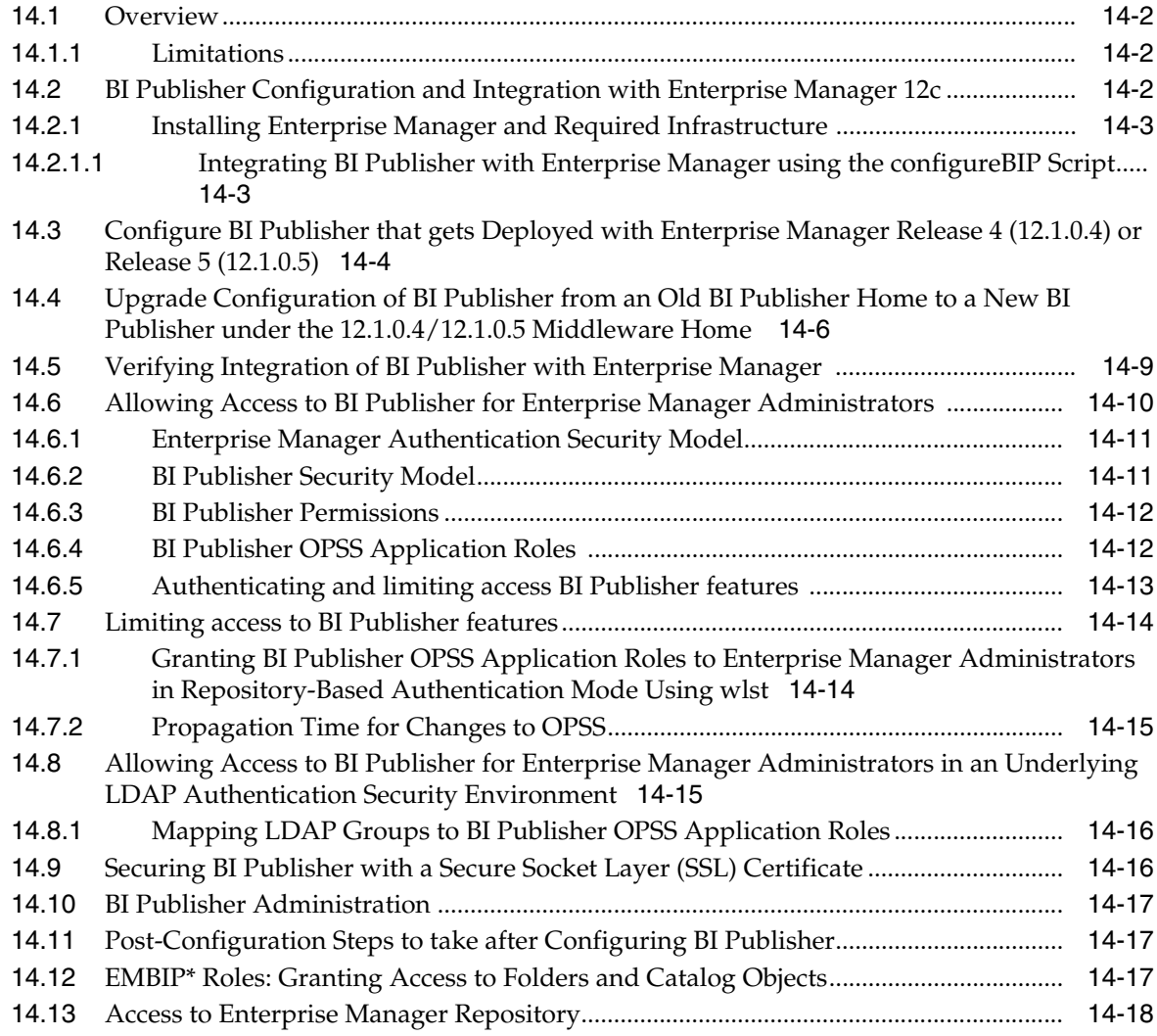

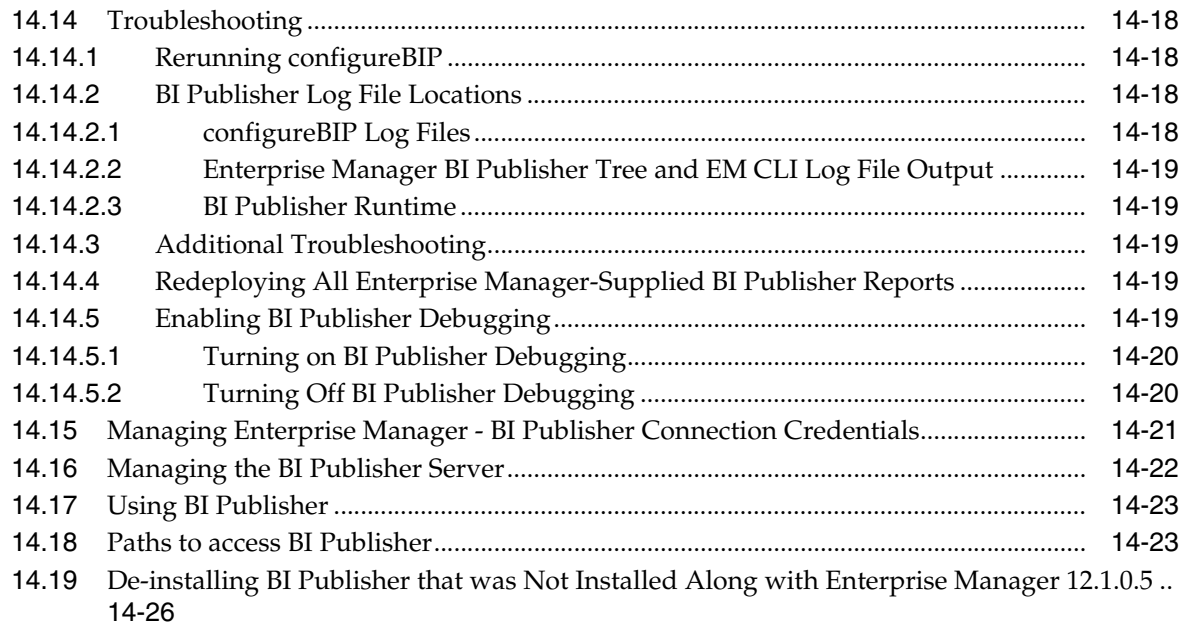

#### **[15 Running the OMS in Console-Only Mode](#page-326-0)**

# **[Part VI Configuring Enterprise Manager for High Availability](#page-328-0)**

#### **[16 High Availability Solutions](#page-330-0)**

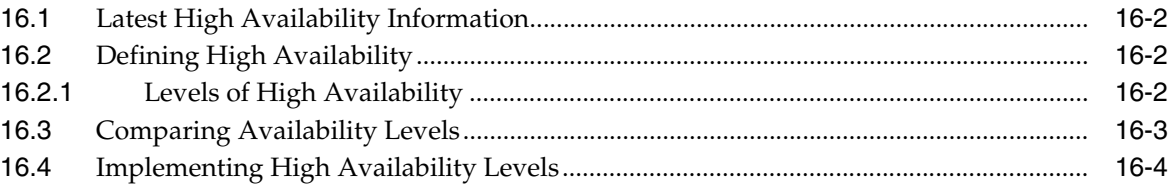

#### **[17 Enterprise Manager High Availability](#page-334-0)**

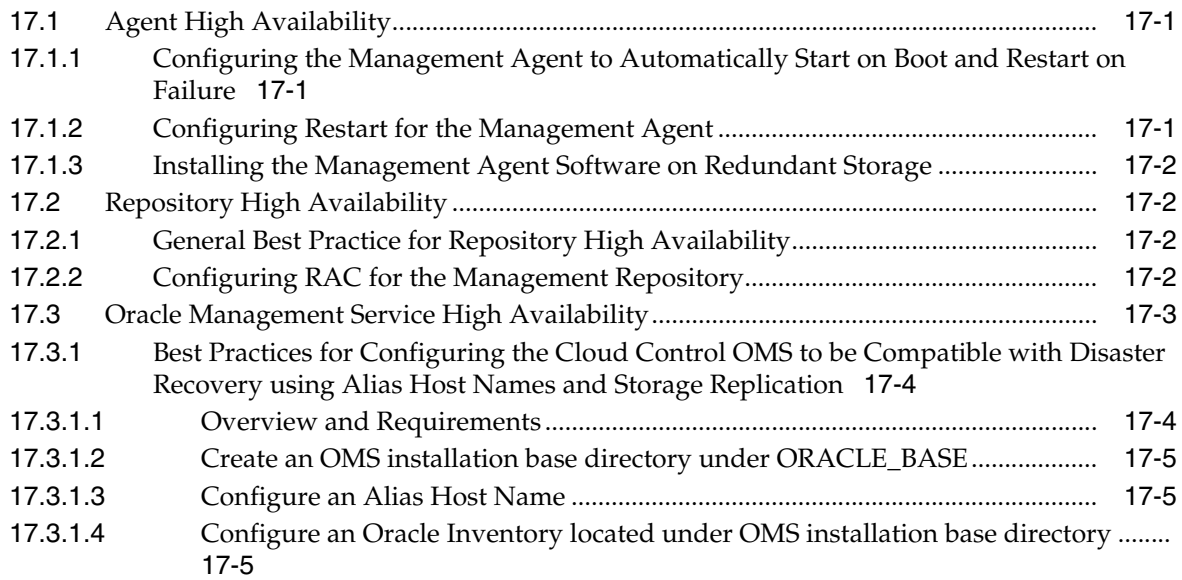

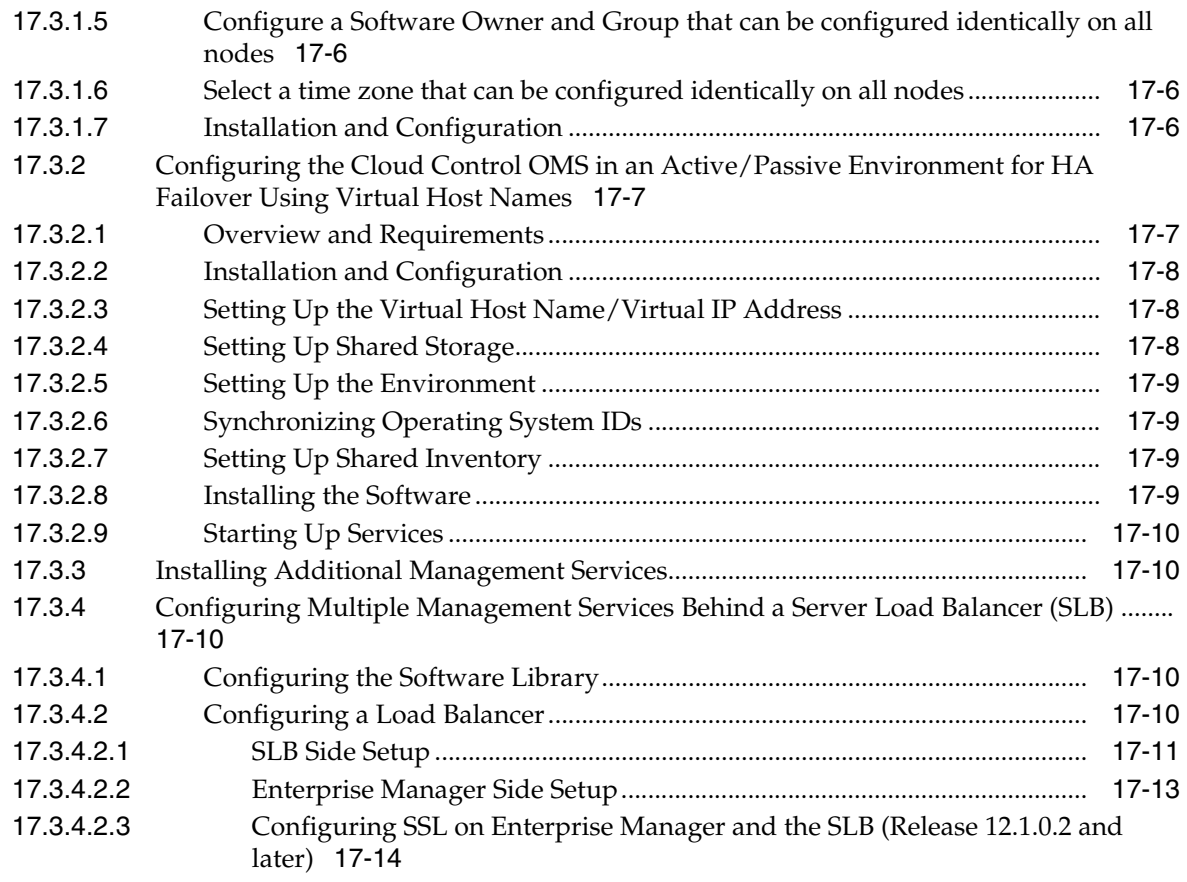

# **[18 Enterprise Manager Disaster Recovery](#page-350-0)**

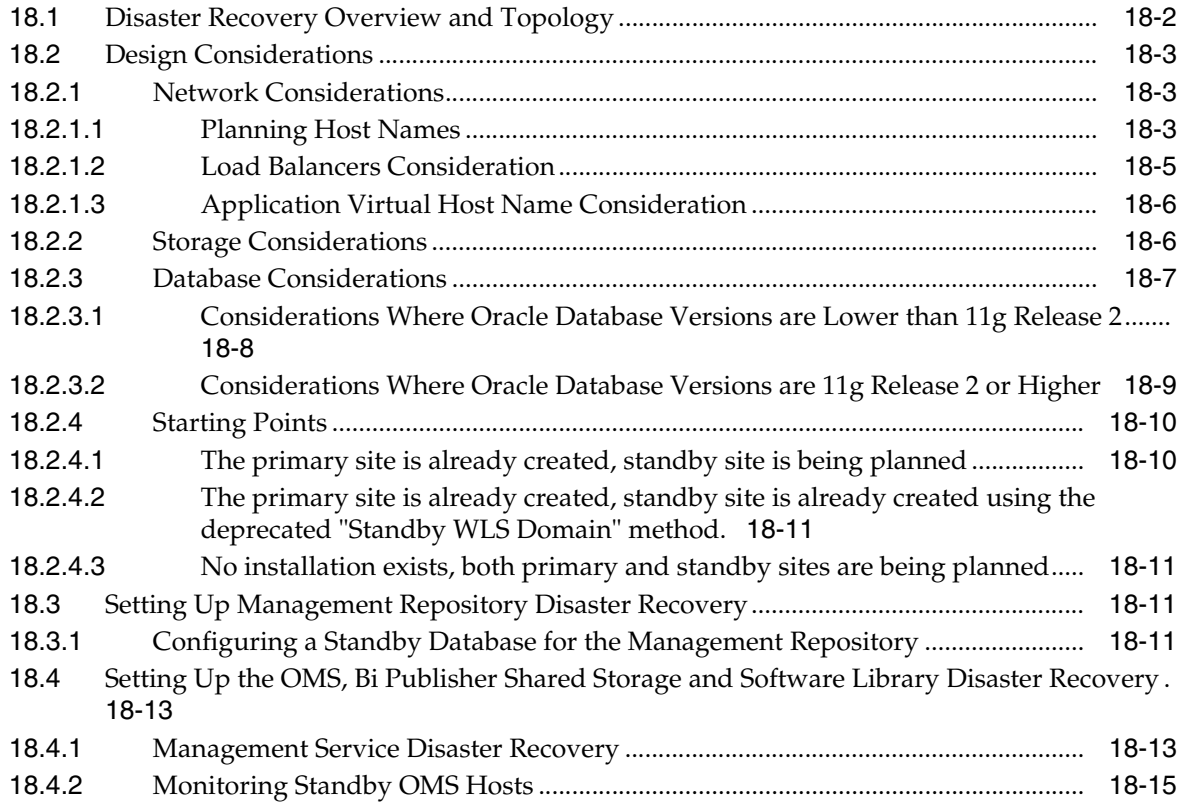

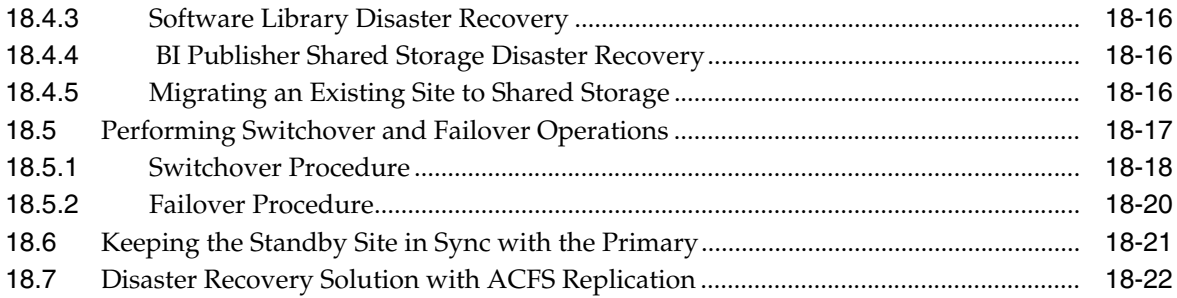

#### **[19 Backing Up and Recovering Enterprise Manager](#page-374-0)**

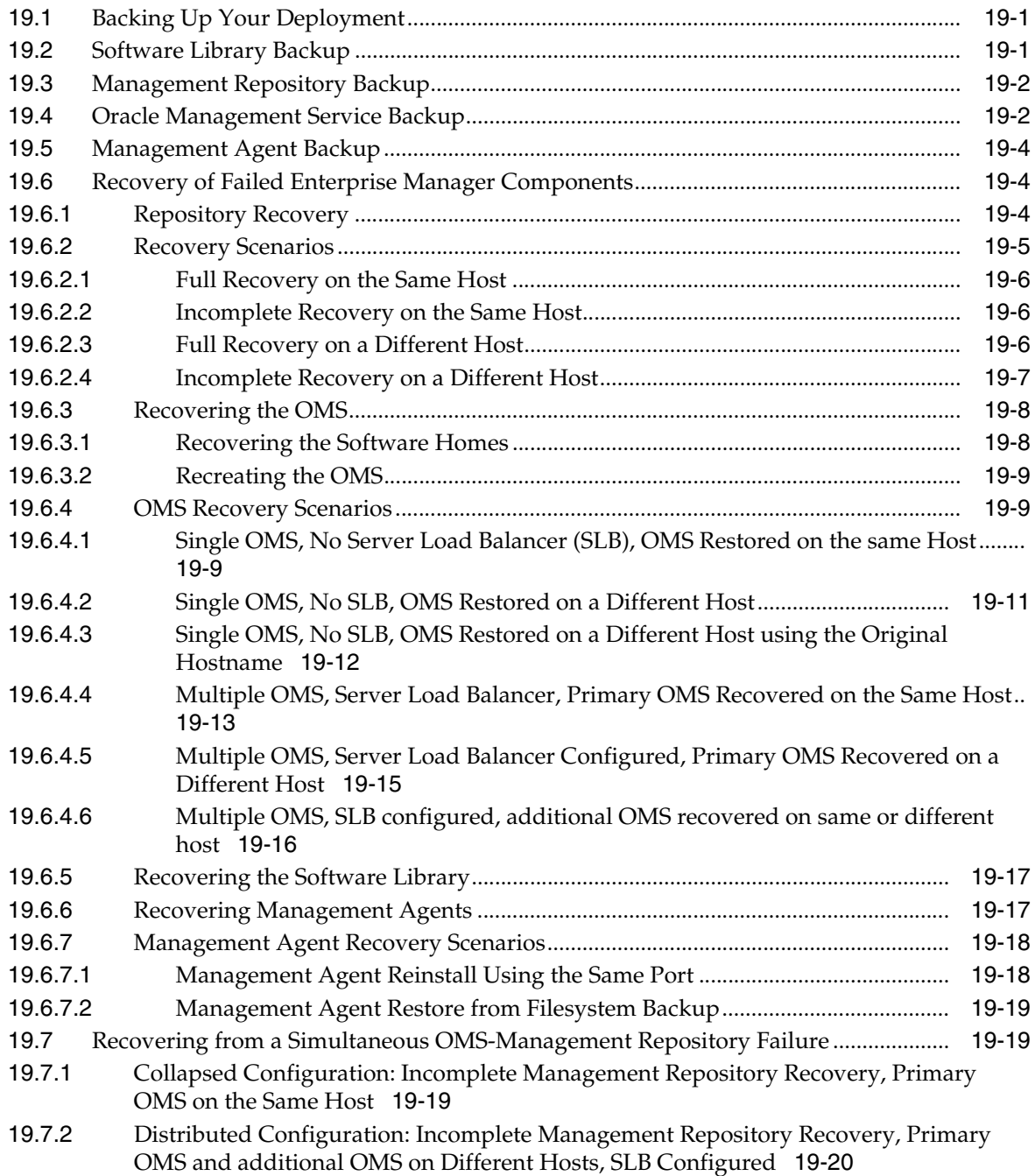

#### **[20 Running Multiple BI Publisher Servers](#page-394-0)**

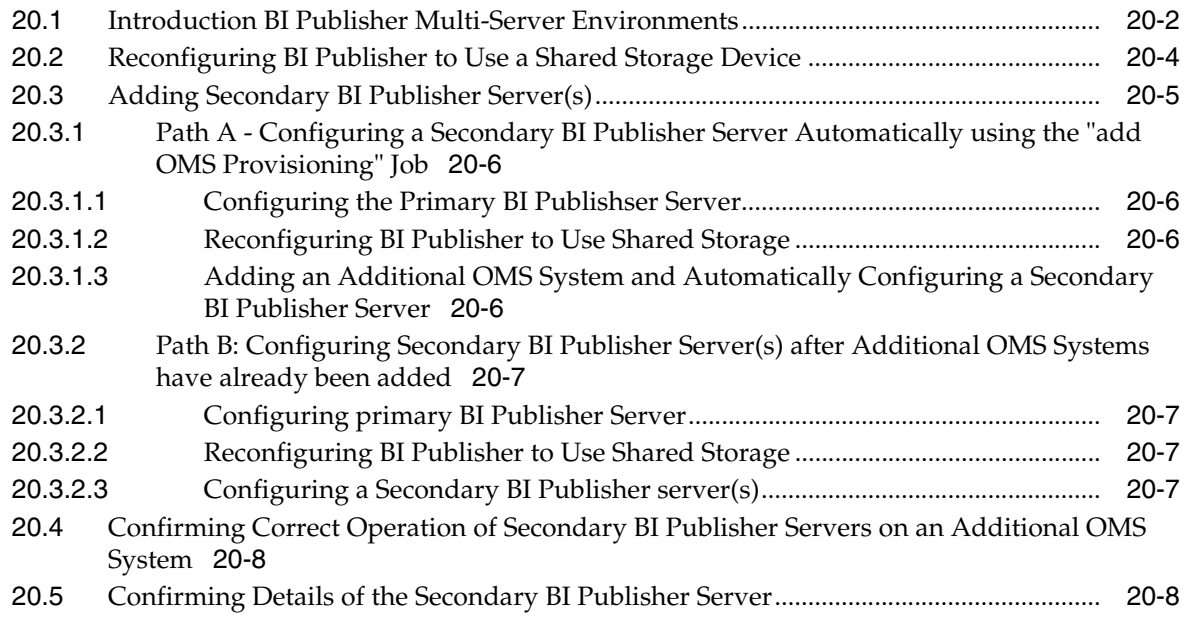

#### **[Part VII Deinstallation](#page-404-0)**

#### **[21 Deinstalling Enterprise Manager \(Single and Multi-OMS Environments\)](#page-406-0)**

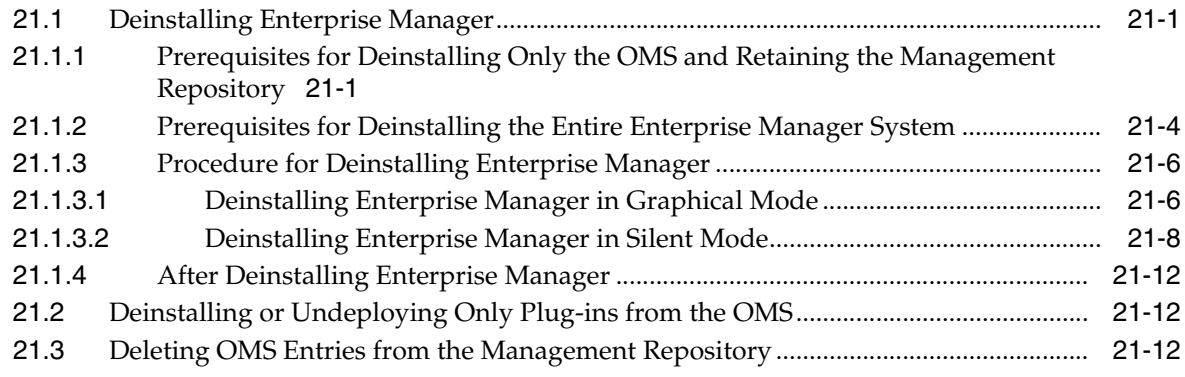

#### **[22 Deinstalling Oracle Management Agents](#page-418-0)**

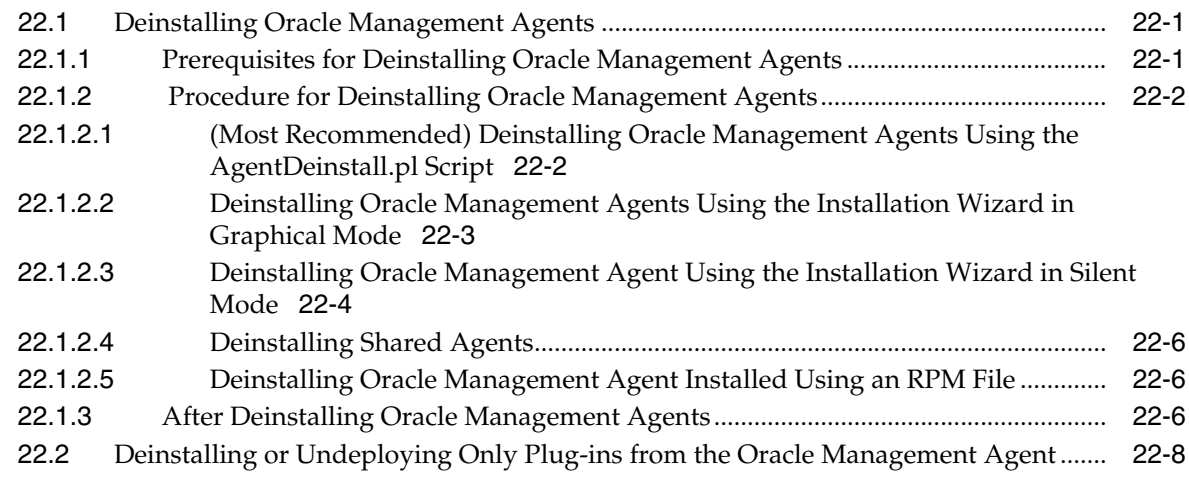

#### **[23 Deinstalling ADP and JVMD](#page-426-0)**

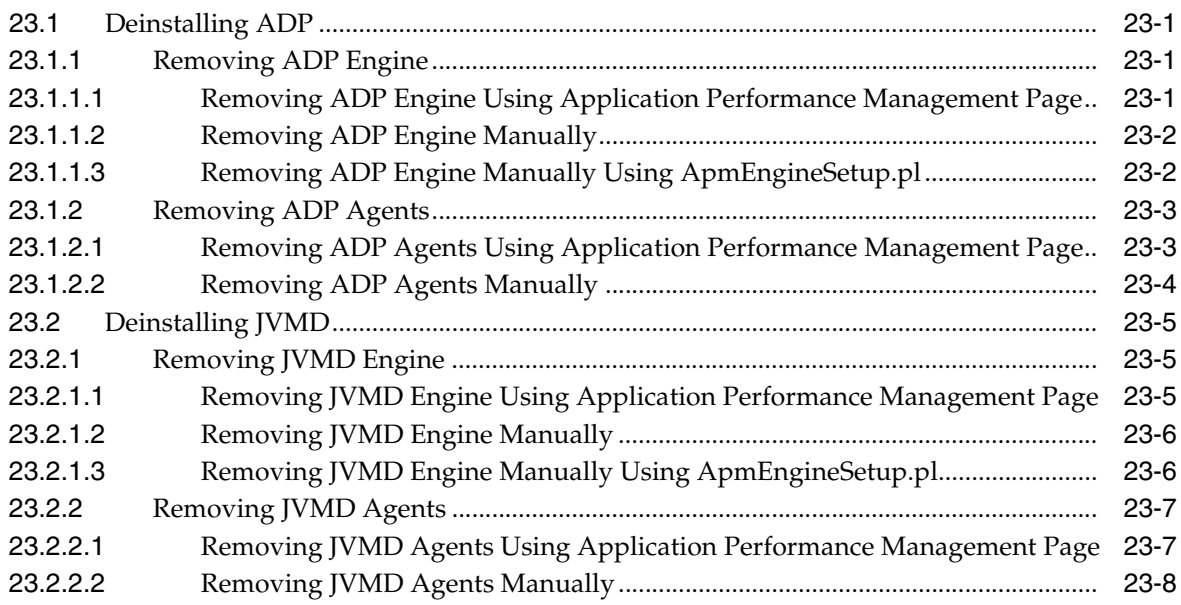

#### **[24 Removing Standby Oracle Management Services](#page-434-0)**

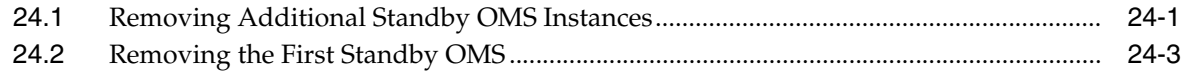

#### **[Part VIII Appendixes](#page-438-0)**

#### **[A Understanding the Enterprise Manager Directory Structure](#page-440-0)**

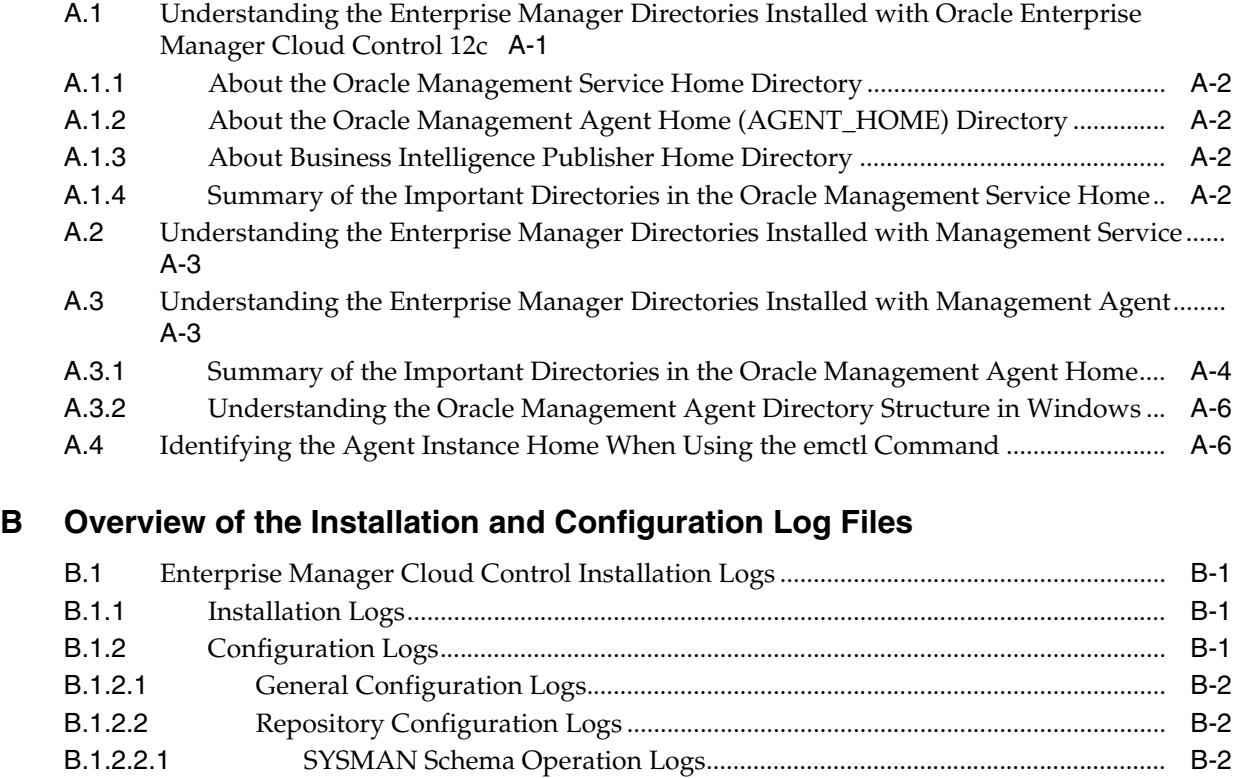

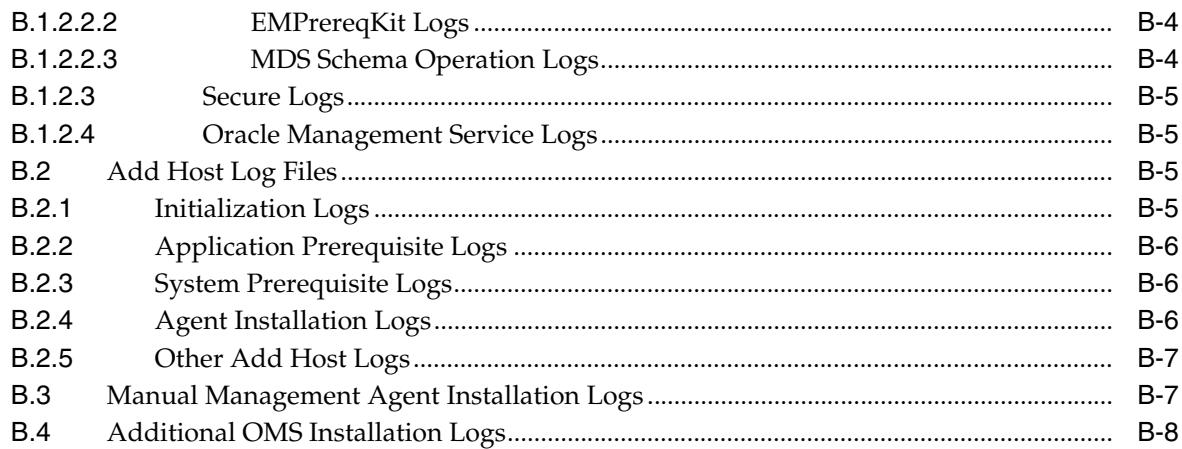

#### **[C Redirecting Oracle Management Agent to Another Oracle Management](#page-454-0)  Service**

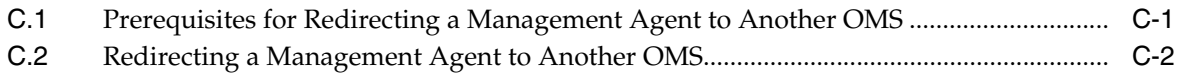

#### **[D Applying Patches to Oracle Management Agents While Deploying or](#page-458-0)  Upgrading Them**

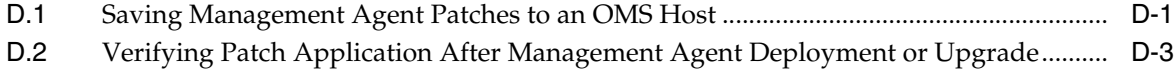

#### **[E Using the RepManager Utility](#page-462-0)**

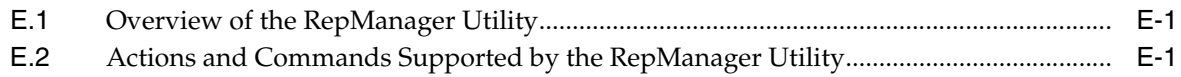

#### **[F Collecting OCM Data Using Oracle Harvester](#page-468-0)**

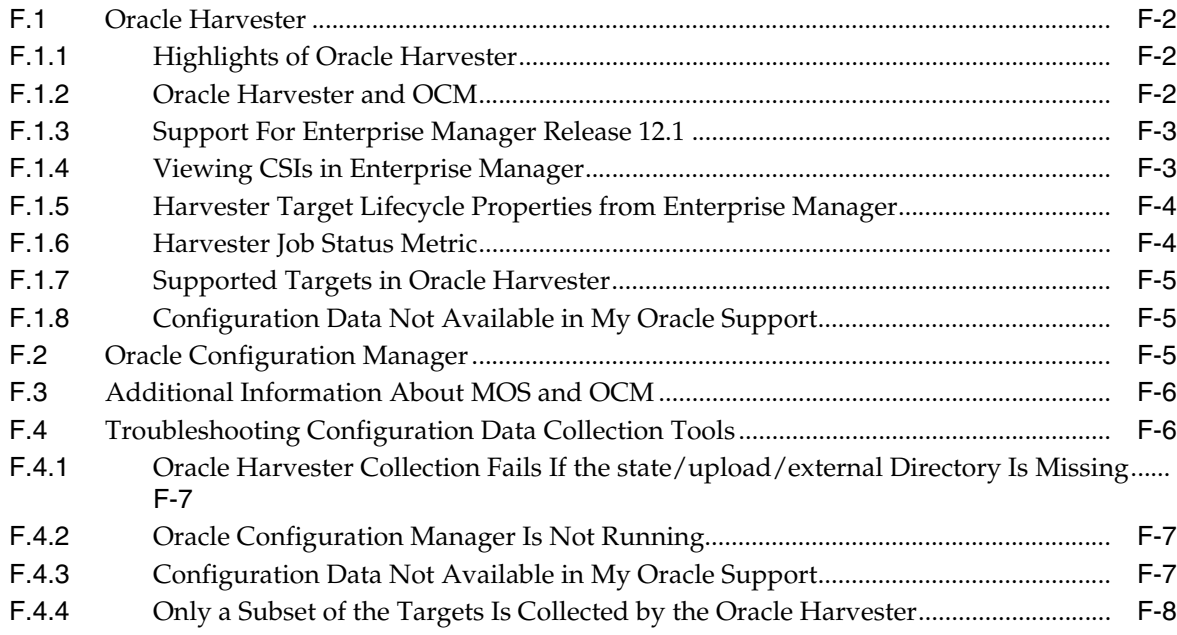

#### **G** Enabling the Enterprise Manager Accessibility Features

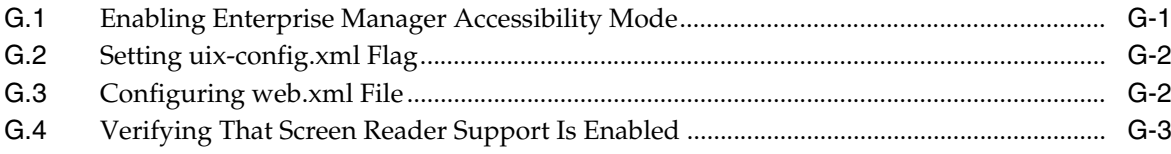

#### H Configuring Targets for Failover in Active/Passive Environments

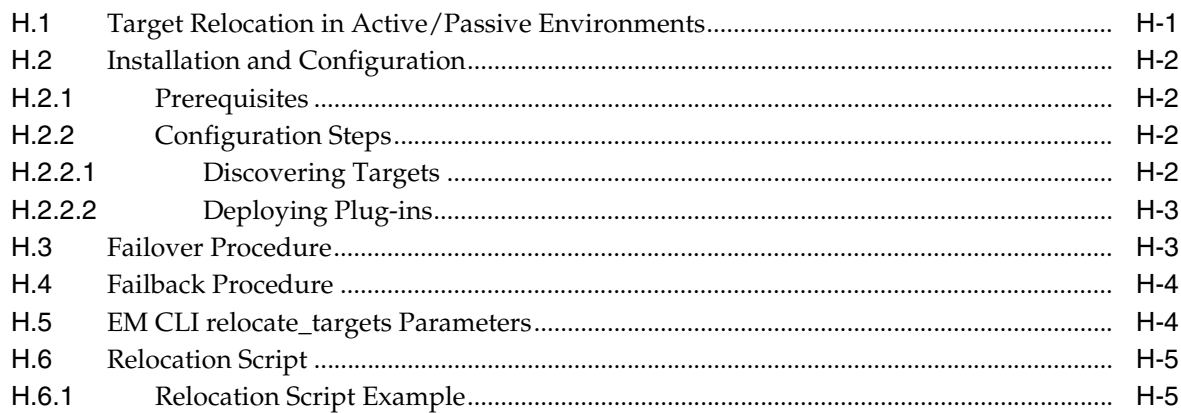

#### I Standby OMSs Using Standby WebLogic Domain

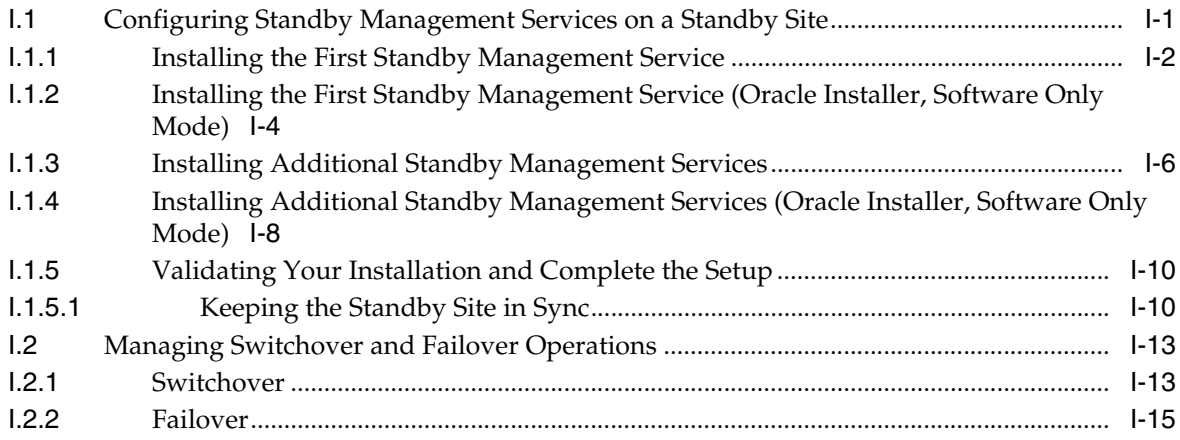

#### J Troubleshooting

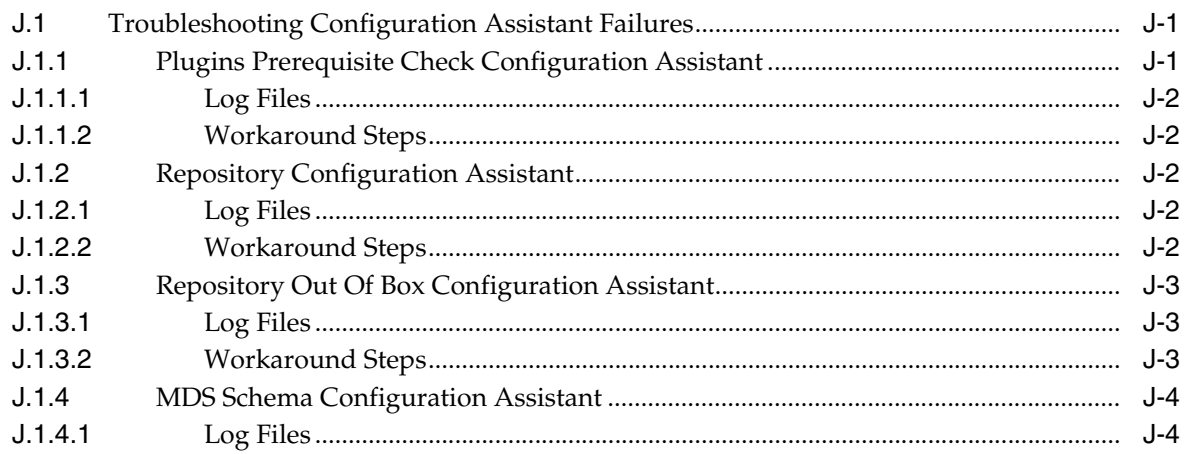

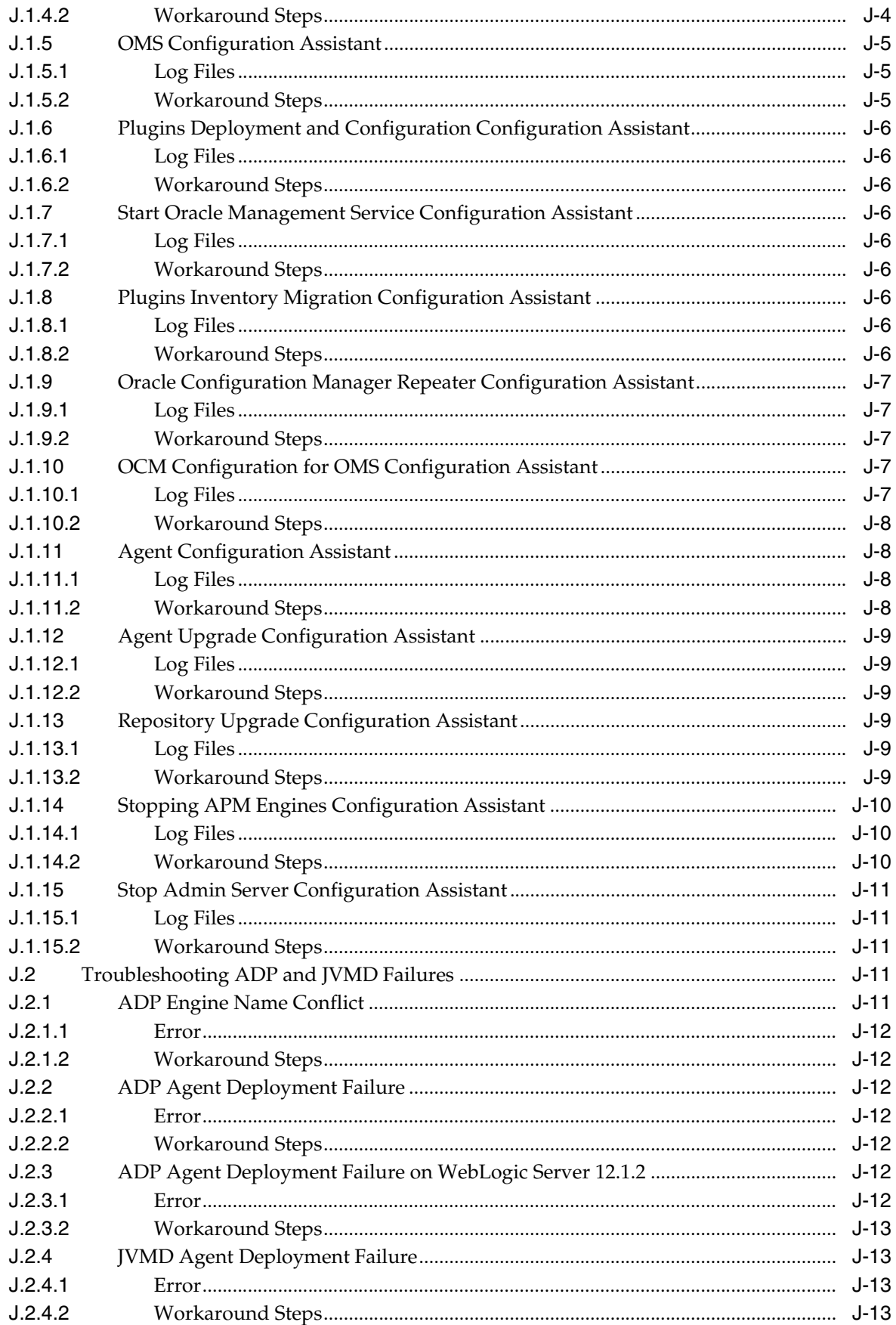

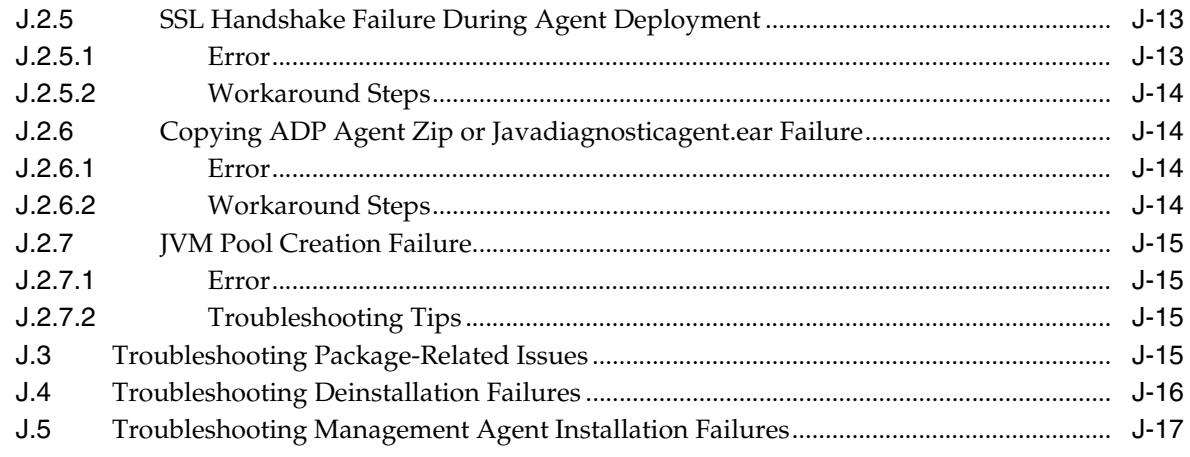

Index

# **Preface**

<span id="page-20-0"></span>*Oracle Enterprise Manager Cloud Control Advanced Installation and Configuration Guide* is an extension to *Oracle Enterprise Manager Cloud Control Basic Installation Guide*.

While the *Oracle Enterprise Manager Cloud Control Basic Installation Guide* covers basic installation procedures that help you get started with Enterprise Manager Cloud Control, the *Oracle Enterprise Manager Cloud Control Advanced Installation and Configuration Guide* covers advanced installation procedures that help you install and configure the Enterprise Manager Cloud Control components in more complex environments.

This preface contains the following topics:

- **[Intended Audience](#page-20-1)**
- [Purpose of the Document](#page-20-2)
- [Documentation Accessibility](#page-21-0)
- **[Related Documents](#page-21-1)**
- **[Conventions](#page-22-0)**

#### <span id="page-20-1"></span>**Intended Audience**

*Oracle Enterprise Manager Cloud Control Advanced Installation and Configuration Guide* is meant for system administrators who want to install Enterprise Manager Cloud Control components in complex environments.

#### <span id="page-20-2"></span>**Purpose of the Document**

*Oracle Enterprise Manager Cloud Control Advanced Installation and Configuration Guide*  covers the following:

- Installing the following in graphical mode:
	- **–** Enterprise Manager Cloud Control software only so that you can configure it later
	- **–** Oracle Management Agent using a shared Oracle home
	- **–** Application Dependency and Performance (ADP) with advanced installation options
	- **–** JVM Diagnostics (JVMD) with advanced installation options
- Installing the following in silent mode:
	- **–** Enterprise Manager Cloud Control
- **–** Enterprise Manager Cloud Control software only so that you can configure it later
- **–** Additional Oracle Management Service
- **–** Oracle Management Agent
- **–** Oracle Management Agent software only so that you can configure it later
- **–** Oracle Management Agent using a shared Oracle home
- Cloning Oracle Management Agent in graphical and silent mode
- Configuring advanced installation tasks such as configuring firewalls, sizing the Enterprise Manager deployment, and integrating BI publisher.
- Deinstalling Enterprise Manager Cloud Control and Oracle Management Agent in graphical and silent mode

*Oracle Enterprise Manager Cloud Control Advanced Installation and Configuration Guide* does NOT cover the following procedures. These procedures are documented in the *Oracle Enterprise Manager Cloud Control Basic Installation Guide*.

- Installing Enterprise Manager Cloud Control in graphical mode
- Installing an additional Oracle Management Service in graphical mode
- Installing Oracle Management Agent in graphical mode
- Installing JVM Diagnostics and Application Dependency and Performance with default installation options

Also, *Oracle Enterprise Manager Cloud Control Advanced Installation and Configuration Guide* does NOT cover the procedure for upgrading your existing Enterprise Manager system. The upgrade procedure is documented in the *Oracle Enterprise Manager Cloud Control Upgrade Guide.*

#### <span id="page-21-0"></span>**Documentation Accessibility**

For information about Oracle's commitment to accessibility, visit the Oracle Accessibility Program website at

http://www.oracle.com/pls/topic/lookup?ctx=acc&id=docacc.

#### **Access to Oracle Support**

Oracle customers that have purchased support have access to electronic support through My Oracle Support. For information, visit

http://www.oracle.com/pls/topic/lookup?ctx=acc&id=info or visit http://www.oracle.com/pls/topic/lookup?ctx=acc&id=trs if you are hearing impaired.

#### <span id="page-21-1"></span>**Related Documents**

For more information, see the following books in the Enterprise Manager Cloud Control documentation library:

- *Oracle Enterprise Manager Cloud Control Basic Installation Guide*
- *Oracle Enterprise Manager Cloud Control Upgrade Guide*
- *Oracle Enterprise Manager Cloud Control Administrator's Guide*

For the latest releases of these and other Oracle documentation, check the Oracle Technology Network at the following URL:

#### http://www.oracle.com/technetwork/indexes/documentation/index.html

Enterprise Manager also provides extensive online Help. Click **Help** at the top-right corner of any Cloud Control page to display the online help window.

### <span id="page-22-0"></span>**Conventions**

The following text conventions are used in this document:

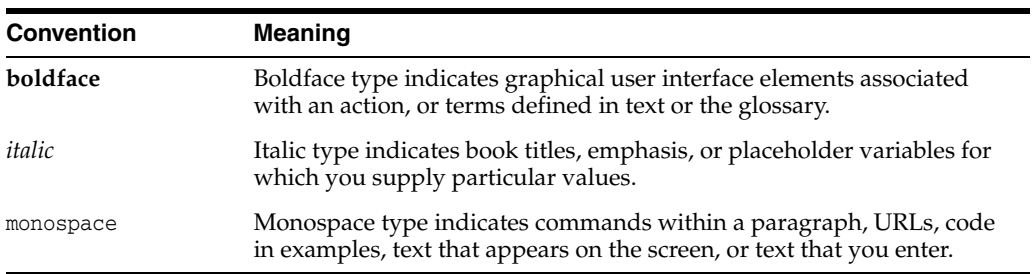

# **What's New in This Book Revision**

<span id="page-24-0"></span>In addition updating the books for an incremental software release or a patch set release, Oracle revises its books regularly to incorporate bug fixes and value-added feedback from customers, product managers, support teams, and other key stakeholders. Every time a book is revised, the revision number of the book is increased by one and then published on Oracle Technology Network (OTN).

This chapter lists the changes incorporated in the latest revision (E24089-47) and all the previous revisions of *Oracle Enterprise Manager Cloud Control Advanced Installation and Configuration Guide* (this book). Note that the latest revision (E24089-47) is the current revision published on OTN, and the latest revision always contains all the changes incorporated in its previous revisions.

In particular, this chapter covers the following:

- [Changes Incorporated in the Latest Revision \(Published\)](#page-24-1)
- [Changes Incorporated in the Previous Revisions \(Archived\)](#page-24-2)

#### <span id="page-24-1"></span>**Changes Incorporated in the Latest Revision (Published)**

The following are the changes incorporated in the latest revision (E24089-47) that is published on OTN.

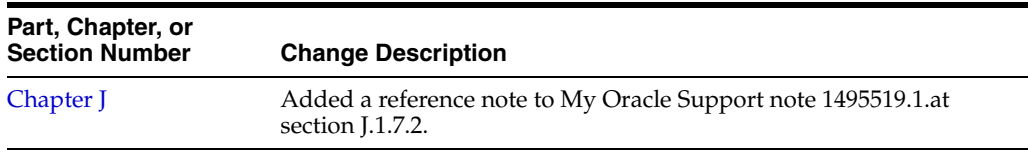

#### <span id="page-24-2"></span>**Changes Incorporated in the Previous Revisions (Archived)**

The following sections describe the changes incorporated in the previous revisions. These revisions have been archived, and therefore are not currently available on OTN.

#### **Changes Incorporated in E24089-46**

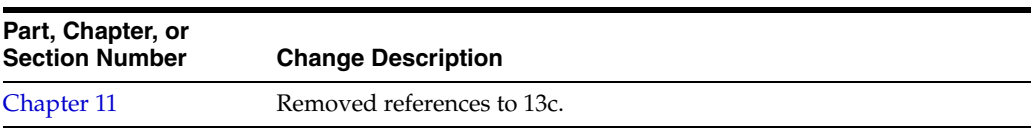

#### **Changes Incorporated in E24089-45**

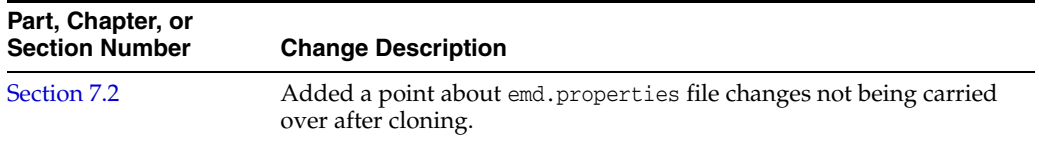

#### **Changes Incorporated in E24089-44**

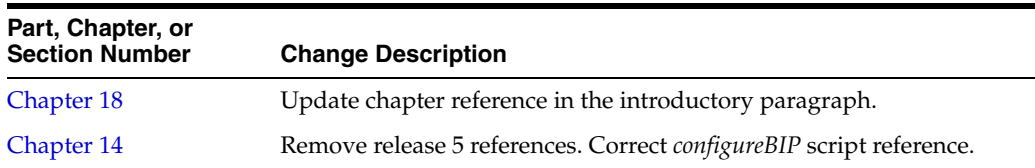

# **Part I**

# **Getting Started**

<span id="page-26-0"></span>This part describes how you can procure the Enterprise Manager Cloud Control software and the Oracle Management Agent software, and explains some key concepts you must know before you start using Enterprise Manager Cloud Control. In particular, this part contains the following chapters:

- [Chapter 1, "Procuring the Software"](#page-28-2)
- [Chapter 2, "Understanding the Basics"](#page-40-2)

**1**

# <span id="page-28-2"></span>**Procuring the Software**

<span id="page-28-0"></span>This chapter describes how you can procure the Enterprise Manager Cloud Control software and the Oracle Management Agent software. In particular, this chapter covers the following:

- [Releases Available for Enterprise Manager Cloud Control](#page-28-1)
- [Procuring the Enterprise Manager Cloud Control Software](#page-33-0)
- [Procuring the Oracle Management Agent Software](#page-38-0)

#### <span id="page-28-1"></span>**1.1 Releases Available for Enterprise Manager Cloud Control**

[Table 1–1](#page-29-0) describes the releases Enterprise Manager Cloud Control has had so far.

| Release<br><b>Numbers</b>                                                                     | <b>Release Type</b> | Release<br><b>Date</b> | Implementation<br><b>Method</b>                                                                                               | <b>Description</b>                                                            |
|-----------------------------------------------------------------------------------------------|---------------------|------------------------|----------------------------------------------------------------------------------------------------|-------------------------------------------------------------------------------|
| (Recommended)<br>Oracle Enterprise<br>Manager Cloud<br>Control 12c<br>Release 5<br>(12.1.0.5) | Patch Set 4         | June 2015              | New installation of<br>$\blacksquare$<br>12c Release 5<br>(12.1.0.5)                                                          | Patch set containing several bug<br>fixes, enhancements, and new<br>features. |
|                                                                                               |                     |                        | Upgrade from $12c$<br>п<br>Release 4 (12.1.0.4)                                                                               |                                                                               |
|                                                                                               |                     |                        | Upgrade from 12c<br>п<br>Release 3 (12.1.0.3)<br>[either $(12.1.0.3)$ or<br>$(12.1.0.3)$ Plug-in<br>Update 1]                 |                                                                               |
|                                                                                               |                     |                        | Upgrade from 12c<br>$\blacksquare$<br>Release 2 (12.1.0.2)<br>[ $either$ $(12.1.0.2)$ or<br>$(12.1.0.2)$ Plug-in<br>Update 1] |                                                                               |
|                                                                                               |                     |                        | Upgrade from 10g<br>٠<br>Release 5 (10.2.0.5),<br>$11g$ Release 1<br>(11.1.0.1)                                               |                                                                               |
| Oracle Enterprise<br>Manager Cloud<br>Control 12c<br>Release 4<br>(12.1.0.4)                  | Patch Set 3         | May 2014               | New installation of<br>$\blacksquare$<br>12c Release 4<br>(12.1.0.4)                                                          | Patch set containing several bug<br>fixes, enhancements, and new<br>features. |
|                                                                                               |                     |                        | Upgrade from 12c<br>$\blacksquare$<br>Release 3 (12.1.0.3)<br>[either $(12.1.0.3)$ or<br>(12.1.0.3) Plug-in<br>Update 1]      |                                                                               |
|                                                                                               |                     |                        | Upgrade from $12c$<br>п<br>Release 2 (12.1.0.2)<br>[either $(12.1.0.2)$ or<br>(12.1.0.2) Plug-in<br>Update 1]                 |                                                                               |
|                                                                                               |                     |                        | Upgrade from $10g$<br>п<br>Release 5 (10.2.0.5),<br>$11g$ Release 1<br>(11.1.0.1)                                             |                                                                               |

*Table 1–1 Enterprise Manager Cloud Control Releases*

| Release<br><b>Numbers</b>                                                                          | <b>Release Type</b>                                                                                                    | Release<br><b>Date</b> | Implementation<br><b>Method</b>                                                                                                    | <b>Description</b>                                                                                                    |
|----------------------------------------------------------------------------------------------------|----------------------------------------------------------------------------------------------------|------------------------|----------------------------------------------------------------------------------------------------|----------------------------------------------------------------------------------------------------|
| Oracle Enterprise<br>Manager Cloud<br>Control $12c$<br>Release 3 Plug-in<br>Update 1<br>(12.1.0.3) | Plug-In Update<br>1<br>(Enterprise<br>Manager Cloud<br>Control 12c<br>Release 3<br>(12.1.0.3)<br>software with<br>plug-ins released<br>in October 2013) | October<br>2013        | New installation of<br>$\blacksquare$<br>12c Release 3<br>(12.1.0.3)<br>Upgrade from $12c$<br>$\blacksquare$<br>Release 2 (12.1.0.2),<br>which is $(12.1.0.2)$<br>Patch Set 1 or<br>(12.1.0.2) Plug-in<br>Update 1<br>Upgrade from 12c<br>$\blacksquare$<br>Release 1 (12.1.0.1),<br>only with Bundle<br>Patch 1<br>Upgrade from $10g$<br>$\blacksquare$<br>Release 5 (10.2.0.5),<br>11g Release 1<br>(11.1.0.1) | Contains the $12c$ Release 3 (12.1.0.3)<br>software binaries updated with new<br>plug-ins and updated plug-in<br>versions released in October 2013.<br>However, the 12c Release 3 (12.1.0.3)<br>software binaries have not been<br>changed; they have only been<br>integrated with new plug-ins and<br>updated plug-in versions released in<br>October 2013. Even the Management<br>Agent software binaries have not<br>been changed. This is essentially a<br>release, and not a patch set or a<br>patch.<br>To view a list of plug-ins integrated<br>with this release, see the List of<br>Plug-ins Integrated with this Release<br>section in the Getting Started chapter<br>of the Oracle Enterprise Manager<br>Cloud Control Basic Installation Guide<br><i>12c Release 3 (12.1.0.3).</i> The guide is<br>available in the Enterprise Manager<br>documentation library at the<br>following URL:<br>http://www.oracle.com/technetwo<br>rk/indexes/documentation/index.<br>html |
| Oracle Enterprise<br>Manager Cloud<br>Control 12c<br>Release 3<br>(12.1.0.3)                       | Patch Set 2                                                                                                    | June 2013              | New installation of<br>$\blacksquare$<br>12c Release 3<br>(12.1.0.3)<br>Upgrade from $12c$<br>$\blacksquare$<br>Release 2 (12.1.0.2)<br>[either $(12.1.0.2)$ or<br>(12.1.0.2) Plug-in<br>Update 1]<br>Upgrade from $12c$<br>$\blacksquare$<br>Release 1 (12.1.0.1),<br>only with Bundle<br>Patch 1<br>Upgrade from $10g$<br>$\blacksquare$<br>Release 5 (10.2.0.5),<br>11g Release 1<br>(11.1.0.1)               | Patch set containing several bug<br>fixes, enhancements, and new<br>features.                                                                                                    |

*Table 1–1 (Cont.) Enterprise Manager Cloud Control Releases*

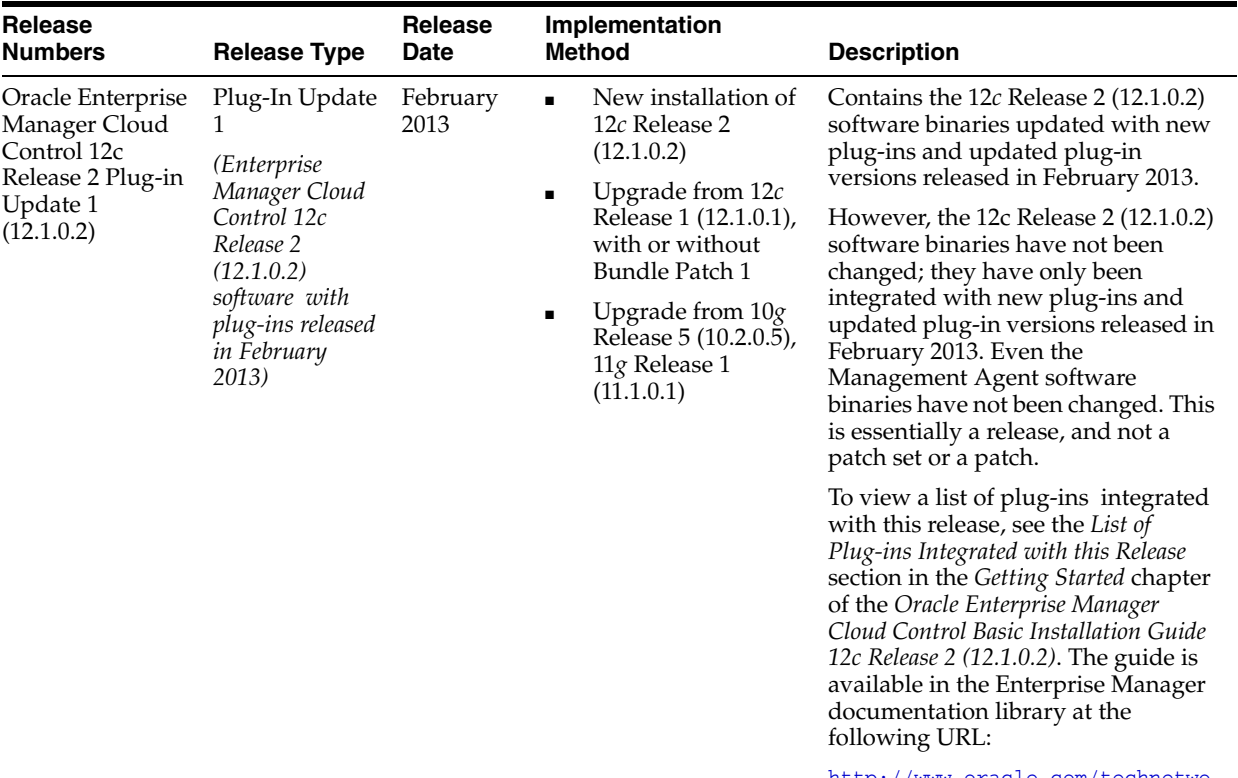

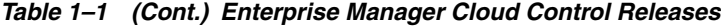

http://www.oracle.com/technetwo rk/indexes/documentation/index. html

| Release<br><b>Numbers</b>                                               | <b>Release Type</b> | <b>Release</b><br>Date | Implementation<br><b>Method</b> |                                                                                         | <b>Description</b>                                                                |
|-------------------------------------------------------------------------|---------------------|------------------------|---------------------------------|-----------------------------------------------------------------------------------------|-----------------------------------------------------------------------------------|
| Enterprise<br>Manager Cloud<br>Control $12c$<br>Release 2<br>(12.1.0.2) | Patch Set 1         | August<br>2012         | $\blacksquare$                  | New installation of<br>12c Release 2<br>(12.1.0.2)                                      | Patch set containing several bug<br>fixes, enhancements, and new<br>features.     |
|                                                                         |                     |                        | $\blacksquare$                  | Upgrade from $12c$<br>Release 1 (12.1.0.1),<br>with or without<br><b>Bundle Patch 1</b> |                                                                                   |
|                                                                         |                     |                        | ٠                               | Upgrade from 10g<br>Release 5 (10.2.0.5),<br>11g Release 1<br>(11.1.0.1)                |                                                                                   |
| Enterprise<br>Manager Cloud<br>Control 12c<br>Release 1<br>(12.1.0.1)   | Bundle Patch 1      | January<br>2012        | $\blacksquare$                  | New installation of<br>12c Release 1<br>$(12.1.0.1)$ containing<br>Bundle Patch 1.      | Bundle patch containing several bug<br>fixes and support for ported<br>platforms. |
|                                                                         |                     |                        | ٠                               | Patching of the base<br>release, that is, $12c$<br>Release 1 (12.1.0.1)                 |                                                                                   |
|                                                                         |                     |                        | $\blacksquare$                  | Upgrade from $10g$<br>Release 5 (10.2.0.5),<br>$11g$ Release 1<br>(11.1.0.1)            |                                                                                   |
| Enterprise<br>Manager Cloud<br>Control $12c$<br>Release 1<br>(12.1.0.1) | <b>Base Release</b> | October<br>2011        | $\blacksquare$                  | New installation of<br>$12c$ Release 1<br>(12.1.0.1)                                    | First ever 12c release.                                                           |
|                                                                         |                     |                        | $\blacksquare$                  | Upgrade from $10g$<br>Release 5 (10.2.0.5),<br>11g Release 1<br>(11.1.0.1)              |                                                                                   |

*Table 1–1 (Cont.) Enterprise Manager Cloud Control Releases*

**Note:** For more information on these releases and the platforms they support, access the Enterprise Manager Cloud Control Certification Matrix. For instructions to access this matrix, refer to the *Oracle Enterprise Manager Cloud Control Basic Installation Guide*.

#### <span id="page-33-0"></span>**1.2 Procuring the Enterprise Manager Cloud Control Software**

You can procure the Enterprise Manager Cloud Control software from either the product DVD or the Oracle Technology Network (OTN) Web site. This section describes these sources and covers the following:

- [How Do You Access the Enterprise Manager Cloud Control Software from a DVD?](#page-33-1)
- [How Do You Procure the Software from Oracle Technology Network?](#page-35-0)

#### <span id="page-33-1"></span>**1.2.1 How Do You Access the Enterprise Manager Cloud Control Software from a DVD?**

You can obtain the Enterprise Manager Cloud Control software from the product DVD that is available through Oracle Service Delivery Managers or Oracle Sales Representatives. The software may be available either on a single DVD or on DVDs depending on the operating system.

This section covers the following:

- [Accessing the Software from a DVD](#page-34-0)
- **[Setting Mount Points for a DVD](#page-34-1)**

#### <span id="page-34-0"></span>**1.2.1.1 Accessing the Software from a DVD**

If the software is available on a single DVD, then insert the DVD into the DVD drive, and manually run the Enterprise Manager Cloud Control Installation Wizard.

If the software is available on multiple DVDs, then copy the archived software from each of the DVDs to a location on your local disk. Extract the contents of each of the archived files to the same location. Then, invoke the Enterprise Manager Cloud Control Installation Wizard.

For example, for 12*c* Release 5 (12.1.0.5), Oracle delivers three DVDs for Linux x86 and x86\_64, mainly these:

- DVD1, containing a ZIP file with the name  $em12105$ \_linux\_disk1of3.zip
- DVD2, containing a ZIP file with the name em12105\_linux\_disk2of3.zip
- DVD3, containing a ZIP file with the name em12105\_linux\_disk3of3.zip

In this case, copy the three ZIP files to a location on your disk, for example, /temp, and then extract their contents in the same location. Extracting the contents to different locations will cause the installation to fail.

```
$ cp -r em12105_linux_disk1of3.zip /temp
$ cp -r em12105_linux_disk2of3.zip /temp
$ cp -r em12105_linux_disk3of3.zip /temp
$ cd /temp
$ unzip em12105_linux_disk1of3.zip
$ unzip em12105_linux_disk2of3.zip
$ unzip em12105_linux_disk3of3.zip
```
**Note:** For information about the Enterprise Manager Cloud Control Installation Wizard, see [Section 2.1.2](#page-41-2).

#### <span id="page-34-1"></span>**1.2.1.2 Setting Mount Points for a DVD**

If you want to access the DVD from a shared DVD drive, then set a mount point for the DVD drive.

On most Linux operating systems, the disk mounts automatically when you insert the DVD into the DVD drive. However, for some Linux operating systems, you might have to manually mount the disk. To verify whether the disk mounts automatically and to manually mount the disk if it does not mount itself automatically, follow these steps:

- **1.** Insert the DVD into the disk drive.
- **2.** To verify if the disk is automatically mounted, run the following command:
	- On Red Hat Enterprise Linux:

# ls /mnt/cdrom

- On SUSE Linux Enterprise Server:
	- # ls /media/cdrom
- **3.** If the command in Step (2) fails to display the contents of the disk, then run the following command:
	- On Red Hat Enterprise Linux:

# mount -t nfs <host name>:/mnt/<full path to the dvdrom>

On SUSE Linux Enterprise Server:

# mount -t nfs <host name>:/media/<full path to the dvdrom>

On most AIX operating systems, the disk mounts automatically when you insert the DVD into the DVD drive. However, for some AIX operating systems, you might have to manually mount the disk. To manually mount the disk if it does not mount itself automatically, follow these steps:

**1.** Switch the user to *root* user by running the following command:

\$ su -root

**2.** Insert the disk into the drive.

**Note:** If required, enter the following command to eject the currently mounted disk and to remove it from the drive:

# /usr/sbin/umount /<SD\_DVD>

**3.** Enter the following command:

# /usr/sbin/mount -rv cdrfs /dev/cd0 /SD\_DVD

In this example command, /SD\_DVD is the disk mount point directory and /dev/cd0 is the device name for the disk device.

**4.** If you are prompted to specify the disk location, then specify the disk mount point directory path. For example, /SD\_DVD

#### <span id="page-35-0"></span>**1.2.2 How Do You Procure the Software from Oracle Technology Network?**

You can procure the Enterprise Manager Cloud Control software from OTN. The software available on OTN is archived using Info-ZIP's highly portable ZIP utility. The software is available in ZIP files. After downloading the software, you will need the UNZIP utility to extract the files.

This section covers the following:

- [Downloading the Enterprise Manager Cloud Control Software](#page-35-1)
- [Verifying the File Size of Enterprise Manager Zip Files](#page-36-0)
- [Extracting the Contents of the Enterprise Manager Zip File](#page-36-1)
- [Verifying the Enterprise Manager Cloud Control Software Release Description](#page-37-0)
- [Verifying the Platform Information](#page-37-1)

#### <span id="page-35-1"></span>**1.2.2.1 Downloading the Enterprise Manager Cloud Control Software**

To download the Enterprise Manager Cloud Control software from OTN, access the following URL:

http://www.oracle.com/technetwork/oem/enterprise-manager/downloads/index.h tml
The software is available in ZIP files. Download the ZIP files to a common location on your local disk.

#### **1.2.2.2 Verifying the File Size of Enterprise Manager Zip Files**

After downloading the ZIP files, do the following:

**1.** Run the cksum command against the ZIP files and check if the file checksum of the downloaded software is the same as the file checksum displayed on OTN.

For example, the following is the format of the ZIP files released for 12*c* Release 5  $(12.1.0.5):$ 

*em12105\_<platform>\_diskNofM.zip (<value> bytes) (cksum - <value>)*

Here, *<platform>* refers to the operating system, *N* refers to the ZIP file number, and *M* refers to the total number of ZIP files available for download. For example, em12105\_linux\_disk1of3.zip, em12105\_linux\_disk2of3.zip, em12105\_linux\_ disk3of3.zip.

The value *(cksum - <value>)* is the file checksum that you need to check. To check the file checksum of the first ZIP file, run the following command:

\$ cksum em12105\_<platform>\_diskNofM.zip

For example,

\$ cksum em12105\_linux\_disk1of3.zip

**2.** Extract the contents of the ZIP files to a single directory. Navigate to the directory and verify if you see the following files:

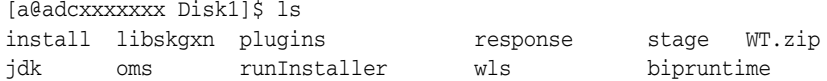

#### **1.2.2.3 Extracting the Contents of the Enterprise Manager Zip File**

You must unzip the archive on the platform for which it was intended. For example, if you download the software for the Linux x86 operating system, then you must unzip the file on a Linux x86 operating system only. If you unzip the file on a Microsoft Windows computer and then move the stage area to a Linux computer, then the staged area files will get corrupted. This is because Microsoft Windows does not preserve the case sensitivity or the permission bits of Linux file names.

If you have downloaded a single ZIP file, then extract the contents of it and manually run the Enterprise Manager Cloud Control Installation Wizard.

**Note:** For information about the Enterprise Manager Cloud Control Installation Wizard, see [Section 2.1.2](#page-41-0).

If you have downloaded multiple ZIP files to a common location, then extract the contents of all the ZIP files in the same location, and then manually run the Enterprise Manager Cloud Control Installation Wizard.

**WARNING: Extracting the contents to different locations will cause the installation to fail.**

**Tip:** If you plan to store the files on a DVD, then first extract the contents of the ZIP files, and then copy those extracted files to the DVD. Do NOT copy the ZIP files; you need the unzipped contents of the ZIP files to install the product.

### **1.2.2.4 Verifying the Enterprise Manager Cloud Control Software Release Description**

Verify the software release details to ensure that you have downloaded the latest version.

**1.** After extracting the contents of the software ZIP files, navigate to the following location and access the properties file that contains the software release description:

Disk1/install/em/release.properties

**2.** Make sure you see the following description that confirms that it is the latest software:

**Release:Oracle Enterprise Manager Cloud Control 12c Release 5 (12.1.0.5)**

#### **1.2.2.5 Verifying the Platform Information**

After extracting the contents of the ZIP file, access the following file to verify the platform information. Here, <Software\_Location> can be either the DVD mount point or the location on your local disk where you have extracted the contents of the ZIP files.

<Software\_Location>/stage/shiphomeproperties.xml

Note that a 32-bit Enterprise Manager Cloud Control software (both Enterprise Manager Cloud Control and Oracle Management Agent) can be installed only on a 32-bit operating system that is running on a 32-bit hardware. Similarly, a 64-bit Enterprise Manager software can be installed only on a 64-bit operating system that is running on a 64-bit hardware.

Do NOT try to install a 32-bit software on a 64-bit platform or vice versa; the installation may proceed, but will fail eventually. Therefore, ensure that you use the right software download for the right platform.

The shiphomeproperties.xml file provides the platform information as shown here:

```
<?xml version="1.0" standalone="yes" ?>
<ORACLEHOME_INFO>
<ARU_PLATFORM_INFO>
<ARU_ID>46</ARU_ID>
<ARU_ID_DESCRIPTION>Linux x86</ARU_ID_DESCRIPTION>
</ARU_PLATFORM_INFO>
</ORACLEHOME_INFO>
```
You can see the platform information in the <ARU\_ID\_DESCRIPTION> syntax. [Table 1–2](#page-37-0) lists the platform names that may be enclosed in this syntax, and describes whether the names represent a 32-bit or 64-bit software.

| <b>Platform Name</b>       | <b>Platform Specified in ARU ID</b><br><b>DESCRIPTION</b> | 32-bit / 64-bit |
|----------------------------|-----------------------------------------------------------|-----------------|
| Linux x86                  | Linux x86                                                 | $32$ -bit       |
| Microsoft Windows (32-bit) | Win 32                                                    | $32$ -bit       |

<span id="page-37-0"></span>*Table 1–2 Verifying Platform Information*

| <b>Platform Name</b>                    | Platform Specified in ARU_ID_<br><b>DESCRIPTION</b> | 32-bit / 64-bit |
|-----------------------------------------|-----------------------------------------------------|-----------------|
| Microsoft Windows (64-bit AMD64)        | win 64                                              | 64-bit          |
| Microsoft Windows (64-bit IA)           | Windows Itanium                                     | 64-bit          |
| Solaris Operating System (SPARC 64-bit) | Solaris                                             | 64-bit          |
| HPUX PA-RISC(64-bit)                    | <b>HPUNIX</b>                                       | 64-Bit          |
| AIX.                                    | AIX                                                 | 64-bit          |
| $HP$ IA64                               | <b>HPI</b>                                          | 64-bit          |
| Linux $x86-64$                          | Linux AMD                                           | 64-bit          |
| linux ia64                              | Linux Itanium                                       | 64-bit          |
| <b>IBM Power Based Linux</b>            | Linux PPC                                           | 64-bit          |
| linux zseries64                         | zLinux                                              | 64-bit          |
| HP Tru64 UNIX                           | Decunix                                             | 64-bit          |
| Solaris Operating System (x86-64)       | Solaris AMD64                                       | 64-bit          |
| Solaris Operating System (x86)          | Solaris AMD32                                       | $32$ -bit       |

*Table 1–2 (Cont.) Verifying Platform Information*

# **1.3 Procuring the Oracle Management Agent Software**

Oracle Management Agent (Management Agent) is one of the core components of Enterprise Manager Cloud Control, and therefore, its software is part of the Enterprise Manager Cloud Control software. When you install Enterprise Manager Cloud Control, the installation wizard automatically installs a Management Agent.

You can install additional Management Agents using the Add Host Targets Wizard built into the Enterprise Manager Cloud Control console (Cloud Control console). The wizard uses the Management Agent software that is already present in the OMS home.

However, note that the Management Agent software present in the OMS home is always for the version and platform on which that OMS is running. For example, if the OMS is Oracle Management Service 12*c* and it is running on Linux platform, then the Management Agent software available there is also for Linux platform.

If you want to install a Management Agent for a platform that is different from the one on which the OMS is running, then ensure that you download that software using the Self Update Console, which is built into the Cloud Control console.

For information on Self Update, see *Oracle Enterprise Manager Cloud Control Administrator's Guide*. For instructions to download the software, see the chapter on updating Cloud Control in the *Oracle Enterprise Manager Cloud Control Basic Installation Guide*.

**Note:** The Management Agent software for 12*c* Release X (12.1.0.X) is not available on OTN, so the only way you can download the software is using the Self Update Console.

# **Understanding the Basics**

This chapter introduces you to some key concepts of Enterprise Manager Cloud Control, and describes some important aspects of installation that you must know before you proceed any further.

In particular, this chapter covers the following:

- [Understanding the Basics of Enterprise Manager Cloud Control Installation](#page-40-0)
- Understanding the Oracle WebLogic Server Requirement for an Enterprise [Manager Installation](#page-58-0)
- [Understanding the Installation Directories](#page-61-0)
- [Understanding the Configuration Assistants](#page-65-0)
- Understanding the Prerequisite Checks before Installing Enterprise Manager [Cloud Control](#page-68-0)
- [Understanding the Limitations of Enterprise Manager Cloud Control](#page-70-0)
- [Understanding the Startup Scripts](#page-70-1)
- [Understanding Other Miscellaneous Concepts](#page-72-0)

# <span id="page-40-0"></span>**2.1 Understanding the Basics of Enterprise Manager Cloud Control Installation**

This section describes the fundamental aspects of the installation process. In particular, this section covers the following:

- What are the Different Installation Modes Offered by Enterprise Manager Cloud [Control?](#page-41-2)
- [What Is an Enterprise Manager Cloud Control Installation Wizard?](#page-41-1)
- What Installation Types Are Offered by the Enterprise Manager Cloud Control [Installation Wizard?](#page-42-0)
- [What Is Oracle Configuration Manager?](#page-43-0)
- [What Are the Enterprise Manager Cloud Control Software Updates?](#page-45-0)
- What is a Deployment Size for Enterprise Manager Cloud Control in an Advanced [Configuration?](#page-49-0)
- [What Is an Add Host Target Wizard?](#page-50-0)
- [What Is a Plug-in?](#page-51-1)
- [What Is an Add Management Service Deployment Procedure?](#page-51-0)
- [What Ports Are Used for Installation?](#page-52-0)
- [What Data Files Are Created While Configuring Oracle Management Repository?](#page-57-0)
- How Do You Delete the Data Files Created While Configuring Oracle [Management Repository?](#page-57-1)
- [Globalization Support for Enterprise Manager](#page-58-1)

# <span id="page-41-2"></span>**2.1.1 What are the Different Installation Modes Offered by Enterprise Manager Cloud Control?**

You can install Enterprise Manager Cloud Control or any of its core components either in an interactive, graphical mode or in a silent mode.

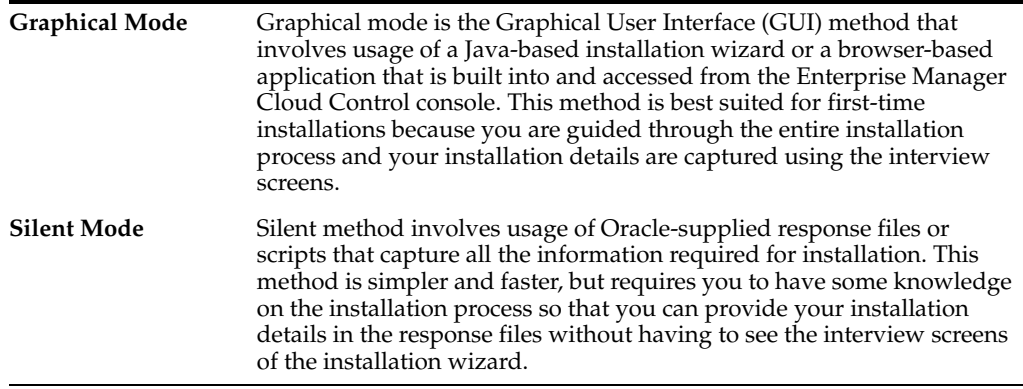

In both these modes, you can perform a *software-only* installation. A *Software-Only* installation is an approach that enables you to install only the software binaries of Enterprise Manager Cloud Control or a Management Agent, that is, without any configuration to the installation. This is best suited when you want to install the software at one point and configure it later.

# <span id="page-41-1"></span><span id="page-41-0"></span>**2.1.2 What Is an Enterprise Manager Cloud Control Installation Wizard?**

Enterprise Manager Cloud Control Installation Wizard is a Java-based wizard that helps you install or upgrade to Enterprise Manager Cloud Control in graphical mode. If you are installing Enterprise Manager Cloud Control or any of its core components for the first time, then Oracle strongly recommends you to use this installation wizard.

**Note:** To invoke the installation wizard on UNIX platforms, run runInstaller. To invoke on Microsoft Windows platforms, run setup.exe.

[Figure 2–1](#page-42-1) describes the key elements of the installation wizard.

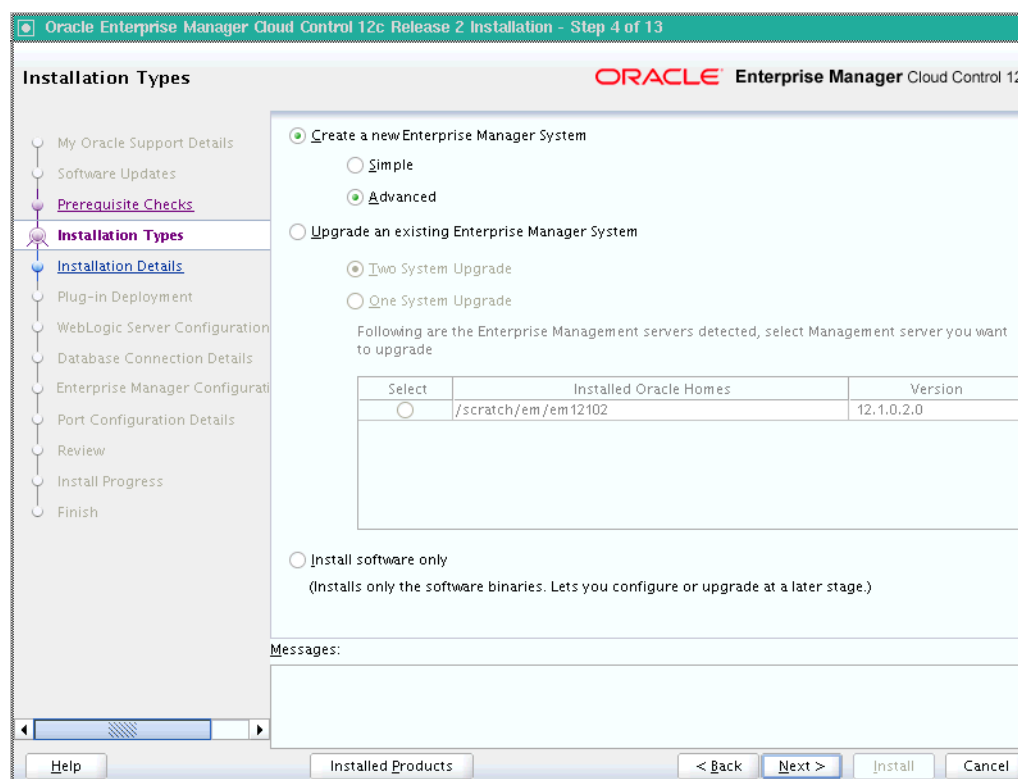

<span id="page-42-1"></span>*Figure 2–1 Enterprise Manager Cloud Control Installation Wizard*

# <span id="page-42-0"></span>**2.1.3 What Installation Types Are Offered by the Enterprise Manager Cloud Control Installation Wizard?**

The Enterprise Manager Cloud Control Installation Wizard offers the following installation types:

- [Create a New Enterprise Manager System](#page-42-2)
- [Upgrade an Existing Enterprise Manager System](#page-42-3)
- [Install Only the Software](#page-43-1)

#### <span id="page-42-2"></span>**2.1.3.1 Create a New Enterprise Manager System**

This installation type enables you to install a new Enterprise Manager Cloud Control system with either simple or advanced configuration settings. For information about simple and advanced installation types, refer to *Oracle Enterprise Manager Cloud Control Basic Installation Guide*.

For information about what is installed for both simple and advanced installation types, refer to *Oracle Enterprise Manager Cloud Control Basic Installation Guide*.

**Note:** If you want to install Enterprise Manager Cloud Control for evaluation or demo purposes, then use the *Simple* installation type.

#### <span id="page-42-3"></span>**2.1.3.2 Upgrade an Existing Enterprise Manager System**

This installation type enables you to upgrade the following to Enterprise Manager Cloud Control 12c Release 5 (12.1.0.5):

- Enterprise Manager Cloud Control 12c Release 4 (12.1.0.4)]
- Enterprise Manager Cloud Control 12*c* Release 3 (12.1.0.3) [(12.1.0.3) or (12.1.0.3) Plug-in Update 1]
- Enterprise Manager Cloud Control 12*c* Release 2 (12.1.0.2) [(12.1.0.2) or (12.1.0.2) Plug-in Update 1]
- Enterprise Manager 11*g* Grid Control Release 1 (11.1.0.1)
- Enterprise Manager 10g Grid Control Release 5 (10.2.0.5)

For upgrading Enterprise Manager 10*g* Grid Control Release 5 (10.2.0.5) and Enterprise Manager 11*g* Grid Control Release 1 (11.1.0.1), you can select one of the following approaches. However, for upgrading Enterprise Manager Cloud Control 12*c* Release 4 (12.1.0.4), 12*c* Release 3 (12.1.0.3), or 12*c* Release 2 (12.1.0.2), you can select only *One System Upgrade* approach.

- **One System Upgrade, enables you to upgrade to Enterprise Manager Cloud** Control on the same host where your earlier release of Enterprise Manager is running. This approach also upgrades the Management Repository in the existing Oracle Database itself. Since the upgrade happens on the same host, there is a reasonable downtime involved.
- **Two System Upgrade, enables you to install Enterprise Manager Cloud Control** on a host that is different from the host where your existing Enterprise Manager system is running. This approach does not upgrade the Management Repository in the existing Oracle Database, but upgrades the one in the backed up database, thus offering the scope for two Enterprise Manager systems to exist. Since a new Enterprise Manager system coexists with the old one, there is *no* or *near zero* downtime involved.

**Note:** For more information on these upgrade options, see the *Oracle Enterprise Manager Cloud Control Upgrade Guide.*

#### <span id="page-43-1"></span>**2.1.3.3 Install Only the Software**

This installation type enables you to install only the software binaries of Enterprise Manager Cloud Control at one point, and configure it at a later point.

This approach helps you divide the installation process into two phases, mainly the installation phase and the configuration phase. Understandably, the installation phase takes less time compared to the configuration phase because the installation phase involves only copying of binaries.

For information about what is installed during the installation phase and what is configured during the configuration phase, refer to [Section 4.1](#page-96-0).

#### <span id="page-43-0"></span>**2.1.4 What Is Oracle Configuration Manager?**

With Enterprise Manager Cloud Control, you can choose to enable Oracle Configuration Manager. Alternatively, you can enable it after installing Enterprise Manager Cloud Control.

Oracle Configuration Manager automatically collects configuration information from your environment at regular intervals and uploads it to Oracle repository. This helps Oracle maintain up-to-date information about your environment, identify security vulnerabilities, quickly diagnose support issues, and offer better solutions consistently. **However, no business or personal information is collected and uploaded, except for local contact name in the event of transmission problems. Oracle guarantees that all the information collected will be kept strictly confidential and under no circumstances will this information be shared with any other party**.

Oracle recommends that the host from where you are running the installation wizard have a connection to the Internet so that the configuration information can be automatically collected and uploaded to My Oracle Support.

If the host from where you are running the installation wizard has a connection to the Internet, then on the My Oracle Support Details screen of the installation wizard, enter the My Oracle Support user name (or e-mail address) and password.

Otherwise, enter only the e-mail address and leave the other fields blank. After you complete the installation, manually collect the configuration information and upload it to My Oracle Support. To understand how the configuration information can be manually collected and uploaded, see the steps outlined in [Section 2.1.4.1.](#page-44-0)

If you want to enable it after installing Enterprise Manager Cloud Control, then see [Section 2.1.4.2.](#page-44-1)

#### <span id="page-44-0"></span>**2.1.4.1 Manually Collecting and Uploading the Configuration Information**

To manually collect the configuration information, follow these steps:

**1.** Navigate to the OMS home and run the following command:

\$<OMS\_HOME>/ccr/bin/emCCR collect

For Oracle Configuration Manager 10.2.7 and higher, the collected configuration information is stored in the /ccr/hosts/state/upload/ocmconfig.jar file. For lower versions of Oracle Configuration Manager, the collected configuration information is stored in the /ccr/state/upload/ocmconfig.jar file. When you run the same command next time, the ocmconfig.jar file gets overwritten with fresh data. Therefore, at any point, you will see only one ocmconfig.jar file.

- **2.** Upload the ocmconfig.jar file to a Service Request on My Oracle Support.
- **3.** Repeat Step (1) and Step (2) from the Management Agent home.

#### <span id="page-44-1"></span>**2.1.4.2 Enabling Oracle Configuration Manager After Installing Enterprise Manager Cloud Control**

To enable Oracle Configuration Manager at a later point, do the following:

- **1.** Set the environment variable ORACLE\_CONFIG\_HOME to the Oracle Management Service instance base directory. Oracle Management Service instance base is the directory where the configuration files of the OMS are created.
	- **–** In bash terminal, run the following command:

export ORACLE\_CONFIG\_HOME=<absolute\_path\_to\_gc\_inst>

**–** In other terminals, run the following command:

setenv ORACLE CONFIG HOME <absolute path to gc inst>

**Note:** For information about Oracle Management Service instance base directory, refer to [Section 2.3.3.](#page-63-0)

**2.** From the OMS home, run the following command:

\$<OMS\_HOME>/ccr/bin/setupCCR

# <span id="page-45-0"></span>**2.1.5 What Are the Enterprise Manager Cloud Control Software Updates?**

This section describes the following:

- [What Is a Software Update?](#page-45-1)
- [How Does the Software Update Feature Work?](#page-45-2)
- [What Types of Software Updates Are Downloaded and Applied?](#page-46-0)
- [How Can I Find Out What Bugs Have Been Fixed by the Software Updates?](#page-46-1)
- Are the Software Updates Applied Automatically Even for Databases That Have [Oracle Management Repository Preconfigured?](#page-46-3)
- [How Can You Download the Software Updates?](#page-46-2)
- [Can I Download and Apply These Patches After Installation or Upgrade?](#page-48-0)
- [How Can You Identify What Patches Have Been Applied?](#page-49-1)

#### <span id="page-45-1"></span>**2.1.5.1 What Is a Software Update?**

Software Update is a feature built in to the Enterprise Manager Cloud Control Installation Wizard. The feature appears as the Software Updates screen in the installer, and enables you to automatically download and deploy the latest recommended patches while installing or upgrading Enterprise Manager Cloud Control.

This way, you do not have to keep a manual check on the patches released by Oracle. All patches required by the installer for successful installation and upgrade are automatically detected and downloaded from My Oracle Support, and applied during the installation or upgrade, thus reducing the known issues and potential failures.

**Note:** The patches available via the Software Updates screen must be downloaded only via the Software Updates screen, and not from My Oracle Support.

#### <span id="page-45-2"></span>**2.1.5.2 How Does the Software Update Feature Work?**

The Software Update feature connects to My Oracle Support and first downloads a patch, that consists of a file called patch.xml. The installer parses the patch.xml file, and creates a directory titled updates to download all the required updates. The updates directory has the following subdirectories:

updates/agent

Contains patches related only to the central agent (Management Agent installed with the OMS).

updates/oms

Contains patches related to the OMS.

updates/metadata

Contains a subdirectory, inside which you will find the patch.xml that determines what all updates must be downloaded and on which Oracle home they must be applied.

**Note:** All software updates must be downloaded and applied only via the Software Updates screen in the Installer , and not from My Oracle Support.

#### <span id="page-46-0"></span>**2.1.5.3 What Types of Software Updates Are Downloaded and Applied?**

The following are the different types of updates that can be applied using this feature:

OUI/Opatch Updates

Includes the latest OUI/Opatch versions or their updates. If a new version of the installer is downloaded, then OUI is restarted and launched from the location where the latest version is downloaded.

Prerequisite Updates

Includes new prerequisite check-related updates released in response to issues reported after a release of Enterprise Manager Cloud Control. This enables OUI to always run the latests set of prerequisite checks, thus resulting in a smoother installation or upgrade experience.

**EM** installer Updates

Includes updates that fix OUI issues—essentially, Java code changes that most likely results in automatic restart of OUI after their application.

Interim Patch Updates

Includes patches such as DST patches, performance-related patches, and so on. They are automatically detected, downloaded, and applied.

Patch Set Updates

Includes multiple patch updates that fix bugs, enhance existing features, and also sometimes introduce new features.

### <span id="page-46-1"></span>**2.1.5.4 How Can I Find Out What Bugs Have Been Fixed by the Software Updates?**

To know what bugs or issues have been fixed by the software updates downloaded via the Software Updates screen, refer to My Oracle Support note 1099123.1.

# <span id="page-46-3"></span>**2.1.5.5 Are the Software Updates Applied Automatically Even for Databases That Have Oracle Management Repository Preconfigured?**

During installation, you are prompted for the details of a database where Oracle Management Repository can be configured. If you plan to provide the details of a database that already has an Oracle Management Repository preconfigured using the database templates offered by Oracle, then the selected software updates are not automatically applied. In such a case, you must manually download and apply the software updates on the database after the installation.

### <span id="page-46-2"></span>**2.1.5.6 How Can You Download the Software Updates?**

You can download the software updates in one of the following ways:

■ **Download by User (Offline Mode):** Use this option when you do not have Internet connectivity on the host where you are installing Enterprise Manager, to connect to My Oracle Support.

To download the software updates, follow these steps:

**Caution: Make sure you download and apply the software updates only using the installer. DO NOT directly download them from My Oracle Support.**

**1.** On a host that has Internet connectivity, invoke the Enterprise Manager Cloud Control Installation Wizard with the -downloadUpdates argument in the following way. This argument ensures that the installation wizard is invoked only for downloading the software updates. **Make sure you run this command only from the downloaded Enterprise Manager Cloud Control 12c Release 5 (12.1.0.5) software location, and NOT from the existing OMS home or database home.** 

<EM\_12.1.0.5\_Software\_Extracted\_Location/Disk1>./runInstaller -downloadUpdates

#### **Note:**

- On Microsoft Windows, run setup.exe -downloadUpdates.
- Make sure you download these updates on another host (with Internet connectivity) that runs on the same operating system as the host on which you want to invoke the installer and install the product. For example, if you want to install on Linux, them make sure the host with Internet connectivity on which you are downloading these updates also runs on Linux. Similarly, if you want to install on Microsoft Windows, make sure you download the patches on another host that runs on Microsoft Windows.

Enterprise Manager Cloud Control Installation Wizard appears with only two screens, the titles of which appear on the left menu.

**2.** On the Software Updates screen, enter the *My Oracle Support* account user name and password, and click **Search for Updates**. The installation wizard displays the *Downloading Updates* dialog, and downloads the software updates to /tmp/OraInstall<timestamp>/updates. Click **Next.**

The installation wizard restarts itself, and this time, displays all the screens, the titles of which appear on the left menu. Exit the installation wizard because you have invoked it on this host only to download the software updates, and not install the OMS.

**3.** Copy the entire updates directory to the host where you want to install the OMS.

**Note:** Make sure the host from where you are copying the directory and the host on which you are copying the directory run on the same operating system. For example, if you downloaded the updates to the directory on Linux host, then make sure you copy it to another Linux host where want to install the product. Copying the directory across operating systems is not recommended for the installation.

- **4.** On the host where you want to install the OMS, invoke the installation wizard.
	- **In Graphical Mode:** On the Software Updates screen of the installation wizard, select **Search for Updates**, and then, select **Local Directory**. Enter

the location where you copied the updates, and click **Search for Updates**. To search the computer and select the location, click **Browse**.

For example, if you copied the entire updates directory to /u01/home/em/, then select or enter /u01/home/em/updates.

Once the search results appear with patch numbers and their details, click the patch number to view the ReadMe associated with that patch. Otherwise, click **Next.** The installer automatically applies all the patches while installing or upgrading the Enterprise Manager system.

**– In Silent Mode:** Invoke the installer passing the response file with the INSTALL\_UPDATES\_SELECTION parameter set to "staged", and the STAGE\_ LOCATION parameter set to the absolute path of the location where the updates are available.

**Note:** If you have a proxy server set up, then invoke the installation wizard passing the -showProxy argument. For example, if you are invoking in graphical mode, then invoke in the following way:

<Software\_Location>/runInstaller -showProxy

Automatic Download by Installation Wizard (Online Mode): Use this option when you have Internet connectivity to connect to My Oracle Support automatically using the Enterprise Manager Cloud Control Installation Wizard.

On a host that has Internet connectivity, invoke the Enterprise Manager Cloud Control Installation Wizard.

In Graphical Mode: On the Software Updates screen of the installation wizard, select **Search for Updates**, then select **My Oracle Support**. Enter the *My Oracle Support* account user name and password, and click **Search for Updates**.

Once the search results appear with patch numbers and their details, click the patch number to view the ReadMe associated with that patch. Otherwise, click **Next.** The installer automatically applies all the patches while installing or upgrading the Enterprise Manager system.

In Silent Mode: Invoke the installer passing the response file with the INSTALL\_UPDATES\_SELECTION parameter set to "download", and the MYORACLESUPPORT\_USERNAME\_FOR\_SOFTWAREUPDATES and the MYORACLESUPPORT\_ PASSWORD\_FOR\_SOFTWAREUPDATES parameters set to your *My Oracle Support* credentials.

#### <span id="page-48-0"></span>**2.1.5.7 Can I Download and Apply These Patches After Installation or Upgrade?**

Ideally, you must download and apply the software updates only at the time of installing or upgrading the Enterprise Manager system. The software updates fix issues with the installation or upgrade process, and therefore, they are necessary at the time of installing or upgrading the Enterprise Manager system.

The only exception is when you provide the details of a database that already has an Oracle Management Repository preconfiguring using the database templates offered by Oracle. In such a case, you must manually download and apply the updates on the database after the installation.

#### <span id="page-49-1"></span>**2.1.5.8 How Can You Identify What Patches Have Been Applied?**

To identify what patches have been applied, run the following command from the OMS home or the Management Agent home. The output of this command lists all the applied patches.

<ORACLE\_HOME>/OPatch/opatch lsinventory

# <span id="page-49-0"></span>**2.1.6 What is a Deployment Size for Enterprise Manager Cloud Control in an Advanced Configuration?**

When you install Enterprise Manager Cloud Control with advanced configuration settings (*Advanced* installation type), you have an option of selecting the deployment size of your choice. This option is available in both graphical mode (Enterprise Manager Cloud Control Installation Wizard) and silent mode (response file).

The deployment size essentially indicates the number of targets you plan to monitor, the number of Management Agents you plan to have, and the number of concurrent user sessions you plan to have.

[Table 2–1](#page-49-2) describes each deployment size.

| <b>Deployment Size</b> | <b>Targets Count</b>     | <b>Management Agents</b><br>Count | <b>Concurrent User</b><br><b>Session Count</b> |
|------------------------|--------------------------|-----------------------------------|------------------------------------------------|
| Small                  | Up to $999$              | Up to $99$                        | Up to $10$                                     |
| Medium                 | Between 1000 and<br>9999 | Between 100 and 999               | Between 10 and 24                              |
| Large                  | 10,000 or more           | 1000 or more                      | Between 25 and 50                              |

<span id="page-49-2"></span>*Table 2–1 Deployment Size*

**Note:** If the database you are connecting to is a database instance created with a preconfigured Management Repository using the database templates offered by Oracle, then make sure the deployment size you select on this screen matches with the deployment size for which you ran the SQL script as described in *Oracle Enterprise Manager Cloud Control Basic Installation Guide*. Otherwise, you will see errors.

If you want to select a deployment size different from the deployment size for which you ran the SQL script earlier, then do one of the following:

- Minimize the installer, run the SQL script intended for the deployment size you want to select, then return to this screen and select the desired deployment size. To understand the SQL script to be run for each deployment size, see *Oracle Enterprise Manager Cloud Control Basic Installation Guide*.
- Select the deployment size of your choice on this screen, and click **Next.** When you see errors, manually fix the parameters in the database, then return to this screen to continue with the installation.

The prerequisite checks are run regardless of the selection you make, but the values to be set for the various parameters checked depend on the selection you make. For more information about these deployment sizes, and the database parameters set for each of

them, refer to [Chapter 11.](#page-250-0)

After installing Enterprise Manager Cloud Control with a particular deployment size, you can choose to increase or decrease the count of targets, Management Agents, or concurrent user sessions. However, if you do increase the count to a level that is not appropriate for the selected deployment size, then the performance might suffer. Under such circumstances, Oracle recommends you to modify the database parameters according to the desired deployment size, as described in [Chapter 11](#page-250-0).

# <span id="page-50-0"></span>**2.1.7 What Is an Add Host Target Wizard?**

The Add Host Targets Wizard ([Figure 2–2\)](#page-50-1) is a GUI-rich application accessible from within the Cloud Control console, and used for installing Management Agents on unmanaged hosts and converting them to managed hosts in the Enterprise Manager system.

Using the Add Host Targets Wizard, you can do the following:

- Install a fresh Management Agent
- Clone an existing well-tested, pre-patched, and running Management Agent
- Install a Management Agent from an existing, centrally shared Management Agent

<span id="page-50-1"></span>*Figure 2–2 Add Host Target Wizard*

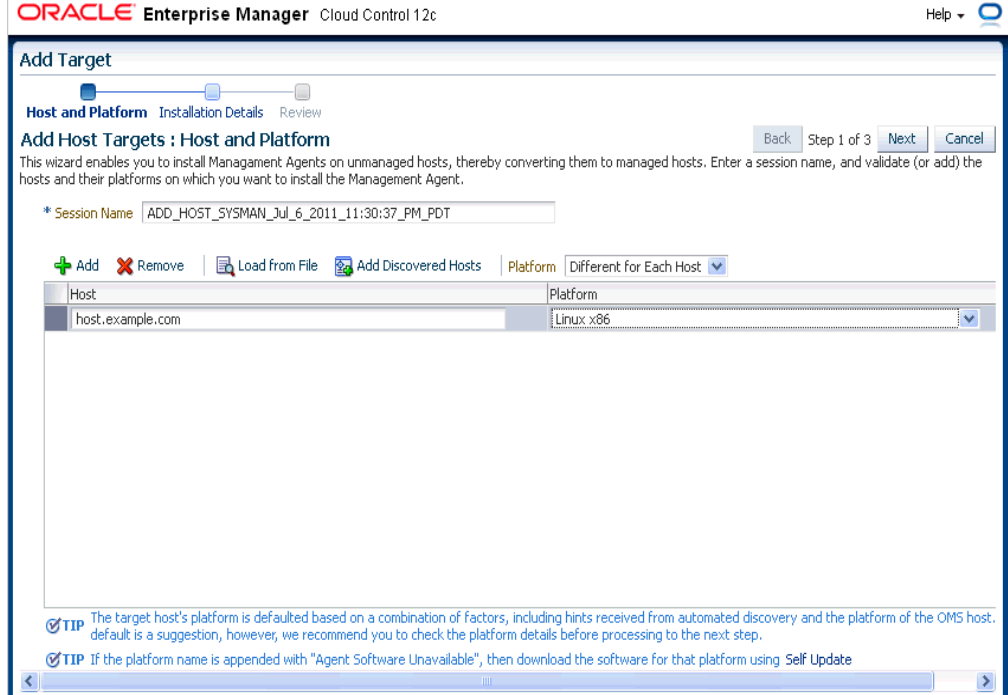

Although the Add Host Targets Wizard can be used for remotely installing one Management Agent, the wizard is best suited for mass-deployment of Management Agents, particularly while mass-deploying Management Agents of different releases on hosts of different platforms. The wizard gives you the flexibility to select hosts on which you want to install a Management Agent. This helps you when you want to install the Management Agent on several hosts, in one attempt.

# <span id="page-51-1"></span>**2.1.8 What Is a Plug-in?**

Plug-ins are modules that can be plugged into an existing Enterprise Manager Cloud Control deployment to extend target management or other vertical functionality in Enterprise Manager.

At a high level, plug-ins contain archives for monitoring and discovering OMS instances and Management Agents. The archives contain Java and SQL codes, and metadata.

For more information, see *Oracle Enterprise Manager Cloud Control Administrator's Guide*.

### <span id="page-51-0"></span>**2.1.9 What Is an Add Management Service Deployment Procedure?**

A deployment procedure is a procedure that contains a hierarchal sequence of provisioning or patching steps, where each step may contain a sequence of other steps. In other words, the workflow of all tasks that need to be performed for a particular life cycle management activity is encapsulated in a deployment procedure.

Enterprise Manager Cloud Control offers deployment procedures, and all of these can be accessed from within the Cloud Control console. One of the deployment procedures that falls within the context of Enterprise Manager Cloud Control installation is the Add Management Service deployment procedure.

The Add Management Service deployment procedure ([Figure 2–3\)](#page-51-2) helps you meet high-availability requirements by enabling you to install an additional OMS using an existing OMS that is running on an AdminServer host.

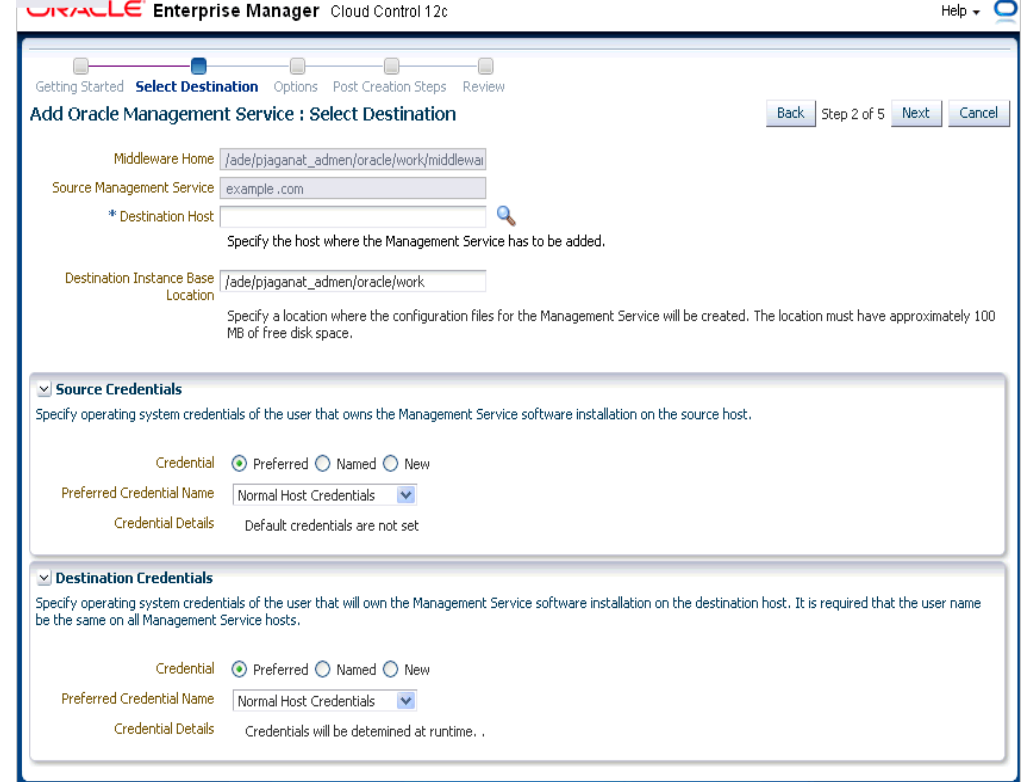

#### <span id="page-51-2"></span>*Figure 2–3 Add Management Service Deployment Procedure*

In simple words, the Add Management Service deployment procedure enables you to install additional OMS instances in your environment. The deployment procedure clones an existing OMS and replicates its configuration to the destination host.

The earlier releases of Enterprise Manager offered this installation type from the Enterprise Manager Installation Wizard. However, for the Enterprise Manager Cloud Control release, this installation type is offered as a deployment procedure.

For more information about the deployment procedure, see the chapter on adding additional management service in the *Oracle Enterprise Manager Cloud Control Basic Installation Guide*.

# <span id="page-52-0"></span>**2.1.10 What Ports Are Used for Installation?**

This section describes the default ports that are honored while installing Enterprise Manager Cloud Control. In particular, this section covers the following:

- [What Default Ports Are Used for Enterprise Manager Cloud Control Installation?](#page-52-1)
- [How Can You Check Whether a Port Is Free?](#page-53-0)
- How Can You Customize the Ports During and After Installing Enterprise [Manager Cloud Control?](#page-54-0)
- What Precautions You Must Take While Customizing the Enterprise Manager [Cloud Control Ports?](#page-56-0)

# <span id="page-52-1"></span>**2.1.10.1 What Default Ports Are Used for Enterprise Manager Cloud Control Installation?**

The following are the default ports used for installation:

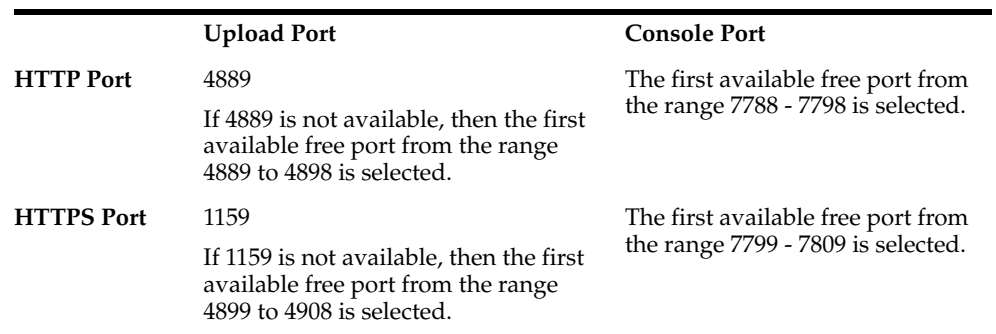

**Enterprise Manager Cloud Control** 

#### **Oracle Management Agent**

The default upload port for Management Agent is 3872. The same port is used for both HTTP and HTTPS. If 3872 is not available, then the first available free port from the range 1830 to 1849 is selected.

#### ■ **Administration Server**

The default HTTP port for Administration Server is 7001.

The default HTTPS port for Admin Server is 7101. If 7101 is not available, then the first available free port from the range 7101 to 7200 is selected.

■ **Node Manager**

The default HTTPS port for Node Manager is 7401. If 7401 is not available, then the first available free port from the range 7401 to 7500 is selected.

#### ■ **Managed Server**

The default HTTP port for Managed Server is 7201. If 7201 is not available, then the first available free port from the range 7201 to 7300 is selected.

The default HTTPS port for Managed Server is 7301. If 7301 is not available, then the first available free port from the range 7301 to 7400 is selected.

#### **Oracle Management Repository**

The default port for Oracle Management Repository is 1521.

#### **JVM Diagnostics Managed Server**

The default HTTP port for JVM Diagnostics Managed Server is 3800.

The default HTTPS port for JVM Diagnostics Managed Server is 3801.

#### ■ **Application Dependency and Performance RMI Registry**

The default port for Application Dependency and Performance RMI Registry is 51099.

Application Dependency and Performance Java Provider

The default port for Application Dependency and Performance Java Provider is 5503.

#### ■ **Application Dependency and Performance Remote Service Controller**

The default port for Application Dependency and Performance Remote Service Controller is 55000.

#### **Real User Experience Insight**

The default HTTPS port for Real User Experience Insight is 443.

#### ■ **Oracle BI Publisher**

The default HTTP port for Oracle BI Publisher is 9701. If 9701 is not available, then the first available free port from the range 9701 to 9800 is selected.

The default HTTPS port for Oracle BI Publisher is 9801. If 9801 is not available, then the first available free port from the range 9701 to 9900 is selected.

**Note:** Although Oracle BI Publisher 11g (11.1.1.7) is installed by default, it is not configured. To configure it post installation, follow the instructions in *Oracle Enterprise Manager Cloud Control Advanced Installation and Configuration Guide*.

#### <span id="page-53-0"></span>**2.1.10.2 How Can You Check Whether a Port Is Free?**

To check whether a port is free, run the following command:

On Unix:

```
netstat -an | grep <port no>
```
On Microsoft Windows:

netstat -an|findstr <port\_no>

#### <span id="page-54-0"></span>**2.1.10.3 How Can You Customize the Ports During and After Installing Enterprise Manager Cloud Control?**

Enterprise Manager Cloud Control offers you the flexibility to use custom ports instead of default ports.

**Customizing the Ports While Installing Enterprise Manager Cloud Control**

**WARNING: Do NOT set any port to a value lower than or equal to 1024. Ports up to 1024 are typically reserved for root users (super users). Therefore, make sure the port you customize is always set to a value greater than 1024.**

- If you are installing Enterprise Manager Cloud Control (advanced installation) in graphical mode, that is, using the Enterprise Manager Cloud Control Installation Wizard, then you can use the Port Configuration Details screen to enter custom ports. You can also import a staticports.ini file that already captures the custom ports.t
- If you are installing Enterprise Manager Cloud Control in silent mode, that is, using the installation procedures described in [Part II](#page-74-0), then update the staticports.ini file with suitable custom ports.

The staticports.ini file is available at the following location of the software kit (DVD, downloaded software, and so on):

<software\_kit>/response/staticports.ini

#### **Customizing the HTTP/HTTPS Console and the Upload Ports After Installing Enterprise Manager Cloud Control**

**WARNING: Do NOT set any port to a value lower than or equal to 1024. Ports up to 1024 are typically reserved for root users (super users). Therefore, make sure the port you customize is always set to a value greater than 1024.**

If you want to change the HTTP/HTTPS console ports and upload ports after installing Enterprise Manager Cloud Control, then follow these steps:

**1.** Stop the OMS:

\$<OMS\_HOME>/bin/emctl stop oms -all

**2.** Update the emoms properties with HTTP and HTTPS ports as described in Table 2-2. Specify the values for parameters <http\_upload\_new>, <https\_upload\_ new>, <http\_console\_new>, and <https\_console\_new>):

*Table 2–2 Updating EMOMS Properties with HTTP and HTTPS Ports*

<span id="page-54-1"></span>

| <b>Port/Property Type</b> | <b>Command to Run</b>                                                                                                    |
|---------------------------|----------------------------------------------------------------------------------------------------|
| HTTP Upload Port          | <oms home="">/bin/emctl set property -name<br/>oracle.sysman.emSDK.svlt.ConsoleServerPort -value<br/><http new="" upload=""></http></oms>        |
| <b>HTTPS Upload Port</b>  | <oms home="">/bin/emctl set property -name<br/>oracle.sysman.emSDK.svlt.ConsoleServerHTTPSPort -value<br/><https new="" upload=""></https></oms> |

| <b>Port/Property Type</b> | <b>Command to Run</b>                                                                                                    |
|---------------------------|----------------------------------------------------------------------------------------------------|
| HTTP Console Port         | <oms home="">/bin/emctl set property -name<br/>oracle.sysman.emSDK.svlt.EMConsoleServerPort -value<br/><http console="" new=""></http></oms>        |
| <b>HTTPS Console Port</b> | <oms home="">/bin/emctl set property -name<br/>oracle.sysman.emSDK.svlt.EMConsoleServerHTTPSPort<br/>-value <https console="" new=""></https></oms> |

*Table 2–2 (Cont.) Updating EMOMS Properties with HTTP and HTTPS Ports*

#### **3.** Back up the following file:

\$<OMS\_INSTANCE\_HOME>/emgc.properties

After backing up the file, open the original emgc.properties file, and specify the new port numbers for the following parameters:

```
EM_UPLOAD_HTTP_PORT=<http_upload_new>
EM_UPLOAD_HTTPS_PORT=<https_upload_new>
EM_CONSOLE_HTTP_PORT=<http_console_new>
EM_CONSOLE_HTTPS_PORT=<https_console_new>
```
**4.** Back up the files httpd.conf, ssl.conf, and httpd\_em.conf from the following location:

\$<WEBTIER\_INSTANCE\_HOME>/config/OHS/ohs#/

After backing up the files, open the original files, and specify the new port numbers:

- In httpd.conf file, in the **Listen** directive section, replace <http\_console\_ orig> with <http\_console\_new>.
- In ssl.conf file, in the Listen and Virtual Host directive sections, replace <https\_console\_orig> with <https\_console\_new>.
- In httpd em.conf file, in the **Listen and VirtualHost** directive section, replace <http\_upload\_orig> with <http\_upload\_new>, and <https\_upload\_orig> with <https\_upload\_new>, respectively.
- **5.** Start the OMS, and verify its status:

\$<OMS\_HOME>/bin/emctl start oms

\$<OMS\_HOME>/bin/emctl status oms -details

- **6.** If the OMS is configured with any Server Load Balance (SLB), then update the ports in the SLB pools, monitors, and so on.
- **7.** If the OMS is configured for SSO or OAM, then re-run the SSO or OAM configuration.
- **8.** Back up the following file:

\$<AGENT\_INSTANCE\_HOME>/sysman/config/emd.properties

**Note:** Back up the emd.properties file from all Management Agents that are communicating with the OMS.

After backing up the file, open the original emd.properties file, and verify the URL mentioned in REPOSITORY\_URL. If the URL is an HTTPS URL, then change the port number to <https\_upload\_new>. If the URL is an HTTP URL, then change the port number to <http\_upload\_new>.

**9.** If there are any EM CLI instances set up on the ports you have changed, then set up those instances again. To do so, from each EM CLI instance, run the command emcli setup or emcli status, and note the EM URL that appears.

If you have changed that port number, run the following command:

emcli setup -url=http(s)://<host>:<new\_port#>/em -dir=<dir>....

- **10.** After changing the console port, you must update the URL for the EM Console Service with the new port number. However, you can skip this step if the URL is that of an SLB and not of an OMS.
	- **a.** From the **Targets** menu, select **All Targets.**
	- **b.** In the **Search Target Name** text box, enter **EM Console Service,** and click the search icon.
	- **c.** In the search results table, click **EM Console Service.**
	- **d.** On the EM Console Service page, from the **EM Service** menu, select **Administration,** then select **Service Tests and Beacons.**
	- **e.** On the Service Tests and Beacons page, in the Service Tests table, select **EM Console Service Test,** and click **Edit.**
	- **f.** On the Edit Service Test: EM Console Service Test page, in the Transaction section, in the Steps table, select **Access Login Page.**
	- **g.** On the Edit Step: Access Login page, in the Request section, in the **URL** text box, change the port in the URL.
	- **h.** Click **Continue.**
	- **i.** Click **OK.**
	- **j.** On the Security Configuration page, click **Yes.**

### <span id="page-56-0"></span>**2.1.10.4 What Precautions You Must Take While Customizing the Enterprise Manager Cloud Control Ports?**

While updating the staticports.ini file, you must be extremely careful because an error in the file can cause the installation wizard to use default ports without displaying any warning. Therefore, before updating the staticports.ini file, check for these points:

- Do NOT set any port to a value lower than or equal to 1024. Ports up to 1024 are typically reserved for root users (super users). Therefore, make sure the port you customize is always set to a value greater than 1024.
- If a port is already being used by a component or any other application, do not enter that port (used port) in the staticports.ini file. If you do, then the related configuration assistant also fails.
- If you have entered the same port for more than one component, then the installation displays an error after the prerequisite checks phase. You must rectify this error before proceeding with the installation.
- If you have syntax errors in the static ports.ini file (for example, if you omitted the equal (=) character for a line), then the installation wizard ignores the line. For the components specified on such lines, the installation wizard assigns the default ports. The installation wizard does not display a warning for lines with syntax errors.
- If you misspell a component name, then the installation wizard assigns the default port for the component. Names of components in the file are case-sensitive. The installation wizard does not display a warning for lines with unrecognized names.
- If you enter a nonnumeric value for the port number, then the installation wizard ignores the line and assigns the default port number for the component. It does this without displaying any warning.
- If you misspell the parameter on the command line, then the installation wizard does not display a warning. It continues and assigns default ports to all components.
- If you enter a relative path to the static ports. ini file (for example, ./staticports.ini) in the command line, then the installation wizard does not find the file. It continues without displaying a warning and it assigns default ports to all components. You must enter a full path to the staticports.ini file.

#### <span id="page-57-0"></span>**2.1.11 What Data Files Are Created While Configuring Oracle Management Repository?**

The following are the data files created while configuring Oracle Management Repository:

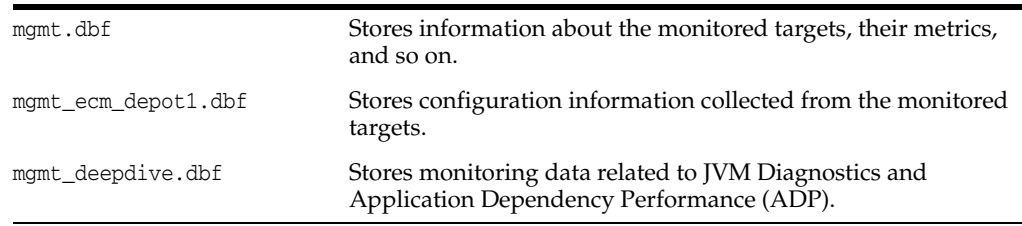

# <span id="page-57-1"></span>**2.1.12 How Do You Delete the Data Files Created While Configuring Oracle Management Repository?**

To delete the data files, you must drop the SYSMAN/MDS schema. To do so, run the following command from the OMS home.

\$<OMS\_HOME>/sysman/admin/emdrep/bin/RepManager <repository\_database\_host> <repository\_database\_port> <repository\_database\_sid> -action drop -dbUser <repository\_database\_user> -dbPassword <repository\_database\_password> -dbRole <repository\_database\_user\_role> -mwHome <middleware\_home> -mwOraHome <oms\_home> -oracleHome <oms\_home>

#### **Note:**

- For Microsoft Windows, invoke RepManager.bat.
- If you are dropping the schemas that belong to a 10*g* Release 2 (10.2.x.x) Management Repository, then run the command without these arguments:

-mwHome <middleware\_home> -mwOraHome <middleware\_ora\_ home> -oracleHome <OMS\_HOME>

After dropping the schema, manually delete the database files mgmt.dbf and mgmt\_ ecm\_depot1.dbf.

You can find these files by running the following command as SYS:

SELECT FILE\_NAME FROM DBA\_DATA\_FILES WHERE UPPER (TABLESPACE\_NAME) LIKE 'MGMT%';

[Table 2–3](#page-58-2) describes the -action options that are supported by the different versions of RepManager.

**RepManager Version Command Supported** 12*c* Release 5 (12.1.0.5), 12*c* Release 4 (12.1.0.4) -action drop The command drops SYSMAN, SYSMAN\_MDS, SYSMAN\_ APM, SYSMAN\_OPSS, SYSMAN\_RO, and SYSMAN\_ BIPLATFORM. 12*c* Release 1 (12.1.0.1) , 12*c* Release 2 (12.1.0.2), and 12*c* Release 3 (12.1.0.3) ■ -action dropall -action drop The commands drop SYSMAN, SYSMAN\_MDS, SYSMAN\_ APM, SYSMAN\_OPSS, and SYSMAN\_RO. 11*g* Release 1 (11.1.0.1) ■ -action dropall The command drops only SYSMAN and SYSMAN\_MDS. -action drop The command drops only SYSMAN. 10g Release 5(10.2.0.5) -action drop The command drops only SYSMAN.

<span id="page-58-2"></span>*Table 2–3 RepManager Support for -action dropall and -action drop Commands*

### <span id="page-58-1"></span>**2.1.13 Globalization Support for Enterprise Manager**

Enterprise Manager Cloud Control is translated to the following languages:

- Brazilian Portuguese
- Chinese (Simplified and Traditional)
- **French**
- **German**
- **Italian**
- Japanese
- Korean
- Spanish

The preferred language set in your Web browser is the language that is used in the Enterprise Manager Cloud Control Console.

The language or the locale set on the operating system is the language used in the Enterprise Manager Cloud Control Installation Wizard.

# <span id="page-58-0"></span>**2.2 Understanding the Oracle WebLogic Server Requirement for an Enterprise Manager Installation**

Enterprise Manager Cloud Control requires Oracle WebLogic Server 11*g* Release 1 (10.3.6) and Java Development Kit 1.6.0.43.0.

If Oracle WebLogic Server 11*g* Release 1 (10.3.6) and Java Development Kit 1.6.0.43.0 are NOT already installed in your environment, then the installation wizard

automatically installs them for you while installing a new Enterprise Manager Cloud Control.

This section describes some important aspects related to Oracle WebLogic Server that you must know before you install Enterprise Manager Cloud Control.

In particular, this section covers the following:

- [How Do I Verify Whether Oracle WebLogic Server Is Installed?](#page-59-0)
- [Is Oracle WebLogic Server Cluster Supported?](#page-59-1)
- [If Oracle WebLogic Server Already Exists, Is the Existing Domain Used?](#page-60-0)
- [When and Why Do You Need the Oracle WebLogic Server Credentials?](#page-60-1)
- [When and Why Do You Need the Node Manager Credentials?](#page-60-2)
- [How Do You Find Admin Server Port After Installing Enterprise Manager?](#page-60-3)
- [How Do You Verify Whether Admin Server Is Running?](#page-60-4)
- [How Do You Start the Admin Server?](#page-61-1)

# <span id="page-59-0"></span>**2.2.1 How Do I Verify Whether Oracle WebLogic Server Is Installed?**

To verify whether Oracle WebLogic Server is installed, check the following file in the Oracle Middleware home:

\$<MW\_HOME>/logs/log.txt

The following is the sample output of the log.txt file:

```
release 10.3.6.0 [Added]
    | Common Infrastructure Engineering 7.1.0.0 [Added]
          |_____Uninstall [Added]
          | Patch Client [Added]
         | Patch Attachment Facility [Added]
         | Clone Facility [Added]
           |_____WebLogic Server 10.3.6.0 [Added]
              | Core Application Server [Added]
               | |_____Administration Console [Added]
              Configuration Wizard and Upgrade Framework [Added]
              Web 2.0 HTTP Pub-Sub Server [Added]
            | |_____WebLogic SCA [Added]
            | |_____WebLogic JDBC Drivers [Added]
            | |_____Third Party JDBC Drivers [Added]
             | |_____WebLogic Server Clients [Added]
           WebLogic Web Server Plugins [Added]
             | |_____UDDI and Xquery Support [Added]
            | |_____Server Examples [Added]
             | |_____Evaluation Database [Added]
            | |_____Workshop Code Completion Support [Added]
           |_____Oracle Configuration Manager 10.3.3.1 [Added]
          | Data Collector [Added]
          |_____Oracle Coherence 3.6.0.3 [Not Installed]
          |_____Coherence Product Files [Not Installed]
           |_____Coherence Examples [Not Installed]
```
# <span id="page-59-1"></span>**2.2.2 Is Oracle WebLogic Server Cluster Supported?**

Oracle WebLogic Server cluster consists of Oracle WebLogic Servers running simultaneously and working together to provide increased scalability and reliability. A cluster appears to be a single Oracle WebLogic Server instance. The server instances that constitute a cluster can run on the same host, or be located on different hosts.

You can install Enterprise Manager Cloud Control on an Oracle WebLogic Server Cluster, however, you cannot take advantage of the cluster configurations.

# <span id="page-60-0"></span>**2.2.3 If Oracle WebLogic Server Already Exists, Is the Existing Domain Used?**

If Oracle WebLogic Server already exists, then the existing domain is NOT used. Instead, the Enterprise Manager Cloud Control Installation Wizard creates a new domain and deploys the Enterprise Manager Cloud Control software to it.

# <span id="page-60-1"></span>**2.2.4 When and Why Do You Need the Oracle WebLogic Server Credentials?**

While installing or upgrading to Enterprise Manager Cloud Control, you are prompted to enter the Oracle WebLogic Server credentials (user name and password). The credentials are used for creating the WebLogic domain and other associated components such as the Admin Server, the managed server, and the node manager.

The WebLogic user name is the default user name that will be used as the administrative user for the WebLogic Domain. By default, the user name is weblogic. And the WebLogic password is the password for this default administrative user account.

# <span id="page-60-2"></span>**2.2.5 When and Why Do You Need the Node Manager Credentials?**

While installing or upgrading to Enterprise Manager Cloud Control, you are prompted to enter the Node Manager password for the default Node Manager user account, which is nodemanager. The password is used for configuring the Node Manager. A Node Manager enables you to start, shut down, or restart an Oracle WebLogic Server instance remotely, and is recommended for applications with high availability requirements.

**Note:** On Microsoft Windows, a Node Manager service is NOT created. This is an expected behavior.

# <span id="page-60-3"></span>**2.2.6 How Do You Find Admin Server Port After Installing Enterprise Manager?**

To find the Admin Server port, view the value set for the AS\_HTTPS\_PORT parameter in the emgc.properties file. This file is available in the Oracle Management Service Instance Base location.

For example,

/DATA/oracle/gc\_inst/em/EMGC\_OMS1/emgc.properties

# <span id="page-60-4"></span>**2.2.7 How Do You Verify Whether Admin Server Is Running?**

To install an additional OMS, the Admin Server that is used by the first OMS must be up and running. To verify whether the Admin Server is running, access the Admin Server console using the following URL:

#### https://host:port/console

Here, host and port are values specified in the EM\_INSTANCE\_HOST and AS\_HTTPS\_PORT parameters, respectively, in the emgc.properties file. This properties file is available in the Oracle Management Service Instance Base location of the first OMS.

For example,

/DATA/oracle/gc\_inst/em/EMGC\_OMS1/emgc.properties

# <span id="page-61-1"></span>**2.2.8 How Do You Start the Admin Server?**

You can start the Admin Server by running the following command. Although the command is used essentially to start the OMS, the command in turn starts the Admin Server on which that OMS is running. So run this command even if you know that the OMS is already running.

```
emctl start oms
```
# <span id="page-61-0"></span>**2.3 Understanding the Installation Directories**

This section describes the installation directories that need to be entered while installing Enterprise Manager Cloud Control or any of its core components. In particular, this section covers the following:

- [What Is an Oracle Inventory Directory?](#page-61-2)
- [What Is an Oracle Middleware Home?](#page-62-0)
- [What Is an Oracle Management Service Instance Base Location?](#page-63-0)
- [What Is an Oracle Home?](#page-64-1)
- [What Is an Agent Base Directory?](#page-64-2)
- [What is an Agent Instance Directory?](#page-64-0)
- What Is a /TMP or  $C:\Temp$  Directory Used For?

# <span id="page-61-2"></span>**2.3.1 What Is an Oracle Inventory Directory?**

If Enterprise Manager Cloud Control is the first Oracle product that you are installing, then the Enterprise Manager Cloud Control Installation Wizard prompts you to enter an inventory directory (also called the *oraInventory* directory).

This inventory directory is used by the installation wizard to place all the installer files and directories on the host. The installation wizard automatically sets up subdirectories for each Oracle product to contain the inventory data.

You can enter the *oraInventory* directory in two ways:

- While installing Enterprise Manager Cloud Control using the installation wizard, you can enter the *oraInventory* directory in the Oracle Inventory screen. When you enter it in this screen, you must also select the appropriate operating system group name that will own the *oraInventory* directories. The group you select must have write permission on the *oraInventory* directories.
- While installing Enterprise Manager Cloud Control in silent mode, that is, without using the installation wizard, you can enter the *oraInventory* directory using the -invPtrLoc parameter. This parameter considers the path to a location where the inventory pointer file (oraInst.loc) is available. However, this parameter is supported only on UNIX platforms, and not on Microsoft Windows platforms.

For example

./runInstaller -invPtrLoc /scratch/OracleHomes/oraInst.loc

#### **Note:**

- For a typical non-HA environment, the Central Inventory (oraInventory) can be in a shared or non-shared location. If you use a shared location, then ensure that only one shared location is maintained per host, and no two hosts update the same shared location. One inventory file is meant only for one host, so it must not be shared and edited by other hosts. When you use the /etc/oraInst.loc file, ensure that the inventory location specified there is not pointing to such a location. If you have configured a shared location that is common for two or more hosts, then switch over to a non-shared location.
- For a typical HA environment with primary and standby disaster recovery sites using storage replication and virtual host names, the Central Inventory (oraInventory) for software installed on the shared storage using the virtual host name should be located in a shared location that is common between the OMS host in the primary site and the OMS host in the standby site. This shared location should be located on the replicated storage so that the oraInventory can be accessed from the active site for software maintenance activities.

If you already have an Oracle product installed on the host, then the installation wizard uses the existing *oraInventory* directory that was created while installing that Oracle product. Ensure that you have *write* permission on that directory. To do so, run the installer as the same operating system user as the one who installed the other Oracle product.

**Note:** The *oraInventory* directory is different from *Installation Directory*. For information about *Installation Directory*, see [Section 2.3.2](#page-62-0).

### <span id="page-62-0"></span>**2.3.2 What Is an Oracle Middleware Home?**

While installing or upgrading to Enterprise Manager Cloud Control, you are required to enter the Oracle Middleware home.

*Oracle Middleware home* (Middleware home) is the parent directory that has the Oracle WebLogic Server home, the Java Development Kit, the Web tier instance files, one or more Oracle homes, the OMS instance base directory, and other relevant files. This is where the OMS and the plug-ins are deployed.

For example,

/u01/app/Oracle/Middleware

If you are installing or upgrading to Enterprise Manager Cloud Control, then:

If Oracle WebLogic Server 11g Release 1 (10.3.6) and Java Development Kit 1.6.0.43.0 are already installed in your environment, then the installation wizard automatically detects them and displays the absolute path to the Middleware home where they are installed.

In this case, validate the Middleware home that is detected and displayed by default. If the location is incorrect, then enter the path to the correct location.

Ensure that the path you enter does not exceed 70 characters for Unix platforms and 25 characters for Microsoft Windows platforms. Also ensure that the directory you provide has write permission, and does not contain any files or subdirectories.

For example, the middleware home path  $C:\Omega\W\EM$  containing only 15 characters is acceptable. However,

C:\OracleSoftware\OracleMiddleware\OracleEnterpriseManager\OMS\newrelea se\oms containing more than 25 characters is not acceptable for Microsoft Windows platforms.

If Oracle WebLogic Server 11g Release 1 (10.3.6) and Java Development Kit 1.6.0.43.0 are NOT already installed in your environment, then the installation wizard automatically installs them for you while installing Enterprise Manager Cloud Control.

In this case, enter the absolute path to a new middleware home directory where you want to have them installed.

Ensure that the path you enter does not exceed 70 characters for Unix platforms and 25 characters for Microsoft Windows platforms. Also ensure that the directory you enter has write permission, and does not contain any files or subdirectories. Even in the case of two system upgrade, enter a new middleware home location, and not the old middleware home directory that you used for the earlier release of the Enterprise Manager system.

For example, the middleware home path  $C:\Omega\to\mathbb{M}\to\mathbb{M}$  containing only 15 characters is acceptable. However,

C:\OracleSoftware\OracleMiddleware\OracleEnterpriseManager\OMS\newrelea se\oms containing more than 25 characters is not acceptable for Microsoft Windows platforms.

**Note:** *Oracle Middleware home* is different from *Oracle Home* of OMS or Management Agent. For information about *Oracle Home*, see [Section 2.3.4, "What Is an Oracle Home?"](#page-64-1).

# <span id="page-63-0"></span>**2.3.3 What Is an Oracle Management Service Instance Base Location?**

While installing Enterprise Manager Cloud Control, you are required to enter the Oracle Management Service Instance Base Location.

*Oracle Management Service Instance Base Location* is a directory (gc\_inst) outside the Middleware home where the configuration files of the OMS are stored.

The installation wizard uses its built-in algorithm to identify this location, and displays it for you to validate. If the Middleware home is /u01/app/Oracle/Middleware/, then by default, the following is the Oracle Management Service Instance Base Location:

/u01/app/Oracle/gc\_inst

You can either accept the default location or specify another location that has *write* permission.

**Note:** For information about *Oracle Middleware home*, see [Section 2.3.2](#page-62-0).

# <span id="page-64-4"></span><span id="page-64-1"></span>**2.3.4 What Is an Oracle Home?**

*Oracle Home* or *Oracle home* is the directory where the OMS, the Management Agent, and the plug-ins are installed. [Table 2–4](#page-64-4) lists the default *Oracle homes* are created.

*Table 2–4 Oracle Homes of OMS, Management Plug-Ins*

| <b>Component</b>                     | <b>Default Oracle Home</b>                                                                | <b>Sample Location</b>                                                            |
|--------------------------------------|-------------------------------------------------------------------------------------------|-----------------------------------------------------------------------------------|
| Oracle Management<br><b>Service</b>  | \$ <middleware home="">/oms</middleware>                                                  | /u01/app/Oracle/Middleware/<br>oms                                                |
| Oracle Management<br>Agent           | \$ <agent base<br="">DIR&gt;/core/12.1.0.5.0</agent>                                      | /u01/app/Oracle/agent/core/<br>12.1.0.5.0                                         |
| Plug-In (OMS-specific<br>plug-ins)   | \$ <middleware<br>HOME&gt;/plugins/<pluginid<br>Version&gt;</pluginid<br></middleware<br> | /u01/app/Oracle/software/pl<br>ugins/oracle.sysman.db.agen<br>t.plugin_12.1.0.5.0 |
| Plug-In (agent-specific<br>plug-ins) | \$ <agent_base_dir>/plugins</agent_base_dir>                                              | /u01/app/Oracle/agent/plugi<br>ns                                                 |

**Note:** *Oracle Home* is different from *OraInventory*. For information about *OraInventory* directory, see [Section 2.3.1](#page-61-2).

# <span id="page-64-2"></span>**2.3.5 What Is an Agent Base Directory?**

While installing Enterprise Manager Cloud Control and a standalone Management Agent using the Add Host Targets Wizard, you are required to enter an installation base directory, which is essentially the agent base directory.

Agent Base Directory is a directory outside the Oracle Middleware Home, where the Management Agent home is created.

For example, if the agent base directory is /u01/app/Oracle/agent, then the Management Agent home is created as /u01/app/Oracle/agent/core/12.1.0.5.0.

# <span id="page-64-0"></span>**2.3.6 What is an Agent Instance Directory?**

*Agent Instance Directory* is a directory (agent\_inst) created for storing all Management Agent-related configuration files.

Agent Instance Directory is created inside the agent base directory.

For example, if the agent base directory is /u01/app/Oracle/agent, then by default, the following is the agent instance directory:

/u01/app/Oracle/agent/agent\_inst

# <span id="page-64-3"></span>**2.3.7 What Is a /TMP or C:\Temp Directory Used For?**

When you invoke the Enterprise Manager Cloud Control Installation Wizard, it automatically copies some executable files and link files to a temporary directory on the host.

For example, the default /tmp directory on UNIX hosts, and C:\Temp on Microsoft Windows hosts.

If the host is set to run cron jobs along with many other processes that may be running periodically, then these jobs attempt to clean up the default temporary directory, thereby deleting some files and causing the installation wizard to fail.

If there are any cron jobs or processes that are automatically run on the hosts to clean up the temporary directories, then ensure that you set the TMP or TEMP environment variable to a location that is different from the default location. Ensure that the non-default location you set is secure on the hard drive, that is, the non-default location is a location where cleanup jobs are not run. Also ensure that you have *write* permissions on this alternative directory.

This must be done before you run the installer to invoke the Enterprise Manager Cloud Control Installation Wizard. (For UNIX operating systems, you invoke runInstaller, and for Microsoft Windows, you invoke setup.exe).

> **Note:** Specifying an alternative temporary directory location is not mandatory, and is required only if any cron jobs are set on the computers to clean up the /tmp directory.

# <span id="page-65-0"></span>**2.4 Understanding the Configuration Assistants**

This section describes the postinstallation activities that are performed by the installation wizard. In particular, this section covers the following:

- [What Are Configuration Assistants?](#page-65-2)
- [What Configuration Assistants Are Run by the Installation Wizard?](#page-65-3)
- [What Do You Do When Configuration Assistants Fail?](#page-68-1)

### <span id="page-65-2"></span>**2.4.1 What Are Configuration Assistants?**

While installing or upgrading to Enterprise Manager Cloud Control in either GUI mode (using the installation wizard) or silent mode (using a response file), a set of configuration assistants are run at the end of the installation process to configure the installed or upgraded components. Your installation or upgrade process is complete only after all the components are configured using these configuration assistants.

**Note:** Even when you perform a software-only installation of Enterprise Manager, when you run the ConfigureGC.sh script to configure the installation, the configuration assistants are internally run. (On Microsoft Windows, run the ConfigureGC.bat script.)

### <span id="page-65-3"></span>**2.4.2 What Configuration Assistants Are Run by the Installation Wizard?**

This section lists the configuration assistants run by the installation wizard for the different installation types.

- [Configuration Assistants Run While Installing a New Enterprise Manager](#page-65-1)
- [Configuration Assistants Run While Upgrading an Existing Enterprise Manager](#page-66-0)
- Configuration Assistants Run While Upgrading an Additional Oracle [Management Service](#page-67-0)

#### <span id="page-65-1"></span>**2.4.2.1 Configuration Assistants Run While Installing a New Enterprise Manager**

The following are the configuration assistants that are run while installing a new Enterprise Manager, that is, when you select *Create a new Enterprise Manager System* in the installation wizard.

Plugins Prerequisites Check

**Repository Configuration** 

**Note:** If you use a database instance that was created with a preconfigured Management Repository using the database templates offered by Oracle, then *Repository Out-of-Box Configuration* is run instead of *Repository Configuration*.

■ MDS Schema Configuration

**Note:** If you use a database instance that was created with a preconfigured Management Repository using the database templates offered by Oracle, then *MDA Schema Configuration* is not run.

- **OMS** Configuration
- Plugins Deployment and Configuration
- **Start Oracle Management Service**
- Oracle Configuration Manager Repeater Configuration
- **Agent Configuration Assistant**

### <span id="page-66-0"></span>**2.4.2.2 Configuration Assistants Run While Upgrading an Existing Enterprise Manager**

The following are the configuration assistants that are run while upgrading an existing Enterprise Manager, that is, when you select *Upgrade an existing Enterprise Manager System* in the installation wizard.

#### **1-System Upgrade Approach**

- Plugins Prerequisite Check
- Repository Upgrade
- MDS Schema Configuration
- **OMS** Configuration
- Plugins Deployment and Configuration
- **Start Oracle Management Service**
- Oracle Configuration Manager Repeater Configuration
- Plugins Inventory Migration *(does not run if you are upgrading from 12c Release X (12.1.0.X) to 12c Release X (12.1.0.X))*.

In addition, while upgrading 12*c* Release 4 (12.1.0.4), 12*c* Release 3 (12.1.0.3), or 12*c* Release 2 (12.1.0.2), the following are run:

- Stopping APM Engines
- Stop Admin Server *(does not run if you are upgrading from 10g Release 5 (10.2.0.5) to 12c Release X (12.1.0.X))*

**Note:** Agent Configuration Assistant is not run because the Management Agent is not upgraded as it is either predeployed by the *Preupgrade Console* (for 10.2.0.5 or 11.1 Management Agents) or upgraded using the *Agent Upgrade Console* (for 12.1.0.4, 12.1.0.3, and 12.1.0.2 Management Agents).

#### **2-System Upgrade Approach**

- Plugins Prerequisite Check
- Repository Upgrade
- MDS Schema Configuration
- **OMS** Configuration
- Plugins Deployment and Configuration
- **Start Oracle Management Service**
- Oracle Configuration Manager Repeater Configuration
- Agent Configuration Assistant

#### **1-System Upgrade Approach on a Different Host**

- Plugins Prerequisite Check
- Repository Upgrade
- MDS Schema Configuration
- OMS Configuration
- Plugins Deployment and Configuration
- Plugins Inventory Migration
- **Start Oracle Management Service**
- Oracle Configuration Manager Repeater Configuration
- **Agent Configuration Assistant**

# <span id="page-67-0"></span>**2.4.2.3 Configuration Assistants Run While Upgrading an Additional Oracle Management Service**

Additional OMS instances are upgraded only using the 1-system upgrade approach. The following are the configuration assistants that are run while upgrading an additional OMS, that is, when you select *Upgrade an existing Enterprise Manager System*, then select an additional OMS in the installation wizard.

- Plugins Prerequisite Check
- **OMS** Configuration
- Plugins Deployment and Configuration
- **Start Oracle Management Service**
- Oracle Configuration Manager Repeater Configuration

In addition, while upgrading 12*c* Release 4 (12.1.0.4), 12*c* Release 3 (12.1.0.3), or 12*c* Release 2 (12.1.0.2), the following are run:

Stopping APM Engines

■ Stop Admin Server *(does not run if you are upgrading from 10g Release 5 (10.2.0.5) to 12c Release X (12.1.0.X))*

**Note:** The Agent Configuration Assistant is not run because the Management Agent is not upgraded as it is either predeployed by the *Preupgrade Console* (for 10.2.0.5 or 11.1 Management Agents) or upgraded using the *Agent Upgrade Console* (for 12.1.0.4, 12.1.0.3, and 12.1.0.2 Management Agents).

# <span id="page-68-1"></span>**2.4.3 What Do You Do When Configuration Assistants Fail?**

If an optional configuration assistant fails, then the installation wizard ignores the failure and runs to the next configuration assistant automatically. However, if a mandatory configuration assistant fails, then the installation wizard stops the installation process. In this case, you are expected to resolve the issue and rerun the configuration assistant.

For information about the log files to review when a configuration assistant fails, and the actions to be taken to resolve the issue, see [Appendix J](#page-504-0).

# <span id="page-68-0"></span>**2.5 Understanding the Prerequisite Checks before Installing Enterprise Manager Cloud Control**

Every time you install Enterprise Manager Cloud Control using the installation wizard, a set of prerequisite checks are run to verify if the environment meets the minimum requirements for a successful installation. The installation wizard checks for a variety of things including required operating system patches, operating system packages, kernel parameters, and so on.

The following sections describe these prerequisite checks. In particular, this section covers the following:

- [What Prerequisite Checks Are Run by Default?](#page-68-2)
- [How Do You Run the Prerequisite Checks in a Standalone Mode?](#page-69-0)

# <span id="page-68-2"></span>**2.5.1 What Prerequisite Checks Are Run by Default?**

The following are the default prerequisite checks that are run for different installation types—*Creating a New Enterprise Manager System* and *Upgrading an Existing Enterprise Manager System:*

- Prerequisite check for verifying whether the installation is being done on a certified operating system.
- Prerequisite check for verifying whether all the certified packages and libraries have been installed.
- Prerequisite check for verifying whether the glibc package has been installed. *(Not applicable for Management Agent installation)*
- Prerequisite check for verifying whether there is sufficient disk space in the temp directory. *(Not applicable for Management Agent installation)*
- Prerequisite check for verifying whether there is sufficient disk space in the inventory directory.
- Prerequisite check for verifying whether there is *write* permission in the inventory directory. *(Not applicable for OMS installation)*
- Prerequisite check for verifying whether the software is compatible with the current operating system.
- Prerequisite check for verifying whether there is sufficient physical memory.
- Prerequisite check for verifying the required ulimit value. *(Not applicable for Management Agent installation)*
- Prerequisite check for verifying the host name.
- Prerequisite check for verifying whether the LD\_ASSUME\_KERNEL environment variable is set. *(Not applicable for Management Agent installation)*
- Prerequisite check for verifying whether proper timezone is set.
- Prerequisite check for verifying whether there is 4 GB of swap space. *(Not applicable for Management Agent installation)*
- Prerequisite check for verifying whether the http\_proxy environment variable is set. Ideally, it must not be set.

# <span id="page-69-0"></span>**2.5.2 How Do You Run the Prerequisite Checks in a Standalone Mode?**

You can run the prerequisite checks in standalone mode before invoking the installation wizard. This helps you identify and resolve issues that might otherwise cause the installation to fail.

**WARNING: When you run the prerequisite checks in standalone mode on a host where there are no Oracle products installed, the prerequisite check that checks for the central inventory hard disk space fails. This failure is expected because there are no Oracle products installed on the host. You can safely ignore this failure, and proceed with the actual installation.**

[Table 2–5](#page-69-1) shows the commands you need to run to run the prerequisite checks in standalone mode:

<span id="page-69-1"></span>

| <b>Installation Type</b> |                                                         | Command                                                                                                    |  |
|--------------------------|---------------------------------------------------------|----------------------------------------------------------------------------------------------------|--|
| $\blacksquare$           | Create a New Enterprise Manager<br>System               | <software_location>/install/runInstaller<br/>-preregchecker PREREQ CONFIG</software_location>                                                                                                 |  |
| $\blacksquare$           | <b>Upgrade an Existing Enterprise</b><br>Manager System | LOCATION= <software_location>/stage/prereq<br/>-entryPoint "oracle.sysman.top.oms_Core"<br/>-prereqLogLoc <absolute_path_to_log_location></absolute_path_to_log_location></software_location> |  |
| $\blacksquare$           | Install Software Only                                   | -silent -waitForCompletion                                                                                                    |  |

*Table 2–5 Running Prerequisite Checks in Standalone Mode*

**Note:** On Microsoft Windows, replace /runInstaller with setup.exe. Also, <Software\_Location> mentioned in the commands in [Table 2–5](#page-69-1) refer to the location where the Enterprise Manager software is available. For example, DVD. If you have downloaded the software from Oracle Technology Network (OTN), then enter the absolute path to that downloaded location.

# <span id="page-70-0"></span>**2.6 Understanding the Limitations of Enterprise Manager Cloud Control**

This section describes the limitations you might face while using Enterprise Manager Cloud Control. In particular, this section covers the following:

- [Can You Access Unlicensed Components?](#page-70-2)
- [What Are the Limitations with DHCP-Enabled Machines?](#page-70-3)

### <span id="page-70-2"></span>**2.6.1 Can You Access Unlicensed Components?**

Although the installation media in your media pack contain many Oracle components, you are permitted to use only those components for which you have purchased licenses. Oracle Support Service does not provide support for components for which licenses have not been purchased.

For more information, access the Enterprise Manager documentation library at the following URL and view the *Oracle Enterprise Manager Licensing Information Guide*:

http://www.oracle.com/technetwork/indexes/documentation/index.html

# <span id="page-70-3"></span>**2.6.2 What Are the Limitations with DHCP-Enabled Machines?**

Do NOT run the OMS on a computer that is DHCP enabled. Oracle strongly suggests that you use a static host name or IP address assigned on the network for Enterprise Manager Cloud Control components to function properly.

For more information, refer to *My Oracle Support* Note 428665.1 at:

https://support.oracle.com/

# <span id="page-70-1"></span>**2.7 Understanding the Startup Scripts**

By default, Enterprise Manager Cloud Control offers a startup script called gcstartup with every installation of OMS and Management Agent. The startup script ensures that the OMS and the Management Agent are started automatically every time their hosts are rebooted, thereby relieving you of the manual effort.

#### **2.7.1 Where is the Startup Script Stored?**

The startup script is present in the following location of the OMS host and the Management Agent host:

/etc/init.d/gcstartup

### **2.7.2 What does the Startup Script Invoke?**

On the OMS host, the startup script invokes the following file to start up the OMS when its host is rebooted:

\$<OMS\_HOME>/install/unix/scripts/omsstup

Similarly, on the Management Agent host, the startup script invokes the following file to start up the Management Agent when its host is rebooted:

\$<AGENT\_HOME>/install/unix/scripts/agentstup

# **2.7.3 How Do I Stop the Startup Script from Starting the OMS or the Management Agent?**

If you do not want the startup script to start the OMS and the Management Agent when their hosts are rebooted, then remove the omsstup file and the agentstup file from the respective hosts.

Alternatively, you can rename the file /etc/oragchomelist to /etc/oragchomelist\_ bak.

# **2.7.4 Can the Startup Script Start an OMS or a Management Agent on a Remote Host?**

The startup script is specific to the host on which an OMS or a Management Agent is installed. Therefore, the startup script cannot start an OMS or a Management Agent on a remote host.

# **2.7.5 How Do I Change the Management Agent Service Priority Level that the Startup Script Follows While Starting Up or Shutting Down the Management Agent?**

You can change the Management Agent service priority level either while installing the Management Agent, or after installing the Management Agent.

To change the Management Agent service priority level while installing Management Agents using the Add Host Targets Wizard, use the START\_PRIORITY\_LEVEL and SHUT\_ PRIORITY\_LEVEL additional parameters that are described in *Oracle Enterprise Manager Cloud Control Basic Installation Guide.* To change the Management Agent service priority level while installing a Management Agent using the agentDeploy script, use the START\_PRIORITY\_LEVEL and SHUT\_PRIORITY\_LEVEL response file parameters that are described in [Table 6–3.](#page-173-0)

To change the Management Agent service priority level after installing the Management Agent, follow these steps:

- **1.** Navigate to the /etc/rc.d directory. If the rc.d directory is not present within /etc, navigate to /sbin/rc.d.
- **2.** Delete all the gcstartup files present in the /etc/rc.d or /sbin/rc.d directory. To search for these files, run the following command:

find . -name "\*gcstartup"

**3.** Edit the START\_PRIORITY\_LEVEL and SHUT\_PRIORITY\_LEVEL parameters in the \$<ORACLE\_HOME>/install/unix/scripts/gcroot.sh file.

For more information about these parameters, see [Table 6–3](#page-173-0).

**4.** Run the root.sh script from the Management Agent home:

\$<ORACLE\_HOME>/root.sh

For example, the output of the find . -name "\*gcstartup" command that you run after navigating to /etc/rc.d may be the following:

./rc5.d/K19gcstartup ./rc5.d/S98gcstartup ./rc5.d/S98lockgcstartup ./rc5.d/K19unlockgcstartup ./rc3.d/K19gcstartup ./rc3.d/S98gcstartup ./rc3.d/S98lockgcstartup ./rc3.d/K19unlockgcstartup ./rc2.d/K19gcstartup
./rc2.d/S98gcstartup ./rc2.d/S98lockgcstartup ./rc2.d/K19unlockgcstartup ./init.d/unlockgcstartup ./init.d/gcstartup ./init.d/lockgcstartup

If this is the output, delete all the gcstartup files present in the ./rc5.d, ./rc3.d, ./rc2.d and ./init.d directories, edit the START\_PRIORITY\_LEVEL and SHUT\_ PRIORITY\_LEVEL parameters in the /tmp/agent/core/12.1.0.5.0/install/unix/scripts/gcroot.sh file (if ORACLE\_HOME is /tmp/agent/core/12.1.0.5.0/), then run root.sh.

# **2.8 Understanding Other Miscellaneous Concepts**

This section covers miscellaneous concepts related to the installation of Enterprise Manager Cloud Control. In particular, this section covers the following:

- [What Is a Host List File?](#page-72-0)
- [What Scripts Are Run During the Installation Process?](#page-72-1)

### <span id="page-72-0"></span>**2.8.1 What Is a Host List File?**

While using the Add Host Targets Wizard, you can enter the hosts on which you want to install Oracle Management Agent, in two ways — you can either enter the host name or the IP address, or select an external file that contains a list of hosts mentioned.

If you choose to select an external file, then ensure that the file contains only the host name or the host name followed by the platform name.

The following is an example of the external file with only the host names.

host1.example.com host2.example.com

The following is an example of the external file with the host names and the platform names.

host1.example.com linux host2.example.com aix

### <span id="page-72-1"></span>**2.8.2 What Scripts Are Run During the Installation Process?**

At least once during or after the installation of Enterprise Manager Cloud Control or Management Agent, you are prompted to log in as a *root* user and run oraInstRoot.sh, allroot.sh, or root.sh. You must log in as a *root* user because the scripts edit files in the /etc directory and create files in the local bin directory (/usr/local/bin, by default).

After every installation, a check is performed to identify the Central Inventory (oraInventory) directory. The Central Inventory directory is a directory that is automatically created by the installation wizard when an Oracle product is installed on a host for the very first time.

### **Note:**

- For a typical non-HA environment, the Central Inventory (oraInventory) can be in a shared or non-shared location. If you use a shared location, then ensure that only one shared location is maintained per host, and no two hosts update the same shared location. One inventory file is meant only for one host, so it must not be shared and edited by other hosts. When you use the /etc/oraInst.loc file, ensure that the inventory location specified there is not pointing to such a location. If you have configured a shared location that is common for two or more hosts, then switch over to a non-shared location.
- For a typical HA environment with primary and standby disaster recovery sites using storage replication and virtual host names, the Central Inventory (oraInventory) for software installed on the shared storage using the virtual host name should be located in a shared location that is common between the OMS host in the primary site and the OMS host in the standby site. This shared location should be located on the replicated storage so that the oraInventory can be accessed from the active site for software maintenance activities.
- If you have NOT installed an Oracle product before on the host, then run the oraInstRoot.sh script from the Central Inventory:

\$Home/oraInventory/oraInstRoot.sh

The oraInstRoot.sh script is run to create the oraInst.loc file. The oraInst.loc file contains the Central Inventory location.

However, if you already have an Oracle product on the host, then run allroot.sh script from the OMS home:

<OMS\_HOME>/allroot.sh

# **Part II**

# **Installing Enterprise Manager System**

This part describes the different ways of installing Enterprise Manager Cloud Control. In particular, this part contains the following chapters:

- [Chapter 3, "Installing Enterprise Manager in Silent Mode"](#page-76-0)
- [Chapter 4, "Installing Enterprise Manager Using the Software-Only Method"](#page-96-0)

# <span id="page-76-0"></span>**Installing Enterprise Manager in Silent Mode**

This chapter describes how you can install Enterprise Manager Cloud Control while utilizing an existing, certified Oracle Database, in silent mode. In particular, this section covers the following:

- [Introduction to Installing Enterprise Manager in Silent Mode](#page-76-1)
- [Before You Begin Installing Enterprise Manager in Silent Mode](#page-77-0)
- [Prerequisites for Installing Enterprise Manager in Silent Mode](#page-81-0)
- **[Installing Enterprise Manager in Silent Mode](#page-81-1)**
- Performing Postinstallation Tasks After Installing an Enterprise Manager System [in Silent Mode](#page-94-0)

**Note:** All general purpose file systems, including OCFS2 and ACFS, are acceptable for storing Enterprise Manager Cloud Control 12*c*  software binaries and OMS instance home files (configuration files in gc\_inst). However, OCFS is not considered a general purpose file system, and therefore is not considered acceptable for this use.

**WARNING: Do not install Enterprise Manager Cloud Control 12c on servers of SPARC series: T1000, T2000, T5xx0, and T3-\*. For more information, see My Oracle Support note 1590556.1.**

# <span id="page-76-1"></span>**3.1 Introduction to Installing Enterprise Manager in Silent Mode**

If you are familiar with the way Enterprise Manager is installed, and if you want to install it without facing any interview screens of the installation wizard, then the best option is to install it in silent mode.

In silent mode, you use a response file that captures all the information you need to successfully complete an installation. This saves time and effort in one way because the installation details are captured just once, and in a single file that can be circulated and reused for installation on other hosts.

However, whether you install Enterprise Manager in graphical mode or silent mode, the installation process, the installed components, and the configuration process remain the same. Therefore, silent mode of installing Enterprise Manager is only an option offered to you.

To understand what components are installed, what configuration assistants are run, and how the directory structure will look after installation, see the chapter on

installing Enterprise Manager system in the *Oracle Enterprise Manager Cloud Control Basic Installation Guide*.

# <span id="page-77-0"></span>**3.2 Before You Begin Installing Enterprise Manager in Silent Mode**

Before you begin, keep these points in mind:

You must ensure that you have the latest Enterprise Manager Cloud Control software.

To download the latest software, access the following URL:

http://www.oracle.com/technetwork/oem/enterprise-manager/downloads/inde x.html

For information about downloading the latest software, refer to [Section 1.2.2.](#page-35-0)

- Ensure that there are no white spaces in the name of the directory where you download and run the Enterprise Manager Cloud Control software from. For example, do not download and run the software from a directory titled EM Software because there is a white space between the two words of the directory name.
- You can install Enterprise Manager Cloud Control only on a single host—locally on the server where you invoke the installation wizard with a response file. You cannot install on remote hosts.
- To invoke the installation wizard on UNIX platforms, run runInstaller. To invoke on Microsoft Windows platforms, run setup.exe.
- <span id="page-77-1"></span>Oracle Management Service 12c can communicate only with the following versions of Oracle Management Agent 12*c:*

### *Table 3–1 Compatibility Between OMS and Management Agents Across 12c Releases*

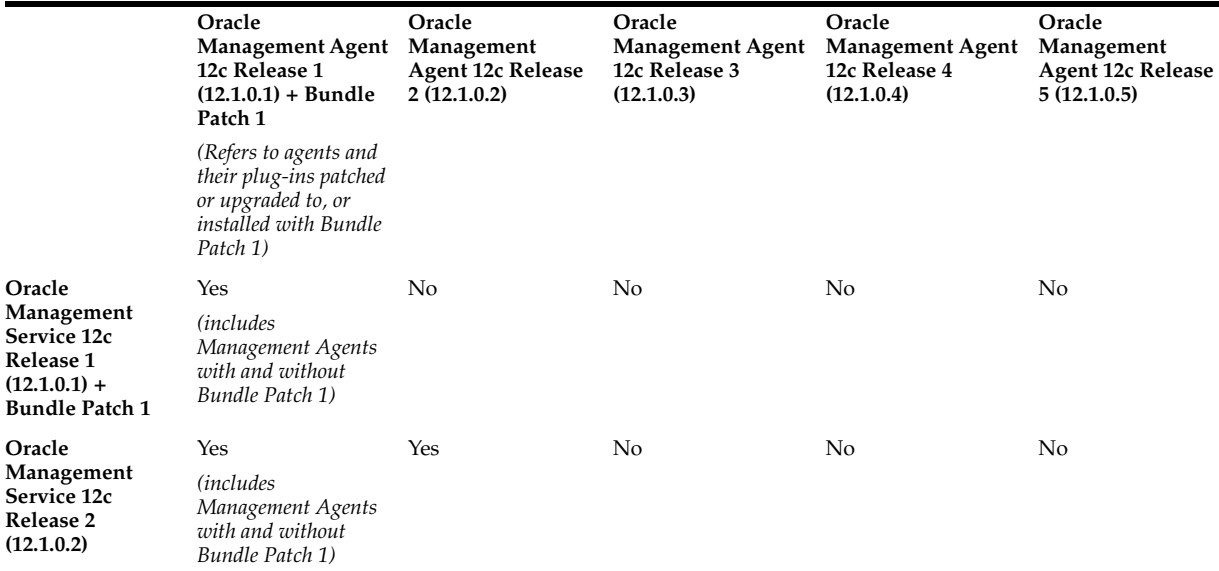

| Oracle<br>Management<br>Service 12c<br>Release 3<br>(12.1.0.3) | Yes<br>(Only Management<br>Agents released in<br>January 2012 [with<br>Bundle Patch 1]) | Yes | Yes | No  | No  |
|----------------------------------------------------------------|-----------------------------------------------------------------------------------------|-----|-----|-----|-----|
| Oracle<br>Management<br>Service 12c<br>Release 4<br>(12.1.0.4) | No                                                                                      | Yes | Yes | Yes | No  |
| Oracle<br>Management<br>Service 12c<br>Release 5<br>(12.1.0.5) | No                                                                                      | Yes | Yes | Yes | Yes |

*Table 3–1 (Cont.) Compatibility Between OMS and Management Agents Across 12c Releases*

- You must not set the ORACLE\_HOME and ORACLE\_SID environment variables. You must ensure that the Oracle directories do NOT appear in the PATH.
- The Enterprise Manager Cloud Control Installation Wizard installs Java Development Kit (JDK) 1.6.0.43.0 and Oracle WebLogic Server 11*g* Release 1 (10.3.6), but only if you do not specify the use of existing installations. Oracle strongly recommends using the 12*c* installation process to install the JDK and Oracle WebLogic Server for use with Enterprise Manager 12*c*.
- If Oracle WebLogic Server 11g Release 1 (10.3.6) does not exist and if you choose to manually install it, then ensure that you install it using JDK 1.6.0.43.0 (64-bit version for 64-bit platforms and 32-bit version for 32-bit platforms).
	- **–** Download JDK 1.6.0.43.0 for your platform from the platform vendor's Web site.

For example, download SUN JDK 1.6.0.43.0 for Linux platforms from the following Oracle Web site URL:

http://www.oracle.com/technetwork/java/javase/downloads/index.html

**–** If you already have JDK, then verify its version by navigating to the <JDK\_ Location>/bin directory and running the following command:

"./java -fullversion"

To verify whether it is a 32-bit or a 64-bit JDK, run the following command:

"file \*"

- **–** JROCKIT is not supported.
- **–** If you want to manually install Oracle WebLogic Server 11*g* Release 1 (10.3.6) on Linux 64-bit platforms, first install the 64-bit JDK for your platform, and then download and use the wls1036\_generic.jar file to install Oracle WebLogic Server.

For example,

<JDK home>/bin/java -d64 -jar <absolute\_path \_to\_wls1036\_ generic.jar>

**–** If you want to manually install Oracle WebLogic Server 11*g* Release 1 (10.3.6) on Linux 32-bit platforms, then download and use either the wls1036\_ linux32.bin file or the wls1036\_generic.jar file.

For example,

<JDK home>/bin/java -jar <absolute\_path \_to\_wls1036\_generic.jar>

**–** You must follow the instructions outlined in the *Oracle® Fusion Middleware Installation Guide for Oracle WebLogic Server* to install Oracle WebLogic Server. The guide is available in the Fusion Middleware documentation library available at:

[http://www.oracle.com/technetwork/middleware/weblogic/documentation](http://www.oracle.com/technetwork/middleware/weblogic/documentation/index.html) [/index.html](http://www.oracle.com/technetwork/middleware/weblogic/documentation/index.html)

- **–** You must ensure that the Oracle WebLogic Server installation is a typical installation, and even if you choose to perform a custom installation, ensure that components chosen for custom installation are the same as the ones associated with a typical installation.
- **–** You must ensure that the user installing the WebLogic Server is the same as the one installing Enterprise Manager Cloud Control.
- **–** After installing Oracle WebLogic Server, make sure you apply the patches 14482558, 13349651, 16080294, and 16888501 on it. Without these patches, the additional OMS installation will fail.

For instructions to apply these patches, see the following URL:

http://docs.oracle.com/cd/E14759\_ 01/doc.32/e14143/intro.htm#CHDCAJFC

You must ensure that the Oracle WebLogic Server 11g Release 1 (10.3.6) installed by the Enterprise Manager Cloud Control Installation Wizard or by you is dedicated for Enterprise Manager Cloud Control. You must not have any other Oracle Fusion Middleware product installed in that Middleware home.

Enterprise Manager Cloud Control cannot coexist with any Oracle Fusion Middleware product in the same Middleware home because the ORACLE\_COMMON property is used by both the products.

- Do not install on a symlink. Installing in such a location may impact life cycle operations such as patching and scaling out.
- You can optionally use the database templates offered by Oracle to create a database instance with a preconfigured Management Repository. To do so, refer to *Oracle Enterprise Manager Cloud Control Basic Installation Guide*. You can use such a database instance for simple as well as advanced installation.

However, note that the database templates are essentially designed for simple installation, although they can be used for advanced installation. Therefore, while performing an advanced installation (possibly with small, medium, or large deployment size selection), when you provide the details of such a database, you will be prompted that the database parameters need to be modified to suit the deployment size you selected. You can confirm the message to proceed further. The installation wizard will automatically set the database parameters to the required values.

- If you are installing on an NFS-mounted drive and creating the OMS instance base directory (gc\_inst) on that NFS-mounted drive, then after you install, move the lock files from the NFS-mounted drive to a local file system location. Modify the lock file location in the httpd.conf file to map to a location on a local file system. For instructions, refer to [Section 3.5.](#page-94-0)
- Enterprise Manager is not affected when you enable or disable features such as XML DB on the Oracle Database in which you plan to configure the Management

Repository. Therefore, you can enable or disable any feature in the database because Enterprise Manager does not rely on them

- If you want to optionally follow the configuration guidelines for deploying the Management Repository so that your management data is secure, reliable, and always available, refer to the *Oracle Enterprise Manager Cloud Control Administrator's Guide*.
- By default, the software updates cannot be applied during installation because the INSTALL\_UPDATES\_SELECTION variable in the response file is set to "skip". However, if you want to apply them during installation, then you can modify this variable as described in [Table 3–3](#page-85-0).
- Oracle offers bug fixes for a product based on the *Oracle Lifetime Support Policy*. When the license period expires for a particular product, the support for bug fixes offered by Oracle also ends. For more information, see the *Oracle Lifetime Support Policy* available at:

[http://www.oracle.com/support/library/brochure/lifetime-support-technol](http://www.oracle.com/support/library/brochure/lifetime-support-technology.pdf) [ogy.pdf](http://www.oracle.com/support/library/brochure/lifetime-support-technology.pdf)

When determining supportability and certification combinations for an Enterprise Manager Cloud Control installation, you must consider Enterprise Manager Cloud Control's framework components as well as the targets monitored by Enterprise Manager Cloud Control. Oracle recommends keeping your Cloud Control components and targets updated to the latest certified versions in order to receive code fixes without having to purchase an Extended Support license.

You can find the OMS and Management Agent entries in the /etc/oragchomelist file for all UNIX platforms except HPUNIX, HPia64, Solaris Sparc.

On HPUNIX, HPia64, Solaris Sparc platforms, the entries are present in /var/opt/oracle/oragchomelist.

- As a prerequisite, you must have an existing Oracle Database to configure the Management Repository. This database can also have the Automatic Memory Management (AMM) feature enabled.
- If you are installing in, or will be converting in the future to, a high-availability or a disaster-recovery configuration, then review and become familiar with the contents in [Chapter 16](#page-330-0), [Chapter 17,](#page-334-0) [Chapter 18](#page-350-0) before continuing with this installation.

Once you have reviewed the information in the aforementioned chapters, follow the best practices referenced in [Chapter 17,](#page-334-0) specifically the information in [Section 17.3.1](#page-337-0) in order to best prepare your installation for high availability or disaster recovery.

- The locale-specific data is stored in the <OMS\_Oracle\_Home>/nls/data directory. Oracle strongly recommends that you either set the environment variable ORA\_ NLS10 to <OMS\_Oracle\_Home>/nls/data or do not set at all.
- If you install the OMS and the Oracle Database, which houses the Management Repository, on the same host, then when you reboot the host, the OMS and the Management Agent installed with it will not automatically start up. You will have to manually start them.
- Enforcing option is supported for Security-Enhanced Linux (SELinux).

# <span id="page-81-0"></span>**3.3 Prerequisites for Installing Enterprise Manager in Silent Mode**

Meet the prerequisites described in the chapter on installing Enterprise Manager system that is available in the *Oracle Enterprise Manager Cloud Control Basic Installation Guide*.

## <span id="page-81-1"></span>**3.4 Installing Enterprise Manager in Silent Mode**

This section covers the following:

- **[Installing Enterprise Manager in Silent Mode](#page-81-2)**
- Advanced Installer Options Supported for Installing an Enterprise Manager [System in Silent Mode](#page-83-0)
- Limitations with the Advanced Options Supported for Installing an Enterprise [Manager System in Silent Mode](#page-84-0)
- Editing the new\_install.rsp Response File for Installing an Enterprise Manager in [Silent Mode](#page-84-1)

### <span id="page-81-2"></span>**3.4.1 Installing Enterprise Manager in Silent Mode**

To install a complete Enterprise Manager system in silent mode, follow these steps:

**Note:** Oracle recommends you to run the EM Prerequisite Kit before invoking the installer to ensure that you meet all the repository requirements beforehand. Even if you do not run it manually, the installer anyway runs it in the background while installing the product. However, running it manually beforehand sets up your Management Repository even before you can start the installation or upgrade process. For information on the kit, to understand how to run it, and to know about the prerequisite checks it runs, see *Oracle Enterprise Manager Cloud Control Basic Installation Guide*.

**However, if you plan to use a database instance that was created with a preconfigured Management Repository using the database templates offered by Oracle, then make sure you pass the following parameter while invoking the EM Prerequisite Kit.**

-componentVariables repository:EXECUTE\_CHECKS\_NOSEED\_DB\_ FOUND:false

**1.** Copy the following response file to an accessible location on your local host:

<Software\_Location>/response/new\_install.rsp

In this command, <Software\_Location> is either the DVD location or the location where you have downloaded the software kit.

- **2.** Edit the response file and enter appropriate values for the variables described in [Table 3–3.](#page-85-0)
- **3.** Invoke the installer. (On Unix, make sure you invoke the installer as a user who belongs to the oinstall group you created. For information about creating operating system groups and users, see the *Oracle Enterprise Manager Cloud Control Basic Installation Guide*.)

If this is the first Oracle product you are installing on the host, then run the following command:

```
./runInstaller -silent -responseFile <absolute_path>/new_
install.rsp [-invPtrLoc <absolute_path_to_oraInst.loc>]
```
Otherwise, run the following command:

```
./runInstaller -silent -responseFile <absolute_path>/new_
install.rsp
```
#### **Note:**

- To invoke the installation wizard on UNIX platforms, run runInstaller. To invoke on Microsoft Windows platforms, run setup.exe.
- Ensure that there are no white spaces in the name of the directory where you download and run the Enterprise Manager Cloud Control software from. For example, do not download and run the software from a directory titled EM Software because there is a white space between the two words of the directory name.
- When you invoke runInstaller or setup.exe, if the Enterprise Manager Cloud Control Installation Wizard does not appear, then it is possible that you do not have read and write access to /stage, which a subdirectory in the Disk1 directory of the Enterprise Manager software.

There is a classpath variable that the installation wizard computes for OPatch as ../stage/Components/, and when the TEMP variable is set to /tmp, the installation wizard tries to look for the opatch JAR file in the /tmp/../stage directory, which is equivalent to /stage. However, if you do not have read and write permission on /stage, then the installation wizard can hang. Under such circumstances, verify if you have read and write access to the /stage directory. If you do not have, then set the TEMP variable to a location where the install user has access to, and then relaunch the installation wizard.

- If you connect to a database instance that was created using the database template offered by Oracle, then you will be prompted that the database parameters need to be modified to suit the deployment size you selected. This is because the templates are essentially designed for simple installation, and the database parameters are set as required for simple installation. Since it is used for advanced installation, the parameters must be set to different values. You can confirm the message to proceed further. The installation wizard will automatically set the parameters to the required values.
- For information about the additional, advanced options you can pass while invoking the installer, refer to [Section 3.4.2.](#page-83-0)

### **Note:**

- If a prerequisite check fails reporting a missing package, then make sure you install the required package, and retry the installation. The installer validates the package name as well as the version, so make sure you install the packages of the minimum versions mentioned in *Oracle Enterprise Manager Cloud Control Basic Installation Guide*. To understand the logic the installer uses to verify these packages, see *Oracle Enterprise Manager Cloud Control Basic Installation Guide*.
- If any repository-related prerequisite check fails, then run the check manually. For instructions, see the appendix on EM Prerequisite Kit in the *Oracle Enterprise Manager Cloud Control Basic Installation Guide*.
- If a configuration assistant fails, the installer stops and none of the subsequent configuration assistants are run. Resolve the issue and retry the configuration assistant. For more information, see [Appendix J](#page-504-0).

### <span id="page-83-0"></span>**3.4.2 Advanced Installer Options Supported for Installing an Enterprise Manager System in Silent Mode**

The following are some additional, advanced options you can pass while invoking the installer:

By default, a Provisioning Advisor Framework (PAF) staging directory is created for copying the Software Library entities related to the deployment procedures. By default, this location is the scratch path location (/tmp). The location is used only for provisioning activities—entities are copied for a deployment procedure, and then, deleted once the deployment procedure ends.

If you want to override this location with a custom location, then invoke the installer with the EM\_STAGE\_DIR option, and enter a unique custom location.

For example,

./runInstaller EM\_STAGE\_DIR=/home/john/software/oracle/pafdir -silent -responseFile <absolute\_path>/new\_install.rsp

After the installation ends successfully, the OMS and the Management Agent start automatically. If you do not want them to start automatically, then invoke the installer with START\_OMS and b\_startAgent options, and set them to true or false depending on what you want to control.

For example, if you do not want the Management Agent to start automatically, then run the following command:

```
./runInstaller START_OMS=true b_startAgent=false -silent -responseFile 
<absolute_path>/new_install.rsp
```
To understand the limitations involved with this advanced option, see [Section 3.4.3](#page-84-0).

### <span id="page-84-0"></span>**3.4.3 Limitations with the Advanced Options Supported for Installing an Enterprise Manager System in Silent Mode**

When you use START\_OMS and b\_startAgent as advanced options to control the way the OMS and the Management Agent start up automatically, sometimes the Management Agent and the host on which it was installed do not appear as targets in the Cloud Control console.

[Table 3–2](#page-84-2) lists the different combinations of these advanced options, and describes the workaround to be followed for each combination:

<span id="page-84-2"></span>

| <b>Advanced Option</b> |    | Workaround                                                                 |  |  |
|------------------------|----|----------------------------------------------------------------------------|--|--|
| START_OMS=false        | 1. | Start the OMS:                                                             |  |  |
| b_startAgent=false     |    | \$ <oms_home>/bin/emctl start oms</oms_home>                               |  |  |
|                        | 2. | Secure the Management Agent:                                               |  |  |
|                        |    | \$ <agent_home>/bin/emctl secure agent</agent_home>                        |  |  |
|                        | 3. | Start the Management Agent:                                                |  |  |
|                        |    | \$ <agent_home>/bin/emctl start agent</agent_home>                         |  |  |
|                        | 4. | Add the targets:                                                           |  |  |
|                        |    | \$ <agent_home>/bin/emctl config agent<br/>addinternaltargets</agent_home> |  |  |
|                        | 5. | Upload the targets:                                                        |  |  |
|                        |    | \$ <agent_home>/bin/emctl upload agent</agent_home>                        |  |  |
| START_OMS=true         |    | Start the Management Agent:                                                |  |  |
| b_startAgent=false     |    | \$ <agent_home>/bin/emctl start agent</agent_home>                         |  |  |
| START_OMS=false        | 1. | Start the OMS:                                                             |  |  |
| b_startAgent=true      |    | \$ <oms home="">/bin/emctl start oms</oms>                                 |  |  |
|                        | 2. | Secure the Management Agent:                                               |  |  |
|                        |    | \$ <agent_home>/bin/emctl secure agent</agent_home>                        |  |  |
|                        | 3. | Add the targets:                                                           |  |  |
|                        |    | \$ <agent_home>/bin/emctl config agent<br/>addinternaltargets</agent_home> |  |  |
|                        | 4. | Upload the targets:                                                        |  |  |
|                        |    | \$ <agent_home>/bin/emctl upload agent</agent_home>                        |  |  |

*Table 3–2 Advanced Options and Workarounds*

### <span id="page-84-1"></span>**3.4.4 Editing the new\_install.rsp Response File for Installing an Enterprise Manager in Silent Mode**

[Table 3–3](#page-85-0) describes what variables you must edit and how you must edit them in the new\_install.rsp response file for installing Enterprise Manager Cloud Control in silent mode.

<span id="page-85-0"></span>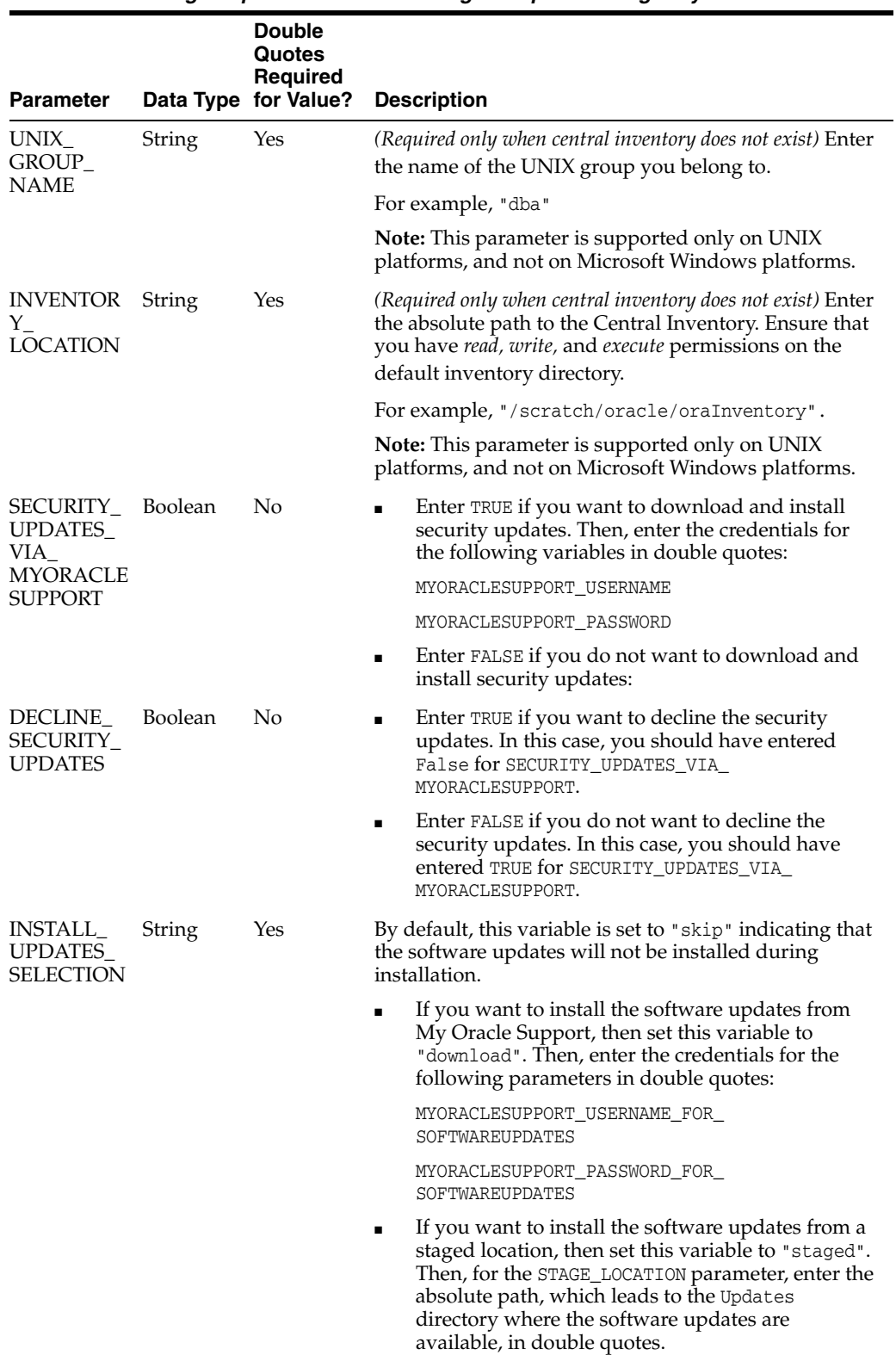

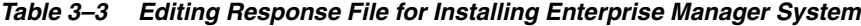

| <b>Parameter</b>     |        | <b>Double</b><br>Quotes<br><b>Required</b><br>Data Type for Value? | <b>Description</b>                                                                                                    |
|----------------------|--------|--------------------------------------------------------------------|----------------------------------------------------------------------------------------------------|
| PROXY<br><b>USER</b> | String | Yes                                                                | Enter the user name that can be used to access the<br>proxy server.                                                                                                    |
|                      |        |                                                                    | Note: Applies only if you have set the SECURITY_<br>UPDATES_VIA_MYORACLESUPPORT variable to TRUE<br>and/or the INSTALL UPDATES SELECTION variable to<br>"download", and only if your connection to the Internet<br>requires you to connect through a proxy.         |
| PROXY_<br><b>PWD</b> | String | Yes                                                                | Enter the password that can be used to access the<br>proxy server.                                                                                                    |
|                      |        |                                                                    | Note: Applies only if you have set the SECURITY_<br>UPDATES VIA MYORACLESUPPORT variable to TRUE<br>and/or the INSTALL_UPDATES_SELECTION parameter to<br>"download", and only if your connection to the Internet<br>requires you to connect through a proxy.        |
| PROXY                | String | Yes                                                                | Enter the name of the proxy host.                                                                                                    |
| <b>HOST</b>          |        |                                                                    | Note: Applies only if you have set the SECURITY_<br>UPDATES VIA MYORACLESUPPORT variable to TRUE<br>and/or the INSTALL_UPDATES_SELECTION parameter to<br>"download", and only if your connection to the Internet<br>requires you to connect through a proxy.        |
| PROXY_               | String | Yes                                                                | Enter the port used by the proxy server.                                                                                                    |
| PORT                 |        |                                                                    | <b>Note:</b> Applies only if you have set the SECURITY_<br>UPDATES VIA MYORACLESUPPORT variable to TRUE<br>and/or the INSTALL_UPDATES_SELECTION parameter to<br>"download", and only if your connection to the Internet<br>requires you to connect through a proxy. |

*Table 3–3 (Cont.) Editing Response File for Installing Enterprise Manager System*

| <b>Parameter</b>                      |               | <b>Double</b><br>Quotes<br><b>Required</b><br>Data Type for Value? | <b>Description</b>                                                                                                    |
|---------------------------------------|---------------|--------------------------------------------------------------------|----------------------------------------------------------------------------------------------------|
| ORACLE<br><b>MIDDLEWA</b><br>RE_HOME_ | <b>String</b> | Yes                                                                | Enter the location where you want the installer to<br>install Oracle WebLogic Server 11g Release 1 (10.3.6)<br>and Java Development Kit 1.6.0.43.0.                                                                                                    |
| LOCATION                              |               |                                                                    | For example, "/u01/app/Oracle/Middleware".                                                                                                    |
|                                       |               |                                                                    | Ensure that the middleware location has <i>write</i><br>permission.                                                                                                    |
|                                       |               |                                                                    | If you have already installed them manually, then<br>enter the location where you have installed them. Also,<br>make sure you have applied the patches 14482558,<br>13349651, 16080294, and 16888501 on the Oracle<br>WebLogic Server. Without these patches, the additional<br>OMS installation will fail.                                                                                                    |
|                                       |               |                                                                    | For instruction to apply these patches, see the<br>following URL:                                                                                                    |
|                                       |               |                                                                    | http://docs.oracle.com/cd/E14759_<br>01/doc.32/e14143/intro.htm#CHDCAJFC                                                                                                    |
|                                       |               |                                                                    | For more information about Oracle Middleware home,<br>see Section 2.3.2.                                                                                                    |
|                                       |               |                                                                    | <b>Note:</b> Ensure that the number of characters in the<br>middleware home path does not exceed 70 characters<br>for Unix platforms and 25 characters for Microsoft<br>Windows platforms.                                                                                                    |
|                                       |               |                                                                    | For example, the middleware home path<br>$C:\Omega\to\mathbb{M}\setminus\mathbb{M}$ containing only 15 characters is<br>acceptable. However,<br>C:\OracleSoftware\OracleMiddleware\OracleEnterp<br>riseManager\OMS\newrelease\oms containing more<br>than 25 characters is not acceptable for Microsoft<br>Windows platforms.                                                                                                    |
| ORACLE<br><b>HOSTNAM</b><br>E         | String        | Yes                                                                | Enter a fully qualified domain name that is registered<br>in the DNS and is accessible from other network hosts,<br>or enter an alias host name that is defined in the<br>/etc/hosts file on all the OMS instances at this site.                                                                                                    |
|                                       |               |                                                                    | The host name must resolve to the local host because<br>the host name is used for the local Oracle WebLogic<br>Server as well as the Oracle Management Service. Do<br>not provide a remote host or a load balancer virtual<br>host in this field. Do not enter an IP address. Do not<br>use underscores in the name. Short names are allowed,<br>but you will see a warning, so Oracle recommends that<br>you enter a fully qualified domain name instead. |
|                                       |               |                                                                    | If you do not mention the host name, the installation<br>wizard will proceed further, honoring the host name it<br>automatically detects for that host.                                                                                                    |

*Table 3–3 (Cont.) Editing Response File for Installing Enterprise Manager System*

|                                                          |        | Double<br>Quotes<br><b>Required</b> |                                                                                                    |
|----------------------------------------------------------|--------|-------------------------------------|----------------------------------------------------------------------------------------------------|
| <b>Parameter</b>                                         |        | Data Type for Value?                | <b>Description</b>                                                                                                    |
| AGENT<br><b>BASE_DIR</b>                                 | String | Yes                                 | Enter the absolute path to the agent base directory, a<br>location outside the Oracle Middleware home where<br>the Management Agent can be installed.                                                                                                    |
|                                                          |        |                                     | For example, "/oracle/agent".                                                                                                    |
|                                                          |        |                                     | Ensure that this location is empty and has write<br>permission. Also ensure that it is always maintained<br>outside the Oracle Middleware home.                                                                                                    |
|                                                          |        |                                     | <b>Note:</b> (Only for Microsoft Windows) Ensure that the<br>number of characters in the agent base directory path<br>does not exceed 25 characters.                                                                                                    |
|                                                          |        |                                     | For example, the agent base directory path<br>$C:\Omega\geq\lambda$ gent $\setminus$ containing only 16 characters is<br>acceptable. However,<br>C:\Oracle\ManagementAgent\12c\new containing<br>more than 25 characters is not acceptable.                                           |
| WLS_<br>ADMIN_<br>SERVER_<br><b>USERNAME</b>             | String | Yes                                 | By default, weblogic is the name assigned to the<br>default user account that is created for the Oracle<br>WebLogic Domain. If you want to accept the default<br>name, then skip this variable. However, if you want to<br>have a custom name, then enter the name of your<br>choice. |
| WLS                                                      | String | Yes                                 | Enter a password for the WebLogic user account.                                                                                                    |
| ADMIN_<br>SERVER<br>PASSWORD                             |        |                                     | Ensure that your password contains at least 8<br>characters without any spaces, begins with a letter, and<br>includes at least one numeric value.                                                                                                    |
| WLS_<br>ADMIN_<br>SERVER_<br>CONFIRM_<br><b>PASSWORD</b> | String | Yes                                 | Confirm the password for the WebLogic user account.                                                                                                    |
| NODE_<br><b>MANAGER</b><br><b>PASSWORD</b>               | String | Yes                                 | By default, nodemanager is the name assigned to the<br>default user account that is created for the node<br>manager. Enter a password for this node manager user<br>account.                                                                                                    |
|                                                          |        |                                     | Ensure that your password contains at least 8<br>characters without any spaces, begins with a letter, and<br>includes at least one numeric value.                                                                                                    |
| NODE_<br><b>MANAGER</b>                                  | String | Yes                                 | Confirm the password for the node manager user<br>account.                                                                                                    |
| CONFIRM_<br>PASSWORD                                     |        |                                     |                                                                                                    |

*Table 3–3 (Cont.) Editing Response File for Installing Enterprise Manager System*

| <b>Parameter</b>                                             |         | <b>Double</b><br>Quotes<br>Required<br>Data Type for Value? | <b>Description</b>                                                                                                    |
|--------------------------------------------------------------|---------|-------------------------------------------------------------|----------------------------------------------------------------------------------------------------|
| <b>ORACLE</b><br><b>INSTANCE</b><br>HOME_<br><b>LOCATION</b> | String  | Yes                                                         | By default, gc_inst is considered as the OMS Instance<br>Base directory for storing all OMS-related<br>configuration files. Enter the absolute path to a<br>location outside the middleware home leading up to<br>the directory name.                                                                                                    |
|                                                              |         |                                                             | For more information about this location, see<br>Section 2.3.3.                                                                                                    |
|                                                              |         |                                                             | Note: If you are installing on an NFS-mounted drive<br>and creating the OMS instance base directory (gc_inst)<br>on that NFS-mounted drive, then after you install,<br>move the lock files from the NFS-mounted drive to a<br>local file system location. For instructions, refer to<br>Section 3.5.                                                                                                    |
| <b>CONFIGUR</b><br>E_ORACLE_<br><b>SOFTWARE</b>              | Boolean | No                                                          | If you want to configure the Software Library at the<br>time of installation, set this parameter to TRUE.<br>Otherwise, set it to FALSE.                                                                                                    |
| <b>LIBRARY</b>                                               |         |                                                             | Even if you do not configure it at the time of<br>installation, your installation will succeed, and you can<br>always configure it later from the Enterprise Manager<br>Cloud Control Console. However, Oracle recommends<br>that you configure it at the time of installation so that it<br>is automatically configured by the installer, thus saving<br>your time and effort.                                                                                                    |
| <b>SOFTWARE</b><br>LIBRARY<br><b>LOCATION</b>                | String  | Yes                                                         | If you have set CONFIGURE_ORACLE_SOFTWARE_LIBRARY<br>to TRUE, then enter the absolute path leading up to a<br>unique directory name on the OMS host where the<br>Software Library can be configured. Ensure that the<br>location you enter is a mounted location on the OMS<br>host, and is placed outside the Middleware Home.<br>Also ensure that the OMS process owner has<br>read/write access to that location. Configuring on a<br>mounted location helps when you install additional<br>OMS instances as they will require read/write access<br>to the same OMS Shared File System storage location. |

*Table 3–3 (Cont.) Editing Response File for Installing Enterprise Manager System*

|                                   |        | <b>Double</b><br>Quotes<br>Required |                                                                                                    |  |
|-----------------------------------|--------|-------------------------------------|----------------------------------------------------------------------------------------------------|--|
| <b>Parameter</b>                  |        | Data Type for Value?                | <b>Description</b>                                                                                                    |  |
| <b>DATABASE</b><br><b>HOSTNAM</b> | String | Yes                                 | Enter the fully qualified name of the host where the<br>existing database resides. Ensure that the host name<br>does not have underscores.                                                                                                    |  |
| E                                 |        |                                     | For example, "example.com".                                                                                                    |  |
|                                   |        |                                     | If you have already created a database instance with a<br>preconfigured Management Repository using the<br>database templates offered by Oracle, then provide<br>details about that database instance.                                                                                                    |  |
|                                   |        |                                     | If you are connecting to an Oracle RAC Database, and<br>if the nodes have virtual host names, then enter the<br>virtual host name of one of its nodes.                                                                                                    |  |
|                                   |        |                                     | The connection to the database is established with a<br>connect string that is formed using only this virtual<br>host name, and the installation ends successfully.                                                                                                    |  |
|                                   |        |                                     | However, if you want to update the connect string<br>with other nodes of the cluster, then after the<br>installation, run the following command:                                                                                                    |  |
|                                   |        |                                     | \$ <oms_home>/bin/emctl config oms -store_repos_<br/>details -repos_conndesc "(DESCRIPTION=<br/>(ADDRESS_LIST=(FAILOVER=ON)<br/>(ADDRESS=(PROTOCOL=TCP)(HOST=node1-vip.example.<br/><math>com)</math> (PORT=1521))<br/>(ADDRESS=(PROTOCOL=TCP)(HOST=node2-vip.example.<br/>com)(PORT=1521)))(CONNECT_DATA=(SERVICE_<br/>NAME=EMREP))) " -repos_user sysman</oms_home>                                       |  |
|                                   |        |                                     | If your Oracle RAC database 11.2 or higher is<br>configured with Single Client Access Name (SCAN)<br>listener, then you can enter a connection string using<br>the SCAN listener.                                                                                                    |  |
|                                   |        |                                     | <b>Note:</b> If you connect to a database instance that was<br>created using the database template offered by Oracle,<br>then note that the password assigned to the user<br>accounts SYSMAN_MDS, SYSMAN_APM, and<br>SYSMAN_OPSS, which were created while<br>preconfiguring the Management Repository, are<br>automatically reset with the SYSMAN password you<br>enter for the SYSMAN_PASSWORD parameter. |  |
| LISTENER_<br>PORT                 | String | Yes                                 | Enter the listener port to connect to the existing<br>database.                                                                                                    |  |
|                                   |        |                                     | For example, "1521".                                                                                                    |  |
| SERVICENA String<br>ME OR SID     |        | Yes                                 | Enter the service name or the system ID (SID) of the<br>existing database.                                                                                                    |  |
|                                   |        |                                     | For example, "orcl".                                                                                                    |  |
| SYS.<br><b>PASSWORD</b>           | String | Yes                                 | Enter the SYS user account's password.                                                                                                    |  |

*Table 3–3 (Cont.) Editing Response File for Installing Enterprise Manager System*

| <b>Parameter</b>                      |        | <b>Double</b><br>Quotes<br>Required<br>Data Type for Value? | <b>Description</b>                                                                                                    |
|---------------------------------------|--------|-------------------------------------------------------------|----------------------------------------------------------------------------------------------------|
| SYSMAN<br>PASSWORD                    | String | Yes                                                         | Enter a password for creating a SYSMAN user account.<br>This password is used to create the SYSMAN user,<br>which is the primary owner of the Management<br>Repository schema.                                                                                                    |
|                                       |        |                                                             | Ensure that your password contains at least 8<br>characters without any spaces, begins with a letter, and<br>includes at least one numeric value.                                                                                                    |
|                                       |        |                                                             | If you connect to a database instance that was created<br>using the database template offered by Oracle, then<br>note that the password assigned to the user accounts<br>SYSMAN_MDS, SYSMAN_APM, and SYSMAN_<br>OPSS, which were created while preconfiguring the<br>Management Repository, are automatically reset with<br>the SYSMAN password you enter for this parameter. |
| SYSMAN_<br>CONFIRM<br><b>PASSWORD</b> | String | Yes                                                         | Confirm the SYSMAN user account's password.                                                                                                    |

*Table 3–3 (Cont.) Editing Response File for Installing Enterprise Manager System*

|                            | <b>Double</b><br>Quotes<br>Required |                                                                                                    |
|----------------------------|-------------------------------------|----------------------------------------------------------------------------------------------------|
| <b>Parameter</b>           | Data Type for Value?                | <b>Description</b>                                                                                                    |
| DEPLOYME String<br>NT_SIZE | Yes                                 | Set one of the following values to indicate the number<br>of targets you plan to monitor, the number of<br>Management Agents you plan to have, and the<br>number of concurrent user sessions you plan to have.                                                                                                    |
|                            |                                     | <b>SMALL</b> , to monitor up to 999 targets, with up to<br>99 Management Agents and up to 10 concurrent<br>user sessions                                                                                                    |
|                            |                                     | <b>MEDIUM</b> , to monitor about 1000 to 9999 targets,<br>٠<br>with about 100 to 999 Management Agents and<br>about 10 to 24 concurrent user sessions                                                                                                    |
|                            |                                     | LARGE, to monitor 10,000 or more targets, with<br>٠<br>1000 or more Management Agents, and with<br>about 25 to 50 concurrent user sessions                                                                                                    |
|                            |                                     | For example, "MEDIUM".                                                                                                    |
|                            |                                     | The prerequisite checks are run regardless of the<br>selection you make, but the values to be set for the<br>various parameters checked depend on the selection<br>you make.                                                                                                    |
|                            |                                     | You can also modify the deployment size after the<br>installation. For more information on deployment<br>sizes, the prerequisite checks that are run, the database<br>parameters that are set, and how you can modify the<br>deployment size after installation, refer to Section 2.1.6.                                                                                                    |
|                            |                                     | Note:                                                                                                    |
|                            |                                     | If the database you are connecting to is a database<br>instance created with a preconfigured Management<br>Repository using the database templates offered by<br>Oracle, then make sure the deployment size you set<br>here matches with the deployment size you selected on<br>the Step 2 of 12: Database Templates screen of Oracle<br>Database Configuration Assistant (DBCA) while<br>creating the database instance. |
|                            |                                     | If you want to select a deployment size different from<br>the deployment size you had selected while creating<br>the database instance using DBCA, then do one of the<br>following:                                                                                                    |
|                            |                                     | Create another database instance with a template<br>for the desired deployment size, then return to<br>this response file and set the same deployment<br>size to this parameter. For instructions to create a<br>database instance with an Oracle-supplied<br>template, see Oracle Enterprise Manager Cloud<br>Control Basic Installation Guide.                                                                          |
|                            |                                     | In the database instance you have created, fix the<br>parameters to support the deployment size you<br>want to set here in the response file. To<br>automatically fix the database parameters using<br>Oracle-supplied SQL scripts, see Oracle Enterprise<br>Manager Cloud Control Basic Installation Guide.                                                                                                    |

*Table 3–3 (Cont.) Editing Response File for Installing Enterprise Manager System*

|                                                            |        | <b>Double</b><br>Quotes<br>Required |                                                                                                    |
|------------------------------------------------------------|--------|-------------------------------------|----------------------------------------------------------------------------------------------------|
| <b>Parameter</b>                                           |        | Data Type for Value?                | <b>Description</b>                                                                                                    |
| MANAGEM String<br>ENT_<br><b>TABLESPAC</b><br>$E_{-}$      |        | Yes                                 | Enter the absolute path to the location where the data<br>file (mgmt.dbf) for management tablespace can be<br>stored. Ensure that the specified path leads up to the<br>file name.                                                                  |
| LOCATION                                                   |        |                                     | For example:                                                                                                    |
|                                                            |        |                                     | If the database is on a file system, then the path<br>must look like<br>"/u01/oracle/prod/oradata/mgmt.dbf".                                                                                                    |
|                                                            |        |                                     | If the database is on Automatic Storage<br>$\blacksquare$<br>Management (ASM), then the path must look like<br>"+DATA/oemrsp01d/datafile/mgmt.dbf", where<br>disk_group1 is a diskgroup created on ASM and<br>prod is the Service ID (SID).         |
|                                                            |        |                                     | If the database is on a raw device, then the path<br>٠<br>must look like<br>"/prod/oradata/mgmt.dbf", where<br>/dev/raw1 is the raw device and prod is the SID.                                                                                     |
|                                                            |        |                                     | Enterprise Manager Cloud Control requires this data<br>file to store information about the monitored targets,<br>their metrics, and so on. Essentially, everything else<br>other than configuration data, software library data,<br>and audit data. |
| CONFIGUR<br>ATION_<br>DATA_<br>TABLESPAC                   | String | Yes                                 | Enter the absolute path to the location where the data<br>file (mgmt_ecm_depot1.dbf) for configuration data<br>tablespace can be stored. Ensure that the specified path<br>leads up to the file name.                                               |
| Е<br><b>LOCATION</b>                                       |        |                                     | For example, "/home/john/oradata/mgmt_ecm_<br>depot1.dbf".                                                                                                    |
|                                                            |        |                                     | Enterprise Manager Cloud Control requires this data<br>file to store configuration information collected from<br>the monitored targets.                                                                                                    |
| $JVM_{-}$<br><b>DIAGNOSTI</b><br>CS_<br><b>TABLESPAC</b>   | String | Yes                                 | Enter the absolute path to a location where the data file<br>(mgmt_deepdive.dbf) for JVM Diagnostics data<br>tablespace can be stored. Ensure that the specified path<br>leads up to the file name.                                                 |
| $E_{-}$<br><b>LOCATION</b>                                 |        |                                     | For example, "/home/john/oradata/mgmt_<br>deepdive.dbf".                                                                                                    |
|                                                            |        |                                     | Enterprise Manager Cloud Control requires this data<br>file to store monitoring data related to JVM Diagnostics<br>and Application Dependency Performance (ADP).                                                                                    |
| AGENT_<br>REGISTRAT<br>ION_<br>PASSWORD                    | String | Yes                                 | Enter a password to secure the communication<br>between the OMS and the Management Agents. Note<br>that you have to provide the same registration<br>password for securing your Management Agents.                                                  |
| AGENT_<br><b>REGISTRAT</b><br>ION_<br>CONFIRM_<br>PASSWORD | String | Yes                                 | Confirm the agent registration password.                                                                                                    |

*Table 3–3 (Cont.) Editing Response File for Installing Enterprise Manager System*

| <b>Parameter</b>     |                    | <b>Double</b><br>Quotes<br>Required<br>Data Type for Value?                                                                      |                                                                                                    | <b>Description</b>                                                                                                    |
|----------------------|--------------------|----------------------------------------------------------------------------------------------------|----------------------------------------------------------------------------------------------------|----------------------------------------------------------------------------------------------------|
| STATIC<br>PORTS FILE | String             | Yes                                                                                                    |                                                                                                    | By default, ports described in Section 2.1.10 are<br>honored. If you want to accept the default ports, then<br>leave this field blank.                                                                                                    |
|                      |                    |                                                                                                    |                                                                                                    | If you want to use custom ports, then enter the<br>absolute path to the static ports. ini file that lists the<br>custom ports to be used for the installation.                                                                                                    |
| PLUGIN_<br>SELECTION | String List Yes    | (A<br>comma-sepa<br>rated list of<br>plug-in<br>names,                                                                           |                                                                                                    | By default, mandatory plug-ins such as Oracle<br>Database Management Plug-In, Oracle Fusion<br>Middleware Management Plug-In, Oracle My Oracle<br>Support Management Plug-In, and Oracle Exadata<br>Management Plug-In get automatically installed with<br>the Enterprise Manager system. |
|                      |                    | where the<br>plug-in<br>names must<br>be in double<br>IDs for this variable.                                                     | However, if you want to install any of the other<br>optional plug-ins that are available in the software kit<br>(DVD or downloaded software), then enter the plug-in |                                                                                                    |
|                      |                    | quotes)                                                                                                    | For example,<br>PLUGIN<br>vt"                                                                                                    |                                                                                                    |
|                      |                    |                                                                                                    |                                                                                                    | SELECTION={"oracle.sysman.empa","oracle.sysman.                                                                                                    |
|                      | 1.<br>8.html<br>2. | If you want to install any plug-in that is not available<br>in the software kit, then do the following:                          |                                                                                                    |                                                                                                    |
|                      |                    | Manually download the plug-ins from the<br>Enterprise Manager download page on OTN, and<br>store them in an accessible location: |                                                                                                    |                                                                                                    |
|                      |                    |                                                                                                    |                                                                                                    | http://www.oracle.com/technetwork/oem/grid-<br>control/downloads/oem-upgrade-console-50223                                                                                                    |
|                      |                    |                                                                                                    |                                                                                                    | Update this variable (PLUGIN_SELECTION) to<br>the names of those plug-ins you downloaded.                                                                                                    |
|                      |                    |                                                                                                    | 3.                                                                                                    | Invoke the installer with the following option, and<br>pass the location where you downloaded the<br>plug-ins:                                                                                                    |
|                      |                    |                                                                                                    |                                                                                                    | ./runInstaller -pluginLocation <absolute_<br>path to plugin software location&gt;</absolute_<br>                                                                                                    |

*Table 3–3 (Cont.) Editing Response File for Installing Enterprise Manager System*

# <span id="page-94-0"></span>**3.5 Performing Postinstallation Tasks After Installing an Enterprise Manager System in Silent Mode**

Perform the post-install steps as described in the chapter on installing Enterprise Manager system that is available in the *Oracle Enterprise Manager Cloud Control Basic Installation Guide*.

# <span id="page-96-0"></span>**Installing Enterprise Manager Using the Software-Only Method**

This chapter explains how you can install only the software binaries of Enterprise Manager Cloud Control at one point, and configure the installation at a later point. In particular, this chapter covers the following:

- [Introduction to Installing Enterprise Manager Using the Software-Only Method](#page-96-1)
- [Before You Begin Installing Enterprise Manager Using the Software-Only Method](#page-98-0)
- [Prerequisites for Installing Enterprise Manager Using the Software-Only Method](#page-102-0)
- [Installing Enterprise Manager Using the Software-Only Method](#page-102-1)

**Note:** All general purpose file systems, including OCFS2 and ACFS, are acceptable for storing Enterprise Manager Cloud Control 12c software binaries and OMS instance home files (configuration files in gc\_inst). However, OCFS is not considered a general purpose file system, and therefore is not considered acceptable for this use.

**WARNING: Do not install Enterprise Manager Cloud Control 12c on servers of SPARC series: T1000, T2000, T5xx0, and T3-\*. For more information, see My Oracle Support note 1590556.1.**

# <span id="page-96-1"></span>**4.1 Introduction to Installing Enterprise Manager Using the Software-Only Method**

You can choose to install only the software binaries of Enterprise Manager Cloud Control at one point and configure it at a later point in time to work with an existing, certified Oracle Database. This approach enables you to divide the installation process into two phases, mainly the installation phase and the configuration phase. Understandably, the installation phase takes less time compared to the configuration phase because the installation phase involves only copying of binaries. This approach helps you plan your installation according to the time and priorities you have.

During the installation phase, you invoke the installer to create Oracle homes and install the following components in the Middleware home:

- Java Development Kit (JDK) 1.6.0.43.0
- Oracle WebLogic Server 11*g* Release 1 (10.3.6)
- Oracle Management Service 12*c*
- Oracle Management Agent 12*c*
- Oracle BI Publisher 11g (11.1.1.7), which includes Oracle\_BI1 directory.

**Note:** Although Oracle BI Publisher 11g (11.1.1.7) is installed by default, it is not configured. To configure it post installation, follow the instructions in *Oracle Enterprise Manager Cloud Control Advanced Installation and Configuration Guide*.

- Oracle JRF 11g Release (11.1.1.7.0), which includes oracle\_common directory
- Oracle Web Tier 11g Release (11.1.1.7.0), which includes Oracle\_WT directory

### **Note:**

- Java Development Kit (JDK) 1.6.0.43.0 and Oracle WebLogic Server 11*g* Release 1 (10.3.6) are installed only if you do not specify the use of existing installations. Oracle strongly recommends using the 12*c* installation process to install the JDK and Oracle WebLogic Server for use with Enterprise Manager 12*c*.
- If you want to manually install Oracle WebLogic Server 11g Release 1 (10.3.6), then follow the guidelines outlined in [Section 4.2.](#page-98-0)

During the configuration phase, you invoke a configuration script to do the following:

- Create an Oracle WebLogic domain called GCDomain. For this WebLogic Domain, a default user account, weblogic, is used as the administrative user. You can choose to change this, if you want, in the installer.
- Create a Node Manager user account called nodemanager. A Node Manager enables you to start, shut down, or restart an Oracle WebLogic Server instance remotely, and is recommended for applications with high availability requirements.

**Note:** On Microsoft Windows, a Node Manager service is NOT created. This is an expected behavior.

Configure an Oracle Management Service Instance Base location (gc\_inst) outside the Middleware home, for storing all configuration details related to Oracle Management Service 12*c*.

For example, if the Middleware home is /u01/app/Oracle/Middleware/, then the instance base location is /u01/app/Oracle/gc\_inst.

- Configure Oracle Management Repository in the existing, certified Oracle Database.
- Deploy and configure the following plug-ins:
	- **–** Oracle Database Management Plug-In
	- **–** Oracle Fusion Middleware Management Plug-In
	- **–** Oracle My Oracle Support Management Plug-In
	- **–** Oracle Exadata Management Plug-In

**–** Oracle Cloud Framework Plug-In

**Note:** In addition to the mandatory plug-ins listed above, you can optionally install other plug-ins available in the software kit. The installer offers a screen where you can select the optional plug-ins and install them. However, if you want to install some plug-ins that are not available in the software kit, then refer to the point about installing additional plug-ins in [Section 4.4.1.3.1.](#page-124-0)

- Run the following configuration assistants to configure the installed or upgraded components:
	- **–** Plugins Prerequisite Check
	- **–** Repository Configuration

**Note:** If you use a database instance that was created with a preconfigured Management Repository using the database templates offered by Oracle, then *Repository Out-of-Box Configuration Assistant* is run instead of *Repository Configuration Assistant*.

- **–** MDS Schema Configuration
- **–** OMS Configuration
- **–** Plugins Deployment and Configuration
- **–** Start Oracle Management Service
- **–** Oracle Configuration Manager Repeater Configuration
- **–** Agent Configuration Assistant

# <span id="page-98-0"></span>**4.2 Before You Begin Installing Enterprise Manager Using the Software-Only Method**

Before you begin, keep these points in mind:

You must ensure that you have the latest Enterprise Manager Cloud Control software.

To download the latest software, access the following URL:

http://www.oracle.com/technetwork/oem/enterprise-manager/downloads/inde x.html

For information about downloading the latest software, refer to [Section 1.2.2.](#page-35-0)

- Ensure that there are no white spaces in the name of the directory where you download and run the Enterprise Manager Cloud Control software from. For example, do not download and run the software from a directory titled EM Software because there is a white space between the two words of the directory name.
- You can install Enterprise Manager Cloud Control using the installation wizard only on a single host, that is, locally on the server where the wizard is invoked. You cannot install on remote hosts.
- To invoke the installation wizard on UNIX platforms, run runInstaller. To invoke on Microsoft Windows platforms, run setup.exe.
- Oracle Management Service 12*c* can communicate only with the versions of Oracle Management Agent 12*c* described in [Table 3–1.](#page-77-1)
- You must not set the ORACLE\_HOME and ORACLE\_SID environment variables. You must ensure that the Oracle directories do NOT appear in the PATH.
- Do not install on a symlink. Installing in such a location may impact life cycle operations such as patching and scaling out.
- The Enterprise Manager Cloud Control Installation Wizard installs Java Development Kit (JDK) 1.6.0.43.0 and Oracle WebLogic Server 11*g* Release 1 (10.3.6), but only if you do not specify the use of existing installations. Oracle strongly recommends using the 12*c* installation process to install the JDK and Oracle WebLogic Server for use with Enterprise Manager 12*c*.
- (Only for Graphical Mode) You must set the DISPLAY environment variable.
	- **–** In bash terminal, run the following command:

export DISPLAY=<hostname>:<vnc port>.0

For example, export DISPLAY=example.com:1.0

**–** In other terminals, run the following command:

setenv DISPLAY <hostname>:1.0

For example, setenv DISPLAY example.com:1.0

- If Oracle WebLogic Server 11*g* Release 1 (10.3.6) does not exist and if you choose to manually install it, then ensure that you install it using JDK 1.6.0.43.0 (64-bit version for 64-bit platforms and 32-bit version for 32-bit platforms).
	- **–** Download JDK 1.6.0.43.0 for your platform from the platform vendor's Web site.

For example, download SUN JDK 1.6.0.43.0 for Linux platforms from the following Oracle Web site URL:

http://www.oracle.com/technetwork/java/javase/downloads/index.html

**–** If you already have JDK, then verify its version by navigating to the <JDK\_ Location>/bin directory and running the following command:

"./java -fullversion"

To verify whether it is a 32-bit or a 64-bit JDK, run the following command:

"file \*"

- **–** JROCKIT is not supported.
- **–** If you want to manually install Oracle WebLogic Server 11*g* Release 1 (10.3.6) on Linux 64-bit platforms, first install the 64-bit JDK for your platform, and then download and use the wls1036\_generic.jar file to install Oracle WebLogic Server.

For example,

<JDK home>/bin/java -d64 -jar <absolute\_path \_to\_wls1036\_ generic.jar>

**–** If you want to manually install Oracle WebLogic Server 11*g* Release 1 (10.3.6) on Linux 32-bit platforms, then download and use either the wls1036\_ linux32.bin file or the wls1036\_generic.jar file.

For example,

<JDK home>/bin/java -jar <absolute\_path \_to\_wls1036\_generic.jar>

**–** You must follow the instructions outlined in the *Oracle Fusion Middleware Installation Guide for Oracle WebLogic Server* to install Oracle WebLogic Server. The guide is available in the Fusion Middleware documentation library available at:

http://www.oracle.com/technetwork/middleware/weblogic/documentation /index.html

- **–** You must ensure that the Oracle WebLogic Server installation is a typical installation, and even if you choose to perform a custom installation, ensure that components chosen for custom installation are the same as the ones associated with a typical installation.
- **–** You must ensure that the user installing the WebLogic Server is the same as the one installing Enterprise Manager Cloud Control.
- **–** After installing Oracle WebLogic Server, make sure you apply the patches 14482558, 13349651, 16080294, and 16888501 on it. Without these patches, the additional OMS installation will fail.

For instructions to apply these patches, see the following URL:

http://docs.oracle.com/cd/E14759\_ 01/doc.32/e14143/intro.htm#CHDCAJFC

■ You must ensure that the Oracle WebLogic Server 11*g* Release 1 (10.3.6) installed by the Enterprise Manager Cloud Control Installation Wizard or by you is dedicated for Enterprise Manager Cloud Control. You must not have any other Oracle Fusion Middleware product installed in that Middleware home.

Enterprise Manager Cloud Control cannot coexist with any Oracle Fusion Middleware product in the same Middleware home because the ORACLE\_COMMON property is used by both the products.

■ You can optionally use the database templates offered by Oracle to create a database instance with a preconfigured Management Repository. To do so, refer to *Oracle Enterprise Manager Cloud Control Basic Installation Guide*.

However, note that the database templates are essentially designed for simple installation, although they can be used for advanced installation. Therefore, while performing an advanced installation (possibly with small, medium, or large deployment size selection), when you provide the details of such a database, you will be prompted that the database parameters need to be modified to suit the deployment size you selected. You can confirm the message to proceed further. The installation wizard will automatically set the database parameters to the required values.

If you are installing in, or will be converting in the future to, a high-availability or a disaster-recovery configuration, then review and become familiar with the contents in [Chapter 16](#page-330-0), [Chapter 17,](#page-334-0) [Chapter 18](#page-350-0) before continuing with this installation.

Once you have reviewed the information in the aforementioned chapters, follow the best practices referenced in [Chapter 17,](#page-334-0) specifically the information in

[Section 17.3.1](#page-337-0) in order to best prepare your installation for high availability or disaster recovery.

- Enterprise Manager is not affected when you enable or disable features such as XML DB on the Oracle Database in which you plan to configure the Management Repository. Therefore, you can enable or disable any feature in the database because Enterprise Manager does not rely on them.
- If you want to optionally follow the configuration guidelines for deploying the Management Repository so that your management data is secure, reliable, and always available, refer to the *Oracle Enterprise Manager Cloud Control Administrator's Guide*.
- (Only for Silent Mode) By default, the software updates cannot be applied during installation because the INSTALL\_UPDATES\_SELECTION variable in the response file is set to "skip". However, if you want to apply them during installation, then you can modify this variable as described in [Section 4.4.2.1.1](#page-127-0).
- If you are installing on an NFS-mounted drive and creating the OMS instance base directory (gc\_inst) on that NFS-mounted drive, then after you install, move the lock files from the NFS-mounted drive to a local file system location. Modify the lock file location in the httpd.conf file to map to a location on a local file system. For instructions, refer to [Section 4.4.1.4](#page-125-0) or [Section 4.4.2.4](#page-140-0) depending on the approach you adopt.
- By default, the upload ports and console ports as described in [Section 2.1.10](#page-52-0) are used.
- Oracle offers bug fixes for a product based on the *Oracle Lifetime Support Policy*. When the license period expires for a particular product, the support for bug fixes offered by Oracle also ends. For more information, see the *Oracle Lifetime Support Policy* available at:

### http://www.oracle.com/support/library/brochure/lifetime-support-technol ogy.pdf

When determining supportability and certification combinations for an Enterprise Manager Cloud Control installation, you must consider Enterprise Manager Cloud Control's framework components as well as the targets monitored by Enterprise Manager Cloud Control. Oracle recommends keeping your Cloud Control components and targets updated to the latest certified versions in order to receive code fixes without having to purchase an Extended Support license.

You can find the OMS and Management Agent entries in the /etc/oragchomelist file for all UNIX platforms except HPUNIX, HPia64, Solaris Sparc.

On HPUNIX, HPia64, Solaris Sparc platforms, the entries are present in /var/opt/oracle/oragchomelist.

- As a prerequisite, you must have an existing Oracle Database to configure the Management Repository. This database can also have the Automatic Memory Management (AMM) feature enabled.
- The locale-specific data is stored in the <OMS\_Oracle\_Home>/nls/data directory. Oracle strongly recommends that you either set the environment variable ORA\_ NLS10 to <OMS\_Oracle\_Home>/nls/data or do not set at all.
- If you install the OMS and the Oracle Database, which houses the Management Repository, on the same host, then when you reboot the host, the OMS and the Management Agent installed with it will not automatically start up. You will have to manually start them.

# <span id="page-102-0"></span>**4.3 Prerequisites for Installing Enterprise Manager Using the Software-Only Method**

Meet the prerequisites described in the chapter on installing Enterprise Manager system that is available in the *Oracle Enterprise Manager Cloud Control Basic Installation Guide*.

# <span id="page-102-1"></span>**4.4 Installing Enterprise Manager Using the Software-Only Method**

This section describes the following:

- Installing Enterprise Manager Using the Software-Only Method in Graphical [Mode](#page-102-3)
- [Installing Enterprise Manager Using the Software-Only Method in Silent Mode](#page-125-1)

### <span id="page-102-3"></span>**4.4.1 Installing Enterprise Manager Using the Software-Only Method in Graphical Mode**

This section explains how you can install only the software binaries of Enterprise Manager Cloud Control at one point in graphical mode, and configure the installation at a later point. In particular, this section covers the following:

- Installing the Enterprise Manager Cloud Control 12c Release 5 (12.1.0.5) Software [Binaries in Graphical Mode](#page-102-2)
- **[Running the Root Script](#page-111-0)**
- Configuring the Enterprise Manager Cloud Control 12c Release 5 (12.1.0.5) [Software Binaries in Graphical Mode](#page-112-0)
- Performing Postconfiguration Tasks After Configuring the Enterprise Manager [Cloud Control 12c Release 5 \(12.1.0.5\) Software Binaries in Graphical Mode](#page-125-0)

### <span id="page-102-2"></span>**4.4.1.1 Installing the Enterprise Manager Cloud Control 12c Release 5 (12.1.0.5) Software Binaries in Graphical Mode**

To install only the software binaries of Enterprise Manager Cloud Control in graphical mode, follow these steps:

**Note:** Oracle recommends you to run the EM Prerequisite Kit before invoking the installer to ensure that you meet all the repository requirements beforehand. Even if you do not run it manually, the installer anyway runs it in the background while installing the product. However, running it manually beforehand sets up your Management Repository even before you can start the installation or upgrade process. For information on the kit, to understand how to run it, and to know about the prerequisite checks it runs, see *Oracle Enterprise Manager Basic Installation Guide*.

**However, if you plan to use a database instance that was created with a preconfigured Management Repository using the database templates offered by Oracle, then make sure you pass the following parameter while invoking the EM Prerequisite Kit.**

-componentVariables repository:EXECUTE\_CHECKS\_NOSEED\_DB\_ FOUND:false

**1. Invoke the Enterprise Manager Cloud Control Installation Wizard**

Invoke the installer. (On Unix, make sure you invoke the installer as a user who belongs to the oinstall group you created. For information about creating operating system groups and users, see the *Oracle Enterprise Manager Cloud Control Basic Installation Guide*.)

<Software\_Location>/runInstaller [-invPtrLoc <absolute\_path\_to\_ oraInst.loc>]

### **Note:**

- In this command, <Software Location> refers to either the DVD or the location where you have downloaded software kit.
- To invoke the installation wizard on UNIX platforms, run runInstaller. To invoke on Microsoft Windows platforms, run setup.exe.
- The -invPtrLoc parameter is supported only on UNIX platforms, and not on Microsoft Windows platforms.
- For information about the additional, advanced options you can pass while invoking the installer, refer to [Section 4.4.1.1.1.](#page-110-0)

**Note:** When you invoke runInstaller or setup.exe, if the Enterprise Manager Cloud Control Installation Wizard does not appear, then it is possible that you do not have read and write access to /stage, which a subdirectory in the Disk1 directory of the Enterprise Manager software.

There is a classpath variable that the installation wizard computes for OPatch as ../stage/Components/, and when the TEMP variable is set to /tmp, the installation wizard tries to look for the opatch JAR file in the /tmp/../stage directory, which is equivalent to /stage. However, if you do not have read and write permission on /stage, then the installation wizard can hang. Under such circumstances, verify if you have read and write access to the /stage directory. If you do not have, then set the TEMP variable to a location where the install user has access to, and then relaunch the installation wizard.

### **2. (Optional) Enter My Oracle Support Details**

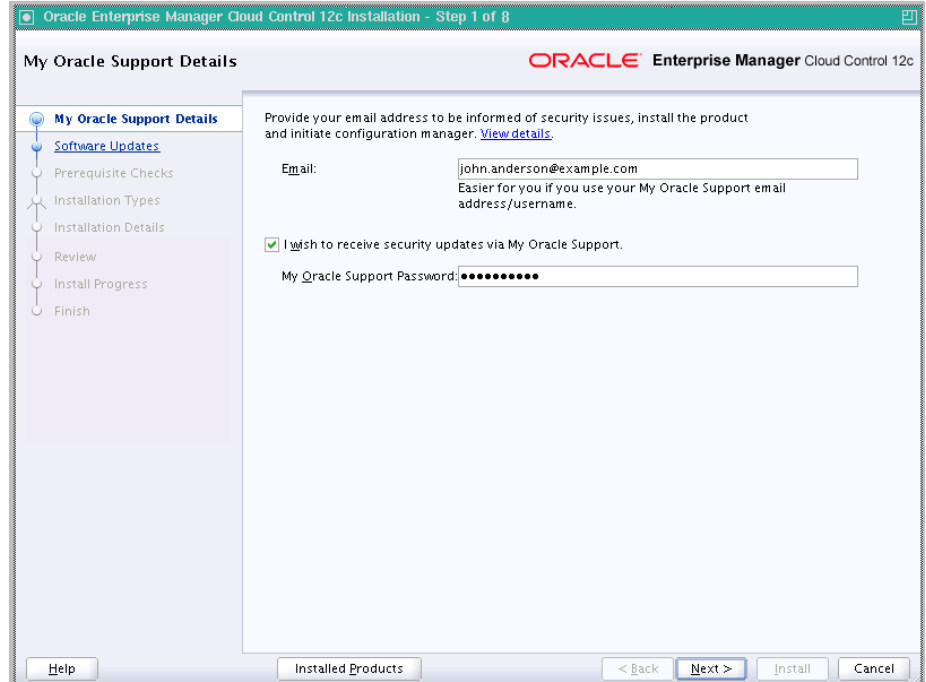

On the My Oracle Support Details screen, enter your *My Oracle Support* credentials to enable Oracle Configuration Manager. If you do not want to enable Oracle Configuration Manager now, go to Step (3).

If the host from where you are running the installation wizard does not have a connection to the Internet, then enter only the e-mail address and leave the other fields blank. After you complete the installation, manually collect the configuration information and upload it to *My Oracle Support*.

**Note:** For information about manually collecting the configuration information and uploading it to *My Oracle Support*, see [Section 2.1.4.1](#page-44-0).

**Note:** Beginning with Enterprise Manager Cloud Control 12c Release 3 (12.1.0.3), My Oracle Support accesses support.oracle.com directly. This means that you must provide network access to this URL, or grant proxy access to it from any client that will access My Oracle Support.

- **3.** Click **Next**.
- **4. (Recommended) Install Software Updates**

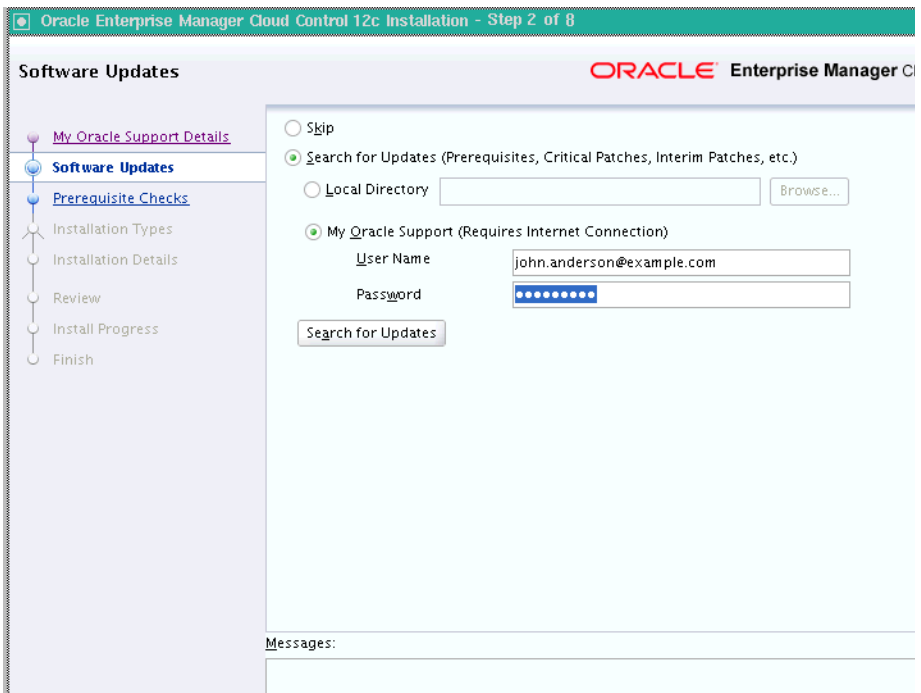

On the Software Updates screen, select **Search for Updates,** and then select one of the following options to apply the latest software updates:

- Local Directory, if you do not have Internet connectivity on your host, and want to download the updates in offline mode and apply them while performing the installation.
- My Oracle Support, if you have Internet connectivity on your host, and want to connect to My Oracle Support directly via the installer to download the updates in online mode and apply them while performing the installation.

For more information on these options, and for instructions to download and apply the software updates using these options, see [Section 2.1.5.6.](#page-46-0)

**Note:** The Software Updates screen uses the built-in feature *Software Update* to automatically download and deploy the latest recommended patches while installing or upgrading Enterprise Manager Cloud Control. This way, you do not have to keep a manual check on the patches released by Oracle. All patches required by the installer for successful installation and upgrade are automatically detected and downloaded from My Oracle Support, and applied during the installation or upgrade, thus reducing the known issues and potential failures. Oracle strongly recommends using this feature, and applying the software updates while the installation is in progress. For more information, see [Section 2.1.5.1.](#page-45-0)

**5.** Click **Next**.

If Enterprise Manager Cloud Control is the first Oracle product you are installing on the host that is running on UNIX operating system, then the Oracle Inventory screen appears. For details, see step (6). Otherwise, the Check Prerequisites screen appears. For details, see step (8).

If Enterprise Manager Cloud Control is the first Oracle product you are installing on the host that is running on Microsoft Windows operating system, then the Oracle Inventory screen does not appear. On Microsoft Windows, the following is the default inventory directory:

<system drive>\Program Files\Oracle\Inventory

### **6. Enter Oracle Inventory Details**

On the Oracle Inventory screen, do the following. You will see this screen only if this turns out to be your first ever installation of an Oracle product on the host.

**a.** Enter the full path to a directory where the inventory files and directories can be placed.

### **Note:**

- If this is the first Oracle product on the host, then the default central inventory location is <home directory>/oraInventory. However, if you already have some Oracle products on the host, then the central inventory location can be found in the oraInst.loc file. The oraInst.loc file is located in the /etc directory for Linux and AIX, and in the /var/opt/oracle directory for Solaris, HP-UX, and Tru64.
- Ensure that you have *read, write,* and *execute* permissions on the default inventory directory. If you do not have the required permissions, then exit the installer, invoke the installer again with the INVENTORY\_LOCATION parameter, and pass the absolute path to the alternative inventory location.

#### For example,

<Software\_Location>/runInstaller INVENTORY\_ LOCATION=<absolute\_path\_to\_inventory\_directory>

Alternatively, invoke the installer with the -invPtrLoc parameter, and pass the absolute path to the oraInst.loc file that contains the alternative inventory location.

### For example,

<Software\_Location>/runInstaller -invPtrLoc <absolute\_ path to oraInst.loc>

**However, note that these parameters are supported only on UNIX platforms, and not on Microsoft Windows platforms.**

- **b.** Select the appropriate operating system group name that will own the Oracle inventory directories. The group that you select must have *write* permissions on the Oracle Inventory directories.
- **7.** Click **Next**.
- **8. Check Prerequisites**

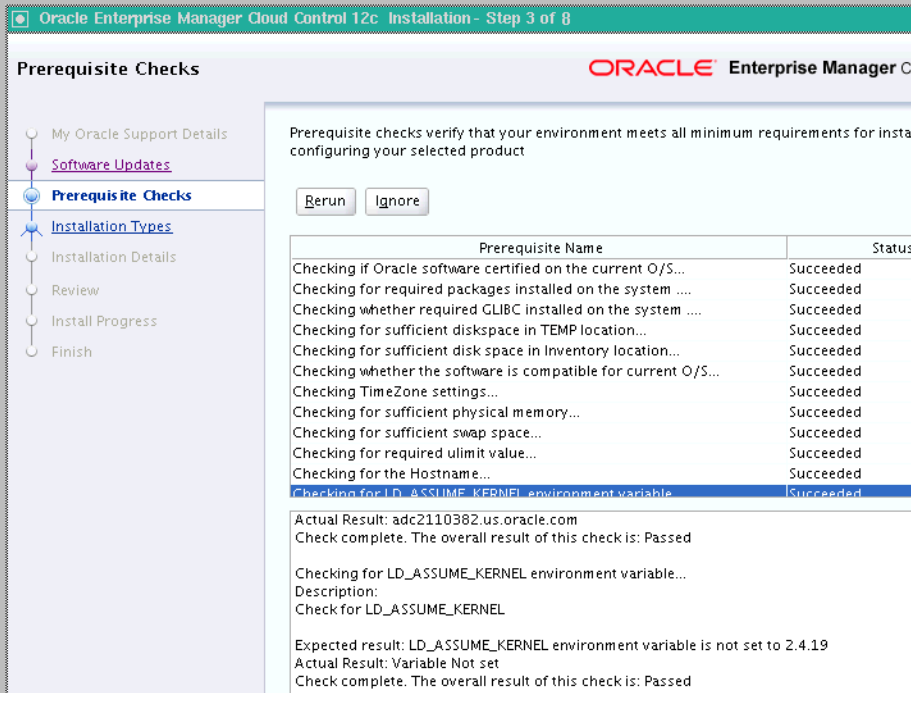

On the Prerequisite Checks screen, check the status of the prerequisite checks run by the installation wizard, and verify whether your environment meets all the minimum requirements for a successful installation.

The installation wizard runs the prerequisite checks automatically when you come to this screen. It checks for the required operating system patches, operating system packages, and so on.

The status of the prerequisite check can be either **Warning**, **Failed**, or **Succeeded**.

- If some checks result in **Warning** or **Failed** status, then investigate and correct the problems before you proceed with the installation. The screen provides details on why the prerequisites failed and how you can resolve them. After you correct the problems, return to this screen and click **Rerun** to check the prerequisites again.
- However, all package requirements must be met or fixed before proceeding any further. Otherwise, the installation might fail.
- **9.** Click **Next**.

**Note:** If a prerequisite check fails reporting a missing package, then make sure you install the required package, and click **Rerun.** The installation wizard validates the package name as well as the version, so make sure you install the packages of the minimum versions mentioned in *Oracle Enterprise Manager Cloud Control Basic Installation Guide*. To understand the logic the installation wizard uses to verify these packages, see *Oracle Enterprise Manager Cloud Control Basic Installation Guide*.

### **10. Select Installation Type**
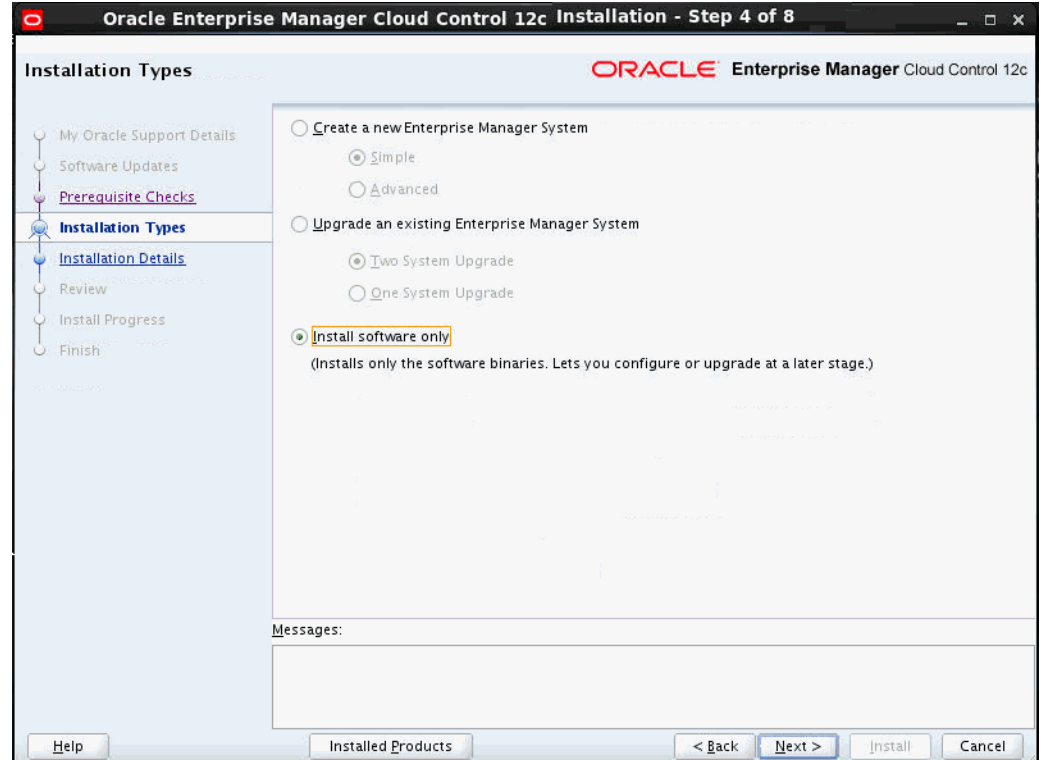

On the Installation Types screen, select **Install software only**.

**11.** Click **Next**.

# **12. Enter Installation Details**

On the Installation Details screen, do the following:

**a.** Enter or validate or enter the Middleware home where you want to install the OMS and other core components.

■ If Oracle WebLogic Server 11*g* Release 1 (10.3.6) and Java Development Kit 1.6.0.43.0 are already installed in your environment, then the installer automatically detects them and displays the absolute path to the Middleware home where they are installed. In this case, validate the Middleware home location that is detected and displayed by default. If the location is incorrect, then enter the path to the correct location. Ensure that the Middleware home location you select or enter is a Middleware home location that does not have any Oracle homes.

Also make sure you have applied the patches 14482558, 13349651, 16080294, and 16888501 on the Oracle WebLogic Server. Without these patches, the additional OMS installation will fail.

For instructions to apply these patches, see the following URL:

http://docs.oracle.com/cd/E14759\_ 01/doc.32/e14143/intro.htm#CHDCAJFC

For more information on Oracle WebLogic Server downloads and demos, access the following URL:

http://www.oracle.com/technology/products/weblogic/index. html

- If Oracle WebLogic Server 11*g* Release 1 (10.3.6) and Java Development Kit 1.6.0.43.0 are NOT already installed in your environment, then the installer automatically installs them for you while installing the Enterprise Manager system. In this case, enter the absolute path to a directory where you want to have them installed. For example, /oracle/software/. Ensure that the directory you enter does not contain any files or subdirectories.
- Ensure that the number of characters in the middleware home path does not exceed 70 characters for Unix platforms and 25 characters for Microsoft Windows platforms.

For example, the middleware home path C:\Oracle\MW\EM containing only 15 characters is acceptable. However, C:\OracleSoftware\OracleMiddleware\OracleEnterpriseManage r\OMS\newrelease\oms containing more than 25 characters is not acceptable for Microsoft Windows platforms.

**b.** Enter the absolute path to the agent base directory, a location outside the Oracle Middleware home where the Management Agent can be installed. For example, if the middleware home is /u01/app/Oracle/Middleware/, then you can specify the agent base directory as /u01/app/Oracle/agent12c.

Ensure that this location is empty and has write permission. Also ensure that it is always maintained outside the middleware home.

**Note:** Ensure that the number of characters in the middleware home path does not exceed 70 characters for Unix platforms and 25 characters for Microsoft Windows platforms.

For example, the middleware home path  $C:\Omega\to\M$  containing only 15 characters is acceptable. However, C:\OracleSoftware\OracleMiddleware\OracleEnterpriseManager\O MS\newrelease\oms containing more than 25 characters is not acceptable for Microsoft Windows platforms.

**c.** Validate the name of the host where you want to configure the OMS.

The host name appears as a fully qualified name, or as a virtual host name if your host is configured with virtual machine. If the installation wizard was invoked with a value for ORACLE\_HOSTNAME, then this field is prepopulated with that name.

Accept the default host name, or enter a fully qualified domain name that is registered in the DNS and is accessible from other network hosts, or enter an alias host name that is defined in the /etc/hosts file on all the OMS instances at this site.

**Note:** The host name must resolve to the local host because the host name is used for the local Oracle WebLogic Server as well as the Oracle Management Service. Do not provide a remote host or a load balancer virtual host in this field. Do not enter an IP address. Do not use underscores in the name. Short names are allowed, but you will see a warning, so Oracle recommends that you enter a fully qualified domain name instead.

#### **13.** Click **Next**.

### **14. Review and Install**

On the Review screen, review the details you provided for the selected installation type.

- If you want to change the details, click **Back** repeatedly until you reach the screen where you want to make the changes.
- After you verify the details, if you are satisfied, click Install to begin the installation process.

#### **15. Track the Progress**

On the Install Progress screen, view the overall progress (in percentage) of the installation.

#### **16. End the Installation**

On the Finish screen, you should see information pertaining to the installation of Enterprise Manager. Review the information and click **Close** to exit the installation wizard.

<span id="page-110-0"></span>**4.4.1.1.1 Using Advanced Installer Options While Installing the Enterprise Manager 12c Release 5 (12.1.0.5) Software Using the Software-Only Method in Graphical Mode** The following are some additional, advanced options you can pass while invoking the installer:

By default, GCDomain is the default name used for creating the WebLogic Domain. To override this and use a custom WebLogic Domain name, invoke the installation wizard with the WLS\_DOMAIN\_NAME option, and enter a unique custom name.

**Note:** Ensure that the WLS\_DOMAIN\_NAME option is used even when the ConfigureGC.sh is invoked to configure the software binaries as described in [Section 4.4.1.3](#page-112-0).

For example, if you want to use the custom name EMDomain, then run the following command:

\$<MIDDLEWARE\_HOME>/oms/sysman/install/ConfigureGC.sh WLS\_DOMAIN\_ NAME=EMDomain

If you want to set the Central Inventory, then pass the -invPtrLoc parameter. This parameter considers the path to a location where the inventory pointer file (oraInst.loc) is available. However, this parameter is supported only on UNIX platforms, and not on Microsoft Windows platforms.

For example,

./runInstaller -invPtrLoc /scratch/OracleHomes/oraInst.loc -silent -responseFile <absolute\_path\_response\_file>

After you install the software binaries, you will configure the binaries. And after the configuration ends successfully, by default, the OMS and the Management Agent start automatically. If you do not want them to start automatically, then invoke the installation wizard with START\_OMS and b\_startAgent options, and set them to true or false depending on what you want to control.

**Note:** Ensure that the START\_OMS and b\_startAgent options are used even when the ConfigureGC.sh is invoked to configure the software binaries as described in [Section 4.4.1.3.](#page-112-0)

For example, if you do not want the Management Agent to start automatically, then run the following command:

\$<MIDDLEWARE\_HOME>/oms/sysman/install/ConfigureGC.sh START\_OMS=true b\_ startAgent=false

To understand the limitations involved with this advanced option, see [Section 3.4.3](#page-84-0).

# **4.4.1.2 Running the Root Script**

(For UNIX Only) After you install the software binaries of Enterprise Manager Cloud Control, log in as a *root* user in a new terminal and run the following scripts:

If this is the first Oracle product you just installed on the host, then run the oraInstroot.sh script from the inventory location specified in the oraInst.loc file that is available in the Management Agent home.

For example, if the inventory location specified in the oraInst.loc file is \$HOME/oraInventory, then run the following command:

\$HOME/oraInventory/oraInstRoot.sh

**Note:** If you are not a *root* user, then use SUDO to change to a *root* user. For example, run the following command:

/usr/local/bin/sudo \$HOME/oraInventory/oraInstRoot.sh

Run the allroot.sh script from the OMS home:

\$<OMS\_HOME>/allroot.sh

**Note:** If you are not a *root* user, then use SUDO to change to a *root* user. For example, run the following command:

/usr/local/bin/sudo \$<OMS\_HOME>/allroot.sh

# <span id="page-112-0"></span>**4.4.1.3 Configuring the Enterprise Manager Cloud Control 12c Release 5 (12.1.0.5) Software Binaries in Graphical Mode**

To configure Enterprise Manager Cloud Control, follow these steps:

**1. Invoke the Enterprise Manager Cloud Control Installation Wizard**

Invoke the installation wizard. (On Unix, make sure you invoke the installation wizard as a user who belongs to the oinstall group you created. For information about creating operating system groups and users, see the *Oracle Enterprise Manager Cloud Control Basic Installation Guide*.)

\$<MIDDLEWARE\_HOME>/oms/sysman/install/ConfigureGC.sh [-invPtrLoc <absolute\_path\_to\_oraInst.loc>]

#### **Note:**

- While installing the software binaries as described in [Section 4.4.1.1,](#page-102-0) if you had passed the argument -invPtrLoc, then pass the same argument here as well.
- The -invPtrLoc parameter is supported only on UNIX platforms, and not on Microsoft Windows platforms.
- For information about the additional, advanced options you can pass while invoking the script, refer to [Section 4.4.1.3.1](#page-124-0).
- The only way to configure a software-only installation is to run the ConfigureGC.sh (or ConfigureGC.bat on Microsoft Windows) script. DO NOT run the individual configuration assistants to configure a software-only installation. If you want to run the individual configuration assistants to configure the installation for some reason, then contact Oracle Support.
- If you have already configured a software-only installation (the Oracle home) using the ConfigureGC.sh script (or ConfigureGC.bat on Microsoft Windows, then DO NOT try to reconfigure it—either using the script or using the individual configuration assistants.
- **2. Select Installation Type**

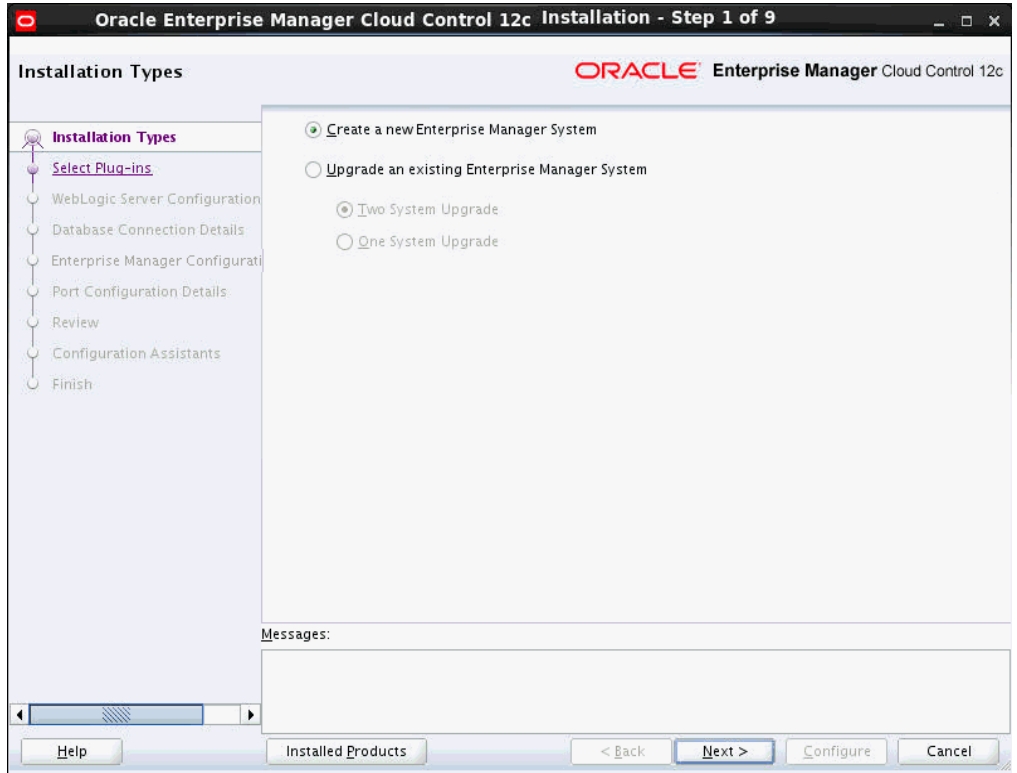

In the installation wizard, on the Installation Types screen, select **Create a New Enterprise Manager System**.

- **3.** Click **Next**.
- **4. Deploy Plug-Ins**

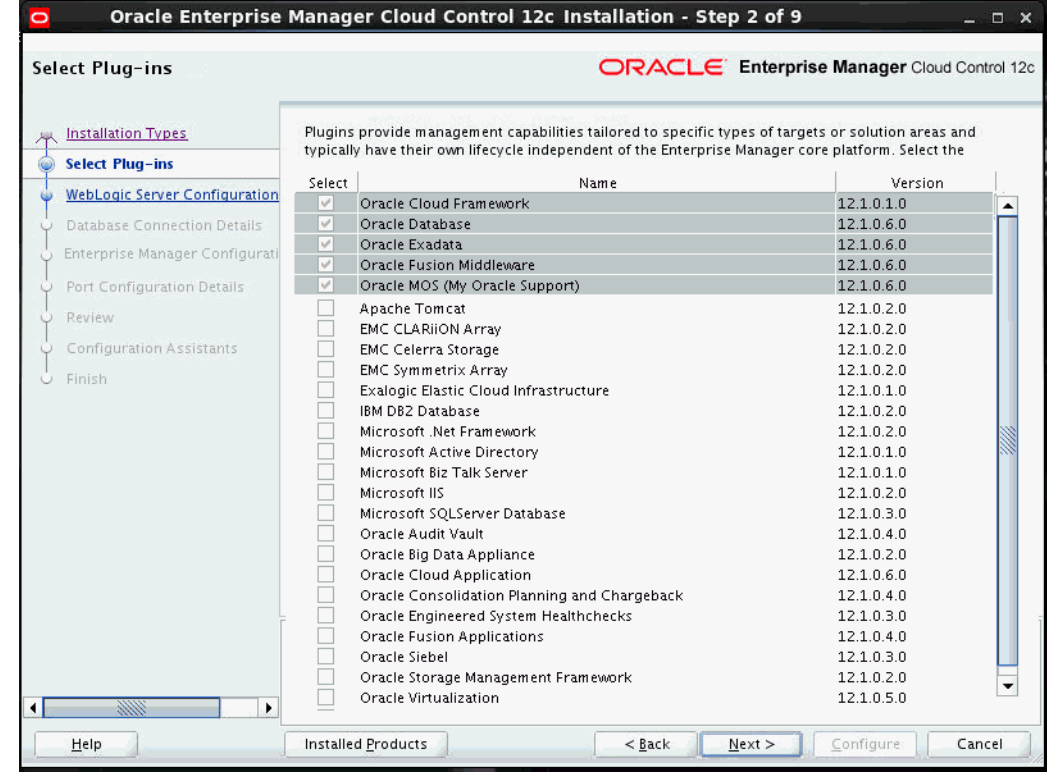

On the Plug-In Deployment screen, select the optional plug-ins you want to install from the software kit (DVD, downloaded software) while installing the Enterprise Manager system.

The pre-selected rows are mandatory plug-ins that will be installed by default. Select the optional ones you want to install.

**Note:** During installation, if you want to install a plug-in that is not available in the software kit, then refer to the point about installing additional plug-ins in [Section 4.4.1.1.1.](#page-110-0)

- **5.** Click **Next**.
- **6. Enter WebLogic Server Configuration Details**

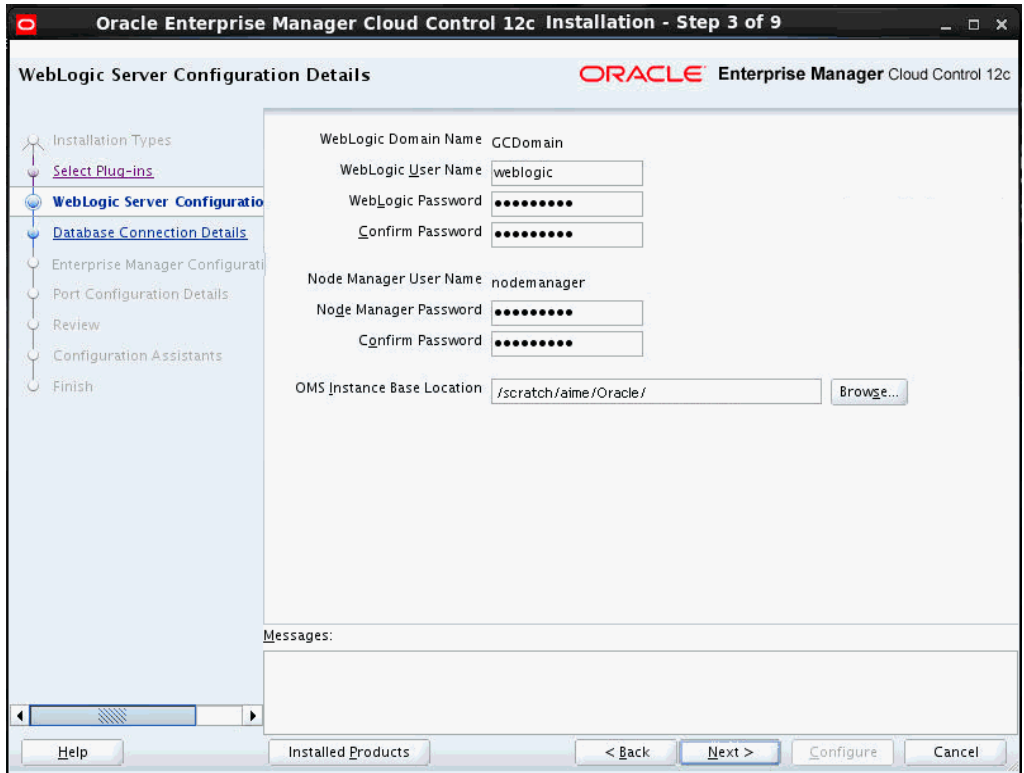

On the WebLogic Server Configuration Details screen, enter the credentials for the WebLogic Server user account and the Node Manager user account, and validate the path to the Oracle Management Service instance base location. Ensure that the Oracle Management Service instance base location is outside the middleware home

**Note:** Ensure that your password contains at least 8 characters without any spaces, begins with a letter, and includes at least one numeric value.

**Note:** Ensure that the Oracle Management Service instance base location is outside the middleware home.

By default, the WebLogic Domain name is GCDomain, and the Node Manager name is nodemanager. These are non-editable fields. The installer uses this information for creating Oracle WebLogic Domain and other associated components such as the admin server, the managed server, and the node manager.

A Node Manager enables you to start, shut down, or restart an Oracle WebLogic Server instance remotely, and is recommended for applications with high availability requirements.

**Note:** On Microsoft Windows, a Node Manager service is NOT created. This is an expected behavior.

By default, the Oracle Management Service instance base location is gc\_inst, which is created outside the Middleware home for storing all configuration details related to the OMS.

- **7.** Click **Next**.
- **8. Enter Database Connection Details**

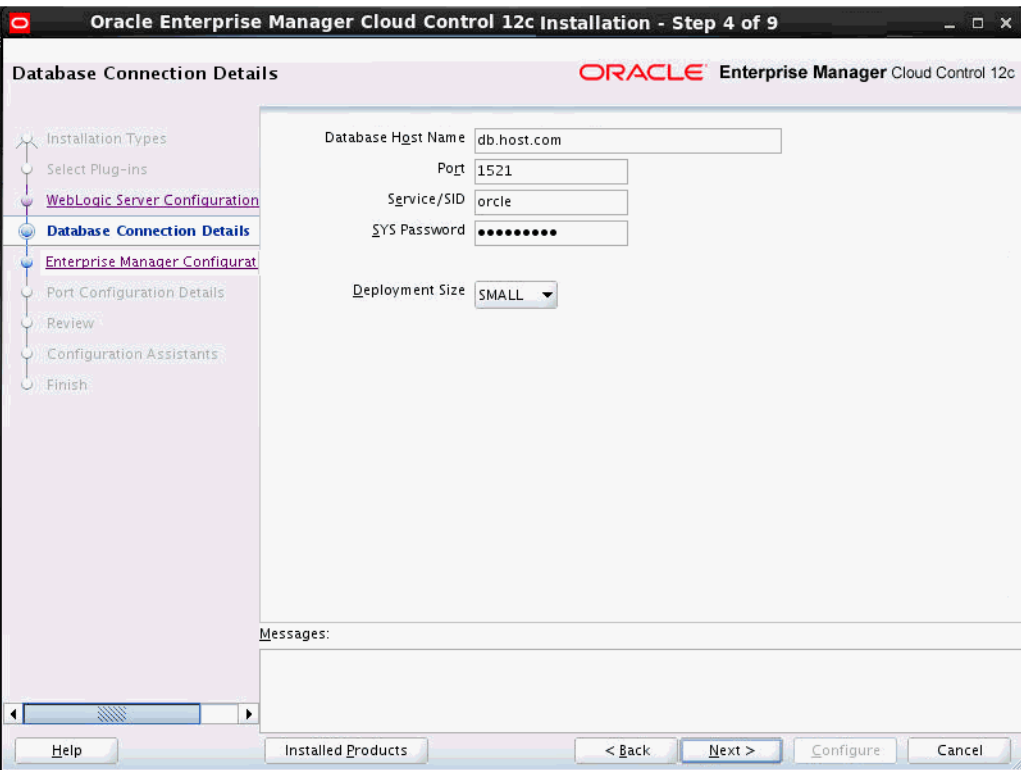

On the Database Connection Details screen, do the following:

**a.** Provide details of the existing, certified database where the Management Repository needs to be created. If you have already created a database instance with a preconfigured Management Repository using the database templates offered by Oracle, then provide details about that database instance.

The installer uses this information to connect to the existing database for creating the SYSMAN schema and plug-in schemas. If you provide details of a database that already has a preconfigured Management Repository, then the installer only creates plug-in schemas.

- For information about creating a database instance with a preconfigured Management Repository using the database templates offered by Oracle, refer to *Oracle Enterprise Manager Cloud Control Basic Installation Guide*.
- If you connect to a database instance that was created using the database template offered by Oracle, then note that the password assigned to the user accounts SYSMAN\_MDS, SYSMAN\_APM, and SYSMAN\_OPSS, which were created while preconfiguring the Management Repository, are automatically reset with the SYSMAN password you enter on the Repository Configuration Details screen (as described in Step (10)).
- To identify whether your database is a certified database listed in the certification matrix, access the certification matrix as described in *Oracle Enterprise Manager Cloud Control Basic Installation Guide*.
- If you see a warning stating that the database you have provided already has Enterprise Manager schemas configured, then make sure you drop those schemas first, then deinstall the Enterprise Manager software that had created those schemas, and then return to the installer to proceed with the new installation. For instructions to drop the schemas and deinstall the software, see [Chapter 21](#page-406-0).
- For information on all the database initialization parameters that are set, and all the prerequisite checks that are run, and for instructions to run the prerequisite checks manually if they fail, the appendix on EM Prerequisite Kit in the *Oracle Enterprise Manager Cloud Control Basic Installation Guide*.
- Oracle Real Application Cluster (Oracle RAC) nodes are referred to by their virtual IP (vip) names. The service\_name parameter is used instead of the system identifier (SID) in connect data mode, and failover is turned on. For more information, refer to *Oracle Database Net Services Administrator's Guide*.
- **b.** Select the deployment size from the **Deployment Size** list to indicate the number of targets you plan to monitor, the number of Management Agents you plan to have, and the number of concurrent user sessions you plan to have.

The prerequisite checks are run regardless of the selection you make, but the values to be set for the various parameters checked depend on the selection you make.

For more information on deployment sizes, the prerequisite checks that are run, the database parameters that are set, and how you can modify the deployment size after installation, refer to [Section 2.1.6](#page-49-0).

[Table 4–1](#page-118-0) describes each deployment size.

<span id="page-118-0"></span>

| <b>Deployment Size</b> | <b>Targets Count</b>     | <b>Management Agents</b><br>Count | <b>Concurrent User</b><br><b>Session Count</b> |
|------------------------|--------------------------|-----------------------------------|------------------------------------------------|
| Small                  | Up to $999$              | Up to $99$                        | Up to $10$                                     |
| Medium                 | Between 1000 and<br>9999 | Between 100 and 999               | Between 10 and 24                              |
| Large                  | 10,000 or more           | 1000 or more                      | Between 25 and 50                              |

*Table 4–1 Deployment Size*

#### **9.** Click **Next**.

**Note:** If the database you are connecting to is a database instance created with a preconfigured Management Repository using the database templates offered by Oracle, then make sure the deployment size you select on this screen matches with the deployment size you selected on the Step 2 of 12: Database Templates screen of Oracle Database Configuration Assistant (DBCA) while creating the database instance.

If you want to select a deployment size different from the deployment size you had selected while creating the database instance using DBCA, then do one of the following:

- Select the deployment size of your choice on this screen, and click **Next.** When you see errors, fix the parameters in the database, then return to this screen to continue with the installation. To automatically fix the parameters using Oracle-supplied SQL scripts, see *Oracle Enterprise Manager Cloud Control Basic Installation Guide*.
- Minimize the installer, create another database instance with a template for the desired deployment size, then return to this screen and select the matching deployment size. For instructions, see *Oracle Enterprise Manager Cloud Control Basic Installation Guide*.

#### **Note:**

If you are connecting to an Oracle RAC database, and if you have entered the virtual host name of one of its nodes, then the installation wizard prompts you with a Connection String dialog and requests you to update the connect string with information about the other nodes that are part of the cluster. Update the connect string and click **OK**. If you want to test the connection, click **Test Connection**.

If your Oracle RAC database 11.2. or higher is configured with Single Client Access Name (SCAN) listener, then you can enter a connection string using the SCAN listener.

Oracle Real Application Cluster (Oracle RAC) nodes are referred to by their virtual IP (vip) names. The service\_name parameter is used instead of the system identifier (SID) in connect\_data mode, and failover is turned on. For more information, refer to *Oracle Database Net Services Administrator's Guide.*

**Note:** If you are connecting to an Oracle Database that already has a Database Control configured, then you will see an error message prompting you to deconfigure it. Make sure you deconfigure the database control repository, the database control application, and the database control's central agent. For instructions, see Section A.5 of My Oracle Support note 278100.1.

# **10. Enter Enterprise Manager Configuration Details**

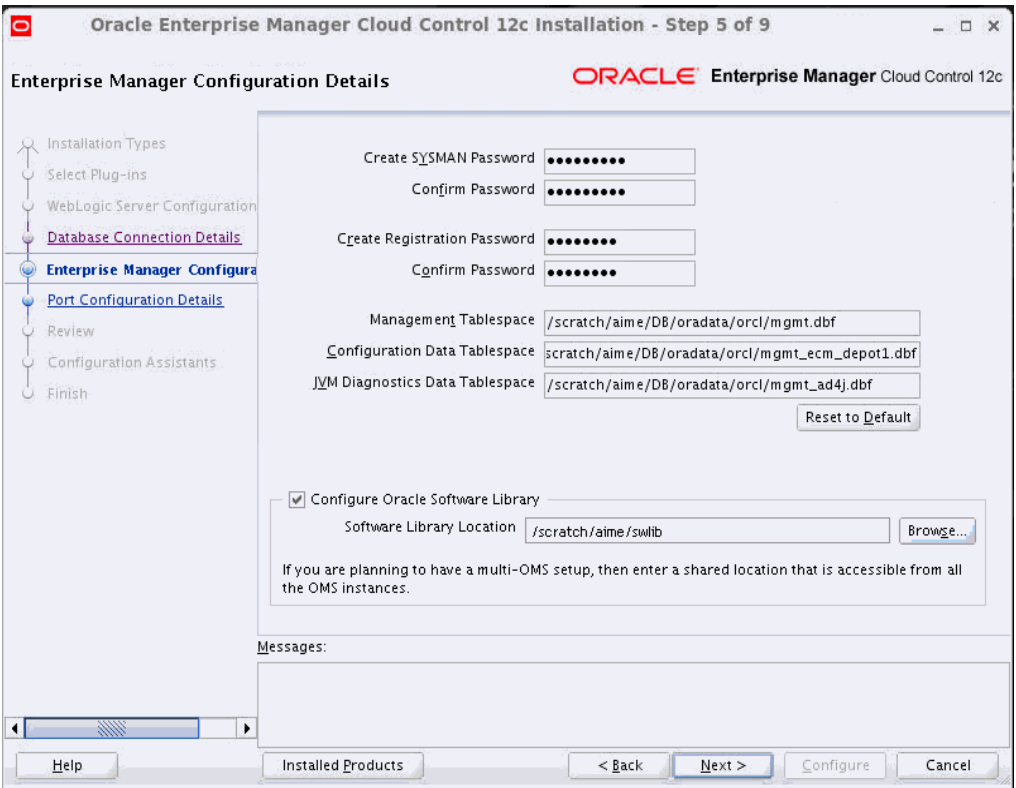

On the Repository Configuration Details screen, do the following:

**a.** For **SYSMAN Password**, enter a password for creating the SYSMAN user account. The SYSMAN user account is used for creating the SYSMAN schema, which holds most of the relational data used in managing Enterprise Manager Cloud Control. SYSMAN is also the super administrator for Enterprise Manager Cloud Control.

- Ensure that your password contains at least 8 characters without any spaces, begins with a letter, and includes at least one numeric value.
- If you connect to a database instance that was created using the database template offered by Oracle, then note that the password assigned to the user accounts SYSMAN\_MDS, SYSMAN\_APM, and SYSMAN\_OPSS, which were created while preconfiguring the Management Repository, are automatically reset with the SYSMAN password you enter on this screen.
- **b.** For **Registration Password**, enter a password for registering the new Management Agents that join the Enterprise Manager system.

**Note:** Ensure that your password contains at least 8 characters without any spaces, begins with a letter, and includes at least one numeric value.

**c.** For **Management Tablespace**, enter the absolute path to the location where the data file for management tablespace (mgmt.dbf) can be stored. The installer uses this information for storing data about the monitored targets, their metrics, and so on. Ensure that the specified path leads up to the file name.

For example, /u01/oracle/prod/oradata/mgmt.dbf

If the database is on Oracle Automatic Storage Management (Oracle ASM), then the path must look like: +<disk\_group>/<sid>/<subdir\_path\_if\_ any>/<datafilename>.dbf

For example, +DATA/oemrsp01d/datafile/mgmt.dbf

**d.** For **Configuration Data Tablespace**, enter the absolute path to the location where the data file for configuration data tablespace (mgmt\_ecm\_depot1.dbf) can be stored. This is required for storing configuration information collected from the monitored targets. Ensure that the specified path leads up to the file name.

For example, /u01/oracle/prod/oradata/mgmt\_ecm\_depot1.dbf

If the database is on Oracle Automatic Storage Management (Oracle ASM), then the path must look like: +<disk\_group>/<sid>/<subdir\_path\_if\_ any>/<datafilename>.dbf

For example, +DATA/oemrsp01d/datafile/mgmt\_ecm\_depot1.dbf

**e.** For **JVM Diagnostics Data Tablespace**, enter the absolute path to a location where the data file for JVM Diagnostics data tablespace (mgmt\_deepdive.dbf) can be stored. Ensure that the specified path leads up to the file name. Enterprise Manager Cloud Control requires this data file to store monitoring data related to JVM Diagnostics and Application Dependency Performance (ADP).

For example, /u01/oracle/prod/oradata/mgmt\_deepdive.dbf

If the database is on Oracle Automatic Storage Management (Oracle ASM), then the path must look like: +<disk\_group>/<sid>/<subdir\_path\_if\_ any>/<datafilename>.dbf

For example, +DATA/oemrsp01d/datafile/mgmt\_deepdive.dbf

**f.** If you want to configure Oracle Software Library (Software Library), select **Configure Oracle Software Library.** Enter the absolute path leading up to a unique directory name on the OMS host where the Software Library can be configured.

By default, an *OMS Shared File System* storage location is configured, so ensure that the location you enter is a mounted location on the OMS host, and is placed outside the Middleware Home. Also ensure that the OMS process owner has read/write access to that location. Configuring on a mounted location helps when you install additional OMS instances as they will require read/write access to the same *OMS Shared File System* storage location.

- Oracle recommends that you maintain the Software Library outside the Middleware Home. For example, if the middleware home is /u01/software/oracle/middleware, then you can maintain the Software Library in /u01/software/oracle.
- Oracle strongly recommends that you enter a mounted location on the OMS host so that the same location can be used when you install additional OMS instances. However, if you are unable to provide a mounted location or if you are testing the installation in a test environment and do not want to provide a mounted location, then you can provide a local file system location. In this case, after the installation, make sure you migrate to a mounted location.

For information about the Software Library storage locations, see *Oracle Enterprise Manager Cloud Control Administrator's Guide*. For instructions to migrate to an *OMS Agent File System* storage location, see *Oracle Enterprise Manager Cloud Control Administrator's Guide*.

On Microsoft Windows, if you are unable to provide a mounted location, then enter a local file system location at the time of installing the product, and migrate to an *OMS Agent File System* storage location later. The *OMS Agent File System* storage location is the recommend storage type on Microsoft Windows.

For information about the Software Library storage locations, see *Oracle Enterprise Manager Cloud Control Administrator's Guide*. For instructions to migrate to an *OMS Agent File System* storage location, see *Oracle Enterprise Manager Cloud Control Administrator's Guide*.

- Configuring the Software Library at the time of installation is optional. Even if you do not select this option and configure it now, your installation will succeed. You always have the option of configuring the Software Library later from the Enterprise Manager Cloud Control Console. However, Oracle strongly recommends that you select this option and configure it at the time of installation so that the installer can automatically configure it for you, thus saving your time and effort.
- Once the Software Library is configured, you can view the location details in the Software Library Console. To access the Software Library Console, in Cloud Control, from the **Setup** menu, select **Provisioning and Patching,** then select **Software Library.**
- **11.** Click **Next**.
- **12. Customize Ports**

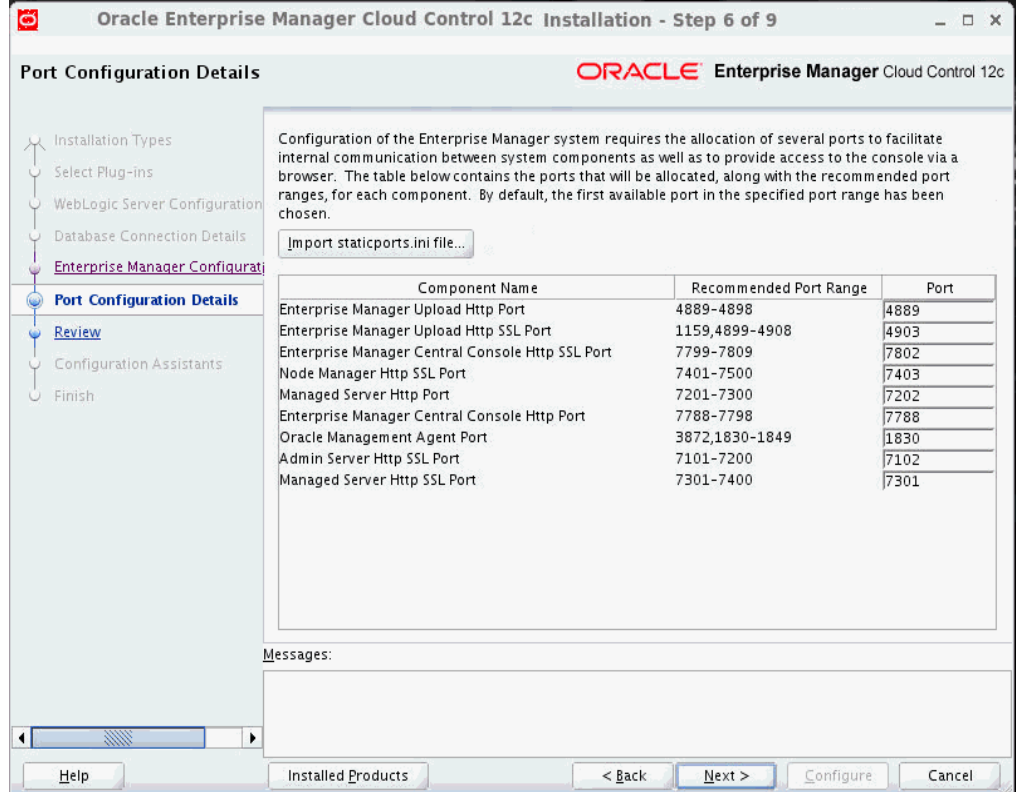

On the Port Configuration Details screen, customize the ports to be used for various components.

You can enter a free custom port that is either within or outside the port range recommended by Oracle.

To verify if a port is free, run the following command:

On Unix:

netstat -anp | grep <port no>

On Microsoft Windows:

netstat -an|findstr <port\_no>

However, the custom port must be greater than 1024 and lesser than 65535. Alternatively, if you already have the ports predefined in a staticports.ini file and if you want to use those ports, then click **Import staticports.ini file** and select the file.

**Note:** If the staticports.ini file is passed during installation, then by default, the ports defined in the staticports.ini file are displayed. Otherwise, the first available port from the recommended range is displayed.

The staticports.ini file is available in the following location:

<Software\_Extracted\_Location>/response

**13.** Click **Next**.

#### **14. Review and Configure**

On the Review screen, review the details you provided for the selected installation type.

- If you want to change the details, click **Back** repeatedly until you reach the screen where you want to make the changes.
- After you verify the details, if you are satisfied, click **Configure** to begin the installation process.

#### **15. Track the Progress**

On the Install Progress screen, view the overall progress (in percentage) of the installation.

# **Note:**

- If a configuration assistant fails, the installer stops and none of the subsequent configuration assistants are run. Resolve the issue and retry the configuration assistant. For more information, see [Appendix J](#page-504-0).
- If you accidently exit the installer before clicking **Retry**, then do NOT restart the installer to reach the same screen; instead, invoke the runConfig.sh script from the OMS home to rerun the Configuration Assistant in silent mode. For Microsoft Windows platforms, invoke runConfig.bat script.

\$<OMS\_HOME>/oui/bin/runConfig.sh ORACLE\_HOME=<absolute\_ path\_to\_OMS\_home> MODE=perform ACTION=configure COMPONENT XML={encap\_oms.1\_0\_0\_0\_0.xml}

If the runConfig.sh script fails, then clean up your environment and redo the installation.

# **16. End the Installation**

On the Finish screen, you should see information pertaining to the installation of Enterprise Manager. Review the information and click **Close** to exit the installation wizard.

# <span id="page-124-0"></span>**4.4.1.3.1 Using Advanced Script Options While Configuring the Enterprise Manager 12c Release 5 (12.1.0.5) Software Using the Software-Only Method in Graphical Mode**

The following are some additional, advanced options you can pass while invoking the configureGC.sh script (or configureGC.bat on Microsoft Windows):

By default, GCDomain is the default name used for creating the WebLogic Domain. To override this and use a custom WebLogic Domain name, invoke the script with the WLS\_DOMAIN\_NAME option, and enter a unique custom name.

**Note:** Ensure that the WLS\_DOMAIN\_NAME option was used even when the installation wizard was invoked to install the software binaries as described in [Section 4.4.1.1](#page-102-0).

For example, if you want to use the custom name EMDomain, then run the following command:

\$<MIDDLEWARE\_HOME>/oms/sysman/install/ConfigureGC.sh WLS\_DOMAIN\_ NAME=EMDomain

- If you want to install some plug-ins that are not in the software kit, then follow these steps:
	- **1.** Manually download the plug-ins from the Enterprise Manager Download page on OTN, and store them in an accessible location.

http://www.oracle.com/technetwork/oem/grid-control/downloads/oem-up grade-console-502238.html

**2.** Invoke the ConfigureGC.sh script (or ConfigureGC.bat on Microsoft Windows) with the following option, and pass the location where the plug-ins you want to install are available:

./ConfigureGC.sh -pluginLocation <absolute\_path\_to\_plugin\_software\_ location>

The Plug-In Deployment screen of the installation wizard displays a list of plug-ins available in the software kit as well as the plug-ins available in this custom location. You can choose the ones you want to install.

After the configuration ends successfully, the OMS and the Management Agent start automatically. If you do not want them to start automatically, then invoke the script with START\_OMS and b\_startAgent options, and set them to true or false depending on what you want to control.

**Note:** Ensure that the START\_OMS and b\_startAgent options are used even when the installation wizard was invoked to install the software binaries as described in [Section 4.4.1.1.](#page-102-0)

For example, if you do not want the Management Agent to start automatically, then run the following command:

\$<MIDDLEWARE\_HOME>/oms/sysman/install/ConfigureGC.sh START\_OMS=true b\_ startAgent=false

To understand the limitations involved with this advanced option, see [Section 3.4.3](#page-84-0).

# **4.4.1.4 Performing Postconfiguration Tasks After Configuring the Enterprise Manager Cloud Control 12c Release 5 (12.1.0.5) Software Binaries in Graphical Mode**

Perform the post-install steps as described in the chapter on installing Enterprise Manager system that is available in the *Oracle Enterprise Manager Cloud Control Basic Installation Guide*.

# **4.4.2 Installing Enterprise Manager Using the Software-Only Method in Silent Mode**

This section explains how you can install only the software binaries of Enterprise Manager Cloud Control at one point in silent mode, and configure the installation at a later point. In particular, this section covers the following:

- Installing the Enterprise Manager Cloud Control 12c Release 5 (12.1.0.5) Software [Binaries in Silent Mode](#page-126-0)
- **[Running the Root Script](#page-130-0)**
- Configuring the Enterprise Manager Cloud Control 12c Release 5 (12.1.0.5) [Software Binaries in Silent Mode](#page-131-0)

Performing Postconfiguration Tasks After Configuring the Enterprise Manager [Cloud Control 12c Release 5 \(12.1.0.5\) Software Binaries in Silent Mode](#page-140-0)

# <span id="page-126-0"></span>**4.4.2.1 Installing the Enterprise Manager Cloud Control 12c Release 5 (12.1.0.5) Software Binaries in Silent Mode**

To install only the software binaries of Enterprise Manager Cloud Control in silent mode, follow these steps:

> **Note:** Oracle recommends you to run the EM Prerequisite Kit before invoking the installer to ensure that you meet all the repository requirements beforehand. Even if you do not run it manually, the installer anyway runs it in the background while installing the product. However, running it manually beforehand sets up your Management Repository even before you can start the installation or upgrade process. For information on the kit, to understand how to run it, and to know about the prerequisite checks it runs, see *Oracle Enterprise Manager Basic Installation Guide*.

> **However, if you plan to use a database instance that was created with a preconfigured Management Repository using the database templates offered by Oracle, then make sure you pass the following parameter while invoking the EM Prerequisite Kit.**

-componentVariables repository:EXECUTE\_CHECKS\_NOSEED\_DB\_ FOUND:false

**1.** Copy the following response file to an accessible location on your local host:

<Software\_Location>/response/software\_only.rsp

In this command, <Software\_Location> refers to either the DVD or the location where you have downloaded software kit.

- **2.** Edit the response file and enter appropriate values for the variables described in [Table 4–2.](#page-127-0)
- **3.** Invoke the installer. (On Unix, make sure you invoke the installer as a user who belongs to the oinstall group you created. For information about creating operating system groups and users, see the *Oracle Enterprise Manager Cloud Control Basic Installation Guide*.)
	- If this is the first Oracle product you are installing on the host, then run the following command:

./runInstaller -silent -responseFile <absolute\_path>/software\_ only.rsp [-invPtrLoc <absolute\_path\_to\_oraInst.loc>]

Otherwise, run the following command:

./runInstaller -silent -responseFile <absolute\_path>/software\_ only.rsp

- To invoke the installation wizard on UNIX platforms, run runInstaller. To invoke on Microsoft Windows platforms, run setup.exe.
- For information about the additional, advanced options you can pass while invoking the installer, refer to [Section 3.4.2.](#page-83-0)

**Note:** When you invoke runInstaller or setup.exe, if the Enterprise Manager Cloud Control Installation Wizard does not appear, then it is possible that you do not have read and write access to /stage, which a subdirectory in the Disk1 directory of the Enterprise Manager software.

There is a classpath variable that the installation wizard computes for OPatch as ../stage/Components/, and when the TEMP variable is set to /tmp, the installation wizard tries to look for the opatch JAR file in the /tmp/../stage directory, which is equivalent to /stage. However, if you do not have read and write permission on /stage, then the installation wizard can hang. Under such circumstances, verify if you have read and write access to the /stage directory. If you do not have, then set the TEMP variable to a location where the install user has access to, and then relaunch the installation wizard.

# **4.4.2.1.1 Editing the software\_only.rsp Response File for Installing the Enterprise Manager 12c Release 5 (12.1.0.5) Software Using the Software-Only Method in Silent Mode** i

[Table 4–2](#page-127-0) describes what variables you must edit and how you must edit them in the software\_only.rsp response file for installing the software binaries.

| <b>Parameter</b>             | Data Type | <b>Double</b><br>Quote<br><b>Required for</b><br>Values? | <b>Description</b>                                                                                             |
|------------------------------|-----------|----------------------------------------------------------|----------------------------------------------------------------------------------------------------|
| UNIX<br>GROUP<br><b>NAME</b> | String    | Yes                                                      | (Required only when central inventory does not<br>exist) Enter the name of the UNIX group you<br>belong to.    |
|                              |           |                                                          | For example, "dba".                                                                                            |
|                              |           |                                                          | <b>Note:</b> This parameter is supported only on<br>UNIX platforms, and not on Microsoft<br>Windows platforms. |

<span id="page-127-0"></span>*Table 4–2 Editing the software\_only.rsp Response File for Installing the Enterprise Manager 12c Release 5 (12.1.0.5) Software Using the Software-Only Method in Silent Mode*

| <b>Parameter</b>                                 | Data Type | <b>Double</b><br>Quote<br><b>Required for</b><br><b>Values?</b> | <b>Description</b>                                                                                                    |  |
|--------------------------------------------------|-----------|-----------------------------------------------------------------|----------------------------------------------------------------------------------------------------|--|
| INVENTORY_<br>LOCATION                           | String    | Yes                                                             | (Required only when central inventory does not<br>exist) Enter the absolute path to the Central<br>Inventory. Ensure that you have read, write, and<br><i>execute</i> permissions on the default inventory<br>directory.                                                                     |  |
|                                                  |           |                                                                 | For example,<br>"/scratch/oracle/oraInventory".                                                                                                    |  |
|                                                  |           |                                                                 | <b>Note:</b> This parameter is supported only on<br>UNIX platforms, and not on Microsoft<br>Windows platforms.                                                                                                    |  |
| SECURITY_<br>UPDATES<br>VIA_<br><b>MYORACLES</b> | Boolean   | No                                                              | Enter TRUE if you want to download and<br>install security updates. Then, enter the<br>credentials for the following variables in<br>double quotes:                                                                                                    |  |
| <b>UPPORT</b>                                    |           |                                                                 | MYORACLESUPPORT_USERNAME                                                                                                    |  |
|                                                  |           |                                                                 | MYORACLESUPPORT_PASSWORD                                                                                                    |  |
|                                                  |           |                                                                 | Enter FALSE if you do not want to<br>$\blacksquare$<br>download and install security updates:                                                                                                    |  |
| DECLINE_<br>SECURITY_<br><b>UPDATES</b>          | Boolean   | No                                                              | Enter TRUE if you want to decline the<br>$\blacksquare$<br>security updates. In this case, you should<br>have entered False for SECURITY_UPDATES_<br>VIA_MYORACLESUPPORT.                                                                                                    |  |
|                                                  |           |                                                                 | Enter FALSE if you do not want to decline<br>$\blacksquare$<br>the security updates. In this case, you<br>should have entered TRUE for SECURITY<br>UPDATES_VIA_MYORACLESUPPORT.                                                                                                    |  |
| <b>INSTALL</b><br>UPDATES_<br>SELECTION          | String    | Yes                                                             | By default, this variable is set to "skip"<br>indicating that the software updates will not be<br>installed during installation.                                                                                                    |  |
|                                                  |           |                                                                 | If you want to install the software updates<br>$\blacksquare$<br>from My Oracle Support, then set this<br>variable to "download". Then, enter the<br>credentials for the following parameters in<br>double quotes.                                                                           |  |
|                                                  |           |                                                                 | MYORACLESUPPORT_USERNAME_FOR_<br>SOFTWAREUPDATES                                                                                                    |  |
|                                                  |           |                                                                 | MYORACLESUPPORT_PASSWORD_FOR_<br>SOFTWAREUPDATES                                                                                                    |  |
|                                                  |           |                                                                 | If you want to install the software updates<br>from a staged location, then set this<br>variable to "staged". Then, for the STAGE_<br>LOCATION parameter, enter the absolute<br>path, which leads to the Updates directory<br>where the software updates are available,<br>in double quotes. |  |

*Table 4–2 (Cont.) Editing the software\_only.rsp Response File for Installing the Enterprise Manager 12c Release 5 (12.1.0.5) Software Using the Software-Only Method in Silent Mode*

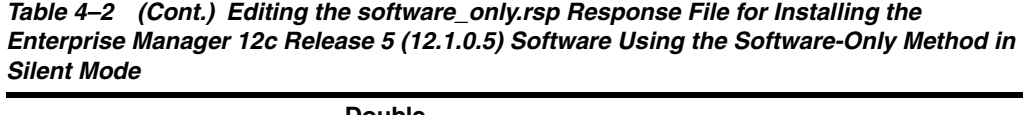

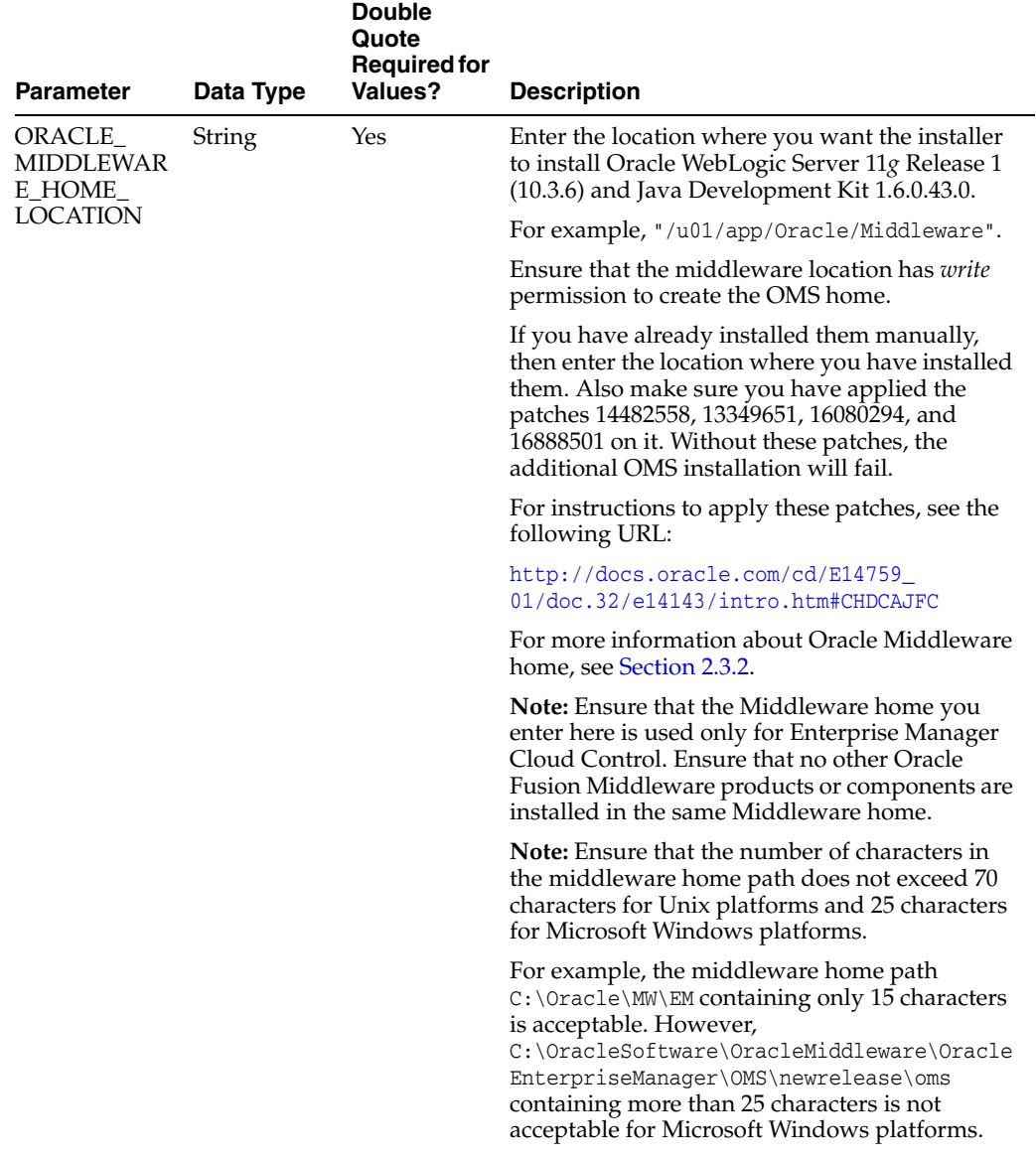

| <b>Parameter</b>                | Data Type | <b>Double</b><br>Quote<br><b>Required for</b><br><b>Values?</b> | <b>Description</b>                                                                                                    |
|---------------------------------|-----------|-----------------------------------------------------------------|----------------------------------------------------------------------------------------------------|
| <b>AGENT</b><br><b>BASE_DIR</b> | String    | Yes                                                             | Enter the absolute path to the agent base<br>directory, a location outside the Oracle<br>Middleware home where the Management<br>Agent can be installed.                                                                                                    |
|                                 |           |                                                                 | For example, "/oracle/agent".                                                                                                    |
|                                 |           |                                                                 | Ensure that this location is empty and has write<br>permission. Also ensure that it is always<br>maintained outside the Oracle Middleware<br>home.                                                                                                    |
|                                 |           |                                                                 | Note: (Only for Microsoft Windows) Ensure that<br>the number of characters in the agent base<br>directory path does not exceed 25 characters.                                                                                                    |
|                                 |           |                                                                 | For example, the agent base directory path<br>$C:\Omega\geq\lambda$ gent\containing only 16<br>characters is acceptable. However,<br>C:\Oracle\ManagementAgent\12c\new<br>containing more than 25 characters is not<br>acceptable.                                                                                                    |
| ORACLE_<br><b>HOSTNAME</b>      | String    | Yes                                                             | Enter a fully qualified domain name that is<br>registered in the DNS and is accessible from<br>other network hosts, or enter an alias host name<br>that is defined in the /etc/hosts file on all the<br>OMS instances at this site.                                                                                                    |
|                                 |           |                                                                 | The host name must resolve to the local host<br>because the host name is used for the local<br>Oracle WebLogic Server as well as the Oracle<br>Management Service. Do not provide a remote<br>host or a load balancer virtual host in this field.<br>Do not enter an IP address. Do not use<br>underscores in the name. Short names are<br>allowed, but you will see a warning, so Oracle<br>recommends that you enter a fully qualified<br>domain name instead. |
|                                 |           |                                                                 | If you do not mention the host name, the<br>installation wizard will proceed further,<br>honoring the host name it automatically detects<br>for that host.                                                                                                    |

*Table 4–2 (Cont.) Editing the software\_only.rsp Response File for Installing the Enterprise Manager 12c Release 5 (12.1.0.5) Software Using the Software-Only Method in Silent Mode*

# <span id="page-130-0"></span>**4.4.2.2 Running the Root Script**

(For UNIX Only) After you install the software binaries of Enterprise Manager Cloud Control, log in as a *root* user in a new terminal and run the following scripts:

■ If this is the first Oracle product you just installed on the host, then run the oraInstroot.sh script from the inventory location specified in the oraInst.loc file that is available in the Management Agent home.

For example, if the inventory location specified in the oraInst.loc file is \$HOME/oraInventory, then run the following command:

\$HOME/oraInventory/oraInstRoot.sh

**Note:** If you are not a *root* user, then use SUDO to change to a *root* user. For example, run the following command:

/usr/local/bin/sudo \$HOME/oraInventory/oraInstRoot.sh

Run the allroot.sh script from the OMS home:

\$<OMS\_HOME>/allroot.sh

**Note:** If you are not a *root* user, then use SUDO to change to a *root* user. For example, run the following command:

```
/usr/local/bin/sudo $<OMS_HOME>/allroot.sh
```
# <span id="page-131-0"></span>**4.4.2.3 Configuring the Enterprise Manager Cloud Control 12c Release 5 (12.1.0.5) Software Binaries in Silent Mode**

To configure the software binaries of Enterprise Manager Cloud Control, follow these steps:

**1.** Copy the following response file to an accessible location on the host where you copied the software binaries of Enterprise Manager Cloud Control:

<Software\_Location>/response/new\_install.rsp

In this command, <Software\_Location> refers to either the DVD or the location where you have downloaded software kit.

- **2.** Edit the response file and enter appropriate values for the variables described in [Table 4–3.](#page-133-0)
- **3.** Configure the software binaries by invoking the ConfigureGC.sh script (or ConfigureGC.bat on Microsoft Windows) passing the response you edited in the previous step:

```
$<MIDDLEWARE_HOME>/oms/sysman/install/ConfigureGC.sh -silent 
-responseFile <absolute_path>/new_install.rsp [-invPtrLoc <absolute_
path to inventory directory>]
```
- While installing the software binaries as described in [Section 4.4.2.1,](#page-126-0) if you had passed the argument -invPtrLoc, then pass the same argument here as well.
- The -invPtrLoc parameter is supported only on UNIX platforms, and not on Microsoft Windows platforms.
- For information about the additional, advanced options you can pass while invoking the script, refer to [Section 4.4.1.3.1](#page-124-0).
- The only way to configure a software-only installation is to run the ConfigureGC.sh script (or ConfigureGC.bat on Microsoft Windows). DO NOT run the individual configuration assistants to configure a software-only installation. If you want to run the individual configuration assistants to configure the installation for some reason, then contact Oracle Support.
- If you have already configured a software-only installation (the Oracle home) using the ConfigureGC.sh script (or ConfigureGC.bat on Microsoft Windows), then DO NOT try to reconfigure it—either using the script or using the individual configuration assistants.
- If you connect to a database instance that was created using the database template offered by Oracle, then you will be prompted that the database parameters need to be modified to suit the deployment size you selected. This is because the templates are essentially designed for simple installation, and the database parameters are set as required for simple installation. Since it is used for advanced installation, the parameters must be set to different values. You can confirm the message to proceed further. The installation wizard will automatically set the parameters to the required values.

# **Note:**

- If a prerequisite check fails reporting a missing package, then make sure you install the required package, and retry the installation. The installer validates the package name as well as the version, so make sure you install the packages of the minimum versions mentioned in *Oracle Enterprise Manager Cloud Control Basic Installation Guide*. To understand the logic the installer uses to verify these packages, see *Oracle Enterprise Manager Cloud Control Basic Installation Guide*.
- If any repository-related prerequisite check fails, then run the check manually. For instructions, see the appendix on EM Prerequisite Kit in the *Oracle Enterprise Manager Cloud Control Basic Installation Guide*.
- If a configuration assistant fails, the installer stops and none of the subsequent configuration assistants are run. Resolve the issue and rerun the configuration assistant. For more information, see [Appendix J](#page-504-0).

# **4.4.2.3.1 Editing the new\_install.rsp Response File for Configuring the Enterprise Manager 12c Release 5 (12.1.0.5) Software Using the Software-Only Method in Silent Mode**

[Table 4–3](#page-133-0) describes what variables you must edit and how you must edit them in the new\_install.rsp file for configuring the software binaries.

<span id="page-133-0"></span>*Table 4–3 Editing the new\_install.rsp Response File for Configuring the Enterprise Manager 12c Release 5 (12.1.0.5) Software Using the Software-Only Method in Silent Mode*

|                                                            |           | <b>Double Quotes</b><br><b>Required for</b> |                                                                                                    |
|------------------------------------------------------------|-----------|---------------------------------------------|----------------------------------------------------------------------------------------------------|
| <b>Parameter</b>                                           | Data Type | <b>Value?</b>                               | <b>Description</b>                                                                                                    |
| WLS_ADMIN_<br><b>SERVER</b><br><b>USERNAME</b>             | String    | Yes                                         | By default, weblogic is the name<br>assigned to the default user account<br>that is created for the Oracle WebLogic<br>Domain. If you want to accept the<br>default name, then blank. However, if<br>you want to have a custom name, then<br>enter the name of your choice. |
| WLS_ADMIN_<br>SERVER                                       | String    | Yes                                         | Enter a password for the WebLogic<br>user account.                                                                                                    |
| <b>PASSWORD</b>                                            |           |                                             | Ensure that your password contains at<br>least 8 characters without any spaces,<br>begins with a letter, and includes at<br>least one numeric value.                                                                                                    |
| WLS_ADMIN_<br>SERVER_<br><b>CONFIRM</b><br><b>PASSWORD</b> | String    | Yes                                         | Confirm the password for the<br>WebLogic user account.                                                                                                    |
| NODE_<br>MANAGER_<br><b>PASSWORD</b>                       | String    | Yes                                         | By default, nodemanager is the name<br>assigned to the default user account<br>that is created for the node manager.<br>Enter a password for this node<br>manager user account.                                                                                             |
|                                                            |           |                                             | Ensure that your password contains at<br>least 8 characters without any spaces,<br>begins with a letter, and includes at<br>least one numeric value.                                                                                                    |
| NODE_<br>MANAGER_<br><b>CONFIRM</b><br>PASSWORD            | String    | Yes                                         | Confirm the password for the node<br>manager user account.                                                                                                    |
| ORACLE_<br><b>INSTANCE</b><br>HOME<br><b>LOCATION</b>      | String    | Yes                                         | By default, gc_inst is considered as<br>the OMS Instance Base directory for<br>storing all OMS-related configuration<br>files. Enter the absolute path to a<br>location outside the middleware home<br>leading up to the directory name.                                    |
|                                                            |           |                                             | For more information about this                                                                                                    |

or more information about this location, see [Section 2.3.3](#page-63-0).

| <b>Parameter</b>                                  | Data Type | <b>Double Quotes</b><br><b>Required for</b><br>Value? | <b>Description</b>                                                                                                    |
|---------------------------------------------------|-----------|-------------------------------------------------------|----------------------------------------------------------------------------------------------------|
| CONFIGURE<br>ORACLE<br>SOFTWARE<br><b>LIBRARY</b> | Boolean   | No                                                    | If you want to configure the Software<br>Library at the time of installation, set<br>this parameter to TRUE. Otherwise, set<br>it to FALSE.                                                                                                    |
|                                                   |           |                                                       | Even if you do not configure it at the<br>time of installation, your installation<br>will succeed, and you can always<br>configure it later from the Enterprise<br>Manager Cloud Control Console.<br>However, Oracle recommends that<br>you configure it at the time of<br>installation so that it is automatically<br>configured by the installer, thus saving<br>your time and effort.                                                                                                    |
| SOFTWARE<br>LIBRARY<br><b>LOCATION</b>            | String    | Yes                                                   | If you have set CONFIGURE_ORACLE_<br>SOFTWARE LIBRARY to TRUE, then enter<br>the absolute path leading up to a<br>unique directory name on the OMS<br>host where the Software Library can<br>be configured. Ensure that the location<br>you enter is a mounted location on the<br>OMS host, and is placed outside the<br>Middleware Home. Also ensure that<br>the OMS process owner has<br>read/write access to that location.<br>Configuring on a mounted location<br>helps when you install additional<br>OMS instances as they will require<br>read/write access to the same OMS<br>Shared File System storage location. |

*Table 4–3 (Cont.) Editing the new\_install.rsp Response File for Configuring the Enterprise Manager 12c Release 5 (12.1.0.5) Software Using the Software-Only Method in Silent Mode*

|                             |           | <b>Double Quotes</b><br><b>Required for</b> |                                                                                                    |
|-----------------------------|-----------|---------------------------------------------|----------------------------------------------------------------------------------------------------|
| <b>Parameter</b>            | Data Type | Value?                                      | <b>Description</b>                                                                                                    |
| DATABASE<br><b>HOSTNAME</b> | String    | Yes                                         | Enter the fully qualified name of the<br>host where the existing database<br>resides. Ensure that the host name<br>does not have underscores.                                                                                                    |
|                             |           |                                             | For example, "example.com".                                                                                                    |
|                             |           |                                             | If you have already created a database<br>instance with a preconfigured<br>Management Repository using the<br>database templates offered by Oracle,<br>then provide details about that<br>database instance.                                                                                                    |
|                             |           |                                             | If you are connecting to an Oracle<br>RAC Database, and if the nodes have<br>virtual host names, then enter the<br>virtual host name of one of its nodes.                                                                                                    |
|                             |           |                                             | The connection to the database is<br>established with a connect string that<br>is formed using only this virtual host<br>name, and the installation ends<br>successfully.                                                                                                    |
|                             |           |                                             | However, if you want to update the<br>connect string with other nodes of the<br>cluster, then after the installation, run<br>the following command:                                                                                                    |
|                             |           |                                             | \$ <oms_home>/bin/emctl config oms<br/>-store_repos_details -repos_<br/>conndesc "(DESCRIPTION= (ADDRESS_<br/>LIST=(FAILOVER=ON)<br/>(ADDRESS=(PROTOCOL=TCP)(HOST=node<br/>1-vip.example.com)(PORT=1521))<br/>(ADDRESS=(PROTOCOL=TCP)(HOST=node<br/>2-vip.example.com)(PORT=1521)))<br/>(CONNECT_DATA=(SERVICE_<br/>NAME=EMREP)))" -repos_user sysman</oms_home>                                                     |
|                             |           |                                             | If your Oracle RAC database 11.2 or<br>higher is configured with Single Client<br>Access Name (SCAN) listener, then<br>you can enter a connection string<br>using the SCAN listener.                                                                                                    |
|                             |           |                                             | <b>Note:</b> If you connect to a database<br>instance that was created using the<br>database template offered by Oracle,<br>then note that the password assigned<br>to the user accounts SYSMAN_MDS,<br>SYSMAN_APM, and SYSMAN_OPSS,<br>which were created while<br>preconfiguring the Management<br>Repository, are automatically reset<br>with the SYSMAN password you enter<br>for the SYSMAN_PASSWORD parameter. |
| LISTENER_PORT               | String    | Yes                                         | Enter the listener port to connect to the<br>existing database.                                                                                                    |

*Table 4–3 (Cont.) Editing the new\_install.rsp Response File for Configuring the Enterprise Manager 12c Release 5 (12.1.0.5) Software Using the Software-Only Method in Silent Mode*

For example, "1521".

|                                       |           | <b>Double Quotes</b><br><b>Required for</b> |                                                                                                    |
|---------------------------------------|-----------|---------------------------------------------|----------------------------------------------------------------------------------------------------|
| <b>Parameter</b>                      | Data Type | Value?                                      | <b>Description</b>                                                                                                    |
| <b>SERVICENAME</b><br>OR SID          | String    | Yes                                         | Enter the service name or the system<br>ID (SID) of the existing database.                                                                                                    |
|                                       |           |                                             | For example, "orcl".                                                                                                    |
| SYS_PASSWORD                          | String    | Yes                                         | Enter the SYS user account's<br>password.                                                                                                    |
| SYSMAN<br><b>PASSWORD</b>             | String    | Yes                                         | Enter a password for creating a<br>SYSMAN user account. This password<br>is used to create the SYSMAN user,<br>which is the primary owner of the<br>Management Repository schema.                                                                                                    |
|                                       |           |                                             | Ensure that your password contains at<br>least 8 characters without any spaces,<br>begins with a letter, and includes at<br>least one numeric value.                                                                                                    |
|                                       |           |                                             | <b>Note:</b> If you connect to a database<br>instance that was created using the<br>database template offered by Oracle,<br>then note that the password assigned<br>to the user accounts SYSMAN_MDS,<br>SYSMAN_APM, and SYSMAN_OPSS,<br>which were created while<br>preconfiguring the Management<br>Repository, are automatically reset<br>with the SYSMAN password you enter<br>for this parameter. |
| SYSMAN_<br>CONFIRM<br><b>PASSWORD</b> | String    | Yes                                         | Confirm the SYSMAN user account's<br>password.                                                                                                    |

*Table 4–3 (Cont.) Editing the new\_install.rsp Response File for Configuring the Enterprise Manager 12c Release 5 (12.1.0.5) Software Using the Software-Only Method in Silent Mode*

| <b>Parameter</b>           | Data Type | <b>Double Quotes</b><br><b>Required for</b><br>Value? | <b>Description</b>                                                                                                    |
|----------------------------|-----------|-------------------------------------------------------|----------------------------------------------------------------------------------------------------|
| DEPLOYMENT_<br><b>SIZE</b> | String    | Yes                                                   | Set one of the following values to<br>indicate the number of targets you<br>plan to monitor, the number of<br>Management Agents you plan to have,<br>and the number of concurrent user<br>sessions you plan to have.                                                                                                    |
|                            |           |                                                       | <b>SMALL</b> , to monitor up to 999<br>п<br>targets, with up to 99<br>Management Agents and up to 10<br>concurrent user sessions                                                                                                    |
|                            |           |                                                       | <b>MEDIUM</b> , to monitor about 1000<br>п<br>to 9999 targets, with about 100 to<br>999 Management Agents and<br>about 10 to 24 concurrent user<br>sessions                                                                                                    |
|                            |           |                                                       | <b>LARGE,</b> to monitor 10,000 or<br>٠<br>more targets, with 1000 or more<br>Management Agents, and with<br>about 25 to 50 concurrent user<br>sessions.                                                                                                    |
|                            |           |                                                       | For example, "MEDIUM".                                                                                                    |
|                            |           |                                                       | If the database you are connecting to is<br>a database instance created with a<br>preconfigured Management<br>Repository using the database<br>templates offered by Oracle, then<br>make sure the deployment size you set<br>here matches with the deployment size<br>you selected on the Step 2 of 12:<br>Database Templates screen of Oracle<br>Database Configuration Assistant<br>(DBCA) while creating the database<br>instance. |
|                            |           |                                                       | If you want to select a deployment size<br>different from the deployment size<br>you had selected while creating the<br>database instance using DBCA, then<br>do one of the following:                                                                                                    |
|                            |           |                                                       | Create another database instance<br>with a template for the desired<br>deployment size, then return to<br>this response file and set the same<br>deployment size to this<br>parameter. For instructions to<br>create a database instance with an<br>Oracle-supplied template, see<br>Oracle Enterprise Manager Cloud<br>Control Basic Installation Guide.                                                                             |
|                            |           |                                                       | In the database instance you have<br>٠<br>created, fix the parameters to<br>support the deployment size you<br>want to set here in the response<br>file. To automatically fix the<br>database parameters using<br>Oracle-supplied SQL scripts, see<br>Oracle Enterprise Manager Cloud<br>Control Basic Installation Guide.                                                                                                    |

*Table 4–3 (Cont.) Editing the new\_install.rsp Response File for Configuring the Enterprise Manager 12c Release 5 (12.1.0.5) Software Using the Software-Only Method in Silent Mode*

|                                                    |           | <b>Double Quotes</b><br><b>Required for</b> |                                                                                                    |
|----------------------------------------------------|-----------|---------------------------------------------|----------------------------------------------------------------------------------------------------|
| <b>Parameter</b>                                   | Data Type | <b>Value?</b>                               | <b>Description</b>                                                                                                    |
| MANAGEMENT_ String<br>TABLESPACE_<br>LOCATION      |           | Yes                                         | Enter the absolute path to the location<br>where the data file for management<br>tablespace (mgmt.dbf) can be stored.<br>Ensure that the specified path leads up<br>to the file name.                                                                        |
|                                                    |           |                                             | For example:                                                                                                    |
|                                                    |           |                                             | If the database is on a file system,<br>then the path must look like<br>"/u01/oracle/prod/oradata/mgm<br>t.dbf".                                                                                                    |
|                                                    |           |                                             | If the database is on Automatic<br>$\blacksquare$<br>Storage Management (ASM), then<br>the path must look like " $+\le$ disk_<br>group1>/prod/oradata/mgmt.dbf<br>", where disk_group1 is a<br>diskgroup created on ASM and<br>prod is the Service ID (SID). |
|                                                    |           |                                             | If the database is on a raw device,<br>then the path must look like<br>"/prod/oradata/mgm<br>t.dbf", where /dev/raw1 is the<br>raw device and prod is the SID.                                                                                               |
|                                                    |           |                                             | Enterprise Manager Cloud Control<br>requires this data file to store<br>information about the monitored<br>targets, their metrics, and so on.<br>Essentially, everything else other than<br>configuration data, software library<br>data, and audit data.    |
| CONFIGURATIO<br>N_DATA_<br>TABLESPACE_<br>LOCATION | String    | Yes                                         | Enter the absolute path to the location<br>where the data file for configuration<br>data tablespace (mgmt_ecm_<br>depot1.dbf) can be stored. Ensure that<br>the specified path leads up to the file<br>name.                                                 |
|                                                    |           |                                             | For example,<br>"/home/john/oradata/mgmt_ecm_<br>depot1.dbf".                                                                                                    |
|                                                    |           |                                             | Enterprise Manager Cloud Control<br>requires this data file to store<br>configuration information collected<br>from the monitored targets.                                                                                                    |

*Table 4–3 (Cont.) Editing the new\_install.rsp Response File for Configuring the Enterprise Manager 12c Release 5 (12.1.0.5) Software Using the Software-Only Method in Silent Mode*

|                                                                    |           | <b>Double Quotes</b><br><b>Required for</b> |                                                                                                    |
|--------------------------------------------------------------------|-----------|---------------------------------------------|----------------------------------------------------------------------------------------------------|
| <b>Parameter</b>                                                   | Data Type | Value?                                      | <b>Description</b>                                                                                                    |
| JVM_<br>DIAGNOSTICS_<br>TABLESPACE<br><b>LOCATION</b>              | String    | Yes                                         | Enter the absolute path to a location<br>where the data file for JVM<br>Diagnostics data tablespace (mgmt_<br>deepdive.dbf) can be stored. Ensure<br>that the specified path leads up to the<br>file name. |
|                                                                    |           |                                             | For example,<br>"/home/john/oradata/mgmt_<br>deepdive.dbf".                                                                                                    |
|                                                                    |           |                                             | Enterprise Manager Cloud Control<br>requires this data file to store<br>monitoring data related to JVM<br>Diagnostics and Application<br>Dependency Performance (ADP).                                     |
| AGENT_<br>REGISTRATION<br><b>PASSWORD</b>                          | String    | Yes                                         | Enter a password to secure the<br>communication between the OMS and<br>the Management Agents. Note that<br>you have to provide the same<br>registration password for securing<br>your Management Agents.   |
| AGENT_<br><b>REGISTRATION</b><br><b>CONFIRM</b><br><b>PASSWORD</b> | String    | Yes                                         | Confirm the agent registration<br>password.                                                                                                    |
| STATIC_PORTS_<br><b>FILE</b>                                       | String    | Yes                                         | By default, ports described in<br>Section 2.1.10 are honored. If you want<br>to accept the default ports, then leave<br>this field blank.                                                                  |
|                                                                    |           |                                             | If you want to use custom ports, then<br>enter the absolute path to the<br>staticports.ini file that lists the<br>custom ports to be used for the<br>installation.                                         |

*Table 4–3 (Cont.) Editing the new\_install.rsp Response File for Configuring the Enterprise Manager 12c Release 5 (12.1.0.5) Software Using the Software-Only Method in Silent Mode*

| <b>Parameter</b>     | Data Type | <b>Double Quotes</b><br><b>Required for</b><br><b>Value?</b> |    | <b>Description</b>                                                                                                    |
|----------------------|-----------|--------------------------------------------------------------|----|----------------------------------------------------------------------------------------------------|
| PLUGIN_<br>SELECTION |           |                                                              |    | By default, mandatory plug-ins such<br>as Oracle Database Management<br>Plug-In, Oracle Fusion Middleware<br>Management Plug-In, Oracle My<br>Oracle Support Management Plug-In,<br>and Oracle Exadata Management<br>Plug-In get automatically installed<br>with the Enterprise Manager system. |
|                      |           |                                                              |    | However, if you want to install any of<br>the other optional plug-ins that are<br>available in the software kit (DVD or<br>downloaded software), then enter the<br>plug-in IDs for this variable.                                                                                               |
|                      |           |                                                              |    | For example,                                                                                                    |
|                      |           |                                                              |    | PLUGIN<br>SELECTION={"oracle.sysman.empa","<br>oracle.sysman.vt"}                                                                                                    |
|                      |           |                                                              |    | If you want to install any plug-in that<br>is not available in the software kit,<br>then do the following:                                                                                                    |
|                      |           |                                                              | 1. | Manually download the plug-ins<br>from the Enterprise Manager<br>download page on OTN, and<br>store them in an accessible<br>location:                                                                                                    |
|                      |           |                                                              |    | http://www.oracle.com/technet<br>work/oem/grid-control/downloa<br>ds/oem-upgrade-console-502238<br>.html                                                                                                    |
|                      |           |                                                              | 2. | Update this variable (PLUGIN<br>SELECTION) to the names of<br>those plug-ins you downloaded.                                                                                                    |
|                      |           |                                                              | 3. | Invoke the installer with the<br>following option, and pass the<br>location where you downloaded<br>the plug-ins:                                                                                                    |
|                      |           |                                                              |    | ./runInstaller<br>-pluginLocation <absolute_<br>path_to_plugin_software_<br/>location&gt;</absolute_<br>                                                                                                    |

*Table 4–3 (Cont.) Editing the new\_install.rsp Response File for Configuring the Enterprise Manager 12c Release 5 (12.1.0.5) Software Using the Software-Only Method in Silent Mode*

# <span id="page-140-0"></span>**4.4.2.4 Performing Postconfiguration Tasks After Configuring the Enterprise Manager Cloud Control 12c Release 5 (12.1.0.5) Software Binaries in Silent Mode**

Perform the post-install steps as described in the chapter on installing Enterprise Manager system that is available in the *Oracle Enterprise Manager Cloud Control Basic Installation Guide*.

# **Part III**

# **Installing Additional Oracle Management Service**

This part contains the following chapters:

■ [Chapter 5, "Installing Additional Oracle Management Services in Silent Mode"](#page-144-0)
# **Installing Additional Oracle Management Services in Silent Mode**

Oracle recommends you to use the Add Management Service deployment procedure to install an additional Oracle Management Service (OMS). The Add Management Service deployment procedure offers a GUI-rich, interactive way of installing an additional OMS. For instructions, refer to *Oracle Enterprise Manager Cloud Control Basic Installation Guide.*

However, if you have any security restrictions or audit demands in your environment, or if you are not permitted to use Oracle credentials to log in over the network for installation, then follow these steps to manually install an additional OMS in silent, non-interactive mode.

**WARNING: Do not install Enterprise Manager Cloud Control 12c on servers of SPARC series: T1000, T2000, T5xx0, and T3-\*. For more information, see My Oracle Support note 1590556.1.**

- **1.** If Oracle Software Library (Software Library) is configured on the main OMS, which comes with Enterprise Manager Cloud Control, then do the following:
	- **On Unix Platforms:** Ensure that Software Library is read-write accessible from the remote host where you plan to install the additional OMS.
	- **On Microsoft Windows Platforms:** If you do not have an option to share or mount the Software Library, then copy the Software library from the main, source OMS host to the destination host where you plan to install the additional OMS.

In this procedure, for easy understanding, the OMS that comes with Enterprise Manager Cloud Control is referred to as the *first OMS,* and the additional OMS you install is referred to as the *additional OMS*.

**2.** On the remote host, perform a software-only installation of the additional OMS as described in [Section 4.4.1.](#page-102-0)

#### **Note:**

- Ensure that you install the software binaries as the same user as the one used for installing the first OMS. You must be able to access the Software Library files.
- Ensure that you install the software binaries in the same middleware location as that of the first OMS.
- At the end of the software-only installation, do NOT run the ConfigureGC.sh (for Unix platforms) or ConfigureGC.bat script (for Microsoft Windows) as prompted by the installer. That file must be run only when you are performing a fresh installation.

#### **3.** Deploy the plug-ins:

#### ■ **In GUI Mode (using the installer screen)**

Invoke the PluginInstall.sh script from the following location:

\$<OMS\_HOME>/sysman/install/PluginInstall.sh

On the Plug-In Deployment screen, select the optional plug-ins you want to install.

The screen displays only those plug-ins that were available in the software kit (DVD, downloaded software) you used in the previous step for installing the software binaries.

The pre-selected rows on this screen are mandatory plug-ins that will be installed by default. Select the optional ones you want to install.

#### In Silent Mode (command line):

Invoke the PluginInstall.sh script from the following location:

\$<OMS\_HOME>/sysman/install/PluginInstall.sh -silent PLUGIN\_ SELECTION="{PLUGIN\_ID1,PLUGIN\_ID2}"

#### For example,

\$<OMS\_HOME>/sysman/install/PluginInstall.sh -silent PLUGIN\_ SELECTION="{oracle.sysman.emfa,oracle.sysman.vt}"

#### **Note:**

- On Microsoft Windows, run PluginInstall.bat.
- Ensure that you select the same set of plug-ins as the ones on the source OMS (or first OMS).

To identify the plug-ins installed on the source OMS (or first OMS), follow these steps:

> **1.** Connect to the Management Repository and run the following SQL query to retrieve a list of plug-ins installed:

SELECT epv.plugin\_id, epv.version, epv.rev\_ version FROM em\_plugin\_version epv, em\_ current\_deployed\_plugin ecp WHERE epv.plugin\_ type NOT IN ('BUILT\_IN\_TARGET\_TYPE', 'INSTALL\_HOME') AND ecp.dest\_type='2' AND epv.plugin\_version\_id = ecp.plugin\_version\_id

- **2.** Make a note of the additional plug-ins you installed.
- To install the additional plug-ins that are installed on the source OMS (or first OMS), or to install any additional plug-ins that are not in the software kit you used for installing the binaries, follow these steps:
	- **1.** Manually download the plug-ins from the Enterprise Manager Download page on OTN, and store them in an accessible location.

http://www.oracle.com/technetwork/oem/grid-co ntrol/downloads/oem-upgrade-console-502238.ht ml

**2.** Invoke the script with the following option, and pass the location where the plug-ins you want to install are available:

#### **In GUI Mode (using the installer screen):**

\$<OMS\_HOME>/sysman/install/PluginInstall.sh -pluginLocation <absolute\_path\_to\_plugin\_ software\_location>

The Plug-In Deployment screen displays a list of plug-ins that were available in the software kit as well as the downloaded plug-ins available in this custom location. You can choose the ones you want to install.

#### **In Silent Mode (command line):**

```
$<OMS_HOME>/sysman/install/PluginInstall.sh 
-silent PLUGIN_SELECTION="{PLUGIN_ID1,PLUGIN_
ID2}"-pluginLocation <absolute_path_to_
plugin_software_location>
```
**4.** On the additional OMS, apply all the patches you applied on the first OMS so that both OMS instances are identical and are in sync. Patches include patches that

modified the Enterprise Manager system, the Software Library, the OMS files, the Management Repository, and so on.

To identify the patches you applied on the first OMS, run the following commands from the platform home:

\$<Platform Home>/OPatch/opatchauto lspatches

This command displays the installed patches and Oracle home relationships. Map the installed patches to the patch . zip files on My Oracle Support site (https://support.oracle.com/). Download the files and unzip the archives on the additional OMSs. If patches are already available in the file system or a shared area, reuse those patches to apply it on other OMSs.

**Note:** For more details on installed patches in the platform, and Plug-in homes, run the command \$ORACLE\_HOME/OPatch/opatch lsinventory -details -oh <desired home path>.

To apply the patches, run the following commands:

For each system patch:

<Platform Home>/OPatch/opatchauto apply <patch location> -bitonly -oh <Platform Home> -invPtrLoc <Platform Home>/oraInst.loc

<Platform Home>/OPatch/opatchauto commit -id 17513525 -oh <Platform Home> -invPtrLoc <Platform Home>/oraInst.loc

**Note:** A patch is a system patch if it has a <system patch location>/bundle.xml file. The system patch ID is the top level directory patch ID number. This ID is also available in the <System patch location>/bundle.xml file. For example, <system\_patch\_ bundle\_xml type\_version="2.0" bundle\_type="ENGSYSTEM" patch\_ abstract="sample System Patch description" patch\_ id="1111115"> clearly indicates the patch ID as 1111115.

For each one-off patch specifically for the platform homes:

<Platform Home>/OPatch/opatch napply <one-off location> -oh <Platform Home> -invPtrLoc <Platform Home>/oraInst.loc

**5.** Export the configuration details from the first OMS. To do so, run the following command from the Oracle home of the first OMS, and pass the location where the configuration details can be exported as a file.

\$<OMS\_HOME>/bin/emctl exportconfig oms -dir <absolute\_path\_to\_ directory>

- **6.** Copy the exported configuration details file from the first OMS host to the additional OMS host.
- **7.** If the additional OMS is being installed using an alias host name, then set the ORACLE\_HOSTNAME environment variable to the alias host name.
- **8.** Recover the configuration details onto the additional OMS. To do so, run the following command from the Oracle home of the additional OMS:

\$<OMS\_HOME>/bin/omsca recover -ms -backup\_file <absolute\_path\_to\_the\_ file\_copied\_in\_step4> [-AS\_HTTPS\_PORT <port> -MSPORT <port> -MS\_HTTPS PORT <port> -EM\_NODEMGR\_PORT <port> -EM\_UPLOAD\_PORT <port> -EM\_UPLOAD\_ HTTPS PORT <port> -EM\_CONSOLE\_PORT <port> -EM\_CONSOLE\_HTTPS\_PORT <port> -config\_home <absolute\_path\_to\_instance\_dir> -EM\_INSTANCE\_HOST <second\_ oms\_host\_name>] -EM\_BIP\_PORT <port> -EM\_BIP\_HTTPS\_PORT <port>

#### For example,

\$<OMS\_HOME>/bin/omsca recover -ms -backup\_file /opt/oracle/product/backup/opf\_ADMIN\_20120504\_031016.bka -AS\_HTTPS\_PORT 7101 -MSPORT 7202 -MS\_HTTPS\_PORT 7301 -EM\_NODEMGR\_PORT 7403 -EM\_UPLOAD\_ PORT 4889 -EM\_UPLOAD\_HTTPS\_PORT 4900 -EM\_CONSOLE\_PORT 7788 -EM\_CONSOLE\_ HTTPS PORT 7799 -config home /opt/oracle/product/omsmdw/gc\_inst -EM BIP\_PORT 9701 -EM\_BIP\_HTTPS\_PORT 9702 -EM\_INSTANCE\_HOST example.com

**Note:** If the additional OMS is being installed using an alias host name, then set the EM\_INSTANCE\_HOST parameter to the alias host name that is defined in the /etc/hosts file on all the OMS instances at this site.

**9.** *(Applicable only if you do not already have a Management Agent on the host)* Configure the Management Agent on the additional OMS host by running the following command from the OMS home:

\$<AGENT\_HOME>/sysman/install/agentDeploy.sh AGENT\_BASE\_DIR=<middleware\_ home>/agent OMS\_HOST=<oms\_host\_name> EM\_UPLOAD\_PORT=<oms\_port> AGENT\_ REGISTRATION\_PASSWORD=<password> -configOnly

#### **Note:**

- If you have a Server Load Balancer (SLB) configured, then directly enter the host name and the port number of the SLB for the OMS HOST and EM\_UPLOAD\_PORT parameters. If an SLB is not configured, then enter the host name and the secure upload port of the first OMS for the OMS\_HOST and EM\_UPLOAD\_PORT parameters.
- If the additional OMS is being installed using an alias host name, then add the ORACLE\_HOSTNAME=*<alias host name>* parameter to the command and set the parameter to the alias host name that is defined in the /etc/hosts file on all the OMS instances at this site.
- **10.** Deploy the required plug-ins on the Management Agent.

For information about deploying plug-ins, refer to the section *Deploying Plug-Ins on Oracle Management Agent* in the chapter *Managing Plug-Ins,* in the *Oracle Enterprise Manager Cloud Control Administrator's Guide.*

**11.** Import the trusted certificate on the additional OMS host, where you configured the Management Agent as described in Step (8). When prompted for a password, enter welcome.

\$<AGENT\_HOME>/bin/emctl secure add\_trust\_cert\_to\_jks

- **12.** Review and perform the applicable steps outlined in the postinstallation tasks section of *Oracle Enterprise Manager Cloud Control Basic Installation Guide*.
- **13.** Manually discover the Oracle WebLogic Server target.
- **a.** Ensure that both the first and the additional OMS instances are up and running.
- **b.** In the Cloud Control console, from the **Targets** menu, select **All Targets.**
- **c.** On the All Targets page, search and click **/EMGC\_GCDomain/GCDomain/.**
- **d.** On the EMGC\_GCDomain home page, from the **WebLogic Domain** menu, select **Refresh WebLogic Domain.**
- **e.** On the Refresh WebLogic Domain page, click **Add / Update Targets,** and follow the steps guided by the wizard.

Enterprise Manager Cloud Control refreshes the WebLogic Domain and discovers the second managed server on the additional OMS host.

For information about discovering the other targets, refer to the chapter *Adding Targets* in the *Oracle Enterprise Manager Cloud Control Administrator's Guide.*

For configuring the shared Oracle Software Library location and the Server Load Balancer, refer to *Oracle Enterprise Manager Cloud Control Administrator's Guide.*

# **Part IV**

# **Installing Oracle Management Agent**

This part describes the different ways of installing Oracle Management Agent. In particular, this part contains the following chapters:

- [Chapter 6, "Installing Oracle Management Agent in Silent Mode"](#page-152-0)
- [Chapter 7, "Cloning Oracle Management Agents"](#page-182-0)
- [Chapter 8, "Installing Shared Agents"](#page-208-0)
- Chapter 9, "Installing the Oracle Management Agent Software Now and [Configuring It Later"](#page-232-0)

# <span id="page-152-0"></span>**Installing Oracle Management Agent in Silent Mode**

This chapter describes how you can install Oracle Management Agent (Management Agent) in silent mode. In particular, this chapter covers the following:

- [Overview of Installing a Management Agent in Silent Mode](#page-152-1)
- [Before You Begin Installing a Management Agent in Silent Mode](#page-153-0)
- [Prerequisites for Installing a Management Agent in Silent Mode](#page-155-0)
- [Installing a Management Agent in Silent Mode](#page-159-0)
- [After Installing a Management Agent in Silent Mode](#page-179-0)

# <span id="page-152-1"></span>**6.1 Overview of Installing a Management Agent in Silent Mode**

Installing a Management Agent in silent mode is only an alternative to installing it using the Add Host Targets Wizard. While the Add Host Targets Wizard requires you to use its GUI-rich interview screens for providing all installation details, the silent mode requires you to use a response file for providing installation details and deployment scripts to install Management Agents on hosts.

Installing in silent mode is useful when you want to install an additional Management Agent on a destination host from the destination host itself, without using the Add Host Targets Wizard.

You can install Management Agents in silent mode using the following methods:

#### **Using the AgentPull Script**

In this method, you do not have to use EM CLI to download the Management Agent software onto the remote destination host before executing the script to install the Management Agent. This method supports only a few additional parameters, and is ideal for a basic Management Agent install.

#### **Using the agentDeploy Script**

In this method, you must use EM CLI to download the Management Agent software onto the remote destination host before executing the script to install the Management Agent. You can either choose to use EM CLI from the OMS host, or from the remote destination host. If you choose to use EM CLI from the OMS host, you must transfer the downloaded Management Agent software to the remote destination host before executing the script to install the Management Agent. This method supports many additional parameters, and is ideal for a customized Management Agent install.

#### **Using the RPM File**

In this method, you obtain the .rpm file using EM CLI on the OMS host, then transfer the file to the remote destination host before running the file to install the Management Agent. Using the .rpm file, you can also choose to install a Management Agent while provisioning an operating system on a bare metal host. For more information, see the *Oracle Enterprise Manager Administrator's Guide for Software and Server Provisioning and Patching*. This guide is available in the Enterprise Manager documentation library at:

http://www.oracle.com/technetwork/indexes/documentation/index.html

**Note:**

- The Management Agent .rpm file can be obtained using EM CLI only for Linux x86 and Linux x86-64 platforms.
- For Enterprise Manager 12*c* (12.1.0.x), installing a Management Agent by downloading the Management Agent .rpm file from Oracle Technology Network (OTN) is not supported.

Once the installation is complete, you will see the following default contents in the agent base directory:

<agent\_base\_directory> |\_\_\_\_\_core |\_\_\_\_\_12.1.0.5.0 |\_\_\_\_\_plugins |\_\_\_\_\_plugins.txt |\_\_\_\_\_plugins.txt.status |\_\_\_\_\_agent\_inst |\_\_\_\_\_sbin |\_\_\_\_\_agentimage.properties

#### **Note:**

You can repoint your existing Management Agents to a new Oracle Management Service (OMS). For information on how to do this, see the Redirecting Oracle Management Agent to Another Oracle Management Service Appendix present in *Oracle Enterprise Manager Cloud Control Advanced Installation Guide.*

When you repoint your existing Management Agents to a new OMS, you cannot move the targets monitored by the Management Agents, the target history, and the Management Agent history. The monitored targets and the history data is lost.

■ *(For Microsoft Windows hosts)* If you upgrade a 12.1.0.x Management Agent and you want to install another Management Agent on the same host, which points to a different OMS, ensure that you specify the s\_agentSrvcName parameter while installing the Management Agent, as described in [Section 6.4.6](#page-173-0).

# <span id="page-153-0"></span>**6.2 Before You Begin Installing a Management Agent in Silent Mode**

Before you begin installing a Management Agent in silent mode, keep these points in mind:

You can install a Management Agent on only one host at a time by using the silent methods. Therefore, use this approach when you want to install a Management Agent on only a few hosts.

The Management Agent software for the platform of the host on which you want to install a Management Agent must be downloaded and applied, using Self Update. Only the Management Agent software for the OMS host platform is downloaded and applied by default. The Management Agent software contains the core binaries required for installation, the response file to be edited and passed, and the agentDeploy.sh script (agentDeploy.bat for Microsoft Windows).

For information on how to download and apply the Management Agent software for a platform using Self Update, see *Oracle Enterprise Manager Cloud Control Basic Installation Guide.*

In Enterprise Manager Cloud Control 12c Release 5 (12.1.0.5.0), you can save the Management Agent one-off patches that you want to apply on a particular version of the Management Agent software, such that these patches are automatically applied on the software whenever a new Management Agent of the same version is deployed, or an old Management Agent is upgraded to that version.

For information on how to do this, see [Appendix D](#page-458-0).

Also, you can apply one-off patches on a plug-in and create a custom patched plug-in, such that this custom patched plug-in is deployed on all the new Management Agents that you deploy, and all the old Management Agents that you upgrade.

For information on how to do this, see *Oracle Enterprise Manager Cloud Control Administration Guide.*

- From Enterprise Manager Cloud Control 12c Release 5 (12.1.0.5), parallel deployment of Management Agents using the AgentPull.sh script (AgentPull.bat for Microsoft Windows) is supported. This enables you to deploy Management Agents on multiple hosts, at the same time (in a parallel manner), using the AgentPull.sh or AgentPull.bat script.
- If you want to install a Management Agent on a Microsoft Windows host in silent mode, ensure that you execute the AgentPull.bat or agentDeploy.bat script from the default command prompt, which is cmd.exe, and not from any other command prompt.
- You cannot run any preinstallation or postinstallation scripts as part of the installation process. You can run them manually before or after the installation.
- By default, installing a Management Agent in silent mode configures only the following types of plug-ins:
	- **–** All discovery plug-ins that were configured with the OMS from where the Management Agent software is being deployed.
	- **–** Oracle Home discovery plug-in
	- **–** Oracle Home monitoring plug-in
- Upgrading a lower release of Solaris by applying a kernel patch or a patch bundle is not equivalent to installing the actual Solaris 5.10 Update 9 image. Oracle Management Agent 12c Release 5 (12.1.0.5) was built, tested, and certified on a minimum update version of Solaris 5.10 Update 9, so Oracle recommends that you install Oracle Management Agent only on Solaris 5.10 Update 9, and not on any release that was upgraded using patches.

# <span id="page-155-1"></span><span id="page-155-0"></span>**6.3 Prerequisites for Installing a Management Agent in Silent Mode**

Before installing a Management Agent in silent mode, ensure that you meet the following prerequisites:

| Requirement                      | <b>Description</b>                                                                                                    |  |
|----------------------------------|----------------------------------------------------------------------------------------------------|--|
| Hardware<br>Requirements         | Ensure that you meet the hard disk space and physical memory<br>requirements. For more information, see the chapter on hardware<br>requirements in the Oracle Enterprise Manager Cloud Control Basic<br><i>Installation Guide.</i>    |  |
| Operating System<br>Requirements | Ensure that you install the Management Agent only on certified<br>operating systems as mentioned in the Enterprise Manager<br>certification matrix available on My Oracle Support.                                                    |  |
|                                  | To access the Enterprise Manager certification matrix, follow the steps<br>outlined in Oracle Enterprise Manager Cloud Control Basic Installation<br>Guide.                                                                           |  |
|                                  | For information about platforms receiving future support, refer to My<br>Oracle Support note 793512.1.                                                                                                    |  |
| File System<br>Requirements      | Ensure that the file system mounted on the destination host does not<br>permit buffered writes.                                                                                                    |  |
| File Descriptor<br>Requirements  | Ensure that the maximum user process limit is set to 13312 or<br>greater.                                                                                                    |  |
|                                  | To verify the current value set, run the following command:                                                                                                    |  |
|                                  | ulimit -u                                                                                                    |  |
|                                  | If the current value is not 13312 or greater, then contact your<br>system administrator to set it to at least 13312.                                                                                                    |  |
|                                  | Ensure that you set the soft limit of file descriptor to a minimum<br>п<br>of 4096 and hard limit less then or equal to 16384.                                                                                                    |  |
|                                  | To verify the current value set, run the following commands:                                                                                                    |  |
|                                  | <b>For Soft Limit:</b>                                                                                                    |  |
|                                  | /bin/sh -c "ulimit -n"                                                                                                    |  |
|                                  | For Hard Limit:                                                                                                    |  |
|                                  | /bin/sh -c "ulimit -Hn"                                                                                                    |  |
|                                  | If the current value is not 4096 or greater, then as a root user,<br>update the /etc/security/limits.conf file with the following<br>entries:                                                                                         |  |
|                                  | <uid> soft nofile 4096</uid>                                                                                                    |  |
|                                  | <uid> hard nofile 16384</uid>                                                                                                    |  |
|                                  | Package Requirements Ensure that you install all the operating system-specific packages. For<br>more information, see the chapter on package requirements in the<br>Oracle Enterprise Manager Cloud Control Basic Installation Guide. |  |
|                                  | If you choose to install a Management Agent using a . rpm file, ensure<br>that the rpm-build package is installed on the host. To verify this, run<br>the following command:                                                          |  |
|                                  | rpm -qa   grep rpm-build                                                                                                    |  |
| cURL Utility                     | Ensure that you install the cURL utility on the destination host.                                                                                                    |  |
| Requirements                     | You can download the cURL utility from the following URL:                                                                                                    |  |
| (For installing using            | http://curl.haxx.se/dlwiz/?type=bin                                                                                                    |  |
| the AgentPull script<br>only)    | <b>Note:</b> For destination hosts running on Microsoft Windows, Oracle<br>recommends that you install cURL in $c:\Upsilon$ .                                                                                                    |  |

*Table 6–1 Prerequisites for Installing Oracle Management Agent in Silent Mode*

| Requirement                                       | <b>Description</b>                                                                                                    |
|---------------------------------------------------|----------------------------------------------------------------------------------------------------|
| ZIP and UNZIP Utility<br>Requirements             | Ensure that the ZIP and the UNZIP utilities are present on the<br>destination host.                                                                                                    |
|                                                   | The ZIP utility must be of version 3.0 2008 build or higher.                                                                                                    |
|                                                   | The UNZIP utility must be of version 6.0 or higher.                                                                                                    |
| User and Operating<br>System Group<br>Requirement | Ensure that the destination host where you want to install the<br>Management Agent has the appropriate users and operating system<br>groups created.                                                                                                    |
|                                                   | For more information, see the chapter on creating operating system<br>groups and users in the Oracle Enterprise Manager Cloud Control Basic<br>Installation Guide.                                                                                                    |
|                                                   | <b>Note:</b> If your enterprise has a policy against installing Management<br>Agents using the OMS install operating system user account, you can<br>use a different operating system user account to install Management<br>Agents. However, ensure that the user account you use and the OMS<br>install user account belong to the same primary group. |
| /etc/hosts File<br>Requirements                   | Ensure that the /etc/hosts file on the host has the IP address, the<br>fully qualified name, and the short name in the following format:                                                                                                    |
|                                                   | $172.16.0.0$ example.com mypc                                                                                                    |
| Time Zone<br>Requirements                         | Ensure that the host time zone has been set correctly. To verify the<br>host time zone, run the following command:                                                                                                    |
|                                                   | echo \$TZ                                                                                                    |
|                                                   | If the time zone displayed is incorrect, run the following commands,<br>before running the agentDeploy.sh or agentDeploy.bat scripts, to set<br>the correct time zone:                                                                                                    |
|                                                   | For Korn shell:                                                                                                    |
|                                                   | TZ= <value></value>                                                                                                    |
|                                                   | export TZ                                                                                                    |
|                                                   | For Bourne shell or Bash shell:                                                                                                    |
|                                                   | export TZ= <value></value>                                                                                                    |
|                                                   | For C shell:                                                                                                    |
|                                                   | seteny TZ <value></value>                                                                                                    |
|                                                   | For example, in the Bash shell, run the following command to set the<br>time zone to America/New_York:                                                                                                    |
|                                                   | export TZ='America/New_York'                                                                                                    |
|                                                   | To set the time zone on a destination host that runs on Microsoft<br>Windows, from the Start menu, select Control Panel. Click Date and<br>Time, then select the Time Zone tab. Select your time zone from the<br>displayed drop down list.                                                                                                    |
|                                                   | To view a list of the time zones you can use, access the<br>supportedtzs. 1st file present in the <agent_home>/sysman/admin<br/>directory of the central agent (that is, the Management Agent<br/>installed on the OMS host).</agent_home>                                                                                                    |
|                                                   | Note: If you had ignored a prerequisite check warning about wrong<br>time zone settings during the Management Agent install, you must<br>set the correct time zone on the host after installing the Management<br>Agent. For information on setting time zones post install, refer<br>Section 6.5.                                                      |

*Table 6–1 (Cont.) Prerequisites for Installing Oracle Management Agent in Silent Mode*

| Requirement                                              | <b>Description</b>                                                                                                    |  |
|----------------------------------------------------------|----------------------------------------------------------------------------------------------------|--|
| PATH Environment<br>Variable Requirements                | Ensure that the location of zip and unzip is part of the PATH<br>environment variable.                                                                                                    |  |
| (For installing using<br>the AgentPull script<br>only)   | For example, if zip and unzip are present in /usr/bin, then /usr/bin<br>must be part of the PATH environment variable.                                                                                                    |  |
| Path Validation<br>Requirements                          | Validate the path to all command locations. For more information,<br>refer to the appendix on validating command locations in the Oracle<br>Enterprise Manager Cloud Control Basic Installation Guide.                                                                                                    |  |
| CLASSPATH<br><b>Environment Variable</b><br>Requirements | Unset the CLASSPATH environment variable. You can always reset the<br>variable to the original value after the installation is complete.                                                                                                    |  |
| Port Requirements                                        | Ensure that the default ports described in Section 2.1.10.1 are free.                                                                                                    |  |
| <b>Temporary Directory</b><br>Space Requirements         | Ensure that you allocate 400 MB of space for a temporary directory<br>where the executables can be copied.                                                                                                    |  |
|                                                          | By default, the temporary directory location set to the environment<br>variable TMP or TEMP is honored. If both are set, then TEMP is<br>honored. If none of them are set, then the following default values are<br>honored: /tmp on UNIX hosts and $c$ : \Temp on Microsoft Windows<br>hosts.                                                                                                    |  |
| /var/tmp<br>Requirements                                 | Ensure that the /var/tmp directory has at least 700 MB of free space.                                                                                                    |  |
| (For installing using)<br>the .rpm file only)            |                                                                                                    |  |
| /usr/lib/oracle<br>Requirements                          | Ensure that the /usr/lib/oracle directory exists and has at least 2<br>GB of free space. If it does not exist, create it, and ensure that the                                                                                                    |  |
| (For installing using<br>the .rpm file only)             | install user has write permissions on it.                                                                                                    |  |
| <b>Agent Base Directory</b>                              | Ensure the following:                                                                                                    |  |
| Requirements                                             | The agent base directory is empty and has at least 1 GB of free<br>п<br>space.                                                                                                    |  |
|                                                          | The directory name does not contain any spaces.                                                                                                    |  |
|                                                          | The install user owns the agent base directory. The agent base<br>п<br>directory and the parent directories of the agent base directory<br>have read, write, and execute permissions for the install user.<br>Ensure that the install user or the root user owns all the parent<br>directories of the agent base directory, and that the parent<br>directories have read and execute permissions for the install user<br>group and all the other users. Also, ensure that the <i>root</i> user<br>owns the root directory. |  |
|                                                          | For example, if the agent base directory is<br>/scratch/0racleHomes/agent, and oracle is the install user, then<br>the /scratch/0racleHomes/agent directory must be owned by<br><i>oracle,</i> directories scratch and OracleHomes must be owned by<br>either <i>oracle</i> or the <i>root</i> user, and the root directory (/) must be<br>owned by the <i>root</i> user.                                                                                                    |  |
|                                                          | If the agent base directory is mounted, it is mounted with the<br>setuid option turned on.                                                                                                    |  |
| Agent Instance Home<br>Requirements                      | Ensure that the agent instance home location you specify in the<br>response file is empty.                                                                                                    |  |
| (For installing using<br>the agentDeploy script<br>only) |                                                                                                    |  |

*Table 6–1 (Cont.) Prerequisites for Installing Oracle Management Agent in Silent Mode*

| Requirement                                                                                             | <b>Description</b>                                                                                                    |  |
|----------------------------------------------------------------------------------------------------|----------------------------------------------------------------------------------------------------|--|
| Permission<br>Requirements                                                                              | Ensure that you have write permission in the agent instance<br>home.                                                                                                    |  |
|                                                                                                    | Ensure that you have <i>write</i> permission in the temporary<br>directory.                                                                                                    |  |
| Installing User<br>Requirements                                                                         | If the central inventory owner and the user installing the<br>Management Agent are different, then ensure that they are part of the<br>same group, and have read and write permissions on the inventory<br>directory.                                                                                                    |  |
|                                                                                                    | For example, if the inventory owner is abc and the user installing the<br>Management Agent is xyz, then ensure that abc and xyz belong to the<br>same group, and they have read and write access to the inventory.                                                                                                    |  |
| Central Inventory<br>(oraInventory)                                                                     | Ensure that you allocate 100 MB of space on all destination hosts<br>for the Central Inventory.                                                                                                    |  |
| Requirements                                                                                            | Ensure that you have read, write, and execute permissions on<br>oraInventory on all destination hosts.                                                                                                    |  |
|                                                                                                    | If you do not have these permissions on the default inventory<br>(typically in the location mentioned in the /etc/oraInst.loc<br>file) on any destination host, then ensure that you enter the path<br>to an alternative inventory location using the INVENTORY_<br>LOCATION or $\lnot$ invPtrLoc arguments as described in Table 6–6.<br>Note that these parameters are supported only on UNIX<br>platforms, and not on Microsoft Windows platforms. |  |
| Agent User Account<br>Permissions and Rights<br>(For installing using                                   | (For Microsoft Windows) If you are installing the Management Agent<br>on a Microsoft Windows-based operating system, then ensure that the<br>agent user account has permissions and rights to perform the<br>following:                                                                                                    |  |
| the AgentPull or<br>agentDeploy scripts                                                                 | Act as part of the operating system.                                                                                                    |  |
| only)                                                                                                   | Adjust memory quotas for a process.<br>■                                                                                                    |  |
|                                                                                                    | Replace process level token.                                                                                                    |  |
|                                                                                                    | Log on as a batch job.                                                                                                    |  |
|                                                                                                    | To verify whether the agent user has these rights, follow these steps:                                                                                                    |  |
|                                                                                                    | Launch the Local Security Policy.<br>1.                                                                                                    |  |
|                                                                                                    | From the Start menu, click Settings and then select Control<br><b>Panel.</b> From the Control Panel window, select <b>Administrative</b><br>Tools, and from the Administrative Tools window, select Local<br><b>Security Policy.</b>                                                                                                    |  |
|                                                                                                    | In the Local Security Policy window, from the tree structure,<br>2.<br>expand Local Policies, and then expand User Rights<br>Assignment.                                                                                                    |  |
| Permissions for<br>cmd.exe<br>(For installing using<br>the AgentPull or<br>agentDeploy scripts<br>only) | (For Microsoft Windows) If you are installing the Management Agent<br>on a Microsoft Windows-based operating system, then ensure that<br>you grant the Cmd. exe program Read and Execute permissions for the<br>user account that the batch job runs under. This is a restriction from<br>Microsoft.                                                                                                    |  |
|                                                                                                    | For more information on this restriction and to understand how you<br>can grant these permissions, access the following URL to Microsoft<br>Web site:                                                                                                    |  |
|                                                                                                    | http://support.microsoft.com/kb/867466/en-us                                                                                                    |  |
| Runtime Library File<br>Requirements                                                                    | (For Microsoft Windows) If you are installing the Management Agent<br>on a Microsoft Windows-based operating system, then ensure that the<br>Msvcp71.dll and Msvcr71.dll runtime library files are present in<br>c:\windows\system32.                                                                                                    |  |

*Table 6–1 (Cont.) Prerequisites for Installing Oracle Management Agent in Silent Mode*

# <span id="page-159-0"></span>**6.4 Installing a Management Agent in Silent Mode**

This section describes the actions involved in installing a Management Agent in silent mode. It consists of the following:

- [Installing a Management Agent Using the AgentPull Script](#page-159-1)
- [Installing a Management Agent Using the agentDeploy Script](#page-161-0)
- [Installing a Management Agent Using the RPM File](#page-167-0)
- [Installing a Management Agent on a Virtual Host](#page-170-1)
- Response File Parameters for Installing a Management Agent in Silent Mode [Using the AgentPull Script](#page-170-0)
- Response File Parameters for Installing a Management Agent in Silent Mode [Using the agentDeploy Script](#page-173-0)
- Response File Parameters for Installing a Management Agent in Silent Mode [Using an RPM File](#page-175-0)
- [Options Supported by the AgentPull Script](#page-176-0)
- [Options Supported by the agentDeploy Script](#page-177-1)
- [About the Contents of the Downloaded Management Agent Software](#page-178-0)

**Important:** If the OMS host is running on Microsoft Windows, and the OMS software was installed in a drive other than  $C:\lambda$ , then update the SCRATCH\_PATH variable in \$OMS\_

HOME\oui\prov\resources\ssPaths\_msplats.properties.

For example, if the OMS software was installed in  $D:\mathcal{C}$ , ensure that you update the SCRATCH\_PATH variable to D:\tmpada

### <span id="page-159-1"></span>**6.4.1 Installing a Management Agent Using the AgentPull Script**

To install a Management Agent using the AgentPull script, follow these steps:

- **1.** [Acquiring the Management Agent Software.](#page-159-2)
- **2.** [Installing the Management Agent Using the AgentPull Script.](#page-160-0)

**Important: To install a Management Agent using the AgentPull script, you do not need to download the Management Agent software onto the destination host. The AgentPull script performs this action automatically.**

#### <span id="page-159-2"></span>**6.4.1.1 Acquiring the Management Agent Software**

**1.** If the destination host runs on UNIX, access the following URL from the host:

https://<OMS\_HOST>:<OMS\_PORT>/em/install/getAgentImage

If the destination host runs on Microsoft Windows, access the following URL from the host:

https://<OMS\_HOST>:<OMS\_PORT>/em/install/getAgentImage?script=bat

Save the file as AgentPull.sh (AgentPull.bat for Microsoft Windows) to a temporary directory, say /tmp (c:\temp for Microsoft Windows).

**Note:** You can also use the following command to obtain the AgentPull.sh script:

curl "https://<OMS\_HOST>:<OMS\_ PORT>/em/install/getAgentImage" --insecure -o AgentPull.sh

To use this command, ensure that you have the cURL utility installed, as described in [Table 6–1](#page-155-1).

**2.** (Only for UNIX Operating Systems) Provide the execute permission to the AgentPull.sh script by running the following command:

chmod +x <absolute\_path\_to\_AgentPull.sh>

For example, run the command chmod +x /tmp/AgentPull.sh.

**3.** Identify the platforms for which the Management Agent software is available on the OMS host. Run the AgentPull.sh script (AgentPull.bat for Microsoft Windows) specifying the -showPlatforms option to display the platforms for which the Management Agent software is available on the OMS host.

<absolute\_path\_to\_AgentPull.sh> -showPlatforms

The following is a sample output of the command.

Platforms Version Linux x86-64 12.1.0.5.0 Microsoft Windows x64 (64-bit) 12.1.0.5.0 IBM AIX on POWER Systems (64-bit) 12.1.0.5.0

If the output lists the platform on which you want to install the Management Agent, then proceed to the next step. Otherwise, acquire and apply the Management Agent software for the required platform using Self Update.

For information on how to acquire and apply the Management Agent software for a platform using Self Update, see *Oracle Enterprise Manager Cloud Control Basic Installation Guide.*

**Note:** If you want to install a Management Agent on a host that is running on the Oracle Enterprise Linux 4.x **64-bit platform,** Red Hat Enterprise Linux 4.x **64-bit platform,** or the SUSE Linux Enterprise 10 **64-bit platform,** ensure that the **32-bit version of the Management Agent software for the platform** is available in Software Library.

#### <span id="page-160-0"></span>**6.4.1.2 Installing the Management Agent Using the AgentPull Script**

**1.** If the destination host runs on UNIX, and the OMS host runs on Microsoft Windows, run the following command:

dos2unix <absolute\_path\_to\_AgentPull.sh>

For example, run the command dos2unix /tmp/AgentPull.sh.

**2.** Create a response file (in any location on the destination host) specifying the parameters described in [Table 6–2.](#page-170-2) Ensure that you do not name the response file agent.rsp.

The following are the contents of a sample response file, agent.properties.

LOGIN\_USER=sysman LOGIN\_PASSWORD=welcome PLATFORM="Linux x86-64" AGENT\_REGISTRATION\_PASSWORD=wel246come

If you want the script to ignore a particular response file parameter, specify a '#' before the parameter. For example, #VERSION.

**3.** Run the AgentPull.sh script (AgentPull.bat for Microsoft Windows) specifying the RSPFILE\_LOC and AGENT\_BASE\_DIR parameters.

<absolute\_path\_to\_AgentPull.sh> RSPFILE\_LOC=<absolute\_path\_to\_ responsefile> AGENT\_BASE\_DIR=<absolute\_path\_to\_agentbasedir>

For example, run the following command:

/tmp/AgentPull.sh RSPFILE\_LOC=/tmp/agent.properties AGENT\_BASE\_ DIR=/scratch/agent

The AgentPull.sh script (and AgentPull.bat) supports certain options, such as -download\_only, which downloads the Management Agent software, but does not deploy the Management Agent. These supported options are described in [Table 6–5.](#page-176-1)

If you are installing a Management Agent on a Microsoft Windows host using AgentPull.bat, ensure that you execute AgentPull.bat from the default command prompt, which is cmd.exe, and not from any other command prompt.

If the Management Agent install fails, diagnose the problem by viewing the Management Agent install logs. For information on the location of these logs, see [Section B.3](#page-452-0).

#### <span id="page-161-0"></span>**6.4.2 Installing a Management Agent Using the agentDeploy Script**

You can install a Management Agent using the agent Deploy. Sh or agent Deploy. bat script in the following ways:

- [Using EM CLI from the Remote Destination Host](#page-161-1)
- [Using EM CLI from the OMS Host](#page-165-0)

#### <span id="page-161-1"></span>**6.4.2.1 Using EM CLI from the Remote Destination Host**

To install a Management Agent using the agentDeploy script, and EM CLI from the destination host, follow these steps:

- **1. Acquiring the Management Agent Software and Downloading it onto the Destination Host Using EM CLI.**
	- **1.** Set up EM CLI on the destination host.

For information on how to set up EM CLI on a host that is not running the OMS, refer the Command Line Interface Concepts and Installation chapter of *Oracle Enterprise Manager Command Line Interface.*

**2.** On the destination host, from the EM CLI install location, log in to EM CLI:

<emcli\_install\_location>/emcli login -username=<username>

For example,

<emcli\_install\_location>/emcli login -username=sysman

Specify the password when you are prompted for it.

**Note:** Ensure that the EM CLI log in user has the ADD\_TARGET privilege.

**3.** Synchronize EM CLI:

<emcli\_install\_location>/emcli sync

**4.** Identify the platforms for which the Management Agent software is available in Software Library:

<emcli\_install\_location>/emcli get\_supported\_platforms

This command lists all the platforms for which the Management Agent software is available in Software Library. The following is the sample output of the command.

--------------------------------------------------- Version = 12.1.0.5.0 Platform Name = Linux x86-64 --------------------------------------------------- Version = 12.1.0.5.0 Platform Name = Oracle Solaris on x86-64 (64-bit) --------------------------------------------------- Version = 12.1.0.5.0 Platform Name = HP-UX PA-RISC (64-bit) ---------------------------------------------------

If the output lists the platform on which you want to install the Management Agent, then proceed to the next step. Otherwise, acquire and apply the Management Agent software for the required platform using Self Update.

For information on how to acquire and apply the Management Agent software for a platform using Self Update, see *Oracle Enterprise Manager Cloud Control Basic Installation Guide.*

**Note:** If you want to install a Management Agent on a host that is running on the Oracle Enterprise Linux 4.x **64-bit platform,** Red Hat Enterprise Linux 4.x **64-bit platform,** or the SUSE Linux Enterprise 10 **64-bit platform,** ensure that the **32-bit version of the Management Agent software for the platform** is available in Software Library.

**5.** Download the Management Agent software from Software Library to a temporary directory on the destination host:

<emcli\_install\_location>/emcli get\_agentimage -destination=<download\_directory> -platform="<platform>" -version=<version>

For example,

```
./emcli get_agentimage -destination=/tmp/agentImage 
-platform="Linux x86-64" -version=12.1.0.5.0
```
**Important:** If you use the get\_agentimage EM CLI verb to download the Management Agent software for a platform different from the destination host platform, then you must set the ZIP\_LOC environment variable to the location of the ZIP utility. For example, if the ZIP utility is present in /usr/bin/zip, set ZIP\_LOC=usr/bin/zip.

Also, ensure that the ZIP utility is of version 3.0 2008 build or higher.

If you use the get\_agentimage EM CLI verb to download the Management Agent software for a platform different from the OMS host platform, then you must set the ZIP\_LOC environment variable to  $$OMS$  HOME/bin/zip, that is, the location of the ZIP utility on the OMS host.

**Note:** In the command, note the following:

- -destination is a directory on the destination host where you want the Management Agent software to be downloaded. Ensure that you have write permission on this location.
- -platform is the platform for which you want to download the software; this must match one of the platforms listed in the previous step for which the software is available in Software Library.
- -version is the version of the Management Agent software that you want to download; this is an optional argument. If you do not pass this argument, then the version is defaulted to the OMS version.

The command downloads the core Management Agent software to the destination directory you entered. For example, for Linux x86-64, you will see the file 12.1.0.5.0\_AgentCore\_226.zip. For information on the contents of this core software, see [Section 6.4.10.](#page-178-0)

#### **2. Installing the Management Agent Using the agentDeploy Script.**

**1.** On the destination host, extract the contents of the ZIP file using the unzip utility:

unzip <software\_zip\_file\_location> -d <software\_extract\_location>

For example,

unzip /tmp/agentImage/12.1.0.5.0 AgentCore 226.zip -d /tmp/agtImg

**2.** Edit the response file agent.rsp as described in [Table 6–3](#page-173-1).

<software\_extract\_location>/agent.rsp

The following are the contents of a sample response file.

OMS\_HOST=example.com EM\_UPLOAD\_PORT=14511 AGENT\_REGISTRATION\_PASSWORD=abc123 AGENT\_PORT=1832

If you want the script to ignore a particular response file parameter, specify a '#' before the parameter. For example, #AGENT\_PORT.

**3.** Invoke the deployment script and pass the response file:

<software\_extract\_location>/agentDeploy.sh AGENT\_BASE\_ DIR=<absolute\_path\_to\_agentbasedir> RESPONSE\_FILE=<software\_ extract\_location>/agent.rsp

If a proxy is set up between the destination host and the OMS host, you must specify the REPOSITORY\_PROXYHOST and REPOSITORY\_PROXYPORT parameters in a properties file, then specify the PROPERTIES\_FILE parameter while running agentDeploy.sh to install a Management Agent on the destination host:

<software\_extract\_location>/agentDeploy.sh AGENT\_BASE\_ DIR=<absolute\_path\_to\_agentbasedir>\_RESPONSE\_FILE=<absolute\_path to\_responsefile> PROPERTIES\_FILE=<absolute\_path\_to\_properties\_file>

For example, /tmp/agtImg/agentDeploy.sh AGENT\_BASE\_ DIR=/scratch/agent12c RESPONSE\_FILE=/tmp/agtImg/agent.rsp PROPERTIES\_FILE=/tmp/agent.properties

The properties file you use must have the following format:

REPOSITORY\_PROXYHOST=<proxy\_host\_name> REPOSITORY\_PROXYPORT=<proxy\_port>

#### **Note:**

Instead of passing a response file, you can choose to pass response file parameters explicitly while invoking the deployment script.

The mandatory response file parameters are OMS\_HOST, EM\_ UPLOAD\_PORT, and AGENT\_REGISTRATION\_PASSWORD.

#### For example,

/tmp/agtImg/agentDeploy.sh AGENT\_BASE\_ DIR=/scratch/agent12c OMS\_HOST=example.com EM\_UPLOAD\_ PORT=14511 AGENT\_REGISTRATION\_PASSWORD=2bornot2b

- When you pass the arguments while invoking the deployment script, these values need not be given with double quotes. However, when you provide them in a response file, the values need to be in double quotes (except for the argument b\_ startAgent).
- In addition to passing the agent base directory and a response file (or individual mandatory arguments with installation details), you can also pass other options that are supported by the deployment script. For more information, see [Section 6.4.9](#page-177-1).
- If you are installing a Management Agent on a Microsoft Windows host using agentDeploy.bat, ensure that you execute agentDeploy.bat from the default command prompt, which is cmd.exe, and not from any other command prompt.
- **4.** Run the root scripts after the install. For more information, see [Section 6.5](#page-179-0).

If you want to install a Management Agent on a physical host, and install another Management Agent on a virtual host that is installed on the physical host, ensuring that both the Management Agents use the same port for communication, follow these steps:

- **1.** Install a Management Agent on the physical host. Stop the Management Agent.
- **2.** Install a Management Agent on the virtual host. Stop the Management Agent.
- **3.** Set AgentListenOnAllNICs=false in the \$<AGENT HOME>/sysman/config/emd.properties file. Ensure that you perform this step for both the Management Agents.
- **4.** Start up both the Management Agents.

If the Management Agent install fails, diagnose the problem by viewing the Management Agent install logs. For information on the location of these logs, see [Section B.3](#page-452-0).

#### <span id="page-165-0"></span>**6.4.2.2 Using EM CLI from the OMS Host**

To install a Management Agent using the agentDeploy script, and EM CLI from the OMS host, follow these steps:

- **1. Acquiring the Management Agent Software and Downloading it onto the OMS Host Using EM CLI.**
	- **1.** On the OMS host, from the OMS home, log in to EM CLI. EM CLI is available by default with every OMS installation, so you need not install the client separately on the OMS host.

\$<OMS\_HOME>/bin/emcli login -username=<username>

For example,

\$<OMS\_HOME>/bin/emcli login -username=sysman

Specify the password when you are prompted for it.

#### **Note:**

- Ensure that the EM CLI log in user has the ADD\_TARGET privilege.
- If you have configured a load balancer for a multiple OMS setup, ensure that you run the EM CLI commands on one of the local OMS hosts, and not on the load balancer hosts.
- If you have configured a load balancer for a multiple OMS setup, and you choose to use the EM CLI setup command, ensure that you pass the OMS host and port as parameters, and not the load balancer host and port.

For example, emcli setup -url=https://<OMS\_HOST>:<OMS\_ PORT>/em -user=sysman -password=sysman

**2.** Synchronize EM CLI:

\$<OMS\_HOME>/bin/emcli sync

**3.** Identify the platforms for which the Management Agent software is available in Software Library:

\$<OMS\_HOME>/bin/emcli get\_supported\_platforms

This command lists all the platforms for which the Management Agent software is available in Software Library. The following shows the sample output of the command.

---------------------------------------------------

```
Version = 12.1.0.5.0
Platform Name = Linux x86-64
---------------------------------------------------
Version = 12.1.0.5.0
Platform Name = Oracle Solaris on x86-64 (64-bit)
---------------------------------------------------
Version = 12.1.0.5.0
Platform Name = HP-UX PA-RISC (64-bit)
---------------------------------------------------
```
If the output lists the platform on which you want to install the Management Agent, then proceed to the next step. Otherwise, acquire and apply the Management Agent software for the required platform using Self Update.

For information on how to acquire and apply the Management Agent software for a platform using Self Update, see *Oracle Enterprise Manager Cloud Control Basic Installation Guide.*

**Note:** If you want to install a Management Agent on a host that is running on the Oracle Enterprise Linux 4.x **64-bit platform,** Red Hat Enterprise Linux 4.x **64-bit platform,** or the SUSE Linux Enterprise 10 **64-bit platform,** ensure that the **32-bit version of the Management Agent software for the platform** is available in Software Library.

**4.** Download the Management Agent software from Software Library to a temporary directory on the OMS host:

\$<OMS\_HOME>/bin/emcli get\_agentimage -destination=<download\_ directory> -platform="<platform>" -version=<version>

For example,

./emcli get\_agentimage -destination=/tmp -platform="Linux x86-64" -version=12.1.0.5.0

**Important:** If you use the get\_agentimage EM CLI verb to download the Management Agent software for a platform different from the OMS host platform, then you must set the ZIP\_LOC environment variable to \$OMS\_HOME/bin/zip, which is the location of the ZIP utility on the OMS host.

If you use the get\_agentimage EM CLI verb to download the Management Agent software for a platform different from the destination host platform, then you must set the ZIP\_LOC environment variable to the location of the ZIP utility. For example, if the ZIP utility is present in /usr/bin/zip, set ZIP\_LOC=usr/bin/zip.

Also, ensure that the ZIP utility is of version 3.0 2008 build or higher.

**Note:** In the command, note the following:

-destination is a directory on the OMS host where you want the Management Agent software to be downloaded. Ensure that you have write permission on this location.

If the destination directory is titled with two or more words separated by a space, then enclose the directory name with double quotes.

For example, if the destination directory is titled /tmp/linux agentimage, then enter the value as -destination="/tmp/linux agentimage"

- -platform is the platform for which you want to download the software; this must match one of the platforms listed in the previous step for which the software is available in Software Library.
- –version is the version of the Management Agent software that you want to download; this is an optional argument. If you do not pass this argument, then the version is defaulted to the OMS version.

The command downloads the core Management Agent software to the destination directory you entered. For example, for Linux x86-64, you will see the file 12.1.0.5.0\_AgentCore\_226.zip. For information on the contents of this core software, see [Section 6.4.10.](#page-178-0)

#### **2. Transferring the Management Agent Software to the Destination Host.**

Transfer the downloaded ZIP file to a temporary directory (/tmp) on the destination host where you want to install the Management Agent. You can use any file transfer utility to transfer the file.

#### **3. Installing the Management Agent Using the agentDeploy Script.**

Follow Step 2 mentioned in [Section 6.4.2.1](#page-161-1) to install the Management Agent.

#### <span id="page-167-0"></span>**6.4.3 Installing a Management Agent Using the RPM File**

To install a Management Agent using a .rpm file, follow these steps:

- **1.** [Acquiring the Management Agent Software and Downloading the RPM File onto](#page-167-1)  [the OMS Host.](#page-167-1)
- **2.** [Transferring the RPM File to the Destination Host](#page-169-0).
- **3.** [Installing the Management Agent Using the RPM File](#page-169-1).

#### <span id="page-167-1"></span>**6.4.3.1 Acquiring the Management Agent Software and Downloading the RPM File onto the OMS Host**

**1.** On the OMS host, from the OMS home, log in to EM CLI. EM CLI is available by default with every OMS installation, so you need not install the client separately on the OMS host.

\$<OMS\_HOME>/bin/emcli login -username=<username>

For example,

\$<OMS\_HOME>/bin/emcli login -username=sysman

Specify the password when you are prompted for it.

**Note:** Ensure that the EM CLI log in user has the ADD\_TARGET privilege.

**2.** Synchronize EM CLI:

\$<OMS\_HOME>/bin/emcli sync

**3.** Identify the platforms for which the Management Agent software is available in Software Library:

\$<OMS\_HOME>/bin/emcli get\_supported\_platforms

This command lists all the platforms for which the Management Agent software is available in Software Library. The following is the sample output of the command.

--------------------------------------------------- Version = 12.1.0.5.0 Platform Name = Linux x86-64 --------------------------------------------------- Version = 12.1.0.5.0 Platform Name = Oracle Solaris on x86-64 (64-bit) --------------------------------------------------- Version = 12.1.0.5.0 Platform Name = HP-UX PA-RISC (64-bit) ---------------------------------------------------

If the output lists the platform on which you want to install the Management Agent, then proceed to the next step. Otherwise, acquire and apply the Management Agent software for the required platform using Self Update.

For information on how to acquire and apply the Management Agent software for a platform using Self Update, see *Oracle Enterprise Manager Cloud Control Basic Installation Guide.*

**Note:** If you want to install a Management Agent on a host that is running on the Oracle Enterprise Linux 4.x **64-bit platform,** Red Hat Enterprise Linux 4.x **64-bit platform,** or the SUSE Linux Enterprise 10 **64-bit platform,** ensure that the **32-bit version of the Management Agent software for the platform** is available in Software Library.

**4.** Download the .rpm file of the Management Agent from Software Library to a temporary directory on the OMS host:

\$<OMS\_HOME>/bin/emcli get\_agentimage\_rpm -destination=<download\_ directory> -platform="<platform>" -version=<version>

#### For example,

./emcli get\_agentimage\_rpm -destination=/tmp/agentRPM -platform="Linux x86-64" -version=12.1.0.5.0

In the command, note the following:

-destination is a directory on the OMS host where you want the .rpm file to be downloaded. Ensure that you have write permission on this location.

- -platform is the platform for which you want to download the .rpm file; this must match one of the platforms listed in the previous step for which the software is available on the OMS host.
- -version is the version of the Management Agent for which you want to download the .rpm file; this is an optional argument. If you do not pass this argument, then the version is defaulted to the OMS version.

The command downloads the .rpm file of the core Management Agent to the destination directory you entered. For example, oracle-agt-12.1.0.5.0-1.0.i386.rpm

Also, this command retrieves the Management Agent software, patches, and plug-ins present in the OMS home. For information on how to save Management Agent patches to the OMS home such that they are applied whenever a Management Agent is deployed, see [Section D.1.](#page-458-1)

#### <span id="page-169-0"></span>**6.4.3.2 Transferring the RPM File to the Destination Host**

**1.** Transfer the downloaded .rpm file to a temporary directory (/tmp) on the destination host where you want to install the Management Agent. You can use any file transfer utility to transfer the file.

#### <span id="page-169-1"></span>**6.4.3.3 Installing the Management Agent Using the RPM File**

**1.** On the destination host, install the .rpm file as a *root* user to install the Management Agent:

rpm -ivh <download\_directory>/<rpm\_file>

For example,

```
rpm -ivh /tmp/oracle-agt-12.1.0.5.0-1.0.i386.rpm
```
#### **Note:** The following is the output of the command:

```
Preparing... ########################################### [100%]
Running the prereq
1:oracle-agt ########################################### [100%]
Follow the below steps to complete the agent rpm installation:
1. Edit the properties file: /usr/lib/oracle/agent/agent.properties 
with the correct values
2. Execute the command /etc/init.d/oracle-agt RESPONSE_
FILE=<location_to_agent.properties>
```
When you use a .rpm file to install a Management Agent, the default agent base directory location is /usr/lib/oracle/agent. To install the Management Agent using a custom agent base directory location, run the following command as a *root* user:

```
rpm -ivh --relocate /usr/lib/oracle/agent=<custom_agent_base_directory_
location> <download_directory>/<rpm_file>
```
#### For example,

rpm -ivh --relocate /usr/lib/oracle/agent=/scratch/aime/agent tmp/agent\_rpm/oracle-agt-12.1.0.5.0-1.0.i386.rpm

When you use a . rpm file to install a Management Agent, the inventory location is always <agent\_base\_directory>/oraInventory. As the default agent base directory location is /usr/lib/oracle/agent, the default inventory location is

/usr/lib/oracle/agent/oraInventory. If you choose to install the Management Agent in a custom agent base directory location (using the --relocate option), say in /oem/agent, then the inventory location is /oem/agent/oraInventory.

**2.** Edit the agent.properties file as described in [Table 6–4.](#page-176-2) The file is available in the following location:

/usr/lib/oracle/agent/agent.properties

**3.** Run the following command to complete the installation:

/etc/init.d/oracle-agt RESPONSE\_FILE=<location\_to\_agent.properties>

If the Management Agent install fails, diagnose the problem by viewing the Management Agent install logs. For information on the location of these logs, see [Section B.3](#page-452-0).

### <span id="page-170-1"></span>**6.4.4 Installing a Management Agent on a Virtual Host**

To install a Management Agent on a virtual host, follow these steps:

**1.** Follow the steps described in [Section 6.4.2.1](#page-161-1) or [Section 6.4.2.2](#page-165-0). While invoking the agentDeploy.sh or the agentDeploy.bat script, ensure that you specify the ORACLE\_HOSTNAME parameter.

For example, <software\_extract\_location>/agentDeploy.sh AGENT\_BASE DIR=<absolute\_path\_to\_agentbasedir> RESPONSE\_FILE=<absolute\_path\_to\_ response\_file> ORACLE\_HOSTNAME=<name\_of\_virtual\_host>

For more information about the ORACLE\_HOSTNAME parameter, see [Table 6–3.](#page-173-1)

**2.** If the virtual host is associated with a virtual Network Interface Controller (NIC), set AgentListenOnAllNICs=false in the \$<AGENT\_ HOME>/sysman/config/emd.properties file, then run the following command:

\$<AGENT\_HOME>/bin/emctl reload

# <span id="page-170-2"></span><span id="page-170-0"></span>**6.4.5 Response File Parameters for Installing a Management Agent in Silent Mode Using the AgentPull Script**

[Table 6–2](#page-170-2) describes the mandatory parameters that you must include, and the optional parameters that you can include in the response file, while installing a Management Agent using the AgentPull script.

| <b>Parameter</b>      | <b>Description</b>                                                                              |
|-----------------------|-------------------------------------------------------------------------------------------------|
| LOGIN_USER            | ( <i>Mandatory</i> ) Enter the Enterprise Manager console login user<br>name.                   |
|                       | For example, LOGIN_USER=sysman                                                                  |
| <b>LOGIN PASSWORD</b> | (Mandatory) Enter the Enterprise Manager console login<br>password.                             |
|                       | For example, LOGIN_PASSWORD=welcome1                                                            |
| <b>PLATFORM</b>       | (Mandatory) Enter the platform for which you want to download<br>the Management Agent software. |
|                       | For example, PLATFORM="Linux x86-64"                                                            |
|                       | <b>Note:</b> The value of this parameter must be in "".                                         |

*Table 6–2 Creating a Response File for Installing Oracle Management Agent Using AgentPull Script*

| <b>Parameter</b>                | <b>Description</b>                                                                                                    |
|---------------------------------|----------------------------------------------------------------------------------------------------|
| AGENT_REGISTRATION_<br>PASSWORD | (Mandatory) Enter a password for registering new Management<br>Agents that join the Enterprise Manager system.                                                                                                    |
|                                 | By default, the communication between the OMS and the<br>Management Agents is secured and locked. Any new<br>Management Agents that join the Enterprise Manager system<br>must be authenticated before they become part of the system.<br>The password you enter here will be used for authenticating<br>those new Management Agents. |
|                                 | For example, AGENT_REGISTRATION_PASSWORD=We1456come                                                                                                    |
| VERSION                         | ( <i>Optional</i> ) Enter the version of the Management Agent software<br>you want to download.                                                                                                    |
|                                 | For example, VERSION=12.1.0.5.0                                                                                                    |
|                                 | If you do not specify this parameter, it is assigned the OMS<br>version.                                                                                                    |
| CURL_PATH                       | ( <i>Optional</i> ) Enter the absolute path of the installed cURL utility.                                                                                                    |
| (For Microsoft Windows          | For example, CURL_PATH=c:\Program Files\curl                                                                                                    |
| hosts only)                     | If you do not include this parameter, it is assigned the value<br>$c$ : \.                                                                                                    |
| OMS_HOST                        | ( <i>Optional</i> ) Enter the OMS host name.                                                                                                    |
|                                 | For example, OMS_HOST=example.com                                                                                                    |
| EM_UPLOAD_PORT                  | (Optional) Enter the upload port (HTTP or HTTPS) for<br>communicating with the OMS.                                                                                                    |
|                                 | For example, EM_UPLOAD_PORT=14511                                                                                                    |
| AGENT_INSTANCE_<br>HOME         | (Optional) Enter a directory location on the destination host<br>where all Management Agent-related configuration files can be<br>stored. For this parameter, you can do one of the following:                                                                                                    |
|                                 | Leave it blank.                                                                                                    |
|                                 | In this case, by default, an instance directory titled agent<br>inst is created in the agent installation base directory.                                                                                                    |
|                                 | For example, if the installation base directory is<br>/john/oracle/, then the instance directory is defaulted to<br>/john/oracle/agent_inst                                                                                                    |
|                                 | Enter the absolute path to a custom directory.<br>▪                                                                                                    |
|                                 | Although you can enter any location as a custom location,<br>Oracle recommends you to maintain the instance directory<br>inside the installation base directory.                                                                                                    |
|                                 | For example, AGENT_INSTANCE_<br>HOME=/john/oracle/instance_dir/inst_mydir                                                                                                    |
| <b>AGENT_PORT</b>               | ( <i>Optional</i> ) Enter a free port on which the Management Agent<br>process should be started. The same port is used for both HTTP<br>and HTTPS.                                                                                                    |
|                                 | For example, AGENT_PORT=1832                                                                                                    |
|                                 | If you do not enter any value, then either 3872 or any free port<br>between 1830 and 1849 is honored.                                                                                                    |

*Table 6–2 (Cont.) Creating a Response File for Installing Oracle Management Agent Using AgentPull Script*

ı  $\overline{\phantom{0}}$ 

| <b>Parameter</b>                                    | <b>Description</b>                                                                                                    |
|-----------------------------------------------------|----------------------------------------------------------------------------------------------------|
| b_startAgent                                        | (Optional) Enter TRUE if you want the Management Agent to start<br>automatically once it is installed and configured. Otherwise,<br>enter FALSE.                                                                                                    |
|                                                     | For example, b_startAgent=TRUE                                                                                                    |
|                                                     | If you do not include this parameter, it defaults to TRUE.                                                                                                    |
| ORACLE_HOSTNAME                                     | ( <i>Optional</i> ) Enter the fully qualified domain name of the host<br>where you want to install the Management Agent.                                                                                                    |
|                                                     | For example, ORACLE_HOSTNAME=example.com                                                                                                    |
|                                                     | If you do not include this parameter, it defaults to the physical<br>host name.                                                                                                    |
| ALLOW_IPADDRESS                                     | <i>(Optional)</i> Enter TRUE if you want to specify an IP address for<br>ORACLE_HOSTNAME. If ALLOW_IPADDRESS is set to FALSE, a<br>prerequisite check fails when you specify an IP address for<br>ORACLE_HOSTNAME while installing a Management Agent.                                                                                                    |
|                                                     | For example, ALLOW_IPADDRESS=TRUE                                                                                                    |
|                                                     | If you do not include this parameter, it defaults to FALSE.                                                                                                    |
| START_PRIORITY_LEVEL<br>(For Unix based hosts only) | ( <i>Optional</i> ) Use this parameter to specify the priority level of the<br>Management Agent service when the host is started. This<br>parameter accepts values between 0 and 99. However, Oracle<br>recommends that you provide a value between 91 and 99 for this<br>parameter.                                                                                              |
|                                                     | For example, START_PRIORITY_LEVEL=95                                                                                                    |
|                                                     | If you do not include this parameter, it defaults to 98.                                                                                                    |
| SHUT_PRIORITY_LEVEL<br>(For Unix based hosts only)  | (Optional) Use this parameter to specify the priority level of the<br>Management Agent service when the host is shut down. This<br>parameter accepts values between 0 and 99.                                                                                                    |
|                                                     | For example, SHUT_PRIORITY_LEVEL=25                                                                                                    |
|                                                     | If you do not include this parameter, it defaults to 19.                                                                                                    |
| PROPERTIES_FILE                                     | ( <i>Optional</i> ) Use this parameter to specify the absolute location of<br>the properties file.                                                                                                    |
|                                                     | For example, PROPERTIES_FILE=/tmp/agent.properties                                                                                                    |
|                                                     | In the properties file, specify the parameters that you want to<br>use for the Management Agent deployment. The list of<br>parameters that you can specify in the properties file is present<br>in \$ <agent_instance_home>/sysman/config/emd.properties.<br/>In the properties file, you must specify the parameters in name<br/>value pairs, for example:</agent_instance_home> |
|                                                     | REPOSITORY_PROXYHOST=abc.example.com                                                                                                    |
|                                                     | REPOSITORY_PROXYPORT=1532                                                                                                    |
|                                                     | The properties file does not support parameter values that have<br>spaces. If the value of a particular parameter contains a space,<br>then run the following command after deploying the<br>Management Agent:                                                                                                    |
|                                                     | \$ <agent_instance_home>/bin/emctl setproperty agent<br/>-name <parameter_name> -value <parameter_value></parameter_value></parameter_name></agent_instance_home>                                                                                                    |

*Table 6–2 (Cont.) Creating a Response File for Installing Oracle Management Agent Using AgentPull Script*

| <b>Parameter</b>                                          | <b>Description</b>                                                                                                    |
|-----------------------------------------------------------|----------------------------------------------------------------------------------------------------|
| s_agentHomeName                                           | <i>(Optional)</i> Enter the name of the Oracle home you want to see<br>created for the Management Agent.                                                                                                    |
|                                                           | For example, s_agentHomeName=agent12cR2                                                                                                    |
|                                                           | If you do not include this parameter, it defaults to agent12cn,<br>where n is 1 for the first Management Agent installed on the<br>host, 2 for the second Management Agent installed on the host,<br>and so on.                                                                                 |
|                                                           | <b>Note:</b> Ensure that the name you enter consists of only<br>alphanumeric characters, and is not more than 128 characters<br>long.                                                                                                    |
| s_agentSrvcName<br>(Only for Microsoft)<br>Windows hosts) | (Optional) Enter the customized Management Agent service<br>name.                                                                                                    |
|                                                           | For example, s_agentSrvcName=agentsrvc1                                                                                                    |
|                                                           | If you do not include this parameter, it defaults to<br>Oracle+ <oracle_home_name>+Agent.</oracle_home_name>                                                                                                    |
|                                                           | Note: (For Microsoft Windows hosts) If you upgrade a 12.1.0.x<br>Management Agent installed on a host and you want to install<br>another Management Agent on the same host, which points to a<br>different OMS, specify the s_agentSrvcName parameter while<br>installing the Management Agent. |

*Table 6–2 (Cont.) Creating a Response File for Installing Oracle Management Agent Using AgentPull Script*

# <span id="page-173-0"></span>**6.4.6 Response File Parameters for Installing a Management Agent in Silent Mode Using the agentDeploy Script**

[Table 6–3](#page-173-1) describes the mandatory parameters that you must include, and the optional parameters that you can include in the response file, while installing a Management Agent using the agentDeploy script.

| <b>Parameter</b>                      | <b>Description</b>                                                                                                    |
|---------------------------------------|----------------------------------------------------------------------------------------------------|
| OMS HOST                              | (Mandatory) Enter the OMS host name.                                                                                                    |
|                                       | For example, OMS_HOST=example.com                                                                                                    |
| EM UPLOAD PORT                        | (Mandatory) Enter the upload port (HTTP or HTTPS) for<br>communicating with the OMS.                                                                                                    |
|                                       | For example, EM_UPLOAD_PORT=14511                                                                                                    |
| AGENT REGISTRATION<br><b>PASSWORD</b> | (Mandatory) Enter a password for registering new<br>Management Agents that join the Enterprise Manager<br>system.                                                                                                    |
|                                       | By default, the communication between the OMS and the<br>Management Agents is secured and locked. Any new<br>Management Agents that join the Enterprise Manager<br>system must be authenticated before they become part of<br>the system. The password you enter here will be used for<br>authenticating those new Management Agents. |
|                                       | For example, AGENT_REGISTRATION_PASSWORD=Wel456come                                                                                                    |

<span id="page-173-1"></span>*Table 6–3 Creating a Response File for Installing Oracle Management Agent Using agentDeploy Script*

| Parameter                                           | <b>Description</b>                                                                                                    |
|-----------------------------------------------------|----------------------------------------------------------------------------------------------------|
| AGENT_INSTANCE_HOME                                 | (Optional) Enter a directory location on the destination host<br>where all Management Agent-related configuration files<br>can be stored. For this parameter, you can do one of the<br>following:                                                                           |
|                                                     | Leave it blank.<br>٠                                                                                                    |
|                                                     | In this case, by default, an instance directory titled<br>agent_inst is created in the agent installation base<br>directory.                                                                                                    |
|                                                     | For example, if the installation base directory is<br>/john/oracle/, then the instance directory is<br>defaulted to /john/oracle/agent_inst                                                                                                    |
|                                                     | Enter the absolute path to a custom directory.<br>$\blacksquare$                                                                                                    |
|                                                     | Although you can enter any location as a custom<br>location, Oracle recommends you to maintain the<br>instance directory inside the installation base<br>directory.                                                                                                    |
|                                                     | For example, AGENT_INSTANCE_<br>HOME=/john/oracle/instance_dir/inst_mydir                                                                                                    |
| AGENT_PORT                                          | ( <i>Optional</i> ) Enter a free port on which the Management<br>Agent process should be started. The same port is used for<br>both HTTP and HTTPS.                                                                                                    |
|                                                     | For example, AGENT_PORT=1832                                                                                                    |
|                                                     | If you do not enter any value, then either 3872 or any free<br>port between 1830 and 1849 is honored.                                                                                                    |
| b_startAgent                                        | ( <i>Optional</i> ) Enter TRUE if you want the Management Agent<br>to start automatically once it is installed and configured.<br>Otherwise, enter FALSE.                                                                                                    |
|                                                     | For example, b_startAgent=TRUE                                                                                                    |
|                                                     | If you do not include this parameter, it defaults to TRUE.                                                                                                    |
| ORACLE_HOSTNAME                                     | (Optional) Enter the fully qualified domain name of the<br>host where you want to install the Management Agent.                                                                                                    |
|                                                     | For example, ORACLE_HOSTNAME=example.com                                                                                                    |
|                                                     | If you do not include this parameter, it defaults to the<br>physical host name.                                                                                                    |
| ALLOW_IPADDRESS                                     | (Optional) Enter TRUE if you want to specify an IP address<br>for ORACLE_HOSTNAME. If ALLOW_IPADDRESS is set to FALSE,<br>a prerequisite check fails when you specify an IP address<br>for ORACLE_HOSTNAME while installing a Management<br>Agent.                          |
|                                                     | For example, ALLOW_IPADDRESS=TRUE                                                                                                    |
|                                                     | If you do not include this parameter, it defaults to FALSE.                                                                                                    |
| START_PRIORITY_LEVEL<br>(For Unix based hosts only) | (Optional) Use this parameter to specify the priority level<br>of the Management Agent service when the host is started.<br>This parameter accepts values between 0 and 99.<br>However, Oracle recommends that you provide a value<br>between 91 and 99 for this parameter. |
|                                                     | For example, START_PRIORITY_LEVEL=95                                                                                                    |
|                                                     | If you do not include this parameter, it defaults to 98.                                                                                                    |

*Table 6–3 (Cont.) Creating a Response File for Installing Oracle Management Agent Using agentDeploy Script*

| Parameter                                          | <b>Description</b>                                                                                                    |
|----------------------------------------------------|----------------------------------------------------------------------------------------------------|
| SHUT_PRIORITY_LEVEL<br>(For Unix based hosts only) | (Optional) Use this parameter to specify the priority level<br>of the Management Agent service when the host is shut<br>down. This parameter accepts values between 0 and 99.                                                                                                    |
|                                                    | For example, SHUT_PRIORITY_LEVEL=25                                                                                                    |
|                                                    | If you do not include this parameter, it defaults to 19.                                                                                                    |
| PROPERTIES_FILE                                    | (Optional) Use this parameter to specify the absolute<br>location of the properties file.                                                                                                    |
|                                                    | For example, PROPERTIES_FILE=/tmp/agent.properties                                                                                                    |
|                                                    | In the properties file, specify the parameters that you want<br>to use for the Management Agent deployment. The list of<br>parameters that you can specify in the properties file is<br>present in \$ <agent_instance_<br>HOME&gt;/sysman/config/emd.properties. In the properties<br/>file, you must specify the parameters in name value pairs,<br/>for example:</agent_instance_<br> |
|                                                    | REPOSITORY_PROXYHOST=abc.example.com                                                                                                    |
|                                                    | REPOSITORY_PROXYPORT=1532                                                                                                    |
|                                                    | The properties file does not support parameter values that<br>have spaces. If the value of a particular parameter contains<br>a space, then run the following command after deploying<br>the Management Agent:                                                                                                    |
|                                                    | \$ <agent_instance_home>/bin/emctl setproperty agent<br/>-name <parameter_name> -value <parameter_value></parameter_value></parameter_name></agent_instance_home>                                                                                                    |
| s_agentHomeName                                    | ( <i>Optional</i> ) Enter the name of the Oracle home you want to<br>see created for the Management Agent.                                                                                                    |
|                                                    | For example, s_agentHomeName=agent12cR2                                                                                                    |
|                                                    | If you do not include this parameter, it defaults to<br>agent12cn, where n is 1 for the first Management Agent<br>installed on the host, 2 for the second Management Agent<br>installed on the host, and so on.                                                                                                    |
|                                                    | <b>Note:</b> Ensure that the name you enter consists of only<br>alphanumeric characters, and is not more than 128<br>characters long.                                                                                                    |
| s_agentSrvcName<br>(Only for Microsoft Windows     | ( <i>Optional</i> ) Enter the customized Management Agent<br>service name.                                                                                                    |
| hosts)                                             | For example, s_agentSrvcName=agentsrvc1                                                                                                    |
|                                                    | If you do not include this parameter, it defaults to<br>Oracle+ <oracle_home_name>+Agent.</oracle_home_name>                                                                                                    |
|                                                    | Note: (For Microsoft Windows hosts) If you upgrade a<br>12.1.0.x Management Agent installed on a host and you<br>want to install another Management Agent on the same<br>host, which points to a different OMS, specify the s_<br>agent SrvcName parameter while installing the<br>Management Agent.                                                                                    |

*Table 6–3 (Cont.) Creating a Response File for Installing Oracle Management Agent Using agentDeploy Script*

# <span id="page-175-0"></span>**6.4.7 Response File Parameters for Installing a Management Agent in Silent Mode Using an RPM File**

[Table 6–4](#page-176-2) describes the mandatory parameters that you must include, and the optional parameters that you can include in the response file, while installing a Management Agent using a.rpm file.

<span id="page-176-2"></span>

| <b>Parameter</b>                              | <b>Description</b>                                                                                                    |
|-----------------------------------------------|----------------------------------------------------------------------------------------------------|
| OMS_HOST                                      | (Mandatory) Enter the host name of the OMS to which you<br>want to connect.                                                                                                    |
|                                               | For example, OMS_HOST=example.com                                                                                                    |
| <b>OMS_PORT</b>                               | (Mandatory) Enter the upload port (HTTP or HTTPS) to<br>communicate with the OMS.                                                                                                    |
|                                               | For example, OMS_PORT=1835                                                                                                    |
| <b>AGENT_REGISTRATION_</b><br><b>PASSWORD</b> | (Mandatory) Enter a password for registering new<br>Management Agents that join the Enterprise Manager<br>system.                                                                                                    |
|                                               | By default, the communication between the OMS and the<br>Management Agents is secured and locked. Any new<br>Management Agents that join the Enterprise Manager<br>system must be authenticated before they become part of<br>the system. The password you enter here will be used for<br>authenticating those new Management Agents. |
|                                               | For example, AGENT_REGISTRATION_PASSWORD=Wel456come                                                                                                    |
| <b>AGENT_USERNAME</b>                         | (Mandatory) Enter the user name with which you want to<br>install the Management Agent.                                                                                                    |
|                                               | For example, AGENT_USERNAME=oracle                                                                                                    |
| <b>AGENT_GROUP</b>                            | (Mandatory) Enter the group to which the Management<br>Agent user should belong.                                                                                                    |
|                                               | For example, AGENT_GROUP=dba                                                                                                    |
| <b>AGENT_PORT</b>                             | (Optional) Enter the port used for the Management Agent<br>process.                                                                                                    |
|                                               | For example, AGENT_PORT=1832                                                                                                    |
|                                               | If you do not enter any value, then either 3872 or any free<br>port between 1830 and 1849 is honored.                                                                                                    |
| ORACLE_HOSTNAME                               | (Only for Virtual Hosts) Enter the virtual host name where<br>you want to install the Management Agent.                                                                                                    |
|                                               | For example, ORACLE_HOSTNAME=example.com                                                                                                    |

*Table 6–4 Creating a Response File for Installing Oracle Management Agent Using an RPM File*

# <span id="page-176-1"></span><span id="page-176-0"></span>**6.4.8 Options Supported by the AgentPull Script**

Table 6-5 lists the options supported by the AgentPull.sh script. On Microsoft Windows, these options apply to the AgentPull.bat file.

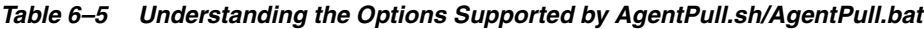

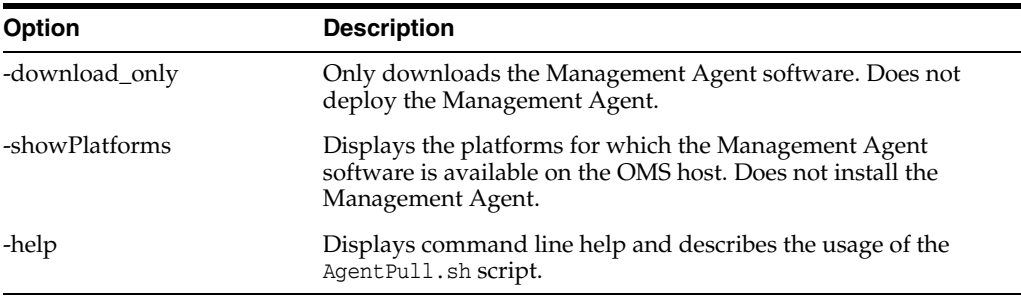

# <span id="page-177-1"></span><span id="page-177-0"></span>**6.4.9 Options Supported by the agentDeploy Script**

[Table 6–6](#page-177-0) lists the options supported by the agentDeploy.sh script. On Microsoft Windows, these options apply to the agentDeploy.bat file.

| Option                    | <b>Description</b>                                                                                                    |
|---------------------------|----------------------------------------------------------------------------------------------------|
| -prereqOnly               | Runs only the prerequisite checks. Does NOT actually<br>install the Management Agent.                                                                                                    |
|                           | This option is useful when you want to verify whether<br>your environment meets all the prerequisites for a<br>successful Management Agent installation.                                                                                                    |
| -ignorePrereqs            | Skips running the prerequisite checks. Use this when you<br>have already used the -prereq0nly option and verified<br>the prerequisites, and only want to install the software<br>binaries.                                                                                  |
| <b>INVENTORY_LOCATION</b> | Enter the absolute path to the Central Inventory<br>(oralnyentory).                                                                                                    |
|                           | For example, INVENTORY_LOCATION=\$HOME/oraInventory                                                                                                    |
|                           | Important:                                                                                                    |
|                           | This option is supported only on Unix platforms, and<br>not on Microsoft Windows platforms.                                                                                                    |
|                           | Ensure that you use this option only when no other<br>$\blacksquare$<br>Oracle product is installed on the remote host, and<br>the Central Inventory pointer                                                                                                    |
|                           | /var/opt/oracle/oraInst.loc(for Solaris and<br>HP-UX platforms) or /etc/oraInst.loc (for other<br>Unix platforms) does not exist.                                                                                                    |
|                           | If you use this option, ensure that you do not use the<br>п<br>-invPtrLoc option.                                                                                                    |
| -invPtrLoc                | Enter the absolute path to the inventory file that has the<br>location of the Central Inventory (oraInventory).                                                                                                    |
|                           | For example, -invPtrLoc /tmp/oraInst.loc                                                                                                    |
|                           | Important:                                                                                                    |
|                           | This option is supported only on Unix platforms, and<br>not on Microsoft Windows platforms.                                                                                                    |
|                           | You can use this option even when another Oracle<br>п<br>product is already installed on the remote host, and<br>the Central Inventory pointer<br>/var/opt/oracle/oraInst.loc(for Solaris and<br>HP-UX platforms) or /etc/oraInst.loc (for other<br>Unix platforms) exists. |
|                           | If you use this option, ensure that you do not use the<br>INVENTORY_LOCATION option.                                                                                                    |
| -help                     | Displays command line help and describes the usage of<br>the deployment script.                                                                                                    |
| -debug                    | Logs more debug messages useful for debugging and<br>resolving errors.                                                                                                    |
| -ignoreUnzip              | Skips extracting the software binaries of the Management<br>Agent software. Use this when you do not want to copy<br>the binaries again, but only want to configure the<br>available binaries.                                                                              |

*Table 6–6 Understanding the Options Supported by agentDeploy.sh/agentDeploy.bat*

| <b>Option</b>   | <b>Description</b>                                                                                                    |
|-----------------|----------------------------------------------------------------------------------------------------|
| -softwareOnly   | Installs only the software binaries, and does NOT<br>configure the installation. Use this when you want to<br>perform a software-only installation of the Management<br>Agent. For more information, see Chapter 9.                                                                                                    |
|                 | <b>Note:</b> This option does not apply if you are cloning using<br>a ZIP file.                                                                                                    |
| -configOnly     | Configures the software binaries, and does not install any<br>software binaries. Use this when you have performed a<br>software-only installation using the -softwareOnly<br>option, so that only the configuration is done to the<br>copied software binaries. For more information, see<br>Chapter 9.                                                                                     |
|                 | <b>Note:</b> This option does not apply if you are cloning using<br>a ZIP file.                                                                                                    |
| -forceConfigure | Forcefully configures the Management Agent even when<br>the OMS is unreachable. Use this option only when you<br>are installing the Management Agent before installing the<br>OMS, and when you know for sure that you will install<br>the OMS later on the same host and port mentioned for<br>the parameters OMS_HOST and EM_UPLOAD_PORT,<br>respectively, in the response file you pass. |
|                 | If you pass this option, then do not pass -configOnly,<br>-softwareOnly, and -prereqOnly.                                                                                                    |
|                 | Note: When you pass this option, the Management Agent<br>is configured to use HTTP (non-secure) communication.<br>To establish a secure HTTPS communication between the<br>Management Agent and the OMS, you must manually<br>secure the Management Agent after the OMS is available.                                                                                                    |

*Table 6–6 (Cont.) Understanding the Options Supported by* 

## <span id="page-178-1"></span><span id="page-178-0"></span>**6.4.10 About the Contents of the Downloaded Management Agent Software**

[Table 6–7](#page-178-1) describes the contents of the core Management Agent software you download before installing the Management Agent using the agentDeploy script.

| <b>Files</b>                                                  | <b>Description</b>                                                                                                    |
|---------------------------------------------------------------|----------------------------------------------------------------------------------------------------|
| 12.1.0.5.0_PluginsOneoffs_<br><platform id="">.zip</platform> | Plug-in ZIP file containing all the discovering plug-ins, which<br>were installed with the OMS, Oracle Home discovery plug-in,<br>and Oracle Home monitoring plug-in. |
| agentcoreimage.zip                                            | Archived ZIP file containing the core agent bits and agent set-uid<br>binaries.                                                                                       |
| y.bat                                                         | agentDeploy.sh/agentDeplo Script used for deploying the Management Agent.                                                                                             |
| unzip                                                         | Utility used for unarchiving the ZIP files.                                                                                                    |
| agentimage.properties                                         | Properties file used for getting the version, platform ID, and so<br>on.                                                                                              |
| agent.rsp                                                     | Response file to be edited and passed for installing the<br>Management Agent.                                                                                         |

*Table 6–7 Contents of the Downloaded Management Agent Software*

# <span id="page-179-1"></span>**6.4.11 About the Contents of the Management Agent RPM File**

If you choose to install a Management Agent using the .rpm file, the .rpm file you download contains an agent base directory. [Table 6–8](#page-179-1) describes the contents of this agent base directory:

| <b>Element</b>        | <b>Description</b>                                                            |
|-----------------------|-------------------------------------------------------------------------------|
| core/12.1.0.5.0       | Contains the Management Agent software.                                       |
| sbin                  | Contains the Management Agent binaries.                                       |
| plugins.txt           | Response file specifying the plug-ins deployed on the<br>Management Agent.    |
| plugins               | Contains the plug-in software.                                                |
| agentimage.properties | Properties file used for getting the version, platform ID, and so<br>on.      |
| agent.properties      | Response file to be edited and passed for installing the<br>Management Agent. |
| oracle-agt            | Management Agent configuration script.                                        |

*Table 6–8 Contents of the Agent Base Directory Present in RPM File*

# <span id="page-179-0"></span>**6.5 After Installing a Management Agent in Silent Mode**

After you install the Management Agent, follow these steps:

- **1.** (Only for UNIX Operating Systems) Manually run the following scripts as a *root* user:
	- If this is the first Oracle product you just installed on the host, then run the orainstRoot.sh script from the inventory location specified in the oraInst.loc file that is available in the Management Agent home. This location is also displayed when you run the agentDeploy script with the -configOnly option.

For example, if the inventory location specified is \$HOME/oraInventory, then run the following command:

\$HOME/oraInventory/orainstRoot.sh

Run the root.sh script from the Management Agent home:

\$<AGENT\_HOME>/root.sh

**Note:** You do not need to run the orainstRoot.sh and root.sh scripts if you are installing a Management Agent using a .rpm file.

- **2.** Verify the installation:
	- **a.** Navigate to the Management Agent home and run the following command to see a message that confirms that the Management Agent is up and running:

\$<AGENT\_INSTANCE\_HOME>/bin/emctl status agent

**b.** Navigate to the Management Agent home and run the following command to see a message that confirms that EMD upload completed successfully:

\$<AGENT\_INSTANCE\_HOME>/bin/emctl upload agent
**3.** Verify whether all the plug-ins listed in  $\frac{2}{\pi}$ -AGENT\_BASE\_DIRECTORY>/plugins.txt were installed successfully. To do so, run the following command:

\$<AGENT\_INSTANCE\_HOME>/bin/emctl listplugins agent -type all

**4.** If you had ignored a prerequisite check warning about wrong time zone settings, run the following command and follow the steps it displays:

\$<AGENT\_INSTANCE\_HOME>/bin/emctl resetTZ agent

**5.** By default, the host and the Management Agent get automatically added to the Enterprise Manager Cloud Control console for monitoring. None of the targets running on that host get automatically discovered and monitored.

To monitor the other targets, you must add them to Enterprise Manager Cloud Control either using the Auto Discovery Results page, the Add Targets Manually page, or the discovery wizards offered for the targets you want to monitor.

For information about discovering targets in Enterprise Manager Cloud Control, refer to the chapter on adding targets in the *Oracle Enterprise Manager Cloud Control Administrator's Guide*.

#### **Note:**

- If  $12c$  (12.1.0.x) Management Agents hang frequently or do not respond on Solaris 9ux and 10ux operating systems, then refer to document ID 1427773.1 on My Oracle Support.
- To know the location where a Management Agent is deployed on a Microsoft Windows host, that is, the Management Agent Oracle home, access <INVENTORY\_LOCATION>\inventory.xml, then search for HOME NAME="agent12c2". The value of the LOC parameter denotes the Management Agent Oracle home.

For example, in the following line of  $C:\Per{\r{Program}}$ Files\Oracle\inventory.xml, D:\agent12cr4\core\12.1.0.5.0 denotes the Management Agent Oracle home:

<HOME NAME="agent12c2" LOC="D:\agent12cr4\core\12.1.0.5.0" TYPE="O" IDX="10">

You can repoint your existing Management Agents to a new Oracle Management Service (OMS). For information on how to do this, see the Redirecting Oracle Management Agent to Another Oracle Management Service Appendix present in *Oracle Enterprise Manager Cloud Control Advanced Installation Guide.*

When you repoint your existing Management Agents to a new OMS, you cannot move the targets monitored by the Management Agents, the target history, and the Management Agent history. The monitored targets and the history data is lost.

**7**

# **Cloning Oracle Management Agents** <sup>7</sup>

This chapter explains how you can clone existing Oracle Management Agents (Management Agents) using the Cloud Control console, or in silent mode. In particular, this chapter covers the following:

- [Overview of Cloning Management Agents](#page-182-0)
- [Before You Begin Cloning a Management Agent](#page-183-0)
- [Prerequisites for Cloning a Management Agent](#page-186-0)
- [Cloning a Management Agent](#page-195-0)
- [After Cloning a Management Agent](#page-206-0)

### <span id="page-182-0"></span>**7.1 Overview of Cloning Management Agents**

Oracle Management Agent (Management Agent) is one of the core components of Enterprise Manager Cloud Control that enables you to convert an unmanaged host to a managed host in the Enterprise Manager system. The Management Agent works in conjunction with the plug-ins to monitor the targets running on that managed host.

Therefore, if you want to monitor a target running on a host, you must first convert that unmanaged host to a managed host by installing an Oracle Management Agent, and then manually discover the targets running on it to start monitoring them.

However, the Management Agent you install using other installation types is always a fresh installation without any customized configuration that you had done or interim one-off patches that you had applied to other running Management Agents.

If you want to install an additional Management Agent that is identical to the existing well-tested, pre-patched, and running Management Agent, then a good option is to clone the existing instance. This saves time and effort in patching a fresh installation all over again and bringing it to the current state.

You can clone an existing Management Agent in graphical or silent mode.

In graphical mode, you use the Add Host Targets Wizard that is accessible from within the Enterprise Manager Cloud Control console. The wizard enables you to select a source Management Agent, which you want to clone, and identify one or more remote hosts on which you want to clone it.

The wizard first copies the source Management Agent image to the host on which Oracle Management Service (OMS) is running, and then, it transfers that copied image to the destination hosts. Although the wizard can be used for remotely cloning one, single Management Agent, it is best suited for mass-deployment of Management Agents, particularly while mass-deploying Management Agents of different releases on hosts of different platforms.

In silent mode, you use a compressed file (ZIP), which you transfer. Understandably, this is a much easier method because you compress the Oracle home of an existing Management Agent and transfer it to the destination host without having to specify any parameters or values in an interview screen, but still retaining all its configuration settings and applied one-off patches.

While cloning Management Agents in silent mode, you need to create a different compressed file for every platform on which you want to deploy the cloned Management Agent. Hence, this method is not ideal for the mass deployment of Management Agents on hosts of different platforms. This method is a quick and an effective one for deploying Management Agents on hosts that have the same platform.

After installing a Management Agent, to monitor a target, add the target to Enterprise Manager Cloud Control either using the Auto Discovery Results page, the Add Targets Manually page, or the discovery wizards offered for the targets you want to monitor.

For information about discovering targets in Enterprise Manager Cloud Control, refer to the chapter on adding targets in the *Oracle Enterprise Manager Cloud Control Administrator's Guide*.

Once the installation is complete, you will see the following default contents in the agent base directory:

```
<agent_base_directory>
           |_____core
         |_____12.1.0.5.0
       |_____plugins
       |_____plugins.txt
       |_____plugins.txt.status
       |_____agent_inst
       |_____sbin
       |_____agentimage.properties
```
**Note:** You can repoint your existing Management Agents to a new Oracle Management Service (OMS). For information on how to do this, see the Redirecting Oracle Management Agent to Another Oracle Management Service Appendix present in *Oracle Enterprise Manager Cloud Control Advanced Installation Guide.*

When you repoint your existing Management Agents to a new OMS, you cannot move the targets monitored by the Management Agents, the target history, and the Management Agent history. The monitored targets and the history data is lost.

# <span id="page-183-0"></span>**7.2 Before You Begin Cloning a Management Agent**

Before you begin cloning an Oracle Management Agent, keep these points in mind:

- *(Only for Graphical Mode)* The Add Host Targets Wizard converts an unmanaged host to a managed host in the Enterprise Manager system by cloning an existing Oracle Management Agent.
- Oracle Management Agent 12*c* communicates only with Oracle Management Service 12*c* and not with any earlier release of Enterprise Manager.

For more information on the compatibility between a particular version of Oracle Management Agent 12*c* and a particular version of Oracle Management Service 12*c,* see *Oracle Enterprise Manager Cloud Control Basic Installation Guide.*

- *(Only for Graphical Mode)* Using the Add Host Targets Wizard, you can clone only when the source host (from where you are cloning the Management Agent) and the destination host are running on the same operating system. Therefore, if you have hosts running on different platforms, then you must have one deployment session per platform.
- Ensure that you do not use the central agent (that is, the Management Agent installed on the OMS host) as the source Management Agent.
- While cloning, the source Management Agent is not shut down.
- *(Only for Graphical Mode)* If you have multiple hosts, sharing a common mounted drive, then install the Management Agents in two different phases:
	- **1.** First, clone the Management Agent to the host where the drive is shared by selecting the deployment type **Clone Existing Agent** in the Add Host Targets Wizard. Follow the instructions outlined in this chapter.
	- **2.** Then, install a Management Agent on all other hosts that access the shared, mounted drive by selecting the deployment type **Add Host to Shared Agent** in the Add Host Targets Wizard. (Here, you will select the Management Agent you installed in the previous step.) For more information, follow the instructions outlined in [Chapter 8](#page-208-0).
- Cloning on shared clusters is NOT supported. If you have an Oracle RAC Cluster with multiple nodes, then you must clone the Management Agent on each of the nodes separately. In other words, in the Add Host Targets Wizard, you must add each node explicitly as a destination host.
- (Only for Graphical Mode) The Add Host Targets Wizard uses SSH to establish connectivity between Oracle Management Service (OMS) and the remote hosts where you want to install the Management Agents
- *(Only for Graphical Mode)* Only SSH1 (SSH version 1) and SSH2 (SSH version 2) protocols offered by OpenSSH are supported for deploying a Management Agent.
- *(Only for Graphical Mode)* The Add Host Targets Wizard supports Named Credentials that enable you to use a set of credentials registered with a particular name specifically for this operation, by your administrator. This ensures an additional layer of security for your passwords because as an operator, you can only select the named credential, which is saved and stored by an administrator, and not know the actual user name and password associated with it.

In case the named credential you select does not have the privileges to clone, then you can set the named credential to run as another user (locked user account). In this case, the wizard logs in to the hosts using the named credential you select, but clones using the locked user account you set.

For example, you can create a named credential titled User\_A (the user account that has remote login access), and set it to run as User\_X (the Management Agent install user account for which no direct login is set) that has the required privileges. In this case, the wizard logs in to the hosts as User\_A, but installs as User\_X, using the privilege delegation setting (sudo or PowerBroker) specified in the named credential.

■ *(Only for Graphical Mode)* Named credentials support SSH public key authentication and password based authentication. So you can use an existing SSH public key authentication without exposing your passwords.

To set up SSH public key authentication for a named credential, follow these steps:

**Note:** If you have already set up SSH public key authentication for a named credential and the SSH keys are already created, upload the SSH keys to Enterprise Manager, as mentioned in Step 3 of the following procedure.

**1.** Navigate to the following location in the OMS home:

\$<OMS\_HOME>/oui/prov/resources/scripts

For example,

/home/software/em/middleware/oms/oui/prov/resources/scripts

**2.** If the OMS host runs on Oracle Solaris, edit the sshUserSetup.sh script to change the following:

```
"SunOS") SSH="/usr/local/bin/ssh"
```
SSH\_KEYGEN="/usr/local/bin/ssh-keygen"

to

"SunOS") SSH="/usr/bin/ssh"

SSH\_KEYGEN="/usr/bin/ssh-keygen"

**3.** If the OMS host runs on any Unix based operating system, run the sshUserSetup.sh script on the OMS host as the OMS user, and pass the Management Agent install user name and the fully qualified name of the target hosts:

sshUserSetup.sh -setup -user <agent\_install\_user\_name> -hosts <target\_hosts>

The following SSH keys are created:

\$HOME/.ssh/id\_rsa \$HOME/.ssh/id\_rsa\_pub

Here, \$HOME refers to the home directory of the OMS install user.

If the OMS host runs on Microsoft Windows, install Cygwin on the OMS host (described in *Oracle Enterprise Manager Cloud Control Basic Installation Guide*), then run the following script on the OMS host as the OMS user, and pass the Management Agent install user name and the fully qualified name of the target hosts:

sshUserSetupNT.sh -setup -user <agent\_install\_user\_name> -hosts <target\_hosts>

**4.** Upload the SSH keys to Enterprise Manager.

From the **Setup** menu, select **Security,** then select **Named Credentials.** Click **Create.** For **Credential Name,** specify the name of the credential, for **Credential Type,** select **SSH Key Credentials,** and for **Scope,** select **Global.** If you do not select the **Global** option, you cannot use the SSH named credential to install Management Agents using the Add Host Targets Wizard.

To upload one of the private SSH keys created in Step 3, in the Credential Properties section, specify the location of the private SSH key as a value for the **Upload Private Key** field. Click **Save.**

To upload one of the public SSH keys created in Step 3, in the Credential Properties section, specify the location of the public SSH key as a value for the **Upload Public Key** field. Click **Save.**

[Figure 7–1](#page-186-1) describes how to upload SSH keys to Enterprise Manager.

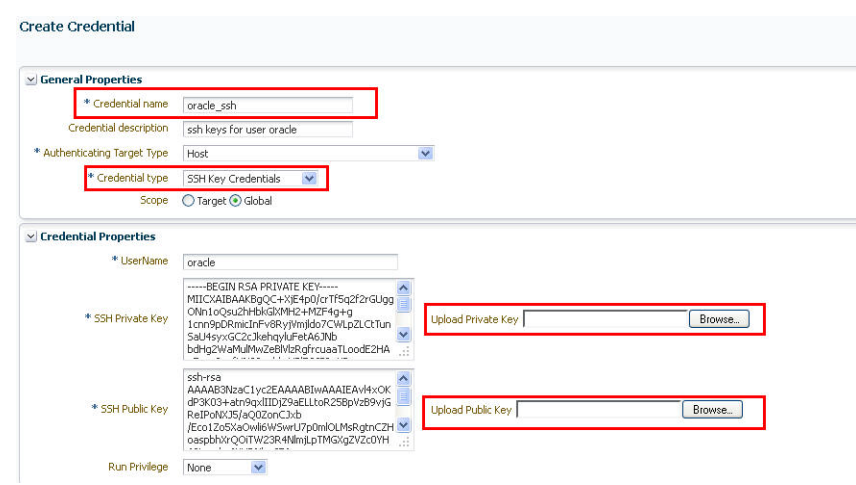

<span id="page-186-1"></span>*Figure 7–1 Uploading SSH Keys to Enterprise Manager*

If you have already set up SSH public key authentication for a named credential, you can use the named credential while installing Management Agents using the Add Host Targets Wizard.

- By default, the Add Host Targets Wizard configures all the plug-ins that were configured with the Management Agent you are cloning.
- You must have *read* privileges on the Oracle WebLogic Server's alert log directories for the Support Workbench (Incident) metrics to work properly. You must also ensure that the Management Agent that is monitoring this Oracle WebLogic Server target is running on the same host as the Oracle WebLogic Server.
- Upgrading a lower release of Solaris by applying a kernel patch or a patch bundle is not equivalent to installing the actual Solaris 5.10 Update 9 image. Oracle Management Agent 12c Release 5 (12.1.0.5) was built, tested, and certified on a minimum update version of Solaris 5.10 Update 9, so Oracle recommends that you install Oracle Management Agent only on Solaris 5.10 Update 9, and not on any release that was upgraded using patches.
- Changes done to the emd.properties file on the source host before cloning are not carried over to the destination host after cloning.

## <span id="page-186-0"></span>**7.3 Prerequisites for Cloning a Management Agent**

Before cloning the Management Agent, ensure that you meet the following prerequisites.

| Requirement                                           | <b>Description</b>                                                                                                    |  |
|-------------------------------------------------------|----------------------------------------------------------------------------------------------------|--|
| Hardware<br>Requirements                              | Ensure that you meet the hard disk space and physical memory<br>requirements. For more information, see the chapter on hardware<br>requirements in the Oracle Enterprise Manager Cloud Control Basic<br>Installation Guide.                        |  |
| Software Requirements<br>(Only for Graphical<br>Mode) | (For Microsoft Windows) Ensure that you have installed Cygwin 1.7 on<br>the destination host. For more information, see the chapter on<br>installing Cygwin in the Oracle Enterprise Manager Cloud Control Basic<br>Installation Guide.            |  |
|                                                       | <b>Note:</b> While running cygwin.bat in Microsoft Windows Server 2008<br>and Microsoft Windows Vista, ensure that you invoke it in<br>administrator mode. To do this, right-click the cygwin. bat file and<br>select <b>Run as administrator.</b> |  |
| Operating System<br>Requirements                      | Ensure that you install the Management Agent only on certified<br>operating systems as mentioned in the Enterprise Manager<br>certification matrix available on My Oracle Support.                                                                 |  |
|                                                       | To access the Enterprise Manager certification matrix, follow the steps<br>outlined in Oracle Enterprise Manager Cloud Control Basic Installation<br>Guide.                                                                                        |  |
|                                                       | For information about platforms receiving future support, refer to My<br>Oracle Support note 793512.1.                                                                                                    |  |
|                                                       | <b>Note:</b> If you use Oracle Solaris 10, then ensure that you have update 9<br>or higher installed. To verify whether it is installed, run the following<br>command:                                                                             |  |
|                                                       | cat /etc/release                                                                                                    |  |
|                                                       | You should see the output similar to the following. Here, s10s_u6<br>indicates that update 6, which is not a supported update level for<br>installation, is installed.                                                                             |  |
|                                                       | Solaris 10 10/08 s10s_u6wos_07b SPARC                                                                                                    |  |
| File System<br>Requirements                           | Ensure that the file system mounted on the destination host does not<br>permit buffered writes.                                                                                                    |  |
| File Descriptor<br>Requirements                       | Ensure that the maximum user process limit is set to 13312 or<br>п<br>greater.                                                                                                    |  |
|                                                       | To verify the current value set, run the following command:                                                                                                    |  |
|                                                       | ulimit -u                                                                                                    |  |
|                                                       | If the current value is not 13312 or greater, then contact your<br>system administrator to set it to at least 13312.                                                                                                    |  |
|                                                       | Ensure that you set the soft limit of file descriptor to a minimum<br>of 4096 and hard limit less then or equal to 16384.                                                                                                    |  |
|                                                       | To verify the current value set, run the following commands:                                                                                                    |  |
|                                                       | For Soft Limit:                                                                                                    |  |
|                                                       | /bin/sh -c "ulimit -n"                                                                                                    |  |
|                                                       | For Hard Limit:                                                                                                    |  |
|                                                       | /bin/sh -c "ulimit -Hn"                                                                                                    |  |
|                                                       | If the current value is not 4096 or greater, then as a root user,<br>update the /etc/security/limits.conf file with the following<br>entries:                                                                                                    |  |
|                                                       | <uid> soft nofile 4096</uid>                                                                                                    |  |
|                                                       | <uid> hard nofile 16384</uid>                                                                                                    |  |
|                                                       |                                                                                                    |  |

*Table 7–1 Prerequisites for Cloning Oracle Management Agent*

| Requirement                                                                           | <b>Description</b>                                                                                                    |  |
|---------------------------------------------------------------------------------------|----------------------------------------------------------------------------------------------------|--|
| Package Requirements                                                                  | Ensure that you install all the operating system-specific packages. For<br>more information, see the chapter on package requirements in the<br>Oracle Enterprise Manager Cloud Control Basic Installation Guide.                                                                                                    |  |
| User and Operating<br>System Group<br>Requirement                                     | Ensure that the destination host where you want to install the<br>Management Agent has the appropriate users and operating system<br>groups created.                                                                                                    |  |
|                                                                                       | For more information, see the chapter on creating operating system<br>groups and users in the Oracle Enterprise Manager Cloud Control Basic<br>Installation Guide.                                                                                                    |  |
|                                                                                       | <b>Note:</b> If your enterprise has a policy against installing Management<br>Agents using the OMS install operating system user account, you can<br>use a different operating system user account to install Management<br>Agents. However, ensure that the user account you use and the OMS<br>install user account belong to the same primary group. |  |
| /etc/hosts File<br>Requirements                                                       | Ensure that the /etc/hosts file on the host has the IP address, the<br>fully qualified name, and the short name in the following format:                                                                                                    |  |
|                                                                                       | 172.16.0.0 example.com mypc                                                                                                    |  |
| Destination Host<br>Requirements                                                      | Ensure that the destination hosts are accessible from the host where<br>the OMS is running.                                                                                                    |  |
|                                                                                       | If the destination host and the host on which OMS is running belong<br>to different network domains, then ensure that you update the<br>/etc/hosts file on the destination host to add a line with the IP<br>address of that host, the fully qualified name of that host, and the<br>short name of the host.                                            |  |
|                                                                                       | For example, if the fully-qualified host name is example.com and the<br>short name is mypc, then add the following line in the /etc/hosts file:                                                                                                    |  |
|                                                                                       | 172.16.0.0<br>example.com mypc                                                                                                    |  |
| <b>Destination Host</b><br>Credential<br>Requirements<br>(Only for Graphical<br>Mode) | Ensure that all the destination hosts running on the same operating<br>system have the same set of credentials. For example, all the<br>destination hosts running on Linux operating system must have the<br>same set of credentials.                                                                                                    |  |
|                                                                                       | The wizard installs the Management Agent using the same user<br>account. If you have hosts running on the same operating system but<br>with different credentials, then have two different deployment<br>sessions.                                                                                                    |  |

*Table 7–1 (Cont.) Prerequisites for Cloning Oracle Management Agent*

| Requirement                                | <b>Description</b>                                                                                                    |                                                                                                    |  |
|--------------------------------------------|----------------------------------------------------------------------------------------------------|----------------------------------------------------------------------------------------------------|--|
| Destination Host Time<br>Zone Requirements | Ensure that the time zones of the destination hosts have been set<br>correctly. To verify the time zone of a destination host, log in to the                |                                                                                                    |  |
| (Only for Graphical<br>Mode)               | OMS host, and run the following command:<br>ssh -1 <install_user> <destination_host_name> /bin/sh -c<br/>'echo \$TZ'</destination_host_name></install_user> |                                                                                                    |  |
|                                            | If the time zone displayed is incorrect, log in to the destination host,                                                                                    |                                                                                                    |  |
|                                            | 1.                                                                                                    | and follow these steps:<br>Run the following commands to set the time zone on the                                                                                                    |  |
|                                            |                                                                                                    | destination host:<br>For Korn shell:<br>$\blacksquare$                                                                                                    |  |
|                                            |                                                                                                    | TZ= <value></value>                                                                                                    |  |
|                                            |                                                                                                    |                                                                                                    |  |
|                                            |                                                                                                    | export TZ                                                                                                    |  |
|                                            |                                                                                                    | For Bourne shell or Bash shell:                                                                                                    |  |
|                                            |                                                                                                    | export TZ= <value></value>                                                                                                    |  |
|                                            |                                                                                                    | For C shell:                                                                                                    |  |
|                                            |                                                                                                    | seteny TZ <value></value>                                                                                                    |  |
|                                            |                                                                                                    | For example, in the Bash shell, run the following command to set<br>the time zone to America/New_York:                                                                                                    |  |
|                                            |                                                                                                    | export TZ='America/New_York'                                                                                                    |  |
|                                            |                                                                                                    | To set the time zone on a destination host that runs on Microsoft<br>Windows, from the Start menu, select Control Panel. Click Date<br>and Time, then select the Time Zone tab. Select your time zone<br>from the displayed drop down list.                                                                |  |
|                                            |                                                                                                    | To view a list of the time zones you can use, access the<br>supportedtzs. 1st file present in the <agent_<br>HOME&gt;/sysman/admin directory of the central agent (that is, the<br/>Management Agent installed on the OMS host).</agent_<br>                                                               |  |
|                                            | 2.                                                                                                    | Restart the SSH daemon.                                                                                                    |  |
|                                            |                                                                                                    | If the destination host runs on a UNIX based operating system,<br>run the following command:                                                                                                    |  |
|                                            |                                                                                                    | sudo /etc/init.d/sshd restart                                                                                                    |  |
|                                            |                                                                                                    | If the destination host runs on a Microsoft Windows operating<br>system, run the following commands:                                                                                                    |  |
|                                            |                                                                                                    | cygrunsrv -E sshd                                                                                                    |  |
|                                            |                                                                                                    | cygrunsrv -S sshd                                                                                                    |  |
|                                            | З.                                                                                                    | Verify whether the SSH server can access the TZ environment<br>variable by logging in to the OMS host, and running the<br>following command:                                                                                                    |  |
|                                            |                                                                                                    | ssh -l <install_user> <destination_host_name> /bin/sh -c<br/>'echo \$TZ'</destination_host_name></install_user>                                                                                                    |  |
|                                            |                                                                                                    | <b>Note:</b> If you had ignored a prerequisite check warning about wrong<br>time zone settings during the cloning procedure, you must set the<br>correct time zone on the destination hosts after cloning the<br>Management Agent. For information on setting time zones post<br>cloning, see Section 7.5. |  |

*Table 7–1 (Cont.) Prerequisites for Cloning Oracle Management Agent*

| Requirement               | <b>Description</b>                                                                                                    |  |
|---------------------------|----------------------------------------------------------------------------------------------------|--|
| Time Zone<br>Requirements | Ensure that the host time zone has been set correctly. To verify the<br>host time zone, run the following command:                                                                                                    |  |
| (Only for Silent Mode)    | echo \$TZ                                                                                                    |  |
|                           | If the time zone displayed is incorrect, run the following commands,<br>before running the agentDeploy. sh or agentDeploy. bat scripts, to set<br>the correct time zone:                                                                                                    |  |
|                           | For Korn shell:                                                                                                    |  |
|                           | TZ= <value></value>                                                                                                    |  |
|                           | export TZ                                                                                                    |  |
|                           | For Bourne shell or Bash shell:                                                                                                    |  |
|                           | export TZ= <value></value>                                                                                                    |  |
|                           | For C shell:                                                                                                    |  |
|                           | seteny TZ <value></value>                                                                                                    |  |
|                           | For example, in the Bash shell, run the following command to set the<br>time zone to America/New_York:                                                                                                    |  |
|                           | export TZ='America/New_York'                                                                                                    |  |
|                           | To set the time zone on a destination host that runs on Microsoft<br>Windows, from the <b>Start</b> menu, select <b>Control Panel.</b> Click <b>Date and</b><br>Time, then select the Time Zone tab. Select your time zone from the<br>displayed drop down list.                                   |  |
|                           | To view a list of the time zones you can use, access the<br>supportedtzs.lst file present in the <agent_home>/sysman/admin<br/>directory of the central agent (that is, the Management Agent<br/>installed on the OMS host).</agent_home>                                                          |  |
|                           | Note:                                                                                                    |  |
|                           | If you are installing a Management Agent on a host that runs on<br>Microsoft Windows Server 2003, and you encounter an error<br>when you use the Asia/Kolkata time zone, see the My Oracle<br>Support note 1530571.1.                                                                              |  |
|                           | If you had ignored a prerequisite check warning about wrong<br>$\blacksquare$<br>time zone settings during the cloning procedure, you must set<br>the correct time zone on the host after cloning the Management<br>Agent. For information on setting time zones post cloning, see<br>Section 7.5. |  |
|                           | <b>Note:</b> If you had ignored a prerequisite check warning about wrong<br>time zone settings during the cloning procedure, you must set the<br>correct time zone on the host after cloning the Management Agent.<br>For information on setting time zones post cloning, see Section 7.5.         |  |

*Table 7–1 (Cont.) Prerequisites for Cloning Oracle Management Agent*

| Requirement                                                     | <b>Description</b>                                                                                                    |  |
|-----------------------------------------------------------------|----------------------------------------------------------------------------------------------------|--|
| sudo/pbrun/sesu/su                                              | (Only for UNIX)                                                                                                    |  |
| <b>SSH</b> Requirements<br>(Only for Graphical<br>Mode)         | Ensure that you set the oracle.sysman.prov.agentpush.enablePty<br>property to true in the \$<0MS_<br>HOME>/sysman/prov/agentpush/agentpush.properties file, if the<br>privilege delegation tool you are using requires a pseudo terminal for<br>remote command execution via SSH. Most privilege delegation tools<br>such as pbrun, sesu, and su require a pseudo terminal for remote<br>command execution, by default. |  |
|                                                                 | Note: If you are using sudo as your privilege delegation tool, and you<br>do not want to set the oracle.sysman.prov.agentpush.enablePty<br>property to true, do one of the following:                                                                                                    |  |
|                                                                 | Include Defaults visiblepw in the /etc/sudoers file, or enter<br>the sudo command with the $-$ S option for <b>Privileged Delegation</b><br><b>Setting</b> on the Installation Details page.                                                                                                    |  |
|                                                                 | For information on how to access the Installation Details page,<br>see Section 7.4.1.                                                                                                    |  |
|                                                                 | Comment out Defaults requiretty in the /etc/sudoers file.                                                                                                    |  |
| sudo/pbrun/sesu/su                                              | (Only for UNIX)                                                                                                    |  |
| Requirements (for Root<br>User)<br>(Only for Graphical<br>Mode) | Ensure that the installing user has the privileges to invoke the id<br>$\blacksquare$<br>command and the agentdeployroot. sh script as root. Grant the<br>privileges in the configuration file of your privilege delegation<br>tool.                                                                                                    |  |
|                                                                 | For example, if you are using sudo as your privilege delegation<br>tool, include the following in the /etc/sudoers file to grant the<br>required privileges:                                                                                                    |  |
|                                                                 | <install_user> ALL=(root) /usr/bin/id, <agent_<br>home&gt;/*/agentdeployroot.sh</agent_<br></install_user>                                                                                                    |  |
|                                                                 | For example, oracle ALL=(root) /usr/bin/id,<br>/home/oracle/agentibd/*/agentdeployroot.sh                                                                                                    |  |
|                                                                 | Here, oracle is the installing user, and /home/oracle/agentibd<br>is the Management Agent home, that is, the agent base directory.                                                                                                    |  |
|                                                                 | You do not require the following entry in the /etc/sudoers file<br>п<br>for installing a Management Agent. However, the entry is<br>required for performing provisioning and patching operations in<br>Enterprise Manager. Therefore, if you are removing this entry<br>before installing a Management Agent, then ensure that you<br>bring back the entry after installing the Management Agent.                       |  |
|                                                                 | In Enterprise Manager Cloud Control 12c Release 2 (12.1.0.2),<br>Release 3 (12.1.0.3), Release 4 (12.1.0.4), or Release 5 (12.1.0.5):                                                                                                    |  |
|                                                                 | (root) / <agent base="" directory="">/sbin/nmosudo</agent>                                                                                                    |  |
|                                                                 | In Enterprise Manager Cloud Control 12c Release 1 (12.1.0.1)<br>[with Bundle Patch 1]:                                                                                                    |  |
|                                                                 | (root) / <agent_instance_directory>/bin/nmosudo</agent_instance_directory>                                                                                                    |  |

*Table 7–1 (Cont.) Prerequisites for Cloning Oracle Management Agent*

| Requirement                                                      | <b>Description</b>                                                                                                    |
|------------------------------------------------------------------|----------------------------------------------------------------------------------------------------|
| sudo/pbrun/sesu/su                                               | (Only for UNIX)                                                                                                    |
| Requirements (for<br>Locked Account User)<br>(Only for Graphical | Ensure that the installing user has the privileges to invoke /bin/sh as<br>the locked account user. Grant the privileges in the configuration file<br>of your privilege delegation tool.                                                                                                    |
| Mode)                                                            | For example, if you are using sudo as your privilege delegation tool,<br>include the following in the /etc/sudoers file to grant the required<br>privileges:                                                                                                    |
|                                                                  | login_user1 ALL=(oracle) /bin/sh                                                                                                    |
|                                                                  | Here, login_user1 is the SSH log in user, and oracle is the locked<br>account and install user.                                                                                                    |
|                                                                  | If you do not want to grant privileges to the installing user to invoke<br>/bin/sh as the locked account user, set the<br>oracle.sysman.prov.agentpush.pdpShellOutEnabled property to<br>false, and ensure that the installing user has the privileges to invoke<br>id, chmod, cp, mkdir, rm, tar, emctl, agentDeploy.sh,<br>runInstaller, and unzip as the locked account user. Grant the<br>privileges in the configuration file of your privilege delegation tool. |
|                                                                  | For example, if you are using sudo as your privilege delegation tool,<br>include the following in the /etc/sudoers file to grant the required<br>privileges:                                                                                                    |
|                                                                  | login_user1 ALL=(oracle) /usr/bin/id, /bin/chmod, /bin/cp,<br>/bin/mkdir, /bin/rm, /bin/tar, /home/oracle/agentibd/agent_<br>inst/bin/emctl, /home/oracle/agentibd/*/agentDeploy.sh,<br>/home/oracle/agentibd/*/prereq_<br>stage/core/12.1.0.5.0/oui/bin/runInstaller,<br>/home/oracle/agentibd/*/unzip,<br>/home/oracle/agentibd/*/unzipTmp/unzip                                                                                                    |
|                                                                  | Here, login_user1 is the SSH log in user, oracle is the locked<br>account and install user, and /home/oracle/agentibd is the agent<br>base directory.                                                                                                    |
| Permission<br>Requirements                                       | Ensure that the agent base directory you specify is empty and<br>has <i>write</i> permission.                                                                                                    |
|                                                                  | Ensure that the instance directory is empty and has write<br>permission.                                                                                                    |
| PATH Environment                                                 | On the destination host, ensure the following:                                                                                                    |
| Variable Requirements<br>(Only for Graphical<br>Mode)            | (For Microsoft Windows) Ensure that the Cygwin software location<br>п<br>appears before other software locations in the PATH<br>environment variable. After making it the first entry, restart the<br>SSH daemon (sshd).                                                                                                    |
|                                                                  | ( <i>For UNIX</i> ) On the destination host, ensure that the SCP binaries<br>(for example, /usr/bin/scp) are in the PATH environment<br>variable:                                                                                                    |
| Path Validation<br>Requirements                                  | Validate the path to all command locations. For more information, see<br>the appendix on validating command locations in the Oracle<br>Enterprise Manager Cloud Control Basic Installation Guide.                                                                                                    |
| CLASSPATH<br>Environment Variable<br>Requirements                | Unset the CLASSPATH environment variable. You can always reset the<br>variable to the original value after the installation is complete.                                                                                                    |

*Table 7–1 (Cont.) Prerequisites for Cloning Oracle Management Agent*

| Requirement                                                           | <b>Description</b>                                                                                                    |  |  |
|-----------------------------------------------------------------------|----------------------------------------------------------------------------------------------------|--|--|
| <b>Temporary Directory</b><br><b>Space Requirements</b>               | Ensure that you allocate 400 MB of space for a temporary directory<br>where the executables can be copied.                                                                                                    |  |  |
|                                                                       | By default, the temporary directory location set to the environment<br>variable TMP or TEMP is honored. If both are set, then TEMP is<br>honored. If none of them are set, then the following default values are<br>honored: /tmp on UNIX hosts and $c$ : \Temp on Microsoft Windows<br>hosts.                                                                                                    |  |  |
| <b>Agent Base Directory</b><br>Requirements                           | Ensure that the agent base directory is empty and has at least 1 GB of<br>free space.                                                                                                    |  |  |
|                                                                       | Ensure that the directory name does not contain any spaces.                                                                                                    |  |  |
|                                                                       | The install user owns the agent base directory. The agent base<br>directory and the parent directories of the agent base directory have<br>read, write, and execute permissions for the install user. Ensure that<br>the install user or the root user owns all the parent directories of the<br>agent base directory, and that the parent directories have read and<br>execute permissions for the install user group and all the other users.<br>Also, ensure that the root user owns the root directory. |  |  |
|                                                                       | For example, if the agent base directory is<br>/scratch/OracleHomes/agent, and oracle is the install user, then the<br>/scratch/0racleHomes/agent directory must be owned by oracle,<br>directories scratch and OracleHomes must be owned by either oracle<br>or the <i>root</i> user, and the root directory (/) must be owned by the <i>root</i><br>user.                                                                                                    |  |  |
|                                                                       | If the agent base directory is mounted, then ensure that it is mounted<br>with the setuid turned on.                                                                                                    |  |  |
| Default SSH Port<br>Requirements<br>(Only for Graphical               | Ensure that the SSH daemon is running on the default port (that is,<br>22) on all the destination hosts. To verify the SSH port on a Unix host,<br>run the following command:                                                                                                    |  |  |
| Mode)                                                                 | netstat -anp   grep -i sshd                                                                                                    |  |  |
|                                                                       | For example, the output of this command may be the following:                                                                                                    |  |  |
|                                                                       | 0 0 0.0.0.0:22<br>$0.0.0.0:$ *<br>LISTEN<br>tcp<br>3188/sshd                                                                                                    |  |  |
|                                                                       | The above output indicates that the SSH daemon is running on port<br>22.                                                                                                    |  |  |
|                                                                       | Also, on a Unix host, you can run the following command to verify<br>the SSH port:                                                                                                    |  |  |
|                                                                       | cat /etc/ssh/sshd_config                                                                                                    |  |  |
|                                                                       | For a Microsoft Windows host, the SSH port value is mentioned in the<br>$C:\cygun\etc\sshd\_config$ file.                                                                                                    |  |  |
|                                                                       | If the SSH port is a non-default port, that is, any port other than 22,<br>then update the SSH_PORT property in the following file:                                                                                                    |  |  |
|                                                                       | \$ <oms_home>/oui/prov/resources/Paths.properties</oms_home>                                                                                                    |  |  |
| Software Availability<br>Requirements<br>(Only for Graphical<br>Mode) | For Cloning an Existing Management Agent                                                                                                    |  |  |
|                                                                       | Ensure that you already have Oracle Management Agent 12c running<br>in your environment. Ensure that the platform on which it is running<br>is the same as the platform of the destination hosts on which you<br>want to clone.                                                                                                    |  |  |
|                                                                       | For Installing a Management Agent Using Shared Oracle Home                                                                                                    |  |  |
|                                                                       | Ensure that you already have Oracle Management Agent 12c installed<br>as a <i>Master Agent</i> in a shared, mounted location.                                                                                                    |  |  |

*Table 7–1 (Cont.) Prerequisites for Cloning Oracle Management Agent*

| Requirement                                                         | <b>Description</b>                                                                                                    |  |
|---------------------------------------------------------------------|----------------------------------------------------------------------------------------------------|--|
| <b>Installation Base</b><br>Directory<br>Requirements               | Ensure that the agent base directory you specify in the Installation<br>Base Directory field is empty and has <i>write</i> permission.                                                                                                    |  |
| (Only for Graphical<br>Mode)                                        |                                                                                                    |  |
| Job System<br>Requirements                                          | Ensure that the job system is enabled on the source Management<br>Agent you want to clone.                                                                                                    |  |
| Installing User<br>Requirements                                     | If the central inventory owner and the user installing the<br>Management Agent are different, then ensure that they are part of the<br>same group.                                                                                                    |  |
|                                                                     | Also ensure that the inventory owner and the group to which the<br>owner belongs have <i>read</i> and <i>write</i> permissions on the inventory<br>directory.                                                                                                    |  |
|                                                                     | For example, if the inventory owner is abc and the user installing the<br>Management Agent is xyz, then ensure that abc and xyz belong to the<br>same group, and they have read and write access to the inventory.                                                                                                    |  |
| Central Inventory<br>(oralnventory)<br>Requirements                 | Ensure that you allocate 100 MB of space on all destination hosts<br>for the Central Inventory.                                                                                                    |  |
|                                                                     | Ensure that you have <i>read, write,</i> and <i>execute</i> permissions on<br>٠<br>oraInventory on all destination hosts. If you do not have these<br>permissions on the default inventory (typically at<br>/etc/oraInst.loc) on any destination host, then ensure that you<br>specify the path to an alternative inventory location by using one<br>of the following options in the Additional Parameters field of the<br>Add Host Targets Wizard. However, these parameters are<br>supported only on UNIX platforms, and not on Microsoft<br>Windows platforms. |  |
|                                                                     | INVENTORY_LOCATION= <absolute_path_to_inventory_<br>directory&gt;</absolute_path_to_inventory_<br>                                                                                                    |  |
|                                                                     | -invPtrLoc <absolute_path_to_orainst.loc></absolute_path_to_orainst.loc>                                                                                                    |  |
| Port Requirements                                                   | Ensure that the default ports described in Section 2.1.10.1 are free.                                                                                                    |  |
| Agent User Account<br>Permissions and Rights<br>(Only for Microsoft | (For Microsoft Windows) If you are installing the Management Agent<br>on a Microsoft Windows-based operating system, then ensure that the<br>agent user account has permissions and rights to perform the<br>following:                                                                                                    |  |
| Windows)                                                            | Act as part of the operating system.                                                                                                    |  |
|                                                                     | Adjust memory quotas for a process.                                                                                                    |  |
|                                                                     | Replace process level token.                                                                                                    |  |
|                                                                     | Log on as a batch job.                                                                                                    |  |
|                                                                     | To verify whether the agent user has these rights, follow these steps:                                                                                                    |  |
|                                                                     | Launch the Local Security Policy.<br>1.                                                                                                    |  |
|                                                                     | From the Start menu, click Settings and then select Control<br>Panel. From the Control Panel window, select Administrative<br>Tools, and from the Administrative Tools window, select Local<br><b>Security Policy.</b>                                                                                                    |  |

*Table 7–1 (Cont.) Prerequisites for Cloning Oracle Management Agent*

**2.** In the Local Security Policy window, from the tree structure, expand **Local Policies**, and then expand **User Rights Assignment**.

| Requirement                                                                                  | <b>Description</b>                                                                                                    |  |
|----------------------------------------------------------------------------------------------|----------------------------------------------------------------------------------------------------|--|
| Permissions for<br>cmd.exe                                                                   | (For Microsoft Windows) If you are installing the Management Agent<br>on a Microsoft Windows-based operating system, then ensure that<br>you grant the Cmd. exe program Read and Execute permissions for the<br>user account that the batch job runs under. This is a restriction from<br>Microsoft. |  |
|                                                                                              | For more information on this restriction and to understand how you<br>can grant these permissions, access the following URL to Microsoft<br>Web site:                                                                                                    |  |
|                                                                                              | http://support.microsoft.com/kb/867466/en-us                                                                                                    |  |
| Runtime Library File<br>Requirements                                                         | (For Microsoft Windows) If you are installing the Management Agent<br>on a Microsoft Windows-based operating system, then ensure that the<br>Msvcp71.dll and Msvcr71.dll runtime library files are present in<br>c:\windows\system32.                                                                |  |
| Preinstallation/Postins<br>tallation Scripts<br>Requirements<br>(Only for Graphical<br>Mode) | Ensure that the preinstallation and postinstallation scripts that you<br>want to run along with the installation are available either on the<br>OMS host, destination hosts, or on a shared location accessible to the<br>destination hosts.                                                         |  |
| <b>Browser Requirements</b>                                                                  | Ensure that you use a certified browser as mentioned in the<br>П<br>Enterprise Manager certification matrix available on My Oracle<br>Support.                                                                                                    |  |
|                                                                                              | To access the Enterprise Manager certification matrix, follow the<br>steps outlined in Oracle Enterprise Manager Cloud Control Basic<br><b>Installation Guide.</b>                                                                                                    |  |
|                                                                                              | If you use Microsoft Internet Explorer 8 or 9, do the following:                                                                                                    |  |
|                                                                                              | Turn off the compatibility view<br>Ξ<br>mode. To do so, in Microsoft Internet<br>Explorer, from the Tools menu, click<br>Compatibility View to disable it if it<br>is enabled. Also, click Compatibility<br>View Settings and deregister the<br>Enterprise Manager Cloud Control<br>console URL.     |  |
|                                                                                              | Enable XMLHTTP. To do so, from<br>$\blacksquare$<br>the Tools menu, click Internet<br>Options. Click the Advanced tab,<br>and under the Security heading,<br>select Enable native XMLHTTP<br>support to enable it.                                                                                   |  |

*Table 7–1 (Cont.) Prerequisites for Cloning Oracle Management Agent*

# <span id="page-195-0"></span>**7.4 Cloning a Management Agent**

This section describes the following:

- [Cloning a Management Agent in Graphical Mode](#page-196-0)
- [Cloning a Management Agent in Silent Mode](#page-203-0)

**Important:** If the OMS host is running on Microsoft Windows, and the OMS software was installed in a drive other than  $C:\mathcal{N}$ , then update the SCRATCH\_PATH variable in \$OMS\_ HOME\oui\prov\resources\ssPaths\_msplats.properties.

For example, if the OMS software was installed in  $D:\mathcal{C}$ , ensure that you update the SCRATCH\_PATH variable to D:\tmpada

### <span id="page-196-0"></span>**7.4.1 Cloning a Management Agent in Graphical Mode**

This section describes how to clone a Management Agent using the Cloud Control console. It consists of the following:

- [Cloning a Management Agent Using Add Host Targets Wizard](#page-196-1)
- [Format of Host List File](#page-202-0)
- Additional Parameters Supported for Cloning a Management Agent in Graphical [Mode](#page-202-1)

#### <span id="page-196-1"></span>**7.4.1.1 Cloning a Management Agent Using Add Host Targets Wizard**

To clone a Management Agent in graphical mode using Add Host Targets Wizard, follow these steps:

- **1.** In Cloud Control, do one of the following:
	- From the **Setup** menu, select **Add Target**, and then, click **Auto Discovery Results**. On the Auto Discovery Results page, select a host you want to monitor in Enterprise Manager Cloud Control, and click **Promote**.

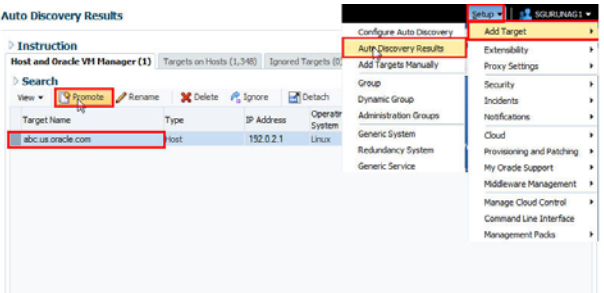

Enterprise Manager Cloud Control displays the Add Host Wizard, where you can select the option to clone an existing Management Agent.

■ From the **Setup** menu, select **Add Target**, and then, click **Add Targets Manually**. On the Add Targets Manually page, select **Add Host Targets** and click **Add Host**.

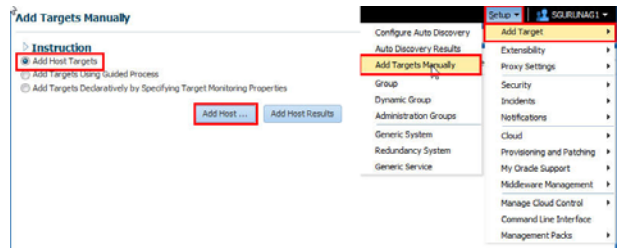

Enterprise Manager Cloud Control displays the Add Host Wizard, where you can select the option to clone an existing Management Agent.

- **2.** On the Host and Platform page, do the following:
	- **a.** Accept the default name assigned for this session or enter a unique name of your choice. The custom name you enter can be any intuitive name, and need not necessarily be in the same format as the default name. For example, add\_ host operation 1

A unique deployment activity name enables you to save the cloning details specified in this deployment session and reuse them in the future without having to enter all the details all over again in the new session.

**b.** Click **Add** to enter the fully qualified name and select the platform of the host on which you want to clone the Management Agent.

#### **Note:**

- Oracle recommends you to enter the fully qualified domain name of the host. For monitoring purpose, Enterprise Manager Cloud Control adds that host and the Management Agent with the exact name you enter here.
- You must enter only one host name per row. Entering multiple host names separated by a comma is not supported.
- You must ensure that the host name you enter does not have underscores.

Alternatively, you can click either **Load from File** to add host names stored in a file, or **Add Discovered Hosts** to add host names from a list of hosts discovered by Enterprise Manager. For information on how the host name entries must appear in the host file, see [Section 7.4.1.2](#page-202-0).

**Note:** When you click **Add Discovered Hosts** and add hosts from a list of discovered hosts, the host's platform is automatically detected and displayed. The platform name is detected using a combination of factors, including hints received from automated discovery and the platform of the OMS host. This default platform name is a suggestion, so Oracle strongly recommends you to verify the platform details before proceeding to the next step.

As you can clone only if the source host and destination host are running on the same platform, set the platform for the first host in the first row of the table and from the **Platform** list, select **Same for All Hosts**. This will ensure that the platform name you selected for the first host is also set for the rest of the hosts in the table.

**Note:** If you are cloning a Management Agent on a platform that is different from the platform on which the OMS host is running, then ensure that the Management Agent software for that platform is available in Oracle Software Library (Software Library). If the Management Agent software for the required platform is not available in Software Library, acquire and apply the software using the Self Update console.

To access the Self Update Console, from the **Setup** menu, select **Extensibility,** then select **Self Update.** To acquire the latest Management Agent software, click **Agent Software,** select the required software, then click **Download.**

For more information on how to acquire and apply the Management Agent software for a platform using the Self Update console, see *Oracle Enterprise Manager Cloud Control Basic Installation Guide.*

- **c.** Click **Next**.
- **3.** On the Installation Details page, do the following:
	- **a.** In the Deployment Type section, select **Clone Existing Agent**. Then, for **Select Target**, click the torch icon and select the Management Agent you want to clone.

#### **Note:**

- Ensure that you do not use the central agent (that is, the Management Agent installed on the OMS host) as the source Management Agent.
- If you have multiple hosts sharing a common mounted drive, then install the Management Agents in two different phases:
	- **1.** In the Add Host Targets Wizard, select the deployment type **Clone Existing Agent**, and clone the Management Agent to the host where the drive is shared.
	- **2.** In the Add Host Targets Wizard, select the deployment type **Add Host to Shared Agent**, and install a Management Agent on all other hosts that access the shared, mounted drive. (Here, you will select the Management Agent you cloned in the previous step as the master agent or shared agent.)

[Figure 7–2](#page-199-0) describes this step.

<span id="page-199-0"></span>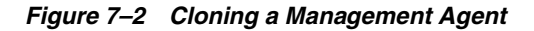

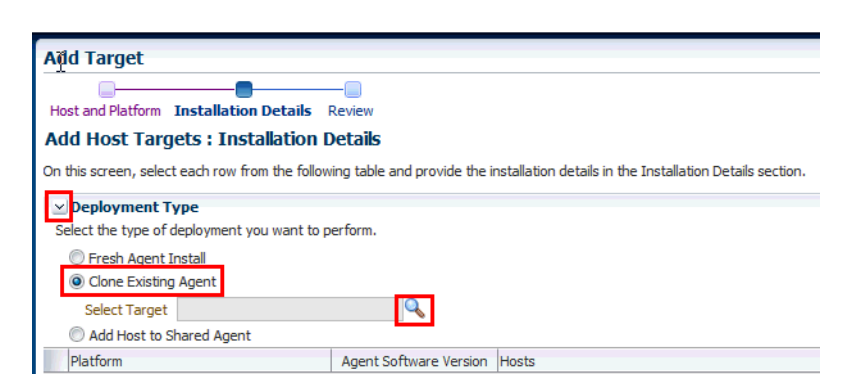

**b.** From the table, select the first row that indicates the hosts grouped by their common platform name.

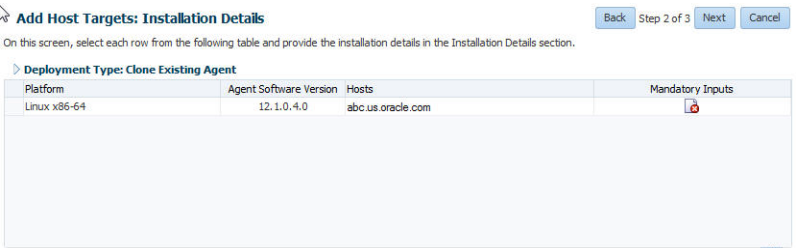

**c.** In the Installation Details section, provide the installation details common to the hosts selected in Step 3 (b). For **Installation Base Directory**, enter the absolute path to the agent base directory where you want the software binaries, security files, and inventory files of the Management Agent to be copied.

For example, /usr/home/software/oracle/agentHome

If the path you enter does not exist, the application creates a directory at the specified path, and copies the Management Agent software binaries, security files, and inventory files there.

**Note:** The Installation Base Directory is essentially the agent base directory. Ensure that the directory you provide is empty. If a previously run deployment session had failed for some reason, then you might see an ADATMP\_<timestamp> subdirectory in the installation base directory. In this case, either delete the subdirectory and start a new deployment session, or retry the failed session from the Add Host Status page.

**d.** For **Instance Directory**, accept the default instance directory location or enter the absolute path to a directory of your choice where all Management Agent-related configuration files can be stored.

For example, /usr/home/software/oracle/agentHome/agent\_inst

If you are entering a custom location, then ensure that the directory has write permission. Oracle recommends you to maintain the instance directory inside the installation base directory.

If the path you enter does not exist, the application creates a directory at the specified path, and stores all the Management Agent-related configuration files there.

**e.** From **Named Credential** list, select an appropriate profile whose credentials can be used for setting up the SSH connectivity between the OMS and the remote hosts, and for installing a Management Agent on each of the remote hosts.

#### **Note:**

- If you do not have a credential profile, or if you have one but do not see it in the **Named Credential** list, then click the plus icon against this list. In the Create New Named Credential window, enter the credentials and store them with an appropriate profile name so that it can be selected and used for installing the Management Agents. Also set the run privilege if you want to switch over from the Named Credential you are creating, to another user who has the privileges to perform the installation.
- If the plus icon is disabled against this list, then you do not have the privileges to create a profile with credentials. In this case, contact your administrator and either request him/her to grant you the privileges to create a new profile or request him/her to create a profile and grant you the access to view it in the **Named Credential** list.
- If you have manually set up SSH public key authentication between the OMS and the remote hosts, then you may not have a password for your user account. In this case, create a named credential with a dummy password. Do NOT leave the password field blank.
- **f.** For **Privileged Delegation Setting**, validate the Privilege Delegation setting to be used for running the root scripts. By default, it is set to the Privilege Delegation setting configured in Enterprise Manager Cloud Control.

For example, you can specify one of the following for the **Privileged Delegation Setting** field:

/usr/bin/sudo -u %RUNAS% %COMMAND% /usr/bin/sudo -u -S %RUNAS% %COMMAND% (if a pseudo terminal is required for remote command execution via SSH) /usr/bin/sesu - %RUNAS% -c "%COMMAND%" /usr/bin/pbrun %PROFILE% -u %RUNAS% %COMMAND% /usr/bin/su - %RUNAS% -c "%COMMAND%"

If you leave the **Privileged Delegation Setting** field blank, the root scripts will not be run by the wizard; you will have to run them manually after the installation. For information about running them manually, see [Section 7.5.](#page-206-0)

This setting will also be used for performing the installation as the user set in the Run As attribute of the selected Named Credential if you had set the user while creating that Named Credential.

**Note:** In the Privilege Delegation setting, the *&RUNAS* & is honored as the root user for running the root scripts and as the user set in the Run As attribute of the Named Credential for performing the installation.

**g.** For **Port**, accept the default port (3872) that is assigned for the Management Agent to communicate, or enter a port of your choice.

The custom port you enter must not be busy. If you are not sure, you can leave this field blank. Enterprise Manager Cloud Control automatically assigns the first available free port within the range of 1830 - 1849.

**h.** (Optional) In the Optional Details section, enter the absolute path to an accessible location where the preinstallation and postinstallation scripts you want to run are available. Note that only one preinstallation or one postinstallation script can be specified.

If you want to run the script as root, then select **Run as Root**. If the script is on the host where OMS is running and is not on the host where you want to install the Management Agent, then select **Script on OMS**. In this case, the script will be copied from the OMS host to the destination hosts, and then run on the destination hosts.

**i.** (Optional) For **Additional Parameters**, enter a whitespace-separate list of additional parameters that you want to pass during the installation. For a complete list of supported additional parameters, see [Table 7–2](#page-202-2).

For example, if you want to provide the inventory pointer location file, then enter -invPtrLoc followed by the absolute path to the file location. Note that this parameter is supported only on UNIX platforms, and not on Microsoft Windows platforms.

- **j.** Repeat Step 3 (b) to Step 3 (i) for every other row you have in the table.
- **k.** Click **Next**.
- **4.** On the Review page, review the details you have provided and if you are satisfied with the details, then click **Deploy Agent** to clone the Management Agent.

If you want to modify the details, then click **Back** repeatedly to reach the page where you want to make the changes.

When you click **Deploy Agent** and submit the deployment session, you are automatically taken to the Add Host Status page that enables you to monitor the progress of the deployment session.

**Note:** On the Add Host Status page, if you see the error message *Copying Source Agent Image Failed*, then refer to the following log file in the OMS home:

\$<OMS\_

HOME>/sysman/prov/agentpush/<timestampdir>/applogs/deployfwk .log

This error usually occurs when the job system is not enabled on the source Management Agent you are cloning. Ensure that the job system is enabled.

### <span id="page-202-0"></span>**7.4.1.2 Format of Host List File**

In the Add Host Targets Wizard, you can click **Load from File** to add the hosts listed in a file. However, ensure that the file you select has one of the following formats:

Only the host name.

For Example,

host1.example.com

host2.example.com

■ The host name followed by the platform name.

#### For Example,

host1.example.com linux\_x64

host2.example.com aix

The supported platform names are linux\_x64, linux, solaris, hpunix, hpi, linux64\_ zseries, aix, linux\_ppc64, windows\_x64, solaris\_x64, win32.

### <span id="page-202-1"></span>**7.4.1.3 Additional Parameters Supported for Cloning a Management Agent in Graphical Mode**

[Table 7–2](#page-202-2) lists the additional parameters supported for cloning a Management Agent in graphical mode.

<span id="page-202-2"></span>

| <b>Parameter</b>              | <b>Description</b>                                                                                                    |  |  |
|-------------------------------|----------------------------------------------------------------------------------------------------|--|--|
| INVENTORY_<br><b>LOCATION</b> | Enter the absolute path to the Central Inventory (oraInventory).                                                                                                    |  |  |
|                               | For example, INVENTORY_LOCATION=\$HOME/oraInventory                                                                                                    |  |  |
|                               | Important:                                                                                                    |  |  |
|                               | This parameter is supported only on Unix platforms, and not on<br>Microsoft Windows platforms.                                                                                                    |  |  |
|                               | Ensure that you use this parameter only when no other Oracle<br>$\blacksquare$<br>product is installed on the remote host, and the Central Inventory<br>pointer /var/opt/oracle/oraInst.loc (for Solaris and HP-UX<br>platforms) or /etc/oraInst.loc (for other Unix platforms) does<br>not exist. |  |  |
|                               | If you use this parameter, ensure that you do not use the<br>$\blacksquare$<br>-invPtrLoc parameter.                                                                                                    |  |  |
| -invPtrLoc                    | Enter the absolute path to the inventory file that has the location of<br>the Central Inventory (oraInventory).                                                                                                    |  |  |
|                               | For example, -invPtrLoc /tmp/oraInst.loc                                                                                                    |  |  |
|                               | Important:                                                                                                    |  |  |
|                               | This parameter is supported only on Unix platforms, and not on<br>Microsoft Windows platforms.                                                                                                    |  |  |
|                               | You can use this parameter even when another Oracle product is<br>already installed on the remote host, and the Central Inventory<br>pointer/var/opt/oracle/oraInst.loc (for Solaris and HP-UX<br>platforms) or /etc/oraInst.loc (for other Unix platforms) exists.                                |  |  |
|                               | If you use this parameter, ensure that you do not use the<br>$\blacksquare$<br>INVENTORY_LOCATION parameter.                                                                                                    |  |  |

*Table 7–2 Supported Additional Parameters*

| <b>Parameter</b>    | <b>Description</b>                                                                                                    |
|---------------------|----------------------------------------------------------------------------------------------------|
| s_agentSrvcName     | (Only for Microsoft Windows) Enter a custom name for the<br>Management Agent service.                                                                                                    |
|                     | Every Management Agent appears as a service in Microsoft Windows,<br>and every Management Agent has a default service name. If you want<br>to assign a custom name to identify it, then use this parameter.                                                                                                    |
|                     | For example, s_agentSrvcName=agentsrvc1                                                                                                    |
|                     | Note: If you upgrade a 12c Release 1 (12.1.0.1), Release 2 (12.1.0.2),<br>Release 3 (12.1.0.3), or a Release 4 (12.1.0.4) Management Agent<br>installed on a Microsoft Windows host to 12c Release 5 (12.1.0.5), and<br>you want to install another Management Agent on the same host,<br>reporting to a different OMS, ensure that you specify the s_<br>agentSrvcName parameter.                                             |
| EM_STAGE_DIR        | Enter the absolute path to a custom location that can be created as a<br>temporary Provisioning Advisor Framework (PAF) staging directory.                                                                                                    |
|                     | By default, every time you install a Management Agent, a PAF<br>staging directory is created for copying the Software Library entities<br>related to the deployment procedures. By default, this location is the<br>scratch path location ( $/\text{tmp}$ ). The location is used only for<br>provisioning activities—entities are copied for a deployment<br>procedure, and then, deleted once the deployment procedure ends. |
|                     | If you want to override this location with a custom location, you can<br>pass this option and enter a custom location.                                                                                                    |
|                     | For example,                                                                                                    |
|                     | EM_STAGE_DIR=/home/john/software/oracle/pafdir                                                                                                    |
| b_startAgent=false  | Specify this parameter if you do not want the Management Agent to<br>start automatically once it is installed and configured.                                                                                                    |
|                     | If you do not specify this parameter, the Management Agent starts<br>automatically once it is installed and configured.                                                                                                    |
| b_secureAgent=false | Specify this parameter if you do not want the Management Agent to<br>be secured after the install.                                                                                                    |
|                     | If you specify this parameter, ensure that you also specify the OMS<br>HTTP port, using the EM_UPLOAD_PORT parameter.                                                                                                    |
|                     | For example, b_secureAgent=false EM_UPLOAD_PORT=4899                                                                                                    |
|                     | If you do not specify this parameter, the Management Agent is<br>secured automatically after the install.                                                                                                    |

*Table 7–2 (Cont.) Supported Additional Parameters*

### <span id="page-203-0"></span>**7.4.2 Cloning a Management Agent in Silent Mode**

To clone a Management Agent manually, follow these steps:

**Important:** Ensure that you do not use the central agent (that is, the Management Agent installed on the OMS host) as the source Management Agent.

**1.** Set the required environment variables as described in [Table 7–3](#page-204-0).

<span id="page-204-0"></span>

| <b>AGENT</b><br><b>BASE DIR</b> | Set it to the installation base $\Box$<br>directory of the              | In bash terminal, run the following<br>command:                                             |
|---------------------------------|-------------------------------------------------------------------------|---------------------------------------------------------------------------------------------|
|                                 | Management Agent you<br>want to clone.                                  | export AGENT_BASE_DIR= <absolute_path_<br>to_agent_install_base_dir&gt;</absolute_path_<br> |
|                                 |                                                                         | For example,                                                                                |
|                                 |                                                                         | export AGENT_BASE_<br>DIR=/u01/app/0racle/software/agent                                    |
|                                 | $\blacksquare$                                                          | In other terminals, run the following<br>command:                                           |
|                                 |                                                                         | setenv AGENT_BASE_DIR <absolute_path_<br>to_agent_install_base_dir&gt;</absolute_path_<br>  |
|                                 |                                                                         | For example,                                                                                |
|                                 |                                                                         | setenv AGENT BASE DIR<br>/u01/app/Oracle/software/agent                                     |
| AGENT_<br><b>HOME</b>           | Set it to the Oracle home of<br>$\blacksquare$<br>the Management Agent. | In bash terminal, run the following<br>command:                                             |
|                                 | For example,<br>/u01/app/Oracle/software                                | export AGENT_HOME= <absolute_path_to_<br>agent_home&gt;</absolute_path_to_<br>              |
|                                 | /agent/core/12.1.0.5.0<br>$\blacksquare$                                | For example,                                                                                |
|                                 |                                                                         | export AGENT_<br>HOME=/u01/app/Oracle/software/agent/co<br>re/12.1.0.5.0                    |
|                                 |                                                                         | In other terminals, run the following<br>command:                                           |
|                                 |                                                                         | setenv AGENT_HOME <absolute_path_to_<br>agent_home&gt;</absolute_path_to_<br>               |
|                                 |                                                                         | For example,                                                                                |
|                                 |                                                                         | setenv AGENT HOME<br>/u01/app/Oracle/software/agent/core/12<br>.1.0.5.0                     |
| T WORK                          | Set it to /tmp/clone_work.<br>$\blacksquare$<br>$\blacksquare$          | In bash terminal, run the following<br>command:                                             |
|                                 |                                                                         | export T_WORK=/tmp/clone_work                                                               |
|                                 |                                                                         | In other terminals, run the following<br>command:                                           |
|                                 |                                                                         | setenv T_WORK /tmp/clone_work                                                               |

*Table 7–3 Setting Environment Variables for Cloning in Silent Mode* 

**2.** Navigate to the agent base directory:

cd \$AGENT\_BASE\_DIR

**3.** Run the create\_plugin\_list.pl script from the Management Agent Oracle home:

\$AGENT\_HOME/perl/bin/perl \$AGENT\_HOME/sysman/install/create\_plugin\_ list.pl -instancehome <AGENT\_INSTANCE\_HOME>

**4.** Compress the directories and files present in the agent base directory, and create a ZIP file in the temporary directory (represented by the environment variable T\_ WORK):

zip -r \$T\_WORK/agentcoreimage.zip core sbin plugins plugins.txt agentimage.properties

**5.** Navigate to the temporary directory (represented by the environment variable  $T_{-}$ WORK):

cd \$T\_WORK

**6.** Copy the agentDeploy.sh to the temporary directory:

cp \$AGENT\_HOME/sysman/install/agentDeploy.sh .

**7.** Copy the UNZIP utility to the temporary directory:

cp \$AGENT\_HOME/bin/unzip .

**8.** Copy the agentimage.properties to the temporary directory:

cp \$AGENT\_BASE\_DIR/agentimage.properties .

**9.** Create the final ZIP file with all the contents to be transferred, in the temporary directory:

zip -r agent.zip \$T\_WORK/\*

- **10.** Transfer the ZIP file to the installation base directory of the destination host using a file transfer utility (for example, FTP).
- **11.** Extract the contents of the ZIP file to a temporary directory on the destination host (the temporary directory is referred to as <extracted\_location> in the steps that follow).
- **12.** Create a response file titled agent.rsp (in the same directory) as described in [Table 6–3.](#page-173-0)

**Note:** The response file you create can have any name, and not necessarily agent.rsp. For easy understanding, this chapter uses the name agent.rsp. Also, instead of creating a response file, you can choose to pass the values in separate arguments while invoking the deployment script. However, Oracle recommends that you create a response file and capture the information there.

**13.** Invoke the deployment script and pass the response file:

<extracted\_location>/agentDeploy.sh AGENT\_BASE\_DIR=<absolute\_path\_to\_ clone\_agentbasedir> RESPONSE\_FILE=<absolute\_path\_to\_responsefile>

#### **Note:**

Instead of creating a response file, if you choose to pass the values in separate arguments, then invoke the deployment script with some mandatory arguments in the following way:

<extracted\_location>/agentDeploy.sh AGENT\_BASE\_ DIR=<absolute\_path\_to\_agentbasedir> OMS\_HOST=<oms\_ hostname> EM\_UPLOAD\_PORT=<em\_upload\_port> AGENT\_ REGISTRATION\_PASSWORD=<password>

- In addition to passing the agent base directory and a response file (or individual mandatory arguments with installation details), you can also pass other options that are supported by the deployment script. For more information, see [Section 6.4.9](#page-177-0).
- If the source Management Agent was installed using the Add Host Targets Wizard, ensure that you specify the b\_ startAgent=true and the b\_secureAgent=true parameters while invoking the deployment script.

### <span id="page-206-0"></span>**7.5 After Cloning a Management Agent**

After cloning a Management Agent, follow these steps:

**1.** *(Only for Graphical Mode)* Verify the installation on the Add Host Status page. Review the progress made on each of the phases of the deployment operation — **Initialization**, **Remote Prerequisite Check**, and **Agent Deployment**.

**Note:** In the Add Host Targets Wizard, after you click **Deploy Agent** to install one or more Management Agents, you are automatically taken to the Add Host Status page.

If you want to view the details or track the progress of all the deployment sessions, then from the **Setup** menu, select **Add Target**, and then, click **Add Targets Manually**. On the Add Targets Manually page, select **Add Host Targets** and click **Add Host Results**.

If a particular phase fails or ends up with a warning, then review the details provided for each phase in the Agent Deployment Details section, and do one of the following:

- Ignore the warning or failure, and continue with the session if you prefer.
	- **–** You can choose to proceed with the deployment of Management Agents only on those remote hosts that have successfully cleared the checks, and you can ignore the ones that have Warning or Failed status. To do so, click **Continue** and select **Continue, Ignoring Failed Hosts.**
	- **–** You can choose to proceed with the deployment of Management Agents on all the hosts, including the ones that have Warning or Failed status. To do so, click **Continue** and select **Continue, All Hosts**.
- Fix the problem by reviewing the error description carefully, understanding its cause, and taking action as recommended by Oracle.
- **–** You can choose to retry the deployment of Management Agents with the same installation details. To do so, click **Retry** and select **Retry Using Same Inputs.**
- **–** You can retry the deployment of Management Agents with modified installation details. To do so, click **Retry** and select **Update Inputs and Retry.**

**Note:** If you see the error message *Copying Source Agent Image Failed*, then refer to the following log file in the OMS home:

```
$<OMS_
HOME>/sysman/prov/agentpush/<timestampdir>/applogs/deployfwk
.log
```
This error usually occurs when the job system is not enabled on the source Management Agent you are cloning. Ensure that the job system is enabled.

**2.** Perform the post installation steps as described in [Section 6.5.](#page-179-0)

#### **Note:**

- **If Oracle Management Agents 12c (12.1.0.x) hang frequently or do** not respond on Solaris 9ux and 10ux operating systems, then refer to document ID 1427773.1 on My Oracle Support.
- You can repoint your existing Management Agents to a new Oracle Management Service (OMS). For information on how to do this, see the Redirecting Oracle Management Agent to Another Oracle Management Service Appendix present in *Oracle Enterprise Manager Cloud Control Advanced Installation Guide.*

When you repoint your existing Management Agents to a new OMS, you cannot move the targets monitored by the Management Agents, the target history, and the Management Agent history. The monitored targets and the history data is lost.

# <span id="page-208-0"></span>**Installing Shared Agents**

This chapter describes how you can install a *Shared Agent* with the help of a central, shared Oracle home location of an existing Oracle Management Agent (Management Agent) that is installed on an NFS-mounted drive.

- [Overview of Installing Shared Agents](#page-208-1)
- [Before You Begin Installing Shared Agents](#page-209-0)
- [Prerequisites for Installing Shared Agents](#page-211-0)
- **[Installing Shared Agents](#page-220-0)**
- [After Installing Shared Agents](#page-228-0)

### <span id="page-208-1"></span>**8.1 Overview of Installing Shared Agents**

*Shared Agent* is a Management Agent that is installed on a remote host, using the binaries of an existing Management Agent. The Management Agent that shares its software binaries, in this context, is called the *Master Agent*, and the one that is configured with an instance directory on the remote host is called a *Shared Agent* or an *NFS Agent*.

This feature facilitates the installation of multiple Management Agents by making use of very limited resources, and helps you carry out lifecycle operations with ease. For example, patching the *Master Agent* updates all its *Shared Agents.*

You can take advantage of this operation by installing additional Management Agents on hosts that share a mounted drive where a Management Agent is already installed. Such an operation makes use of the software binaries of the shared Oracle home present on the mounted drive, and configures the remote hosts such that they are managed by that Management Agent, thereby capitalizing on the NFS visibility and saving hard disk space on the remote hosts.

You can install a *Shared Agent* in graphical or silent mode. In graphical mode, you use the Add Host Targets Wizard that is accessible from within the Enterprise Manager Cloud Control console. In silent mode, you use the AgentNFS.pl script.

The wizard and the script use the software binaries from the shared Oracle home and configure an instance directory on each of the destination hosts for storing configuration files such as emd.properties, targets.xml, log files, and so on.

#### **Note:**

- Shared Agents can be installed on Exalogic systems.
- Installing a *Shared Agent* on a host running on Microsoft Windows is not supported.
- Unlike the Add Host Target Wizard, the AgentNFS.pl script must be run only from a destination host, and at a given time, only one Management Agent can be installed. Therefore, if you want to install only a few Management Agents, then use the AgentNFS.pl script.

# <span id="page-209-0"></span>**8.2 Before You Begin Installing Shared Agents**

Before you begin installing a *Shared Agent,* keep these points in mind:

- When you install a *Shared Agent*, you only configure an instance directory on the destination host to store configuration files; you do not actually install a Management Agent. However, a *Shared Agent* installed on a host behaves exactly like a Management Agent, and has all the features and capabilities of a Management Agent.
- Only the destination host and the *Shared Agent* installed on it get automatically discovered and monitored in the Enterprise Manager system. The targets running on that destination host do not get automatically discovered and added to the Enterprise Manager system.
- The source host (*where the Master Agent is running*) and the destination host must be running on the same operating system.
- The *Master Agent* and the *Shared Agent* must be installed with the same user account.
- (Only for Graphical Mode) The Add Host Targets Wizard uses SSH to establish connectivity between Oracle Management Service (OMS) and the remote hosts where you want to install the Management Agents.
- *(Only for Graphical Mode)* Only SSH1 (SSH version 1) and SSH2 (SSH version 2) protocols offered by OpenSSH are supported for deploying a Management Agent.
- (Only for Graphical Mode) The Add Host Targets Wizard supports Named Credentials that enable you to use a set of credentials registered with a particular name specifically for this operation, by your administrator. This ensures an additional layer of security for your passwords because as an operator, you can only select the named credential, which is saved and stored by an administrator, and not know the actual user name and password associated with it.

In case the named credential you select does not have the privileges to perform the installation, then you can set the named credential to run as another user (locked user account). In this case, the wizard logs in to the hosts using the named credential you select, but performs the installation using the locked user account you set.

For example, you can create a named credential titled User\_A (the user account that has remote login access), and set it to run as User\_X (the Management Agent install user account for which no direct login is set) that has the required privileges. In this case, the wizard logs in to the hosts as User\_A, but installs as User\_X, using the privilege delegation setting (sudo or PowerBroker) specified in the named credential.

(*Only for Graphical Mode*) Named credentials support SSH public key authentication and password based authentication. So you can use an existing SSH public key authentication without exposing your passwords.

To set up SSH public key authentication for a named credential, follow these steps:

**Note:** If you have already set up SSH public key authentication for a named credential and the SSH keys are already created, upload the SSH keys to Enterprise Manager, as mentioned in Step 3 of the following procedure.

**1.** Navigate to the following location in the OMS home:

\$<OMS\_HOME>/oui/prov/resources/scripts

For example,

/home/software/em/middleware/oms/oui/prov/resources/scripts

**2.** If the OMS host runs on Oracle Solaris, edit the sshUserSetup.sh script to change the following:

"SunOS") SSH="/usr/local/bin/ssh"

SSH\_KEYGEN="/usr/local/bin/ssh-keygen"

to

"SunOS") SSH="/usr/bin/ssh"

SSH\_KEYGEN="/usr/bin/ssh-keygen"

**3.** If the OMS host runs on any Unix based operating system, run the sshUserSetup.sh script on the OMS host as the OMS user, and pass the Management Agent install user name and the fully qualified name of the target hosts:

sshUserSetup.sh -setup -user <agent\_install\_user\_name> -hosts <target\_hosts>

The following SSH keys are created:

\$HOME/.ssh/id\_rsa \$HOME/.ssh/id\_rsa\_pub

Here, \$HOME refers to the home directory of the OMS install user.

If the OMS host runs on Microsoft Windows, install Cygwin on the OMS host (described in *Oracle Enterprise Manager Cloud Control Basic Installation Guide*), then run the following script on the OMS host as the OMS user, and pass the Management Agent install user name and the fully qualified name of the target hosts:

sshUserSetupNT.sh -setup -user <agent\_install\_user\_name> -hosts <target\_hosts>

**4.** Upload the SSH keys to Enterprise Manager.

From the **Setup** menu, select **Security,** then select **Named Credentials.** Click **Create.** For **Credential Name,** specify the name of the credential, for **Credential Type,** select **SSH Key Credentials,** and for **Scope,** select **Global.** If you do not select the **Global** option, you cannot use the SSH named credential to install Management Agents using the Add Host Targets Wizard.

To upload one of the private SSH keys created in Step 3, in the Credential Properties section, specify the location of the private SSH key as a value for the **Upload Private Key** field. Click **Save.**

To upload one of the public SSH keys created in Step 3, in the Credential Properties section, specify the location of the public SSH key as a value for the **Upload Public Key** field. Click **Save.**

[Figure 8–1](#page-211-1) describes how to upload SSH keys to Enterprise Manager.

<span id="page-211-1"></span>*Figure 8–1 Uploading SSH Keys to Enterprise Manager*

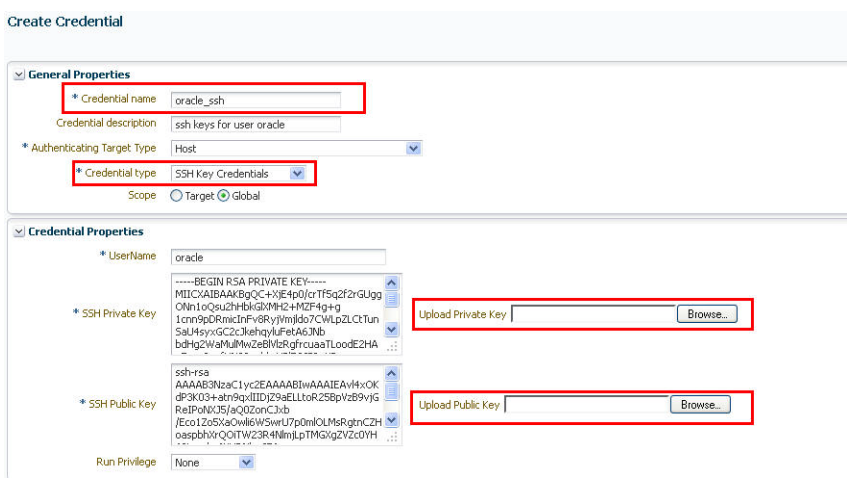

If you have already set up SSH public key authentication for a named credential, you can use the named credential while installing Management Agents using the Add Host Targets Wizard.

- By default, the following types of plug-ins are configured on the *Shared Agent:* 
	- **–** All discovery plug-ins that were configured with the OMS from where the Management Agent software is being deployed.
	- **–** Oracle Home discovery plug-in
	- **–** Oracle Home monitoring plug-in
	- **–** All the additional plug-ins deployed on the *Master Agent*
- Upgrading a lower release of Solaris by applying a kernel patch or a patch bundle is not equivalent to installing the actual Solaris 5.10 Update 9 image. Oracle Management Agent 12c Release 5 (12.1.0.5) was built, tested, and certified on a minimum update version of Solaris 5.10 Update 9, so Oracle recommends that you install Oracle Management Agent only on Solaris 5.10 Update 9, and not on any release that was upgraded using patches.

## <span id="page-211-0"></span>**8.3 Prerequisites for Installing Shared Agents**

Before installing a *Shared Agent*, ensure that you meet the following prerequisites:

| Requirement                                        | <b>Description</b>                                                                                                    |  |  |  |
|----------------------------------------------------|----------------------------------------------------------------------------------------------------|--|--|--|
| Hardware<br>Requirements                           | Ensure that you meet the hard disk space and physical memory<br>requirements. For more information, see the chapter on hardware<br>requirements in the Oracle Enterprise Manager Cloud Control Basic<br><i>Installation Guide.</i> |  |  |  |
| <b>Destination Host Disk</b><br>Space Requirements | Ensure that the Master Agent host has a minimum of 1 GB free hard<br>disk space, and the <i>Shared Agent</i> host has a minimum of 2 MB free<br>hard disk space.                                                                   |  |  |  |
| Operating System<br>Requirements                   | Ensure that you install the Management Agent only on certified<br>operating systems as mentioned in the Enterprise Manager<br>certification matrix available on My Oracle Support.                                                 |  |  |  |
|                                                    | You cannot install a <i>Shared Agent</i> using a <i>Master Agent</i> that runs on a<br>Microsoft Windows platform. Shared Agents are not supported on<br>Microsoft Windows platforms.                                              |  |  |  |
|                                                    | To access the Enterprise Manager certification matrix, follow the steps<br>outlined in Oracle Enterprise Manager Cloud Control Basic Installation<br>Guide.                                                                        |  |  |  |
|                                                    | For information about platforms receiving future support, refer to My<br>Oracle Support note 793512.1.                                                                                                    |  |  |  |
|                                                    | <b>Note:</b> If you use Oracle Solaris 10, then ensure that you have update 9<br>or higher installed. To verify whether it is installed, run the following<br>command:                                                             |  |  |  |
|                                                    | cat /etc/release                                                                                                    |  |  |  |
|                                                    | You should see the output similar to the following. Here, s10s_u6<br>indicates that update 6, which is not a supported update level for<br>installation, is installed.                                                             |  |  |  |
|                                                    | Solaris 10 10/08 s10s_u6wos_07b SPARC                                                                                                    |  |  |  |
| File System<br>Requirements                        | Ensure that the file system mounted on the destination host does not<br>permit buffered writes.                                                                                                    |  |  |  |
| File Descriptor<br>Requirements                    | Ensure that the maximum user process limit is set to 13312 or<br>$\blacksquare$<br>greater.                                                                                                    |  |  |  |
|                                                    | To verify the current value set, run the following command:                                                                                                    |  |  |  |
|                                                    | ulimit -u                                                                                                    |  |  |  |
|                                                    | If the current value is not 13312 or greater, then contact your<br>system administrator to set it to at least 13312.                                                                                                    |  |  |  |
|                                                    | Ensure that you set the soft limit of file descriptor to a minimum<br>of 4096 and hard limit less then or equal to 16384.                                                                                                    |  |  |  |
|                                                    | To verify the current value set, run the following commands:                                                                                                    |  |  |  |
|                                                    | <b>For Soft Limit:</b>                                                                                                    |  |  |  |
|                                                    | /bin/sh -c "ulimit -n"                                                                                                    |  |  |  |
|                                                    | For Hard Limit:                                                                                                    |  |  |  |
|                                                    | /bin/sh -c "ulimit -Hn"                                                                                                    |  |  |  |
|                                                    | If the current value is not 4096 or greater, then as a root user,<br>update the /etc/security/limits.conf file with the following<br>entries:                                                                                      |  |  |  |
|                                                    | <uid> soft nofile 4096</uid>                                                                                                    |  |  |  |
|                                                    | <uid> hard nofile 16384</uid>                                                                                                    |  |  |  |
| Package Requirements                               | Ensure that you install all the operating system-specific packages. For<br>more information, see the chapter on package requirements in the<br>Oracle Enterprise Manager Cloud Control Basic Installation Guide.                   |  |  |  |

*Table 8–1 Prerequisites for Installing Shared Agent*

| Requirement                                           | <b>Description</b>                                                                                                    |  |  |
|-------------------------------------------------------|----------------------------------------------------------------------------------------------------|--|--|
| User and Operating<br>System Group<br>Requirement     | Ensure that the destination host where you want to install the<br>Management Agent has the appropriate users and operating system<br>groups created.                                                                                                    |  |  |
|                                                       | For more information, see the chapter on creating operating system<br>groups and users in the Oracle Enterprise Manager Cloud Control Basic<br>Installation Guide.                                                                                                    |  |  |
|                                                       | <b>Note:</b> If your enterprise has a policy against installing Management<br>Agents using the OMS install operating system user account, you can<br>use a different operating system user account to install Management<br>Agents. However, ensure that the user account you use and the OMS<br>install user account belong to the same primary group. |  |  |
| Software Availability<br>Requirements                 | Ensure that you already have Oracle Management Agent 12c installed<br>as a Master Agent in a shared, mounted location.                                                                                                    |  |  |
|                                                       | For information on how to install a Management Agent, see Oracle<br>Enterprise Manager Cloud Control Basic Installation Guide.                                                                                                    |  |  |
| Software Mount<br>Requirements                        | Ensure that at least one Shared Agent host has read write permissions<br>on the mount location. To mount the Management Agent software on<br>the <i>Shared Agent</i> host with read write permissions, run the following<br>command:                                                                                                    |  |  |
|                                                       | mount -t nfs -o rw <master_agent_host_name>:<agent_base_dir_<br>of_master_agent&gt; <agent_base_dir_of_shared_agent></agent_base_dir_of_shared_agent></agent_base_dir_<br></master_agent_host_name>                                                                                                    |  |  |
|                                                       | For example, run the following command:                                                                                                    |  |  |
|                                                       | mount -t nfs -o rw abc.oracle.com:/scratch/agent<br>/scratch/agent                                                                                                    |  |  |
|                                                       | To mount the Management Agent software on the Shared Agent host<br>with read only permissions, run the following command:                                                                                                    |  |  |
|                                                       | mount -t nfs -o ro <master_agent_host_name>:<agent_base_dir_<br>of_master_agent&gt; <agent_base_dir_of_shared_agent></agent_base_dir_of_shared_agent></agent_base_dir_<br></master_agent_host_name>                                                                                                    |  |  |
|                                                       | For example, run the following command:                                                                                                    |  |  |
|                                                       | mount -t nfs -o ro abc.oracle.com:/scratch/agent<br>/scratch/agent                                                                                                    |  |  |
|                                                       | Note: Before mounting the Management Agent software on the Shared<br>Agent host, ensure that you have created the agent base directory on<br>the <i>Shared Agent</i> host, such that the directory has the same path as the<br>agent base directory on the <i>Master Agent</i> host.                                                                    |  |  |
| /etc/hosts File<br>Requirements                       | Ensure that the /etc/hosts file on the host has the IP address, the<br>fully qualified name, and the short name in the following format:                                                                                                    |  |  |
|                                                       | 172.16.0.0 example.com mypc                                                                                                    |  |  |
| <b>Destination Host</b><br><b>Access Requirements</b> | Ensure that the destination hosts are accessible from the host where<br>the OMS is running.                                                                                                    |  |  |
|                                                       | If the destination host and the host on which OMS is running belong<br>to different network domains, then ensure that you update the<br>/etc/hosts file on the destination host to add a line with the IP<br>address of that host, the fully qualified name of that host, and the<br>short name of the host.                                            |  |  |
|                                                       | For example, if the fully-qualified host name is example.com and the<br>short name is mypc, then add the following line in the /etc/hosts file:                                                                                                    |  |  |
|                                                       | 172.16.0.0 example.com mypc                                                                                                    |  |  |

*Table 8–1 (Cont.) Prerequisites for Installing Shared Agent*

| Requirement                                                                           | <b>Description</b>                                                                                                    |
|---------------------------------------------------------------------------------------|----------------------------------------------------------------------------------------------------|
| <b>Destination Host</b><br>Credential<br>Requirements<br>(Only for Graphical<br>Mode) | Ensure that all the destination hosts running on the same operating<br>system have the same set of credentials. For example, all the<br>destination hosts running on Linux operating system must have the<br>same set of credentials.<br>The wizard installs the Management Agent using the same user<br>account. If you have hosts running on the same operating system but<br>with different credentials, then have two different deployment<br>sessions. |
|                                                                                       |                                                                                                    |

*Table 8–1 (Cont.) Prerequisites for Installing Shared Agent*

| Requirement                                                                       | <b>Description</b>                                                                                                    |                                                                                                    |  |  |
|-----------------------------------------------------------------------------------|----------------------------------------------------------------------------------------------------|----------------------------------------------------------------------------------------------------|--|--|
| <b>Destination Host Time</b><br>Zone Requirements<br>(Only for Graphical<br>Mode) | Ensure that the time zones of the destination hosts have been set<br>correctly. To verify the time zone of a destination host, log in to the<br>OMS host, and run the following command:                                                                                          |                                                                                                    |  |  |
|                                                                                   | ssh -1 <install_user> <destination_host_name> /bin/sh -c<br/>'echo \$TZ'</destination_host_name></install_user>                                                                                                    |                                                                                                    |  |  |
|                                                                                   | If the time zone displayed is incorrect, log in to the destination host,<br>and follow these steps:                                                                                                    |                                                                                                    |  |  |
|                                                                                   | 1.                                                                                                    | Run the following commands to set the time zone on the<br>destination host:                                                                                                    |  |  |
|                                                                                   |                                                                                                    | For Korn shell:<br>$\blacksquare$                                                                                                    |  |  |
|                                                                                   |                                                                                                    | TZ= <value></value>                                                                                                    |  |  |
|                                                                                   |                                                                                                    | export TZ                                                                                                    |  |  |
|                                                                                   |                                                                                                    | For Bourne shell or Bash shell:                                                                                                    |  |  |
|                                                                                   |                                                                                                    | export TZ= <value></value>                                                                                                    |  |  |
|                                                                                   |                                                                                                    | For C shell:                                                                                                    |  |  |
|                                                                                   |                                                                                                    | seteny TZ <value></value>                                                                                                    |  |  |
|                                                                                   |                                                                                                    | For example, in the Bash shell, run the following command to set<br>the time zone to America/New York:                                                                                                    |  |  |
|                                                                                   |                                                                                                    | export TZ='America/New_York'                                                                                                    |  |  |
|                                                                                   |                                                                                                    | To view a list of the time zones you can use, access the<br>supportedtzs. 1st file present in the <agent_<br>HOME&gt;/sysman/admin directory of the central agent (that is, the<br/>Management Agent installed on the OMS host).</agent_<br> |  |  |
|                                                                                   | 2.                                                                                                    | Restart the SSH daemon.                                                                                                    |  |  |
|                                                                                   |                                                                                                    | If the destination host runs on a UNIX based operating system,<br>run the following command:                                                                                                    |  |  |
|                                                                                   |                                                                                                    | sudo /etc/init.d/sshd restart                                                                                                    |  |  |
|                                                                                   |                                                                                                    | If the destination host runs on a Microsoft Windows operating<br>system, run the following commands:                                                                                                    |  |  |
|                                                                                   |                                                                                                    | cygrunsrv -E sshd                                                                                                    |  |  |
|                                                                                   |                                                                                                    | cygrunsrv -S sshd                                                                                                    |  |  |
|                                                                                   | 3.                                                                                                    | Verify whether the SSH server can access the TZ environment<br>variable by logging in to the OMS host, and running the<br>following command:                                                                                                 |  |  |
|                                                                                   |                                                                                                    | ssh -1 <install_user> <destination_host_name> /bin/sh -c<br/>'echo \$TZ'</destination_host_name></install_user>                                                                                                    |  |  |
|                                                                                   | Note: If you had ignored a prerequisite check warning about wrong<br>time zone settings during the Management Agent install, you must<br>set the correct time zone on the destination hosts after installing the<br>Management Agents. For information on setting time zones post |                                                                                                    |  |  |

*Table 8–1 (Cont.) Prerequisites for Installing Shared Agent*

install, refer [Section 8.5.](#page-228-0)
| Requirement                                                          | <b>Description</b>                                                                                                    |  |  |
|----------------------------------------------------------------------|----------------------------------------------------------------------------------------------------|--|--|
| Time Zone<br>Requirements                                            | Ensure that the host time zone has been set correctly. To verify the<br>host time zone, run the following command:                                                                                                    |  |  |
| (Only for Silent Mode)                                               | echo \$TZ                                                                                                    |  |  |
|                                                                      | If the time zone displayed is incorrect, run the following commands,<br>before running the agentDeploy. sh or agentDeploy. bat scripts, to set<br>the correct time zone:                                                                                                    |  |  |
|                                                                      | For Korn shell:                                                                                                    |  |  |
|                                                                      | TZ= <value></value>                                                                                                    |  |  |
|                                                                      | export TZ                                                                                                    |  |  |
|                                                                      | For Bourne shell or Bash shell:                                                                                                    |  |  |
|                                                                      | export TZ= <value></value>                                                                                                    |  |  |
|                                                                      | For C shell:                                                                                                    |  |  |
|                                                                      | seteny TZ <value></value>                                                                                                    |  |  |
|                                                                      | For example, in the Bash shell, run the following command to set the<br>time zone to America/New_York:                                                                                                    |  |  |
|                                                                      | export TZ='America/New_York'                                                                                                    |  |  |
|                                                                      | To view a list of the time zones you can use, access the<br>supportedtzs.lst file present in the <agent_home>/sysman/admin<br/>directory of the central agent (that is, the Management Agent<br/>installed on the OMS host).</agent_home>                                                                 |  |  |
|                                                                      | <b>Note:</b> If you had ignored a prerequisite check warning about wrong<br>time zone settings during the Management Agent install, you must<br>set the correct time zone on the host after installing the Management<br>Agent. For information on setting time zones post install, refer<br>Section 8.5. |  |  |
| sudo/pbrun/sesu/su<br><b>SSH</b> Requirements<br>(Only for Graphical | Ensure that you set the oracle.sysman.prov.agentpush.enablePty<br>property to true in the \$<0MS_<br>HOME>/sysman/prov/agentpush/agentpush.properties file, if the                                                                                                    |  |  |
| Mode)                                                                | privilege delegation tool you are using requires a pseudo terminal for<br>remote command execution via SSH. Most privilege delegation tools<br>such as pbrun, sesu, and su require a pseudo terminal for remote<br>command execution, by default.                                                         |  |  |
|                                                                      | <b>Note:</b> If you are using sudo as your privilege delegation tool, and you<br>do not want to set the oracle.sysman.prov.agentpush.enablePty<br>property to true, do one of the following:                                                                                                    |  |  |
|                                                                      | Include Defaults visiblepw in the /etc/sudoers file, or enter<br>the sudo command with the -S option for Privileged Delegation<br><b>Setting</b> on the Installation Details page.                                                                                                    |  |  |
|                                                                      | For information on how to access the Installation Details page,<br>see Section 8.4.1.                                                                                                    |  |  |

*Table 8–1 (Cont.) Prerequisites for Installing Shared Agent*

■ Comment out Defaults requiretty in the /etc/sudoers file.

| Requirement                                           | <b>Description</b>                                                                                                    |  |  |
|-------------------------------------------------------|----------------------------------------------------------------------------------------------------|--|--|
| sudo/pbrun/sesu/su<br>Requirements (for Root<br>User) | Ensure that the installing user has the privileges to invoke the id<br>$\blacksquare$<br>command and the agent deployroot. sh script as root. Grant the<br>privileges in the configuration file of your privilege delegation<br>tool.                                                                                                    |  |  |
| (Only for Graphical<br>Mode)                          | For example, if you are using sudo as your privilege delegation<br>tool, include the following in the /etc/sudoers file to grant the<br>required privileges:                                                                                                    |  |  |
|                                                       | <install_user> ALL=(root) /usr/bin/id, <agent_<br>home&gt;/*/agentdeployroot.sh</agent_<br></install_user>                                                                                                    |  |  |
|                                                       | For example, oracle $ALL = (root) /usr/bin-id$ ,<br>/u01/app/oracle/admin/shared/agent<br>home/*/agentdeployroot.sh                                                                                                    |  |  |
|                                                       | Here, oracle is the installing user, and<br>/u01/app/oracle/admin/shared/agent_home is the Shared Agent<br>home.                                                                                                    |  |  |
|                                                       | You do not require the following entry in the /etc/sudoers file<br>for installing a Management Agent. However, the entry is<br>required for performing provisioning and patching operations in<br>Enterprise Manager. Therefore, if you are removing this entry<br>before installing a Management Agent, then ensure that you<br>bring back the entry after installing the Management Agent. |  |  |
|                                                       | In Enterprise Manager Cloud Control 12c Release 2 (12.1.0.2),<br>Release 3 (12.1.0.3), Release 4 (12.1.0.4), and Release 5 (12.1.0.5):                                                                                                    |  |  |
|                                                       | (root) / <agent_base_directory>/sbin/nmosudo</agent_base_directory>                                                                                                    |  |  |
|                                                       | In Enterprise Manager Cloud Control 12c Release 1 (12.1.0.1)<br>[with Bundle Patch 1]:                                                                                                    |  |  |
|                                                       | (root) / <agent_instance_directory>/bin/nmosudo</agent_instance_directory>                                                                                                    |  |  |

*Table 8–1 (Cont.) Prerequisites for Installing Shared Agent*

| Requirement                                                     | <b>Description</b>                                                                                                    |  |  |
|-----------------------------------------------------------------|----------------------------------------------------------------------------------------------------|--|--|
| sudo/pbrun/sesu/su<br>Requirements (for<br>Locked Account User) | Ensure that the installing user has the privileges to invoke /bin/sh as<br>the locked account user. Grant the privileges in the configuration file<br>of your privilege delegation tool.                                                                                                    |  |  |
| (Only for Graphical<br>Mode)                                    | For example, if you are using sudo as your privilege delegation tool,<br>include the following in the /etc/sudoers file to grant the required<br>privileges:                                                                                                    |  |  |
|                                                                 | login_user1 ALL=(oracle) /bin/sh                                                                                                    |  |  |
|                                                                 | Here, login_user1 is the SSH log in user, and oracle is the locked<br>account and install user.                                                                                                    |  |  |
|                                                                 | If you do not want to grant privileges to the installing user to invoke<br>/bin/sh as the locked account user, set the<br>oracle.sysman.prov.agentpush.pdpShellOutEnabled property to<br>false, and ensure that the installing user has the privileges to invoke<br>id, chmod, cp, mkdir, rm, tar, emctl, perl, runInstaller,<br>and unzip as the locked account user. Grant the privileges in the<br>configuration file of your privilege delegation tool. |  |  |
|                                                                 | For example, if you are using sudo as your privilege delegation tool,<br>include the following in the /etc/sudoers file to grant the required<br>privileges:                                                                                                    |  |  |
|                                                                 | login_user1 ALL=(oracle) /usr/bin/id, /bin/chmod, /bin/cp,<br>/bin/mkdir, /bin/rm, /bin/tar,<br>/home/oracle/agentinst/bin/emctl,<br>/home/oracle/agentibd/core/12.1.0.5.0/perl/bin/perl,<br>/home/oracle/agentibd/core/12.1.0.5.0/oui/bin/runInstaller,<br>/home/oracle/agentibd/core/12.1.0.5.0/bin/unzip                                                                                                    |  |  |
|                                                                 | Here, login_user1 is the SSH log in user, oracle is the locked<br>account and install user, /home/oracle/agentinst is the agent<br>instance directory of the <i>Shared Agent</i> , and /home/oracle/agentibd is<br>the agent base directory.                                                                                                    |  |  |
| <b>Temporary Directory</b><br>Space Requirements                | Ensure that you allocate 400 MB of space for a temporary directory<br>where the executables can be copied.                                                                                                    |  |  |
|                                                                 | By default, the temporary directory location set to the environment<br>variable TMP or TEMP is honored. If both are set, then TEMP is<br>honored. If none of them are set, then the following default values are<br>honored: /tmp on UNIX hosts and $c$ : \Temp on Microsoft Windows<br>hosts.                                                                                                    |  |  |
| <b>Instance Directory</b><br>Requirements                       | Ensure that the Shared Agent instance directory (the directory where<br>you want to save the Shared Agent configuration files) you specify is<br>empty and has write permissions for the install user. Also, ensure that<br>the parent directory has write permissions for the install user.                                                                                                    |  |  |
| <b>Shared Oracle Home</b><br>Requirements                       | Ensure that the Master Agent home is accessible from the destination<br>host where you want to install the Shared Agent. Ensure that the<br>Master Agent home is mounted with the setuid turned on.                                                                                                    |  |  |
| Path Validation<br>Requirements<br>(Only for Graphical<br>Mode) | Validate the path to all command locations. For more information, see<br>the appendix on validating command locations in the Oracle<br>Enterprise Manager Cloud Control Basic Installation Guide.                                                                                                    |  |  |
| CLASSPATH<br>Environment Variable<br>Requirements               | If the value assigned to the CLASSPATH environment variable has<br>white spaces in it, then ensure that you unset it. You can always reset<br>the environment variable to the original value after the installation is<br>complete.                                                                                                    |  |  |

*Table 8–1 (Cont.) Prerequisites for Installing Shared Agent*

| Requirement                                                                                  | <b>Description</b>                                                                                                    |  |  |
|----------------------------------------------------------------------------------------------|----------------------------------------------------------------------------------------------------|--|--|
| Default SSH Port<br>Requirements<br>(Only for Graphical                                      | Ensure that the SSH daemon is running on the default port (that is,<br>22) on all the destination hosts. To verify the SSH port on a Unix host,<br>run the following command:                                                                                                    |  |  |
| Mode)                                                                                        | netstat -anp   grep -i sshd                                                                                                    |  |  |
|                                                                                              | For example, the output of this command may be the following:                                                                                                    |  |  |
|                                                                                              | 0 0 0.0.0.0:22<br>$0.0.0.0:$ *<br>LISTEN<br>tcp<br>3188/sshd                                                                                                    |  |  |
|                                                                                              | The above output indicates that the SSH daemon is running on port<br>22.                                                                                                    |  |  |
|                                                                                              | Also, on a Unix host, you can run the following command to verify<br>the SSH port:                                                                                                    |  |  |
|                                                                                              | cat /etc/ssh/sshd_config                                                                                                    |  |  |
|                                                                                              | For a Microsoft Windows host, the SSH port value is mentioned in the<br>$C:\cyqwin\etc\sshd\ contiq$ file.                                                                                                    |  |  |
|                                                                                              | If the SSH port is a non-default port, that is, any port other than 22,<br>then update the SSH_PORT property in the following file:                                                                                                    |  |  |
|                                                                                              | \$ <oms_home>/oui/prov/resources/Paths.properties</oms_home>                                                                                                    |  |  |
| Port Requirements                                                                            | Ensure that the default ports described in Section 2.1.10.1 are free.                                                                                                    |  |  |
| <b>Installing User</b><br>Requirements                                                       | The Master Agent and the Shared Agent must be installed with the<br>$\blacksquare$<br>same user account.                                                                                                    |  |  |
|                                                                                              | If the central inventory owner and the user installing the<br>$\blacksquare$<br>Management Agent are different, then ensure that they are part<br>of the same group.                                                                                                    |  |  |
|                                                                                              | Ensure that the inventory owner and the group to which the<br>$\blacksquare$<br>owner belongs have read and write permissions on the inventory<br>directory.                                                                                                    |  |  |
|                                                                                              | For example, if the inventory owner is abc and the user installing<br>the Management Agent is xyz, then ensure that abc and xyz<br>belong to the same group, and they have read and write access to<br>the inventory.                                                                           |  |  |
| Central Inventory<br>(oraInventory)                                                          | Ensure that you allocate 100 MB of space on all destination hosts<br>٠<br>for the Central Inventory.                                                                                                    |  |  |
| Requirements                                                                                 | The <i>Shared Agent</i> uses the inventory location mentioned in the<br>п<br>oraInst.loc file, which is present in the <master_agent_base<br>DIR&gt;/core/12.1.0.5.0/ directory. Ensure that the Shared Agent<br/>user has read and write permissions on this directory.</master_agent_base<br> |  |  |
| Preinstallation/Postins<br>tallation Scripts<br>Requirements<br>(Only for Graphical<br>Mode) | Ensure that the preinstallation and postinstallation scripts that you<br>want to run along with the installation are available either on the<br>OMS host, destination hosts, or on a shared location accessible to the<br>destination hosts.                                                    |  |  |

*Table 8–1 (Cont.) Prerequisites for Installing Shared Agent*

| Requirement                                                 | <b>Description</b>                                                                                                    |
|-------------------------------------------------------------|----------------------------------------------------------------------------------------------------|
| <b>Browser Requirements</b><br>(Only for Graphical<br>Mode) | Ensure that you use a certified browser as mentioned in the<br>$\blacksquare$<br>Enterprise Manager certification matrix available on My Oracle<br>Support.                                                                                                    |
|                                                             | To access the Enterprise Manager certification matrix, follow the<br>steps outlined in Oracle Enterprise Manager Cloud Control Basic<br>Installation Guide.                                                                                                    |
|                                                             | If you use Microsoft Internet Explorer 8 or 9, do the following:                                                                                                    |
|                                                             | Turn off the compatibility view<br>$\blacksquare$<br>mode. To do so, in Microsoft Internet<br>Explorer, from the Tools menu, click<br>Compatibility View to disable it if it<br>is enabled. Also, click Compatibility<br>View Settings and deregister the<br><b>Enterprise Manager Cloud Control</b><br>console URL. |
|                                                             | Enable XMLHTTP. To do so, from<br>$\blacksquare$<br>the Tools menu, click Internet<br><b>Options.</b> Click the <b>Advanced</b> tab,<br>and under the Security heading,<br>select Enable native XMLHTTP<br>support to enable it.                                                                                     |

*Table 8–1 (Cont.) Prerequisites for Installing Shared Agent*

#### **8.4 Installing Shared Agents**

This section describes how to install *Shared Agents* using the Add Host Targets Wizard, as well as in silent mode. This section consists of the following:

- [Installing Shared Agents Using Add Host Targets Wizard](#page-220-0)
- Additional Parameters Supported for Installing Shared Agents Using Add Host [Targets Wizard](#page-225-1)
- **[Installing Shared Agents in Silent Mode](#page-225-0)**
- [Response File Parameters for Installing Shared Agents in Silent Mode](#page-227-0)

**Important:** If the OMS host is running on Microsoft Windows, and the OMS software was installed in a drive other than  $C:\mathcal{N}$ , then update the SCRATCH PATH variable in \$OMS HOME\oui\prov\resources\ssPaths\_msplats.properties.

For example, if the OMS software was installed in  $D:\Upsilon$ , ensure that you update the SCRATCH\_PATH variable to D:\tmpada

#### <span id="page-220-0"></span>**8.4.1 Installing Shared Agents Using Add Host Targets Wizard**

To install a *Shared Agent* in graphical mode, using Add Host Targets Wizard, follow these steps:

- **1.** In Cloud Control, do one of the following:
	- From the **Setup** menu, select **Add Targets**, and then, click **Auto Discovery Results**. On the Auto Discovery Results page, select a host you want to monitor in Enterprise Manager Cloud Control, and click **Promote**.
- From the **Setup** menu, select **Add Target**, and then, click **Add Targets Manually**. On the Add Targets Manually page, select **Add Host Targets** and click **Add Host**.
- **2.** On the Host and Platform page, do the following:
	- **a.** Accept the default name assigned for this session or enter a unique name of your choice. The custom name you enter can be any intuitive name, and need not necessarily be in the same format as the default name. For example, add\_ host\_operation\_1

A unique deployment activity name enables you to save the installation details specified in this deployment session and reuse them in the future without having to enter all the details all over again in the new session.

**b.** Click **Add** to enter the fully qualified name and select the platform of the host on which you want to install the Management Agent.

#### **Note:**

- Oracle recommends you to enter the fully qualified domain name of the host. For monitoring purpose, Enterprise Manager Cloud Control adds that host and the Management Agent with the exact name you enter here.
- You must enter only one host name per row. Entering multiple host names separated by a comma is not supported.
- You must ensure that the host name you enter does not have underscores.

Alternatively, you can click either **Load from File** to add host names stored in a file, or **Add Discovered Hosts** to add host names from a list of hosts discovered by Enterprise Manager. For information on how the host name entries must appear in the host file, see [Section 7.4.1.2](#page-202-0)

**Note:** When you click **Add Discovered Hosts** and add hosts from a list of discovered hosts, the host's platform is automatically detected and displayed. The platform name is detected using a combination of factors, including hints received from automated discovery and the platform of the OMS host. This default platform name is a suggestion, so Oracle strongly recommends you to verify the platform details before proceeding to the next step.

As the *Shared Agent* can be installed only if the source host and the destination host are running on the same platform, set the platform for the first host in the first row of the table and from the **Platform** list, select **Same for All Hosts**. This will ensure that the platform name you selected for the first host is also set for the rest of the hosts in the table.

**Note:** If you are installing a Management Agent on a host that is running on a platform different from the OMS host platform, then ensure that the Management Agent software for that platform is available in Oracle Software Library (Software Library). If the Management Agent software for the required platform is not available in Software Library, acquire and apply the software using the Self Update console.

To access the Self Update Console, from the **Setup** menu, select **Extensibility,** then select **Self Update.** To acquire the latest Management Agent software, click **Agent Software,** select the required software, then click **Download.**

For more information on how to acquire and apply the Management Agent software for a platform using the Self Update console, see *Oracle Enterprise Manager Cloud Control Basic Installation Guide.*

- **c.** Click **Next**.
- **3.** On the Installation Details page, do the following:
	- **a.** In the Deployment Type section, select **Add Host to Shared Agent**. Then, for **Select Target**, click the torch icon and select the Management Agent that is shared and mounted. This location must be visible on all remote hosts.

[Figure 8–2](#page-222-0) describes this step.

<span id="page-222-0"></span>*Figure 8–2 Installing a Shared Agent*

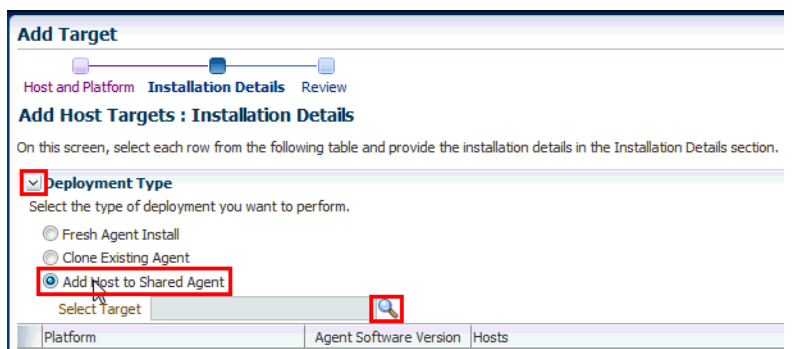

**b.** From the table, select the first row that indicates the hosts grouped by their common platform name.

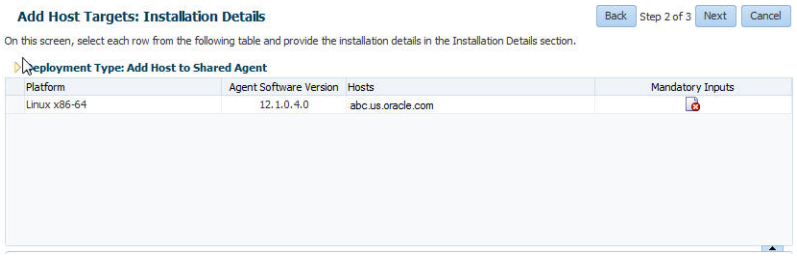

**c.** In the Installation Details section, provide the installation details common to the hosts selected in Step 3 (b). For **Oracle Home**, validate or enter the location of the shared Management Agent home. Ensure that the Management Agent home is on a shared location, and is accessible from all the destination hosts.

**d.** For **Instance Directory**, enter the absolute path to a directory, on the *Shared Agent* host, where all Management Agent-related configuration files can be stored. Ensure that the directory has write permission.

For example, /usr/home/software/oracle/agentHome/agent\_inst

If the path you enter does not exist, the application creates a directory at the specified path, and stores all the Management Agent-related configuration files there.

**e.** From **Named Credential** list, select an appropriate profile whose credentials can be used for setting up the SSH connectivity between the OMS and the remote hosts, and for installing a Management Agent on each of the remote hosts.

#### **Note:**

- If you do not have a credential profile, or if you have one but do not see it in the **Named Credential** list, then click the plus icon against this list. In the Create New Named Credential window, enter the credentials and store them with an appropriate profile name so that it can be selected and used for installing the Management Agents. Also set the run privilege if you want to switch over from the Named Credential you are creating, to another user who has the privileges to perform the installation.
- If the plus icon is disabled against this list, then you do not have the privileges to create a profile with credentials. In this case, contact your administrator and either request him/her to grant you the privileges to create a new profile or request him/her to create a profile and grant you the access to view it in the **Named Credential** list.
- If you have manually set up SSH public key authentication between the OMS and the remote hosts, then you may not have a password for your user account. In this case, create a named credential with a dummy password. Do NOT leave the password field blank.
- **f.** For **Privileged Delegation Setting**, validate the Privilege Delegation setting to be used for running the root scripts. By default, it is set to the Privilege Delegation setting configured in Enterprise Manager Cloud Control.

For example, you can specify one of the following for the **Privileged Delegation Setting** field:

```
/usr/bin/sudo -u %RUNAS% %COMMAND%
/usr/bin/sudo -u -S %RUNAS% %COMMAND% (if a pseudo terminal is required for 
remote command execution via SSH)
/usr/bin/sesu - %RUNAS% -c "%COMMAND%"
/usr/bin/pbrun %PROFILE% -u %RUNAS% %COMMAND%
/usr/bin/su - %RUNAS% -c "%COMMAND%"
```
If you leave the **Privileged Delegation Setting** field blank, the root scripts will not be run by the wizard; you will have to run them manually after the installation. For information about running them manually, see [Section 8.5.](#page-228-0)

This setting will also be used for performing the installation as the user set in the Run As attribute of the selected Named Credential if you had set the user while creating that Named Credential.

**Note:** In the Privilege Delegation setting, the *&RUNAS* & is honored as the root user for running the root scripts and as the user set in the Run As attribute of the Named Credential for performing the installation.

**g.** For **Port**, accept the default port (3872) that is assigned for the Management Agent to communicate, or enter a port of your choice.

The custom port you enter must not be busy. If you are not sure, you can leave it blank. Enterprise Manager Cloud Control automatically assigns the first available free port within the range of 1830 - 1849.

**h.** (Optional) In the Optional Details section, enter the absolute path to an accessible location where the preinstallation and postinstallation scripts you want to run are available. Note that only one preinstallation or one postinstallation script can be specified.

If you want to run the script as root, then select **Run as Root**. If the script is on the host where OMS is running and is not on the host where you want to install the Management Agent, then select **Script on OMS**. In this case, the script will be copied from the OMS host to the destination hosts, and then run on the destination hosts.

**i.** (Optional) For **Additional Parameters**, enter a whitespace-separate list of additional parameters that you want to pass during the installation. For a complete list of supported additional parameters, see [Table 8–2](#page-225-2).

For example, if you want to provide the inventory pointer location file, then enter -invPtrLoc followed by the absolute path to the file location. However, this parameter is supported only on UNIX platforms, and not on Microsoft Windows platforms.

- **j.** Repeat Step 3 (b) to Step 3 (h) for every other row you have in the table.
- **k.** Click **Next**.
- **4.** On the Review page, review the details you have provided and if you are satisfied with the details, then click **Deploy Agent** to install the Management Agent.

If you want to modify the details, then click **Back** repeatedly to reach the page where you want to make the changes.

When you click **Deploy Agent** and submit the deployment session, you are automatically taken to the Add Host Status page that enables you to monitor the progress of the deployment session.

**Note:** If you restart the destination host after installing a *Shared Agent,* and the *Shared Agent* does not start up automatically, restore the mount with the original permissions, then start the *Shared Agent* manually.

#### <span id="page-225-2"></span><span id="page-225-1"></span>**8.4.2 Additional Parameters Supported for Installing Shared Agents Using Add Host Targets Wizard**

[Table 8–2](#page-225-2) lists the additional parameters supported for installing a *Shared Agent* in graphical mode.

| <b>Parameter</b>    | <b>Description</b>                                                                                                    |  |  |
|---------------------|----------------------------------------------------------------------------------------------------|--|--|
| <b>EM STAGE DIR</b> | Enter the absolute path to a custom location that can be created as a<br>temporary Provisioning Advisor Framework (PAF) staging directory.                                                                                                    |  |  |
|                     | By default, every time you install a Management Agent, a PAF<br>staging directory is created for copying the Software Library entities<br>related to the deployment procedures. By default, this location is the<br>scratch path location (/tmp). The location is used only for<br>provisioning activities—entities are copied for a deployment<br>procedure, and then, deleted once the deployment procedure ends. |  |  |
|                     | If you want to override this location with a custom location, you can<br>pass this option and enter a custom location.                                                                                                    |  |  |
|                     | For example,                                                                                                    |  |  |
|                     | EM_STAGE_DIR=/home/john/software/oracle/pafdir                                                                                                    |  |  |
| b_startAgent=false  | Specify this parameter if you do not want the Management Agent to<br>start automatically once it is installed and configured.                                                                                                    |  |  |
|                     | If you do not specify this parameter, the Management Agent starts<br>automatically once it is installed and configured.                                                                                                    |  |  |
| b_secureAgent=false | Specify this parameter if you do not want the Management Agent to<br>be secured after the install.                                                                                                    |  |  |
|                     | If you specify this parameter, ensure that you also specify the OMS<br>HTTP port, using the EM_UPLOAD_PORT parameter.                                                                                                    |  |  |
|                     | For example, b_secureAgent=false EM_UPLOAD_PORT=4899                                                                                                    |  |  |
|                     | If you do not specify this parameter, the Management Agent is<br>secured automatically after the install.                                                                                                    |  |  |

*Table 8–2 Supported Additional Parameters*

#### <span id="page-225-0"></span>**8.4.3 Installing Shared Agents in Silent Mode**

To install a *Shared Agent* in silent mode, follow these steps:

#### **On the Master Agent Host:**

**1.** Run the create\_plugin\_list.pl script from the *Master Agent* host:

\$AGENT\_HOME/perl/bin/perl \$AGENT\_HOME/sysman/install/create\_plugin\_ list.pl -instancehome <AGENT\_INSTANCE\_HOME>

#### **On the Shared Agent Host:**

**1.** Create a response file titled AgentNFS. rsp as described in [Table 8–3](#page-227-1).

**Note:** The response file you create can have any name, and not necessarily AgentNFS.rsp. For easy understanding, this chapter uses the name AgentNFS.rsp. Also, instead of creating a response file, you can choose to pass the arguments explicitly while invoking the script. However, Oracle recommends that you create a response file and capture the information there.

**2.** Invoke the script from the *Shared Agent* host, and pass the response file.

\$<AGENT\_HOME>/perl/bin/perl <AGENT\_HOME>/sysman/install/AgentNFS.pl -responseFile <absolute\_path\_to\_response\_file>

#### For example,

/scratch/agent\_base\_dir/core/12.1.0.5.0/perl/bin/perl /scratch/agent\_ base\_dir/core/12.1.0.5.0/sysman/install/AgentNFS.pl -responseFile /home/john/AgentNFS.rsp

Ensure that <AGENT\_HOME> is a shared location, and is accessible from all the destination hosts.

#### **Note:**

Instead of creating a response file, you can choose to pass all the arguments explicitly while invoking the script. In this case, invoke the script in the following way:

```
$<AGENT_HOME>/perl/bin/perl <AGENT_
HOME>/sysman/install/AgentNFS.pl AGENT_INSTANCE_
HOME=<absolute_path_to_instance_dir> ORACLE_
HOME=<absolute path to master agent oracle home>
<parameter1>=<value1> <parameter2>=<value2> 
<parameter3>=<value3>...
```
#### For example,

```
/scratch/agent_base_dir/core/12.1.0.5.0/perl/bin/perl 
/scratch/agent_base_
dir/core/12.1.0.5.0/sysman/install/AgentNFS.pl AGENT_
INSTANCE_HOME=/<local_location>/agent_inst ORACLE_
HOME=/scratch/agent base dir/core/12.1.0.5.0 AGENT
PORT=1832 AGENT_REGISTRATION_PASSWORD=welcome b_
startAgent=TRUE
```
While specifying AGENT INSTANCE HOME, ensure that the location you specify is local to the host and is not reused by any other host.

If the *Master Agent* was installed using the Add Host Targets Wizard, then ensure that you pass the following arguments with these values:

AGENT\_REGISTRATION\_PASSWORD=<password>

b\_startAgent=TRUE

- Do NOT pass the -invPtrLoc argument because, by default, the location <AGENT\_HOME>/oraInst.loc is honored, where <AGENT\_ HOME> is the *Master Agent*. Also ensure that the Oracle Inventory directory, to which the inventory file points, is not in a shared location.
- If you restart the destination host after installing a *Shared Agent*, and the *Shared Agent* does not start up automatically, restore the mount with the original permissions, then start the *Shared Agent* manually.
- **3.** When prompted to run the root. sh script, run it from the instance directory of the *Shared Agent:*

<AGENT\_INSTANCE\_HOME>/root.sh

If you are not a *root* user, then use SUDO to change to a *root* user. For example, run the following command:

/usr/local/bin/sudo /scratch/OracleHomes/agent\_inst/root.sh

**4.** Repeat Step (2) to Step (4) on the remaining hosts where you want to install the *Shared Agent*.

#### <span id="page-227-1"></span><span id="page-227-0"></span>**8.4.4 Response File Parameters for Installing Shared Agents in Silent Mode**

To install a *Shared Agent* in silent mode, you must invoke the AgentNFS.pl script and pass a response file that captures all the required information. [Table 8–3](#page-227-1) describes the various parameters you must include in the response file.

| Parameter                       | <b>Description</b>                                                                                                    |  |  |
|---------------------------------|----------------------------------------------------------------------------------------------------|--|--|
| ORACLE_HOME                     | Specify the absolute path to the <i>Master Agent</i> home, which is<br>shared and visible on the destination host.                                                                                                    |  |  |
|                                 | For example, /scratch/agent_base_dir/core/12.1.0.5.0                                                                                                    |  |  |
| AGENT_PORT                      | (Optional) Enter the port on which the Shared Agent process<br>should be started. You can enter any free port between 1830 and<br>1849. The same port is used for both HTTP and HTTPS.                                                                                                    |  |  |
|                                 | For example, 1832                                                                                                    |  |  |
| AGENT_INSTANCE_<br>HOME         | Specify the absolute path to a location on the destination host<br>where you want to store all Management Agent-related<br>configuration files.                                                                                                    |  |  |
|                                 | For example, / <local_location>/agent_inst</local_location>                                                                                                    |  |  |
|                                 | Ensure that this location is local to the host and is not reused by<br>any other host.                                                                                                    |  |  |
| AGENT_REGISTRATION_<br>PASSWORD | Enter a password for registering new Management Agents that<br>join the Enterprise Manager system.                                                                                                    |  |  |
|                                 | By default, the communication between the OMS and the<br>Management Agents is secured and locked. Any new<br>Management Agents that join the Enterprise Manager system<br>must be authenticated before they become part of the system.<br>The password you enter here will be used for authenticating<br>those new Management Agents. |  |  |
|                                 | For example, Wel456come                                                                                                    |  |  |
|                                 | <b>Note:</b> If the <i>Master Agent</i> was installed using the Add Host<br>Targets Wizard, then you must pass this parameter.                                                                                                    |  |  |
| b_startAgent                    | Set it to TRUE so that the <i>Shared Agent</i> is started automatically<br>once it is installed and configured.                                                                                                    |  |  |
|                                 | <b>Note:</b> If the <i>Master Agent</i> was installed using the Add Host<br>Targets Wizard, then you must pass this parameter.                                                                                                    |  |  |
| ORACLE_HOSTNAME                 | (Optional) (Only for Installation on Virtual Hosts) Specify the<br>virtual host name where you are installing the <i>Shared Agent</i> .                                                                                                    |  |  |
| ALLOW_IPADDRESS                 | (Optional) Enter TRUE if you want to specify an IP address for<br>ORACLE_HOSTNAME. If ALLOW_IPADDRESS is set to FALSE, a<br>prerequisite check fails when you specify an IP address for<br>ORACLE_HOSTNAME while installing a Management Agent.                                                                                       |  |  |
|                                 | For example, ALLOW_IPADDRESS=TRUE                                                                                                    |  |  |
|                                 | If you do not include this parameter, it defaults to FALSE.                                                                                                    |  |  |

*Table 8–3 Creating a Response File for Installing Oracle Management Agent Using the AgentNFS.pl Script*

| <b>Parameter</b>                                          | <b>Description</b>                                                                                                    |
|-----------------------------------------------------------|----------------------------------------------------------------------------------------------------|
| START_PRIORITY_LEVEL                                      | (Optional) Use this parameter to specify the priority level of the                                                                                                    |
| (For Unix based hosts only)                               | Management Agent service when the host is started. This<br>parameter accepts values between 0 and 99. However, Oracle<br>recommends that you provide a value between 91 and 99 for this<br>parameter.                                                                                                    |
|                                                           | For example, START_PRIORITY_LEVEL=95                                                                                                    |
|                                                           | If you do not include this parameter, it defaults to 98.                                                                                                    |
| <b>SHUT_PRIORITY_LEVEL</b><br>(For Unix based hosts only) | ( <i>Optional</i> ) Use this parameter to specify the priority level of the<br>Management Agent service when the host is shut down. This<br>parameter accepts values between 0 and 99.                                                                                                    |
|                                                           | For example, SHUT_PRIORITY_LEVEL=25                                                                                                    |
|                                                           | If you do not include this parameter, it defaults to 19.                                                                                                    |
| PROPERTIES_FILE                                           | ( <i>Optional</i> ) Use this parameter to specify the absolute location of<br>the properties file.                                                                                                    |
|                                                           | For example, PROPERTIES_FILE=/tmp/agent.properties                                                                                                    |
|                                                           | In the properties file, specify the parameters that you want to use<br>for the Management Agent deployment. The list of parameters<br>that you can specify in the properties file is present in \$ <agent_<br>INSTANCE_HOME&gt;/sysman/config/emd.properties. In the<br/>properties file, you must specify the parameters in name value<br/>pairs, for example:</agent_<br> |
|                                                           | REPOSITORY_PROXYHOST=abc.example.com                                                                                                    |
|                                                           | REPOSITORY_PROXYPORT=1532                                                                                                    |
|                                                           | The properties file does not support parameter values that have<br>spaces. If the value of a particular parameter contains a space,<br>then run the following command after deploying the<br>Management Agent:                                                                                                    |
|                                                           | \$ <agent_instance_home>/bin/emctl setproperty agent<br/>-name <parameter_name> -value <parameter_value></parameter_value></parameter_name></agent_instance_home>                                                                                                    |

*Table 8–3 (Cont.) Creating a Response File for Installing Oracle Management Agent Using the AgentNFS.pl Script*

# <span id="page-228-0"></span>**8.5 After Installing Shared Agents**

After you install a *Shared Agent*, follow these steps:

**1.** *(Only for Graphical Mode)* Verify the installation on the Add Host Status page. Review the progress made on each of the phases of the deployment operation — **Initialization**, **Remote Prerequisite Check**, and **Agent Deployment**.

**Note:** In the Add Host Targets Wizard, after you click **Deploy Agent** to install one or more Management Agents, you are automatically taken to the Add Host Status page.

If you want to view the details or track the progress of all the deployment sessions, then from the **Setup** menu, select **Add Target**, and then, click **Add Targets Manually**. On the Add Targets Manually page, select **Add Host Targets** and click **Add Host Results**.

If a particular phase fails or ends up with a warning, then review the details provided for each phase in the Agent Deployment Details section, and do one of the following:

- Ignore the warning or failure, and continue with the session if you prefer.
	- **–** You can choose to proceed with the deployment of Management Agents only on those remote hosts that have successfully cleared the checks, and you can ignore the ones that have Warning or Failed status. To do so, click **Continue** and select **Continue, Ignoring Failed Hosts.**
	- **–** You can choose to proceed with the deployment of Management Agents on all the hosts, including the ones that have Warning or Failed status. To do so, click **Continue** and select **Continue, All Hosts**.
- Fix the problem by reviewing the error description carefully, understanding its cause, and taking action as recommended by Oracle.
	- **–** You can choose to retry the deployment of Management Agents with the same installation details. To do so, click **Retry** and select **Retry Using Same Inputs.**
	- **–** You can retry the deployment of Management Agents with modified installation details. To do so, click **Retry** and select **Update Inputs and Retry.**
- **2.** Verify the installation:
	- **a.** Navigate to the *Shared Agent* instance home and run the following command to see a message that confirms that the Management Agent is up and running:

\$<AGENT\_INSTANCE\_HOME>/bin/emctl status agent

**b.** Navigate to the *Shared Agent* home and run the following command to see a message that confirms that EMD upload completed successfully:

\$<AGENT\_INSTANCE\_HOME>/bin/emctl upload agent

**3.** *(Only for Graphical Mode)* If you have restrictive Privilege Delegation Provider (PDP) configuration settings, enter the location of nmosudo in your PDP configuration file.

Enterprise Manager supports PDPs such as SUDO and PowerBroker that enable administrators to restrict certain users from running certain commands.

In Enterprise Manager Cloud Control 12*c* Release 2 (12.1.0.2), Release 3 (12.1.0.3), Release 4 (12.1.0.4), and Release 5 (12.1.0.5), nmosudo is located in the sbin directory, which is in the agent base directory. For example, <AGENT\_BASE\_ DIRECTORY>/sbin/nmosudo. In Enterprise Manager Cloud Control 12*c* Release 1 (12.1.0.1) [with or without Bundle Patch 1], nmosudo is located in the agent instance directory. For example, <AGENT\_INSTANCE\_DIRECTORY>/bin/nmosudo.

Therefore, when you install a 12.1.0.5 Management Agent, you must modify your PDP configuration file to update the new location of nmosudo.

For example, if you use SUDO as your PDP, the configuration file for SUDO is typically /etc/sudoers. In this file, update the following entry with the new location to nmosudo.

sudouser ALL : oracle /eminstall/basedir/sbin/nmosudo \*

- **4.** (Only for UNIX Operating Systems) Manually run the following scripts as a *root* user:
	- If this is the first Oracle product you installed on the host, then run the orainstRoot.sh script from the inventory location specified in the oraInst.loc file that is available in the *Shared Agent* home.

For example, if the inventory location specified in the oraInst.loc file is \$HOME/oraInventory, then run the following command:

\$HOME/oraInventory/orainstRoot.sh

Run the root.sh script from the *Shared Agent* home:

\$<AGENT\_HOME>/root.sh

**5.** If you had ignored a prerequisite check warning about wrong time zone settings, run the following command and follow the steps it displays:

\$<AGENT\_INSTANCE\_HOME>/bin/emctl resetTZ agent

**6.** By default, the host and the *Shared Agent* get automatically added to the Enterprise Manager Cloud Control console for monitoring. None of the targets running on that host get automatically discovered and monitored.

To monitor the other targets, you need to add them to Enterprise Manager Cloud Control either using the Auto Discovery Results page, the Add Targets Manually page, or the discovery wizards offered for the targets you want to monitor.

To add the host targets and the oracle\_emd targets to the *Shared Agent,* run the following command:

\$<SHARED\_AGENT\_HOME>/bin/emctl config agent addinternaltargets

For information about discovering targets in Enterprise Manager Cloud Control, refer to the chapter on adding targets in the *Oracle Enterprise Manager Cloud Control Administrator's Guide*.

**Note:** If Oracle Management Agents 12c (12.1.0.x) hang frequently or do not respond on Solaris 9ux and 10ux operating systems, then refer to document ID 1427773.1 on My Oracle Support.

# **Installing the Oracle Management Agent Software Now and Configuring It Later**

This chapter explains how you can install only the software binaries of Oracle Management Agent (Management Agent) at one point and configure the installation at a later stage. In particular, this chapter covers the following:

- [Overview of Installing a Management Agent and Configuring It Later](#page-232-0)
- [Before You Begin Installing a Management Agent](#page-233-3)
- [Prerequisites for Installing a Management Agent](#page-233-1)
- [Installing Only the Management Agent Software Binaries](#page-233-2)
- [Configuring the Management Agent Software Binaries](#page-233-0)
- [After Installing a Management Agent](#page-234-0)

# <span id="page-232-0"></span>**9.1 Overview of Installing a Management Agent and Configuring It Later**

You can choose to install only the software binaries of the Management Agent at one point and configure it at a later stage to work with the associated Oracle Management Service (OMS). This approach enables you to divide the installation process into two phases, mainly the installation phase and the configuration phase.

During the installation phase, you invoke the agentDeploy.sh script passing the -softwareOnly argument to copy the software binaries and create an Oracle home for the Management Agent. During the configuration phase, you invoke the same script passing -configOnly to configure the software binaries.

Understandably, the installation phase takes much lesser time compared to the configuration phase because the installation phase involves only copying of binaries. This helps you plan your installation according to the time and priorities you have.

**Note: This installation type is available only in silent mode.**

**Note:** If you want to repoint your existing Management Agents to a new Oracle Management Service (OMS), then you must first deinstall those Management Agents and plug-ins, and then redeploy those Management Agents and plug-ins using the new OMS. This is typically done when you want to move from an Enterprise Manager Cloud Control system in a test environment to an Enterprise Manager Cloud Control system in a production environment.

When you repoint your existing Management Agents to a new OMS, you cannot move the targets monitored by the Management Agents, the target history, and the Management Agent history. The monitored targets and the history data is lost.

#### <span id="page-233-3"></span>**9.2 Before You Begin Installing a Management Agent**

Before you begin installing a Management Agent, review the points outlined in [Section 6.2.](#page-153-0)

#### <span id="page-233-1"></span>**9.3 Prerequisites for Installing a Management Agent**

Before installing the Management Agent, ensure that you meet the prerequisites described in [Section 6.3.](#page-155-0)

## <span id="page-233-2"></span>**9.4 Installing Only the Management Agent Software Binaries**

To install only the software binaries of a Management Agent in silent mode, follow one of the procedures mentioned in [Section 6.4.2](#page-161-0). While invoking the deployment script, ensure that you pass the -softwareOnly option:

```
<Software_Extracted_Location>/agentDeploy.sh AGENT_BASE_DIR=<absolute_
path to agentbasedir> RESPONSE FILE=<absolute path to responsefile>
-softwareOnly
```
For example, /tmp/agtImg/agentDeploy.sh AGENT\_BASE\_DIR=/scratch/agent12c RESPONSE\_FILE=/tmp/agtImg/agent.rsp -softwareOnly

If the Management Agent is installed successfully, a message mentioning so is displayed on the command line.

**Note:** Do not pass the option -forceConfigure.

#### <span id="page-233-0"></span>**9.5 Configuring the Management Agent Software Binaries**

To configure the software binaries of a Management Agent in silent mode, invoke the deployment script with the following options from the Management Agent home:

\$<AGENT\_HOME>/sysman/install/agentDeploy.sh AGENT\_BASE\_DIR=<absolute\_path\_ to agentbasedir> RESPONSE FILE=<absolute path to responsefile> -configOnly

For example, \$<AGENT\_HOME>/sysman/install/agentDeploy.sh AGENT\_BASE\_ DIR=/scratch/agent12c RESPONSE\_FILE=/tmp/agtImg/agent.rsp -configOnly

If the Management Agent is installed successfully, a message mentioning so is displayed on the command line.

#### **Note:**

- The response file you pass here is the same response file you passed in [Section 9.4](#page-233-2).
- Do not pass the option -forceConfigure.

# <span id="page-234-0"></span>**9.6 After Installing a Management Agent**

After you install the Management Agent, follow the steps outlined in [Section 6.5](#page-179-0).

# **Part V**

# **Advanced Installation and Configuration**

This part describes the advanced installation and configuration tasks you can perform after you have installed Enterprise Manager Cloud Control and have started using the product.

In particular, this part contains the following chapters:

- [Chapter 10, "Configuring Enterprise Manager for Firewalls"](#page-238-0)
- [Chapter 11, "Sizing Your Enterprise Manager Deployment"](#page-250-0)
- [Chapter 12, "Installing ADP with Advanced Installation Options"](#page-278-0)
- [Chapter 13, "Installing JVMD with Advanced Install Options"](#page-286-0)
- [Chapter 14, "Configuring BI Publisher with Enterprise Manager"](#page-300-0)

# <span id="page-238-0"></span>**Configuring Enterprise Manager for Firewalls**

Firewalls protect a company's Information Technology (IT) infrastructure by providing the ability to restrict network traffic by examining each network packet and determining the appropriate course of action.

Firewall configuration typically involves restricting the ports that are available to one side of the firewall, for example the Internet. It can also be set up to restrict the type of traffic that can pass through a particular port such as HTTP. If a client attempts to connect to a restricted port (a port not covered by a security "rule") or uses a protocol that is incorrect, then the client will be disconnected immediately by the firewall. Firewalls can also be used within a company Intranet to restrict user access to specific servers.

You can deploy the components of Oracle Enterprise Manager on different hosts throughout your enterprise. These hosts can be separated by firewalls. This chapter describes how firewalls can be configured to allow communication between the Enterprise Manager components.

This chapter contains the following sections:

- [About Considering Firewall Configurations While Using Enterprise Manager](#page-239-0)
- [Default Ports Used by Enterprise Manager Components](#page-239-2)
- [About Firewall Configurations for Enterprise Manager](#page-239-1)
- [About Firewalls Between Your Web Browser and the Enterprise Manager Console](#page-241-0)
- [About Configuring a Management Agent on a Host Protected by a Firewall](#page-241-1)
- [Configuring a Management Agent to Use a Proxy Server](#page-242-0)
- About Configuring a Firewall to Allow the OMS to Communicate With the [Management Agents](#page-243-0)
- [About Configuring the OMS on a Host Protected by a Firewall](#page-243-1)
- Configuring the OMS to Use a Proxy Server to Communicate with Management [Agents](#page-244-0)
- About Configuring a Firewall to Allow Management Agents to Upload Data to the **[OMS](#page-245-0)**
- [About Enabling the OMS to Access My Oracle Support](#page-245-1)
- [About the dontProxyfor Property](#page-246-0)
- [About Firewalls Between the OMS and the Management Repository](#page-246-1)
- [About Firewalls Between Enterprise Manager and a Managed Database Target](#page-247-0)
- [About Using Firewalls with Multiple OMS Instances](#page-247-1)
- [About Configuring Firewalls to Allow ICMP and UDP Traffic for Oracle Beacons](#page-247-2)
- [About Enabling ICMP Echo Requests on Firewalls](#page-248-0)

# <span id="page-239-0"></span>**10.1 About Considering Firewall Configurations While Using Enterprise Manager**

Firewall configuration should be the last phase of Enterprise Manager deployment. Before you configure your firewalls, make sure you are able to log in to the Enterprise Manager console and that your Oracle Management Agents (Management Agent) are up and are monitoring targets.

If you are deploying Enterprise Manager in an environment where firewalls are already installed, open the default Enterprise Manager communication ports for all traffic until you have completed the installation and configuration processes and are certain that you are able to log in to Enterprise Manager and that your Management Agents are up and monitoring targets.

The default communication ports for Enterprise Manager are assigned during the installation. If you modify the default ports, be sure to use the new port assignments when you configure the firewalls.

If you are enabling Enterprise Manager Framework Security for the Oracle Management Service (OMS), the final step in that configuration process is to restrict uploads from the Management Agents to secure channels only. Before completing that step, configure your firewalls to allow both HTTP and HTTPS traffic between the Management Agent and Management Repository and test to be sure that you can log in to Enterprise Manager and that data is being uploaded to the Management Repository.

After you have confirmed that the OMS and Management Agents can communicate with both protocols enabled, complete the transition to secure mode and change your firewall configuration as necessary. If you incrementally configure your firewalls, it will be easier to troubleshoot any configuration problems.

# <span id="page-239-2"></span>**10.2 Default Ports Used by Enterprise Manager Components**

To learn about the ports used by the Enterprise Manager components, see [Section 2.1.10](#page-52-1).

#### <span id="page-239-1"></span>**10.3 About Firewall Configurations for Enterprise Manager**

Your main task in enabling Enterprise Manager to work in a firewall-protected environment is to take advantage of proxy servers whenever possible, to make sure only the necessary ports are open for secure communications, and to make sure that only data necessary for running your business is allowed to pass through the firewall.

[Figure 10–1](#page-240-0) provides a topology of an Enterprise Manager environment that is using a firewall, and also illustrates the default ports that can be used.

<span id="page-240-0"></span>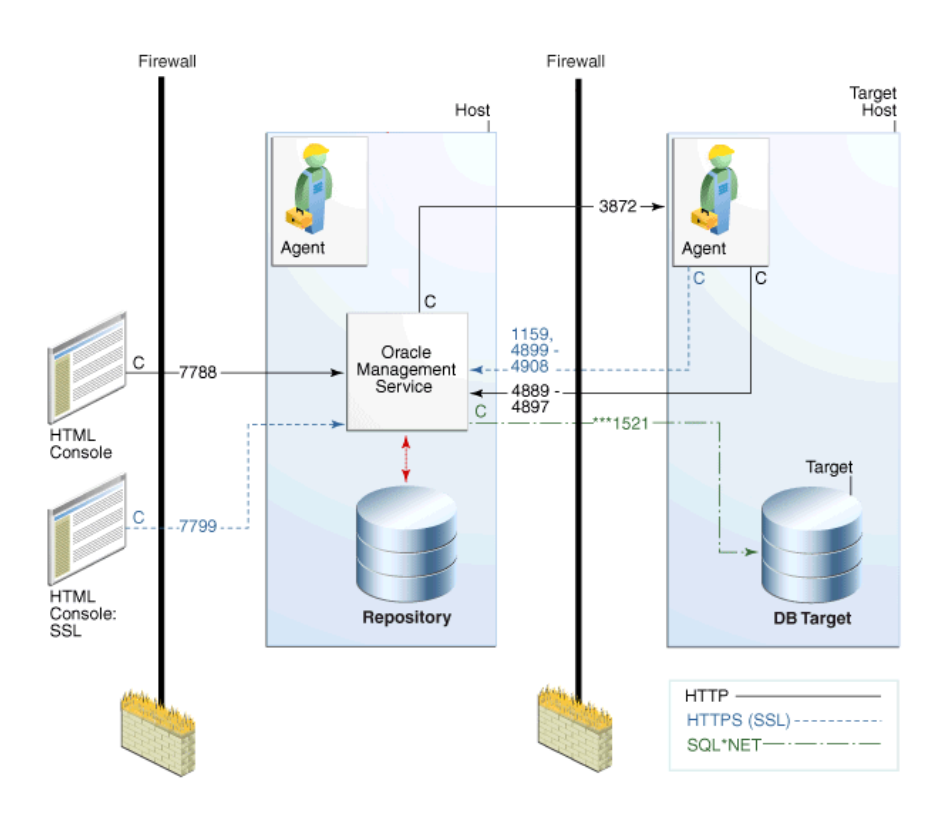

*Figure 10–1 Firewall Port Requirements (Default)*

The conventions used in the preceding illustration are as follows:

*Table 10–1 Conventions Used In Illustration*

| <b>Convention</b> | <b>Description</b>                                                                                     |  |
|-------------------|----------------------------------------------------------------------------------------------------|--|
|                   | Is the entity that is making the call.                                                                 |  |
| $\ast$            | Enterprise Manager will default to the first available port within<br>an Enterprise Manager set range. |  |
| $**$              | Enterprise Manager will default to the first available port.                                           |  |
| ***               | Database listener ports.                                                                               |  |

#### **Notes:**

- The direction of the arrows specify the direction of ports.
- Port 1159, 4898-4989 indicates that 1159 is the default. If this port is not available, the Oracle Management Service will search in the specified range (4889 - 4897).
- To clone between two target hosts separated by a firewall, the agents will need to communicate to each other on the agent ports. The initiating Management Agent will make the call.
- Allow ICMP (0) Echo Reply and ICMP (8) Echo Request in the firewall.

# <span id="page-241-0"></span>**10.4 About Firewalls Between Your Web Browser and the Enterprise Manager Console**

Connections from your web browser to the Enterprise Manager console are performed over the default port used for your Oracle HTTP Server.

For example, the default, non-secure port for the Oracle HTTP Server is usually port 7788. If you are accessing the Enterprise Manager console using the following URL and port, then you must configure the firewall to allow the Enterprise Manager console to receive HTTP traffic over port 7788:

http://omshost.example.com:7788/em

On the other hand, if you have enabled security for your Oracle HTTP Server, you are likely using the default secure port for the server, which is usually port 7799. If you are accessing the Enterprise Manager console using the following URL and port, then you must configure the firewall to allow the Enterprise Manager console to receive HTTPS traffic over port 7799:

https://omshost.example.com:7799/em

# <span id="page-241-1"></span>**10.5 About Configuring a Management Agent on a Host Protected by a Firewall**

If a Management Agent is installed on a host that is protected by a firewall and the OMS is on the other side of the firewall, you must perform the following tasks:

- Configure the Management Agent to use a proxy server for its uploads to the OMS, as described in [Section 10.6.](#page-242-0)
- Configure the firewall to allow incoming HTTP traffic from the OMS on the Management Agent port. Regardless of whether or not Enterprise Manager Framework Security has been enabled, the default port is 3872. Incoming traffic can be received only if the port corresponding to the Management Agent is open in the firewall.

[Figure 10–2](#page-242-1) illustrates the connections the Management Agent must make when it is protected by a firewall.

<span id="page-242-1"></span>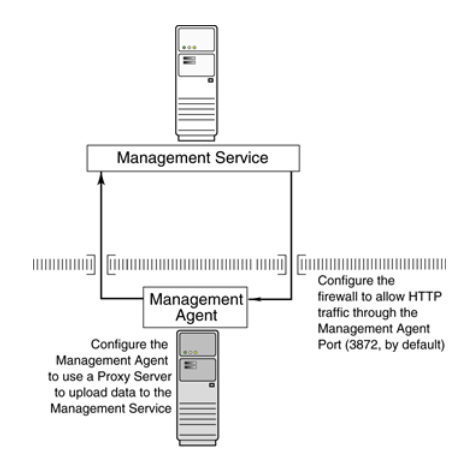

*Figure 10–2 Configuration Tasks When the Management Agent Is Behind a Firewall*

The illustration shows a diagram of the Management Agent and the Management Service. A line representing the firewall appears between the Management Agent and the Management Service.

Two additional lines represent data being uploaded to the Management Service and the Management Service contacting the Management Agent, respectively. Text in the diagram explains how you need to:

- Configure the Management Agent to use a proxy server to upload data to the Management Service
- Open the Management Agent port (usually 1830) in the firewall so the Management Service can communicate with the Management Agent.

\*\*\*\*\*\*\*\*\*\*\*\*\*\*\*\*\*\*\*\*\*\*\*\*\*\*\*\*\*\*\*\*\*\*\*\*\*\*\*\*\*\*\*\*\*\*\*\*\*\*\*\*\*\*\*\*\*\*\*\*\*\*\*\*\*\*\*\*\*\*\*\*\*\*\*\*\*\*\*\*\*\*\*\*\*\*\*\*\*\*\*\*\*\*\*

#### <span id="page-242-0"></span>**10.6 Configuring a Management Agent to Use a Proxy Server**

You can configure a Management Agent to use a proxy server for its communications with an OMS outside the firewall, or to manage a target outside the firewall. To do so, follow these steps:

- **1.** From the **Setup** menu, select **Agents**.
- **2.** Click the Agent you want to configure in the Name column in the Management Agents table. The target home page for the Management Agent opens.
- **3.** Select **Properties** from the **Agent** menu.
- **4.** Select **Advanced Properties** from the pull down menu.
- **5.** Supply the correct values for the REPOSITORY\_PROXYHOST and REPOSITORY\_ PROXYPORT properties.
- **6.** Click **Apply** to save your changes, which will be saved to the *AGENT\_ HOME*/sysman/config/emd.properties file.

**Note:** The proxy password will be obfuscated when you restart the Management Agent.

#### <span id="page-243-0"></span>**10.7 About Configuring a Firewall to Allow the OMS to Communicate With the Management Agents**

While the Management Agents in your environment must upload data from your managed hosts to the OMS, the OMS must also communicate with the Management Agents. As a result, if the Management Agent is protected by a firewall, the OMS must be able to contact the Management Agent through the firewall on the Management Agent port.

By default, the Enterprise Manager installation procedure assigns port 3872 to the Management Agent. However, if that port is occupied, the installation may assign an alternate port number.

After you determine the port number assigned to the Management Agent, you must then configure the firewall to allow incoming HTTP or HTTPS traffic (depending upon whether or not you have enabled Enterprise Manager Framework Security) on that port.

#### <span id="page-243-1"></span>**10.8 About Configuring the OMS on a Host Protected by a Firewall**

If your OMS is installed on a host that is protected by a firewall and the Management Agents that provide management data are on the other side of the firewall, you must perform the following tasks:

- Configure the OMS to use a proxy server for its communication with the Management Agents, as described in [Section 10.9](#page-244-0).
- Configure the firewall to allow incoming HTTP traffic from the Management Agents on the Management Repository upload port.

If you have enabled Enterprise Manager Framework Security, the upload URL uses port 1159 by default. If this port is not available, Enterprise Manager will default to first available port in the range 4899-4908. If you have *not* enabled Enterprise Manager Framework Security, the upload port is the first available port in the range 4889 - 4897.

[Figure 10–3](#page-244-1) illustrates the connections the Management Agent must make when it is protected by a firewall.

<span id="page-244-1"></span>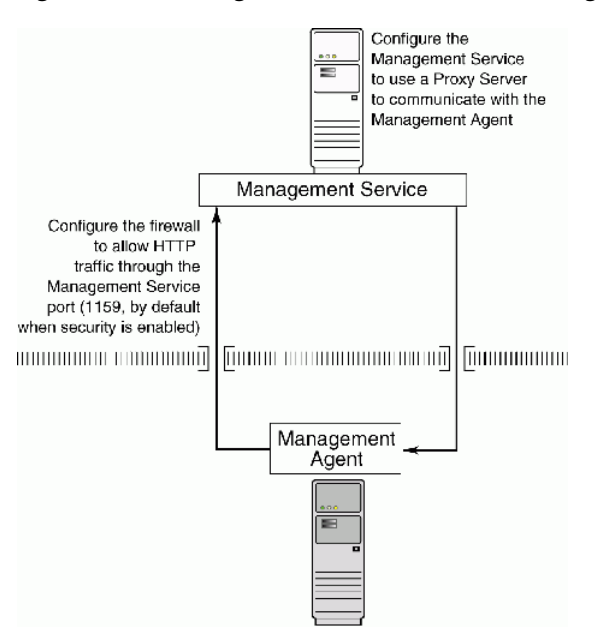

*Figure 10–3 Configuration Tasks When the Management Service Is Behind a Firewall*

The illustration shows a diagram of the Management Agent and the Oracle Management Service. A line representing the firewall appears between them. The diagram includes text that explains how you must:

- Configure the Management Service to use a proxy server for connections to the Management Agent
- Open the upload URL port in the firewall so that data can be uploaded from the Management Agent to the Management Service.

\*\*\*\*\*\*\*\*\*\*\*\*\*\*\*\*\*\*\*\*\*\*\*\*\*\*\*\*\*\*\*\*\*\*\*\*\*\*\*\*\*\*\*\*\*\*\*\*\*\*\*\*\*\*\*\*\*\*\*\*\*\*\*\*\*\*\*\*\*\*\*\*\*\*\*\*\*\*\*\*\*\*\*\*\*\*\*\*\*\*\*\*\*\*\*

# <span id="page-244-0"></span>**10.9 Configuring the OMS to Use a Proxy Server to Communicate with Management Agents**

This section describes how to configure the OMS to use a proxy server for its communication with Management Agents outside the firewall.

To configure the OMS to use a proxy server, do the following:

**1.** From the **Setup** menu, select **Proxy Settings,** then select **Agents.**

**Note:** The Proxy Settings for Agents page enables you to configure a proxy server that can be used for communication only from the OMS to the Management Agent, and not from the Management Agent to the OMS. Any proxy server you configure will be used for the communication between the OMS and all the Management Agents.

**2.** Select **Manual proxy configuration.**

- **3.** Specify values for **Protocol, Proxy Server Host, Port,** and **No Proxy for.** If the specified proxy server has been configured using a security realm, login credentials, or both, then specify values for **Realm, User Name,** and **Password.**
- **4.** Under the Test URL section, specify a Management Agent URL for **URL,** then click **Test** to test if the OMS can communicate with the specified Management Agent using the specified proxy server.
- **5.** If the connection is successful, click **Apply** to save the proxy settings to the repository.
- **6.** Restart the OMS. If you are using a multi-OMS setup, restart all the OMSes.

To restart an OMS that runs on a Unix based platform, run the following commands:

<OMS\_HOME>/bin/emctl stop oms <OMS\_HOME>/bin/emctl start oms

To restart an OMS that runs on a Microsoft Windows platform, follow these steps:

- **1.** Right-click **My Computer,** then select **Manage.**
- **2.** In the Computer Management window, in the left pane, expand **Services and Applications,** then select **Services.**
- **3.** Select the OracleManagementServer\_EMGC\_OMS\* service, then click the restart button.

#### <span id="page-245-0"></span>**10.10 About Configuring a Firewall to Allow Management Agents to Upload Data to the OMS**

While the Management Agents in your environment must contact the Management Agents on your managed hosts, the OMS must also be able to receive the uploaded data from the Management Agents. If the OMS is behind a firewall, you must configure the firewall to allow the Management Agents to upload data on the upload port.

By default, the Enterprise Manager installation procedure assigns port 4889 as the Repository upload port. However, if that port is occupied, the installation will assign an alternate port number.

In addition, when you enable Enterprise Manager Framework Security, the upload port is automatically changed to the secure 1159 HTTPS port.

Administrators can also change the upload port after the installation.

After you determine the port number assigned to the OMS upload port, you must then configure the firewall to allow incoming HTTP or HTTPS traffic (depending upon whether or not you have enabled Enterprise Manager Framework Security) on that port.

# <span id="page-245-1"></span>**10.11 About Enabling the OMS to Access My Oracle Support**

Unless online access to the Internet is strictly forbidden in your environment, OMS should be enabled to access My Oracle Support. This access is necessary to enable updates and patches to be downloaded, for example.

At minimum, the following URLs should be made available through the firewall:

■ aru-akam.oracle.com

- ccr.oracle.com
- login.oracle.com
- support.oracle.com
- updates.oracle.com

Ensure that the default ports, that is, port 80 for HTTP connectivity and port 443 for HTTPS connectivity, are used to connect to the mentioned URLs.

#### <span id="page-246-0"></span>**10.12 About the dontProxyfor Property**

When you configure the OMS or a Management Agent to use a proxy server, it is important to understand the purpose of the dontProxyFor property, which identifies specific URL domains for which the proxy will not be used.

For example, suppose the following were true:

- You have installed the OMS and several Management Agents on hosts that are inside the company firewall. These hosts are in the internal . example.com and .example.us.com domains.
- You have installed several additional Management Agents on hosts that are outside the firewall. These hosts are installed in the .example.uk domain.
- You have configured Enterprise Manager to automatically check for critical software patches on My Oracle Support.

In this scenario, you want the OMS to connect directly to the Management Agents inside the firewall without using the proxy server. On the other hand, you want the OMS to use the proxy server to contact the Management Agents outside the firewall, as well as the My Oracle Support site, which resides at the following URL:

http://support.oracle.com

The following properties will prevent the OMS from using the proxy server for connections to the Management Agents inside the firewall. Connections to My Oracle Support and to Management Agents outside the firewall will be routed through the proxy server:

```
proxyHost=proxy42.example.com
proxyHost=80
dontProxyFor=.example.com, .example.us.com
```
#### <span id="page-246-1"></span>**10.13 About Firewalls Between the OMS and the Management Repository**

Secure connections between the OMS and the Management Repository are performed using features of Oracle Advanced Security. As a result, if the OMS and the Management Repository are separated by a firewall, you must configure the Oracle Net firewall proxy to allow the OMS to access the repository. Also, if you have configured a timeout for this firewall, ensure that you tune the SQLNET.EXPIRE\_TIME parameter for Dead Connection Detection (DCD) at the database side, and set this parameter (in \$ORACLE\_HOME/network/admin/sqlnet.ora) to a value smaller than the value of the timeout configured for the firewall.

# <span id="page-247-0"></span>**10.14 About Firewalls Between Enterprise Manager and a Managed Database Target**

When you are using the Enterprise Manager console to manage a database, you must log in to the database from the Enterprise Manager console in order to perform certain monitoring and administration tasks. If you are logging in to a database on the other side of a firewall, you will need to configure the firewall to allow Oracle Net firewall proxy access.

Specifically, to perform any administrative activities on the managed database, you must be sure that the firewall is configured to allow the OMS to communicate with the database through the Oracle Listener port.

You can obtain the Listener port by reviewing the Listener home page in the Enterprise Manager console.

# <span id="page-247-1"></span>**10.15 About Using Firewalls with Multiple OMS Instances**

Enterprise Manager supports the use of multiple OMS instances that communicate with a common Management Repository. For example, using more than one OMS can be helpful for load balancing as you expand your central management capabilities across a growing e-business enterprise.

When you deploy multiple OMS instances in an environment protected by firewalls, be sure to consider the following:

Each Management Agent is configured to upload data to one OMS. As a result, if there is a firewall between the Management Agent and its OMS, you must configure the firewall to allow the Management Agent to upload data to the OMS using the upload URL.

**See Also:** [Section 10.5, "About Configuring a Management Agent](#page-241-1)  [on a Host Protected by a Firewall"](#page-241-1)

[Section 10.8, "About Configuring the OMS on a Host Protected by a](#page-243-1)  [Firewall"](#page-243-1)

In addition, each OMS must be able to contact any Management Agent in your enterprise so it can check for the availability of the Management Agent. As a result, you must be sure that your firewall is configured so that each OMS you deploy can communicate over HTTP or HTTPS with any Management Agent in your enterprise.

Otherwise, an OMS without access to a particular Management Agent may report incorrect information about whether or not the Management Agent is up and running.

**See Also:** "About Availability" in the Enterprise Manager online help for information about how Enterprise Manager determines host and Management Agent availability.

#### <span id="page-247-2"></span>**10.16 About Configuring Firewalls to Allow ICMP and UDP Traffic for Oracle Beacons**

Oracle Beacons provide application performance availability and performance monitoring. They are part of the Application Service Level Management features of Enterprise Manager.

**See Also:** "About Application Service Level Management" in the Enterprise Manager Online Help

Enterprise Manager uses the industry-standard Internet Control Message Protocol (ICMP) and User Datagram Protocol (UDP) to transfer data between Oracle Beacons and the network components you are monitoring. There may be situations where your Web application components and the Beacons you use to monitor those components are separated by a firewall. In those cases, you must configure your firewall to allow ICMP, UDP and HTTP traffic.

#### <span id="page-248-0"></span>**10.17 About Enabling ICMP Echo Requests on Firewalls**

OMS uses the Internet Control Message Protocol (ICMP) Echo Request to check the status target host machines. If the ICMP Echo Request is blocked by the firewall, a host machine will appear to be down.

To determine the status of any machine in the environment, ICMP Echo Requests must be enabled on the firewall. If the ICMP Echo Request is enabled, the ping command can be issued by the OMS to check the status of the machine.

Ensure that you allow ICMP (0) Echo Reply and ICMP (8) Echo Request in the firewall.

I

# <span id="page-250-0"></span>**Sizing Your Enterprise Manager Deployment**

Oracle Enterprise Manager Cloud Control 12c Release 12.1.0.5 has the ability to scale for hundreds of users and thousands of systems and services on a single Enterprise Manager implementation.

This chapter describes techniques for achieving optimal performance using the Oracle Enterprise Manager application. It can also help you with capacity planning, sizing and maximizing Enterprise Manager performance in a large scale environment. By maintaining routine housekeeping and monitoring performance regularly, you insure that you will have the required data to make accurate forecasts of future sizing requirements. Receiving good baseline values for the Enterprise Manager Cloud Control vital signs and setting reasonable warning and critical thresholds on baselines allows Enterprise Manager to monitor itself for you.

Sizing is a critical factor in Enterprise Manager performance. Inadequately-sized Enterprise Manager deployments may result in the overall benefits of Enterprise Manager being compromised. The resources required for the Enterprise Manager Oracle Management (OMS) Service and Management Repository tiers will vary significantly based on the number of monitored targets. While there are many additional aspects to be considered when sizing Enterprise Manager infrastructure, these guidelines provide a simple methodology that can be followed to determine the minimum required hardware resources and initial configuration settings for the OMS and Management Repository tiers.

This chapter contains the following sections:

- **[Enterprise Manager Cloud Control Sizing](#page-250-1)**
- [Enterprise Manager Cloud Control Performance Methodology](#page-263-0)
- Overview of Repository and Sizing Requirements for Fusion Middleware **[Monitoring](#page-274-0)**

# <span id="page-250-1"></span>**11.1 Enterprise Manager Cloud Control Sizing**

Oracle Enterprise Manager provides a highly available and scalable deployment topology. This chapter lays out the basic minimum sizing and tuning recommendations for initial capacity planning for your Oracle Enterprise Manager deployment. This chapter assumes a basic understanding of Oracle Enterprise Manager components and systems. A complete description of Oracle Enterprise Manager can be obtained from

http://docs.oracle.com/cd/E24628\_01/doc.121/e25353/overview.htm. This information is a starting point for site sizing. Every site has its own characteristics and should be monitored and tuned as needed.

Sizing is a critical factor for Enterprise Manager performance. Inadequately sized Enterprise Manager deployments will result in frustrated users and the overall benefits of Enterprise Manager may be compromised. The resources required for Enterprise Manager OMS and Repository tiers will vary significantly based on the number of monitored targets. While there are many additional aspects to be considered when sizing Enterprise Manager infrastructure, the following guidelines provide a simple methodology that can be followed to determine the minimum required hardware resources and initial configuration settings for the OMS and Repository tiers.

#### **11.1.1 Overview of Sizing Guidelines**

The following sections provide an overview of the sizing guidelines.

#### **11.1.1.1 Hardware Information**

The sizing guidelines outlined in this chapter were obtained by running a virtual environment on the following hardware and operating system combination.

- Hardware -- Oracle's Sun Fire X4170 M2
- Hypervisor -- 64 bit Linux Oracle Virtual Server
- Operating System of Virtual Machines -- 64 bit Oracle Enterprise Linux

The virtual environment setup had a one to one mapping of CPUs between the Oracle Virtual Server (OVS) host and the virtual machines running on it. The OVS servers had enough RAM to support all virtual machines without memory swapping.

This information is based on a 64-bit Oracle Enterprise Linux environment. If you are running on other platforms, you will need to convert the sizing information based on similar hardware performance. This conversion should be based on single-thread performance. Running on a machine with 24 slow cores is not equivalent to running on a machine with 12 fast cores even though the total machine performance might be the same on a throughput benchmark. Single thread performance is critical for good Enterprises Manager user interface response times.

#### **11.1.1.2 Sizing Specifications**

The sizing guidelines for Oracle Enterprise Manager are divided into four sizes: Eval, Small, Medium and Large. The definitions of each size are shown in [Table 11–1](#page-251-0).

<span id="page-251-0"></span>

| <b>Size</b> | <b>Agent Count</b> | <b>Target Count</b>    | <b>Concurrent User Sessions</b> |
|-------------|--------------------|------------------------|---------------------------------|
| Eval        | < 10               | < 100                  | $<$ 3                           |
| Small       | ${}< 100$          | < 1000                 | $<$ 10                          |
| Medium      | $>= 100, < 1000$   | $\ge$ = 1000, < 10,000 | $>= 10, < 25$                   |
| Large       | $>= 1000$          | $>= 10,000$            | $>= 25, \le 50^*$               |

*Table 11–1 Oracle Enterprise Manager Site Sizes*

For larger user loads see [Section 11.1.3.1, "Large Concurrent UI Load".](#page-255-0)

The Eval configuration is not meant for production environments. It is only to be used for trial and testing environments.
## **11.1.1.3 Sizing for Upgraded Installs**

If upgrading from a previous release of Enterprise Manager to Enterprise Manager 12*c*, the following queries can be run as the sysman user to obtain the Management Agent and target counts for use in Table 1.

- Agent count select count(\*) from mgmt\_targets where target\_type = 'oracle\_emd'
- Target count select count( $*$ ) from mgmt\_targets where target\_type != 'oracle\_ emd'

### **11.1.1.4 Minimum Hardware Requirements**

[Table 11–2](#page-252-0) lists the minimum hardware requirements for the four configurations.

<span id="page-252-0"></span>

| <b>Size</b>         | <b>OMS</b><br><b>Machine</b><br>Count* | Cores<br>per OMS | <b>Memory</b><br>per OMS<br>(GB) | <b>Storage</b><br>per OMS<br>(GB) | <b>Database</b><br><b>Machine</b><br>Count* | Cores per<br><b>Database</b><br><b>Machine</b> | Memory per<br><b>Database</b><br>Machine (GB) |
|---------------------|----------------------------------------|------------------|----------------------------------|-----------------------------------|---------------------------------------------|------------------------------------------------|-----------------------------------------------|
| Eval                | 1                                      | $\mathcal{P}$    | 4                                | 18                                |                                             |                                                |                                               |
| Small               | 1                                      | 2                | 6                                | 18                                |                                             | $\mathcal{P}$                                  | 6                                             |
| Medium <sub>2</sub> |                                        | 4                | 8                                | 18                                | 2 (Oracle<br>RAC)                           | 4                                              | 8                                             |
| Large               | $\overline{2}$                         | 8                | 16                               | 18                                | 2 (Oracle                                   | 8                                              | 16                                            |
|                     | 4                                      | $\overline{4}$   | 8                                | 18                                | RAC)                                        | 8                                              | 16                                            |
|                     |                                        |                  |                                  |                                   | 2 (Oracle<br>RAC)                           |                                                |                                               |

*Table 11–2 Oracle Enterprise Manager Minimum Hardware Requirements*

\*The OMS and database instances are not co-located except for the Eval size.

| <b>Size</b> | MGMT<br><b>TABLESPACE</b><br>(GB) | <b>MGMT ECM</b><br>DEPOT_TS (GB) TEMP |    | <b>ARCHIVE LOG AREA</b><br>(GB |
|-------------|-----------------------------------|---------------------------------------|----|--------------------------------|
| Eval        | 15                                |                                       | 3  | Archive log off                |
| Small       | 50                                |                                       | 10 | 25                             |
| Medium      | 200                               | 4                                     | 20 | 100                            |
| Large       | 300                               | 8                                     | 40 | 150                            |

*Table 11–3 Oracle Enterprise Manager Minimum Storage Requirements*

### **11.1.1.5 Network Topology Considerations**

A critical consideration when deploying Enterprise Manager Cloud Control is network performance between tiers. Enterprise Manager Cloud Control ensures tolerance of network glitches, failures, and outages between application tiers through error tolerance and recovery. The Management Agent in particular is able to handle a less performant or reliable network link to the Management Service without severe impact to the performance of Enterprise Manager as a whole. The scope of the impact, as far as a single Management Agent's data being delayed due to network issues, is not likely to be noticed at the Enterprise Manager Cloud Control system wide level.

The impact of slightly higher network latencies between the Management Service and Management Repository will be substantial, however. Implementations of Enterprise Manager Cloud Control have experienced significant performance issues when the network link between the Management Service and Management Repository is not of sufficient quality.

The Management Service host and Repository host should be located in close proximity to each other. Ideally, the round trip network latency between the two should be less than 1 millisecond.

## **11.1.2 Software Configurations**

The following sections provide information about Eval, small, medium and large configurations.

## **11.1.2.1 Eval Configuration**

The Eval configuration must be installed by selecting the Simple installation option. The installation then must be configured with the appropriate values.

#### **Minimum OMS Settings**

The Oracle Management Service (OMS) heap size should be set to 800 MB.

#### **Minimum Repository Database Settings**

[Table 11–4](#page-253-0) below lists the minimum repository database settings that are recommended for an Eval configuration.

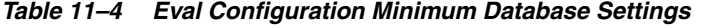

<span id="page-253-0"></span>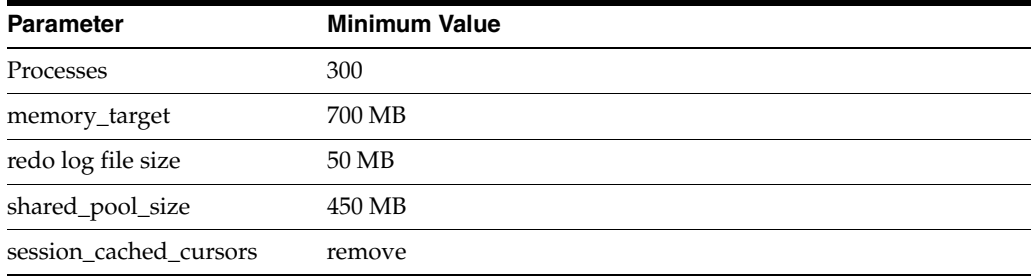

## **11.1.2.2 Small Configuration**

The Small configuration is based on the minimum requirements that are required by the Oracle Enterprise Manager installer.

#### **Minimum OMS Settings**

No additional settings are required.

#### **Minimum Database Settings**

[Table 11–5](#page-253-1) lists the minimum recommended database settings.

*Table 11–5 Small Site Minimum Database Settings*

<span id="page-253-1"></span>

| <b>Parameter</b>                                                                   | <b>Minimum Value</b> |  |  |  |
|------------------------------------------------------------------------------------|----------------------|--|--|--|
| processes                                                                          | 300                  |  |  |  |
| pga_aggregate_target*                                                              | 1024 MB              |  |  |  |
| sga_target*                                                                        | 2 GB                 |  |  |  |
| redo log file size                                                                 | 300 MB               |  |  |  |
| shared_pool_size                                                                   | 600 MB               |  |  |  |
| <b>PERMITTED</b><br>db securefile                                                  |                      |  |  |  |
| *memory_target of 3 GB can be used in place of sga_target and pga_aggregate_target |                      |  |  |  |

 $\overline{\phantom{a}}$ 

Г

### **11.1.2.3 Medium Configuration**

The Medium configuration modifies several out-of-box Oracle Enterprise Manager settings.

### **Minimum OMS Settings**

The Oracle Management Service (OMS) heap size should be set to 4096 MB.

## **Minimum Repository Database Settings**

[Table 11–6](#page-254-0) lists the minimum repository database settings that are recommended for a Medium configuration.

<span id="page-254-0"></span>

| <b>Parameter</b>      | <b>Minimum Value</b>                                                                  |
|-----------------------|---------------------------------------------------------------------------------------|
| processes             | 600                                                                                   |
| pga_aggregate_target* | 1280 MB                                                                               |
| sga_target*           | $4$ GB                                                                                |
| redo log file size    | 600 MB                                                                                |
| shared_pool_size      | 600 MB                                                                                |
| db securefile         | <b>PERMITTED</b>                                                                      |
|                       | *memory_target of 5.25 GB can be used in place of sga_target and pga_aggregate_target |

*Table 11–6 Medium Site Minimum Database Settings*

## **11.1.2.4 Large Configuration**

The Large configuration modifies several out-of-box Oracle Enterprise Manager settings.

#### **Minimum OMS Settings**

[Table 11–7](#page-254-1) lists the minimum OMS settings that are recommended for Large configurations.

*Table 11–7 Large Site Minimum OMS Settings*

<span id="page-254-1"></span>

| <b>OMS Count</b> | <b>Heap Size Minimum Value</b> |
|------------------|--------------------------------|
|                  | 8192 MB                        |
| 4                | 4096 MB                        |

#### **Minimum Repository Database Settings**

[Table 11–8](#page-254-2) lists the minimum repository database settings that are recommended for a Large configuration.

*Table 11–8 Large Site Minimum Database Settings*

<span id="page-254-2"></span>

| <b>Parameter</b>      | <b>Minimum Value</b>                                                                 |  |
|-----------------------|--------------------------------------------------------------------------------------|--|
| processes             | 1000                                                                                 |  |
| pga_aggregate_target* | 1536 MB                                                                              |  |
| sga_target*           | 6 GB                                                                                 |  |
| redo log file size    | 1000 MB                                                                              |  |
| shared_pool_size      | 600 MB                                                                               |  |
|                       | *memory_target of 7.5 GB can be used in place of sga_target and pga_aggregate_target |  |

*Table 11–8 (Cont.) Large Site Minimum Database Settings*

| Parameter                                                                            | <b>Minimum Value</b> |  |  |  |
|--------------------------------------------------------------------------------------|----------------------|--|--|--|
| db securefile                                                                        | <b>PERMITTED</b>     |  |  |  |
| *memory_target of 7.5 GB can be used in place of sga_target and pga_aggregate_target |                      |  |  |  |

## **11.1.2.5 Repository Tablespace Sizing**

[Table 11–9](#page-255-1) lists the required minimum storage requirements for the Management Repository.

<span id="page-255-1"></span>*Table 11–9 Total Management Repository Storage*

| Minimum Tablespace Sizes*        |                 |                           |                                    |                        |             |
|----------------------------------|-----------------|---------------------------|------------------------------------|------------------------|-------------|
| <b>Deployment</b><br><b>Size</b> | <b>SYSTEM**</b> | MGMT<br><b>TABLESPACE</b> | <b>MGMT ECM</b><br><b>DEPOT TS</b> | <b>MGMT AD4J</b><br>TS | <b>TEMP</b> |
| Small                            | 600 MB          | $50$ GB                   | $1$ GB                             | 100 MB                 | $10$ GB     |
| Medium                           | 600 MB          | $200$ GB                  | 4 GB                               | 200 MB                 | $20$ GB     |
| Large                            | 600 MB          | 300 GB                    | Greater than 4<br><b>GB</b>        | 400 MB                 | $40$ GB     |

\*These are strictly minimum values and are intended as rough guidelines only. The actual size of the MGMT\_TABLESPACE could vary widely from deployment to deployment due to variations in target type distribution, user customization, and several other factors. These tablespaces are defined with AUTOEXTEND set to ON by default to help mitigate space constraint issues. On raw file systems Oracle recommends using more than the minimum size to help prevent space constraint issues.

\*\*The SYSTEM and TEMP tablespace sizes are minimums for Enterprise Manager only repositories. If Enterprise Manager is sharing the repository database with other application(s), these minimums may be too low.

**Note**: You can either set up TABLESPACE FULL alerts if you want to have greater control over the management of your tablespaces, or you can allow Oracle to grow your database and not alert you through the AUTOEXTEND feature. Therefore to exercise greater control of the TABLESPACE FULL alerts, you can turn off autoextend.

## **11.1.3 Additional Configurations**

Some Enterprise Manager installations may need additional tuning settings based on larger individual system loads. Additional settings are listed below.

## **11.1.3.1 Large Concurrent UI Load**

If more than 50 concurrent users are expected per OMS, the following settings should be altered as seen in [Table 11–10](#page-255-0).

<span id="page-255-0"></span>

| <b>Process</b> | <b>Parameter</b>       | Value                                                                 | <b>Where To Set</b> |
|----------------|------------------------|-----------------------------------------------------------------------|---------------------|
| <b>OMS</b>     | -Dibo.recyclethreshold | Number of concurrent users /<br>number of OMS                         | Per OMS             |
| <b>OMS</b>     | lesize                 | -Djbo.ampool.maxavailab Number of concurrent users /<br>number of OMS | Per OMS             |
| <b>OMS</b>     | Heap Size              | Additional 4GB for every<br>increment of 50 users                     | Per OMS             |
| Database       | sga_target             | Additional 1GB for every<br>increment of 50 users                     | Per Instance        |
|                |                        |                                                                       |                     |

*Table 11–10 Large Concurrent UI Load Additional Settings*

I

Higher user loads will require more hardware capacity. An additional 2 cores for both the database and OMS hosts for every 50 concurrent users.

Example: A site with 1500 agents and 15,000 targets with 150 concurrent users would require at a minimum the setting modifications listed in [Table 11–11](#page-256-0) (based on a LARGE 2 OMS configuration).

**Process Parameter Calculation** Value Calculation OMS -Djbo.recyclethreshold 75 (set on each OMS) 150 users / 2 OMS OMS -Djbo.ampool.maxavailables ize 75 (set on each OMS) 150 users / 2 OMS OMS Heap Size 12 GB (set on each OMS) 8GB (standard large setting) + ((150 users – 50 default large user load) / 2 OMS)\* (4GB / 50 users) Database sga\_target 8 GB 6GB (standard large 6GB) setting) + (150 users - 50 default large user load) \* (1GB / 50 users)

<span id="page-256-0"></span>*Table 11–11 Large Concurrent UI Load Additional Settings Example for 2 OMS Configurations*

Minimum Additional Hardware required is listed in [Table 11–12.](#page-256-1)

<span id="page-256-1"></span>*Table 11–12 Large Concurrent UI Load Minimum Additional Hardware Example For 2 OMS Configuration*

| <b>Tier</b> | <b>Parameter</b>   | Value                                    | <b>Calculation</b>                                                                                                    |
|-------------|--------------------|------------------------------------------|----------------------------------------------------------------------------------------------------|
| <b>OMS</b>  | CPU cores          | 24 (total between all<br>OMS hosts)      | 8 cores * 2 OMS (default<br>large core count) $+$ (150)<br>users - 50 default large<br>user load) $*(2 \text{ cores} * 2)$<br>$OMS$ / 50 users) |
|             | Database CPU cores | 24 (total between all<br>Database hosts) | 8 cores * 2 OMS (default<br>large core count) $+$ (150)<br>users - 50 default large<br>user load) $*(2 \text{ cores} * 2)$<br>$OMS / 50$ users) |

The physical memory of each machine would have to be increased to support running this configuration as well.

You can alter the value of the following parameters: *-Djbo.recyclethreshold*, *-Djbo.ampool.maxavailablesize*, and *Heap Size*. By default these values are set as follows:

- Djbo.recyclethreshold is set to 50
- Djbo.ampool.maxavailablesize is set to 50
- Heap Size is set to -Xms1024m -Xmx1740m

You can set the values for these memory parameters by making changes in the *startEMServer.sh* file, which can be found in the following location:

### *gc\_inst/user\_projects/domains/GCDomain/bin*

For the -Djbo.recyclethreshold and -Djbo.ampool.maxavailablesize parameters, you can add the first section below to the second section.

JAVA\_OPTIONS="\${JAVA\_OPTIONS} -Djava.security.egd=file:///dev/./urandom -Dweblogic.debug.DebugSecurityAtn=true -Dweblogic.debug.DebugWebAppSecurity=true -Dweblogic.SSL.LoginTimeoutMillis=300000 -Dj ps.auth.debug=true -Xbootclasspath/p:/u01/EM12/oms/sysman/jlib/diagpatch\_ bug11725986.jar -Djdkpatchlog=/u01/EM12/oms/sysman/log/diagpatch\_bug11725986.log -Doracle.apm.home=/u01/EM12/oms/apm/ -DAPM\_ HELP\_FILENAME=oesohwconfig.xml -Djava.util.logging.config.file=/tmp/logging.txt" JAVA\_OPTIONS="\${JAVA\_OPTIONS} -Djbo.recyclethreshold=100 -Djbo.ampool.maxavailablesize=5 -Djava.security.egd=file:///dev/./urandom -Dweblogic.debug.DebugSecurityAtn=true -Dweblogic.debug.DebugWebAppSecurity=true -Dweblogic.SSL.LoginTimeoutMillis=300000 -Djps.auth.debug=true -Xbootclasspath/p:/u01/EM12/oms/sysman/jlib/diagpatch\_bug11725986.jar -Djdkpatchlog=/u01/EM12/oms/sysman/log/diagpatch\_bug11725986.log -Doracle.apm.home=/u01/EM12/oms/apm/ -DAPM\_HELP\_FILENAME=oesohwconfig.xml

```
-Djava.util.logging.config.file=/tmp/logging.txt"
```
For release 12.1.0.3 and later, see the point on *Changing Djbo.ampool.maxavailablesize and Djbo.recyclethreshold (JAVA\_EM\_ARGS)* in Section 11.1.3.5.

In the same file, you may change the heap size settings for the following section:

USER\_MEM\_ARGS="-Xms1024m -Xmx1740m -XX:MaxPermSize=1024M -XX:-DoEscapeAnalysis -XX:+UseCodeCacheFlushing -XX:CompileThreshold=8000 -XX:PermSize=128m"

**Note:** Oracle does not recommend changing the Xms value.

## **11.1.3.2 Large Job System Load**

If the jobs system has a backlog for long periods of time or if you would like the backlog processed faster, set the following parameters with the *emctl set property* command.

*Table 11–13 Large Job System Backlog Settings*

| <b>Parameter</b>                             | Value  |
|----------------------------------------------|--------|
| oracle.sysman.core.jobs.shortPoolSize        | 50     |
| oracle.sysman.core.jobs.longPoolSize         | 24     |
| oracle.sysman.core.jobs.longSystemPoolSize   | 20     |
| oracle.sysman.core.jobs.systemPoolSize       | 50     |
| oracle.sysman.core.conn.maxConnForJobWorkers | $144*$ |

\*This setting may require an increase in the processes setting in the database of 144 number of OMS servers.

These settings assume that there are sufficient database resources available to support more load. These parameters are likely to be required in a Large configuration with 2 OMS nodes.

## **11.1.3.3 Large Repository Side Available Load (Release 12.1.0.3 and above)**

Many targets have repository side availability in Enterprise Manager: Services, Clusters, and so on. By default Enterprise Manger computes these availabilities with two processes. This should be adequate for most installations. If the availability calculation is taking more than 2 minutes on average, more processes can be added. To track the performance of this calculation, the following SQL statement should be run:

```
select status, actual_start_date, run_duration
  from dba_scheduler_job_run_details
 where owner='SYSMAN'
   and job_name='EM_REPOS_SEV_EVAL'
    and job_subname IS NULL
  and actual start date > sysdate-1/24
 order by actual_start_date;
```
This will track the run time of the job for the last hour. If your database has adequate free resources and the calculation is consistently taking more that 2 minutes you can add more processes by running the following commands as SYSMAN:

```
begin
em_severity_repos.set_parallel_parametrization(1, <total number of processes>);
commit;
end;
/
```
The change is dynamic and the next iteration of the job uses the new process count. To determine the current setting, run the following SQL statement:

```
select parameter_value from em_sysavail_parameters where parameter_name = 'NUM_
CHUNKS'
```
The total number of process should be incremented by 1 until the calculation takes, on average, less than 2 minutes. After each increase, repository resource consumption should be reevaluated before increasing further.

## **11.1.3.4 Large Number of Agents (Release 12.1.0.3)**

The default out-of-box settings for Enterprise Manager has 2 ping recorder threads per OMS. This setting can handle 2000 agents per OMS. If your site needs to handle more agents than the number of OMSes \* 2000, or your database per thread CPU performance is slow, then you can increase the number of ping recorder threads per OMS. The following parameter can be used:

*oracle.sysman.core.omsAgentComm.ping.heartbeatPingRecorderThreads*

This value defaults to 2 per OMS. Internal testing has shown that 1 ping thread per 1000 agents is sufficient under well-tuned situations. Each OMS requires a restart to use the new value.

## **11.1.3.5 Changing OMS Properties**

The following section provides examples of changing the OMS settings recommended in this chapter. You may need to change OMS property settings, for example, when increasing the Job Backlog. The values in the examples should be substituted with the appropriate value for your configuration. Use the following instructions to change OMS properties.

#### **Changing the Heap Size**

Values of the following property names for Memory Args can be set in order to override their default values:

OMS\_HEAP\_MIN OMS\_HEAP\_MAX OMS\_PERMGEN\_MIN OMS\_PERMGEN\_MAX The following table describes the above parameters and provides a description, default values, recommendations for their use, and any notes, warnings or issues of which to be aware.

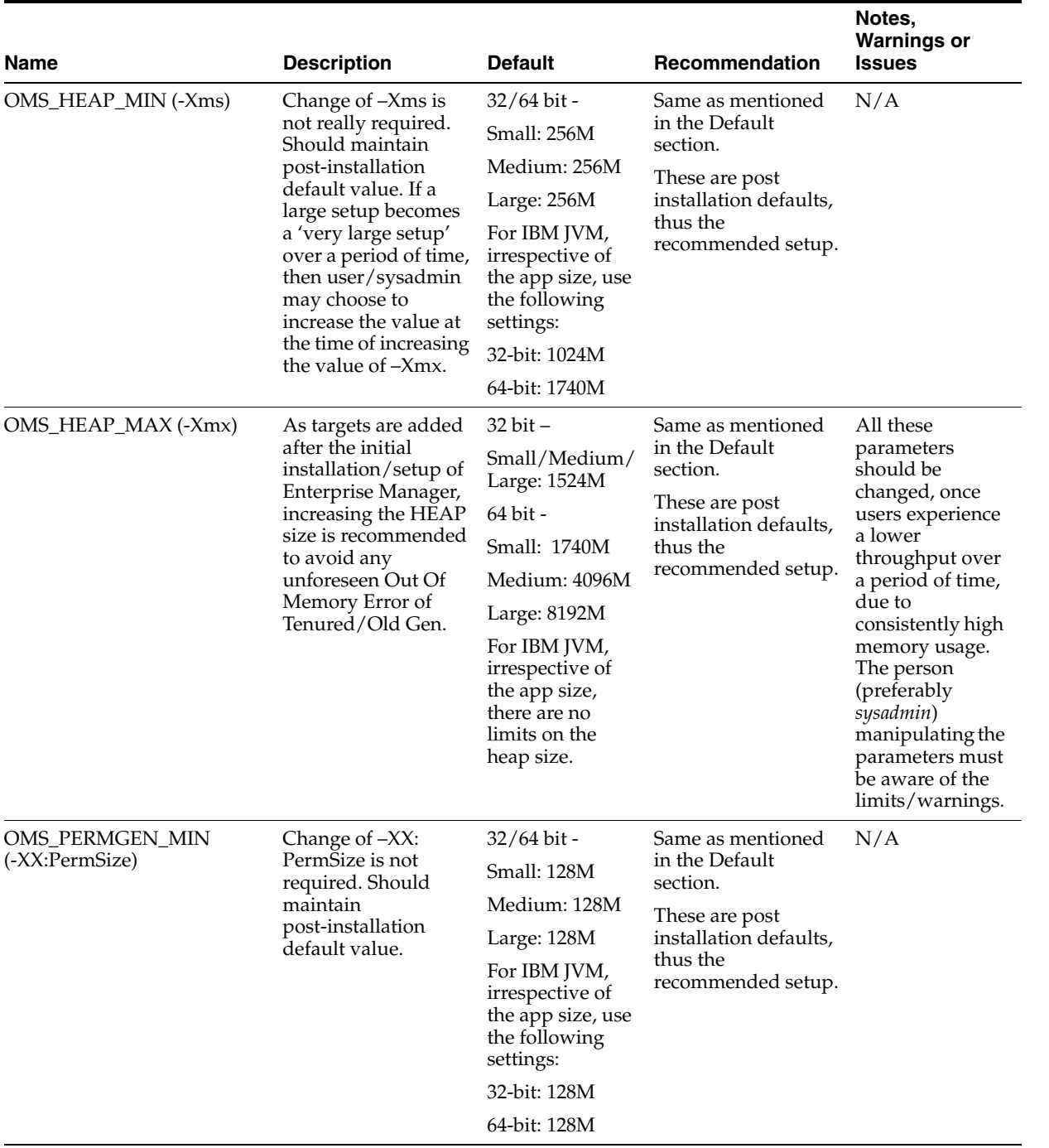

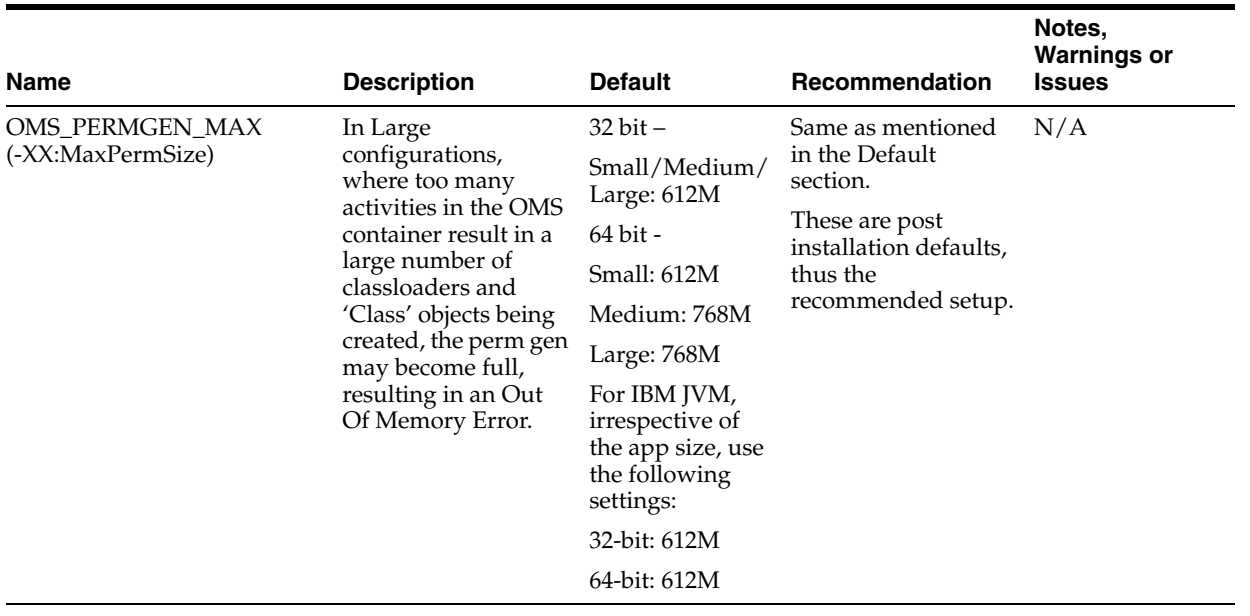

You can use either of the following two commands to set the value for any of the above properties:

*emctl set property –name EM\_JAVA\_MEM\_ARGS –value <complete memory parameter>*

Or you can use:

*emctl set property –name <property\_name> -value <number\_followed\_by\_G\_or\_M>*

For example:

emctl set property –name OMS\_PERMGEN\_MAX –value 1024M

Use the following command to get the property name:

*emctl get property –name <property\_name>*

Values of the following property names for JBO Args can be set in order to override their default values:

- JBO\_MIN\_POOL\_SIZE After this limit is exceeded, the application pool will time out application modules inactive longer than jbo.ampool.maxinactiveage. The default value is 1.
- JBO\_POOL\_TTL Specifies the application module pool time to live for application module instances. The default value is -1.
- JBO\_LAZY\_LOAD Determines whether to load components lazily. The default value is TRUE.
- JBO\_MAX\_CURSORS The maximum number of cursors the business components may have open. The framework will clean up free JDBC statements as the number of cursors approaches this number. The default value is 5.
- JBO\_RECYC\_THRESHOLD The recycle threshold, used in application module pooling. The default value is 50.
- JBO\_MAX\_POOL\_SIZE After this limit is exceeded, the application pool will time out application modules inactive for the longest time, even if that is less time than the jbo.ampool.maxinactiveage. The default value is 50.

Use either of the following commands to set the value for any of the above properties:

*emctl set property –name EM\_JAVA\_MEM\_ARGS –value <complete memory parameter>*

Or you can use:

*emctl set property –name <property\_name> -value <property\_value>*

For example:

emctl set property –name JBO\_MAX\_POOL\_SIZE –value 5

Use the following command to get the property name:

*emctl get property –name <property\_name>*

An OMS restart using the below commands is required on each OMS after changing the property value:

emctl stop oms -all emctl start oms

### **Changing shortPoolSize**

To change the OMS property, oracle.sysman.core.jobs.shortPoolSize, follow these recommendations:

To set the property, enter the following command:

```
$ emctl set property -name oracle.sysman.core.jobs.shortPoolSize -value 
200
```
To get the property (after changing from the default), enter the following command:

\$ emctl get property -name "oracle.sysman.core.jobs.shortPoolSize"

To delete the property (revert to original setting), enter the following command:

\$ emctl delete property -name "oracle.sysman.core.jobs.shortPoolSize"

An OMS and Node Manager restart using 'emctl stop oms -all; emctl start oms' is required on each OMS after changing the property value. The default value is 25.

#### **Changing longPoolSize**

To change the OMS property, oracle.sysman.core.jobs.longPoolSize, follow these recommendations:

To set the property, enter the following command:

\$ emctl set property -name oracle.sysman.core.jobs.longPoolSize -value 200

To get the property (after changing from the default), enter the following command:

\$ emctl get property -name "oracle.sysman.core.jobs.longPoolSize"

To delete the property (revert to original setting), enter the following command:

\$ emctl delete property -name "oracle.sysman.core.jobs.longPoolSize"

An OMS restart using 'emctl stop oms; emctl start oms' is required on each OMS after changing the property value. The default value is 12.

#### **Changing longSystemPoolSize**

To change the OMS property, oracle.sysman.core.jobs.longSystemPoolSize, follow these recommendations:

To set the property, enter the following command:

\$ emctl set property -name oracle.sysman.core.jobs.longSystemPoolSize -value 200

To get the property (after changing from the default), enter the following command:

\$ emctl get property -name "oracle.sysman.core.jobs.longSystemPoolSize"

To delete the property (revert to original setting), enter the following command:

\$ emctl delete property -name "oracle.sysman.core.jobs.longSystemPoolSize"

An OMS restart using 'emctl stop oms; emctl start oms' is required on each OMS after changing the property value. The default value is 10.

#### **Changing systemPoolSize**

To change the OMS property, oracle.sysman.core.jobs.systemPoolSize, follow these recommendations:

To set the property, enter the following command:

\$ emctl set property -name oracle.sysman.core.jobs.systemPoolSize -value 200

To get the property (after changing from the default), enter the following command:

\$ emctl get property -name "oracle.sysman.core.jobs.systemPoolSize"

To delete the property (revert to original setting), enter the following command:

\$ emctl delete property -name "oracle.sysman.core.jobs.systemPoolSize"

An OMS restart using 'emctl stop oms; emctl start oms' is required on each OMS after changing the property value. The default value is 25.

#### **Changing maxConnForJobWorkers**

To change the OMS property, oracle.sysman.core.conn.maxConnForJobWorkers, follow these recommendations:

To set the property, enter the following command:

\$ emctl set property -name oracle.sysman.core.conn.maxConnForJobWorkers -value 200

To get the property (after changing from the default), enter the following command:

\$ emctl get property -name "oracle.sysman.core.conn.maxConnForJobWorkers"

To delete the property (revert to original setting), enter the following command:

```
$ emctl delete property -name 
"oracle.sysman.core.conn.maxConnForJobWorkers"
```
An OMS restart using 'emctl stop oms; emctl start oms' is required on each OMS after changing the property value. The default value is 25.

### **Changing Djbo.ampool.maxavailablesize and Djbo.recyclethreshold (JAVA\_EM\_ ARGS)**

To change the OMS properties, *Djbo.ampool.maxavailablesize* and *Djbo.recyclethreshold*, follow these recommendations:

To set the properties, enter the following command:

\$ emctl set property -name JAVA\_EM\_ARGS -value

"-Djbo.ampool.maxavailablesize=500 -Djbo.recyclethreshold=500"

To get the properties (after changing from the default), enter the following command:

\$ emctl get property -name "JAVA\_EM\_ARGS"

To delete the properties (revert to original setting), enter the following command:

\$ emctl delete property -name "JAVA\_EM\_ARGS"

An OMS restart using 'emctl stop oms -all; emctl start oms' is required on each OMS after changing the property value.

#### **Changing omsAgentComm.ping.heartbeatPingRecorderThreads**

To change the OMS property, oracle.sysman.core.omsAgentComm.ping.heartbeatPingRecorderThreads, follow these recommendations:

To set the property, enter the following command:

```
emctl set property -name 
oracle.sysman.core.omsAgentComm.ping.heartbeatPingRecorderThreads -value 5
```
To get the property (after changing from the default), enter the following command:

```
emctl get property -name 
oracle.sysman.core.omsAgentComm.ping.heartbeatPingRecorderThreads
```
To delete the properties (revert to original setting), enter the following command:

```
emctl delete property -name 
oracle.sysman.core.omsAgentComm.ping.heartbeatPingRecorderThreads
```
An OMS restart using 'emctl stop oms; emctl start oms' is required on each OMS after changing the property value.

#### **11.1.3.6 Modifying Database Settings**

If you have downloaded the Database Templates for a Preconfigured Repository, you can run the appropriate SQL script to adjust the database parameters to the recommended settings. The scripts that you should run are listed in the following table:

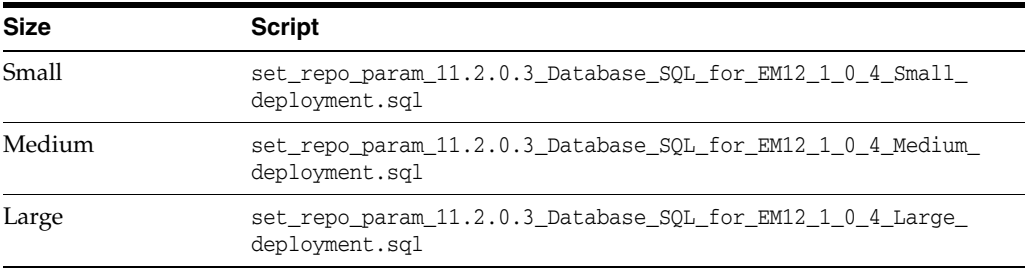

Note that the above scripts do not adjust MEMORY\_TARGET/ SGA\_TARGET/ PGA\_ AGGREGATE\_TARGET so these parameters must be modified manually.

#### **11.1.3.7 BI Publisher Configuration**

If you plan to configure the installed BI Publisher (11.1.1.7.0) with Enterprise Manager Release 12*c* Cloud Control, which is required for BI Publisher reports to function, add 1.5 GB to the host memory requirements stated above.

## **11.2 Enterprise Manager Cloud Control Performance Methodology**

An accurate predictor of capacity at scale is the actual metric trend information from each individual Enterprise Manager Cloud Control deployment. This information, combined with an established, rough, starting host system size and iterative tuning and maintenance, produces the most effective means of predicting capacity for your

Enterprise Manager Cloud Control deployment. It also assists in keeping your deployment performing at an optimal level.

Here are the steps to follow to enact the Enterprise Manager Cloud Control sizing methodology:

- **1.** If you have not already installed Enterprise Manager Cloud Control, choose a rough starting host configuration as listed in [Table 11–1](#page-251-0).
- **2.** Periodically evaluate your site's vital signs (detailed later).
- **3.** Eliminate bottlenecks using routine DBA/Enterprise Manager administration housekeeping.
- **4.** Eliminate bottlenecks using tuning.
- **5.** Extrapolate linearly into the future to plan for future sizing requirements.

Step one need only be done once for a given deployment. Steps two, three, and four must be done, regardless of whether you plan to grow your Enterprise Manager Cloud Control site, for the life of the deployment on a regular basis. These steps are essential to an efficient Enterprise Manager Cloud Control site regardless of its size or workload. You must complete steps two, three, and four before you continue on to step five. This is critical. Step five is only required if you intend to grow the deployment size in terms of monitored targets. However, evaluating these trends regularly can be helpful in evaluating any other changes to the deployment.

## **11.2.1 Step 1: Choosing a Starting Platform Cloud Control Deployment**

For information about choosing a starting platform Cloud Control deployment, see [Section 11.1.1, "Overview of Sizing Guidelines".](#page-251-1)

## **11.2.2 Step 2: Periodically Evaluating the Vital Signs of Your Site**

This is the most important step of the five. Without some degree of monitoring and understanding of trends or dramatic changes in the vital signs of your Enterprise Manager Cloud Control site, you are placing site performance at serious risk. Every monitored target sends data to the Management Repository for loading and aggregation through its associated Management Agent. This adds up to a considerable volume of activity that requires the same level of management and maintenance as any other enterprise application.

Enterprise Manager has "vital signs" that reflect its health. These vital signs should be monitored for trends over time as well as against established baseline thresholds. You must establish realistic baselines for the vital signs when performance is acceptable. Once baselines are established, you can use built-in Oracle Enterprise Manager Cloud Control functionality to set baseline warning and critical thresholds. This allows you to be notified automatically when something significant changes on your Enterprise Manager site. The following table is a point-in-time snapshot of the Enterprise Manager Cloud Control vital signs for two sites:

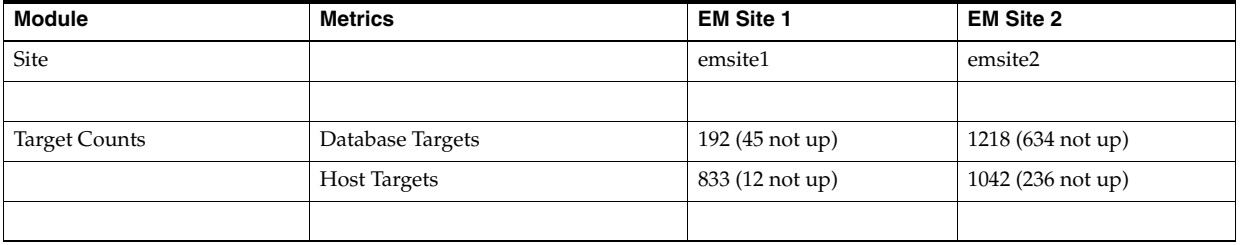

г

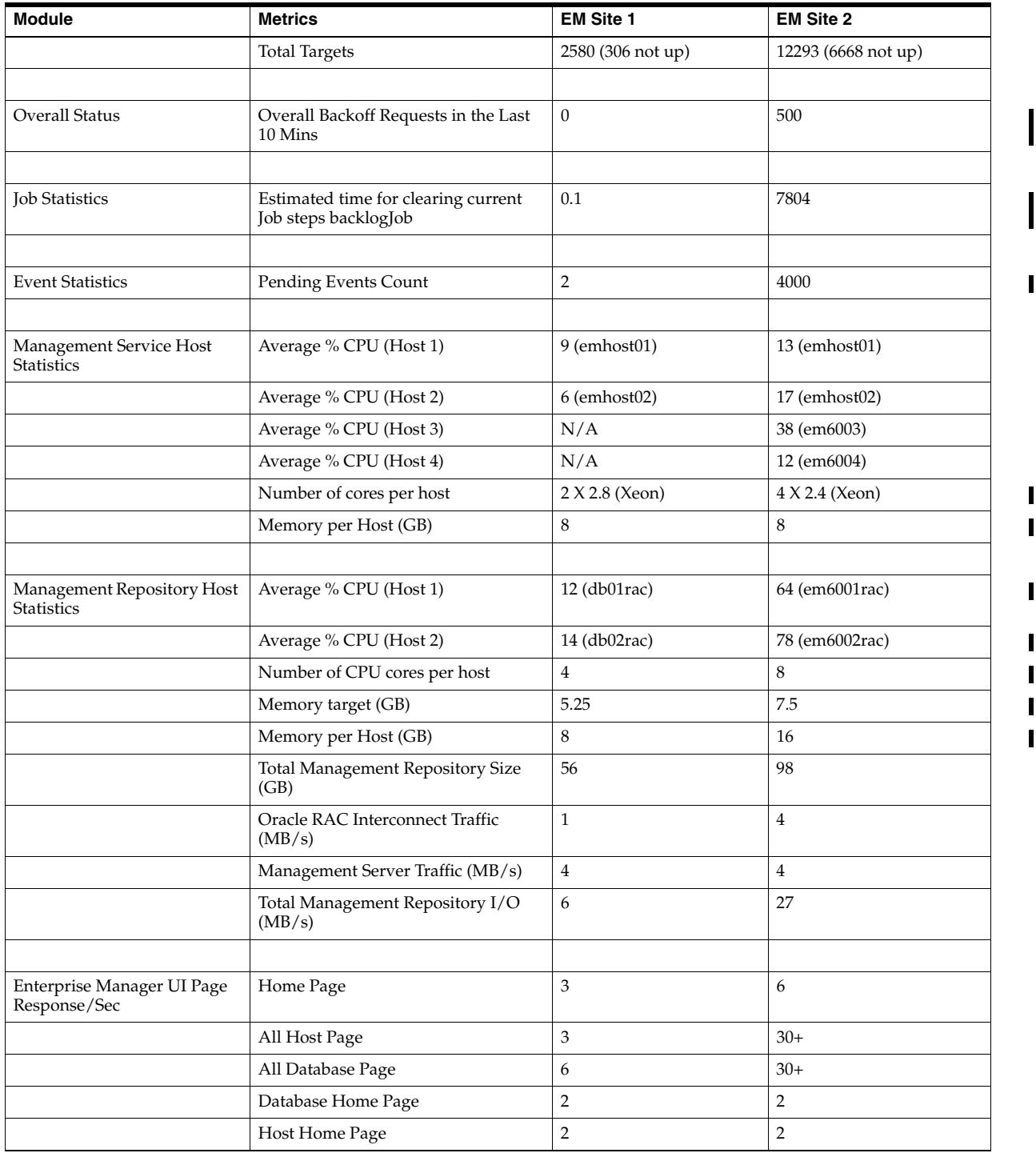

The two Enterprise Manager sites are at the opposite ends of the scale for performance.

EM Site 1 is performing very well with very few backoff requests. It also has a very low job and event backlogs. The CPU utilization on both the OMS and Management Repository Server hosts are low. Most importantly, the UI Page Response times are excellent. To summarize, Site 1 is doing substantial work with minimal effort. This is how a well configured, tuned and maintained Oracle Enterprise Manager Cloud Control site should look.

Conversely, EM Site 2 is having difficulty. The site has substantial amounts of backoffs and sizable job and event backlogs. Worst of all are the user interface page response times. There is clearly a bottleneck on Site 2, possibly more than one.

These vital signs are all available from within the Enterprise Manager interface. Most values can be found on the All Metrics page for each host, or the All Metrics page for the OMS. Keeping an eye on the trends over time for these vital signs, in addition to assigning thresholds for warning and critical alerts, allows you to maintain good performance and anticipate future resource needs. You should plan to monitor these vital signs as follows:

- Take a baseline measurement of the vital sign values seen in the previous table when the Enterprise Manager Cloud Control site is running well.
- Set reasonable thresholds and notifications based on these baseline values so you can be notified automatically if they deviate substantially. This may require some iteration to fine-tune the thresholds for your site. Receiving too many notifications is not useful.
- On a daily (or weekly at a minimum) basis, watch for trends in the 7-day graphs for these values. This will not only help you spot impending trouble, but it will also allow you to plan for future resource needs.

The next step provides some guidance of what to do when the vital sign values are not within established thresholds. Also, it explains how to maintain your site's performance through routine housekeeping.

## <span id="page-266-0"></span>**11.2.3 Step 3: Using DBA and Enterprise Manager Tasks To Eliminate Bottlenecks**

It is critical to note that routine housekeeping helps keep your Enterprise Manager Cloud Control site running well. The following are lists of housekeeping tasks and the interval on which they should be done.

## **11.2.3.1 Offline Monthly Tasks**

Enterprise Manager Administrators should monitor the database built-in Segment Advisor for recommendations on Enterprise Manager Repository segment health. The Segment Advisor advises administrators which segments need to be rebuilt/reorganized and provides the commands to do so.

For more information about Segment Advisor and issues related to system health, refer to notes 242736.1 and 314112.1 in the My Oracle Support Knowledge Base.

## **11.2.4 Step 4: Eliminating Bottlenecks Through Tuning**

The most common causes of performance bottlenecks in the Enterprise Manager Cloud Control application are listed below (in order of most to least common):

- **1.** Housekeeping that is not being done (far and away the biggest source of performance problems)
- **2.** Hardware or software that is incorrectly configured
- **3.** Hardware resource exhaustion

When the vital signs are routinely outside of an established threshold, or are trending that way over time, you must address two areas. First, you must ensure that all previously listed housekeeping is up to date. Secondly, you must address resource utilization of the Enterprise Manager Cloud Control application. The vital signs listed in the previous table reflect key points of resource utilization and throughput in Enterprise Manager Cloud Control. The following sections cover some of the key vital  $\overline{\phantom{a}}$ 

Π

signs along with possible options for dealing with vital signs that have crossed thresholds established from baseline values.

## **11.2.4.1 High CPU Utilization**

When you are asked to evaluate a site for performance and notice high CPU utilization, there are a few common steps you should follow to determine what resources are being used and where.

- **1.** Use the Processes display on the Enterprise Manager Host home page to determine which processes are consuming the most CPU on any Management Service or Management Repository host that has crossed a CPU threshold.
- **2.** Once you have established that Enterprise Manager is consuming the most CPU, use Enterprise Manager to identify what activity is the highest CPU consumer. Typically this manifests itself on a Management Repository host where most of the Management Service's work is performed. Here are a few typical spots to investigate when the Management Repository appears to be using too many resources.
	- **a.** Click the CPU Used database resource listed on the Management Repository's Database Performance page to examine the SQL that is using the most CPU at the Management Repository.
	- **b.** Check the Database Locks on the Management Repository's Database Performance page looking for any contention issues.
	- **c.** Check the SQL Monitoring on the Management Repository's Database for any resource intensive SQL.

High CPU utilization is probably the most common symptom of any performance bottleneck. Typically, the Management Repository is the biggest consumer of CPU, which is where you should focus. A properly configured and maintained Management Repository host system that is not otherwise hardware resource constrained should average roughly 40 percent or less total CPU utilization. An OMS host system should average roughly 20 percent or less total CPU utilization. These relatively low average values should allow sufficient headroom for spikes in activity. Allowing for activity spikes helps keep your page performance more consistent over time. If your Enterprise Manager Cloud Control site interface pages happen to be responding well (approximately 3 seconds) while there are no significant backlogs, and it is using more CPU than recommended, you may not have to address it unless you are concerned it is part of a larger upward trend.

The recommended path for tracking down the root cause of high Management Repository CPU utilization is captured under step 3.b and 3.c listed above. This allows you to start at the Management Repository Performance page and work your way down to the SQL that is consuming the most CPU in its processing. This approach has been used very successfully on several real world sites.

If you are running Enterprise Manager on Intel based hosts, the Enterprise Manager Cloud Control Management Service and Management Repository will both benefit from Hyper-Threading (HT) being enabled on the host or hosts on which they are deployed. HT is a function of certain late models of Intel processors, which allows the execution of some amount of CPU instructions in parallel. This gives the appearance of double the number of CPUs physically available on the system. Testing has proven that HT provides approximately 1.5 times the CPU processing power as the same system without HT enabled. This can significantly improve system performance. The Management Service and Management Repository both frequently have more than one process executing simultaneously, so they can benefit greatly from HT.

## **11.2.4.2 Loader Vital Signs**

The vital signs for the loader indicate exactly how much data is continuously coming into the system from all the Enterprise Manager Agents. The most important item here is the "Number of Agents Sent Back in the Last Hour" metric. The metric can be found in the All Metrics page of each management service. This is the number of agents instructed to defer loading of data in the last hour. Ideally no agent should be instructed to defer loading, but some level of deferred loading is normal. If this value is above 2 percent of your deployed agent count and it is growing continuously, then action should be taken.

The number of Loader Threads is always set to 20 per OMS by default. Adding loader threads to an OMS increases the overall host CPU utilization. Customers can change this value as their site requires.

There are diminishing returns when adding loader threads if your repository does not have sufficient resources available. If you have available repository resources, as you add loader threads, you should see the "Number of Agents Sent Back in the Last Hour" metric decrease. If you are not seeing improvement you should explore other tuning or housekeeping opportunities.

To add more loader threads, you can change the following configuration parameter:

#### *oracle.sysman.core.gcloader.max\_recv\_thread*

The default value is 20. This is a per OMS setting.

You can access the Loader report by selecting Reports from the Enterprise menu and then choosing Information Publisher Reports. The title of the report is *Loader Statistics*. When you click on the report name, Enterprise Manager will execute the pre-defined report which will show the loader performance details.

## **11.2.4.3 Rollup Vital Signs**

The rollup process is the aggregation mechanism for Enterprise Manager Cloud Control. The two vital signs for the rollup are the rows/second and % of hour run. Due to the large volume of data rows processed by the rollup, it tends to be the largest consumer of Management Repository buffer cache space. Because of this, the rollup vital signs can be great indicators of the benefit of increasing buffer cache size.

Rollup rows/second shows exactly how many rows are being processed, or aggregated and stored, every second. This value is usually around  $2,000 (+/-500)$  rows per second on a site with a decent size buffer cache and reasonable speedy I/O. A downward trend over time for this value may indicate a future problem, but as long as % of hour run is under 100 your site is probably fine.

If rollup % of hour run is trending up (or is higher than your baseline), and you have not yet set the Management Repository buffer cache to its maximum, it may be advantageous to increase the buffer cache setting. Usually, if there is going to be a benefit from increasing buffer cache, you will see an overall improvement in resource utilization and throughput on the Management Repository host. The loader statistics will appear a little better. CPU utilization on the host will be reduced and I/O will decrease. The most telling improvement will be in the rollup statistics. There should be a noticeable improvement in both rollup rows/second and % of hour run. If you do not see any improvement in any of these vital signs, you can revert the buffer cache to its previous size. The old Buffer Cache Hit Ratio metric can be misleading. It has been observed in testing that Buffer Cache Hit Ratio will appear high when the buffer cache is significantly undersized and Enterprise Manager Cloud Control performance is struggling because of it. There will be times when increasing buffer cache will not help improve performance for Cloud Control. This is typically due to resource constraints

I

or contention elsewhere in the application. Consider using the steps listed in the High CPU Utilization section to identify the point of contention. Cloud Control also provides advice on buffer cache sizing from the database itself. This is available on the database Memory Parameters page.

One important thing to note when considering increasing buffer cache is that there may be operating system mechanisms that can help improve Enterprise Manager Cloud Control performance. One example of this is the "large memory" option available on Red Hat Linux. The Linux OS Red Hat Advanced Server™ 2.1 (RHAS) has a feature called big pages. In RHAS 2.1, bigpages is a boot up parameter that can be used to pre-allocate large shared memory segments. Use of this feature, in conjunction with a large Management Repository SGA, can significantly improve overall Cloud Control application performance. Starting in Red Hat Enterprise Linux™ 3, big pages functionality is replaced with a new feature called huge pages, which no longer requires a boot-up parameter.

## **11.2.4.4 Rollup Process**

The Rollup process introduces the concept of rollup participating instance; where rollup processing will be distributed among all participating instances. To add a candidate instance to the participating EMROLLUP group, the parameter instance\_groups should be set on the instance level as follows:

Add *EMROLLUP\_1* to the *instance\_group* parameter for node 1

Add *EMROLLUP\_2* to the *instance\_group* parameter for node 2

- Introduce the *PQ* and *PW* parallel processing modes where:
	- **–** PQ is the parallel query/parallel dml mode. In this mode, each participating instance will have one worker utilizing the parallel degree specified.
	- **–** PW is the parallel worker mode. In this mode, each participating instance will have a number of worker jobs equal to the parallel level specified
- Distribute the work load for all participating Oracle RAC instances as follows:
	- **–** Each participating instance will be allocated equal number of targets. So for (n) number of participating instances with total workload (tl), each instance will be allocated *(tl/n).*
	- **–** Each worker on any participating instance will be allocated equal number of targets of that instance workload. So for (il) number of targets per instance with (w) number of workers, each worker will be allocated *(il/w)*.
	- **–** For each worker, the load is further divided into batches to control the number of times the rollup SQL is executed. The number of rows per batch will be the total number of rows allocated for the worker divided by the number of batches.

Use the following recommendations as guidelines during the Rollup process:

- Use the parallel worker (PW) mode, and utilize the participating  $EMROLLUP_{\_}x$ instance group.
- The recommendation is to use the parallel worker mode.
- Splitting the work among more workers will improve the performance and scalability until a certain point where the diminishing returns rule will apply. This is dependent on the number of CPUs available on each Oracle RAC node. In this test case, running with 10 workers was the optimal configuration, balancing the response time, machine CPU and IO utilization.
- It is important to set a proper batch size (10 recommended). The optimal run was the one with 10 batches, attributed to balancing the number of executions of the main SQL (calling EMD\_1HOUR\_ROLLUP) and the sort space needed for each individual execution.
- Start by setting the number of batches to 10 bearing in mind the number of batches can be changed based on the data distribution.

The recommendations above will yield the following results. Using the multi-instance parallel worker (8 PW) mode (with the redesigned code described earlier) improves the performance by a factor of 9-13 when utilizing two participating Oracle RAC instances.

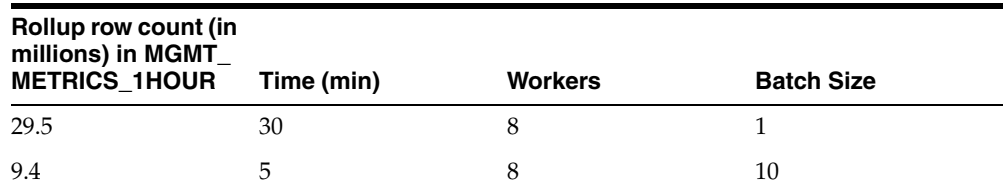

\*\* For the entire test there were 15779 distinct TARGET\_GUID

\*\* The test produced "29.5 Million" new rollup rows in MGMT\_METRICS\_1HOUR

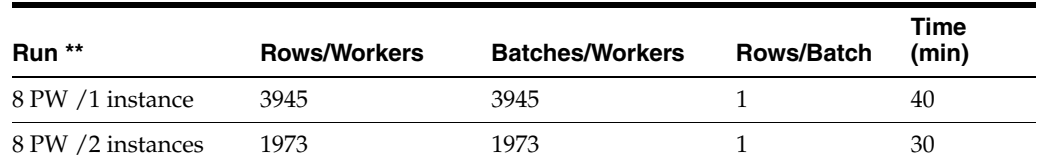

### **11.2.4.5 Job, Notification, and Alert Vital Signs**

Jobs, notifications, and alerts are indicators of the processing efficiency of the Management Service(s) on your Enterprise Manager Cloud Control site. Any negative trends in these values are usually a symptom of contention elsewhere in the application. The best use of these values is to measure the benefit of running with more than one OMS. There is one job dispatcher in each OMS. Adding OMS instances will not always improve these values. In general, adding OMS instances will improve overall throughput for Cloud Control when the application is not otherwise experiencing resource contention issues. Job, Notification, and Alert vital signs can help measure that improvement.

### **11.2.4.6 I/O Vital Signs**

Monitoring the I/O throughput of the different channels in your Enterprise Manager Cloud Control deployment is essential to ensuring good performance. At minimum, there are three different I/O channels on which you should have a baseline and alert thresholds defined:

- Disk I/O from the Management Repository instance to its data files
- Network I/O between the OMS and Management Repository
- Oracle RAC interconnect (network) I/O (on Oracle RAC systems only)

You should understand the potential peak and sustained throughput I/O capabilities for each of these channels. Based on these and the baseline values you establish, you can derive reasonable thresholds for warning and critical alerts on them in Cloud Control. You will then be notified automatically if you approach these thresholds on your site. Some Cloud Control site administrators can be unaware or mistaken about

what these I/O channels can handle on their sites. This can lead to Enterprise Manager Cloud Control saturating these channels, which in turn cripples performance on the site. In such an unfortunate situation, you would see that many vital signs would be impacted negatively.

To discover whether the Management Repository is involved, you can use Cloud Control to check the Database Performance page. On the Performance page for the Management Repository, click the wait graph showing the largest amount of time spent. From this you can continue to drill down into the actual SQL code or sessions that are waiting. This should help you to understand where the bottleneck is originating.

Another area to check is unexpected I/O load from non-Enterprise Manager Cloud Control sources like backups, another application, or a possible data-mining co-worker who engages in complex SQL queries, multiple Cartesian products, and so on.

Total Repository I/O trouble can be caused by two factors. The first is a lack of regular housekeeping. Some of the Cloud Control segments can be very badly fragmented causing a severe I/O drain. Second, there can be some poorly tuned SQL statements consuming much of the site I/O bandwidth. These two main contributors can cause most of the Cloud Control vital signs to plummet. In addition, the lax housekeeping can cause the Management Repository's allocated size to increase dramatically.

One important feature of which to take advantage is asynchronous I/O. Enabling asynchronous I/O can dramatically improve overall performance of the Cloud Control application. The Sun Solaris™ and Linux operating systems have this capability, but may be disabled by default. The Microsoft Windows™ operating system uses asynchronous I/O by default. Oracle strongly recommends enabling of this operating system feature on the Management Repository hosts and on Management Service hosts as well.

Automatic Storage Management (ASM) is recommended for Enterprise Manager Cloud Control repository database storage.

## **11.2.4.7 About the Oracle Enterprise Manager Performance Page**

There may be occasions when Enterprise Manager user interface pages are slow in the absence of any other performance degradation. The typical cause for these slow downs will be an area of Enterprise Manager housekeeping that has been overlooked. The first line of monitoring for Enterprise Manger page performance is the use of Enterprise Manager beacons. These functionalities are also useful for web applications other than Enterprise Manager.

Beacons are designed to be lightweight page performance monitoring targets. After defining a beacon target on an Management Agent, you can then define UI performance transactions using the beacon. These transactions are a series of UI page hits that you will manually walk through once. Thereafter, the beacon will automatically repeat your UI transaction on a specified interval. Each time the beacon transaction is run, Enterprise Manager will calculate its performance and store it for historical purposes. In addition, alerts can be generated when page performance degrades below thresholds you specify.

When you configure the Enterprise Manager beacon, you begin with a single predefined transaction that monitors the home page you specify during this process. You can then add as many transactions as are appropriate. You can also set up additional beacons from different points on your network against the same web application to measure the impact of WAN latency on application performance. This same functionality is available for all Web applications monitored by Enterprise Manager Cloud Control.

 $\overline{\phantom{a}}$ 

I

I

After you are alerted to a UI page that is performing poorly, you can then use the second line of page performance monitoring in Enterprise Manager Cloud Control. This end-to-end (or E2E) monitoring functionality in Cloud Control is designed to allow you to break down processing time of a page into its basic parts. This will allow you to pinpoint when maintenance may be required to enhance page performance. E2E monitoring in Cloud Control lets you break down both the client side processing and the server side processing of a single page hit.

The next page down in the Middle Tier Performance section will break out the processing time by tier for the page. By clicking the largest slice of the Processing Time Breakdown pie chart, which is JDBC time above, you can get the SQL details. By clicking the SQL statement, you break out the performance of its execution over time.

The JDBC page displays the SQL calls the system is spending most of its page time executing. This SQL call could be an individual DML statement or a PL/SQL procedure call. In the case of an individual SQL statement, you should examine the segments (tables and their indexes) accessed by the statement to determine their housekeeping (rebuild and reorganization) needs. The PL/SQL procedure case is slightly more involved because you must look at the procedure's source code in the Management Repository to identify the tables and associated indexes accessed by the call.

Once you have identified the segments, you can then run the necessary rebuild and reorganization statements for them with the OMS down. This should dramatically improve page performance. There are cases where page performance will not be helped by rebuild and reorganization alone, such as when excessive numbers of open alerts, system errors, and metric errors exist. The only way to improve these calls is to address (for example, clean up or remove) the numbers of these issues. After these numbers are reduced, then the segment rebuild and reorganization should be completed to optimize performance. These scenarios are covered in [Section 11.2.3](#page-266-0). If you stay current, you should not need to analyze UI page performance as often, if at all.

For more information about new features for monitoring the performance of SQL procedures from the Enterprise Manager console, see the chapter, "Maintaining Enterprise Manager" in the *Enterprise Manager Administration* book.

## **11.2.4.8 Determining the Optimum Number of Middle Tier OMS Servers**

Determining the optimum number of middle tier OMS servers is not a trivial task. A number of data points must be considered for an informed, justified and acceptable decision for introducing additional OMS instances. The number of monitored targets is one of the first considerations, but its weight in decision making is normally not substantial.

The following items should be considered and examined as part of this exercise:

- The volume of job automation and scheduling used
- The number of administrators working simultaneously in the console
- Network bandwidth and data channel robustness from agents to the OMS servers
- Number of triggered violations and notifications
- Speed and stability of the IO system the OMS servers use

Careful investigation of each category is essential to making an informed decision. In some cases, just adding an OMS server or providing more CPU or memory to the same host may not make any difference in performance enhancement. You can use the current running OMS instances to collect accurate statistics on current OMS

performance to calculate the number of required OMS servers for current or future deployments. Enterprise Manager has vital signs that reflect its health. These vital signs should be monitored for trends over time as well as against established baseline thresholds.

## **11.2.5 Step 5: Extrapolating Linearly Into the Future for Sizing Requirements**

Determining future storage requirements is an excellent example of effectively using vital sign trends. You can use two built-in Cloud Control charts to forecast this: the total number of targets over time and the Management Repository size over time.

Both of the graphs are available on the All Metrics page for the Management Service. It should be obvious that there is a correlation between the two graphs. A straight line applied to both curves would reveal a fairly similar growth rate. After a target is added to Enterprise Manager Cloud Control for monitoring, there is a 31-day period where Management Repository growth will be seen because most of the data that will consume Management Repository space for a target requires approximately 31 days to be fully represented in the Management Repository. A small amount of growth will continue for that target for the next year because that is the longest default data retention time at the highest level of data aggregation. This should be negligible compared with the growth over the first 31 days.

When you stop adding targets, the graphs will level off in about 31 days. When the graphs level off, you should see a correlation between the number of targets added and the amount of additional space used in the Management Repository. Tracking these values from early on in your Enterprise Manager Cloud Control deployment process helps you to manage your site's storage capacity pro-actively. This history is an invaluable tool.

The same type of correlation can be made between CPU utilization and total targets to determine those requirements. There is a more immediate leveling off of CPU utilization as targets are added. There should be no significant increase in CPU cost over time after adding the targets beyond the relatively immediate increase. Introducing new monitoring to existing targets, whether new metrics or increased collections, would most likely lead to increased CPU utilization.

## **11.2.6 Using Returning Query Safeguards to Improve Performance**

On the All Targets page, Enterprise Manager uses a safeguard that prevents a flood of data from slowing performance and consuming excessive resources within the OMS by limiting the number of rows that can be returned from a query. By default, the limit is set to 2000, but an Enterprise Manager administrator can modify the limit with the following command:

emctl set property -name oracle.sysman.core.uifwk.maxRows -value 2000

Providing a value equal to 0 will turn off the safeguard and fetch all rows. The new value takes immediate effect; no OMS restart is required. If the value is less than 0, the default value (2000) will be used instead. The only way to indicate that no limiting should be performed is to set the value to exactly 0.

When there are too many results returned from a query and this limit comes into effect, the following message appears under the results table:

*"This table of search results is limited to 2000 targets. Narrow the results by using Refine Search or Search Target Name. See the tuning guide for how to modify this limit."*

Similar behaviors (and messages) are applied to other large tables throughout Enterprise Manager. The same OMS property (oracle.sysman.core.uifwk.maxRows)

I

ı

I

Г

ľ

controls the maximum limit for all of them together. This matches the behavior (and reuses the existing property) from previous Enterprise Manager releases.

## **11.3 Overview of Repository and Sizing Requirements for Fusion Middleware Monitoring**

A Fusion Middleware target is like any other Enterprise Manager target. Therefore any repository or sizing guideline that is applicable for an Enterprise Manager target would be applicable on a Fusion Middleware target.

One major concern in the case of Fusion Middleware discovery is that too many targets may be discovered, created and monitored. This adds additional load on the OMS instance, repository and agent. In the case of very large number of targets, after target discovery Oracle recommends that users should review all the targets and their respective metrics.

Based on requirements, users should finalize which targets and metrics should be monitored and the required frequency those targets should be monitored.

After discovery, Oracle recommends you allow Fusion Middleware/ADP/JVMD monitoring to run for some duration (a few days to possibly a few weeks) and continuously monitor the database size and Operating System file system growth (in the case of ADP; ADP Manager requires a minimum of 10GB of disk space) until it becomes constant. You can then fine tune various parameters associated with these different features.

In version 12c of Enterprise Manager, both ADP and JVMD use the Enterprise Manager repository as their repository. Their data are stored in the MGMT\_AD4J\_TS tablespace.

## **11.3.1 ADP Monitoring**

Use the following information when utilizing ADP Monitoring.

■ ADP Manager Resources Requirement

While managing 70K managed entities, if the number of managed entities is high you must allocate resources accordingly.

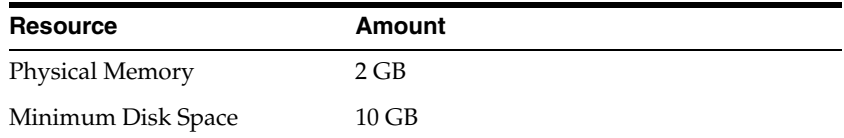

■ ADP Data requirement

To monitor each entity per JVM, the MGMT\_AD4J\_TS tablespace must have 8 MB available.

ADP Data Retention Policy

ADP maintains sophisticated multi-tiered logic for aggregation (or compression) of performance data. This helps to optimize performance of interaction with the internal data repository both when querying data for presentation or inserting new performance metrics.

Users who want to store longer term data should look for this section in *Acsera.properties*:

```
#########################
# Production setting
# NOTE: use Model.GlobalSamplingRateSecs to configure Metric.Grain.0
#########################
Metric.Grain.0 0s
Metric.TableInterval.0 = 4h
Metric.DataLife.0 = 2d
Metric.Grain.1 = 3m
Metric.TableInterval.1 =1d
Metric.DataLife.1 = 8d
#Metric.Grain.2 = 30m
#Metric.TableInterval.2 = 7d
#Metric.DataLife.2 = 420d
```
Uncomment the last 3 lines for the *Metric.\*.2* properties.

## **11.3.2 JVMD Monitoring**

Use the following information when employing JVMD Monitoring.

**JVMD Manager Resources Requirement** 

To manage 200-300 jvms, JVMD manager requires physical memory of 1 GB. JVMD manager caches monitoring data in the TEMP space for each pool and flushes to the database frequently. Usually, depending on the number of pools the manager is monitoring and the amount of data being gathered from each pool, the size requirement of these temporary cache files varies, but it is rare to see more than a few MBs for each pool. If this is a concern, the TEMP space should be allocated accordingly.

**JVMD** Data requirement

To monitor every JVM with OOB settings, the MGMT\_AD4J\_TS tablespace must have 50-100MB available.

JVM Diagnostics Historical Data and its Retention policy

Historical data is available at three summary levels 0, 1 and 2.

- **–** Summary level 0 is raw sample data taken at the specified pool polling interval (default 2 seconds). If you look at data within one hour on the Performance Diagnostics page, it shows summary level 0 data. Level 0 data is retained for 24 hours and subsequently purged. It can be changed via the Console Setup page, but before increasing the value, you should ensure that the repository is tuned properly to handle such large amounts of data.
- **–** Summary level 1 is aggregated data. If you view data after more than one hour but less than 5 hours, it is summary level 1 data. The default aggregation interval is 90 seconds. This value can be changed via the Console Setup page. Level 1 data is retained for 20 days and subsequently purged.
- **–** Summary level 2 is further aggregated data. If you view data more than five hours old, it is summary level 2 data. This data is aggregated every 60 minutes. Level 2 data is retained for 400 days and subsequently purged.

There are two JVMD features that can drastically affect MGMT\_AD4J\_TS tablespace usage:

■ JVMD Heap Dumps

 $\blacksquare$ 

Analyzing heap requires massive tablespace resources. Oracle recommends having 5 times the size of the heap dump file you are loading free in your tablespace. Since you will have the heap dump file and know its size before you run the load script, you should ensure that you have adequate space to accommodate the dump before you load it into your database.

Thread Traces

While these are smaller than heaps by an order of magnitude, these are loaded into the database automatically by default when you initiate a trace at the console. The size of these traces can vary dramatically depending on the number of active threads during the trace, the duration of the trace, and the sample interval of the trace. They should generally be under 100MB each, but a user utilizing a large number of these could manually fill up the database quickly. Again, since these are created only by manual intervention, you should ensure that there is adequate space to accommodate traces before initiating them.

# **Installing ADP with Advanced Installation Options**

This chapter describes how you can install Application Dependency and Performance (ADP) in the Enterprise Manager Cloud Control environment, using advanced installation options.

In particular, this chapter covers the following:

- [Overview of Application Dependency and Performance Architecture](#page-278-0)
- [Before you Begin Installing Application Dependency and Performance](#page-279-1)
- [Prerequisites for Installing Application Dependency and Performance](#page-279-0)
- Installing Application Dependency and Performance Using Advanced Installation **[Options](#page-280-0)**
- [After Installing Application Dependency and Performance](#page-281-0)

## <span id="page-278-0"></span>**12.1 Overview of Application Dependency and Performance Architecture**

Application Dependency and Performance (ADP) is one of the critical functionalities in Enterprise Manager Cloud Control that allows you to analyze Java EE, SOA, and Portal applications. It captures the complex relationships among various application building blocks in its application schema model - the core of the Oracle intelligent platform. To manage these applications effectively, enterprises must first gain an understanding of the complex relationships among the business functions, associated interconnected components, and the underlying runtime environments. To enable clear and accurate understanding, IT organizations need holistic, service-oriented views that span across heterogeneous environments.

Using the insights stored in Application Schema, ADP is able to deliver an Application Service Management (ASM) environment that self-customizes out-of-the-box, evolves with change, minimizes expert involvement, and delivers a holistic, service-oriented view across heterogeneous environments.

ADP employs a multi-tier, fully distributed, configurable architecture to provide the scalability and flexibility to meet the changing needs of enterprise deployments.

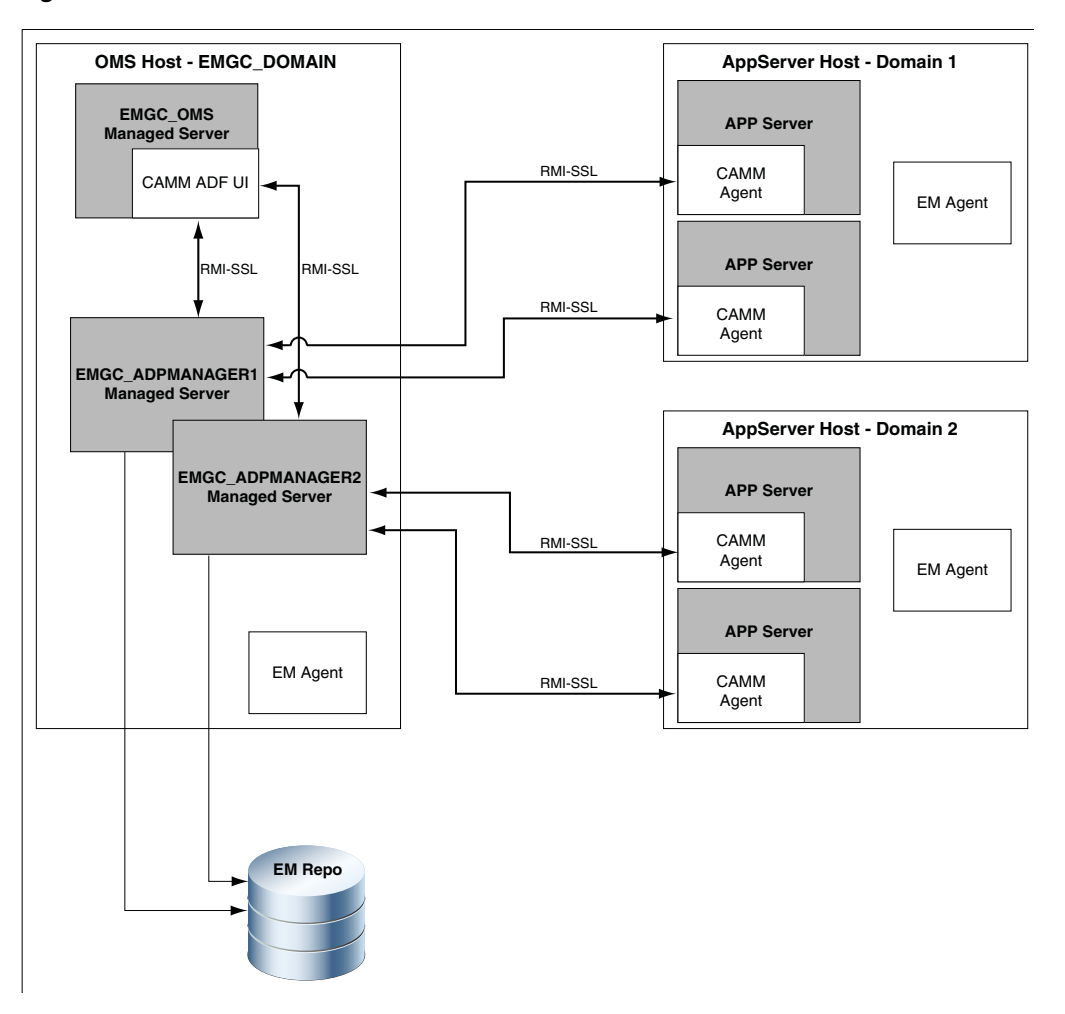

*Figure 12–1 ADP Architecture*

ADP Engine is the core analytical engine of the ADP ASM system. In real-time, ADP Engine performs complex mathematical modeling and statistical calculations with summarized data from all ADP Java Agents. ADP Engine can be configured with a backup to provide higher level of availability.

ADP Java Agents are the data collectors of the ADP ASM system. ADP Java Agents are deployed to all managed application servers to perform a series of tasks including collecting performance managements, tracking contextual relationships, and summarizing data in real-time while introducing as little overhead as possible.

## <span id="page-279-1"></span>**12.2 Before you Begin Installing Application Dependency and Performance**

Before installing ADP Engine or ADP Agent, review the points outlined in *Oracle Enterprise Manager Basic Installation Guide*.

## <span id="page-279-0"></span>**12.3 Prerequisites for Installing Application Dependency and Performance**

Before installing ADP Engine or ADP Agent, ensure that you meet the prerequisites described in *Oracle Enterprise Manager Basic Installation Guide.*

## <span id="page-280-0"></span>**12.4 Installing Application Dependency and Performance Using Advanced Installation Options**

This section describes how to install ADP manually, using scripts. It includes the following:

- [Deploying ADP Engine Manually Using ApmEngineSetup.pl](#page-280-1)
- [Deploying ADP Agents Manually Using deploy\\_adpagent.pl](#page-280-2)

## <span id="page-280-1"></span>**12.4.1 Deploying ADP Engine Manually Using ApmEngineSetup.pl**

You can deploy ADP Engine manually, using the ApmEngineSetup.pl script. You can run this script in the following ways:

- In interactive mode, where you are prompted for input details in an interactive manner
- In silent mode, where you specify all the input details using a properties file

**Important:** You can use the ApmEngineSetup.pl script to deploy ADP Engine only on a host that is running the OMS, and not on a remote host.

To deploy ADP Engine manually using the ApmEngineSetup.pl script, follow these steps:

**1.** Navigate to the following location on the OMS host:

\$<MIDDLEWARE\_HOME>/plugins/oracle.sysman.emas.oms.plugin\_ 12.1.0.8.0/archives/jvmd/deployment\_Scripts/engine/

- **2.** View the README.txt file, for information on using the ApmEngineSetup.pl script.
- **3.** Run the ApmEngineSetup.pl script.

If you want to run the ApmEngineSetup.pl script in interactive mode, such that you are prompted for the input details, use the following command:

perl ApmEngineSetup.pl

Ensure that you specify the operation as deploy, and the Engine Type as ADP.

If you want to run the ApmEngineSetup.pl script in silent mode, specify all the input details in a properties file, then use the following command:

perl ApmEngineSetup.pl -silent -file <properties\_file\_name> -password <password>

<properties\_file\_name> is the name of the properties file where the ADP Engine and operation details are provided. <password> is the WebLogic console password.

To learn how to specify the input details in a properties file, view the sample properties file SAMPLE\_engine.properties.

## <span id="page-280-2"></span>**12.4.2 Deploying ADP Agents Manually Using deploy\_adpagent.pl**

You can deploy ADP Agents manually, using the deploy\_adpagent.pl script. You can run this script only in silent mode, that is, you must specify all the input details using a properties file.

To deploy ADP Agents manually using deploy\_adpagent.pl, follow these steps:

**1.** Navigate to the following location on the OMS host:

```
$<MIDDLEWARE_HOME>/plugins/oracle.sysman.emas.oms.plugin_
12.1.0.8.0/archives/jvmd/deployment_Scripts/agent/adp/
```
- **2.** View the README.txt file, for information on using the deploy\_adpagent.pl script.
- **3.** Specify all the inputs in a properties file, then use the following command:

perl deploy\_adpagent.pl <properties\_file\_name>

If you do not pass the name of the properties file as a parameter while running deploy\_adpagent.pl, deploy\_adpagent.pl looks for a properties file named adpagent.properties in the same folder. To learn how to specify the input details in a properties file, view the sample properties file SAMPLE\_adpagent.properties.

## <span id="page-281-0"></span>**12.5 After Installing Application Dependency and Performance**

This section describes the tasks you can perform after installing ADP Engines and ADP Agents. It consists of the following:

- [Verifying ADP Engine and ADP Agent Installation](#page-281-1)
- [Configuring Oracle SOA Suite for Secure Connectivity \(After Installing ADP\)](#page-281-2)
- Configuring Oracle WebLogic Server or Oracle WebLogic Portal (WLP) for Secure [Connectivity \(After Installing ADP\)](#page-281-3)
- [Importing a Certificate into ADP Engine's Keystore](#page-282-0)
- [Configuring ADP Agent When WebLogic Is Installed As a Windows Service](#page-284-0)

## <span id="page-281-1"></span>**12.5.1 Verifying ADP Engine and ADP Agent Installation**

For information on verifying the ADP Engine and ADP Agent installations, refer *Oracle Enterprise Manager Basic Installation Guide.*

## <span id="page-281-2"></span>**12.5.2 Configuring Oracle SOA Suite for Secure Connectivity (After Installing ADP)**

The Oracle SOA Suite may be configured to support RMIS (RMI over SSL) connectivity. In this case, ADP can be configured to use this secure connection. To configure ADP to do this, perform the following steps:

- **1.** In the Oracle SOA Suite install, look at ORACLE\_ HOME/j2ee/<instance>/config/rmi.xml, locate the <ssl-config> element, and identify the path in the keystore attribute.
- **2.** Copy the KeyStore file indicated to ADP Engine's config directory (for example, em10/config)
- **3.** Import this KeyStore file following the instructions in [Section 12.5.4](#page-282-0).

## <span id="page-281-3"></span>**12.5.3 Configuring Oracle WebLogic Server or Oracle WebLogic Portal (WLP) for Secure Connectivity (After Installing ADP)**

To configure Oracle WebLogic Server 10.0 to handle connectivity using t3s, the location of the KeyStore files needs to be updated through the console. To do this, follow these steps:

**1.** Log in to the WebLogic Server Administration console and select the servers from the **Environment Servers** list that you plan to manage with ADP.

- **2.** Select a server from the server list.
- **3.** Select the **Keystores** tab, then click **Load & Edit** to update the KeyStore.
- **4.** Identify the KeyStore and TrustStore file paths from the following properties: **Identity**

Custom Identity Keystore

**Trust**

Custom Trust Keystore: location of the trust file

- **5.** Repeat Steps 2 to 4 for additional server instances that you want to manage using ADP.
- **6.** Copy the identified KeyStore and TrustStore files to the ADP Engine.
- **7.** Copy the BEA\_HOME/license.bea to the ADP Engine's config directory (for example, em11g/config).
- **8.** Import the KeyStore and TrustStore files following the instructions in [Section 12.5.4](#page-282-0).
- **9.** Locate the following properties in the Acsera.properties file, and set them as follows:

```
weblogic.security.TrustKeyStore=CustomTrust
weblogic.security.CustomTrustKeyStoreFileName=AcseraManagerTrust.jks
weblogic.security.CustomTrustKeyStorePassPhrase=acseramanager
```
## <span id="page-282-0"></span>**12.5.4 Importing a Certificate into ADP Engine's Keystore**

To import entries from a Keystore or TrustStore, perform the following steps, replacing ServerStoreFile.jks with the KeyStore or TrustStore from your application server. You will generally need to complete these steps twice, once for the KeyStore and once for the TrustStore.

**1.** List the key aliases in the KeyStore/TrustStore file from the server:

```
keytool -list -keystore ServerStoreFile.jks –storepass 
DemoIdentityKeyStorePassPhrase
```
Output:

Keystore type: jks Keystore provider: SUN

Your keystore contains 1 entry:

**demoidentity**, Wed Nov 19 13:34:56 PST 2008, keyEntry, Certificate fingerprint (MD5): 36:06:C2:44:31:0A:28:FC:06:19:F7:AB:C0:7D:27:6A

**2.** Export a key entry to an intermediate file:

keytool -export -alias demoidentity -keystore ServerStoreFile.jks -storepass DemoIdentityKeyStorePassPhrase -file demo103

Output:

Certificate stored in file <demo103>

**3.** Import the key into the ADP store file (either AcseraManagerKey. jks or AcseraManagerTrust.jks in the ADP Engine's config directory)

```
keytool -import -alias demoidentity1 -keystore AcseraManagerKey.jks 
-storepass acseramanager -file demo103
Output:
Owner: CN=b91, OU=FOR TESTING ONLY, O=MyOrganization, L=MyTown, ST=MyState, 
C=U.SIssuer: CN=CertGenCAB, OU=FOR TESTING ONLY, O=MyOrganization, L=MyTown, 
ST=MyState, C=US
Serial number: 510fb3d4b2872e3a093d436fcbe9b24b
Valid from: Tue Nov 18 13:34:47 PST 2008 until: Sun Nov 19 13:34:47 PST 2023
Certificate fingerprints:
             MD5: 36:06:C2:44:31:0A:28:FC:06:19:F7:AB:C0:7D:27:6A
             SHA1: BB:85:6D:4C:0B:4A:92:63:CA:5E:E9:A8:54:42:80:2D:0D:BE:7C:91
Trust this certificate? [no]: yes
Certificate was added to keystore
```
**4.** Verify that the key was imported successfully:

keytool -list -keystore AcseraManagerKey.jks -storepass acseramanager

Output:

Keystore type: jks Keystore provider: SUN

Your keystore contains 3 entries:

demoidentity1, Wed Apr 01 13:03:21 PST 2009, trustedCertEntry,Certificate fingerprint (MD5): 36:06:C2:44:31:0A:28:FC:06:19:F7:AB:C0:7D:27:6A demoidentity, Fri Mar 13 15:15:06 PST 2009, trustedCertEntry, Certificate fingerprint (MD5): 0B:11:02:B5:44:0D:2A:CC:7F:C5:30:5C:1A:C9:A1:6C mykey, Thu May 19 16:57:36 PDT 2005, keyEntry,Certificate fingerprint (MD5): 5D:B0:EC:28:14:33:26:1F:44:F5:BE:DD:A8:50:15:9D

- **5.** Repeat Steps 2 to 4 for each key entry listed in Step 1.
- **6.** Locate the following properties in the Acsera.properties file, and set them as follows:

```
weblogic.security.TrustKeyStore=CustomTrust
weblogic.security.CustomTrustKeyStoreFileName=AcseraManagerTrust.jks
weblogic.security.CustomTrustKeyStorePassPhrase=acseramanager
```
At present, with ADP running with a bundled Sun HotSpot JDK, it is not possible for ADP to configure with PKCS12 type key/trust stores for secure connections. IBM JDK has built-in enhancements that allow it to work with PKCS12 key/trust stores, such as WebSphere 6.1's default key.p12 and trust.p12 stores. Also, there is a WebSphere 6.1 automatic function that is enabled with the property

com.ibm.ssl.enableSignerExchangePrompt=true that allows a client connecting to a secure WebSphere port that allows automatic download of server's signer certificate and update of client's truststore. However, this automatic function is only available when ADP is running with an IBM JDK, which is not the case at present. This is the reason why we need to follow the above procedure to connect with a secured WebSphere 6.1.

## <span id="page-284-0"></span>**12.5.5 Configuring ADP Agent When WebLogic Is Installed As a Windows Service**

When the monitored WebLogic Server is installed as a Windows service, the automatic startup changes to deploy ADP Agent need to be manually applied to the registry entries that control the WebLogic startup.

The parameters that need to be changed are in the Windows registry key:

HKEY\_LOCAL\_MACHINE\SYSTEM\Current ControlSet\Services\\$ServiceName\Parameters

Users should then consult the file on the ADP Engine:

deploy/agent/bea9/bin/agentoptions.bat (for WebLogic 9.x and higher)

Inspect this file and resolve the net results of its execution as parameters in the registry.

# **Installing JVMD with Advanced Install Options**

This chapter describes how you can install JVM Diagnostics (JVMD) manually in the Enterprise Manager Cloud Control environment.

In particular, this chapter covers the following:

- [Overview of JVMD Architecture](#page-286-0)
- [Before you Begin Installing JVMD](#page-288-1)
- [Prerequisites for Installing JVMD](#page-288-2)
- [Installing JVMD Using Advanced Installation Options](#page-288-0)
- [After Installing JVMD](#page-298-0)

## <span id="page-286-0"></span>**13.1 Overview of JVMD Architecture**

JVM Diagnostics is integrated with Oracle Enterprise Manager Cloud Control. It primarily enables administrators to diagnose performance problems in Java applications in the production environment. By eliminating the need to reproduce problems, it reduces the time required to resolve these problems, thus improving application availability and performance. Using JVMD, administrators can identify the root cause of performance problems in the production environment, without having to reproduce them in the test or development environment.

The following diagram shows the JVMD Architecture:

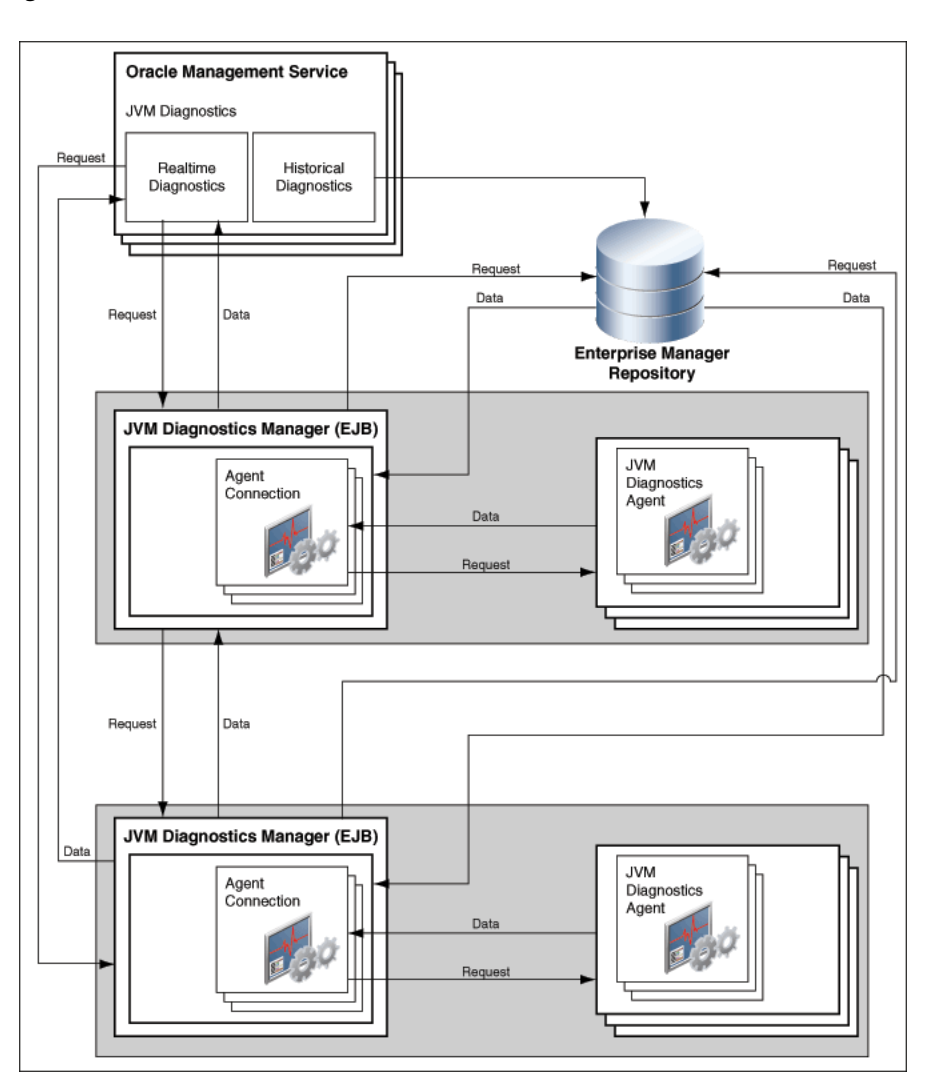

*Figure 13–1 JVMD Architecture*

JVMD Engine is the core analytical engine of the JVMD monitoring system. JVMD Engine collects runtime data from JVMD Agents on request from the OMS, and stores the data in the repository. Multiple JVMD Engines can be configured.

JVMD Agents are the data collectors of the target JVM. JVMD Agents are deployed to managed application servers to collect JVM monitoring data related to JVM threads, stacks, heap and CPU usage, and so on, in real-time, while introducing minimal overhead.

The JVMD Engine runs as an Enterprise JavaBeans (EJB) technology on a WebLogic Server. The JVMD Agent is deployed on the targeted JVM (the one running a production WebLogic Server). It collects real-time data and transmits it to the JVM Diagnostics Engine. This data is stored in the Management Repository, and the collected information is displayed on the Enterprise Manager Cloud Control console for monitoring purposes. The communication between JVMD Engine and JVMD Agent can be secure (SSL), or non-secure.
# **13.2 Before you Begin Installing JVMD**

Before installing JVMD Engine or JVMD Agent, review the points outlined in *Oracle Enterprise Manager Cloud Control Basic Installation Guide*.

# **13.3 Prerequisites for Installing JVMD**

Before installing JVMD Engine or JVMD Agent, ensure that you meet the prerequisites described in *Oracle Enterprise Manager Cloud Control Basic Installation Guide.*

# **13.4 Installing JVMD Using Advanced Installation Options**

This section describes how to deploy JVMD Engines and JVMD Agents manually. It consists of the following:

- [Deploying JVMD Engine Manually Using ApmEngineSetup.pl](#page-288-0)
- [Deploying JVMD Agents](#page-289-0)

# <span id="page-288-0"></span>**13.4.1 Deploying JVMD Engine Manually Using ApmEngineSetup.pl**

You can deploy JVMD Engine manually, using the ApmEngineSetup.pl script. You can run this script in the following ways:

- In interactive mode, where you are prompted for input details in an interactive manner
- In silent mode, where you specify all the input details using a properties file

**Important:** You can use the ApmEngineSetup.pl script to deploy JVMD Engine only on a host that is running the OMS, and not on a remote host.

To deploy JVMD Engine manually using the ApmEngineSetup.pl script, follow these steps:

**1.** Navigate to the following location on the OMS host:

\$<MIDDLEWARE\_HOME>/plugins/oracle.sysman.emas.oms.plugin\_ 12.1.0.8.0/archives/jvmd/deployment\_Scripts/engine/

- **2.** View the README.txt file, for information on using the ApmEngineSetup.pl script.
- **3.** Run the ApmEngineSetup.pl script.

If you want to run the ApmEngineSetup.pl script in interactive mode, such that you are prompted for the input details, use the following command:

perl ApmEngineSetup.pl

Ensure that you specify the operation as deploy, and the Engine Type as JVMD.

If you want to run the ApmEngineSetup.pl script in silent mode, specify all the input details in a properties file, then use the following command:

perl ApmEngineSetup.pl -silent -file <properties\_file\_name> -password <password>

<properties\_file\_name> is the name of the properties file where the JVMD Engine and operation details are provided. <password> is the WebLogic console password.

To learn how to specify the input details in a properties file, view the sample properties file SAMPLE\_engine.properties.

# <span id="page-289-0"></span>**13.4.2 Deploying JVMD Agents**

This section describes how to deploy JVMD Agents manually. It consists of the following:

- [Deploying JVMD Agents Manually by Downloading and Deploying](#page-289-1)  [javadiagnosticagent.ear or jamagent.war](#page-289-1)
- [Deploying JVMD Agents Manually Using deploy\\_jvmdagent.pl](#page-294-0)
- [Deploying JVMD Agents for High Availability](#page-295-0)
- [Deploying JVMD Database Agent](#page-295-1)
- Ensuring Secure Communication by Connecting JVMD Agent to the JVMD Engine [Secure Port](#page-296-0)

## <span id="page-289-1"></span>**13.4.2.1 Deploying JVMD Agents Manually by Downloading and Deploying javadiagnosticagent.ear or jamagent.war**

To deploy JVMD Agents manually, follow these steps:

**1. Download javadiagnosticagent.ear or jamagent.war.**

**Note:** Oracle recommends that you use javadiagnosticagent.ear to deploy a JVMD Agent on Oracle WebLogic Server. To deploy a JVMD Agent on an application server other than Oracle WebLogic Server, use jamagent.war.

## **Downloading javadiagnosticagent.ear or jamagent.war Using Cloud Control**

To download javadiagnosticagent.ear or jamagent.war using Cloud Control, follow these steps:

- **1.** In Cloud Control, from the **Setup** menu, select **Middleware Management,** then select **Application Performance Management**.
- **2.** On the Application Performance Management page, select **JVM Diagnostics Engine**.
- **3.** Click **Configure.** The JVM Diagnostics Setup page appears.
- **4.** On the JVM Diagnostics Setup page, click **JVMs and Pools**, then click **Download.** The Download JVM Diagnostics Component dialog box appears.

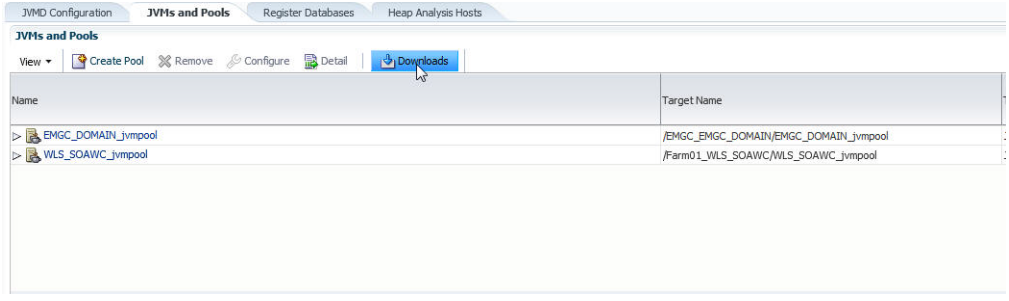

**5.** From the **JVMD Component** menu, to download javadiagnosticagent.ear, select **JVMD Agent with MDA (Weblogic only)**, then click **OK**. To download jamagent.war, from the **JVMD Component** menu, select **JVMD Agent,** then click **OK.** The JVM Diagnostics Agent web.xml parameters dialog box appears.

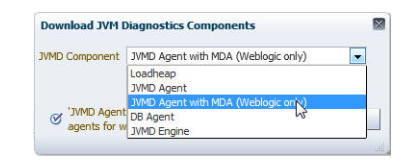

**6.** From the **Available Engines** menu, select an option from the list, then click **Download**:

Select the HTTP URL if you want the JVMD Agent to connect to the JVMD Engine using a non-secure connection.

Select the HTTPS URL if you want the JVMD Agent to connect to the JVMD Engine using a secure connection.

Select **Custom** if you want the JVMD Agent to connect to a JVMD Engine through a load balancer. Specify the host name and the port that the JVMD Agent must connect to.

For example:

HTTP: http://slc01.us.example.com:3800

HTTPS: https://slc01.us.example.com:3801 (secure communication)

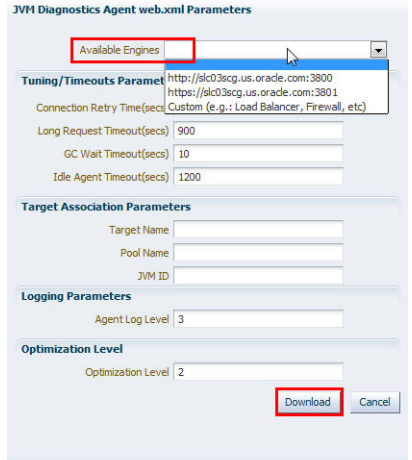

**7.** Click **Download** to download javadiagnosticagent.ear or jamagent.war.

### **Downloading jamagent.war Using javadiagnosticagent.ear**

To download jamagent.war using javadiagnosticagent.ear, follow these steps:

**1.** Download the javadiagnosticagent.ear file to the following location:

<middleware\_home>/oms/jvmd

The javadiagnosticagent.ear file can be downloaded from the following location:

<MIDDLEWARE\_HOME>/plugins/oracle.sysman.emas.oms.plugin\_ 12.1.0.8.0/archives/jvmd/javadiagnosticagent.ear

**2.** Run the following command to extract javadiagnosticagent.ear:

```
jar -xvf javadiagnosticagent.ear
```
The extracted javadiagnosticagent.ear file contains jamagent.war.

**3.** Run the following command to extract jamagent.war:

jar -xvf jamagent.war

- **4.** Navigate to WEB-INF/web.xml.
- **5.** Edit the web.xml file to update the values of the jamconshost and jamconsport parameters, where jamconshost is the IP of the host on which JVMD Engine is deployed, and jamconsport is the port of the same host.

**Note:** To enable secure communication for the selected JVMD Engine, make the following change to the web.xml file:

```
jamsecureCommunication = 1
```
#### For example:

```
 <init-param>
        <param-name>jamconshost</param-name>
        <param-value>slc01axn</param-value>
        <description>Jam console host - demolnx.auptyma.com</description>
 </init-param>
 <init-param>
        <param-name>jamconsport</param-name>
        <param-value>3800</param-value>
        <description>Jam console port</description>
 </init-param>
```
**Note:** Once JVMD Engine is deployed, the IP and the port appear on the JVMD Deployment page as: <Machine Name:Port Number>

**6.** Run the following command to reassemble the jamagent war file:

jar -cMvf jamagent.war META-INF WEB-INF jamagent oracle

The updated jamagent.war file is now ready for deployment.

If you encounter any errors during the deployment, see [Section J.2](#page-514-0).

### **2. Deploy JVMD Agent manually.**

### **Deploying JVMD Agent on WebLogic Server**

To deploy JVMD Agent on a WebLogic Managed Server manually, follow these steps:

**1.** Make a copy of the deployment profile sample\_jvmdagent\_ deploy.properties available in the jvmd.zip file. Update the location of the javadiagnosticagent.ear file, the name of the WebLogic domain, and the server information. Save the profile as jvmdagent\_deploy.properties.

For more information about the parameters, view the README. txt file present in the customprov folder of the jvmd.zip file.

**2.** Run the following perl script available in the customprov folder of the jvmd.zip file to deploy JVMD Agent on all the specified servers.

perl deploy\_jvmdagent.pl

**Note:** Ensure that the deployment profile jvmdagent\_ deploy.properties and the perl scripts are available in the same folder.

#### **Deploying JVMD Agent on GlassFish**

To deploy JVMD Agent on a GlassFish server manually, follow these steps:

- **1.** Log in to the Glassfish Administration console.
- **2.** In the Common Tasks section, click **Applications.**
- **3.** In the Deployed Applications section, click **Deploy.**
- **4.** For **Location,** select **Packaged File to Be Uploaded to the Server,** then specify the location on your local host where jamagent.war is present.
- **5.** For **Selected Targets,** add the server on which you want to deploy jamagent.war.
- **6.** Click **OK.**

### **Deploying JVMD Agent on JBoss**

To deploy JVMD Agent on JBoss manually, follow these steps:

- **1.** Log in to the JBoss Administration console.
- **2.** Under **Applications,** click **Web Application (WAR)s.**
- **3.** Click **Add a new resource.**
- **4.** Enter the absolute path to jamagent.war present on your local host.
- **5.** For both **Deploy Exploded** and **Deploy Farmed,** select **No.**
- **6.** Click **Continue.**

To deploy JVMD Agent on JBoss manually, you can also do the following:

**1.** Transfer jamagent.war to the following location:

<JBOSS\_HOME>/server/all/deploy

**2.** Restart the application server.

#### **Deploying JVMD Agent on Tomcat**

To deploy JVMD Agent on Tomcat manually, follow these steps:

- **1.** Transfer jamagent.war to the following location: \$CATALINA\_BASE/webapps
- **2.** Restart the application server.

For the latest versions of Tomcat, if the autoDeploy flag is set to true in \$CATALINA\_BASE/conf/server.xml, you do not need to restart the application server. Tomcat will pick up jamagent.war at runtime.

#### **Deploying JVMD Agent on Websphere**

To deploy JVMD Agent on Websphere manually, follow these steps:

- **1.** Log in to the Websphere Administration console.
- **2.** Expand **Applications,** then click **New Application.**
- **3.** Click **New Enterprise Application.**
- **4.** For **Path to the new application,** select **Local file system,** then specify the location on your local host where jamagent.war is present.
- **5.** Provide the context root for jamagent.war.
- **6.** Save the configuration.
- **7.** Start the application**.**

#### **Deploying JVMD Agent on OC4J**

To deploy JVMD Agent on OC4J manually, follow these steps:

- **1.** Log in to the OC4J Administration console.
- **2.** Click **Applications.**
- **3.** Click **Deploy.**
- **4.** Select **Archive is present on local host.** For **Archive Location,** specify the location on your local host where jamagent.war is present. Click **Next.**
- **5.** For **Application Name,** enter jamagent. For **Context Root,** enter /jamagent.
- **6.** Click **Deploy.**

#### **Deploying JVMD Agent on a Standalone JVM**

A JVMD Agent can be deployed on a standalone JVM such that the inputs are read from web.xml, or such that you specify the inputs on the command line.

To deploy a JVMD Agent on a standalone JVM such that all the inputs are read from web.xml, run the following command from the command line:

java -cp <absolute\_path\_to\_jamagent.war> jamagent.jamrun <java\_class\_ with a main method>

To deploy a JVMD Agent on a standalone JVM by specifying all the inputs on the command line, run the following command from the command line:

```
java -cp <absolute_path_to_jamagent.war> jamagent.jamrun <java_class_
with a main method> jamconshost=<jvmd engine host> jamconsport=<jvmd
engine_listen_port> jamjvmid=<unique_jvmd_identifier> 
jamtimeout=<timeout_period_in_seconds> jamloglevel=<jvmd_agent_log_
level>
```
**Note:** When jamagent.war is run using an IBM Java Development Kit (JDK), you may see the following warning in the logs:

\*\*\*\*\*\*can\_tag\_objects capability is not set.Copy library libjamcapability to another directory and restart Java with argument "-agentpath:<absolute\_path\_to\_libjamcapability.so>" \*\*\*\*\*\*

To troubleshoot this warning, include the libjamcapability.so library and restart the IBM JVM:

```
/scratch/IBM/WebSphere/AppServer/java/bin/java 
-agentpath:/scratch/libjamcapability.so -cp 
/scratch/jamagent.war jamagent.jamrun MyFirstProgram
```
### <span id="page-294-0"></span>**13.4.2.2 Deploying JVMD Agents Manually Using deploy\_jvmdagent.pl**

You can deploy JVMD Agents manually, using the deploy\_jvmdagent.pl script. You can run this script only in silent mode, that is, you must specify all the input details using a properties file.

To deploy JVMD Agents manually using deploy\_jvmdagent.pl, follow these steps:

**1.** Ensure that the latest version of javadiagnosticagent.ear or jamagent.war has been downloaded.

For information on how to download javadiagnosticagent.ear or jamagent.war, see Step 1 in [Section 13.4.2.1](#page-289-1).

**2.** Navigate to the following location on the OMS host:

\$<MIDDLEWARE\_HOME>/plugins/oracle.sysman.emas.oms.plugin\_ 12.1.0.8.0/archives/jvmd/deployment\_Scripts/agent/jvmd/

- **3.** View the README.txt file for information on how to use the deploy\_jvmdagent.pl script.
- **4.** Specify all the inputs in a properties file, then use the following command:

perl deploy jymdagent.pl [-appserver <server type>] [-file <name of properties\_file>]

For example, perl deploy\_jvmdagent.pl -appserver WLS -file wls\_ deploy.properties.

Deploying JVMD Agents using deploy\_jvmdagent.pl is supported only on WebLogic Server and GlassFish, and not on other application servers. The -appserver parameter specifies the application server on which you want to deploy a JVMD Agent. If you are deploying a JVMD Agent on a WebLogic Managed Server, specify WLS for -appserver. If you are deploying a JVMD Agent on a GlassFish server, specify GF for -appserver. If you do not specify the -appserver parameter, it is assigned the value WLS by default.

The -file parameter specifies the name of the properties file containing the deployment inputs. If you do not specify this parameter, and have specified WLS for -appserver, deploy\_jvmdagent.pl searches for a properties file named weblogic\_deploy.properties in the folder containing the script. If you do not specify the -file parameter, and have specified GF for -appserver, deploy\_ jvmdagent.pl looks for a properties file named glassfish\_deploy.properties in the folder containing the script. To learn how to specify the input details in a properties file, view the sample properties files sample\_weblogic\_ deploy.properties or sample\_glassfish\_deploy.properties.

## <span id="page-295-0"></span>**13.4.2.3 Deploying JVMD Agents for High Availability**

If you have multiple JVMD Engines deployed in your setup, and have configured a load balancer for them, you can deploy JVMD Agents such that they connect to the load balancer, and not to any of the individual JVMD Engines. This increases the availability of the JVMD Agents, and creates a failover mechanism, that is, even if a particular JVMD Engine goes down, the JVMD Agents remain active.

You can deploy JVMD Agents for high availability using the Application Performance Management page, or manually.

### **Deploying JVMD Agents for High Availability Using the Application Performance Management Page**

To deploy JVMD Agents for high availability using the Application Performance Management page, follow these steps:

- **1.** Follow the steps mentioned in *Oracle Enterprise Manager Cloud Control Basic Installation Guide* to deploy a JVMD Agent.
- **2.** On the JVMD Agents Configurations page, for **Available JVMD Engines,** select **Other.** Provide the load balancer host name and port.

Click **Next.**

**3.** On the Review page, review all the information, then click **Deploy.**

**Note:** By default, the JVMD Agent connects to the load balancer using HTTP. If you want the JVMD Agent to connect to the load balancer using HTTPS, you must deploy the JVMD Agent manually, as described in Step 2 of [Section 13.4.2.1.](#page-289-1)

### **Deploying JVMD Agents for High Availability Manually**

To deploy JVMD Agents for high availability manually, follow these steps:

- **1.** Follow the steps mentioned in Step 1 of [Section 13.4.2.1](#page-289-1) to download javadiagnosticagent.ear or jamagent.war.
- **2.** When the JVM Diagnostics Agent web.xml parameters dialog box is displayed, from the **Available Engines** menu, select **Custom.** Provide the load balancer host name and port.

Click **Download.**

**3.** Deploy the JVMD Agent as mentioned in Step 2 of [Section 13.4.2.1.](#page-289-1)

**Note:** By default, the JVMD Agent connects to the load balancer using HTTP. If you want the JVMD Agent to connect to the load balancer using HTTPS, you must use a certificate, as described in [Section 13.4.2.5.](#page-296-0) Ensure that the common name of the certificate you use matches the host name of the load balancer.

### <span id="page-295-1"></span>**13.4.2.4 Deploying JVMD Database Agent**

To deploy JVMD Database Agent, download JVMD Agent from Cloud Control, as it can serve as a JVMD Database Agent too. If JVMD Agent is downloaded and deployed on the same host as Oracle Database, then you do not require a separate JVMD Database Agent. JVMD Agent itself orchestrates between the database and JVMD

Engine. However, if JVMD Agent and the database are on separate hosts, then you need a JVMD Database Agent to collect the database specific information, and transmit the collected data to JVMD Engine.

**Note:** JVMD Database Agents are supported on the platforms on which JVMD Agents are supported, except for Microsoft Windows. JVMD Database Agent needs Java 1.4.X or higher to run.

To download and deploy JVMD Database Agent, do the following:

- **1.** Follow the steps listed in Step 1 of [Section 13.4.2.1](#page-289-1) to download the jamagent.war file using Cloud Control.
- **2.** To start the JVMD Database Agent, run the following command:

\$JAVA\_HOME/bin/java -Xms126M -Xmx512M -cp ./jamagent.war jamagent.Dbagent jamconshost=<Host on which engine is running> jamconsport=<Port of the server on which JVMD Engine is installed>

For Example: /usr/local/packages/jdk14/bin/java -Xms126M -Xmx512M -cp ./jamagent.war jamagent.Dbagent jamconshost=adc2190661.us.example.com jamconsport=3900

**Note:** If you encounter the error message TIMEOUT from console JAM Agent: Error receiving data from console, then restart the JVMD Database Agent with the option jamconsretr =  $5$ .

## <span id="page-296-0"></span>**13.4.2.5 Ensuring Secure Communication by Connecting JVMD Agent to the JVMD Engine Secure Port**

To ensure secure communication with the JVMD Engine, the JVMD Agent must have access to a KeyStore in which the certificate of the Managed Server (on which the JVMD Engine is deployed) is added. The KeyStore of the Enterprise Manager Cloud Control domain (that is, the EMGC domain in which the JVMD Engine Managed Server is created) can be used for the same.

If the JVMD Engine and the JVMD Agent are running on the same host, the JVMD Agent will have access to the EMGC domain and the default KeyStore. In this case, follow these steps to ensure secure communication:

**1.** Locate the KeyStore. It is usually available in the following location:

<WEBLOGIC\_HOME>/server/lib/DemoTrust.jks

WEBLOGIC\_HOME refers to the installation directory of the WebLogic Server software.

- **2.** Log in to the WebLogic Server Administration Console.
- **3.** From the **Environment** menu, select **Servers.**
- **4.** Select the Managed Server on which the JVMD Agent is deployed, then select the **Server Start** tab.
- **5.** For **Arguments,** specify the following arguments:

-Djavax.net.debug=ssl -Djavax.net.ssl.trustStore=<location\_of\_ DemoTrust.jks> -Djavax.net.ssl.trustStorePassword=<DemoTrust.jks\_ KeyStore\_password>

**Note:** The default password for the DemoTrust.jks KeyStore is DemoTrustKeyStorePassPhrase.

**6.** Restart the Managed Server.

If the JVMD Engine and the JVMD Agent are running on different hosts, which is the case in most environments, you must download the SSL certificate from the JVMD Engine Managed Server, then add the certificate to a new or an existing KeyStore on the target Managed Server where the JVMD Agent is deployed. This enables the JVMD Agent to access the certificate and communicate with the JVMD Engine secure port. To do this, follow these steps:

- **1.** Follow these steps to download the JVMD Engine Managed Server certificate:
	- **1.** Access the following URL using a browser:

https://<jamconshost>:<jamconsport(secure)>

- **2.** From the **Tools** menu, select **Options.**
- **3.** Select the **Advanced** tab, then select the **Encryption** tab.
- **4.** Click **View Certificates.**
- **5.** Select the **Servers** tab, search for the <jamconshost>:<jamconsport(secure)> certificate, then select it. Click **Export.**
- **6.** Save the certificate as JVMDCert.crt.
- **2.** Add the certificate to an existing KeyStore (for example, DemoTrust.jks), or create a new KeyStore (for example, keystore.jks) and then add the certificate to it. To do this, run the following command:

```
keytool -import -trustcacerts -alias root -file JVMDCert.crt -keystore 
<name_of_existing_or_new_KeyStore>
```
If you specify an existing KeyStore name for the -keystore parameter, you are prompted for the KeyStore password. If you specify a new KeyStore name for the -keystore parameter, a new KeyStore is created with the default password changeit.

- **3.** Log in to the WebLogic Server Administration Console.
- **4.** From the **Environment** menu, select **Servers.**
- **5.** Select the Managed Server on which the JVMD Agent is deployed, then select the **Server Start** tab.
- **6.** For **Arguments,** specify the following arguments:

```
-Djavax.net.debug=ssl -Djavax.net.ssl.trustStore=<location_of_KeyStore>
-Djavax.net.ssl.trustStorePassword=<KeyStore_password>
```
**Note:** The default password for the DemoTrust.jks KeyStore is DemoTrustKeyStorePassPhrase.

**7.** Restart the Managed Server.

**Note:** When a WebLogic Managed Server running on a Sun or JRockit Java Virtual Machine (JVM) attempts to connect to an external resource using HTTPS, you may encounter the following exception:

java.lang.ClassCastException: weblogic.net.http.SOAPHttpsURLConnection

This exception occurs because a HTTP API attempts to use an underlying WebLogic implementation, instead of using the Sun implementation. To avoid this exception, using the runtime argument, set the following flag:

-DUseSunHttpHandler=true

# **13.5 After Installing JVMD**

After installing JVMD Engine or JVMD Agent, follow the steps outlined in *Oracle Enterprise Manager Cloud Control Basic Installation Guide*.

# **Configuring BI Publisher with Enterprise Manager**

Oracle Business Intelligence (BI) Publisher is Oracle's primary reporting tool for authoring, managing, and delivering all your highly formatted documents. BI Publisher ships standard with Enterprise Manager Cloud Control 12*c*.

This chapter covers the following topics:

- **[Overview](#page-301-0)**
- [BI Publisher Configuration and Integration with Enterprise Manager 12c](#page-301-1)
- Configure BI Publisher that gets Deployed with Enterprise Manager Release 4 [\(12.1.0.4\) or Release 5 \(12.1.0.5\)](#page-303-0)
- [Upgrade Configuration of BI Publisher from an Old BI Publisher Home to a New](#page-305-0)  [BI Publisher under the 12.1.0.4/12.1.0.5 Middleware Home](#page-305-0)
- [Verifying Integration of BI Publisher with Enterprise Manager](#page-308-0)
- [Allowing Access to BI Publisher for Enterprise Manager Administrators](#page-309-0)
- [Limiting access to BI Publisher features](#page-313-0)
- Allowing Access to BI Publisher for Enterprise Manager Administrators in an [Underlying LDAP Authentication Security Environment](#page-314-0)
- [Securing BI Publisher with a Secure Socket Layer \(SSL\) Certificate](#page-315-0)
- **[BI Publisher Administration](#page-316-0)**
- [Post-Configuration Steps to take after Configuring BI Publisher](#page-316-1)
- [EMBIP\\* Roles: Granting Access to Folders and Catalog Objects](#page-316-2)
- [Access to Enterprise Manager Repository](#page-317-0)
- **[Troubleshooting](#page-317-1)**
- [Managing Enterprise Manager BI Publisher Connection Credentials](#page-320-0)
- [Managing the BI Publisher Server](#page-321-0)
- [Using BI Publisher](#page-322-0)
- [Paths to access BI Publisher](#page-322-1)
- De-installing BI Publisher that was Not Installed Along with Enterprise Manager [12.1.0.5](#page-325-0)

# <span id="page-301-0"></span>**14.1 Overview**

For Enterprise Manager 12c Release 4 (12.1.0.4) or greater, BI Publisher binaries are installed by default, alongside Enterprise Manager. Configuration of BI Publisher is accomplished using the *configureBIP* script. The configureBIP script performs the following operations:

- Installs the BI Publisher schema into the Enterprise Manager repository database
- Integrates BI Publisher into the same WebLogic server domain as Enterprise Manager.

**Note:** It is not necessary to perform a software-only install of BI Enterprise Edition (BIEE). Do not install any version of BIEE into the Middleware Home that contains Enterprise Manager.

This process will configure the primary BI Publisher server named "BIP." The primary BI Publisher server is always named BIP.

- Highly formatted, professional quality, reports, with pagination and headers/footers.
- PDF, Excel, PowerPoint, Word, and HTML report formats.
- Develop your own custom reports against the Enterprise Manager repository (read-only repository access).
- Integration with Enterprise Manager Security.
- Grant varying levels of BI Publisher functionality to different Enterprise Manager administrators.
- Use BI Publisher's scheduling capabilities and delivery mechanisms such as e-mail and FTP.

**Note:** The Information Publisher (IP) reporting framework, though still supported in Enterprise Manager 12c Cloud Control, was deprecated as of Enterprise Manager 12c Release 1 (12.1.0.1). No further report development will occur using the IP framework.

# **14.1.1 Limitations**

The following limitations apply to the use of reports and data sources.

- Out-of-box reports cannot be edited.
- If Out-of-box reports are copied, there is no guarantee that the copies will work with future product releases.

# <span id="page-301-1"></span>**14.2 BI Publisher Configuration and Integration with Enterprise Manager 12c**

The following procedures assume that you are familiar with both BI Publisher and Enterprise Manager. Refer to the *Oracle Enterprise Manager Basic Installation Guide* and the *Oracle Enterprise Manager Advanced Installation and Configuration Guide* for detailed information about Enterprise Manager.

**For More Information:** For information on developing BI Publisher reports, see the Oracle® Fusion Middleware Report Designer's Guide for Oracle Business Intelligence Publisher.

## **14.2.1 Installing Enterprise Manager and Required Infrastructure**

In order to support the required resources for BI Publisher, the first OMS system (where BI Publisher is initially installed and eventually configured) needs the following additional system requirements above and beyond what is already required by Enterprise Manager:

- +1.5 GB of RAM minimum. 4 5 GB of RAM is recommended for best performance.
- For Enterprise Manager 12c Release 4 (12.1.0.4) or greater, there are no longer any specific disk space requirements, as the BI Publisher footprint has been dramatically reduced.

For additional resource requirements, see the following support note:

*How to Determine the Number of Servers Needed to Run BI Publisher Enterprise in a Production 10g or 11g Environment?* (Doc ID 948841.1)

## **14.2.1.1 Integrating BI Publisher with Enterprise Manager using the configureBIP Script**

Integrating BI Publisher with Enterprise Manager requires changing the domain configuration. However, you must first back up Enterprise Manager using standard procedures covered in Enterprise Manager High Availability documentation using the command:

emctl exportconfig oms [-sysman\_pwd <sysman password>]

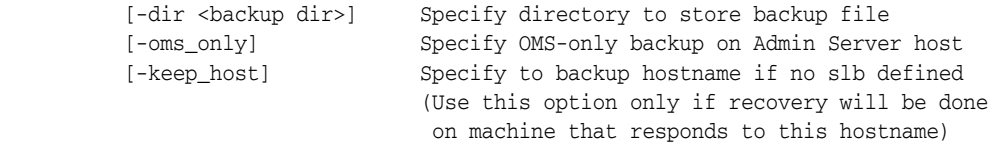

**IMPORTANT:** The *configureBIP* script must be run as the same operating system user who owns the Oracle Middleware Home.

DO NOT run *configureBIP* as the Unix Super User (root).

There are two scenarios in which you would run configureBIP:

Scenario 1: Fresh Configuration of BI Publisher in Enterprise Manager Release 4 (12.1.0.4) or Release 5 (12.1.0.5).

The fresh configuration case is used when either of these conditions are met:

- **–** You are installing Enterprise Manager 12c for the first time. A previous version of Enterprise Manager 12c was not installed previously
- **–** You are upgrading to Enterprise Manager 12c Release 4 (12.1.0.4) or Release 5 (12.1.0.5) from a previous version of Enterprise Manager 12c and you had not previously installed and integrated the appropriate version of BI Publisher with that prior version of Enterprise Manager 12c.

Scenario 2: Upgrade configuration of BI Publisher in Enterprise Manager 12c Release 4 (12.1.0.4) or Release 5 (12.1.0.5) from a previous installation of Enterprise Manager 12c to Enterprise Manager Release 4 (12.1.0.4) or Release 5 (12.1.0.5).

Use the *configureBIP* script in upgrade configuration mode if both of the following conditions are true:

- **–** You have already upgraded a previous release of Enterprise Manager 12c Release 2 (12.1.0.2) or Enterprise Manager 12c Release 3 (12.1.0.3) to Enterprise Manager 12c Release 4 (12.1.0.4) or Release 5 (12.1.0.5).
- **–** The previous installation of Enterprise Manager 12c had been integrated with the appropriate version of BI Publisher.

The *configureBIP* script requires the following credentials in order to operate:

- An Oracle account with SYSDBA privilege; normally the SYS account.
- The database password for this account.
- The WebLogic Admin Server password.

**IMPORTANT:** Make sure to run the *configureBIP* from the new Enterprise Manager Release 12.1.0.4 or 12.1.0.5 installation.

Make sure to gather the above credentials before proceeding.

Both the normal mode and upgrade mode of *configureBIP* are discussed in detail in the following two sections. Be sure to operate the *configureBIP* script in the appropriate mode for your installation scenario.

# <span id="page-303-0"></span>**14.3 Configure BI Publisher that gets Deployed with Enterprise Manager Release 4 (12.1.0.4) or Release 5 (12.1.0.5)**

The following steps are performed for a fresh configuration of BI Publisher in Enterprise Manager Release 4/5. The script performs three major operations:

- **Step 1** Command invocation and credential gathering.
- **Step 2** The creation of the BI Publisher database schema, which is named SYSMAN\_BIPLATFORM. This is accomplished using the Oracle Repository Creation Utility (RCU).
- **Step 3** The WebLogic domain that contains Enterprise Manager is extend to include BI Publisher, and BI Publisher is configured.

### **Step 1: Command Invocation and Credential Gathering**

**1.** From the OMS instance's ORACLE HOME/oms/bin directory (of the current Enterprise Manager 12c Release 4 (12.1.0.4) or Release 5 (12.1.0.5) installation), execute the *configureBIP* script from the command line. For example:

```
cd /oracle/middleware/oms/bin
configureBIP
```
- **2.** The script prompts for the necessary credentials.
- **3.** The script executes the Repository Creation Utility (RCU), since this is normal mode, to create the BI Publisher database schema.
- **4.** The script prompts for two inputs for the port(s) to use for the BI Publisher Managed Server: One port for non-SSL and one port for SSL. For Enterprise Manager 12c Release 4 (12.1.0.4) or Release 5 (12.1.0.5), it is required that both of these port values be provided.
- **5.** The script then performs the extend-domain operations.
- **6.** Enterprise Manager, including BI Publisher, will be set to the same "Lock" mode as it was prior to running configureBIP. This is done via the command "emctl secure {lock  $\vert$  unlock}.
- **7.** Enterprise Manager is stopped and then started
- **8.** The Enterprise Manager-supplied BI Publisher Reports are deployed to the newly installed BI Publisher Web application.
- **9.** The Enterprise Manager WebLogic domain target is refreshed to include the newly added BI Publisher targets.
- **10.** A backup of Enterprise Manager is performed using emctlexportconfig oms.

This backup is stored in the instance home directory, under the em/sysman/backup sub-directory. The backup created during the *configureBIP* script will be the newest file in this directory, after *configureBIP* is run.

### **Step 2: Run the Repository Configuration Utility (RCU)**

...

Since you are installing BI Publisher for the first time, the schema will be created using the RCU utility. You should see the something like the following output:

Creating SYSMAN\_BIPPLATFORM Schema in EM Repository Database

Configuring BI Publisher in Oracle Home located in /oracle/middleware/Oracle\_BI1

```
Processing command line ....
Repository Creation Utility - Checking Prerequisites
Checking Global Prerequisites
Repository Creation Utility - Checking Prerequisites
Checking Component Prerequisites
Repository Creation Utility - Creating Tablespaces
Validating and Creating Tablespaces
Repository Creation Utility - Create
Repository Create in progress.
Percent Complete: 0
Percent Complete: 10
Percent Complete: 30
Percent Complete: 50
Percent Complete: 50
Percent Complete: 100
Repository Creation Utility: Create - Completion Summary
Database details:
Connect Descriptor : (DESCRIPTION=(ADDRESS_
LIST=(ADDRESS=(PROTOCOL=TCP)(HOST=em.example.com)(PORT=15044)))(CONNECT_
DATA=(SID=emsid)))
Connected As : sys
Prefix for (prefixable) Schema Owners : SYSMAN
RCU Logfile
/oracle/middleware/oms/cfgtoollogs/bip/emBIPLATFORM.log
Component schemas created:
Component Status Logfile 
Business Intelligence Platform Success
/oracle/middleware/oms/cfgtoollogs/bip/biplatform.log
```
Repository Creation Utility - Create : Operation Completed

Successfully created SYSMAN\_BIPLATFORM schema...

### **Step 3: WebLogic Domain Configuration**

Successful execution of this step displays screen output similar to the following:

Configuring BI Publisher in Oracle Home located in /oracle/work/middleware/Oracle\_ BI1 ... Extending domain with BI Publisher. This operations can take some time. Do not interrupt this command while it is running... Locking Enterprise Manager ... OMS Console is locked. Access the console over HTTPS ports. Restart OMS. Restarting Enterprise Manager ... Stopping Enterprise Manager, this can take some time ... Starting Enterprise Manager. This operation can take some time. Do not interrupt this command while it is running. OMS Started Successfully BI Publisher server named :BIP: running at https://em.example.com:9702/xmlpserver. Registering BI Publisher with Enterprise Manager and deploying reports... Performing automatic backup of Enterprise Manager. Successfully backed up Enterprise Manager. Successfully setup BI Publisher with Enterprise Manager

# <span id="page-305-0"></span>**14.4 Upgrade Configuration of BI Publisher from an Old BI Publisher Home to a New BI Publisher under the 12.1.0.4/12.1.0.5 Middleware Home**

**Note:** If you are upgrading from Enterprise Manager 12.1.0.4, and multiple BI Publisher Servers were configured, this upgrade process only configures and upgrades the primary BI Publisher server. After the primary BI Publisher is configured, It is necessary to re-configure the additional BI Publisher Servers, on OMS2, OMS3, etc. Follow the instructions in [Chapter 20, "Running Multiple BI Publisher Servers."](#page-394-0) Please note that the existing shared storage, from the prior release of Enterprise Manager, will continue to be used. Therefore, insure that this shared storage is mounted and available on all of the Enterprise Manager systems that host a OMS.

**IMPORTANT: Stop the BI Publisher server before upgrading.** Before beginning the Enterprise Manager upgrade process, you will have stopped the BI Publisher server process using the WLS console. If this has not been performed, then you must use manual system commands to gracefully terminate the BI Publisher server process. For example, on Unix, use the 'kill' command (without the '-9' argument).

The following steps are performed for a upgrade configuration of BI Publisher in Enterprise Manager Release 4 (12.1.0.4) or Release 5 (12.1.0.5). There script executes two major functions:

**Step 1** - Command invocation and credential gathering

- **Step 2** The upgrade of the BI Publisher database schema, which is named SYSMAN\_BIPLATFORM. This is accomplished using the Oracle Patch Set Assistant (PSA)
- **Step 3** The WebLogic domain that contains Enterprise Manager is extend to include BI Publisher, and BI Publisher is configured.

From the OMS instance's ORACLE\_HOME/oms/bin directory (of the current Enterprise Manager 12*c* Release 4 (12.1.0.4) or Release 5 (12.1.0.5) installation), execute the *configureBIP* script with the *-upgrade* command-line argument. For example:

cd /oracle/middleware/oms/bin configureBIP -upgrade

**Optional:** If you do not wish the script to execute step 6 below (the migration of reports and certain configuration data) then an optional command-line argument can be provided. In this situation, you can run configureBIP using the following syntax:

configureBIP -upgrade -nomigrate

- **1.** The script prompts for the necessary credentials.
- **2.** The script prompts for the full directory path to the domain of the prior Enterprise Manager 12c installation. This installation already contains the BI Publisher report definitions and certain configuration data.
- **3.** The script then executes the Patch Set Assistant (PSA) steps to upgrade the BI Publisher database schema, since this is an upgrade from a prior release of the BI Publisher.
- **4.** The script prompts for the two required inputs for the port(s) to use for the BI Publisher Managed Server. One port for non-SSL and one for SSL.
- **5.** The script then performs the extend-domain and configuration of the new BI Publisher.The BI Publisher Managed Server is not started in this step.
- **6.** The script migrates the reports and certain configuration data from the prior installation of BI Publisher, if needed, that was installed onto the prior release of Enterprise Manager 12c.
- **7.** The script then starts the BI Publisher Managed Server.
- **8.** Enterprise Manager, including BI Publisher, will be set to the same "Lock" mode as it was prior to running configureBIP. This is done via the command "emctl secure {lock  $\vert$  unlock}.
- **9.** Enterprise Manager is stopped and then started, including BI Publisher
- **10.** The Enterprise Manager-supplied BI Publisher Reports are deployed to the newly installed BI Publisher Web application.
- **11.** The Enterprise Manager WebLogic domain target is refreshed to include the newly added BI Publisher targets.
- **12.** The Enterprise Manager-supplied BI Publisher Reports are deployed to the newly installed BI Publisher Web application.
- **13.** The final step performs a backup of Enterprise Manager using the "emctl exportconfig oms" command.

**Note:** During an upgrade of BI Publisher 11.1.1.6.0 onto Enterprise Manager 12c Release 4 (12.1.0.4) or Release 5 (12.1.0.5), the existing BI Publisher schema will be upgraded from the prior version to 11.1.1.7.0. This means that when performing an upgrade, all existing BI Publisher schedules will be carried over to the new installation of BI Publisher.

### **Step 1 - Command invocation and credential gathering**

Step 1 generates the following output.

Configuring BI Publisher Version "11.1.1.7.0" to work with Enterprise Manager Logging started at /oracle/work/middleware/oms/cfgtoollogs/bip/bipca\_ 20140227144257.log. This command is meant to be run from Oracle Enterprise Manager Cloud Control 12c Release 4. Please confirm?  $(Y|N):$ Before this command is run, a backup of Enterprise Manager should be performed using the :emctl exportconfig oms: command. Have you made a valid backup of Enterprise Manager (yes/no) [no] ? yes Enter sysdba user name (sys): Enter sysdba user password: Enter Administration Server user password: Enter the fully qualified path to the domain you are upgrading from: /oracle/EM12cR3/gc\_inst/user\_projects/domains/GCDomain Upgrading from a prior release of BI Publisher With a file-system repository Located at: //oracle/EM12cR3/gc\_inst/user\_projects/domain/GCDomain Configuring BI Publisher in Oracle Home located in /oracle/work/middleware/Oracle\_ BI1 ...

#### **Step 2 - The upgrade of the BI Publisher database schema**

The schema is named SYSMAN\_BIPLATFORM. This operation is performed using the Oracle Patch Set Assistant (PSA).

The patch set assistant runs to upgrade the BI Publisher schema. Output similar to the following will be generated.

EM 12c BIPLATFORMversion 11.1.1.6.0 schema detected. Begin upgrade process to version 11.1.1.7.0 Begin to execute Oracle Fusion Middleware Patch Set Assistant (PSA) ... PSA returns with status: 0 Successfully upgraded SYSMAN\_BIPLATFORM schema...

### **Step 3 - The WebLogic domain that contains Enterprise Manager is extend to include BI Publisher, and BI Publisher is configured.**

Successful operation of the script generates screen output similar to the following:

Enter an integer between 9701 and 49152 for the BI Publisher HTTP server port. (9701): Enter an integer between 9713 and 49152 for the BI Publisher HTTPS server port. (9702)): Extending domain with BI Publisher. This operations can take some time. Do not interrupt this command while it is running... Migrating BI Publisher Filesystem repository from "/ /oracle/EM12cR3/user\_ projects/domains/GCDomain/config/bipublisher/repository" to "/oracle/gc\_inst/user\_ projects/domains/GCDomain/config/bipublisher/repository"... Starting the Upgraded BI Publisher Managed Server... Locking Enterprise Manager ... OMS Console is locked. Access the console over HTTPS ports. Restart OMS.

Restarting Enterprise Manager ... Stopping Enterprise Manager, this can take some time ... Starting Enterprise Manager. This operation can take some time. Do not interrupt this command while it is running. OMS Started Successfully BI Publisher server named :BIP: running at https://slc03sag.example.com:9702/xmlpserver. Registering BI Publisher with Enterprise Manager and deploying reports... Performing automatic backup of Enterprise Manager. Successfully backed up Enterprise Manager. Successfully setup BI Publisher with Enterprise Manager

# <span id="page-308-0"></span>**14.5 Verifying Integration of BI Publisher with Enterprise Manager**

**Note:** If you are running Enterprise Manager in a High Availability environment (behind a Server Load Balancer (SLB)) be aware of the following:

- If the first BI Publisher server has been configured on the primary OMS system, it is necessary to configure BI Publisher on all other Enterprise Manager systems that reside behind the Server Load Balancer.
- If an Enterprise Manager system has a running OMS, and the corresponding BI Publisher server is not configured, or is not running, then running BI Publisher reports from Enterprise Manager will fail some of the time. In this situation, configure BI Publisher on the additional Enterprise Manager systems. If BI Publisher is already configured on an additional system, bring it up using the Enterprise Manager command line utility (EMCTL).
- For details on configuring multiple BI Publisher servers, see [Chapter 20, "Running Multiple BI Publisher Servers."](#page-394-0).

Verification can be performed in either fresh configuration mode or upgrade configuration mode.

- **1.** Log in to Enterprise Manager as a Super Administrator.
- **2.** From the **Enterprise** menu, select **Reports** and then **BI Publisher Enterprise Reports**.

Prior to BI Publisher being integrated with Enterprise Manager, the BI Publisher Reports page appears as follows:

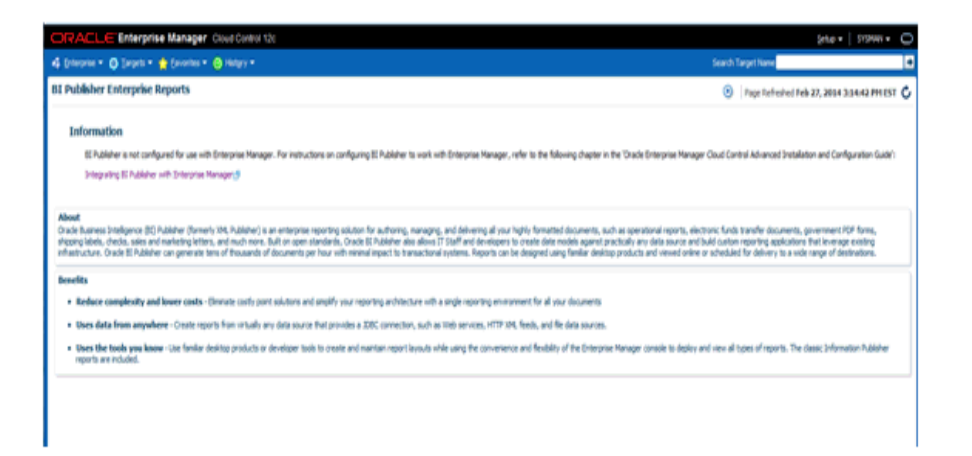

**3.** After BI Publisher is configured, this same page will display a tree list showing all of the Enterprise Manager-supplied BI Publisher reports, as shown in the following graphic.

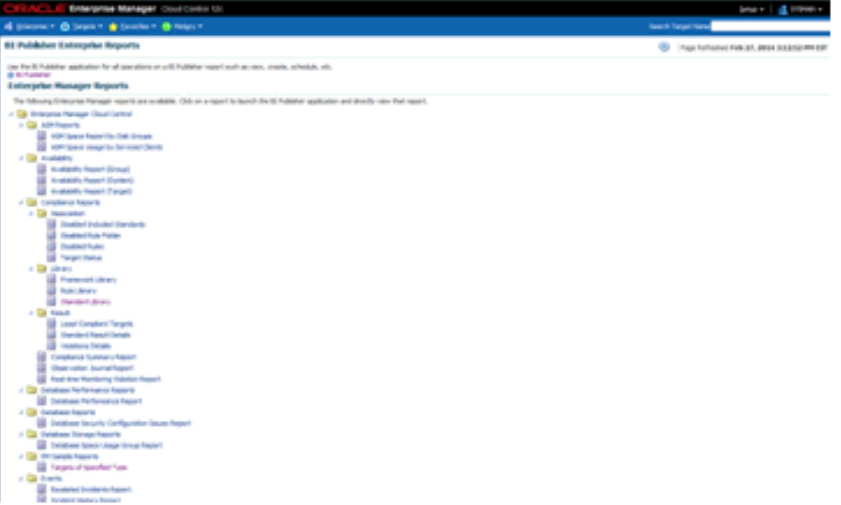

This graphic shows the list of reports after all plug-ins have been installed. The report list will vary in size depending on the number of plug-ins that have been installed.

- **4.** Click on the provided **EM Sample Reports** and the select **Targets of Specified Type**.
- **5.** Log in to BI Publisher using your Enterprise Manager credentials.
- **6.** You will see the sample report rendered on the screen. You can then use the full capabilities of BI Publisher such as PDF report generation and e-mail delivery.

# <span id="page-309-0"></span>**14.6 Allowing Access to BI Publisher for Enterprise Manager Administrators**

BI Publisher shares the same security model, via WebLogic, that Enterprise Manager is configured to use. The security model is used both for authenticating access to BI Publisher, and also setting up access to different features of BI Publisher. The items to be discussed in the following sections are:

**[Enterprise Manager Authentication Security Model](#page-310-0)** 

- **[BI Publisher Security Model](#page-310-1)**
- **[BI Publisher Permissions](#page-311-0)**
- **[BI Publisher OPSS Application Roles](#page-311-1)**
- [Authenticating and limiting access BI Publisher features](#page-312-0)

## <span id="page-310-0"></span>**14.6.1 Enterprise Manager Authentication Security Model**

Once integrated, BI Publisher Reports conform to the Enterprise Manager authentication security model. Enterprise Manager supports a variety of security models, as defined in the Oracle® Enterprise Manager Security Guide.

To summarize, the security models that Enterprise Manager 12c supports are:

- **1.** Repository-based Authentication
- **2.** Enterprise User Security Based (EUS) Authentication
- **3.** Oracle Access Manager (OAM) SSO
- **4.** Oracle Single-sign-on (OSSO) -Based Authentication
- **5.** LDAP Authentication Options: Oracle Internet Directory and Microsoft Active **Directory**

## <span id="page-310-1"></span>**14.6.2 BI Publisher Security Model**

When BI Publisher is integrated with Enterprise Manager, it shares the same security model as Enterprise Manager.

Security Model 1 - Repository-Based authentication, uses the Oracle database for authentication.

Security Model 2, Enterprise User Security Authentication (EUS), uses the Oracle database for authentication. In this security configuration, the Oracle database delegates authentication to an LDAP server. However, this LDAP server is not directly accessed by WebLogic, and therefore BI Publisher does not have direct access to the LDAP server.

The remaining three security models use an underlying LDAP server, which is accessed directly by WebLogic, to authenticate users.

For the purposes of this document, we classify the BI Publisher security model into one of these two categories:

- **1.** Repository-Based Authentication
- **2.** Underlying LDAP-based Authentication

**Note:** When the BI Publisher security model is configured to use Underlying LDAP-based Authentication, no additional BI Publisher-specific configuration is required. For example, you do not need to access the BI Publisher Administration screen and change the security model to LDAP. Because Enterprise Manager and BI Publisher are configured in the same WebLogic domain, they automatically share the same security and authentication mechanisms. **IMPORTANT:** If Enterprise Manager was previously configured to use an LDAP or SSO server, these LDAP or SSO configuration steps will have to be repeated. This is required to incorporate required BI Publisher configuration details.

The primary security attributes that apply to BI Publisher Reports are:

- **[BI Publisher Permissions](#page-311-0)**
- **[BI Publisher OPSS Application Roles](#page-311-1)**

Each of these security attributes is detailed in the following sections.

### <span id="page-311-0"></span>**14.6.3 BI Publisher Permissions**

Enterprise Manager ships with certain Oracle-provided BI Publisher catalog objects. These catalog objects consist of:

- **Folders**
- Reports (layout definitions and translations)
- Datamodels (SQL queries against the Enterprise Manager repository)
- Sub-templates (standard Enterprise Manager header shown above all pages of all report output)

These catalog objects are created when BI Publisher is installed and integrated with Enterprise Manager. They are placed in the "Enterprise Manager Cloud Control" folder. These catalog objects are created with certain permissions that, combined with the roles/groups discussed below, achieve the desired security model.

## <span id="page-311-1"></span>**14.6.4 BI Publisher OPSS Application Roles**

The domain policy store (OPSS) is used to control Enterprise Manager administrator access to objects in the BI Publisher catalog and conditional access to the BI Publisher "Administration" button.

OPSS is the repository of system and application-specific policies. Details regarding OPSS can be found in the Oracle® Fusion Middleware Application Security Guide. In a given domain, there is one store that stores all policies (and credentials) that all applications deployed in the domain may use. As both Enterprise Manager and BI Publisher are separate applications in the same domain, it is necessary to grant specific BI Publisher OPSS application roles to Enterprise Manager administrators in order for them to access and use BI Publisher.

When BI Publisher is installed, four OPSS application roles are created. These four OPSS application roles are combined with the permissions on the BI Publisher catalog objects in the "Enterprise Manager Cloud Control Folder" to achieve the rules shown in the following sections. In addition, when the underlying LDAP authentication security model is used, the LDAP groups can be mapped to these OPSS application roles.

In the Repository-based authentication security model, the domain policy store (OPSS) is used solely to control Enterprise Manager administrator's access to BI Publisher.

# <span id="page-312-0"></span>**14.6.5 Authenticating and limiting access BI Publisher features**

Below is a list of the OPSS application roles, and a description of the effective security model placed on BI Publisher catalog objects that ship with Enterprise Manager.

- *None* Enterprise Manager administrators without any BI Publisher role can access BI Publisher Reports via any delivery channel that BI Publisher supports, and that has been configured and made accessible the BI Publisher System Administrator. For example, any user can receive BI Publisher Reports via the BI Publisher scheduling and e-Mail delivery mechanism, if configured.
- **EMBIPViewer** Enterprise Manager administrators with this BI Publisher role can receive e-mails plus can view the Enterprise Manager-supplied BI Publisher reports.
- **EMBIPScheduler** Enterprise Manager administrators with this BI Publisher role can receive e-mails and can schedule the Enterprise Manager-supplied BI Publisher reports if they also have the **EMBIPViewer** role.
- **EMBIPAuthor** Enterprise Manager administrators with this BI Publisher role can receive e-mails, view the Enterprise Manager-supplied BI Publisher reports, and can create new reports in their private folder. They can also copy the Enterprise Manager-supplied BI Publisher reports into their private folder and customize them.
- **EMBIPAdministrator** (Super Users) Enterprise Manager administrators with this BI Publisher role have complete access to BI Publisher.

The following diagram shows the hierarchy of the above roles:

**Note:** Access to the BI Publisher "Administration" button is granted via the OPSS application role. This button is used to perform advanced configuration on BI Publisher, such as setting up the e-mail server.

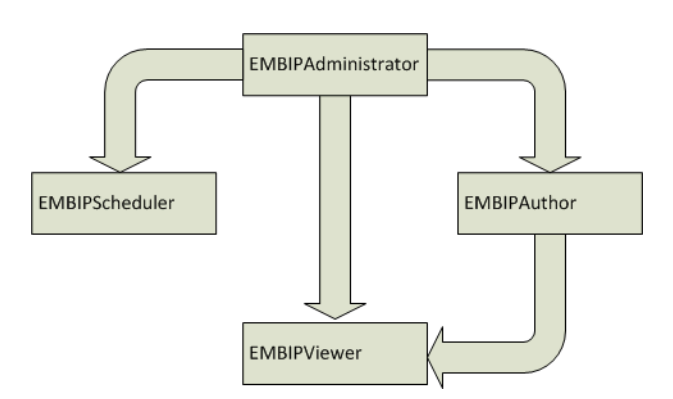

## **Enterprise Manager Super Administrators**

When the repository-based authentication security model is used, all Enterprise Manager Super Administrators are automatically granted the **EMBIPAdministrator** OPSS application role to facilitate setting up BI Publisher.

When an underlying LDAP authentication security model is used, Enterprise Manager Super Administrators are not automatically granted EMBIPAdministrator access to BI Publisher. See Section 16.x for more information on allowing access to BI Publisher for

Enterprise Manager Administrators in an underlying LDAP-based Authentication security Model environment.

# <span id="page-313-0"></span>**14.7 Limiting access to BI Publisher features**

Granting the previously discussed four OPSS application roles is somewhat different depending on the BI Publisher security model that is in place. To review, the 2 security models that BI Publisher supports are:

- Repository-Based Authentication
- Underlying LDAP-based Authentication

# <span id="page-313-1"></span>**14.7.1 Granting BI Publisher OPSS Application Roles to Enterprise Manager Administrators in Repository-Based Authentication Mode Using wlst**

An EM CLI command can be used to grant one or more OPSS application roles to Enterprise Manager administrator(s). The following usage example demonstrates using EM CLI to grant VIEW and AUTHOR access to the Enterprise Manager administrators named "JERRY" and "LESLIE".

> **Note:** Even though Enterprise User Security (EUS) uses an LDAP server for user authentication, this is handled strictly by the database. Therefore, this section also applies when using EUS.

To run the script:

- **1.** Connect the Enterprise Manager EM CLI to Enterprise Manager
- **2.** Run emcli grant\_bipublisher\_roles to grant access to BI Publisher for Enterprise Manager user(s).

### **Example Session**

```
$ emcli login -username=sysman
Enter password : 
Login successful
$ emcli sync
Synchronized successfully
$ emcli grant_bipublisher_roles -roles="EMBIPViewer;EMBIPAuthor" 
-users="JERRY;LELSIE"
EMBIPViewer role successfully granted to JERRY
EMBIPViewer role successfully granted to LESLIE
EMBIPAuthor role successfully granted to JERRY
EMBIPAuthor role successfully granted to LESLIE
```
### **Revoking VIEW Access to BI Publisher Reports**

In the following example session you revoke VIEW access to BI Publisher reports from user "JERRY".

```
$ emcli login -username=sysman
Enter password : 
Login successful
$ emcli sync
Synchronized successfully
$ emcli revoke_bipublisher_roles -roles="EMBIPViewer" -users=JERRY
EMBIPViewer role successfully revoked from JERRY
```
# **14.7.2 Propagation Time for Changes to OPSS**

When changing an Enterprise Manager administrator's BI Publisher access privileges (**EMBIPViewer**, **EMBIPAdministrator**, **EMBIPScheduler**, **EMBIPAuthor**) the Super Administrator needs to wait 15 or more minutes for the changes to propagate through OPSS and become effective. The change will then be effective the next time the administrator logs into BI Publisher.

# <span id="page-314-0"></span>**14.8 Allowing Access to BI Publisher for Enterprise Manager Administrators in an Underlying LDAP Authentication Security Environment**

Enterprise Manager and BI Publisher are separate applications. When using an underlying LDAP-based authentication model (except for Enterprise User Security (EUS)), LDAP groups defined in the external LDAP server can also be used to manage access to BI Publisher. These LDAP groups allow varying levels of access to BI Publisher. Hence, you can add an LDAP user as a member of one or more of these LDAP group and appropriate capabilities of BI Publisher will be exposed. These LDAP groups, which either need to be created or existing ones used, are coordinated with the permissions of the catalog object in the "Enterprise Manager Cloud Control" folder.

**Note:** This section does not apply when Enterprise Manager is configured to use Enterprise User Security (EUS). See [Section 14.7.1,](#page-313-1)  ["Granting BI Publisher OPSS Application Roles to Enterprise Manager](#page-313-1)  Administrators in Repository-Based Authentication Mode Using [wlst."](#page-313-1)

**Note:** Because BI Publisher and Enterprise Manager are configured within the same WebLogic domain, it is not necessary to perform any specific LDAP configuration in the BI Publisher application. The following steps are sufficient to configure LDAP.

In an underlying LDAP-based authentication security model, the following steps are required:

The administrator of the LDAP server needs to use four external groups of any chosen name. These groups need to be grouped hierarchically. Existing groups can be used, or new ones can be created.

**Important:** The group names must be all upper-case.

Group Name Examples:

- **–** EMBIPADMINISTRATOR
- **–** EMBIPVIEWER
- **–** EMBIPSCHEDULER
- **–** EMBIPAUTHOR
- The administrator of the LDAP server must then make the additional changes below in order to achieve the necessary hierarchical structure shown in the

hierarchy diagram above. For example, using the sample LDAP group names above:

Make EMBIPADMINISTRATOR a member of EMBIPAUTHOR

Make EMBIPADMINISTRATOR a member of EMBIPSCHEDULER

Make EMBIPAUTHOR a member of EMBIPVIEWER

**Note:** In LDAP, the terminology and concepts can seem backwards and confusing. For example, you want the EMBIPAUTHORS group to have as a member the EMBIPADMINISTRATORS group.

Then, in order to grant access to BI Publisher and its catalog objects, the administrator of the LDAP server needs to make respective LDAP users a members of one or more of the above LDAP groups.

## **14.8.1 Mapping LDAP Groups to BI Publisher OPSS Application Roles**

In order to map the four LDAP groups to the OPSS application roles described above, the LDAP groups need to be mapped using EM CLI.

**Note:** If you have just upgraded to BI Publisher 11.1.1.7.0 on Enterprise Manager 12c Release 4 (12.1.0.4) or Release 5 (12.1.0.5) from a prior installation of BI Publisher on Enterprise Manager 12c and the names of your LDAP groups have not changed, this step is not necessary, as the prior OPSS application grants are carried over to the new installation.

#### **Example Session**

```
emcli grant_bipublisher_roles -roles="EMBIPViewer" -external_role="EMBIPVIEWER"
EMBIPViewer successfully granted to EMBIPVIEWER
emcli grant_bipublisher_roles -roles="EMBIPAuthor" -external_role="EMBIPAUTHOR"
EMBIPAuthor successfully granted to EMBIPAUTHOR
emcli grant_bipublisher_roles -roles="EMBIPScheduler" -external_
role="EMBIPSCHEDULER"
EMBIPScheduler successfully granted to EMBIPSCHEDULER
emcli grant_bipublisher_roles -roles="EMBIPAdministrator" -external_
role="EMBIPADMINISTRATOR"
EMBIPAdministator successfully granted to EMBIPADMINISTRATOR
```
# <span id="page-315-0"></span>**14.9 Securing BI Publisher with a Secure Socket Layer (SSL) Certificate**

The BI Publisher WebLog Server is configured with a default identity keystore ( DemoIdentity.jks) and a default trust keystore ( DemoTrust.jks). In addition, WebLogic Server trusts the CA certificates in the JDK cacerts file. This default keystore configuration is appropriate for testing and development purposes. However, these keystores should not be used in a production environment.

If Enterprise Manager has previously been secured with an SSL certificate, using the emctl secure wls command, this command will need to be re-issued once BI Publisher has been configured. See the Enterprise Manager Administrator's guide for more information on how these commands are used.

# <span id="page-316-0"></span>**14.10 BI Publisher Administration**

Please refer to the BI Publisher documentation for instructions on configuring BI Publisher settings.

Common administrative tasks:

- Configuring server properties, such as e-mail servers.
- Configuring report delivery channels, such as FTP.

# <span id="page-316-1"></span>**14.11 Post-Configuration Steps to take after Configuring BI Publisher**

Installing Plug-in-Specific Reports

Some Enterprise Manager-provided BI Publisher reports belong to specific plug-ins. These plug-ins must be installed in order for these reports to be available. A plug-in can be installed before or after BI Publisher is configured to work with Enterprise Manager 12c. Enterprise Manager plug-ins can be installed using different mechanisms. All of these mechanisms support the installation of BI Publisher reports that are part of a plug-in.

**Note:** Refer to the *Oracle Enterprise Manager Basic Installation Guide* for complete installation specifics.

If a Enterprise Manager plug-in was installed prior to BI Publisher being configured, it is necessary to deploy these new BI Publisher reports from Enterprise Manager to BI Publisher. The following command can be used for this purpose:

emcli deploy\_bipublisher\_reports

For complete usage and examples using this command, execute the following:

emcli help deploy\_bipublisher\_reports

# <span id="page-316-2"></span>**14.12 EMBIP\* Roles: Granting Access to Folders and Catalog Objects**

By default, the shipping security model (as described in [Section 14.6.5,](#page-312-0) applies to BI Publisher catalog objects that are inside the "Enterprise Manager Cloud Control" folder. This is due to the fact that the catalog objects that exist in this folder are set up with a default set of permissions. See [Section 14.6.3](#page-311-0). BI Publisher catalog objects that are outside of this folder will not automatically contain these same permissions. For example, BI Publisher ships with numerous reports in a shared folder called "Samples". If it is desired to grant access to this folder to Enterprise Manager/BI Publisher users, other than EMBIPAdministrator, it is necessary for a BI Publisher super administrator (EMBIPAdministrator) to change the permissions of this folder. They do so by selecting the folder "Samples" and choosing "Permissions" in the bottom left task bar. They then need to add the four privileges (EMBIPAdministrator, EMBIPViewer, EMBIPAuthor, EMBIPScheduler) and grant appropriate access to that privilege such as VIEW report, run report online, to EMBIPViewer. The administrator can model the appropriate privileges to grant based on any of the shipping Enterprise Manager reports (for example, *Targets of Specified Type*).

Individual users, who have the EMBIPAuthor OPSS application role, can develop reports in their own private folders. These reports will not be available to other users. **Note:** The shared folder "Enterprise Manager Cloud Control" contains Enterprise Manager-provided BI Publisher Reports and is reserved for such. No custom-developed reports may be added to this folder hierarchy. The default security model that ships with Enterprise Manager specifically prohibits this.

**Note:** Only reports in the "Enterprise Manager Cloud Control" folder will show up in the Enterprise Manager BI Publisher Enterprise Reports menu (From the **Enterprise** menu, select **Reports**, and then **BI Publisher Enterprise Reports**).

If a BI Publisher administrator (EMBIPAdministrator) wishes to create a new shared folder outside of the "Enterprise Manager Cloud Control" folder, they can do so. These reports would not show up in the Enterprise Manager BI Publisher reports menu but would be available to other Enterprise Manager administrators as long as appropriate permissions are granted as previously described.

# <span id="page-317-0"></span>**14.13 Access to Enterprise Manager Repository**

All BI Publisher reports are granted read-only access to the Enterprise Manager Repository. This access is via the BI Publisher data source named **EMREPOS**. This access is via the Enterprise Manager user **MGMT\_VIEW**, which is a special internal Enterprise Manager user who has read-only access to the Enterprise Manager Published **MGMT\$** database views. In addition, when reports are run, they are further restricted to the target-level security of the user running the report. For example, if user JOE has target-level access to "hostabc" and "database3", when user JOE runs a BI Publisher report (any report) he can only view target-level data associated with these two targets.

# <span id="page-317-1"></span>**14.14 Troubleshooting**

The following sections provide common strategies that can be used if problems occur with the Enterprise Manager/BI Publisher integration.

## **14.14.1 Rerunning configureBIP**

It is sometimes necessary to rerun configureBIP, either during a fresh BI Publisher configuration, or during an upgrade BI Publisher configuration.Before running to re-run the configureBIP command, stop BI Publisher using this command:

```
emctl stop oms -bip_only
```
## **14.14.2 BI Publisher Log File Locations**

The following log files can be used to trace problems to their point of origin.

### **14.14.2.1 configureBIP Log Files**

Location: ORACLE\_HOME(oms)/cfgtoollogs/bip/\*

- Creating/upgrading the BI Publisher schema in the database
	- **–** "emBIPLATFORM.log
- **–** "emBIPLATFORMcreate\_<date>.log
- **–** "biplatform.log
- **–** "emBIPLATFORMcreate.err
- Extending the Enterprise Manager domain with BI Publisher
	- **–** bipca\_<date>.log

### **14.14.2.2 Enterprise Manager BI Publisher Tree and EM CLI Log File Output**

emoms.trc

emoms.log

Messages specific to the BI Publisher integration can be found by searching for "BIP" (all caps) in the log files.

### **14.14.2.3 BI Publisher Runtime**

Location: Domain home. For example, gc\_inst/user\_projects/domains/GCDomain

- servers/BIP/logs/\*
- servers/BIP/logs/bipublisher.log

# **14.14.3 Additional Troubleshooting**

If BI Publisher is able to run successfully, but BI Publisher registration with Enterprise Manager fails, you can retry the registration by running:

```
emcli login -username=<admin username> -password=<admin password>
emcli sync
emcli setup_bipublisher -proto=http[s] -host=<br/>>bip_host> -port=<br/>ship_port>
-uri=xmlpserver
```
## **14.14.4 Redeploying All Enterprise Manager-Supplied BI Publisher Reports**

If a plug-in is installed subsequent to BI Publisher being installed and configured to work with Enterprise Manager, the BI Publisher reports that are part of the plug-in can be deployed from the Enterprise Manager installation to BI Publisher using the following commands:

```
emcli login –username=sysman
Password: <pw>
emcli sync
emcli deploy bipublisher reports -force
```
This procedure can also be used to restore reports on BI Publisher if they become damaged.

## **14.14.5 Enabling BI Publisher Debugging**

When troubleshooting BI Publisher, there may be situations that require detailed BI Publisher debugging information to resolve the issues. You can enable BIP debugging using the WebLogic Scripting Tool (WLST). When debugging is enabled, detailed diagnostic and error information will be sent to the standard locations discussed previously, such as *bipublisher.log*. The following procedure steps you through turning on debugging for the primary BI Publisher server.

**Note:** In the following command examples, *BIP* is the name of the primary BI Publisher server. If there are multiple BI Publisher servers that require debugging, replace the *BIP* with the individual server names such as *BIP2* or *BIP3*

Once you have finished debugging BI Publisher, be sure to turn off debugging.

### **14.14.5.1 Turning on BI Publisher Debugging**

**1.** Before running WLST, set WLST environment properties so that the WebLogic Server trusts the CA certificates in the demonstration trust keystore.

### **Linux sh/bash**:

export WLST\_PROPERTIES="-Dweblogic.security.TrustKeyStore=DemoTrust"

#### **Linux csh/tcsh:**

setenv WLST\_PROPERTIES "-Dweblogic.security.TrustKeyStore=DemoTrust"

#### **Windows:**

set WLST\_PROPERTIES=-Dweblogic.security.TrustKeyStore=DemoTrust

**2.** Connect to WLST.

### **Linux**:

\$MW\_HOME/oracle\_common/common/bin/wlst.sh

#### **Windows**:

%MW\_HOME%\oracle\_common\common\bin\wlst.cmd

**3.** Execute the commands shown in the following WLST session example to enable debugging.

```
...
...
Initializing WebLogic Scripting Tool (WLST) ...
Welcome to WebLogic Server Administration Scripting Shell
Type help() for help on available commands
wls:/offline> connect('weblogic','<pw>','t3s://host:port')
...
...
Successfully connected to Admin Server 'EMGC_ADMINSERVER' that belongs to 
domain 'GCDomain'.
wls:/GCDomain/serverConfig> 
setLogLevel(target='BIP',logger='oracle.xdo',level='TRACE:32')
wls:/GCDomain/serverConfig> getLogLevel(logger='oracle.xdo',target='BIP')
TRACE:32
wls:/GCDomain/serverConfig> exit()
```
## **14.14.5.2 Turning Off BI Publisher Debugging**

Once you have finished debugging BI Publisher, you must reset the log-level back to the default setting.

- **1.** Connect to WLST.
- **2.** Execute the commands shown in the following WLST session example to disable debugging.

```
wls:/offline> connect('weblogic','<pw>','t3s://host:port')
```

```
...
...
Successfully connected to Admin Server 'EMGC_ADMINSERVER' that belongs to 
domain 'GCDomain'.
wls:/GCDomain/serverConfig> 
setLogLevel(target='BIP',logger='oracle.xdo',level=' 'WARNING:1')
wls:/GCDomain/serverConfig> getLogLevel(logger='oracle.xdo',target='BIP')
'WARNING:1'
```
# <span id="page-320-0"></span>**14.15 Managing Enterprise Manager - BI Publisher Connection Credentials**

Accessing BI Publisher from Enterprise Manager requires a direct connection between the two products in order to retrieve, display, and manage report definitions. Example: From the **Enterprise** menu, choose **Reports** and then **BI Publisher Enterprise Reports**. A tree view displaying BI Publisher reports within the Enterprise Manager Cloud Control shared folder appears as shown in the following graphic.

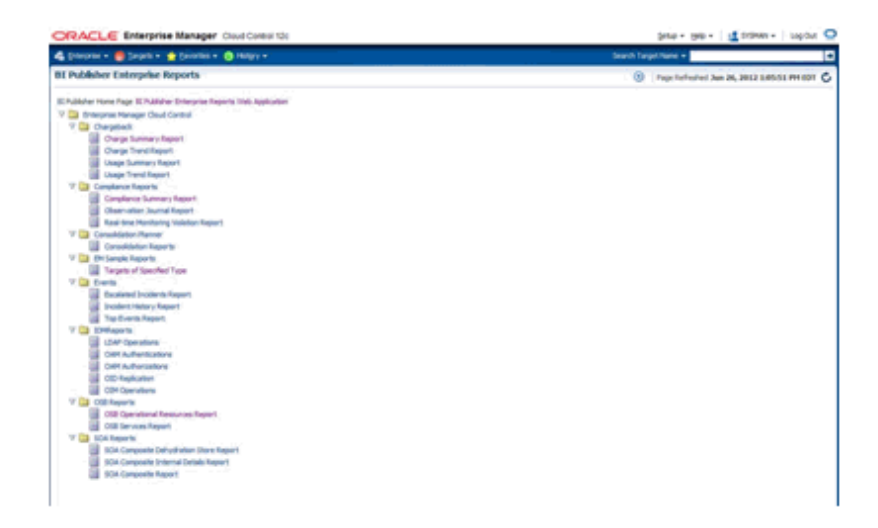

The first time you run the configureBIP script to configure BI Publisher to integrate with Enterprise Manager, a dedicated WebLogic user is automatically created with the requisite credentials solely for the purpose of installation/configuration. Beginning with Enterprise Manager 12*c* Cloud Control release 12.1.0.1, you can configure these credentials using the EMCTL command config oms.

### **Verb Syntax**

emctl config oms -store\_embipws\_creds [-admin\_pwd <weblogic\_pwd>] [-embipws\_user <new\_embipws\_username>] [-embipws\_pwd <new\_embipws\_pwd>]

The config oms command allows you to change the password, and optionally the username, used by Enterprise Manager to access the installed BI Publisher Web Server. Running the config oms command requires the WebLogic Admin user's password.

**Note 1:** The config oms command only changes the user credentials required for the Enterprise Manager - BI Publisher connection. The Enterprise Manager - BI Publisher connection credentials should match the credentials used elsewhere by the user. Example: Enterprise Manager users (database authentication), LDAP users, and WebLogic Server users. Use the corresponding application/console to create or manage the user within the installed credential store.

**Note 2:** This command is operational only if BI Publisher has been installed.

**Note 3:** It is not necessary to restart any managed server, such as EMGC\_OMS*nnnn* or BIP*nnnn*.

Any valid credential that WebLogic supports is acceptable as long as that user also has the *EMBIPAdministrators* privilege (either in OPSS or LDAP, as appropriate).

**Example:** You have configured Enterprise Manager to use single sign-on (SSO) (backed by an LDAP credential store). The following steps illustrate the credential update process:

- **1.** Create the LDAP user. Example: Create EM\_BIP\_INTERNAL\_USER and assign this LDAP user a password such as XYZ123.
- **2.** Make EM\_BIP\_INTERNAL\_USER a member of the EMBIPADMINISTRATORS LDAP group. For more information about LDAP groups and Enterprise Manager-BI Publisher integration, see [Section 14.8, "Allowing Access to BI](#page-314-0)  [Publisher for Enterprise Manager Administrators in an Underlying LDAP](#page-314-0)  [Authentication Security Environment".](#page-314-0)
- **3.** Execute the EMCTL config oms command:

emctl config oms -store\_embipws\_creds -embipws\_user EM\_BIP\_INTERNAL\_USER Oracle Enterprise Manager Cloud Control 12c Release 2 Copyright (c) 1996, 2012 Oracle Corporation. All rights reserved. Enter Admin User's Password: <pw> Enter new password that Enterprise Manager will use to connect to BI Publisher: XYZ123 Successfully updated credentials used by Enterprise Manager to connect to BI Publisher.

If you later change the EM\_BIP\_INTERNAL\_USER password in the LDAP server, you can change the LDAP user's password by executing the config oms command with the -store\_embipws\_creds option. In the following example, the password is changed to *ABC123*.

emctl config oms -store\_embipws\_creds Oracle Enterprise Manager Cloud Control 12c Release 2 Copyright (c) 1996, 2012 Oracle Corporation. All rights reserved. Enter Admin User's Password: <pw> Enter new password that Enterprise Manager will use to connect to BI Publisher : ABC123 Successfully updated credentials used by Enterprise Manager to connect to BI Publisher.

# <span id="page-321-0"></span>**14.16 Managing the BI Publisher Server**

BI Publisher operates as a separate, managed server in the same WebLogic domain that contains the OMS(s) and the AdminServer. After BI Publisher is configured, the Enterprise Manager emctl command can now be used to also manage BI Publisher.

#### **Usage Examples:**

 emctl start oms Starts the Oracle Application Server components required

```
 to run the Management Service application.
   Specifically, this command starts the Oracle HTTP Server, 
   Oracle Management Service, BI Publisher server and 
   applications associated with it. 
 emctl start oms -bip_only
   Starts just the BI publisher server.
 emctl stop oms [-all] [-force] 
   Stops Oracle Management Service.
      -all : Additionally Stops BI publisher server and 
              Admin server
      -force : kills the process instead of gracefull shutdown
              (not recommended)
 emctl stop oms -bip_only [-force] 
   Stops BI Publisher server only
      -force : kills the process instead of gracefull shutdown 
              (not recommended)
 emctl status oms
  Displays a message indicating whether Oracle Management 
   Service and BI Publisher are running. 
 emctl status oms -bip_only
   Displays a message indicating whether BI Publisher is 
  running. 
emctl status oms -details [-sysman_pwd <pwd>]
   Displays status of Oracle Management Service. It displays 
   detailed information which includes :
     1) Http and Https upload port for Console and Pbs. and 
       respective URL.
     2) Instance Home Location
     3) Oracle Management Service Log directory
     4) Software Load Balancer
     5) Administration Server machine, port and URL
     6) Oracle BI Publisher details 
     -sysman_pwd : Enterprise Manager SYSMAN Password. If not 
                  provided, you will be prompted for this
```
# <span id="page-322-0"></span>**14.17 Using BI Publisher**

For comprehensive information on using BI Publisher, see the BI Publisher documentation library.

[http://www.oracle.com/technetwork/middleware/bi-publisher/documentation/in](http://www.oracle.com/technetwork/middleware/bi-publisher/documentation/index.html) [dex.html](http://www.oracle.com/technetwork/middleware/bi-publisher/documentation/index.html)

# <span id="page-322-1"></span>**14.18 Paths to access BI Publisher**

Various paths that are used to communicate with BI Publisher. You can obtain the specific paths that are currently configured for your BI Publisher installation using the emctl status oms –details command.

**Note:** Corporate firewall configuration may be required to restrict specific TCP/IP ports from being used to access the OMS or BI Publisher.

**Access to BI Publisher via the list of BI Publisher reports** (discussed in a previous section): This is the easiest way to access BI Publisher, and requires no special understanding, for users of Enterprise Manager, on the configuration of the paths discussed below. We call this the *direct channel*. The direct channel is automatically determined using a heuristic algorithm, based on various configuration settings.

**Access from the Oracle Management Server (OMS) to BI Publisher**: The OMS needs to communicate with BI Publisher in order to perform various operations, such as presenting the list of BI Publisher reports, and deploying new reports. We call this the *internal channel*. The internal channel is automatically configured when Enterprise Manager is installed or upgraded. The internal channel can also be manually changed at any time using the emcli setup\_bipublisher command. See the Enterprise Manager Command Line Interface Guide for more information about this command.

### **Communication Channels**

- *Direct Channel*: one of the following TCP/IP ports, and communication protocols (HTTP or HTTPS) is used, depending on the method used to access Enterprise Manager, and depending on the Enterprise Manager Authentication Model. The command 'emctl status oms –details' can assist with determining these.
- If Enterprise Manager has been configured for use with a Server Load Balancer, one or both of the following channels is used to access BI Publisher. For further details on the 'emctl secure oms' command and the configuration of a Server Load Balancer for use with Enterprise Manager, see the ["Configuring Enterprise](#page-328-0)  [Manager for High Availability"](#page-328-0) section in this guide.
	- **–** Normally, access to BI Publisher is by the Server Load Balancer HTTPS port. This port can be determined using the emctl status oms -details command. This port can be reconfigured using the emctl secure oms command. This command must be run on each OMS system during a rolling down-time procedure. For example .

emctl secure oms -host slb.example.com -slb\_console\_port 443

**Note:** make sure not to provide the argument : -slb\_port : as this will require re-securing of all Enterprise Manager agents.

**–** If Enterprise Manager has been *unlocked* using emctl secure oms –unlock\_ console or emctl secure unlock, access to BI Publisher, via the Server Load Balancer port, in HTTP mode is also supported. This channel will be used if Enterprise Manager has been accessed using the Server Load Balancer in insecure mode using HTTP. This only needs to be done on one OMS system, and no down-time is required. For example:

\$ORACLE\_HOME/bin/emctl set property -name oracle.sysman.core.eml.ip.bip.gcha.SLBEMBIPConsoleHTTPPort -value 80

**–** Access to BI Publisher via the secure Oracle HTTPS Server Port (OHS). This will be used if Enterprise Manager has been accessed via the OHS HTTPS port, only if a Server Load Balancer is NOT configured.
- **–** The OHS port will also be used if Enterprise Manager is configured with a Virtual Hostname.
- **–** If Enterprise Manager has been *unlocked*, access via the Insecure Oracle HTTP Server Port (OHS) is not supported with BIP if a load balancer is also configured.
- **–** If Enterprise Manager is configured to use Single Sign On, and Enterprise Manager is accessed directly on the OMS WebLogic managed server port, BI Publisher will always be accessed on the secure HTTPS port (thereby bypassing the SSO login screen). This is true regardless of whether Enterprise Manager has been accessed via HTTP or HTTPS mode.
- *Internal Channel*: For Enterprise Manager 12.1.0.4 and 12.1.0.5, all communications via this channel must remain in HTTPS mode and must be made directly to a specific BIP managed server, on a specific Enterprise Manager host, using the WebLogic managed server port.

For Enterprise Manager 12.1.0.4 and 12.1.0.5, the internal channel cannot use either the SLB nor the OHS port.

The currently configured internal channel can be determined using the following commands:

emcli login -username=sysman emcli sync emcli unregister\_bipublisher

■ *Auxiliary Channel*: If Enterprise Manager has been *unlocked*, access to the BIP WebLogic managed server(s) can occur on the HTTP port for testing purposes.

#### **Example**

The following example demonstrates using emctl status oms –details to determine the various channels. The bolded items will help determine the ports used:

```
emctl status oms -details
Oracle Enterprise Manager Cloud Control 12c Release 4 
Copyright (c) 1996, 2015 Oracle Corporation. All rights reserved.
Enter Enterprise Manager Root (SYSMAN) Password :
Console Server Host : emoms1.example.com
HTTP Console Port : 7788
HTTPS Console Port : 7799
HTTP Upload Port : 4889
HTTPS Upload Port : 4900<br>EM Instance Home : /ora
                        : /oracle/gc_inst/em/EMGC_OMS1
OMS Log Directory Location : /oracle/gc_inst/em/EMGC_OMS1/sysman/log
SLB or virtual hostname: slb.example.com
HTTPS SLB Upload Port : 4900
HTTPS SLB Console Port : 443
Agent Upload is unlocked.
OMS Console is unlocked.
Active CA ID: 1
Console URL: https://slb.example.com:443/em
Upload URL: https://slb.example.com:4900/empbs/upload
WLS Domain Information
Domain Name : GCDomain
Admin Server Host : emoms1.example.com
Admin Server HTTPS Port: 7101
Admin Server is RUNNING
```

```
Oracle Management Server Information
Managed Server Instance Name: EMGC_OMS1
Oracle Management Server Instance Host: emoms1.example.com
WebTier is Up
Oracle Management Server is Down
BI Publisher Server Information
BI Publisher Managed Server Name: BIP
BI Publisher Server is Up
BI Publisher Server named 'BIP' running at URL: 
https://slb.example.com:443/xmlpserver
BI Publisher Server Logs: /oracle/gc_inst/user_
projects/domains/GCDomain/servers/BIP/logs/
BI Publisher Log : /oracle/gc_inst/user_
projects/domains/GCDomain/servers/BIP/logs/bipublisher/bipublisher.log
```
# **14.19 De-installing BI Publisher that was Not Installed Along with Enterprise Manager 12.1.0.5**

**IMPORTANT**: Do not proceed with this section until the installation of Enterprise Manager 12.1.0.5 has been completed.

If you have followed this chapter to upgrade BI Publisher from a prior release of Enterprise Manager (12.1.0.2 or 12.1.0.3) to 12.1.0.5, and the prior release of Enterprise Manager also contained BI Publisher 11.1.1.6, you can safely remove the prior installation of the BI Publisher Oracle Home, along with the prior installation of the OMS home. As an Oracle-recommended best practice, you should also delete the Oracle home associated with the prior BI Publisher Oracle home since it consumes a significant amount of disk space.

For more information in upgrading Enterprise Manager, when to de-install older Enterprise Manager software, and various de-installation methods, see the *Oracle® Enterprise Manager Cloud Control Upgrade Guide*.

# **Running the OMS in Console-Only Mode**

Oracle Management Service (OMS) is designed to run two types of services, mainly the console services and the background services. While the console services are required to render a GUI-rich console for Enterprise Manager, the background services are required to run critical jobs, upload operations, business logics, and so on.

[Figure 15–1](#page-326-0) illustrates the functioning of an OMS where both console services and background services are running.

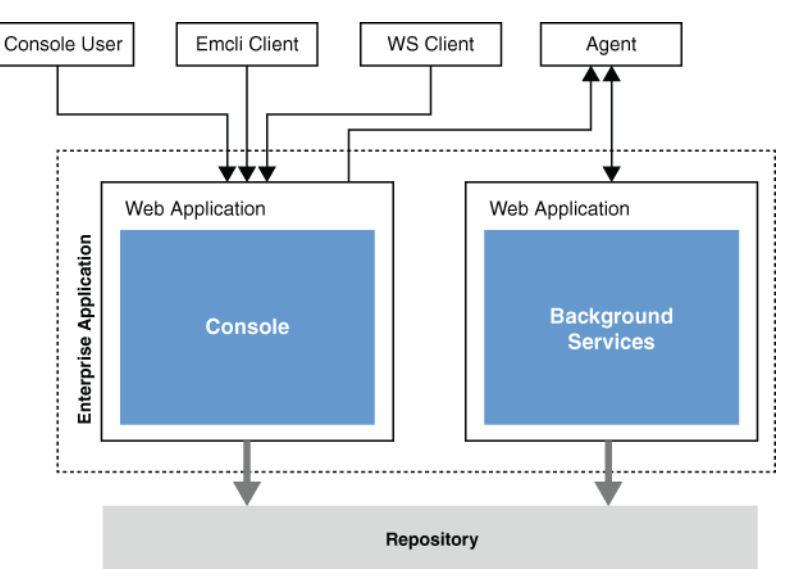

<span id="page-326-0"></span>*Figure 15–1 Functioning of OMS with Active Console and Background Services*

In a multi-OMS environment, if you want to have a dedicated OMS for User Interface (UI) operations or if you do not want to run background services in SSA OMS *(external-facing OMS in a private or public cloud environment)*, then you can choose to shut down the background services and run only the UI services, thus turning the OMS into a pure, console-only mode. In such a case, the Management Agents upload data to other OMS instances where both background services and UI services are running. However, note that you cannot shut down the background services and run only the UI services of an OMS that is deployed in a remote location.

#### **Note:**

- Only the additional OMS instances can be run in console-only mode, while the OMS instance that shares the host with the Administration Server cannot.
- Only the additional OMS instances of the same location can be run in console-only mode, while the additional OMS in a remote location cannot. For example, if you have four OMS instances in the US and one in Australia, then the OMS in Australia cannot be run in console-only mode.

To run the OMS in console-only mode, follow these steps:

**1.** Stop the OMS using the following command.

\$emctl stop oms

**2.** Set the start up mode to console-only, using the following command.

\$emctl config oms -set\_startup\_mode console\_only

**3.** Start the OMS using the following command.

\$emctl start oms

To revert the OMS instances to Normal mode, run the following command, and restart the OMS.

\$emctl config oms -set\_startup\_mode normal

# **Part VI**

# **Configuring Enterprise Manager for High Availability**

This section covers Enterprise Manager high availability best practices and strategies that allow you to safeguard your Oracle Enterprise Manager installation.

- **[High Availability Solutions](#page-330-0)**
- **[Enterprise Manager High Availability](#page-334-0)**
- **[Enterprise Manager Disaster Recovery](#page-350-0)**
- [Backing Up and Recovering Enterprise Manager](#page-374-0)
- [Running Multiple BI Publisher Servers](#page-394-0)

# <span id="page-330-0"></span>**High Availability Solutions**

Highly Available systems are critical to the success of virtually every business today. It is equally important that the management infrastructure monitoring these mission-critical systems are highly available. The Enterprise Manager Cloud Control architecture is engineered to be scalable and available from the ground up. It is designed to ensure that you concentrate on managing the assets that support your business, while it takes care of meeting your business Service Level Agreements.

When you configure Cloud Control for high availability, your aim is to protect each component of the system, as well as the flow of management data in case of performance or availability problems, such as a failure of a host or a Management Service.

Maximum Availability Architecture (MAA) provides a highly available Enterprise Manager implementation by guarding against failure at each component of Enterprise Manager.

The impacts of failure of the different Enterprise Manager components are:

Management Agent failure or failure in the communication between Management Agents and Management Service

Results in targets monitored by the agent no longer being monitored by Enterprise Manager.

Management Service failure

Results in downtime for Enterprise Manager.

Management Repository failure

Results in downtime for Enterprise Manager.

Software Library Failure

Results in a sub-set of Enterprise Manager operations being unavailable. These operations include self-update and provisioning and patching operations including Agent deployment.

Overall, failure in any component of Enterprise Manager can result in substantial service disruption. Therefore it is essential that each component be hardened using a highly available architecture.

**Note:** For information about setting up a high availability solution for BI Publisher, see [Chapter 20, "Running Multiple BI Publisher](#page-394-0)  [Servers."](#page-394-0)

# **16.1 Latest High Availability Information**

Because of rapidly changing technology, and the fact that high availability implementations extend beyond the realm of Oracle Enterprise Manager, the following resources should be checked regularly for the latest information on third-party integration with Oracle's high availability solutions (F5 or third-party cluster ware, for example).

Oracle Maximum Availability Architecture Web site

HTTP://www.oracle.com/goto/maa

Enterprise Manager 12c Framework and Infrastructure Web site

HTTP://www.oracle.com/technetwork/oem/frmwrk-infra-496656.html

# **16.2 Defining High Availability**

Oracle Enterprise Manager's flexible, distributed architecture permits a wide range of deployment configurations, allowing it to meet the monitoring and management needs of your business, as well as allowing for expansion as business needs dictate.

For this reason, high availability for Enterprise Manager cannot be narrowly defined as a singular implementation, but rather a range of protection levels based on your available resources, Oracle technology and best practices that safeguard the investment in your IT infrastructure. Depending on your Enterprise Manager deployment and business needs, you can implement the level of high availability necessary to sustain your business. High availably for Enterprise Manager can be categorized into four levels, each level building on the previous and increasing in implementation cost and complexity, but also incrementally increasing the level of availability.

# **16.2.1 Levels of High Availability**

Each high availability solution level is driven by your business requirements and available IT resources. However, it is important to note that the levels represent a subset of possible deployments that are useful in presenting the various options available. Your IT organization will likely deploy its own configuration which need not exactly match one of the levels.

The following table summarizes four example high availability levels for Oracle Enterprise Manager installations as well as general resource requirements.

**Level Description Minimum Number of Nodes Recommended Number of Nodes Load Balancer Requirements**  Level 1 OMS and repository database. Each resides on their own host with no failover. 1 2 None Level 2 OMS installed on shared storage 2 with a VIP based failover. Database is using Local Data Guard. 2 4 None Level 3 OMS in Active/Active configuration. The database is using RAC + Local Data Guard 3 5 Local Load Balancer

*Table 16–1 Enterprise Manager High Availability Levels*

| Level | <b>Description</b>                                                                                                    | <b>Minimum</b><br>Number of<br><b>Nodes</b> | Recommended<br>Number of<br><b>Nodes</b> | <b>Load Balancer</b><br><b>Requirements</b>                  |
|-------|----------------------------------------------------------------------------------------------------|---------------------------------------------|------------------------------------------|--------------------------------------------------------------|
|       | Level 4 OMS on the primary site in<br>Active/Active Configuration.<br>Repository deployed using<br>Oracle RAC.                        | $\overline{4}$                              | 8                                        | Required:<br>Local Load<br><b>Balancer</b> for<br>each site. |
|       | Duplicate hardware deployed at<br>the standby site.                                                                                   |                                             |                                          | Optional:<br>Global Load                                     |
|       | DR for OMS and Software<br>Library using Storage<br>Replication between primary<br>and standby sites.                                 |                                             |                                          | Balancer                                                     |
|       | Database DR using Oracle Data<br>Guard.                                                                                               |                                             |                                          |                                                              |
|       | <b>Note:</b> Level 4 is a MAA Best<br>Practice, achieving highest<br>availability in the most cost<br>effective, simple architecture. |                                             |                                          |                                                              |

*Table 16–1 (Cont.) Enterprise Manager High Availability Levels*

# **16.3 Comparing Availability Levels**

The following tables compare the protection levels and recovery times for the various HA levels.

*Table 16–2 High Availability Levels of Protection*

| Level   | <b>OMS Host</b><br><b>Failure</b> | <b>OMS</b><br><b>Storage</b><br><b>Failure</b> | <b>Database</b><br><b>Host Failure</b> | <b>Database</b><br><b>Storage</b><br><b>Failure</b> | <b>Site</b><br><b>Failure/Disaster</b><br>Recovery |
|---------|-----------------------------------|------------------------------------------------|----------------------------------------|-----------------------------------------------------|----------------------------------------------------|
| Level 1 | No                                | No                                             | No                                     | No                                                  | No                                                 |
| Level 2 | Yes                               | No.                                            | Yes                                    | Yes                                                 | No                                                 |
| Level 3 | Yes                               | Yes                                            | Yes                                    | Yes                                                 | N <sub>0</sub>                                     |
| Level 4 | Yes                               | Yes                                            | Yes                                    | Yes                                                 | Yes                                                |

*Table 16–3 High Availability Level Recovery Times*

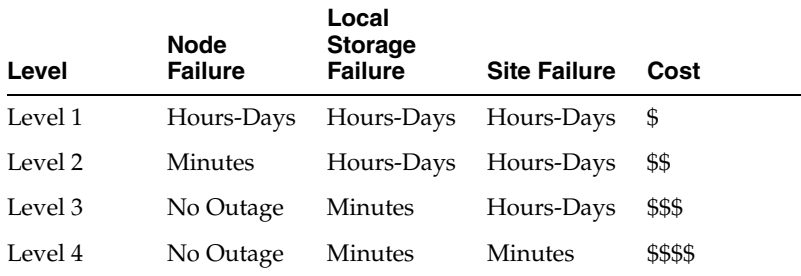

One measure that is not represented in the tables is that of scalability. Levels three and four provide the ability to scale the Enterprise Manager installation as business needs grow. The repository, running as a RAC database, can easily be scaled upwards by adding new nodes to the RAC cluster and it is possible to scale the Management Service tier by simply adding more OMS servers.

If you need equalized performance in the event of failover to a standby deployment, whether that is a local standby database or a Level four standby site including a standby RAC database and standby OMS servers, it is essential to ensure that the deployments on both sites are symmetrically scaled. This is particularly true if you want to run through planned failover routines where you actively run on the primary or secondary site for extended periods of time. For example, some finance institutions mandate this as part of operating procedures.

If you need survivability in the event of a primary site loss you need to go with a Level four architecture.

# **16.4 Implementing High Availability Levels**

Once you have determined the high availability requirements for your enterprise, you are ready to begin implementing one of the high availability levels that is suitable for your environment. Use the following information roadmap to find implementation instructions for each level.

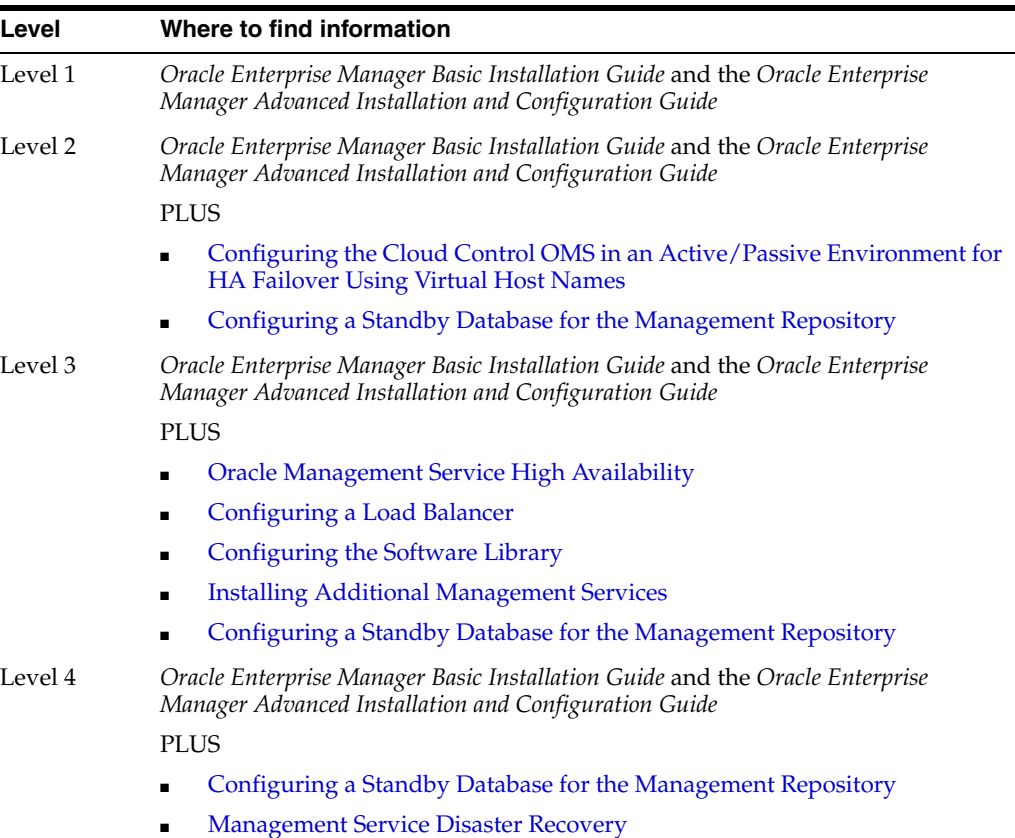

# <span id="page-334-0"></span>**Enterprise Manager High Availability**

This chapter discusses best practices for installation and configuration of each Cloud Control component and covers the following topics:

- **[Agent High Availability](#page-334-1)**
- **[Repository High Availability](#page-335-0)**
- [Oracle Management Service High Availability](#page-336-1)

# <span id="page-334-1"></span>**17.1 Agent High Availability**

The following sections discuss best practices for installation and configuration of the Management Agent.

# **17.1.1 Configuring the Management Agent to Automatically Start on Boot and Restart on Failure**

The Management Agent is started manually. It is important that the Management Agent be automatically started when the host is booted to insure monitoring of critical resources on the administered host. To that end, use any and all operating system mechanisms to automatically start the Management Agent. For example, on UNIX systems this is done by placing an entry in the UNIX /etc/init.d that calls the Management Agent on boot or by setting the Windows service to start automatically.

# **17.1.2 Configuring Restart for the Management Agent**

Once the Management Agent is started, the watchdog process monitors the Management Agent and attempts to restart it in the event of a failure. The behavior of the watchdog is controlled by environment variables set before the Management Agent process starts. The environment variables that control this behavior follow. All testing discussed here was done with the default settings.

- EM\_MAX\_RETRIES This is the maximum number of times the watchdog will attempt to restart the Management Agent within the EM\_RETRY\_WINDOW. The default is to attempt restart of the Management Agent three times.
- EM\_RETRY\_WINDOW This is the time interval in seconds that is used together with the EM\_MAX\_RETRIES environmental variable to determine whether the Management Agent is to be restarted. The default is 600 seconds.

The watchdog will not restart the Management Agent if the watchdog detects that the Management Agent has required restart more than EM\_MAX\_RETRIES within the EM\_RETRY\_WINDOW time period.

# **17.1.3 Installing the Management Agent Software on Redundant Storage**

The Management Agent persists its configuration, intermediate state and collected information using local files in the Agent State Directory.

In the event that these files are lost or corrupted before being uploaded to the Management Repository, a loss of monitoring data and any pending alerts not yet uploaded to the Management Repository occurs.

To protect from such losses, configure the Agent State Directory on redundant storage. The Agent State Directory can be determined by entering the command '\$AGENT\_ HOME/agent\_inst/bin/emctl getemhome', or from the Agent Homepage in the Cloud Control console.

# <span id="page-335-0"></span>**17.2 Repository High Availability**

The following sections document best practices for repository configuration.

# **17.2.1 General Best Practice for Repository High Availability**

Before installing Enterprise Manager, you should prepare the database, which will be used for setting up Management Repository. Install the database using Database Configuration Assistant (DBCA) to make sure that you inherit all Oracle install best practices.

- Choose Automatic Storage Management (ASM) as the underlying storage technology.
- Enable ARCHIVELOG Mode
- Enable Block Checksums
- Configure the Size of Redo Log Files and Groups Appropriately
- Use a Flash Recovery Area
- Enable Flashback Database
- Use Fast-Start Fault Recovery to Control Instance Recovery Time
- Enable Database Block Checking
- Set DISK\_ASYNCH\_IO

Use the MAA Advisor for additional high availability recommendations that should be applied to the Management Repository. MAA Advisor can be accessed by selecting Availability > MAA Advisor from the Homepage of the Repository Database.

See Oracle Database High Availability Best Practices for more information on these and other best practices to ensure the database that hosts the Management Repository is configured to provide required availability.

# **17.2.2 Configuring RAC for the Management Repository**

If the Management Repository is a Real Application Cluster (RAC) database, the Management Services should be configured with the appropriate connect strings. SCAN connect strings are recommended to avoid reconfiguration of the Repository connect descriptor following addition or removal of nodes in the Repository tier. SERVICE\_NAME should always be used in connect strings instead of SID\_NAME

Refer to the Oracle Database Net Services Administrator's Guide for details.

The following example shows a connect string for Repository where database version is lower than 11g Release 2.

```
(DESCRIPTION= (ADDRESS_LIST=(FAILOVER=ON) 
(ADDRESS=(PROTOCOL=TCP)(HOST=node1-vip.example.com)(PORT=1521)) 
(ADDRESS=(PROTOCOL=TCP)(HOST=node2-vip.example.com)(PORT=1521))) (CONNECT_
DATA=(SERVICE_NAME=EMREP)))
```
The following example shows a connect string for Repository where database version is 11g Release 2 or higher

(DESCRIPTION=(ADDRESS=(PROTOCOL=TCP)(HOST=primary-cluster-scan.example.com)(PORT=1 521))(CON NECT\_DATA=(SERVER=DEDICATED)(SERVICE\_NAME=PDB.example.com)))

The Repository connect descriptor is configured by running the emctl command from Management Service. If you have multiple Management Services configured, this command must be run on each Management Service.

```
emctl config oms -store repos details -repos conndesc '(DESCRIPTION= (ADDRESS
LIST=(FAILOVER=ON) (ADDRESS=(PROTOCOL=TCP)(HOST=node1-vip.example.com)(PORT=1521)) 
(ADDRESS=(PROTOCOL=TCP)(HOST=node2-vip.example.com)(PORT=1521))) (CONNECT_
DATA=(SERVICE_NAME=EMREP)))' -repos_user sysman
```
After updating the Repository connect descriptor, run the following command from any one OMS to make the same change to the monitoring configuration used for the Management Services and Repository target:

emctl config emrep -conn\_desc <repository\_connect descriptor as above>

# <span id="page-336-1"></span><span id="page-336-0"></span>**17.3 Oracle Management Service High Availability**

The following sections document configuring the OMS for high availability.

OMS high availability begins with ensuring there is at least one OMS available at any given time. Depending upon your Recovery Time Objective (RTO), this can be accomplished without downtime from loss of a node in an active/active configuration by adding at least one additional OMS, or with limited downtime from loss of a node in an active/passive configuration by ensuring that the OMS can be run with the same address on a different server if the primary server fails. See [Chapter 16, "High](#page-330-0)  [Availability Solutions"](#page-330-0) for more details on architectural options for achieving high availability.

Regardless of the manner selected to provide high availability, and the level of availability selected for initial installation, there are a number of steps that can be taken to best prepare the environment for a future move to higher levels of availability including disaster recovery. See ["Best Practices for Configuring the Cloud Control](#page-337-0)  [OMS to be Compatible with Disaster Recovery using Alias Host Names and Storage](#page-337-0)  [Replication" on page 17-4](#page-337-0) for details on these steps.

To ensure OMS high availability, there also must be a sufficient number of OMSs to support the size and scope of the environment managed by Enterprise Manager as well as the scale and complexity of the usage of Enterprise Manager including the number of administrators and the breadth of capability employed. See [EM](https://support.oracle.com/epmos/faces/SearchDocDisplay?_adf.ctrl-state=s6rf9d2c8_9&_afrLoop=418425027487210)  [Operational Considerations and Troubleshooting Whitepaper Master Index](https://support.oracle.com/epmos/faces/SearchDocDisplay?_adf.ctrl-state=s6rf9d2c8_9&_afrLoop=418425027487210) in My Oracle Support note [1940179.1](https://support.oracle.com/epmos/faces/SearchDocDisplay?_adf.ctrl-state=s6rf9d2c8_9&_afrLoop=418425027487210) for more information, including understanding how to configure and monitor for availability and how to determine how many OMSs are needed based on operational experience.

Once an environment requires more than one active OMS, whether to ensure sufficient capacity for the environment or to prevent the downtime associated with failover to a passive OMS, a Server Load Balancer (SLB) is required. A SLB provides a single address for Management Agents and administrators to communicate with the set of OMS servers, monitors the OMSs to know which OMSs are available, and routes the communication to an available OMS.

It can be expensive to implement a SLB. If the environment does not need more than one OMS to handle the processing requirements, and if the minutes of downtime associated with an active/passive failover of the OMS meets RTO requirements, a SLB is not required to provide high availability. The instructions in ["Configuring the Cloud](#page-340-1)  [Control OMS in an Active/Passive Environment for HA Failover Using Virtual Host](#page-340-1)  [Names" on page 17-7](#page-340-1) provide an example of how to configure for high availability using a virtual IP address and shared storage.

If you need to add one or more additional OMSs to support your RTO and/or the processing needs of the environment, see ["Installing Additional Management Services"](#page-343-3) [on page 17-10](#page-343-3). Once you've added additional OMS(s), see ["Configuring Multiple](#page-343-4)  [Management Services Behind a Server Load Balancer \(SLB\)" on page 17-10](#page-343-4) for information on how to configure multiple OMSs behind a SLB.

# <span id="page-337-0"></span>**17.3.1 Best Practices for Configuring the Cloud Control OMS to be Compatible with Disaster Recovery using Alias Host Names and Storage Replication**

This section provides best practices for Cloud Control administrators who want to install the Cloud Control OMS in a manner that will ensure compatibility with Disaster Recovery using Alias Host Names and Storage Replication. This will reduce the steps required to implement a Disaster Recovery configuration should it be required at a future date. These best practices are applicable for every MAA high availability level installation. Installing even a standalone OMS in a manner that considers the needs of the highest MAA high availability level will provide the greatest flexibility and easiest migration to higher MAA high availability levels in the future.

### **17.3.1.1 Overview and Requirements**

The following installation conditions must be met in order for a Cloud Control OMS installation to support Disaster Recovery using alias host names and storage replication:

- The Middleware Home, OMS Instance Base, Agent Base, and Oracle Inventory directories must be installed on storage that can be replicated to the standby site.
- The installation of the OMS must be performed in a manner that maintains an Alias Host Name that is the same for the primary and standby site hosts for the OMS. This Alias Host Name allows the software to be configured such that the same binaries and configuration can be used either on the OMS host at the primary or standby site without changes.
- The Middleware Home, OMS Instance Base, and Agent Base must be installed using the Oracle Inventory location on the storage that can be replicated to the standby site.
- The software owner and time zone parameters must be the same on all nodes that will host this Oracle Management Service (OMS).
- The path to the Middleware, Instance, OMS Agent, and Oracle Inventory directories must be the same on all nodes that will host this OMS.

#### **17.3.1.2 Create an OMS installation base directory under ORACLE\_BASE**

To support disaster recovery, the Middleware Home, OMS Instance Base, Agent Base, and Oracle Inventory directories must be installed on storage that can be replicated to the standby site. Each of these directories is traditionally located directly underneath ORACLE\_BASE. Once an OMS is installed, its directory path cannot be changed. Transitioning an installation with each of these directories located directly underneath ORACLE\_BASE to replicated storage later can add complications such as requiring the ORACLE\_BASE to be relocated to replicated storage to maintain the original directory paths for the installed software, which would require any locally installed software under that path to be uninstalled and reinstalled in an alternate local storage directory.

To provide the greatest flexibility for future storage migrations, create a directory under ORACLE\_BASE that will be the base directory for all OMS software, including the Middleware Home, OMS Instance Base, Agent Base, and Oracle Inventory directories. For example, if the ORACLE\_BASE is /u01/app/oracle, create a new OMS installation base directory, such as /u01/app/oracle/OMS. This directory will serve as the mount point for the replicated storage. If the software is installed locally under this directory, this directory can become a single mount point to the replicated storage enabling a simple migration.

When providing and reviewing directory locations while installing the OMS, ensure the Middleware Home, OMS Instance Base, Agent Base, and Oracle Inventory are installed under this directory.

#### **17.3.1.3 Configure an Alias Host Name**

To support disaster recovery, a host at the primary site and a host at the standby site must be capable of running with the same host name used in the OMS installation. This can be accomplished using an alias host name.

Configure an alias host name to use in the installation using the guidance in "Planning Host Names" in chapter 18. Option 2: Alias host names on both sites in this section provides the greatest flexibility and is recommended as a best practice for new installations.

To implement Option 2, specify the alias host name when installing the OMS, either by using the ORACLE\_HOSTNAME=<ALIAS\_HOST\_NAME> parameter or by specifying the alias host name in the Host Name field in the OUI installation. For example, include the following parameter on the runInstaller command line:

ORACLE\_HOSTNAME=oms1.example.com

#### **17.3.1.4 Configure an Oracle Inventory located under OMS installation base directory**

To support disaster recovery, a single OMS installation is shared by a host at the primary site and a host at the standby site using replicated storage. Only the active OMS mounts the replicated storage. Software maintenance activities may need to be performed when either the primary or standby site is the active site. As such, it is important to ensure that the Oracle Inventory containing the details of the installation is available from either location.

To prevent the need to perform manual migration activities to move the OMS installation from a local Oracle Inventory to a replicated storage Oracle Inventory, create the Oracle Inventory under the OMS installation base directory.

Use the following steps to prepare the installer to set up an inventory located under the OMS installation base directory:

**1.** Create the OMS installation base directory.

**2.** Create the Oracle Inventory directory under the new OMS installation base directory:

```
$ cd <OMS installation base directory>
```

```
$ mkdir oraInventory
```
**3.** Create the oraInst.loc file. This file contains the Oracle Inventory directory path information needed by the Universal Installer.

```
$ cd oraInventory
```
\$ vi oraInst.loc

Enter the path information to the Oracle Inventory directory and specify the group of the software owner as the oinstall user. For example:

```
inventory_loc=/u01/app/oracle/OMS/oraInventory
```
inst\_group=oinstall

Specify the Oracle Inventory under the OMS installation base directory when installing the OMS by providing the -invPtrloc <oraInst.loc file with path> parameter on the runInstaller command line, for example:

-invPtrloc /u01/app/oracle/OMS/oraInventory/oraInst.loc

The installer will create the inventory in the specified location. Use this inventory for all installation, patching, and upgrade activities for this OMS and OMS agent.

#### **17.3.1.5 Configure a Software Owner and Group that can be configured identically on all nodes**

Just as the OMSs at the primary site are installed using the same software owner and group, to support disaster recovery, the software owner and group need to be configured identically on the standby site OMS hosts. Ensure that both the owner name and ID and the group name and ID selected for use at the primary site will also be available for use at the standby site.

Verification that the user and group of the software owner are configured identically on all OMS nodes can be performed using the 'id' command as in the example below:

```
$ id -auid=550(oracle) gid=50(oinstall) groups=501(dba)
```
#### **17.3.1.6 Select a time zone that can be configured identically on all nodes**

Just as the OMSs at the primary site are installed using the same time zone, to support disaster recovery, the time zone should be configured identically on the standby site OMS hosts. Select a time zone that can be used at both sites and ensure that the time zone is the same on all OMS hosts.

#### **17.3.1.7 Installation and Configuration**

The following are high level installation steps that reinforce the best practices listed in this section. Reference the detailed instructions in the Enterprise Manager Basic Installation Guide for details on the installation steps, including required pre-requisites and additional post installation operations.

If you are using an NFS mounted volume for the installation, please ensure that you specify rsize and wsize in your mount command to prevent running into I/O issues. For example:

```
nas.example.com:/export/share1 /u01/app/oracle/OMS nfs 
rw,bg,rsize=32768,wsize=32768,hard,nointr,tcp,noacl,vers=3,timeo=600 0 0
```
**Note:** Review the NFS Mount Point Location Requirements in Oracle Enterprise Manager Cloud Control Basic Installation Guide for additional important NFS-related requirements.

Refer to the following steps when installing the software:

- **1.** Create an OMS installation base directory under ORACLE\_BASE. If installing on replicated storage now, ensure that the replicated storage is mounted to this directory.
- **2.** Configure the Alias Host Names for all OMSs being installed on each of the OMS hosts.
- **3.** Configure a Software Owner and Group that will be consistently defined on all OMS hosts.
- **4.** Configure the time zone that will be consistently set on all OMS hosts.
- **5.** Follow the detailed preparation and installation instructions in Installing an Enterprise Manager System in the Enterprise Manager Basic Installation Guide, specifying the following information as part of the installation process:
	- **1.** Ensure that the Middleware Home, OMS Instance Base, and Agent Base are located under the OMS installation base directory.
	- **2.** Specify the inventory location file and the Alias Host Name of the OMS. These can be specified on the command line as in the following example:

```
$ runInstaller -invPtrloc 
/u01/app/oracle/OMS/oraInventory/oraInst.loc ORACLE_
HOSTNAME=oms1.example.com
```
You can also provide the ORACLE\_HOSTNAME when prompted for this information from within the Enterprise Manager *runInstaller* UI.

**6.** Continue the remainder of the installation.

## <span id="page-340-1"></span><span id="page-340-0"></span>**17.3.2 Configuring the Cloud Control OMS in an Active/Passive Environment for HA Failover Using Virtual Host Names**

This section provides a general reference for Cloud Control administrators who want to configure Enterprise Manager Cloud Control in Cold Failover Cluster (CFC) environments.

#### **17.3.2.1 Overview and Requirements**

The following conditions must be met for Cloud Control to fail over to a different host:

- The installation must be done using a Virtual Host Name and an associated unique IP address.
- Install on a shared disk/volume which holds the binaries and the gc\_inst directory.
- The Inventory location must failover to the surviving node.

The software owner and time zone parameters must be the same on all cluster member nodes that will host this Oracle Management Service (OMS).

#### **17.3.2.2 Installation and Configuration**

To override the physical host name of the cluster member with a virtual host name, software must be installed using the parameter ORACLE\_HOSTNAME.

The software must be installed using the command line parameter -invPtrLoc to point to the shared inventory location file, which includes the path to the shared inventory location.

If you are using an NFS mounted volume for the installation, please ensure that you specify rsize and wsize in your mount command to prevent running into I/O issues.

For example:

```
nas.example.com:/export/share1 /u01/app/share1 nfs 
rw,bg,rsize=32768,wsize=32768,hard,nointr,tcp,noac,vers=3,timeo=600 0 0
```
**Note:** Any reference to shared failover volumes could also be true for non-shared failover volumes which can be mounted on active hosts after failover.

#### **17.3.2.3 Setting Up the Virtual Host Name/Virtual IP Address**

You can set up the virtual host name and virtual IP address by either allowing the clusterware to set it up, or manually setting it up yourself before installation and startup of Oracle services. The virtual host name must be static and resolvable consistently on the network. All nodes participating in the setup must resolve the virtual IP address to the same host name. Standard TCP tools such as *nslookup* and *traceroute* can be used to verify the host name. Validate using the following commands:

nslookup <virtual hostname>

This command returns the virtual IP address and full qualified host name.

nslookup <virtual IP>

This command returns the virtual IP address and fully qualified host name.

Be sure to try these commands on every node of the cluster and verify that the correct information is returned.

#### **17.3.2.4 Setting Up Shared Storage**

Storage can be managed by the clusterware that is in use or you can use any shared file system (FS) volume, such as NFS, as long as it is not an unsupported type, such as OCFS V1.

**Note:** Only OCFS V1 is not supported. **All other versions of OCFS are supported.**

If the OHS directory is on a shared storage, the LockFile directive in the httpd.conf file should be modified to point to a local disk, otherwise there is a potential for locking issues.

#### **17.3.2.5 Setting Up the Environment**

Some operating system versions require specific operating system patches be applied prior to installing 12c. The user installing and using the 12c software must also have sufficient kernel resources available. Refer to the operating system's installation guide for more details. Before you launch the installer, certain environment variables need to be verified. Each of these variables must be identically set for the account installing the software on ALL machines participating in the cluster:

■ **OS variable TZ**

Time zone setting. You should unset this variable prior to installation.

■ **PERL variables**

Variables such as PERL5LIB should also be unset to avoid association to the incorrect set of PERL libraries

#### **17.3.2.6 Synchronizing Operating System IDs**

The user and group of the software owner should be defined identically on all nodes of the cluster. This can be verified using the 'id' command:

 $$ id -a$ 

uid=550(oracle) gid=50(oinstall) groups=501(dba)

#### **17.3.2.7 Setting Up Shared Inventory**

Use the following steps to set up shared inventory:

- **1.** Create your new ORACLE\_HOME directory.
- **2.** Create the Oracle Inventory directory under the new ORACLE\_HOME:

\$ cd <shared oracle home>

\$ mkdir oraInventory

**3.** Create the oraInst.loc file. This file contains the Oracle Inventory directory path information needed by the Universal Installer.

```
vi oraInst.loc
```
Enter the path information to the Oracle Inventory directory and specify the group of the software owner as the oinstall user. For example:

inventory\_loc=/app/oracle/share1/oraInventory inst\_group=oinstall

#### **17.3.2.8 Installing the Software**

Refer to the following steps when installing the software:

- **1.** Create the shared disk location on both the nodes for the software binaries.
- **2.** Point to the inventory location file oraInst.loc (under the ORACLE\_BASE in this case), as well as specifying the host name of the virtual group. For example:

\$ runInstaller -invPtrloc /app/oracle/share1/oraInst.loc ORACLE\_ HOSTNAME=lxdb.example.com -debug

You can also provide the ORACLE\_HOSTNAME when prompted for this information from in Enterprise Manager runInstaller UI.

**3.** Install Oracle Management Services on cluster member Host1.

- **4.** Continue the remainder of the installation normally.
- **5.** Once completed, copy the files oraInst.loc and oratab to /etc on all cluster member hosts (Host2, Host3, ...)

#### **17.3.2.9 Starting Up Services**

Ensure that you start your services in the proper order. Use the order listed below:

- **1.** Establish the IP address on the active node.
- **2.** Start the TNS listener (if it is part of the same failover group).
- **3.** Start the database (if it is part of the same failover group).
- **4.** Start Cloud Control using emctl start oms
- **5.** Test functionality.

In case of failover, refer to ["Performing Switchover and Failover Operations" on](#page-366-0)  [page 18-17](#page-366-0).

### <span id="page-343-3"></span><span id="page-343-2"></span>**17.3.3 Installing Additional Management Services**

There are two ways to install additional Management Services:

- Using the "Add Oracle Management Service" Deployment Procedure (preferred method). For more information about using this Deployment Procedure, see the chapter on Adding Additional Oracle Management Services in the *Oracle® Enterprise Manager Cloud Control Basic Installation Guide*.
- Installing Additional Oracle Management Service in Silent Mode (alternative method). For more information about silent mode installation, see the chapter on Installing Additional OMSs in Silent Mode in the *Oracle® Enterprise Manager Cloud Control Advanced Installation and Configuration Guide*.

# <span id="page-343-4"></span>**17.3.4 Configuring Multiple Management Services Behind a Server Load Balancer (SLB)**

The following sections discuss how to configure the OMS for high availability in an Active/Active configuration using a Server Load Balancer.

#### <span id="page-343-0"></span>**17.3.4.1 Configuring the Software Library**

The Software Library location must be accessible by all active Management Services. If the Software Library is not configured during installation, it needs to be configured post-install using the Enterprise Manager console:

- **1.** On the Enterprise Manager home page, from the **Setup** menu, select P**rovisioning and Patching**, and then select **Software Library**.
- **2.** Click the **Provisioning** subtab.
- **3.** On the Provisioning page, click the **Administration** subtab.
- **4.** In the **Software Library Configuration** section, click **Add** to set the Software Library Directory Location to a shared storage that can be accessed by any Management Service hosts.

#### <span id="page-343-1"></span>**17.3.4.2 Configuring a Load Balancer**

This section describes the guidelines for setting up a Server Load Balancer (SLB) to distribute the Agent and Browser traffic to available Management Services.

#### **Server Load Balancer Requirements**

In order to configure your OMS's in an active/active configuration behind an SLB, your SLB must meet the following requirements:

The SLB must provide support for multiple virtual server ports.

Depending on your configuration, you may require up to 5 ports on the SLB (Secure Upload, Agent Registration, Secure Console, Unsecure Console, BI Publisher)

Support for persistence.

HTTP and HTTPS traffic between the browser and the OMS requires persistence.

Support for application monitoring.

The SLB must be capable of monitoring the health of the OMSs and detecting failures, so that requests will not be routed to OMSs that are not available.

SLB configuration is a two-step process:

- **1.** Configure the SLB.
- **2.** Make requisite changes on the Management Services.

**17.3.4.2.1 SLB Side Setup** Use the following table as reference for setting up the SLB with Cloud Control Management Services.

| <b>Cloud Control</b><br><b>Service</b> | <b>TCP</b><br>Port | <b>Monitor Name</b> | <b>Persistence</b>      | <b>Pool Name</b>  | Load<br><b>Balancing</b> | <b>Virtual</b><br><b>Server</b><br><b>Name</b> | <b>Virtual</b><br><b>Server Port</b> |
|----------------------------------------|--------------------|---------------------|-------------------------|-------------------|--------------------------|------------------------------------------------|--------------------------------------|
| Secure Upload                          | 1159               | mon_gcsu4900        | None                    | pool_<br>gcsu4900 | Round<br>Robin           | <b>VS</b><br>gcsu4900                          | 1159                                 |
| Agent<br>Registration                  | 4889               | mon_gcar4889        | Active Cookie<br>Insert | pool<br>gcar4889  | Round<br>Robin           | VS<br>gcar4889                                 | 4889                                 |
| Secure Console                         | 7799               | mon_gcsc7799        | Source IP               | pool_<br>gcsc7799 | Round<br>Robin           | VS<br>gcsc443                                  | 443                                  |
| Unsecure<br>Console<br>(optional)      | 7788               | mon_gcuc7788        | Source IP               | pool_<br>gcuc7788 | Round<br>Robin           | vs_gcuc80 80                                   |                                      |

*Table 17–1 Management Service Ports*

Use the administration tools that are packaged with your SLB. A sample configuration follows. This example assumes that you have two Management Services running on host A and host B using the default ports as listed in Table 33–1.

**1.** Create Pools

A *pool* is a set of servers grouped together to receive traffic on a specific TCP port using a load balancing method. Each pool can have its own unique characteristic for a persistence definition and the load-balancing algorithm used.

*Table 17–2 Pools*

| <b>Pool Name</b>            | Usage                    | <b>Members</b>           | <b>Persistence</b>                             | <b>Load Balancing</b> |
|-----------------------------|--------------------------|--------------------------|------------------------------------------------|-----------------------|
| pool_gcsu4900               | Secure upload            | HostA:4900<br>HostB:4900 | None                                           | Round Robin           |
| pool_gcar4889               | Agent registration       | HostA:4889<br>HostB:4889 | Active cookie insert;<br>expiration 60 minutes | Round Robin           |
| pool_gcsc7799               | Secured console access   | HostA:7799<br>HostB:7799 | Source IP; expiration 60<br>minutes            | Round Robin           |
| pool_gcuc7788<br>(optional) | Unsecured console access | HostA:7788<br>HostB:7788 | Source IP; expiration 60<br>minutes            | Round Robin           |

#### **2.** Create Virtual Servers

A *virtual server*, with its virtual IP Address and port number, is the clientaddressable hostname or IP address through which members of a load balancing pool are made available to a client. After a virtual server receives a request, it directs the request to a member of the pool based on a chosen load balancing method.

*Table 17–3 Virtual Servers*

| <b>Virtual Server Name</b> | <b>Usage</b>            | <b>Virtual Server Port</b> | Pool          |
|----------------------------|-------------------------|----------------------------|---------------|
| $vs_gcsu4900$              | Secure upload           | 4900                       | pool_gcsu4900 |
| vs_gcar4889                | Agent registration      | 4889                       | pool_gcar4889 |
| $vs_gcsc443$               | Secure console access   | 443                        | pool_gcsc7799 |
| vs_gcuc80 (optional)       | Unsecure console access | -80                        | pool_gcuc7788 |

#### **3.** Create Monitors

*Monitors* are used to verify the operational state of pool members. Monitors verify connections and services on nodes that are members of load-balancing pools. A monitor is designed to check the status of a service on an ongoing basis, at a set interval. If the service being checked does not respond within a specified timeout period, the load balancer automatically takes it out of the pool and will choose the other members of the pool. When the node or service becomes available again, the monitor detects this and the member is automatically accessible to the pool and able to handle traffic.

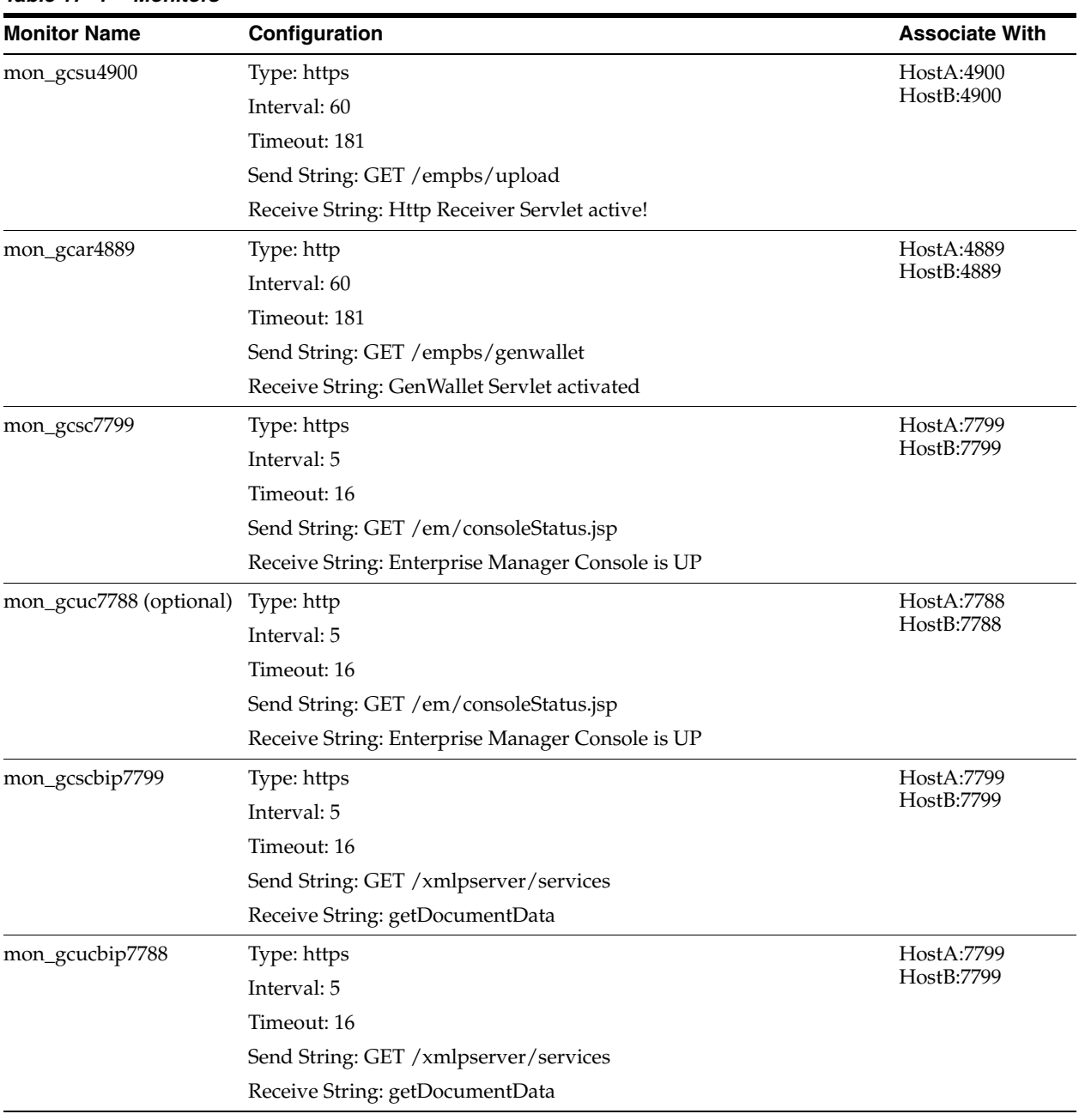

#### *Table 17–4 Monitors*

**Note:** Some Load Balancers require <CR><LF> characters to be added explicitly to the Send String using literal " $\r \n\$ r". This is vendor-specific. Refer to your SLB documentation for details.

#### **17.3.4.2.2 Enterprise Manager Side Setup**

Perform the following steps:

**1.** Resecure the Oracle Management Service

By default, the service name on the Management Service-side certificate uses the name of the Management Service host. Management Agents do not accept this certificate when they communicate with the Oracle Management Service through a load balancer. You must run the following command to regenerate the certificate on each Management Service:

```
emctl secure oms
  -host slb.example.com 
   -secure_port 4900 
  -slb_port 4900
  -slb_console_port 443 
  -console
   [-lock] [-lock_console]
```
#### Output:

```
Oracle Enterprise Manager Cloud Control 12c Release 4
Copyright (c) 1996, 2014 Oracle Corporation. All rights reserved.
Securing OMS... Started.
Enter Enterprise Manager Root (SYSMAN) Password :
Enter Agent Registration Password :
Securing OMS... Successful
Restart OMS
```
**2.** Resecure all Management Agents

Management Agents that were installed prior to SLB setup, including the Management Agent that comes with the Management Service install, would be uploading directly to the Management Service. These Management Agents will not be able to upload after SLB is setup. Resecure these Management Agents to upload to the SLB by running the following command on each Management Agent:

emctl secure agent –emdWalletSrcUrl https://slb.example.com:<upload port>/em

#### **17.3.4.2.3 Configuring SSL on Enterprise Manager and the SLB (Release 12.1.0.2 and later)**

If the SLB is configured to use Third-Party/Custom SSL certificates, you must ensure that the CA certificates are properly configured in order for the trust relationship to be maintained between the Agent, SLB, and the OMS. Specifically, the following must be carried out:

- Import the CA certificates of the SLB into the OMS trust store.
- Copy the Enterprise Manager CA certificates to the trust store of the SLB

Enterprise Manager uses the default Enterprise Manager certificates and not the Custom certificates. In order for Agents to upload information successfully to the OMS through the SLB, these custom trusted certificates need to be copied/imported to the trust store of the OMS and Agents

The following procedures illustrate the process used to secure the 12c OMS and Agent when an SLB is configured with Third Party/Custom SSL certificates.

#### V**erifying the SSL Certificate used at the SLB**

Perform the following steps to determine whether the SLB is using different certificates than the OMS:

**1.** To check the certificate chain used by any URL, run the following command:

<OMS\_HOME>/bin>./emctl secdiag openurl -url <HTTPS URL>

To check the certificates used by the SLB URL, run the following command:

<OMS\_HOME>/bin>./emctl secdiag openurl -url https://<SLB Hostname>:<HTTPS Upload port>/empbs/upload

To check the certificates used by the OMS URL, run the following command:

<OMS\_HOME>/bin>./emctl secdiag openurl -url https://<OMS Hostname>:<HTTPS Upload port>/empbs/upload

**2.** If the default Enterprise Manager self-signed certificates are used in the SLB, the output of both the commands will appear as follows:

**Issuer : CN=<OMS Hostname>, C=US, ST=CA, L=EnterpriseManager on <OMS Hostname>, OU=EnterpriseManager on <OMS Hostname>, O=EnterpriseManager on <OMS Hostname>**

**3.** If a custom or self-signed SSL certificate is used in the SLB, then output of the command executed with the SLB Name will provide details shown here:

**Issuer : CN=Entrust Certification Authority - L1C, OU="(c) 2014 Entrust, Inc.", OU=www.entrust.net/rpa is incorporated by reference, O="Entrust, Inc.", C=US**

In this example, the SLB is using the custom certificate (CN=Entrust Certification Authority - L1C, OU="(c) 2014 Entrust, Inc."), which needs to be imported as trusted certificate into the OMS.

**4.** If OpenSSL is available on the OS, you can also check the value of CN by running the following command:

\$openssl s\_client -connect <HOSTNAME>:<PORT>

#### **Importing the SSL Certificate of the SLB to the Trust Store of the OMS and Agent**

- **1.** Export the SLB certificate in base64 format to a text file named: customca.txt.
- **2.** Secure the OMS:

cd <OMS\_HOME>/bin>

./emctl secure oms -host <SLB Host name> -secure\_port <HTTPS Upload Port> -slb\_port <SLB upload Port> -slb\_console\_port <SLB Console port> -console -trust certs loc <path to customca.txt>

**Note:** All the OMS's behind the SLB need to be secured using the *emctl secure oms* command.

The CA certificate of the OMS is present in the <EM\_INSTANCE\_ HOME>/em/EMGC\_OMS1/sysman/config/b64LocalCertificate.txt file and needs to be copied to the SSL trust store of the SLB.

**3.** Restart all the OMS:

```
cd <OMS_HOME>/bin
emctl stop oms -all
emctl start oms
```
**4.** Secure all the Agents pointing to this Enterprise Manager setup:

cd <AGENT\_HOME>/bin

./emctl secure agent –emdWalletSrcUrl <SLB Upload URL>

# <span id="page-350-0"></span>**Enterprise Manager Disaster Recovery**

While the high availability solutions described in the previous chapter typically protect against component failure or system-level problems, in many enterprises it is also necessary to protect Enterprise Manager against larger outages such as catastrophic data center failure due to natural disasters, fire, electrical failure, evacuation, or pervasive sabotage.

Maximum Availability Architecture for Enterprise Manager involves deploying a remote failover architecture that allows a secondary data center to take over the management infrastructure in the event that disaster strikes the primary management infrastructure.

**Note:** The recommended approach for OMS Disaster Recovery differs according to the version of Enterprise Manager.

**For Cloud Control 12.1.0.2 and earlier** - Standby OMSs using Standby WebLogic Domain should be used. See [Appendix I, "Standby OMSs](#page-486-0)  [Using Standby WebLogic Domain"](#page-486-0) for more information

**For Cloud Control 12.1.0.3 and later** - Standby OMSs using Storage Replication is the preferred approach and is discussed in this chapter.

BI Publisher server configuration is not supported on standby OMSs using Standby Weblogic Domain for Cloud Control 12.1.0.4 and later.

Advantages of Standby OMSs using Storage Replication are:

- OMS patching and upgrade only needs to be performed at one site.
- Plug-ins only need to be managed at one site.

This chapter covers the following topics:

- [Disaster Recovery Overview and Topology](#page-351-0)
- **[Design Considerations](#page-352-0)**
- **[Setting Up Management Repository Disaster Recovery](#page-360-1)**
- Setting Up the OMS, Bi Publisher Shared Storage and Software Library Disaster [Recovery](#page-362-1)
- [Performing Switchover and Failover Operations](#page-366-1)
- [Keeping the Standby Site in Sync with the Primary](#page-370-0)
- [Disaster Recovery Solution with ACFS Replication](#page-371-0)

# <span id="page-351-0"></span>**18.1 Disaster Recovery Overview and Topology**

The Disaster Recovery solution for a Cloud Control deployment involves replication of the OMS, Software Library and Repository components at a standby site. This solution can be combined with the high availability solution described in the previous chapter to ensure that failures ranging from component failure to a complete site outage can be recovered from with minimal disruption to the availability of Cloud Control.

A complete implementation of the Enterprise Manager Cloud Control combining the High Availability design from the previous chapter with the Disaster Recovery described in this chapter solution is shown in the following figure.

*Figure 18–1 High Availability with Disaster Recovery Topology*

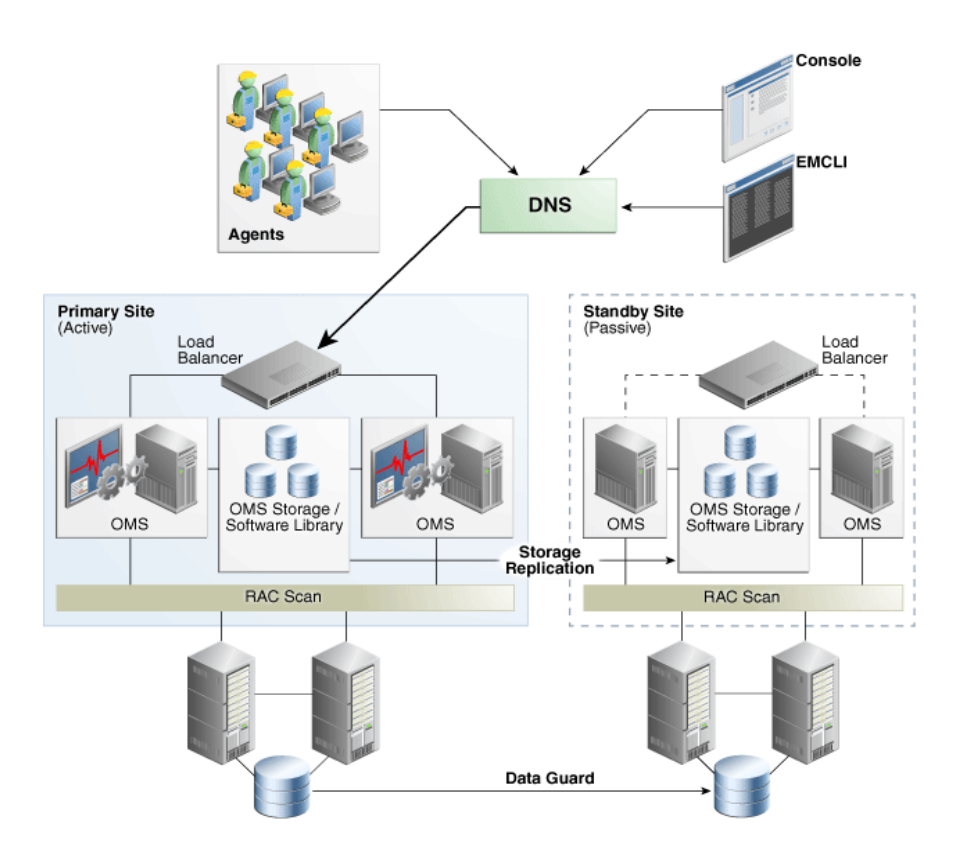

Key aspects of the DR solution shown in the figure are:

- The solution has two sites. The Primary Site is running and active, while the Standby Site is in passive mode.
- The traffic from the Enterprise Manager users and Agents is directed to the Primary Site by a Global Load Balancer or a DNS entry that resolves to an IP address hosted at the Primary Site.
- The Standby Site is similar to the Primary Site in terms of hardware and network resources which ensures there will be no loss of performance when failover happens.
- It is not necessary to perform an OMS installation at the Standby Site. Oracle Inventory, OMS Software, Agent and Software Library and all located on replicated storage. When the Production Site storage is replicated at the Standby Site the equivalent data are written to the Standby Site
- The OMS hostnames must resolve to the IP addresses of the Primary OMSs when queried from the Primary Site and to the IP addresses of the corresponding standby hosts when queried from the Standby Site.
- OMS software, Oracle Inventory, Software Library and Agent binaries and configuration files for all OMS(s) are on replicated storage.
- OMS hosts on each site access the replicated storage using the same mount points
- Replication between the sites takes place should take place at regular scheduled intervals and following configuration changes.
- Oracle Data Guard Physical Standby is used to replicate the Repository database at the standby site.
- There must be sufficient network bandwidth between the primary and standby sites to handle peak redo data generation.
- When there is a failure or planned outage of the Primary Site, you perform the following steps to enable the Standby Site to assume the Primary role in the topology:
	- **–** Stop OMSs at the primary site
	- **–** Perform on-demand replication of storage (if primary site is available)
	- **–** Failover/switchover of the database to the standby site
	- **–** Reverse storage replication and activate replicated storage read/write at standby site
	- **–** Start OMSs at standby site
	- **–** Update DNS or global load balancer to re-route user requests to the standby site. At this point, the standby site has assumed the production role.

# <span id="page-352-0"></span>**18.2 Design Considerations**

This section discusses design considerations for a Cloud Control Disaster Recovery solution for an enterprise deployment.

The following topics are covered:

- **[Network Considerations](#page-352-1)**
- **[Storage Considerations](#page-355-0)**
- [Database Considerations](#page-356-0)
- **[Starting Points](#page-359-0)**

#### <span id="page-352-1"></span>**18.2.1 Network Considerations**

The following sections discuss network considerations that must be taken into account when implementing standby Management Services using storage replication

#### **18.2.1.1 Planning Host Names**

In a Disaster Recovery topology, the production site host names must be resolvable to the IP addresses of the corresponding peer systems at the standby site. Therefore, it is important to plan the host names for the production site and standby site. After switchover or failover from a primary site to a standby site, it should be possible to start applications on the standby hosts without requiring you to change the hostname for hosts on the standby site.

This can be achieved in either of the following ways:

- Option 1: Physical host names on primary site and alias on standby site: OMSs at the primary site are configured using physical host names and aliases for these host names are configured on the corresponding hosts at the standby site.
- Option 2: Alias host names on both sites: OMSs at the primary site are configured using an alias host name that can be configured at both the primary and standby sites.

The choice between these options would depend on your network infrastructure and corporate policies. From a setup procedure perspective, Option 1 is easier to implement if you have an existing single site Cloud Control installation which uses the physical host names as it does not require any transformation of your existing site to setup DR. Option 2 is easier to implement if you are setting up a new Cloud Control installation and start with alias host names or you have an existing Cloud Control installation using alias host names.

**Note:** If using Option 2, you should set ORACLE\_HOSTNAME as the Alias host name when invoking the installer. For example:

\$ runInstaller ORACLE\_HOSTNAME=oms1.example.com

You can also provide the ORACLE\_HOSTNAME when prompted for this information from in Enterprise Manager runInstaller UI.

Host name resolution at each site can be done using either local resolution (/etc/hosts) or DNS based resolution or a combination of both. The following examples use these physical host names and IP addresses:

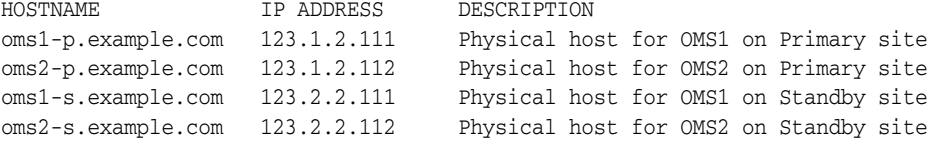

**Note:** If using local resolution for either Option 1 or Option 2, ensure that the /etc/hosts file on each OMS at a site where alias host names are being used contains the physical and alias host names for all OMSs at the site as depicted in the examples below.

**Example for Option 1**: /etc/hosts configurations when OMSs are installed at primary site using primary site physical host names (oms1-p.example.com and oms2-p.example.com):

Primary Site

127.0.0.1 localhost.localdomain localhost 123.1.2.111 oms1-p.example.com oms1-p #OMS1 123.1.2.112 oms2-p.example.com oms2-p #OMS2 Standby Site 127.0.0.1 localhost.localdomain localhost 123.2.2.111 oms1-s.example.com oms1-s oms1-p.example.com #OMS1 123.2.2.112 oms2-s.example.com oms2-s oms2-p.example.com #OMS2 If the network has been configured correctly, a ping of the OMS host name from the primary site should result in a reply from the primary host, and a ping of the OMS host name from the standby site should result in a reply from the standby host.

Ping results from primary site (reply from primary site):

```
[oracle@oms1-p ~]$ ping oms1-p.example.com
PING oms1-p.example.com (123.1.2.111) 56(84) bytes of data.
64 bytes from oms1-p.example.com (123.1.2.111): icmp_seq=1 ttl=64 time=0.018 ms
64 bytes from oms1-p.example.com (123.1.2.111): icmp_seq=2 ttl=64 time=0.020 ms
64 bytes from oms1-p.example.com (123.1.2.111): icmp_seq=3 ttl=64 time=0.022 ms
```
Ping results from standby site (reply from standby site)

```
[oracle@oms1-s ~]$ ping oms1-p.example.com
PING oms1-s.example.com (123.2.2.111) 56(84) bytes of data.
64 bytes from oms1-s.example.com (123.2.2.111): icmp seq=1 ttl=64 time=0.018 ms
64 bytes from oms1-s.example.com (123.2.2.111): icmp_seq=2 ttl=64 time=0.020 ms
64 bytes from oms1-s.example.com (123.2.2.111): icmp_seq=3 ttl=64 time=0.022 ms
```
**Example for Option 2**: /etc/hosts configuration when OMSs are installed using alias host names (oms1.example.com and oms2.example.com):

Primary Site

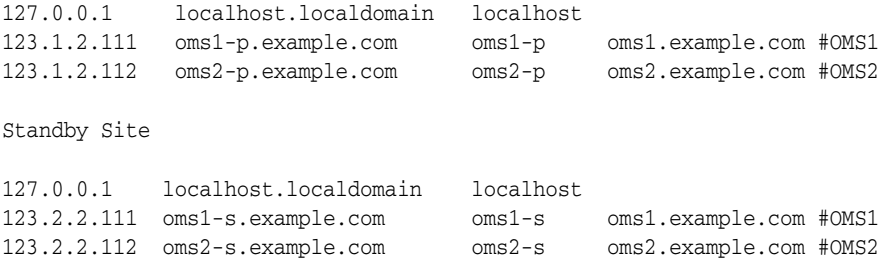

If the network has been configured correctly, a ping of the OMS host name from the primary site should result in a reply from the primary host, and a ping of the OMS host name from the standby site should result in a reply from the standby host.

#### **Example**:

Ping results from primary site (reply from primary site):

```
[oracle@oms1-p ~]$ ping oms1.example.com
PING oms1-p.example.com (123.1.2.111) 56(84) bytes of data.
64 bytes from oms1-p.example.com (123.1.2.111): icmp seq=1 ttl=64 time=0.018 ms
64 bytes from oms1-p.example.com (123.1.2.111): icmp_seq=2 ttl=64 time=0.020 ms
64 bytes from oms1-p.example.com (123.1.2.111): icmp_seq=3 ttl=64 time=0.022 ms
```
Ping results from standby site (reply from standby site)

```
[oracle@oms1-s ~]$ ping oms1.example.com
PING oms1-s.example.com (123.2.2.111) 56(84) bytes of data.
64 bytes from oms1-s.example.com (123.2.2.111): icmp_seq=1 ttl=64 time=0.018 ms
64 bytes from oms1-s.example.com (123.2.2.111): icmp_seq=2 ttl=64 time=0.020 ms
64 bytes from oms1-s.example.com (123.2.2.111): icmp_seq=3 ttl=64 time=0.022 ms
```
#### **18.2.1.2 Load Balancers Consideration**

If there is more than one OMS at each site, both Primary and Standby Sites require their own server load balancer. See "Configuring a Load Balancer". The SLB pools on each site will reference the IP addresses of the respective OMS hosts.

#### **18.2.1.3 Application Virtual Host Name Consideration**

A hostname through which the Cloud Control clients (agents and users) should access Cloud Control is required. When the primary site is active, this hostname should be configured in DNS to resolve to the IP address hosted by the primary site SLB. When the standby site is activated, the DNS entry should be updated so that the hostname resolves to the IP address hosted by the standby site SLB.

A sample DNS configuration for the Cloud Control application hostname when using multiple OMSs with an SLB at each site is shown in the table below:

| <b>DNS NAME</b>           | <b>DNS RECORD</b><br><b>TYPE</b> | <b>VALUE</b>            | <b>COMMENTS</b>                                                                                                    |
|---------------------------|----------------------------------|-------------------------|----------------------------------------------------------------------------------------------------|
| em.example.com            | <b>CNAME</b>                     | slb_primary.example.com | Virtual Hostname used by<br>Cloud Control clients to<br>communicate with<br>Management Service.<br>Should point to the<br>currently active site. |
| slb_primary.example.com A |                                  | 123.1.2.110             | Primary Site SLB address                                                                                                    |
| slb_standby.example.com A |                                  | 123.2.2.110             | Standby Site SLB address                                                                                                    |

*Table 18–1 DNS Configuration*

The DNS switchover can be accomplished by either using a global load balancer or manually changing DNS names.

- A global load balancer can provide authoritative DNS name server equivalent capabilities. One advantage of using a global load balancer is that the time for a new name-to-IP mapping to take effect can be almost immediate. The downside is that an additional investment must be made for the global load balancer
- Manually changing the DNS names. To ensure that DNS records cached by the Cloud Control clients are updated in a timely fashion after an update, it is recommended to set the TTL for the em.example.com CNAME to a low value such as 60 seconds. This will ensure that DNS changes will quickly propagate to all clients. However due to the shortened caching period, an increase in DNS requests can be observed.

### <span id="page-355-0"></span>**18.2.2 Storage Considerations**

The Disaster Recovery solution for a Cloud Control deployment involves installing the Software Library, OMS installation, Agent installation and Oracle inventory on replicated storage.

#### **Storage Replication Requirements**

Your chosen method of storage replication should support the following:

- Snapshots and consistent filesystem copies
- Ability to perform scheduled and on-demand replication between sites

The following section details the storage structure recommended by Oracle.

- Create one volume per OMS host.
- Mount the above volumes to each OMS host using the same mount point e.g. /u01/app/oracle/OMS. On each host, this volume would contain the OMS installation, Agent installation and Oracle inventory.
- Create a consistency group for the above volumes so that consistent replication can be done for all the volumes.
- Create one volume for the software library. This volume must be mounted simultaneously to all the OMS hosts using the same mount point. For example, /swlib.
- Create one volume for the BIP. This volume must be mounted simultaneously to all OMS hosts using the same mount point. For example, /bip.
- Decide on appropriate replication frequency for the OMS file systems, software library and BIP based on your infrastructure. Oracle recommends a minimum frequency of 24 hours for the OMS file system and continuous or hourly replication for the software library.

Once these volumes are mounted, ensure that the mounted directories are owned by the Oracle Software Owner User (typically, oracle) and the Oracle Inventory Group (typically, *oinstall*), and that the Oracle Software Owner User has read and write access to the directories.

Example: The following table shows an example configuration.

| <b>Volume</b> | <b>Mounted on Host</b>                       | <b>Mount Point</b>                  | <b>Comments</b>                                                                             |
|---------------|----------------------------------------------|-------------------------------------|---------------------------------------------------------------------------------------------|
| VOLOMS1       | oms1-p.example.com                           | $/$ u01/app/or<br>acle/OMS          | Installation of<br>Enterprise<br>Manager on<br>Primary Site OMS1                            |
| VOLOMS2       | oms2-p.example.com                           | $/$ u01/app/or<br>acle/OMS          | Installation of<br>Enterprise<br>Manager on<br>Primary Site OMS2                            |
| VOLSWLIB      | oms1-p.example.com and<br>oms2-p.example.com | /swlib                              | Software library on<br>Primary Site OMS1<br>and OMS2                                        |
| VOLBIP        | oms1-p.example.com and<br>oms2-p.example.com | $\frac{\partial^2 u}{\partial x^2}$ | <b>BIP Shared Storage</b><br>on Primary Site<br>OMS1 and OMS2<br>(If BIP is<br>configured.) |

*Table 18–2 Storage Configuration*

#### <span id="page-356-0"></span>**18.2.3 Database Considerations**

This section provides the recommendations and considerations for setting up Repository databases for Disaster Recovery.

- Oracle recommends creating Real Application Cluster databases on both the production site and standby site.
- The Oracle Data Guard configuration used should be decided based on the data loss requirements of the database as well as the network considerations such as the available bandwidth and latency when compared to the redo generation. Make sure that this is determined correctly before setting up the Oracle Data Guard configuration.
- To enable Data Guard to restart instances during the course of broker operations, a service with a specific name must be statically registered with the local listener of each instance.
- To enable the most effective use of *dgmgrl* for Repository database switchover and failover operations, the TNS aliases for all primary and standby Repository databases must be added to the *tnsnames.ora* file under the ORACLE\_HOME of each database instance.
- It is strongly recommended to force Data Guard to perform manual database synchronization whenever middle tier synchronization is performed. This is especially true for components that store configuration data in the metadata repositories.
- Once the connect descriptor is selected based on the recommendations discussed in [Section 18.2.3.1, "Considerations Where Oracle Database Versions are Lower](#page-357-0)  [than 11g Release 2"](#page-357-0) and [Section 18.2.3.2, "Considerations Where Oracle Database](#page-358-0)  [Versions are 11g Release 2 or Higher,"](#page-358-0) run the following command on each OMS at the primary site to configure the connect descriptor.

```
emctl config oms -store_repos_details -repos_conndesc <connect descriptor> 
-repos_user <username>
```
The following usage example follows the connect descriptor recommendation discussed in [Section 18.2.3.2.](#page-358-0)

```
emctl config oms -store repos_details -repos_conndesc "(DESCRIPTION_LIST=(LOAD_
BALANCE=off)(FAILOVER=on)(DESCRIPTION=(CONNECT_TIMEOUT=5)(TRANSPORT_CONNECT_
TIMEOUT=3)(RETRY_COUNT=3)(ADDRESS_LIST=(LOAD_
BALANCE=on)(ADDRESS=(PROTOCOL=TCP)(HOST=primary_cluster_
scan.example.com)(PORT=1521)))(CONNECT_DATA=(SERVICE_
NAME=haemrep.example.com)))(DESCRIPTION=(CONNECT_TIMEOUT=5)(TRANSPORT_CONNECT_
TIMEOUT=3)(RETRY_COUNT=3)(ADDRESS_LIST=(LOAD_
BALANCE=on)(ADDRESS=(PROTOCOL=TCP)(HOST=standby_cluster_
scan.example.com)(PORT=1521)))(CONNECT_DATA=(SERVICE_
NAME=haemrep.example.com))))" -repos_user SYSMAN
```
### <span id="page-357-0"></span>**18.2.3.1 Considerations Where Oracle Database Versions are Lower than 11g Release 2**

It is strongly recommended to set up aliases for the database host names on both the production and standby sites. This enables seamless switchovers, switchbacks and failovers. For example:

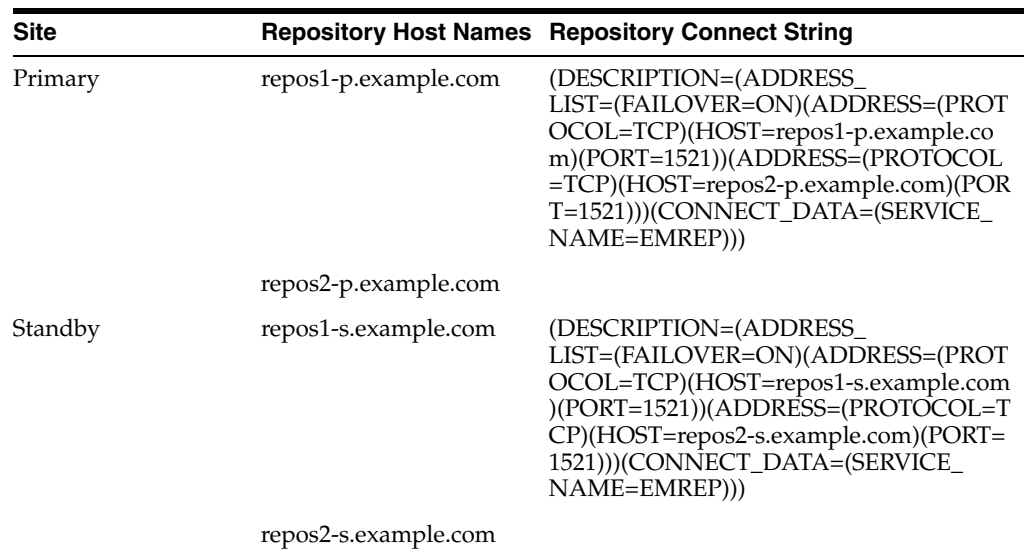

In the above example, after a failover or switchover operation, the OMS on the standby site must be switched to use the standby repository connection string. You can avoid changing of connect strings by optionally setting up a host name alias for the repository database hosts. For example:

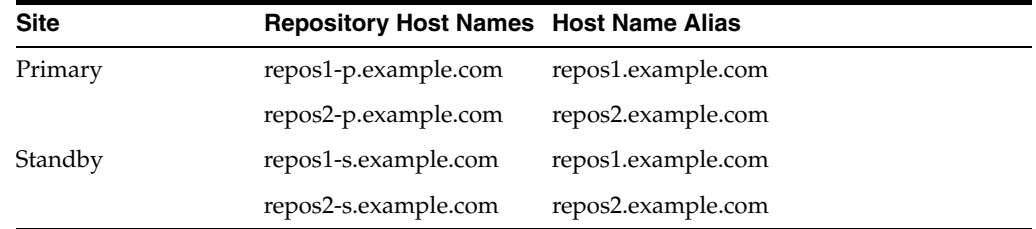

Thus the connect string on each site can be the same, alleviating the need to do a change during failover or switchover.

#### (DESCRIPTION=(ADDRESS\_

LIST=(FAILOVER=ON)(ADDRESS=(PROTOCOL=TCP)(HOST=repos1.example.com)( PORT=1521))(ADDRESS=(PROTOCOL=TCP)(HOST=repos2.example.com)(PORT=152 1)))(CONNECT\_DATA=(SERVICE\_NAME=EMREP))).

#### <span id="page-358-0"></span>**18.2.3.2 Considerations Where Oracle Database Versions are 11g Release 2 or Higher**

Oracle Database 11g Release 2 introduces two technologies that together dramatically improve the simplicity of connection string management for Repository databases for Disaster Recovery: Single Client Access Name (SCAN) addresses and role-based database services.

SCAN addresses provide a single address for a RAC cluster, eliminating the need to specify multiple VIP addresses in the connection string. For more information on SCAN addresses, please see the Oracle Clusterware Administration and Deployment Guide.

Role-based database services allow the creation of a database service that will run on a RAC cluster based on the role of the database without requiring the administrator to create and maintain database triggers to manage the database service. With a role-based database service, Oracle Clusterware will automatically start and stop the database service based upon the specified role (Primary or Standby). For more information on role-based database services, please see the Oracle Real Application Clusters Administration and Deployment Guide and the [Client Failover Best](http://www.oracle.com/technetwork/database/availability/client-failover-2280805.pdf)  [Practices for Highly Available Oracle Databases: Oracle Database 12c](http://www.oracle.com/technetwork/database/availability/client-failover-2280805.pdf) technical whitepaper.

Combining these two technologies allows the creation of a Repository connection string that contains a single entry for the primary database and a single entry for the standby database. This connection string can be used from both the primary and standby sites, which removes the need to manually change the connection string during switchover or failover operations.

To create a role-based database service for use in connecting to the repository in a Level 4 MAA configuration, perform commands similar to the following to create the database service on both primary and standby clusters.

#### Primary cluster:

srvctl add service -d emrepa -s haemrep.example.com -l PRIMARY -r emrepa1,emrepa2

Standby cluster:

```
srvctl add service -d emreps -s haemrep.example.com -l PRIMARY -r 
emreps1,emreps2
```
Perform the following on a node of the primary cluster to start the service initially.

srvctl start service -d emrepa -s haemrep.example.com

The role-based database service is now active and will run on whichever cluster hosts the active database.

Oracle recommends the use of a connection string similar to the following in an environment using Oracle Database 11.2, Data Guard, and RAC, replacing the names of the scan addresses for each cluster and the role-based database service name with the appropriate values in your environment:

```
(DESCRIPTION_LIST=(LOAD_BALANCE=off)(FAILOVER=on)(DESCRIPTION=(CONNECT_
TIMEOUT=5)(TRANSPORT_CONNECT_TIMEOUT=3)(RETRY_COUNT=3)(ADDRESS_LIST=(LOAD_
BALANCE=on)(ADDRESS=(PROTOCOL=TCP)(HOST=primary-cluster-scan.example.com)(
PORT=1521)))(CONNECT_DATA=(SERVICE_
NAME=haemrep.example.com)))(DESCRIPTION=(CONNECT_TIMEOUT=5)(TRANSPORT_
CONNECT_TIMEOUT=3)(RETRY_COUNT=3)(ADDRESS_LIST=(LOAD_
BALANCE=on)(ADDRESS=(PROTOCOL=TCP)(HOST=standby-cluster-scan.example.com)(
PORT=1521)))(CONNECT_DATA=(SERVICE_NAME=haemrep.example.com))))
```
### <span id="page-359-0"></span>**18.2.4 Starting Points**

Before setting up the standby site, the administrator must evaluate the starting point of the project. The starting point for designing an Enterprise Manager Cloud Control Disaster Recovery topology is usually one of the following:

- The primary site is already created, standby site is being planned
- The primary site is already created, standby site is already created using the deprecated "Standby WLS Domain" method
- No installation exists, both primary and standby sites are being planned

#### **18.2.4.1 The primary site is already created, standby site is being planned**

When the starting point is an existing primary site, the OMS installation for the primary site already exist on the file system. Also, the host names, ports, and user accounts are already defined. The following procedure must be used to transform the site and prepare it for Disaster Recovery topology.

**1.** Review the Network Considerations and plan your host names

If using option 1, no host name changes are required on the primary site. Prepare your standby site hosts by adding appropriate alias host names.

If using option 2, change the OMS host name to move your existing OMS installation to use alias host names. Prepare your standby site hosts by adding the appropriate alias host names.

**2.** Review the Storage Considerations and move your OMS installation to shared storage

Migrate the primary site to shared storage. See ["Migrating an Existing Site to](#page-365-0)  [Shared Storage" on page 18-16.](#page-365-0)

**3.** Review the Database considerations and plan your repository host names and connect descriptors
To achieve seemless failover/switchover consider if you want to use hostname alias for the repository database. If so, migrate your repository database to use alias hostname.

**4.** Now that your primary site is ready, use the procedures in "Setting Up [Management Repository Disaster Recovery" on page 18-11](#page-360-0) and ["Setting Up the](#page-362-0)  [OMS, Bi Publisher Shared Storage and Software Library Disaster Recovery" on](#page-362-0)  [page 18-13](#page-362-0) to complete the DR setup.

# **18.2.4.2 The primary site is already created, standby site is already created using the deprecated "Standby WLS Domain" method.**

- **1.** Use the deleting standby OMS procedure to delete the Standby OMS. See Removing Additional Standby OMS Instances in the *Enterprise Manager Advanced Installation and Configuration Guide*.
- **2.** Use the procedure documented in ["The primary site is already created, standby](#page-359-0)  [site is being planned" on page 18-10](#page-359-0).

# **18.2.4.3 No installation exists, both primary and standby sites are being planned**

When you are designing a new primary site (not using a pre-existing primary site), its easier as the site planning can be done before starting the installation of software.

- **1.** Review the Network Considerations and plan your host names.
- **2.** Review the Storage Considerations and prepare your storage volumes.
- **3.** Review the Database Considerations and prepare your repository host names.
- **4.** Perform your primary site installation using the procedures in [Chapter 17,](#page-334-0)  ["Enterprise Manager High Availability,"](#page-334-0) taking care to use the correct host names and installing on the shared storage.
- **5.** Now that your primary site is ready, see the following sections for procedures to complete the DR setup.
	- [Setting Up Management Repository Disaster Recovery](#page-360-0)
	- Setting Up the OMS, Bi Publisher Shared Storage and Software Library [Disaster Recovery](#page-362-0)

# <span id="page-360-0"></span>**18.3 Setting Up Management Repository Disaster Recovery**

The Management Repository should use Data Guard as a Disaster Recovery solution.

# **18.3.1 Configuring a Standby Database for the Management Repository**

The following steps describe the procedure for setting up a standby Management Repository database.

**1.** Prepare Standby Management Repository hosts for Data Guard.

Install a Management Agent on each of the standby Management Repository hosts. Configure the Management Agents to upload by the SLB on the primary site. Install Grid infrastructure and RAC Database software on the standby Management Repository hosts. The version used must be the same as that on the primary site.

**2.** Prepare the primary Management Repository database for Data Guard.

If the primary Management Repository database is not already configured, enable archive log mode, setup flash recovery area and enable flashback database on the primary Management Repository database.

**Note:** Ensure that the database is put into FORCE LOGGING mode to prevent standby database corruption during upgrades.

When the primary Management Repository database is in FORCE LOGGING mode, all database changes are logged except for those in temporary tablespaces and temporary segments. FORCE LOGGING mode ensures that the standby database remains consistent with the primary Management Repository database.

**3.** Create the Physical Standby Database.

Use the Enterprise Manager console to set up a physical standby database in the standby environment. The Standby Management Repository database must be a Physical Standby. Logical standby Management Repository databases are not supported.

The Enterprise Manager console does not support creating a standby RAC database. If the standby database has to be RAC, configure the standby database using a single instance and then use the 'Convert to RAC' option from the Enterprise Manager Console to convert the single instance standby database to RAC. Note that the Convert to RAC option is available for Oracle Database releases 10.2.0.5, 11.1.0.7, and above. Oracle Database release 11.1.0.7 requires patch 8824966 for the Convert to RAC option to work.

During single instance standby creation, best practice is to create the database files on shared storage, ideally ASM, to facilitate conversion to RAC later.

**4.** Add Static Service to the Listener.

To enable Data Guard to restart instances during the course of broker operations, a service with a specific name must be statically registered with the local listener of each instance. The value for the GLOBAL\_DBNAME attribute must be set to a concatenation of <db\_unique\_name>\_DGMGRL.<db\_domain>. For example, in the LISTENER.ORA file:

SID\_LIST\_LISTENER=(SID\_LIST=(SID\_DESC=(SID\_NAME=sid\_name) (GLOBAL\_DBNAME=db\_unique\_name\_DGMGRL.db\_domain) (ORACLE\_HOME=oracle\_home)))

**5.** Enable Flashback Database on the Standby Database.

To allow re-instate of an old primary database as a standby database after a failover, flashback database must be enabled. Hence do so for both the primary and the standby databases.

- **6.** To allow Enterprise Manager to monitor a Physical Standby database (which is typically in a mounted state), specify sysdba monitoring privileges. This can be specified either during the Standby creation wizard itself or post creation by modifying the Monitoring Configuration for the standby database target.
- **7.** Verify the Physical Standby

Verify the Physical Standby database through the Enterprise Manager Console. Click the Log Switch button on the Data Guard page to switch log and verify that it is received and applied to the standby database.

# <span id="page-362-0"></span>**18.4 Setting Up the OMS, Bi Publisher Shared Storage and Software Library Disaster Recovery**

The Disaster Recovery solution for a Cloud Control deployment involves installing the Software Library, OMS installation, Agent installation and Oracle inventory on replicated filesystem. This solution can also involve configuring BI Publisher shared storage.

Standby OMSs implemented using Standby WebLogic Domain are still supported but have been deprecated and may be desupported in a future release (see My Oracle Support Note 1563541.1 for details). The recommended method for creating Standby OMSs is to use storage replication as documented in this chapter. Creating standby OMSs using a Standby WebLogic Domain is documented in [Appendix I, "Standby](#page-486-0)  [OMSs Using Standby WebLogic Domain."](#page-486-0)

#### **Storage Replication Requirements**

Your chosen method of storage replication should support the following:

- Snapshots and consistent filesystem copies
- Ability to perform an on-demand replication between sites

### **18.4.1 Management Service Disaster Recovery**

- **1.** Ensure that the primary OMS host names are resolvable to the IP addresses of the corresponding standby hosts at the standby site. This can be achieved in either of the following ways:
	- By installing OMSs at the primary site using physical host names and configuring aliases for these host names on the corresponding hosts at the standby site.
	- By installing each OMS using an alias host name that can be configured at both the primary and standby sites.

Host name resolution at each site can be done using either local resolution (/etc/hosts) or DNS based resolution or a combination of both.

Example /etc/hosts configurations when OMSs are installed at primary site using primary site physical host names (oms1-p.example.com and oms2-p.example.com):

#### **Primary Site**

127.0.0.1 localhost.localdomain 123.1.2.111 oms1-p.example.com oms1-p #OMS1 123.1.2.112 oms2-p.example.com oms2-p #

#### **Standby Site**

127.0.0.1 localhost.localdomain 123.2.2.111 oms1-s.example.com oms1-s oms1-p.example.com #OMS1 123.2.2.112 oms2-s.example.com oms2-s oms2-p.example.com #OMS2

Example /etc/hosts configuration when OMSs are installed using alias host names (oms1.example.com and oms2.example.com):

#### **Primary Site**

127.0.0.1 localhost.localdomain 123.1.2.111 oms1-p.example.com oms1-p oms1.example.com #OMS1 123.1.2.112 oms2-p.example.com oms2-p oms2.example.com #OMS2

#### **Standby Site**

127.0.0.1 localhost.localdomain 123.2.2.111 oms1-s.example.com oms1-s oms1.example.com #OMS1 123.2.2.112 oms2-s.example.com oms2-s oms2.example.com #OMS2

If the network has been configured correctly, a ping of the OMS host name from the primary site should result in a reply from the primary host, and a ping of the OMS host name from the standby site should result in a reply from the standby host.

### **Example**

Ping results from primary site (reply from primary site):

```
[oracle@oms1-p ~]$ ping oms1-p.example.com
PING oms1-p.example.com (123.1.2.111) 56(84) bytes of data.
64 bytes from oms1-p.example.com (123.1.2.111): icmp_seq=1 ttl=64 time=0.018 ms
64 bytes from oms1-p.example.com (123.1.2.111): icmp_seq=2 ttl=64 time=0.020 ms
64 bytes from oms1-p.example.com (123.1.2.111): icmp_seq=3 ttl=64 time=0.022 ms
```
Ping results from standby site (reply from standby site)

```
[oracle@oms1-s ~]$ ping oms1-p.example.com
PING oms1-s.example.com (123.2.2.111) 56(84) bytes of data.
64 bytes from oms1-s.example.com (123.2.2.111): icmp_seq=1 ttl=64 time=0.018 ms
64 bytes from oms1-s.example.com (123.2.2.111): icmp_seq=2 ttl=64 time=0.020 ms
64 bytes from oms1-s.example.com (123.2.2.111): icmp_seq=3 ttl=64 time=0.022 ms
```
**2.** Ensure that the OMS installation, Agent Installation and Oracle Inventory for each OMS at the primary site is placed on replicated storage. This can either be done by specifying replicated storage during OMS installation or by moving these components onto replicated storage after installation.

**Note:** If the components are moved to shared storage after installation they must retain their original pathnames.

- **3.** Configure an application virtual host name in DNS to point to Primary site.
	- If there is a single OMS at the primary site the DNS entry for the application virtual host name should point to this OMS.
	- If there are multiple OMSs at the primary site the DNS entry for the application virtual host name should point to the SLB.
	- This host name should be configured with a short TTL value (30-60 seconds) so that it will not be cached by clients for extended periods.
- **4.** Configure SLB at the standby site (only required if multiple OMSs are required at the standby site). See ["Configuring a Load Balancer" on page 17-10](#page-343-0) for more information. The SLB pools on the standby site will reference the IP addresses of the standby OMS hosts.
- **5.** Resecure all Agents and OMSs using application virtual host name.

#### **Examples**

*For OMS*

```
emctl secure oms -sysman_pwd <sysman_pwd>
 -reg_pwd <agent_reg_password>
```

```
 -host em.example.com 
 -secure_port 4900 
 -slb_port 4900 
 -slb_console_port 443 
 -console
-lock upload -lock console
```
*For Agent*

emctl secure agent -emdWalletSrcUrl https://em.example.com:4901/em

**6.** Configure the storage replication schedule for as frequently as the network infrastructure will allow (minimum every 24 hours).

> **Note:** Refer to your storage/network documentation to determine a replication schedule that maximizes the resource utilization performance of your network infrastructure.

**7.** Move HTTP Lock files to local filesystem. See the *Enterprise Manager Cloud Control Advanced Installation and Configuration Guide* for more information.

# **18.4.2 Monitoring Standby OMS Hosts**

Monitoring the availability of the standby OMS hosts is necessary to ensure that they are ready for switchover/failover operations. In order to monitor these hosts, Agents should be deployed to local file systems on each standby OMS host.

To avoid conflicts with the components that will be started on the standby site after a switchover/failover, when deploying Agents on the standby OMS hosts the following points should be considered:

- The Agents deployed to the standby OMS hosts should not use the replicated Oracle Inventory. They should be installed using a local inventory that does not include the replicated OMS and Agent installs.
- The Agents deployed to the standby OMS hosts should be deployed on a different port to that used by the replicated Agents. This will avoid port conflicts when the replicated OMS and Agent are started on the standby OMS host.
- Regardless of which network topology is used (aliases at both sites or aliases only at the standby site), these Agents should be deployed using the physical hostnames of the standby OMS hosts.
- These Agents should be deployed into a separate inventory so that they are kept apart from the inventory used for the OMS installation.
- After deploying Agents to the standby OMS hosts, confirm that all OMS Agents (those installed with alias host names on replicated storage and those installed with physical host names on local storage) are configured consistently with the same time zone. See Changing the Management Agent Time Zone in the Enterprise Manager Cloud Control Administrator's Guide for details on changing the agent time zone.

To specify an inventory location for Agent installation, an inventory pointer file can be created and the -invPtrLoc flag can be used during installation.

The following example shows an inventory pointer file that specifies the inventory location as */u01/oraInventory\_standby*

more /u01/oraInst\_standby.loc

inventory\_loc=/u01/oraInventory\_standby inst\_group=dba

The -invPtrLoc flag can then be passed during Agent installation.

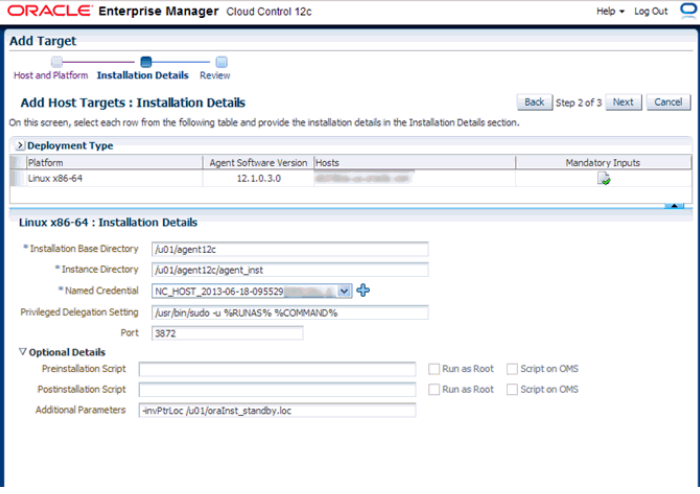

# **18.4.3 Software Library Disaster Recovery**

**1.** The Software Library should be located on a file system that is replicated using storage replication. If the Software Library is currently located on another file system it can be migrated using the 'Migrate and Remove' option in the Software Library Administration page.

 See the chapter on *Configuring a Software Library* in the Enterprise Manager Cloud Control Administrator's Guide for more information.

**2.** Configure the storage replication schedule for as frequently as the network infrastructure as the network infrastructure will allow. Oracle recommends continuous replication to occur every 2 hours (minimum).

# **18.4.4 BI Publisher Shared Storage Disaster Recovery**

If BI Publisher has been configured then the BI Publisher shared storage must also participate in the disaster recovery scenarios.

- **1.** The BI Publisher shared storage location should be located on a filesystem that is replicated using storage replication.
- **2.** Configure the storage replication schedule for as frequently as the network infrastructure as the network infrastructure will allow. Oracle recommends continuous replication to occur every 2 hours (minimum).

# **18.4.5 Migrating an Existing Site to Shared Storage**

**Note:** You can migrate from your existing site to a shared storage file system even if you want to use Level 4 of the high-availability solution for your existing environment.

- Use file system backups to move existing OMS and agent installations to shared storage.
- Use the following guidelines to migrate from local file system to shared storage
	- **–** All backups must be offline backups, i.e. OMS and agent processes on a host must be shut down completed before backing up and restoring.
	- **–** The backups must be performed as root user and permissions must be preserved.
	- **–** The directory paths for Middleware Home and Instance Home must not change.
	- **–** The migration can be done in a rolling fashion to avoid complete downtime of Cloud Control.
- Use the process documented in "Removing (and Migrating) Software Library Storage Location" to move the software library to shared storage.

# **18.5 Performing Switchover and Failover Operations**

Activating the standby site can take place either by using a switchover or a failover. These are used in different situations as described below:

- **Switchover** A pre-planned role reversal of the primary and standby sites. In a switchover, functionality is transferred from the primary site to a standby site in an orderly, coordinated operation. As such, both sites must be available for a switchover to complete. Switchover is usually performed for testing and validation of Disaster Recovery (DR) scenarios and for planned maintenance activities on the primary infrastructure. A switchover is the preferred method of activating the standby site as the primary.
- **Failover** Activation of the standby site as the primary site when the original primary site becomes unavailable.

**Note:** If BI Publisher is configured in your environment, and if your disaster recovery approach uses *Standby OMSs using Storage Replication* as discussed in this chapter, BI Publisher will be functional on the standby site when switchover/failover occurs.

**Note:** If an error is encountered unmounting the OMS filesystem as part of a switchover or failover operation, it may be because Oracle Configuration Manager (OCM) is configured and running from the OMS home. If OCM is running, it should be stopped before unmounting the OMS filesystem. To check OCM status, run the following command:

<OMS\_HOME>/ccr/bin/emCCR status.

To stop OCM, run the following command:

<OMS\_HOME>/ccr/bin/emCCR stop.

To start OCM after a switchover or failover, run the following command:

<OMS\_HOME>/ccr/bin/emCCR start.

# <span id="page-367-0"></span>**18.5.1 Switchover Procedure**

This section describes the steps to switchover to the standby site. The same procedure is applied to switchover in either direction.

- **1.** Shut down all OMS components at the primary site.
- **2.** Shut down all virtual Management Agents at the primary site.
- **3.** Unmount the OMS filesystem and the software library filesystems from OMS hosts at the primary site.
- **4.** Perform on-demand replication of OMS and software library filesystems.

**Note:** Refer to your storage documentation for steps required to perform an on-demand replication.

- **5.** Update DNS entry for the application virtual hostname.
- **6.** Switchover Oracle Database using Data Guard switchover.

Use DGMGRL to perform a switchover to the standby database. The command can be run on the primary site or the standby site. The switchover command verifies the states of the primary database and the standby database, affects switchover of roles, restarts the old primary database, and sets it up as the new standby database.

SWITCHOVER TO <standby database name>;

Verify the post switchover states. To monitor a standby database completely, the user monitoring the database must have SYSDBA privileges. This privilege is required because the standby database is in a mounted-only state. A best practice is to ensure that the users monitoring the primary and standby databases have SYSDBA privileges for both databases.

SHOW CONFIGURATION;

SHOW DATABASE <primary database name>;

SHOW DATABASE <standby database name>;

- **7.** Perform role reversal of the Software Library and OMS storage (refer to your storage documentation for instructions).
- **8.** Re-enable replication schedules for SWLIB and OMS storage.

If BI Publisher has been configured, re-enable replication schedules for the BI Publisher shared storage location.

**9.** Mount OMS and Software Library filesystems on OMS hosts at Standby site.

If BI publisher has been configured, mount the BI Publisher shared storage filesystems on OMS hosts at the standby site.

**10.** Start the first OMS Admin Server at the standby site.

**Note:** This step is not required if using a connection string that works from both primary and standby sites, such as by using SCAN addresses and Role-Based Database Services as described in [Section 18.2.3, "Database Considerations."](#page-356-0)

**11.** Point OMS to new Primary Repository Database using the following command:

emctl config oms -store\_repos\_details -repos\_conndesc <connect descriptor> -repos\_user <username>

#### **Example**

emctl config oms -store\_repos\_details -repos\_conndesc '(DESCRIPTION=(ADDRESS\_ LIST=(ADDRESS=(PROTOCOL=TCP)(HOST=newscan.domain)(PORT=1521)))(CONNECT\_ DATA=(SERVICE\_NAME=emreps.domain)))' -repos\_user SYSMAN

**Note:** This step is not required if using a connection string that works from both primary and standby sites, such as by using SCAN addresses and Role-Based Database Services as described in [Section 18.2.3, "Database Considerations."](#page-356-0)

This step should be repeated on each OMS.

- **12.** Start the OMSs at the standby site.
- **13.** Start the Management Agents at the standby site using the following command:

emctl start agent

**14.** Relocate Management Services and Repository target using the following command:

emctl config emrep -agent <agent name> -conn\_desc <repository connection> The Management Services and Management Repository target is monitored by a Management Agent on one of the Management Services on the primary site. To ensure that the target is monitored after switchover/failover, relocate the target to a Management Agent on the standby site by running the following command on one of the Management Service standby sites.

**Note:** This step is not required if the following two conditions are met:

- Using a Repository Connect Descriptor that works from both primary and standby sites, such as by using SCAN addresses and Role-Based Database Services. Under this condition, the connection descriptor does not need to be updated in order to monitor the Management Services and Management Repository target.
- Management Services and Management Repository target is monitored by a Management Agent installed on replicated storage using an Alias Host Name. Under this condition, the same agent will now be running on the standby site; therefore a different Agent does not need to be configured.
- **15.** Update the URI for the WebLogic Admin Console from within Cloud Control.

Navigate to the target homepage for *GCDomain*. From the **WebLogic Domain** menu, select **Target Setup**, and then **Monitoring Configuration**.

# **18.5.2 Failover Procedure**

This section describes the steps to failover to the standby site, recover the Enterprise Manager application state by resynchronizing the Management Repository database with all Management Agents, and finally enabling the original primary database

- **1.** Shut down all OMS components at the primary site if running.
- **2.** Shut down all virtual agents at primary site if running.
- **3.** Unmount OMS and Software Library filesystems from OMS hosts at primary site.

If BI Publisher has been configured, umount the BI Publisher shared storage filesystem from OMS hosts at the primary site.

**4.** Perform on-demand replication of the OMS and Software Library file systems. (Depending on the type of failure encountered this may not be possible.) If BI Publisher has been configured, also perform an on-demand replication of the BI Publisher shared storage filesystem.

**Note:** Refer to your storage documentation for steps required to perform an on-demand replication.

- **5.** Update the DNS entry for the application virtual hostname.
- **6.** Failover Oracle Database using Data Guard failover.
- **7.** Perform role reversal of Software Library and OMS storage.
- **8.** Re-enable replication schedules for SWLIB and OMS storage
- **9.** Mount the OMS and Software Library filesystems on OMS hosts at the standby site
- **10.** Start the first OMS Admin Server.

**Note:** This step is not required if the following two conditions are met:

- **1.** Using a Repository Connect Descriptor that works from both primary and standby sites, such as by using SCAN addresses and Role-Based Database Services.
- **2.** Running in Data Guard Maximum Protection or Maximum Availability level as there is no data loss on failover.
- **11.** Modify the OMS connect descriptor to point to the new Primary Repository Database.

emctl config oms -store\_repos\_details -repos\_conndesc <connect descriptor> -repos\_user <username>

#### **Example**

```
emctl config oms -store_repos_details -repos_conndesc '(DESCRIPTION=(ADDRESS_
LIST=(ADDRESS=(PROTOCOL=TCP)(HOST=newscan.domain)(PORT=1521)))(CONNECT_
DATA=(SERVICE_NAME=emreps.domain)))' -repos_user SYSMAN
```
**Note:** This step is not required if using a Repository Connect Descriptor that works from both primary and standby sites, such as by using SCAN addresses and Role-Based Database Services.

This step should be repeated on each OMS.

**12.** Perform a Repository Resynchronization to resync the Agents with the new Primary database.

Skip this step if you are running in Data Guard Maximum Protection or Maximum Availability level as there is no data loss on failover. However, if there is data loss, synchronize the new primary database with all Management Agents.

On any one Management Service on the standby site, run the following command:

emctl resync repos -full -name "<name for recovery action>"

This command submits a resync job that is executed on each Management Agent when the Management Services on the standby site are brought up.

- **13.** Start the Agents at the standby site.
- **14.** Start the OMSs at the standby site.
- **15.** Modify Management Services and Repository target connect descriptor.

From the **Setup** menu, select **Manage Cloud Control** and then **Health Overview**. The Management Services and Repository page displays. From the **OMS and Repository** menu, select **Target Setup** and then **Monitoring Configuration**.

The Repository Connect Descriptor should be modified to connect to the database that is currently active.

**Note:** This step is not required if using a Repository Connect Descriptor that works from both primary and standby sites, such as by using SCAN addresses and Role-Based Database Services

**16.** Update the URI for the WebLogic Admin Console from within Cloud Control.

Navigate to the target homepage for *GCDomain*. From the **WebLogic Domain** menu, select **Target Setup**, and then **Monitoring Configuration**.

# **18.6 Keeping the Standby Site in Sync with the Primary**

The standby site will be kept in sync with the primary automatically through the combination of Data Guard and storage replication.

The administrator should ensure that an on-demand replication to the standby site takes place before and after the following operations on the OMS or the agent:

- Plug-in deployment/undeployment, or existing plug-in upgrade
- Upgrade
- Patch
- emctl commands (other than lifecycle verbs (start/stop/status oms))
- Configuration of ADP/JVMD/BI Publisher

**Note:** Refer to your storage documentation for steps required to perform an on-demand replication.

# **18.7 Disaster Recovery Solution with ACFS Replication**

Automatic Storage Management Cluster File System (ACFS) replication enables replication of an ACFS file system across a network to a remote site. This capability is useful for providing disaster recovery capability. The following diagram shows how this feature can be leveraged to provide disaster recovery for an Enterprise Manager installation.

*Figure 18–2 ACFS Replication*

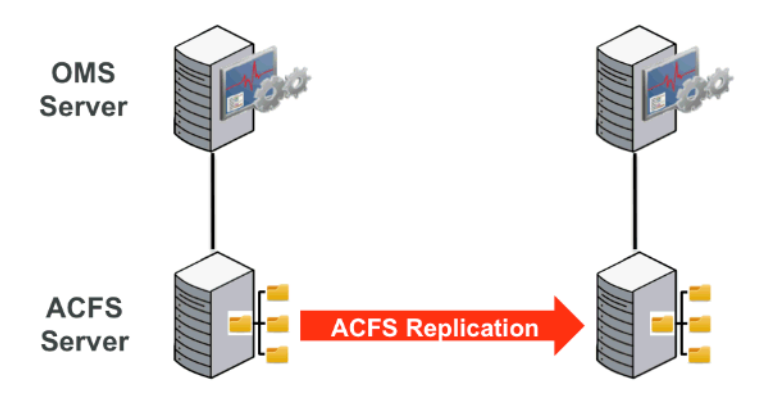

### **Configuring ACFS Replication**

**1.** Install Grid Infrastructure and create an ACFS Server.

ACFS storage replication requires Grid Infrastructure to be installed for a Cluster, but it can also be installed using a single node (one node cluster).

- **2.** Create an ACFS file system on the ACFS server (created in step 1) to be used for the OMS installation and Software Library.
- **3.** Export the ACFS file system using NFS.

Disable root squash for the ACFS mount point, otherwise root.sh will not run after Enterprise Manager is installed on the client.

**4.** Mount the file system on a different node (to be used for the OMS) using the following options:

nfs rw,bg,hard,nointr,rsize=131072,wsize=131072,tcp,vers=3, timeo=300,actimeo=120

- **5.** Install Enterprise Manager on the NFS (ACFS) file system.
- **6.** Create a second ACFS server (one node cluster) with another ACFS file system to be used as a standby.
- **7.** Establish ACFS replication between the primary and standby ACFS servers:
	- **1.** On the standby server, initiate the replication using the following command:

/sbin/acfsutil repl init standby -p

by the root user.

- **2.** Verify that the standby file system is initiated using the following command: /sbin/acfsutil repl info
- **3.** On the primary server, initiate replication using the following command:

/sbin/acfsutil repl init primary -s

**4.** Verify that the primary file system is initiated using the following command:

/sbin/acfsutil repl info -c

**8.** Switch over from the primary server to the standby. Refer to [Section 18.5.1,](#page-367-0)  ["Switchover Procedure"](#page-367-0) for explicit instructions on performing the switchover operation with the following modifications:

### **At step 4**:

Perform on-demand replication of the OMS and Software Library file systems by performing the following:

Run *ACFS sync* for the Enterprise Manager file system from the primary server using the following command:

/sbin/asfsutil repl sync apply

#### **At step 7:**

Perform role reversal of the Software Library and OMS storage by performing the following:

Terminate ACFS replication using the following command:

/sbin/acfsutil repl terminate standby

To reconfigure ACFS replication, follow the instructions listed above in this section in step 7 *Establish ACFS replication between the primary and standby ACFS servers*.

# **Backing Up and Recovering Enterprise Manager**

As the monitoring and management framework for your ecosystem, an important part of your high availability strategy is to ensure Enterprise Manager is regularly backed up so that it can be restored in the event of failure.

This chapter covers the following topics:

- [Backing Up Your Deployment](#page-374-0)
- **[Software Library Backup](#page-374-1)**
- **[Management Repository Backup](#page-375-0)**
- **[Oracle Management Service Backup](#page-375-1)**
- [Management Agent Backup](#page-377-0)
- [Recovery of Failed Enterprise Manager Components](#page-377-1)
- [Recovering from a Simultaneous OMS-Management Repository Failure](#page-392-0)

# <span id="page-374-0"></span>**19.1 Backing Up Your Deployment**

Although Enterprise Manager functions as a single entity, technically, it is built on a distributed, multi-tier software architecture composed of the following software components:

- Oracle Management Services (OMS)
- Management Agent
- Management Repository
- Software Library

Each component, being uniquely different in composition and function, requires different approaches to backup and recovery. For this reason, the backup strategies are discussed on a per-tier basis in this chapter. For an overview of Enterprise Manager architecture, refer to the Oracle® Enterprise Manager Cloud Control Basic Installation Guide.

# <span id="page-374-1"></span>**19.2 Software Library Backup**

The software library is a centralized media storage for Enterprise Manager software entities such as software patches, virtual appliance images, reference gold images, application software, and their associated directive scripts. The software library is an essential part of Enterprise Manager framework and is required by many Enterprise

Manager features in order to function properly. The software library storage locations should be backed up periodically using file system backup. Oracle recommends the backup be performed at a frequency of 1 to 24 hours.

# <span id="page-375-0"></span>**19.3 Management Repository Backup**

The Management Repository is the storage location where all the information collected by the Management Agent gets stored. It consists of objects such as database jobs, packages, procedures, views, and tablespaces. Because it is configured in an Oracle Database, the backup and recovery strategies for the Management Repository are essentially the same as those for the Oracle Database. Backup procedures for the database are well established standards and can be implemented using the RMAN backup utility, which can be accessed via the Cloud Control console.

# **Management Respository Backup**

Oracle recommends using High Availability Best Practices for protecting the Management Repository database against unplanned outages. As such, use the following standard database backup strategies.

- Database should be in *archivelog* mode. Not running the repository database in *archivelog* mode leaves the database vulnerable to being in an unrecoverable condition after a media failure.
- Perform regular hot backups with RMAN using the *Recommended Backup Strategy*  option via the Cloud Control console. Other utilities such as DataGuard and RAC can also be used as part of a comprehensive HA and data protection strategy typically implemented with HA levels 3 and 4. For more information about the various HA levels, see [Chapter 16.4, "Implementing High Availability Levels."](#page-333-0)

Adhering to these strategies will create a full backup and then create incremental backups on each subsequent run. The incremental changes will then be rolled up into the baseline, creating a new full backup baseline.

Using the *Recommended Backup Strategy* also takes advantage of the capabilities of Enterprise Manager to execute the backups: Jobs will be automatically scheduled through the Job sub-system of Enterprise Manager. The history of the backups will then be available for review and the status of the backup will be displayed on the repository database target home page. This backup job along with archiving and flashback technologies will provide a restore point in the event of the loss of any part of the repository. This type of backup, along with archive and online logs, allows the repository to be recovered to the last completed transaction.

You can view when the last repository backup occurred on the Management Services and Repository Overview page under the Repository details section.

A thorough summary of how to configure backups using Enterprise Manager is available in the *Oracle Database 2 Day DBA* guide. For additional information on Database high availability best practices, review the *Oracle Database High Availability Best Practices* documentation.

# <span id="page-375-1"></span>**19.4 Oracle Management Service Backup**

The Oracle Management Service (OMS) orchestrates with Management Agents to discover targets, monitor and manage them, and store the collected information in a repository for future reference and analysis. The OMS also renders the Web interface for the Enterprise Manager console.

### **Backing Up the OMS**

The OMS is generally stateless. Some configuration data is stored on the OMS file system.

A snapshot of OMS configuration can be taken using the emctl exportconfig oms command.

\$ <OMS\_HOME>/bin/emctl exportconfig oms [-sysman\_pwd <sysman password>] [-dir <br/>backup dir>] Specify directory to store backup file [-keep\_host] Specify this parameter if the OMS was installed using a virtual hostname (using ORACLE\_HOSTNAME=<virtual\_hostname>)

Running *exportconfig* captures a snapshot of the OMS at a given point in time, thus allowing you to back up the most recent OMS configuration on a regular basis. *exportconfig* should always be run on the OMS running the WebLogic Admin Server. If required, the most recent snapshot can then be restored on a fresh OMS installation on the same or different host.

Backup strategies for the OMS components are as follows:

**Software Homes** 

Composed of Fusion Middleware Home, the OMS Oracle Home and the WebTier (OHS) Oracle Home and multiple Management Plug-in Oracle Homes.

Software Homes changes when patches or patchsets are applied or updates are applied through the new Self Update feature. For this reason, filesystem-level backups should be taken after each patch/patchset application or application of updates through Self Update. You should back up the Oracle inventory files along with the Software Homes and save the output of opatch lsinventory –detail to make it easy to determine which patches are applied to the backed up Oracle Homes.

**Note:** If you do not have filesystem-level backups, you can also reinstall the software homes using the "Installing Software Only" install method.

**Important**: The location of the OMS Oracle Home must be the same for all OMS instances in your Cloud Control deployment.

#### **Instance Home**

The gc\_inst directory, composed of WebLogic Server, OMS and web tier configuration files.

The Instance Home can be backed up using the emctl exportconfig oms command.

### ■ **Administration Server**

The Administration Server operates as the central control entity for the configuration of the entire OMS instance domain. The Administration Server is an integral part of the first OMS installed in your Cloud Control deployment and shares the Software Homes and Instance Home.

The Administration Server is backed up at the same time as the Instance Home, the emctl exportconfig oms command (only run on the first OMS with the Administration Server).

# <span id="page-377-0"></span>**19.5 Management Agent Backup**

The Management Agent is an integral software component that is deployed on each monitored host. It is responsible for monitoring all the targets running on those hosts, communicating that information to the middle-tier OMS and managing and maintaining the hosts and its targets.

### **Backing Up Management Agents**

There are no special considerations for backing up Management Agents. As a best practice, reference Management Agent installs should be maintained for different platforms and kept up-to-date in terms of customizations in the emd.properties file and patches applied. Use Deployment options from the Cloud Control console to install and maintain reference Agent installs.

If a Management Agent is lost, it should be reinstalled by cloning from a reference install.

# <span id="page-377-1"></span>**19.6 Recovery of Failed Enterprise Manager Components**

Recovering Enterprise Manager means restoring any of the three fundamental components of the Enterprise Manager architecture.

- Management Repository
- Management Service
- Management Agent
- Software Library

# **19.6.1 Repository Recovery**

Recovery of the Repository database must be performed using RMAN since Cloud Control will not be available when the repository database is down. There are two recovery cases to consider:

- **Full Recovery:** No special consideration is required for Enterprise Manager.
- **Point-in-Time/Incomplete Recovery:** Recovered repository may be out of sync with Agents because of lost transactions. In this situation, some metrics may show up incorrectly in the Cloud Control console unless the repository is synchronized with the latest state available on the Agents.

A repository resync feature allows you to automate the process of synchronizing the Enterprise Manager repository with the latest state available on the Management Agents.

To resynchronize the repository with the Management Agents, you use Enterprise Manager command-line utility (emctl) resync repos command:

emctl resync repos -full -name "<descriptive name for the operation>"

You must run this command from the OMS Oracle Home AFTER restoring the Management Repository, but BEFORE starting the OMS. After submitting the command, start up all OMS instances and monitor the progress of repository resychronization from the Enterprise Manager console's Repository Resynchronization page, as shown in the following figure.

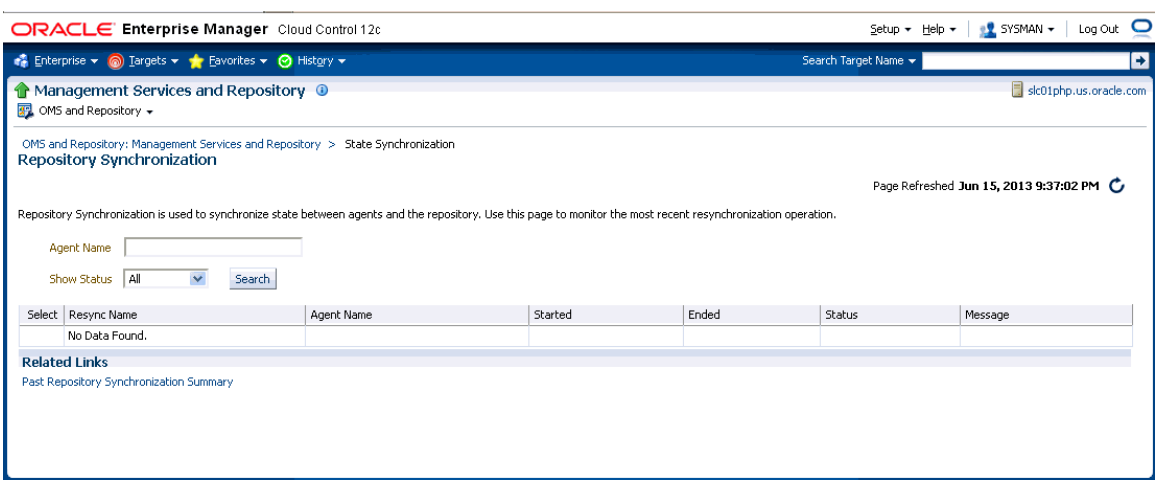

### *Figure 19–1 Repository Synchronization Page*

Management Repository recovery is complete when the resynchronization jobs complete on all Management Agents.

Oracle strongly recommends that the Management Repository database be run in *archivelog* mode so that in case of failure, the database can be recovered to the latest transaction. If the database cannot be recovered to the last transaction, *Repository Synchronization* can be used to restore monitoring capabilities for targets that existed when the last backup was taken. Actions taken after the backup will not be recovered automatically. Some examples of actions that will not be recovered automatically by *Repository Synchronization* are:

- **Incident Rules**
- Preferred Credentials
- Groups, Services, Systems
- Jobs/Deployment Procedures
- Custom Reports
- New Agents

### **19.6.2 Recovery Scenarios**

A prerequisite for repository (or any database) recovery is to have a valid, consistent backup of the repository. Using Enterprise Manager to automate the backup process ensures regular, up-to-date backups are always available if repository recovery is ever required. Recovery Manager (RMAN) is a utility that backs up, restores, and recovers Oracle Databases. The RMAN recovery job syntax should be saved to a safe location. This allows you to perform a complete recovery of the Enterprise Manager repository database. In its simplest form, the syntax appears as follows:

```
run {
restore database;
recover database;
}
```
Actual syntax will vary in length and complexity depending on your environment. For more information on extracting syntax from an RMAN backup and recovery job, or

using RMAN in general, see the *Oracle Database Backup and Recovery Advanced User's Guide*.

The following scenarios illustrate various repository recovery situations along with the recovery steps.

### **19.6.2.1 Full Recovery on the Same Host**

Repository database is running in *archivelog* mode. Recent backup, archive log files and redo logs are available. The repository database disk crashes. All datafiles and control files are lost.

### **Resolution:**

- **1.** Stop all OMS instances using emctl stop oms -all.
- **2.** Recover the database using RMAN
- **3.** Bring the site up using the command emetl start oms on all OMS instances.
- **4.** Verify that the site is fully operational.

### <span id="page-379-0"></span>**19.6.2.2 Incomplete Recovery on the Same Host**

Repository database is running in *noarchivelog* mode. Full offline backup is available. The repository database disk crashes. All datafiles and control files are lost.

#### **Resolution:**

- **1.** Stop the OMS instances using emctl stop oms -all.
- **2.** Recover the database using RMAN.
- **3.** Initiate Repository Resync using emctl resync repos -full -name "<resync name>" from one of the OMS Oracle Home.
- **4.** Start the OMS instances using emetl start oms.
- **5.** Log in to Cloud Control. From the Setup menu, select Manage Cloud Control, and then Health Overview. The Management Services and Repository page displays.
- **6.** From the **OMS and Repository** menu, select R**epository Synchronization**.
- **7.** Verify that the site is fully operational.

### **19.6.2.3 Full Recovery on a Different Host**

The Management Repository database is running on host "A" in *archivelog* mode. Recent backup, archive log files and redo logs are available. The repository database crashes. All datafiles and control files are lost.

#### **Resolution:**

- **1.** Stop the OMS instances using the command emctl stop oms.
- **2.** Recover the database using RMAN on a different host (host "B").
- **3.** Correct the connect descriptor for the repository by running the following command on each OMS.

\$emctl config oms –store\_repos\_details -repos\_conndesc <connect descriptor> -repos\_user sysman

**4.** Stop the OMS using the following command:

emctl stop oms -all

**5.** Start the OMS instances using the command

emctl start oms.

**6.** Relocate the Management Repository database target to the Agent running on host "B" by running the following command from the OMS:

```
$emctl config repos -host <hostB> -oh <OH of repository on hostB> -conn_desc
"<TNS connect descriptor>"
```
**Note:** This command can only be used to relocate the repository database under the following conditions:

- An Agent is already running on this machine.
- No database on host "B" has been discovered.
- **7.** Change the monitoring configuration for the OMS and Repository target: by running the following command from the OMS:

\$emctl config emrep -conn\_desc "<TNS connect descriptor>"

**8.** Verify that the site is fully operational.

### **19.6.2.4 Incomplete Recovery on a Different Host**

The Management Repository database is running on host "A" in *noarchivelog* mode. Full offline backup is available. Host "A" is lost due to hardware failure. All datafiles and control files are lost.

#### **Resolution:**

- **1.** Stop the OMS instances using emctl stop oms.
- **2.** Recover the database using RMAN on a different host (host "B").
- **3.** Correct the connect descriptor for the repository in credential store.

\$emctl config oms –store\_repos\_details -repos\_conndesc <connect descriptor> -repos\_user sysman

This commands will prompt you to stop and start the oms.

**4.** Initiate Repository Resync:

\$emctl resync repos -full -name "<resync name>"

from one of the OMS Oracle Homes.

- **5.** Start the OMS using the command emctl start oms.
- **6.** Run the command to relocate the repository database target to the Management Agent running on host "B":

\$emctl config repos -agent <agent on host B> -host <hostB> -oh <OH of repository on hostB> -conn\_desc "<TNS connect descriptor>"

**7.** Run the command to change monitoring configuration for the OMS and Repository target:

emctl config emrep -conn\_desc "<TNS connect descriptor>"

**8.** Log in to Cloud Control. From the Setup menu, select Manage Cloud Control, and then select Health Overview.

- **9.** From the OMS and Repository menu, select **Repository Synchronization.** Monitor the status of resync jobs. Resubmit failed jobs, if any, after fixing the error mentioned.
- **10.** Verify that the site is fully operational.

# <span id="page-381-0"></span>**19.6.3 Recovering the OMS**

If an Oracle Management Service instance is lost, recovering it essentially consists of three steps: Recovering the Software Homes, configuring the Instance Home and recovering the Software Library if configured on same host as Enterprise Manager.

### **19.6.3.1 Recovering the Software Homes**

When restoring on the same host, the software homes can be restored from filesystem backup. In case a backup does not exist, or if installing to a different host, the Software Homes can be reconstructed using the "Install Software Only" option from the Cloud Control software distribution. Care should be taken to select and install **ALL** Management Plug-ins that existed in your environment prior to crash.

**1.** Connect to the Management Repository as SYSMAN and run the following SQL query to retrieve a list of installed plug-ins:

```
SELECT epv.display_name, epv.plugin_id, epv.version, epv.rev_version,
decode(su.aru_file, null, 'Media/External', 
'https://updates.oracle.com/Orion/Services/download/'||aru_file||'?aru='||aru_
id||chr(38)||'patch_file='||aru_file) URL
FROM em_plugin_version epv, em_current_deployed_plugin ecp, em_su_entities su
WHERE epv.plugin_type NOT IN ('BUILT_IN_TARGET_TYPE', 'INSTALL_HOME')
AND ecp.dest_type='2'
AND epv.plugin_version_id = ecp.plugin_version_id
AND su.entity id = env.su entity id;
```
The above query returns the list of plug-ins along with the URLs to download them if they were downloaded through self update. If plug-ins are present in the install media or are third party plug-ins not available through Self Update, the URLs are marked as "Media/Unknown".

- **2.** Download the additional plug-ins, if any, from the URLs in the list returned by the query in step 1 and place them in a single directory. Change the filename extension from .*zip* to .*opar*.
- **3.** Invoke the installer and select the Software-Only option to install the Middleware and OMS Oracle Home.
- **4.** To install the required plug-ins, you must then run the PluginInstall.sh script (OMS\_HOME/sysman/install/PluginInstall.sh) with the -pluginLocation <absolute path to plugin dir> specifying the path to the directory where downloaded plugins are kept. When asked to select plugins, make sure you select the same plugins as were listed in the SQL query.

**Note:** Recovery will fail if all required plug-ins have not been installed.

After the software-only mode, all patches that were installed prior to the crash must be re-applied. Assuming the Management Repository is intact, the post-scripts that run SQL against the repository can be skipped as the repository already has those patches applied.

As stated earlier, the location of the OMS Oracle Home is fixed and cannot be changed. Hence, ensure that the OMS Oracle Home is restored in the same location that was used previously.

### **19.6.3.2 Recreating the OMS**

Once the Software Homes are recovered, the instance home can be reconstructed using the omsca command in recovery mode:

omsca recover –as –ms -nostart –backup\_file <exportconfig file>

Use the export file generated by the emctl exportconfig command shown in the previous section.

### **19.6.4 OMS Recovery Scenarios**

The following scenarios illustrate various OMS recovery situations along with the recovery steps.

> **Important:** A prerequisite for OMS recovery is to have recent, valid OMS configuration backups available. Oracle recommends that you back up the OMS using the emctl exportconfig oms command whenever an OMS configuration change is made. This command must be run on the primary OMS running the WebLogic AdminServer.

> Alternatively, you can run this command on a regular basis using the Enterprise Manager Job system.

Each of the following scenarios cover the recovery of the Software homes using either a filesystem backup (when available and only when recovering to the same host) or using the Software only option from the installer. In either case, the best practice is to recover the instance home (gc\_inst) using the omsca recover command, rather than from a filesystem backup. This guarantees that the instance home is valid and up to date.

# <span id="page-382-0"></span>**19.6.4.1 Single OMS, No Server Load Balancer (SLB), OMS Restored on the same Host**

Site hosts a single OMS. No SLB is present. The OMS configuration was backed up using the emctl exportconfig oms command on the primary OMS running the AdminServer. The OMS Oracle Home is lost.

#### **Resolution:**

**1.** Perform cleanup on failed OMS host.

Make sure there are no processes still running from the Middleware home using a command similar to the following:

ps -ef | grep -i -P "(Middleware|gc\_inst)" | grep -v grep | awk '{print \$2}' | xargs kill -9

**Note:** Change *Middleware|gc\_inst* to strings that match your own middleware and instance homes.

If recovering the software homes using the software only install method, first de-install the existing Oracle Homes using the Cloud Control software distribution installer. This is required even if the software homes are no longer available as it is necessary to remove any record of the lost Oracle Homes from the Oracle inventory.

If they exist, remove the 'Middleware' and 'gc\_inst' directories.

- **2.** Ensure that software library locations are still accessible and valid. If a Software library is accessible but corrupt, it will affect OMSCA recovery.
- **3.** Restore the Software Homes. See [Section 19.6.3.1, "Recovering the Software](#page-381-0)  [Homes"](#page-381-0) for more information.

If restoring from a filesystem backup, delete the following file:

OMS\_HOME/sysman/config/emInstanceMapping.properties

In addition, delete any gc\_inst directories that may have been restored, if they exist.

**4.** Run omsca in recovery mode specifying the export file taken earlier to configure the OMS:

<OMS\_HOME>/bin/omsca recover –as –ms –nostart –backup\_file <exportconfig file>

**Note:** The -backup\_file to be passed must be the latest file generated from emctl exportconfig oms command.

#### **5.** Start the OMS.

OMS\_HOME/bin/emctl start oms

**6.** Recover the Agent (if necessary).

If the Management Agent Software Home was recovered along with the OMS Software Homes (as is likely in a single OMS install recovery where the Management Agent and agent\_inst directories are commonly under the Middleware home), the Management Agent instance directory should be recreated to ensure consistency between the Management Agent and OMS.

- **1.** Remove the agent\_inst directory if it was restored from backup
- **2.** Use agentDeploy.sh to configure the agent:

<AGENT\_BASE\_DIR>/core/12.1.0.4.0/sysman/install/agentDeploy.sh AGENT\_BASE\_ DIR=<AGENT\_BASE\_DIR> AGENT\_INSTANCE\_HOME=<AGENT\_INSTANCE\_HOME> ORACLE\_ HOSTNAME=<AGENT\_HOSTNAME> AGENT\_PORT=<AGENT\_PORT> -configOnly OMS\_HOST=<oms host> EM\_UPLOAD\_PORT=<OMS\_UPLOAD\_PORT> AGENT\_REGISTRATION\_PASSWORD=<REG\_ PASSWORD>

If the Management Agent configuration fails, see <AGENT\_ HOME>/cfgtoollogs/cfgfw/oracle.sysman.top.agent\_<time\_stamp>.log

**3.** The OMS may block the Management Agent. Synchronize the agent with repository using the following command:

<OMS\_HOME>/bin/emcli resyncAgent -agent=<agent target name myhost.example.com:3872>

If the Management Agent software home was not recovered along with the OMS but the Agent still needs to be recovered, follow the instructions in section *Agent Reinstall Using the Same Port*.

**Note:** This is only likely to be needed in the case where a filesystem recovery has been performed that did not include a backup of the Agent software homes. If the OMS software homes were recovered using the Software only install method, this step will not be required because a Software only install installs an Agent software home under the Middleware home.

**7.** Verify that the site is fully operational.

### **19.6.4.2 Single OMS, No SLB, OMS Restored on a Different Host**

Site hosts a single OMS. The OMS is running on host "A." No SLB is present. The OMS configuration was backed up using the emctl exportconfig oms command. Host "A" is lost.

#### **Resolution:**

- **1.** Ensure that software library locations are accessible from "Host B".
- **2.** Restore the software homes on "Host B". See [Section 19.6.3.1, "Recovering the](#page-381-0)  [Software Homes"](#page-381-0) for more information.
- **3.** Run omsca in recovery mode specifying the export file taken earlier to configure the OMS:

<OMS\_HOME>/bin/omsca recover –as –ms –nostart –backup\_file <exportconfig file>

**Note:** The -backup\_file to be passed must be the latest file generated from emctl exportconfig oms command.

**4.** Start the OMS.

<OMS\_HOME>/bin/emctl start oms

An agent is installed as part of the Software only install and needs to be configured using the agentDeploy.sh command:

**5.** Configure the Agent.

<AGENT\_BASE\_DIR>/core/12.1.0.4.0/sysman/install/agentDeploy.sh AGENT\_BASE\_ DIR=<AGENT\_BASE\_DIR> AGENT\_INSTANCE\_HOME=<AGENT\_INSTANCE\_HOME> ORACLE\_ HOSTNAME=<AGENT\_HOSTNAME> AGENT\_PORT=<AGENT\_PORT> -configOnly OMS\_HOST=<oms host> EM\_UPLOAD\_PORT=<OMS\_UPLOAD\_PORT> AGENT\_REGISTRATION\_PASSWORD=<REG\_ PASSWORD>

If the Management Agent configuration fails, see <AGENT\_ HOME>/cfgtoollogs/cfgfw/oracle.sysman.top.agent\_<time\_stamp>.log

**6.** Relocate the oracle\_emrep target to the Management Agent of the new OMS host using the following commands:

<OMS\_HOME>/bin/emcli login –username=sysman <OMS\_HOME>/bin/emcli sync <OMS\_HOME>/bin/emctl config emrep -agent <agent on host "B", e.g myNewOMSHost.example.com:3872>

**Note:** If you run emctl config emrep -agent and set the flag -ignore\_timeskew, there may a loss of monitoring data as the availability of monitored targets may be affected when the Management Services and Repository target is moved to the new Agent.

- **7.** In the Cloud Control console, locate the 'WebLogic Domain' target for the Cloud Control Domain. Go to 'Monitoring Credentials' and update the adminserver host to host B. Then do a Refresh Weblogic Domain to reconfigure the domain with new hosts.
- **8.** Locate duplicate targets from the Management Services and Repository Overview page of the Enterprise Manager console. Click the Duplicate Targets link to access the Duplicate Targets page. To resolve duplicate target errors, the duplicate target must be renamed on the conflicting Agent. Relocate duplicate targets from Agent "A" to Agent "B".
- **9.** Change the OMS to which all Management Agents point and then resecure all Agents.

Because the new machine is using a different hostname from the one originally hosting the OMS, all Agents in your monitored environment must be told where to find the new OMS. On each Management Agent, run the following command:

<AGENT\_INST\_DIR>/bin/emctl secure agent -emdWalletSrcUrl "http://hostB:<http\_ port>/em"

- **10.** Assuming the original OMS host is no longer in use, remove the Host target (including all remaining monitored targets) from Cloud Control by selecting the host on the Targets > Hosts page and clicking 'Remove'. You will be presented with an error that informs you to remove all monitored targets first. Remove those targets then repeat the step to remove the Host target successfully.
- **11.** Verify that the site is fully operational.

# **19.6.4.3 Single OMS, No SLB, OMS Restored on a Different Host using the Original Hostname**

Site hosts a single OMS. The OMS is running on Host "A." No SLB is present. The OMS configuration was backed up using the emctl exportconfig oms command. Host "A" is lost. Recovery is to be performed on "Host B" but retaining the use of "Hostname  $A''$ .

#### **Resolution:**

- **1.** Ensure that the software library location is accessible from Host "B".
- **2.** Restore the software homes on Host B. See [Section 19.6.3.1, "Recovering the](#page-381-0)  [Software Homes"](#page-381-0) for more information.
- **3.** Modify the network configuration such that "Host B" also responds to hostname of "Host A". Specific instructions on how to configure this are beyond the scope of this document. However, some general configuration suggestions are:

Modify your DNS server such that both "Hostname B" and "Hostname A" network addresses resolve to the physical IP of "Host B".

Multi-home "Host B". Configure an additional IP on "Host B" for the IP address that "Hostname A" resolves to. For example, on "Host B" run the following commands:

ifconfig eth0:1 <IP assigned to "Hostname A"> netmask <netmask> /sbin/arping -q -U -c 3 -I eth0 <IP of HostA>

**4.** Run omsca in recovery mode specifying the export file taken earlier to configure the OMS:

<OMS\_HOME>/bin/omsca recover –as –ms –nostart –backup\_file <exportconfig file> -AS\_HOST <hostA> -EM\_INSTANCE\_HOST <hostA>

**Note:** The -backup\_file to be passed must be the latest file generated from emctl exportconfig oms command.

**5.** Start the OMS.

<OMS\_HOME>/bin/emctl start oms

**6.** Configure the agent.

An agent is installed as part of the Software only install and needs to be configured using the agentDeploy.sh command:

<AGENT\_HOME>/core/12.1.0.0.0/sysman/install/agentDeploy.sh AGENT\_BASE\_ DIR=<AGENT\_BASE\_DIR> AGENT\_INSTANCE\_HOME=<AGENT\_INSTANCE\_HOME> ORACLE\_ HOSTNAME=<AGENT\_HOSTNAME> AGENT\_PORT=<AGENT\_PORT> -configOnly OMS\_HOST=<oms host> EM\_UPLOAD\_PORT=<OMS\_UPLOAD\_PORT> AGENT\_REGISTRATION\_PASSWORD=<REG\_ PASSWORD>

The OMS may block the Management Agent. Synchronize the Agent with repository using the following command:

<OMS\_HOME>/bin/emcli resyncAgent -agent=<agent target name myhost.example.com:3872>

**7.** Verify that the site is fully operational.

# **19.6.4.4 Multiple OMS, Server Load Balancer, Primary OMS Recovered on the Same Host**

Site hosts multiple OMS instances. All OMS instances are fronted by a Server Load Balancer. OMS configuration backed up using the emctl exportconfig oms command on the primary OMS running the WebLogic AdminServer. The primary OMS is lost.

#### **Resolution:**

**1.** Perform a cleanup on the failed OMS host.

Make sure there are no processes still running from the Middleware home using a command similar to the following:

```
ps -ef | grep -i -P "(Middleware|gc_inst)" | grep -v grep | awk '{print $2}' | 
xargs kill -9
```
**Note:** Change *Middleware|gc\_inst* to strings that match your own middleware and instance homes.

If recovering the software homes using the software only install method, first de-install the existing Oracle Homes using the Cloud Control software distribution installer. This is required even if the software homes are no longer available as it is necessary to remove any record of the lost Oracle Homes from the Oracle inventory.

If they exist, remove the 'Middleware' and 'gc\_inst' directories.

- **2.** Ensure that software library locations are still accessible.
- **3.** Restore the software homes. See [Section 19.6.3.1, "Recovering the Software Homes"](#page-381-0) for more information.

If restoring from a filesystem backup, delete the following file:

<OMS\_HOME>/sysman/config/emInstanceMapping.properties

**4.** Run omsca in recovery mode specifying the export file taken earlier to configure the OMS:

<OMS\_HOME>/bin/omsca recover –as –ms –nostart –backup\_file <exportconfig file>

**Note:** The -backup\_file to be passed must be the latest file generated from emctl exportconfig oms command.

#### **5.** Start the OMS.

<OMS\_HOME>/bin/emctl start oms

**6.** Recover the Management Agent.

If the Management Agent software home was recovered along with the OMS software homes (as is likely in a Primary OMS install recovery where the agent and agent\_inst directories are commonly under the Middleware home), the Management Agent instance directory should be recreated to ensure consistency between the Management Agent and OMS.

- **1.** Remove the agent\_inst directory if it was restored from backup.
- **2.** Use agentDeploy.sh to configure the Management Agent:

<AGENT\_HOME>/core/12.1.0.0.0/sysman/install/agentDeploy.sh AGENT\_BASE\_ DIR=<AGENT\_BASE\_DIR> AGENT\_INSTANCE\_HOME=<AGENT\_INSTANCE\_HOME> ORACLE\_ HOSTNAME=<AGENT\_HOSTNAME> AGENT\_PORT=<AGENT\_PORT> -configOnly OMS\_HOST=<oms host> EM\_UPLOAD\_PORT=<OMS\_UPLOAD\_PORT> AGENT\_REGISTRATION\_PASSWORD=<REG\_ PASSWORD>

**3.** The OMS may block the Management Agent. Synchronize the Agent with the repository using the following command:

<OMS\_HOME>/bin/emcli resyncAgent -agent=<agent target name e.g. myhost.example.com:3872>

If the Management Agent software home was not recovered along with the OMS but the Management Agent still needs to be recovered, follow the instructions in section *Agent Reinstall Using the Same Port.*

**Note:** This is only likely to be needed in the case where a filesystem recovery has been performed that did not include a backup of the Management Agent software homes. If the OMS software homes were recovered using the Software only install method, this step will not be required because a Software only install installs an Management Agent software home under the Middleware home.

**7.** Verify that the site is fully operational.

# <span id="page-388-0"></span>**19.6.4.5 Multiple OMS, Server Load Balancer Configured, Primary OMS Recovered on a Different Host**

Site hosts multiple OMS instances. OMS instances fronted by a Server Load Balancer. OMS Configuration backed up using emctl exportconfig oms command. Primary OMS on host "A" is lost and needs to be recovered on Host "B".

**1.** If necessary, perform cleanup on failed OMS host.

Make sure there are no processes still running from the Middleware home using a command similar to the following:

```
ps -ef | grep -i -P "(Middleware|gc_inst)" | grep -v grep | awk '{print $2}' | 
xargs kill -9
```
- **2.** Ensure that software library locations are accessible from "Host B".
- **3.** Restore the software homes on "Host B". See [Section 19.6.3.1, "Recovering the](#page-381-0)  [Software Homes"](#page-381-0) for more information.
- **4.** Run omsca in recovery mode specifying the export file taken earlier to configure the OMS:

<OMS\_HOME>/bin/omsca recover –as –ms –nostart –backup\_file <exportconfig file>

**Note:** The -backup file to be passed must be the latest file generated from emctl exportconfig oms command.

**5.** Start the OMS.

<OMS\_HOME>/bin/emctl start oms

**6.** Configure the Management Agent.

An Agent is installed as part of the Software only install and needs to be configured using the agentDeploy.sh command:

<AGENT\_HOME>/core/12.1.0.0.0/sysman/install/agentDeploy.sh AGENT\_BASE\_ DIR=<AGENT\_BASE\_DIR> AGENT\_INSTANCE\_HOME=<AGENT\_INSTANCE\_HOME> ORACLE\_ HOSTNAME=<AGENT\_HOSTNAME> AGENT\_PORT=<AGENT\_PORT> -configOnly OMS\_HOST=<oms host> EM\_UPLOAD\_PORT=<OMS\_UPLOAD\_PORT> AGENT\_REGISTRATION\_PASSWORD=<REG\_ PASSWORD>

If any non-default plug-ins were previously deployed on the failed agent, they must be re-deployed after recovery of the Agent. Note that this pertains to plug-ins that existed on the recovering Agent before it failed (that are not related to the OMS/Repository target), and any plug-ins for additional targets the OMS Agent happened to be also monitoring. To re-deploy the plug-ins , run the following command (not as part of config emrep, or manually):

emcli relocate\_targets

**7.** Additional Management Services, if any, must be re-enrolled with the Admin Server that is now running on host B. To re-enroll the Management Services, run the following command on each additional OMS:

<OMS-HOME>/bin/emctl enroll oms -as\_host <new Admin Server host, i.e. host B> -as\_port <admin server port>

- **8.** Add the new OMS to the SLB virtual server pools and remove the old OMS.
- **9.** Relocate the oracle\_emrep target to the Management Agent of the new OMS host using the following commands:

```
<OMS_HOME>/bin/emcli sync
<OMS_HOME>/bin/emctl config emrep -agent <agent on host "B", e.g
myNewOMSHost.example.com:3872>
```
**Note:** If you run emctl config emrep -agent and set the flag -ignore\_timeskew, there may a loss of monitoring data as the availability of monitored targets may be affected when the Management Services and Repository target is moved to the new Agent.

- **10.** In the Cloud Control console, locate the 'WebLogic Domain' target for the Cloud Control Domain. Go to 'Monitoring Credentials' and update the adminserver host to host B. Then do a Refresh Weblogic Domain to reconfigure the domain with new hosts.
- **11.** Locate duplicate targets from the Management Services and Repository Overview page of the Enterprise Manager console. Click the Duplicate Targets link to access the Duplicate Targets page. To resolve duplicate target errors, the duplicate target must be renamed on the conflicting Management Agent. Relocate duplicate targets from Management Agent "A" to Management Agent "B".
- **12.** Assuming the original OMS host is no longer in use, remove the Host target (including all remaining monitored targets) from Cloud Control by selecting the host on the Targets > Hosts page and clicking 'Remove'. You will be presented with an error that informs you to remove all monitored targets first. Remove those targets then repeat the step to remove the Host target successfully.
- **13.** All other OMSs in the system must re-enroll with the newly recovered OMS using the following command:

emctl enroll oms -as\_host <new OMS host> -as\_port <port #, default 7101>

**14.** Verify that the site is fully operational.

# <span id="page-389-0"></span>**19.6.4.6 Multiple OMS, SLB configured, additional OMS recovered on same or different host**

Multiple OMS site where the OMS instances are fronted by an SLB. OMS configuration backed up using the emctl exportconfig oms command on the first OMS. Additional OMS is lost and needs to be recovered on the same or a different host.

**1.** If recovering to the same host, ensure cleanup of the failed OMS has been performed:

Make sure there are no processes still running from the Middleware home using a command similar to the following:

ps -ef | grep -i -P "(Middleware|gc\_inst)" | grep -v grep | awk '{print \$2}' | xargs kill -9

First de-install the existing Oracle Homes using the Cloud Control software distribution installer. This is required even if the software homes are no longer available as it is necessary to remove any record of the lost Oracle Homes from the Oracle inventory.

If they exist, remove the *Middleware* and *gc\_inst* directories.

- **2.** Ensure that shared software library locations are accessible.
- **3.** Install an Management Agent on the required host (same or different as the case may be).
- **4.** For procedures on installing additional Oracle Management Services, see the chapter on Installing Additional Oracle Management Services in Silent Mode in the Oracle Enterprise Manager Cloud Control Advanced Installation and Configuration Guide.
- **5.** Verify that the site is fully operational.

# **19.6.5 Recovering the Software Library**

If the software library is lost, it should be restored from the last available backup. After restoring the backup, the following commands must be run to verify and re-import missing entities:

- **1.** emcli verify\_swlib This command verifies the accessibility of the software library storage locations and reports if entities are missing any files on the file system.
- **2.** emcli reimport\_swlib\_metadata This command re-imports all Oracle-supplied entities that are shipped along with the product. If you have a recent backup, this should not be required. Run emcli reimport\_swlib\_metadata if the emcli verify\_swlib command reports Oracle-owned entities with files missing from the filesystem.
- **3.** emcli verify\_updates This command verifies whether entities downloaded by Self Update are missing from the software library. For each missing entity, the command also displays the instructions to re-import the entitiy into the software library.

# **19.6.6 Recovering Management Agents**

If a Management Agent is lost, it should be reinstalled by cloning from a reference install. Cloning from a reference install is often the fastest way to recover a Management Agent install because it is not necessary to track and reapply customizations and patches. Care should be taken to reinstall the Management Agent using the same port. Using the Enterprise Manager's Management Agent *Resynchronization* feature, a reinstalled Management Agent can be reconfigured using target information present in the Management Repository.

**Note:** Management Agent resynchronization can only be performed by Enterprise Manager Super Administrators.

When the Management Agent is reinstalled using the same port, the OMS detects that it has been re-installed and blocks it temporarily to prevent the auto-discovered targets in the re-installed Management Agent from overwriting previous customizations.

**Blocked Management Agents:** This is a condition in which the OMS rejects all heartbeat or upload requests from the blocked Management Agent. Hence, a blocked Agent will not be able to upload any alerts or metric data to the OMS. However, blocked Management Agents continue to collect monitoring data.

An Agent can be blocked due to one of several conditions. They are:

- Enterprise Manager has detected that the Agent has been restored from a backup.
- Plug-ins on the Agent do not match the records in the Management Repository.
- The user has manually blocked the Agent.

For the first two conditions, an Agent resynchronization is required to unblock the agent by clearing the states on the Agent and pushing plug-ins from the Management Repository.

The Management Agent can be resynchronized and unblocked from the Management Agent homepage by using the emcli resyncAgent <agent target name> command. Resynchronization pushes all targets from the Management Repository to the Management Agent and then unblocks the Agent.

# **19.6.7 Management Agent Recovery Scenarios**

The following scenarios illustrate various Management Agent recovery situations along with the recovery steps. The Management Agent resynchronization feature requires that a reinstalled Management Agent use the same port and location as the previous Management Agent that crashed.

**Note:** Management Agent resynchronization can only be performed by Enterprise Manager Super Administrators.

#### **19.6.7.1 Management Agent Reinstall Using the Same Port**

A Management Agent is monitoring multiple targets. The Agent installation is lost.

**1.** De-install the Agent Oracle Home using the Oracle Universal Installer.

**Note:** This step is necessary in order to clean up the inventory.

**2.** Install a new Management Agent or use the Management Agent clone option to reinstall the Management Agent though Enterprise Manager. Specify the same port that was used by the crashed Agent. The location of the install must be same as the previous install.

The OMS detects that the Management Agent has been re-installed and blocks the Management Agent.

**3.** Initiate Management Agent Resynchronization using the following command:

emcli resyncAgent -agent="Agent Host:Port"

All targets in the Management Repository are pushed to the new Management Agent. The Agent is instructed to clear backlogged files and then do a clearstate. The Agent is then unblocked.

- **4.** Reconfigure User-defined Metrics if the location of User-defined Metric scripts have changed.
- **5.** Verify that the Management Agent is operational and all target configurations have been restored using the following emctl commands:

```
emctl status agent 
emctl upload agent
```
There should be no errors and no XML files in the backlog.

#### **19.6.7.2 Management Agent Restore from Filesystem Backup**

A single Management Agent is monitoring multiple targets. File system backup for the Agent Oracle Home exists. The Agent install is lost.

**1.** Restore the Management Agent from the filesystem backup then start the Management Agent.

The OMS detects that the Management Agent has been restored from backup and blocks the Management Agent.

**2.** Initiate Management Agent Resynchronization using the following command:

emcli resyncAgent -agent="Agent Host:Port"

All targets in the Management Repository are pushed to the new Management Agent. The Agent is instructed to clear backlogged files and performs a clearstate. The Management Agent is unblocked.

**3.** Verify that the Management Agent is functional and all target configurations have been restored using the following emctl commands:

emctl status agent emctl upload agent

There should be no errors and no XML files in the backlog.

# <span id="page-392-0"></span>**19.7 Recovering from a Simultaneous OMS-Management Repository Failure**

When both OMS and Management Repository fail simultaneously, the recovery situation becomes more complex depending upon factors such as whether the OMS and Management Repository recovery has to be performed on the same or different host, or whether there are multiple OMS instances fronted by an SLB. In general, the order of recovery for this type of compound failure should be Management Repository first, followed by OMS instances following the steps outlined in the appropriate recovery scenarios discussed earlier. The following scenarios illustrate two OMS-Management Repository failures and the requisite recovery steps.

# **19.7.1 Collapsed Configuration: Incomplete Management Repository Recovery, Primary OMS on the Same Host**

Management Repository and the primary OMS are installed on same host (host "A"). The Management Repository database is running in noarchivelog mode. Full cold

backup is available. A recent OMS backup file exists ( emctl exportconfig oms). The Management Repository, OMS and the Management Agent crash.

**1.** Follow the Management Repository recovery procedure shown in Incomplete Recovery on the Same Host with the following exception:

Since the OMS OracleHome is not available and Management Repository resynchronization has to be initiated before starting an OMS against the restored Management Repository, submit "resync" via the following PL/SQL block. Log into the Management Repository as SYSMAN using SQLplus and run:

begin emd\_maintenance.full\_repository\_resync('<resync name>'); end;

- **2.** Follow the OMS recovery procedure shown in [Section 19.6.4.1, "Single OMS, No](#page-382-0)  [Server Load Balancer \(SLB\), OMS Restored on the same Host."](#page-382-0)
- **3.** Verify that the site is fully operational.

# **19.7.2 Distributed Configuration: Incomplete Management Repository Recovery, Primary OMS and additional OMS on Different Hosts, SLB Configured**

The Management Repository, primary OMS, and additional OMS all reside on the different hosts. The Management Repository database was running in noarchivelog mode. OMS backup file from a recent backup exists (emctl exportconfig oms). Full cold backup of the database exists. All three hosts are lost.

**1.** Follow the Management Repository recovery procedure shown in [Section 19.6.2.2,](#page-379-0)  ["Incomplete Recovery on the Same Host."](#page-379-0) with the following exception:

Since OMS Oracle Home is not yet available and Management Repository resync has to be initiated before starting an OMS against the restored Management Repository, submit resync via the following PL/SQL block. Log into the Management Repository as SYSMAN using SQLplus and run the following:

begin emd\_maintenance.full\_repository\_resync('resync name'); end;

**2.** Follow the OMS recovery procedure shown in [Section 19.6.4.5, "Multiple OMS,](#page-388-0)  [Server Load Balancer Configured, Primary OMS Recovered on a Different Host"](#page-388-0) with the following exception:

Override the Management Repository connect description present in the backup file by passing the additional omsca parameter:

-REPOS\_CONN\_STR <restored repos descriptor>

This needs to be added along with other parameters listed in [Section 19.6.4.5,](#page-388-0)  ["Multiple OMS, Server Load Balancer Configured, Primary OMS Recovered on a](#page-388-0)  [Different Host."](#page-388-0)

- **3.** Follow the OMS recovery procedure shown in [Section 19.6.4.6, "Multiple OMS,](#page-389-0)  [SLB configured, additional OMS recovered on same or different host."](#page-389-0)
- **4.** Verify that the site is fully operational.

# **Running Multiple BI Publisher Servers**

**Note:** If you have upgraded from a prior release of Enterprise Manager that was configured for multiple BI Publisher Servers, it is necessary to repeat the steps in this chapter. Please note that the existing shared storage, from the prior release of Enterprise Manager, will continue to be used.

**Note:** If you are running Enterprise Manager in a High Availability environment (behind a Server Load Balancer (SLB)) be aware of the following caveats:

- If you have configured a primary BI Publisher server, on the primary OMS system, then you need to insure that BI Publisher is also configured and running on the additional OMS systems that you have added. See the following sections in this chapter, on the different paths to configure additional BI Publisher servers on additional OMS systems.
- If an Enterprise Manager system has a running OMS, and the corresponding BI Publisher server is not running, then running BI Publisher reports from Enterprise Manager will fail some of the time. In this case, either bring up BI Publisher on that system using:

```
emctl start oms -bip_only
or bring down that OMS on that system using:
emctl stop oms -all
```
Enterprise Manager 12c Release 4 (12.1.0.4) or greater allows you to configure Enterprise Manager to work with multiple BI Publisher servers.

> **Important:** Older versions of Enterprise Manager do not support the BI Publisher multi-server environment described in this chapter.

This chapter covers the following:

- [Introduction BI Publisher Multi-Server Environments](#page-395-0)
- [Reconfiguring BI Publisher to Use a Shared Storage Device](#page-397-0)
- [Adding Secondary BI Publisher Server\(s\)](#page-398-0)
- Confirming Correct Operation of Secondary BI Publisher Servers on an Additional [OMS System](#page-401-0)
- [Confirming Details of the Secondary BI Publisher Server](#page-401-1)

**Note:** BI Publisher software is automatically installed on all systems where Enterprise Manager 12.1.0.4 or greater was installed. This chapter covers steps to configure the BI Publisher Server to run on these systems.

# <span id="page-395-0"></span>**20.1 Introduction BI Publisher Multi-Server Environments**

Enterprise Manager 12c Release 4 (12.1.0.4) or greater permits multiple BI Publisher servers to be integrated with Enterprise Manager.

Before additional BI Publisher servers can be added, the first BI Publisher must be configured. Refer to the chapter *Integrating BI Publisher with Enterprise Manager* in the Enterprise Manager Advanced Installation and Configuration guide for more information. This "first" BI Publisher server, called "BIP", will be referred to as the primary BI Publisher server.

**Note:** BI Publisher multi-server deployments are not supported in Enterprise Manager 12c Release 4 (12.1.0.4) or greater on Microsoft Windows platforms.

BI Publisher stores all configuration data and report definitions in an Operating System file system-based repository. Therefore, in order to support multiple BI Publisher servers, read/write permissions must be available to this file system from all the OMS systems in which you are to run BI Publisher. This is accomplished using standard Network file system technologies.

If you are implementing multiple BI Publisher servers you must also make the BI Publisher shared storage file system highly available. This file system needs to be periodically backed up (for example, daily or hourly) using standard Operating System commands, or a professional backup solution. It is also highly recommended that a high availability disk solution be used such as a RAID (Redundant Array of Inexpensive Drives) storage device. At least RAID 1 (redundancy) should be used. Other RAID levels (such as RAID5 and RAID0+1) are also acceptable. **Do not use RAID0,** as this is intended for speed, and not redundancy. RAID1 is not by itself a backup solution. Raid 1 protects against disk drive failures, but periodic backups are still required. If the files stored on this network storage device are lost, all BI Publisher servers (both primary and secondary) will no longer be functional.

Once the RAID storage device is configured, it must be mounted on all systems where you intend to install BI Publisher. Standard Operating System commands can be used for this mount (for example, NFS). Two directories on the storage device must be dedicated for BI Publisher files. These are known as the "Cluster Volume" and "Config Volume".
**Note:** The space requirements for configuring BI Publisher shared storage depends on the amount of space required for storing the report catalog and associated management information.

At install time, the BI Publisher repository uses approximately 400 MB of storage. Initially, 10 G should be made available for the BI Publisher shared storage. This space requirement increases over a period of time as you install additional Enterprise Manager plug-ins and create more reports. Hence, you should ensure that this storage can easily be extended in future.

Before additional BI Publisher servers are added to Enterprise Manager, BI Publisher needs to be reconfigured to use this shared storage device. This is accomplished by running the following the command on the primary OMS system:

emctl config oms -bip\_shared\_storage -config\_volume <vol1> -cluster\_volume <vol2>

Once the primary BI Publisher server is configured, and shared storage has been configured, there are several paths that can be taken to enable secondary BI Publisher server(s), on additional OMS systems:

Using the standard "Add an Oracle Management Service" provisioning job. If this provisioning job is run after the primary BI Publisher server is configured, then the additional OMS system will automatically be configured with a secondary BI Publisher server.

**Note:** If the primary BI Publisher server is configured, the "Add an Oracle Management Service" provisioning job will not be available until BI Publisher is reconfigured to use the shared storage device.

If the "Add and Oracle Management Service" provisioning job has already been run, or an additional OMS system has been configured, a secondary BI Publisher can be added to an existing additional OMS system using the command:

```
configureBIP -addBIP
```
This command should be run on the system where the additional OMS resides.

### **Determining BI Publisher Shared Storage Locations**

The BI Publisher shared storage locations are stored as Enterprise Manager OMS properties. You can query for the shared storage locations using the following emctl commands:

```
emctl get property -name
oracle.sysman.core.eml.ip.bip.SharedStorageConfigVolume
```
emctl get property -name oracle.sysman.core.eml.ip.bip.SharedStorageClusterVolume

#### **Example**:

```
-bash-3.2$ emctl get property -name
oracle.sysman.core.eml.ip.bip.SharedStorageConfigVolume
```

```
Oracle Enterprise Manager Cloud Control 12c Release 4
Copyright (c) 1996, 2014 Oracle Corporation. All rights reserved.
SYSMAN password:
```
Value for property oracle.sysman.core.eml.ip.bip.SharedStorageConfigVolume at Global level is /oracle/BIP/config

# <span id="page-397-0"></span>**20.2 Reconfiguring BI Publisher to Use a Shared Storage Device**

**Important:** If you decide to use the Unix Network File System (NFS) for the BI Publisher shared storage, do not use NFS volumes that are managed by the NFS automounter as it typically mounts the */net* directory (non-fixed mount point). Instead, use NFS mounts that use a fixed mount point. For example: */oracle/em/BIP*.

As broadly outlined above, in order to support multiple BI Publisher servers, the following command must be run:

emctl config oms -bip\_shared\_storage -config\_volume <vol1> -cluster\_volume <vol2>

Be sure to keep the storage location for these volumes (for example, vol1 and vol2 shown in the previous section) available. Do not delete these files.

This command will prompt for the WebLogic Administration Server password as well as the Repository User (SYSMAN) Password.

The command executes the following steps:

- **1.** The supplied credentials are validated.
- **2.** Certain pre-requisite tests are run. These include:
	- The two volumes must not be the same as the previously configured shared storage volumes (if any).
	- The two volumes must be distinct
	- The file system mount points for the two volumes must exist.
	- The two volumes must be completely empty.
	- The two volumes must be writable.
- **3.** The BI Publisher server on the local system (the primary BI Publisher server named "BIP") is stopped.
- **4.** The existing BI Publisher file system-based repository, which was installed when the primary BI Publisher was configured, is copied to the Configuration Volume (-config\_volume).
- **5.** The primary BI Publisher server, named "BIP", is reconfigured to use WebLogic JMS Queues and WebLogic Persistence Stores (used by the BI Publisher scheduler) that are stored in the Cluster Volume (-cluster\_volume).
- **6.** The BI Publisher scheduler is reconfigured to support multiple BI Publisher servers and to use the new locations discussed previously.
- **7.** The values for the two volumes are stored as OMS properties in the Enteprise Manager repository database.
- **8.** The primary BI Publisher is configured to point at the new Configuration Volume.
- **9.** BI Publisher is started.
- **10.** An overall status is displayed.

The following example shows output generated by running the emctl config oms -bip\_shared\_storage command:

\$ emctl config oms -bip\_shared\_storage -config\_volume /BIP\_STORAGE/config -cluster\_volume /BIP\_STORAGE/cluster Oracle Enterprise Manager Cloud Control 12c Release 4 Copyright (c) 1996, 2014 Oracle Corporation. All rights reserved. Enter Admin User's Password : Enter Enterprise Manager Root (SYSMAN) Password : Stopping BI Publisher Server... BI Publisher Server Successfully Stopped BI Publisher Server is Down Copying The BI Publisher repository from the location '...........gc\_inst/user\_ projects/domains/GCDomain/config/bipublisher/repository' to the location '/BIP\_ STORAGE/config/bipublisher/repository'. This can take some time. Do not interrupt this command while it is running. Copied BI Publisher repository to the location '/BIP\_ STORAGE/config/bipublisher/repository' Configuring BI Publisher server named 'BIP' for use in a High Availability environment. This operation can take some time. Do not interrupt this command while it is running. Updating BI Publisher Scheduler configuration ... Updating BI Publisher shared storage properties ... The BI Publisher properties have been updated. The BI Publisher storage for configuration data is in the location '/BIP\_ STORAGE/config' The BI Publisher storage for cluster data is '/BIP\_STORAGE/cluster' BI Publisher has been configured to point to the BI Publisher repository in the location '/BIP\_STORAGE/config' Starting BI Publisher Server ... BI Publisher Server Successfully Started BI Publisher Server is Up BI Publisher storage has been configured for the BI Publisher server named 'BIP' running at the URL: https://em.example.com:9702/xmlpserver Overall result of operations: SUCCESS

# **20.3 Adding Secondary BI Publisher Server(s)**

As discussed earlier, there are two methods to configure additional BI Publisher servers. The method used will depend on when the primary BI Publisher server is configured, in relation to when the additional OMS server(s) is created using the *Add an OMS* provisioning job (or other means). The following paths illustrate these methods:

### **Path A**

Install Enterprise Manager

- **1.** Configure the primary BI Publisher Server using *configureBIP* or *configureBIP -upgrade*.
- **2.** Configure BI Publisher shared storage using *emctl config oms -bip\_shared\_storage*
- **3.** Add OMS using the *Add OMS provisioning job*

A secondary BI Publisher server is automatically configured along with the additional OMS system.

### **Path B**

Install Enterprise Manager

- **1.** Add OMS's using *Add OMS provisioning job* or other means, such as a software-only install.
- **2.** Configure primary BI Publisher server, using *configureBIP* or *configureBIP -upgrade*
- **3.** Configure BI Publisher shared storage using *emctl config oms -bip\_shared\_storage*
- **4.** Configure additional BI Publisher servers using *configureBIP -addBIP* on the additional OMS system where you wish to run multiple BI Publisher servers.

**Note:** In order to run the *configureBIP -addBIP* command, the OMS for the current system must be up and running. This can be verified by running the *emctl status oms* command as shown in the following example:

\$ emctl status oms Oracle Enterprise Manager Cloud Control 12c Release 4 Copyright (c) 1996, 2015 Oracle Corporation. All rights reserved. WebTier is Up Oracle Management Server is Up

As these two paths illustrate, you can see the necessary prerequisite to adding secondary BI Publisher server(s), depending on when you decide to configure the primary BI Publisher server.

## **20.3.1 Path A - Configuring a Secondary BI Publisher Server Automatically using the "add OMS Provisioning" Job**

If you are planning on building an Enterprise Manager HA installation that will leverage the reporting capabilities of BI Publisher, then path A will be more straightforward. All additional OMS systems that are added will automatically get secondary BI Publisher servers.

### **20.3.1.1 Configuring the Primary BI Publishser Server**

See the Advanced Installation and Configuration Guide " Integrating BI Publisher with Enterprise Manager".

### **20.3.1.2 Reconfiguring BI Publisher to Use Shared Storage**

After the primary BI Publisher server is installed, and you have verified it is operating correctly (as detailed in this chapter) you can proceed to reconfigure BI Publisher to use shared storage. See ["Reconfiguring BI Publisher to Use a Shared Storage Device"](#page-397-0) [on page 20-4.](#page-397-0)

### **20.3.1.3 Adding an Additional OMS System and Automatically Configuring a Secondary BI Publisher Server**

Once the BI Publisher shared storage is configured, the "add OMS Provisioning job" will be aware of the configured BI Publisher server. All that will be required is to enter the HTTP and HTTPS ports to use, on the additional OMS system, for the secondary BI Publisher server. The "add OMS provisioning job" performs pre-requisite steps to insure tha the BI Publisher shared storage has been configured. In the event of failure in automatically configuring the secondary BI Publisher server, you can fallback to Path B.

# **20.3.2 Path B: Configuring Secondary BI Publisher Server(s) after Additional OMS Systems have already been added**

If the Enterprise Manager topology already includes additional OMS systems, and the primary BI Publisher server has not yet been configured, there are additional steps to follow to enable the primary BI Publisher server and one or more steps to configure secondary BI Publisher server(s) on additional OMS system(s).

### **20.3.2.1 Configuring primary BI Publisher Server**

See the "Integrating BI Publisher with Enterprise Manager" in the Enterprise Manager Advanced Installation and Configuration Guide.

### **20.3.2.2 Reconfiguring BI Publisher to Use Shared Storage**

After the primary BI Publisher server is installed (and you have verified it operates correctly as documented above) you can proceed to reconfigure BI Publisher to use shared storage.

### **20.3.2.3 Configuring a Secondary BI Publisher server(s)**

For each additional OMS system on which you are also going to run a secondary BI Publisher server, the "configureBIP -addBIP" command must be run.

**Note:** This command is run on the system that hosts the additional OMS system, and not the system on which the primary OMS system resides.

The following example lists command output when configuring a secondary BI Publisher server on an additional OMS system.

```
$ configureBIP -addBIP
Configuring BI Publisher Version "11.1.1.7.0" to work with Enterprise Manager
Logging started at /oracle/Middleware/oms/cfgtoollogs/bip/bipca_
20140221125351.log.
A new BI Publisher server is going to be added.
Do You really want to add a BI Publisher server (Y|N):YEnter sysdba user name (sys):
Enter sysdba user password:
Enter Administration Server user password:
Configuring BI Publisher in Oracle Home located in /oracle/Middleware/Oracle_BI1 
... 
Enter an integer between 9701 and 49152 for the BI Publisher HTTP server port. 
(9701):
Enter an integer between 9702 and 49152 for the BI Publisher HTTPS server port. 
(9702):
Configuring BI publisher on additional OMS system. This operation can take some 
time. Do not interrupt this command while it is running...
Locking Enterprise Manager ...
OMS Console is locked. Access the console over HTTPS ports.
Restart OMS.
Restarting Enterprise Manager ...
Stopping Enterprise Manager, this can take some time ...
Starting Enterprise Manager. This operation can take some time. Do not interrupt 
this command while it is running.
OMS Started Successfully
Successfully configured additional BI Publisher server.
```
# **20.4 Confirming Correct Operation of Secondary BI Publisher Servers on an Additional OMS System**

Regardless of whether Path A or B is chosen to configure a secondary BI Publisher server, the "emctl status oms" command can be used to confirm successful configuration.

```
$ emctl status oms
Oracle Enterprise Manager Cloud Control 12c Release 4 
Copyright (c) 1996, 2014 Oracle Corporation. All rights reserved.
WebTier is Up
Oracle Management Server is Up
BI Publisher Server is Up
```
# **20.5 Confirming Details of the Secondary BI Publisher Server**

To obtain information about secondary BI Publisher servers, run the following command

```
emctl status oms -details
```
Notice that secondary BI Publisher servers have the server name "BIPx", where "x" matches the server number of the OMS (for example, EMGC\_OMS2 : BIP2, EMGC\_ OMS3 : BIP3).

```
$ emctl status oms -details
Oracle Enterprise Manager Cloud Control 12c Release 4 
Copyright (c) 1996, 2014 Oracle Corporation. All rights reserved.
Enter Enterprise Manager Root (SYSMAN) Password : 
Console Server Host : em.example.com
HTTP Console Port : 7788
HTTPS Console Port : 7799
HTTP Upload Port : 4889
HTTPS Upload Port : 4900
                        : /oracle/gc_inst/em/EMGC_OMS2
OMS Log Directory Location : /oracle/gc_inst/em/EMGC_OMS2/sysman/log
OMS is not configured with SLB or virtual hostname
Agent Upload is locked.
OMS Console is locked.
Active CA ID: 1
Console URL: https://em.example.com:7799/em
Upload URL: https://em.example.com:4900/empbs/upload
WLS Domain Information
Domain Name : GCDomain
Admin Server Host : emas.example.com
Admin Server HTTPS Port: 7101
Oracle Management Server Information
Managed Server Instance Name: EMGC_OMS2
Oracle Management Server Instance Host: em.example.com
WebTier is Up
Oracle Management Server is Up
BI Publisher Server is Up
BI Publisher Server named 'BIP2' running at local URL: 
https://em.example.com:7799/xmlpserver
BI Publisher Server Logs: /oracle/gc_inst/user_
projects/domains/GCDomain/servers/BIP2/logs/
BI Publisher Log : /oracle/gc_inst/user_
```
projects/domains/GCDomain/servers/BIP2/logs/bipublisher/bipublisher.log

# **Part VII Deinstallation**

In particular, this part contains the following chapters:

- [Chapter 21, "Deinstalling Enterprise Manager \(Single and Multi-OMS](#page-406-0)  [Environments\)"](#page-406-0)
- [Chapter 22, "Deinstalling Oracle Management Agents"](#page-418-0)
- [Chapter 23, "Deinstalling ADP and JVMD"](#page-426-0)
- [Chapter 24, "Removing Standby Oracle Management Services"](#page-434-0)

# <span id="page-406-0"></span>**Deinstalling Enterprise Manager (Single and Multi-OMS Environments)**

This chapter describes how you can deinstall an entire Enterprise Manager system, and also how you can remove the entries of an Oracle Management Service (OMS) from the Oracle Management Repository (Management Repository) in case you lost the host where the OMS was running.

In particular, this chapter covers the following:

- [Deinstalling Enterprise Manager](#page-406-1)
- [Deinstalling or Undeploying Only Plug-ins from the OMS](#page-417-2)
- [Deleting OMS Entries from the Management Repository](#page-417-0)

# <span id="page-406-1"></span>**21.1 Deinstalling Enterprise Manager**

This section covers the following subsections to describe how you can deinstall the entire Enterprise Manager system—single OMS environment or multi-OMS environment with additional Oracle Management Services (OMS).

- Prerequisites for Deinstalling Only the OMS and Retaining the Management [Repository](#page-406-2)
- [Prerequisites for Deinstalling the Entire Enterprise Manager System](#page-409-0)
- [Procedure for Deinstalling Enterprise Manager](#page-411-0)
- [After Deinstalling Enterprise Manager](#page-417-1)

**Caution: Make sure you meet the prerequisites before deinstalling the software. Make sure you follow the flow or sequence outlined in this chapter. For example, make sure you drop the schemas as described in the prerequisites section before deinstalling the software binaries. Do NOT change the order of instructions.**

# <span id="page-406-2"></span>**21.1.1 Prerequisites for Deinstalling Only the OMS and Retaining the Management Repository**

Before you deinstall Enterprise Manager, meet the following prerequisites:

**1.** *(For Multi-OMS Environment, and if Oracle BI Publisher is Configured on Additional OMS Instances)* Stop all the Oracle BI Publisher managed servers, which are running on the additional OMS hosts, by running the following command from the OMS home on each host:

\$<OMS\_HOME>/bin/emctl stop oms -bip\_only

**Note:** If any Oracle BI Publisher managed server fails to stop, then manually kill it using the operating system commands.

**2.** *(For Multi-OMS Environment, and if Oracle BI Publisher is Configured on Additional OMS Instances)* Delete all the Oracle BI Publisher managed servers, which you stopped in the previous step, by running the following command:

\$<OMS\_HOME>/bin/configureBIP -delete

**3.** *(For Multi-OMS Environment)* Deconfigure and delete all the additional OMS instances by running the following command from each of their homes:

\$<OMS\_HOME>/bin/omsca delete -OMSNAME <oms\_name>

**Note:**

- Run this command on each of the additional OMS instances.
- You are prompted to confirm your action, and furnish the AdminServer credentials and the repository database details such as the database host name, listener port, SID, and password. Once you provide the required details, the command automatically stops the OMS, Oracle WebLogic Server, and also Oracle WebTier.

For example, if you have two additional OMS instances named EMGC\_Addln\_OMS2 and EMGC\_Addln\_OMS3, on two different hosts, then on the first additional OMS, run the following command:

/u01/app/Oracle/Middleware/oms/bin/omsca delete -OMSNAME EMGC\_Addln\_OMS2

Then, on the second additional OMS, run the following command:

/u01/app/Oracle/Middleware/oms/bin/omsca delete -OMSNAME EMGC\_Addln\_OMS3

- **4.** *(For Multi-OMS Environment)* Manually delete the following WebLogic targets of the deleted OMS:
	- /EMGC\_GCDomain/GCDomain/EMGC\_OMS2 (Oracle WebLogic Server)
	- /EMGC\_GCDomain/instance2/ohs2 (Oracle HTTP Server)
- **5.** *(For Multi-OMS Environment)* Stop all the Oracle Management Agents (Management Agent), which are running on the additional OMS hosts, by running the following command from each of their homes:

\$<AGENT\_HOME>/bin/emctl stop agent

**Note:** Run this command on each of the Management Agents configured with the additional OMS instances.

For example, if you have two additional OMS instances with a Management Agent on each of them, then on the first additional OMS host where the first Management Agent is running, run the following command:

/u01/app/Oracle/agent/core/12.1.0.5.0/bin/emctl stop agent

Then, on the second additional OMS host where the second Management Agent is running, run the following command:

/u01/app/Oracle/agent/core/12.1.0.5.0/bin/emctl stop agent

**6.** *(If Oracle BI Publisher is Configured on the First [Main] OMS)* Stop the Oracle BI Publisher managed server running on the first (main) OMS, by running the following command from the OMS home:

\$<OMS\_HOME>/bin/emctl stop oms -bip\_only

**Note:** If any Oracle BI Publisher managed server fails to stop, then manually kill it using the operating system commands.

**7.** Deconfigure and delete the first (main) OMS where the Admin Server is configured:

\$<OMS\_HOME>/bin/omsca delete -full

For example,

/u01/app/Oracle/Middleware/oms/bin/omsca delete -full

You are prompted to confirm your action, and furnish the AdminServer credentials and the repository database details such as the database host name, listener port, SID, and password. Once you provide the required details, the command automatically stops the OMS, Oracle WebLogic Server, and also Oracle WebTier.

**Note:** If the Oracle Database where the Management Repository is configured, is set with a service name, then run the following command:

On UNIX platforms:

```
./omsca delete -full -REP_CONN_STR 
'(DESCRIPTION=(ADDRESS_
LIST=(ADDRESS=(PROTOCOL=TCP)(HOST=<>)(PORT=<>)))(CONNECT_
DATA=(SERVICE_NAME=<>)))'
```
#### For example,

```
/u01/app/Oracle/Middleware/oms/bin/omsca delete -full -REP_
CONN_STR '(DESCRIPTION=(ADDRESS_
LIST=(ADDRESS=(PROTOCOL=TCP)(HOST=example.com)(PORT=1521)))(CON
NECT_DATA=(SERVICE_NAME=srvc.example.com)))'
```
### On Microsoft Windows platforms:

```
.\omsca delete -full -REP_CONN_STR 
"(DESCRIPTION=(ADDRESS_
LIST=(ADDRESS=(PROTOCOL=TCP)(HOST=<>)(PORT=<>)))(CONNECT_
DATA=(SERVICE_NAME=<>)))"
```
### For example,

```
C:\Program Files\Oracle\Middleware\oms\bin\omsca delete -full 
-REP_CONN_STR "(DESCRIPTION=(ADDRESS_
LIST=(ADDRESS=(PROTOCOL=TCP)(HOST=example.com)(PORT=1521)))(CON
NECT_DATA=(SERVICE_NAME=srvc.example.com)))"
```
**Note:** When you run omsca delete -full on the first (main) OMS, the command also deletes the primary Oracle BI Publisher managed server, if configured on the first OMS.

**8.** Stop the Management Agent running on the first (main) OMS, by running the following command from its home:

\$<AGENT\_HOME>/bin/emctl stop agent

For example,

/u01/app/Oracle/agent/core/12.1.0.5.0/bin/emctl stop agent

**9.** Stop the Oracle WebLogic Server so that it does not access the schemas you are going to drop in the next step. For instructions, see the chapter on starting and stopping Oracle Fusion Middleware components in the *Oracle Fusion Middleware Administrator's Guide*.

### <span id="page-409-0"></span>**21.1.2 Prerequisites for Deinstalling the Entire Enterprise Manager System**

Before you deinstall Enterprise Manager, meet the following prerequisites:

- **1.** Perform the steps outlined in [Section 21.1.1.](#page-406-2)
- **2.** Drop the Oracle Management Repository (Management Repository):

**WARNING: Once the Management Repository is dropped, it CANNOT be retrieved. Therefore, drop the Management Repository ONLY IF you want to deinstall the entire Enterprise Manager system, that is, all your OMS instances, Management Agents, and also the Management Repository. If you want to deinstall only the OMS (or any additional OMS), then do not drop the Management Repository.**

**WARNING: The RepManager in drop mode puts the database in quiesce mode by "ALTER SYSTEM QUIESCE RESTRICTED;" command.**

- **a.** Ensure that there are no SYSMAN users logged in.
- **b.** Drop the Enterprise Manager Cloud Control schema (SYSMAN schema) and the Metadata schema (MDS schema) from the Management Repository by running the following command from the OMS home:

\$<OMS\_HOME>/sysman/admin/emdrep/bin/RepManager <database\_host> <repository\_database\_port> <repository\_database\_sid> -action drop -dbUser <repository\_database\_user> -dbPassword <repository\_ database password> -dbRole <repository database user role> -reposName <repository\_name> -mwHome <middleware\_home> -mwOraHome <middleware\_ora\_home> -oracleHome <OMS\_HOME>

### For example,

/u01/app/Oracle/Middleware/oms/sysman/admin/emdrep/bin/RepManager example.com 1234 sid\_em -action drop -dbUser sys -dbPassword letmein -dbRole sysdba -reposName SYSMAN -mwHome /u01/app/Oracle/Middleware/

```
-mwOraHome /u01/app/Oracle/Middleware/ -oracleHome 
/u01/app/Oracle/Middleware/oms/
```
### **Note:**

- For Microsoft Windows, invoke RepManager.bat.
- On Microsoft Windows, if you are invoking RepManager.bat from outside of <OMS\_HOME>\sysman\admin\emdrep\bin directory, then set the ORACLE\_HOME environment variable to the OMS home.

### For example,

set ORACLE HOME=c:\oracle\middleware\oms

- OMS home or  $$<$  OMS\_HOME> refers to the first (main) OMS where the Admin Server is configured.
- -mwHome and -mwOraHome refer to the middleware home where the first (main) OMS is configured. The first (main) OMS is the OMS where the Admin Server is configured.
- -oracleHome refers to the Oracle home of the first (main) OMS where the Admin Server is configured.
- If you are dropping the schemas that belong to a 10*g* Release 2 (10.2.x.x) Management Repository, then run the command without these arguments: -mwHome <middleware\_home> -mwOraHome <middleware\_ora\_home> -oracleHome <oracle\_home>

### For example,

/u01/app/Oracle/Middleware/oms/sysman/admin/emdrep/bin/Re pManager example.com 1234 sid\_em -action drop -dbUser sys -dbPassword letmein -dbRole sysdba -reposName SYSMAN

- For information on the support for -action drop and -action dropall, see [Table 2–3.](#page-58-0)
- The -action drop command drops all the schemas and provides a confirmation message. If the action was unsuccessful, then it lists all the entities that could not be cleaned or dropped. For example, X schema is not cleaned, synonyms are not cleaned, tablespaces are not cleaned. In this case, rerun the command.

If you do not have RepManager, or if you want to manually clean up the leftover entities, then see *My Oracle Support* note 1365820.1.

- If you want to drop the Enterprise Manager schema completely, then use the RepManager available in the OMS home. Do not use the one in database home because it cannot remove the Enterprise Manager schema completely.
- **c.** Manually delete the data files mgmt.dbf and mgmt\_ecm\_depot1.dbf from the database home.

**Note:** On Microsoft Windows, if you see the following error while deleting the .dbf files, then stop the database service, and try deleting the files again.

The process cannot access the file because it is being used by another process

# <span id="page-411-0"></span>**21.1.3 Procedure for Deinstalling Enterprise Manager**

This section describes the following:

- [Deinstalling Enterprise Manager in Graphical Mode](#page-411-1)
- [Deinstalling Enterprise Manager in Silent Mode](#page-413-0)

### <span id="page-411-1"></span>**21.1.3.1 Deinstalling Enterprise Manager in Graphical Mode**

To deinstall Enterprise Manager—single OMS environment or multi-OMS environment with additional OMS instances—in graphical mode, follow these steps:

**Note:**

- Deinstall the components in the order described in this procedure. Otherwise, the installation wizard displays an error.
- **For a multi-OMS environment, perform the steps outlined in this section on each of the additional OMS instances.**
- **1.** Invoke the installer from the OMS home by running the following command:

\$<OMS\_HOME>/oui/bin/runInstaller -deinstall ORACLE\_HOME=<absolute\_path\_ to\_oms\_home> -jreLoc <path> [-removeallfiles] [-invPtrLoc <absolute\_ path\_to\_oraInst.loc>]

### For example,

```
/u01/app/Oracle/Middleware/oms/oui/bin/runInstaller -deinstall 
ORACLE_HOME=/u01/app/Oracle/Middleware/oms/ -jreLoc 
/u01/app/Oracle/Middleware/jdk16/jdk -removeallfiles -invPtrLoc 
/u01/oraInst.loc
```
### **Note:**

- You can invoke the installer even from the directory where you downloaded the software. For example, <software\_location>/.
- The -invPtrLoc parameter is supported only on UNIX platforms, and not on Microsoft Windows platforms.
- When you run runInstaller -help, you will see the option -nowarningonremovefiles listed. This option is currently not supported and has no effect even if you use it.
- **2.** On the Inventory screen, select the plug-in homes, and click **Remove**.
	- If you are deinstalling the entire Enterprise Manager system (with or without the Management Repository), then deinstall all the plug-in homes, including the OMS and Management Agent plug-in homes.
- If you are deinstalling an additional OMS, then deinstall only the OMS plug-in homes.
- **3.** On the Inventory screen, select the sbin home, and click **Remove**.
- **4.** On the Inventory screen, select the Java Development Kit (JDK) home, and click **Remove**.

**Note:** Deinstall JDK only if it was installed by the installation wizard while installing the Enterprise Manager system. Otherwise, you can skip this step.

**Note:** After deinstalling JDK, do NOT exit the installer. If you exit the installer inadvertently, then follow these steps:

- **1.** Manually download and install JDK 1.6.0.43.0 on the OMS host. If you already have this supported version, then you can reuse it.
- **2.** Invoke the installer again and pass the absolute path to the location where you have JDK:

\$<OMS\_HOME>/oui/bin/runInstaller -deinstall -jreLoc <JDK\_ HOME> [-removeallfiles] [-invPtrLoc <absolute\_path\_to\_ oraInst.loc>]

- **5.** On the Inventory screen, select the Oracle WebTier home, and click **Remove**.
- **6.** On the Inventory screen, select the Oracle BI Publisher home, and click **Remove.**

**Note:** You must perform this step even if you have not configured Oracle BI Publisher.

- **7.** On the Inventory screen, select the OMS home, the Management Agent home, and the Oracle Common directory, and click **Remove**.
	- If you are deinstalling the entire Enterprise Manager system (with or without the Management Repository), then select and deinstall the OMS home, the Management Agent home, and the Oracle Common directory.
	- If you are deinstalling an additional OMS, then do one of the following:
		- **–** If you plan to install another additional OMS on that host later, then select and deinstall only the OMS home and the Oracle Common directory.

In this case, do NOT select and deinstall the Management Agent home. This Management Agent home belongs to the standalone Management Agent that was installed as a prerequisite for additional OMS installation. You will need this Management Agent when you install the new additional OMS. If you deinstall it now, then you will have to reinstall it later when you plan to install the new additional OMS.

- **–** If you do not plan to install another OMS on that host, then select and deinstall the OMS home, the Management Agent home, and the Oracle Common directory.
- **8.** On the Inventory screen, click **Close** to exit the wizard.
- **9.** Manually delete the middleware home:

For UNIX platforms:

rm -rf <absolute\_path\_to\_middleware\_home>

For Microsoft Windows platforms:

```
del <absolute path to middleware home>
```
**Note:** If you see an error stating that the middleware home could not be deleted because of a long path, then shorten the middleware home name in one of the following ways:

Rename the middleware home to a short name.

For example, change C:\Oracle\Middleware to C:\OR\MW.

■ Mount a drive to the middleware home path.

For example, if  $C:\Omega\to\mathbb{R}$  iddleware \oms \bin is the directory that is causing an issue, then shorten the path in such a way that path length decreases to a reasonable extent *(the file path limits differ from one operating system to another)*.

Mount C:\Oracle\Middleware\oms to drive Z.

Navigate to drive  $Z$ , and delete the files:

prompt>Z:

prompt>del bin

Navigate to the middleware home, and delete the leftover files:

prompt:>C:

prompt>del C:\Oracle\Middleware\

### <span id="page-413-0"></span>**21.1.3.2 Deinstalling Enterprise Manager in Silent Mode**

To deinstall Enterprise Manager—single OMS environment or multi-OMS environment with additional OMS instances—in silent mode, follow these steps:

#### **Note:**

- Deinstall the components in the order described in this procedure. Otherwise, the installation wizard displays an error.
- For a multi-OMS environment, perform the steps outlined in **this section on each of the additional OMS instances.**
- **1.** Deinstall Oracle WebLogic Server 11*g* Release 1 (10.3.6) following the instructions outlined in the *Oracle Fusion Middleware Installation Guide for Oracle WebLogic Server*. See the chapter that describes how you can deinstall the software.

The *Oracle Fusion Middleware Installation Guide for Oracle WebLogic Server* is available in the Oracle WebLogic Server documentation library available at:

http://www.oracle.com/technetwork/indexes/documentation/index.html

**Note:** Deinstall Oracle WebLogic Server 11*g* Release 1 (10.3.6) only if it was installed by the installation wizard while installing the Enterprise Manager system.

- **2.** Deinstall the plug-in homes:
	- If you are deinstalling the entire Enterprise Manager system (with or without the Management Repository), then deinstall all the plug-in homes, including the OMS and Management Agent plug-in homes.
	- If you are deinstalling an additional OMS, then deinstall only the OMS plug-in homes.

To deinstall the plug-in homes, run the following command:

\$<OMS\_HOME>/oui/bin/runInstaller -deinstall -silent "REMOVE\_ HOMES={absolute\_path\_to\_plug-in\_home}" ORACLE\_HOME=<absolute\_path\_to\_ oms\_home> -jreLoc <JDK\_HOME> [-removeallfiles] [-invPtrLoc <absolute\_ path\_to\_oraInst.loc>]

### For example,

/u01/app/Oracle/Middleware/oms/oui/bin/runInstaller -deinstall -silent "REMOVE\_ HOMES={/u01/app/Oracle/Middleware/plugins/oracle.sysman.db.oms.plugin\_ 12.1.0.2.0,/u01/app/Oracle/agent/plugins/oracle.sysman.db.discovery.plugin\_ 12.1.0.2.0}" ORACLE\_HOME=/u01/app/Oracle/Middleware/oms -jreLoc /u01/app/Oracle/Middleware/jdk16/jdk -removeAllFiles -invPtrLoc /u01/oraInst.loc

### **Note:**

You can invoke the installer even from the directory where you downloaded the software. If you do so, then do NOT pass -removeallfiles.

For example, if you have downloaded the software to /u01/app/Oracle/Downloads, then run the following command, skipping the -removeallfiles argument.

/u01/app/Oracle/Downloads/Disk1/runInstaller -deinstall -silent "REMOVE\_ HOMES={/u01/app/Oracle/Middleware/plugins/oracle.sysman.db.oms. plugin\_ 12.1.0.2.0,/u01/app/Oracle/agent/plugins/oracle.sysman.db.disco very.plugin\_12.1.0.2.0}" ORACLE\_ HOME=/u01/app/Oracle/Middleware/oms -jreLoc /u01/app/Oracle/Middleware/jdk16 -invPtrLoc /u01/oraInst.loc

- When you run runInstaller -help, you will see the option -nowarningonremovefiles listed. This option is currently not supported and has no effect even if you use it.
- To deinstall multiple plug-ins, enter the plug-in homes separated by a comma.
- The -invPtrLoc parameter is supported only on UNIX platforms, and not on Microsoft Windows platforms.
- **3.** Deinstall the sbin home:

\$<OMS\_HOME>/oui/bin/runInstaller -deinstall -silent "REMOVE\_ HOMES={absolute path to sbin home}" ORACLE HOME=<absolute path to oms home> -jreLoc <JDK\_HOME> [-removeAllFiles] [-invPtrLoc <absolute\_path\_ to\_oraInst.loc>]

### For example,

/u01/app/Oracle/Middleware/oms/oui/bin/runInstaller -deinstall -silent "REMOVE\_ HOMES={/u01/app/Oracle/agent/sbin}" ORACLE\_HOME=/u01/app/Oracle/Middleware/oms -jreLoc /u01/app/Oracle/Middleware/jdk16 -removeAllFiles -invPtrLoc /u01/oraInst.loc

### **4.** Deinstall the Java Development Kit (JDK) home:

\$<OMS\_HOME>/oui/bin/runInstaller -deinstall -silent "REMOVE\_ HOMES={absolute\_path\_to\_jdk\_home}" ORACLE\_HOME=<absolute\_path\_to\_oms\_ home> -jreLoc <JDK\_HOME> [-removeAllFiles] [-invPtrLoc <absolute\_path\_ to\_oraInst.loc>]

### For example,

/u01/app/Oracle/Middleware/oms/oui/bin/runInstaller -deinstall -silent "REMOVE\_ HOMES={/u01/app/Oracle/Middleware/jdk16}" ORACLE\_ HOME=/u01/app/Oracle/Middleware/oms -jreLoc /u01/app/Oracle/Middleware/jdk16 -removeAllFiles -invPtrLoc /u01/oraInst.loc

**Note:** Deinstall JDK only if it was installed by the installation wizard while installing the Enterprise Manager system. Otherwise, you can skip this step.

**5.** Manually download and install JDK 1.6.0.43.0 on the OMS host. If you already have this supported version, then you can reuse it.

You must reinstall JDK because the installer has a dependency on it. The new JDK can be installed anywhere on the OMS host, not necessarily in the same location where it existed before. However, ensure that you pass the -jreLoc parameter (as described in the following steps) while invoking the installer to indicate the location where you have installed the JDK.

**6.** Deinstall the Oracle WebTier home:

\$<OMS\_HOME>/oui/bin/runInstaller -deinstall -silent "REMOVE\_ HOMES={absolute\_path\_to\_web\_tier}" ORACLE\_HOME=<absolute\_path\_to\_oms\_ home> -jreLoc <JDK\_HOME> [-removeAllFiles] [-invPtrLoc <absolute\_path\_ to\_oraInst.loc>]

### For example,

```
/u01/app/Oracle/Middleware/oms/oui/bin/runInstaller -deinstall -silent "REMOVE_
HOMES={/u01/app/Oracle/Middleware/Oracle_WT}" ORACLE_
HOME=/u01/app/Oracle/Middleware/oms -jreLoc /u01/app/Oracle/Middleware/jdk16 
-removeAllFiles -invPtrLoc /u01/oraInst.loc
```
### **7.** Deinstall the Oracle BI Publisher home:

\$<OMS\_HOME>/oui/bin/runInstaller -deinstall -silent "REMOVE\_ HOMES={absolute\_path\_to\_bip}" ORACLE\_HOME=<absolute\_path\_to\_oms\_home> -jreLoc <JDK\_HOME> [-removeAllFiles] [-invPtrLoc <absolute\_path\_to\_ oraInst.loc>]

**Note:** You must perform this step even if you have not configured Oracle BI Publisher.

### For example,

/u01/app/Oracle/Middleware/oms/oui/bin/runInstaller -deinstall -silent "REMOVE\_ HOMES={/u01/app/Oracle/Middleware/Oracle\_BI1}" ORACLE\_ HOME=/u01/app/Oracle/Middleware/oms -jreLoc /u01/app/Oracle/Middleware/jdk16 -removeAllFiles -invPtrLoc /u01/oraInst.loc

- **8.** Deinstall the OMS home, the Management Agent home, and the Oracle Common directory.
	- If you are deinstalling the entire Enterprise Manager system (with or without the Management Repository), then deinstall the OMS home, the Management Agent home, and the Oracle Common directory.
	- If you are deinstalling an additional OMS, then do one of the following:
		- **–** If you plan to install another additional OMS on that host later, then deinstall only the OMS home and the Oracle Common directory.

In this case, do NOT select and deinstall the Management Agent home. This Management Agent home belongs to the standalone Management Agent that was installed as a prerequisite for additional OMS installation. You will need this Management Agent when you install the new additional OMS. If you deinstall it now, then you will have to reinstall it later when you plan to install the new additional OMS.

**–** If you do not plan to install another OMS on that host, then deinstall the OMS home, the Management Agent home, and the Oracle Common directory.

To deinstall the OMS home, the Management Agent home, and the Oracle Common directory, run the following command:

\$<OMS\_HOME>/oui/bin/runInstaller -deinstall -silent "REMOVE\_ HOMES={absolute\_path\_to\_oracle\_homes\_and\_directories\_to\_be\_ deinstalled}" ORACLE\_HOME=<absolute\_path\_to\_oms\_home> -jreLoc <JDK\_ HOME> [-removeAllFiles] [-invPtrLoc <absolute\_path\_to\_oraInst.loc>]

**Note:** The argument REMOVE\_HOMES accepts more than one path separated by a comma.

### For example,

```
/u01/app/Oracle/Middleware/oms/oui/bin/runInstaller -deinstall -silent "REMOVE_
HOMES={/u01/app/Oracle/Middleware/oms,/u01/app/Oracle/agent/core/12.1.0.5.0,/u0
1/app/Oracle/Middleware/oracle_common}" ORACLE_
HOME=/u01/app/Oracle/Middleware/oms -jreLoc /u01/app/Oracle/Middleware/jdk16 
-removeAllFiles -invPtrLoc /u01/oraInst.loc
```
**9.** Manually delete the middleware home:

For UNIX platforms:

rm -rf <absolute\_path\_to\_middleware\_home>

For Microsoft Windows platforms:

```
del <absolute_path_to_middleware_home>
```
# <span id="page-417-1"></span>**21.1.4 After Deinstalling Enterprise Manager**

After you deinstall, perform these steps:

- **1.** The Oracle homes you deinstalled are deregistered from the central inventory. However, some files might still remain in these Oracle homes. You might also see the OMS instance base directory and the Oracle home for Web Tier. You can manually delete these files and directories.
- **2.** The deinstallation process removes the entry of the S98gcstartup script, an auto-start script, from the /etc/oragchomelist file, but does not remove the script itself. You can leave this script and the soft links associated with it because when you install Enterprise Manager again on the same host, the installer automatically overwrites the script and re-create the soft links.

However, if you want to clear the host of any Oracle products, then Oracle recommends that you manually delete this script and the soft links associated with it. To do so, navigate to the /etc/rc.d/ directory, and search for the script S98gcstartup. This script is usually present in a subdirectory within the /etc/rc.d/ directory. Navigate to the subdirectory where the script is found and delete the script. For example, /etc/rc.d/rc3.d/S98gcstartup or /etc/rc.d/init.d/gcstartup/S98gcstartup.

**3.** The JDK, which was installed as part of Step (5) of [Section 21.1.3.2](#page-413-0) to allow complete removal of the Enterprise Manager system, can now be removed manually (by deletion of the installed directory) if it is no longer needed for other purposes and if it did not replace the system-registered JDK.

# <span id="page-417-2"></span>**21.2 Deinstalling or Undeploying Only Plug-ins from the OMS**

If you want to deinstall or undeploy only the plug-ins from the OMS, and not the entire Enterprise Manager system, then use the Plug-ins page within the Enterprise Manager Cloud Control Console. For instructions, see the *Oracle Enterprise Manager Cloud Control Administrator's Guide*. **Do NOT use runInstaller to undeploy only the plug-ins.**

# <span id="page-417-0"></span>**21.3 Deleting OMS Entries from the Management Repository**

If you lose the host where an additional OMS is running, then make sure you manually delete the entry for that OMS from the Management Repository. To do so, follow these steps:

**1.** Run the following command to deconfigure Oracle WebLogic Server, applications, and so on from the WebLogic Domain; remove all OMS-related entries from the Management Repository; and delete these targets of the OMS: oracle\_oms, oracle\_ oms\_pbs, oracle\_oms\_console.

\$ORACLE\_HOME/bin/omsca delete

- **2.** Manually delete the following WebLogic targets of the OMS.
	- /EMGC\_GCDomain/GCDomain/EMGC\_OMS2 (weblogic\_j2eeserver)
	- /EMGC\_GCDomain/instance2/ohs2 (oracle\_apache)

Now Enterprise Manager will not have any reference of the deleted additional OMS. If you want to delete the OMS, follow the instructions outlined in [Section 21.1.](#page-406-1)

# <span id="page-418-0"></span>**Deinstalling Oracle Management Agents**

This chapter describes how you can deinstall Oracle Management Agent (Management Agent). In particular, this chapter covers the following:

- [Deinstalling Oracle Management Agents](#page-418-1)
- [Deinstalling or Undeploying Only Plug-ins from the Oracle Management Agent](#page-425-0)

**Note:** On a cluster, ensure that you deinstall the Management Agents from all the nodes one by one. To do so, follow the instructions outlined in this chapter.

**Note:** When you deinstall an old Management Agent and install a new Management Agent on the same host, you will lose all historical target information from the Management Repository.

To avoid losing all historical target information, first install the new Management Agent, then run the emcli relocate targets command to hand over the targets from the old Management Agent to the new Management Agent, and then deinstall the old Management Agent.

For information about the emcli relocate targets command, see the *Oracle Enterprise Manager Cloud Control Command Line Interface Guide*.

# <span id="page-418-1"></span>**22.1 Deinstalling Oracle Management Agents**

This section describes how to remove an Oracle Management Agent using various deinstallation methods. This section covers the following:

- [Prerequisites for Deinstalling Oracle Management Agents](#page-418-2)
- [Procedure for Deinstalling Oracle Management Agents](#page-419-0)
- [After Deinstalling Oracle Management Agents](#page-423-0)

### <span id="page-418-2"></span>**22.1.1 Prerequisites for Deinstalling Oracle Management Agents**

Before you deinstall a Management Agent, do the following:

**1.** Shut down the Management Agent by running the following command from its home. If it is already shut down, then skip this step.

\$<AGENT\_HOME>/bin/emctl stop agent

- **2.** Wait for the Management Agent to go to the *down* or *unreachable* state in the Cloud Control console. If it is already in the *down* or *unreachable* state, then go to the next step.
- **3.** Delete the Management Agent targets and their monitored targets (from any host where EM CLI is installed):

```
emcli delete_target
    -name="example.com:1836"
    -type="oracle_emd"
    -delete monitored targets
```
**Note:** For information on EM CLI and instructions to set it up, see *Oracle Enterprise Manager Command Line Interface Guide*.

# <span id="page-419-0"></span>**22.1.2 Procedure for Deinstalling Oracle Management Agents**

This section describes the following:

- (Most Recommended) Deinstalling Oracle Management Agents Using the [AgentDeinstall.pl Script](#page-419-1)
- Deinstalling Oracle Management Agents Using the Installation Wizard in [Graphical Mode](#page-420-0)
- Deinstalling Oracle Management Agent Using the Installation Wizard in Silent [Mode](#page-421-0)
- [Deinstalling Shared Agents](#page-423-1)
- [Deinstalling Oracle Management Agent Installed Using an RPM File](#page-423-2)

### <span id="page-419-1"></span>**22.1.2.1 (Most Recommended) Deinstalling Oracle Management Agents Using the AgentDeinstall.pl Script**

The most recommended and the easiest way of deinstalling Management Agents is to use the AgentDeinstall.pl script. The script orchestrates the deinstallation of not only the Management Agent home but also the dependent homes such as the plug-in homes and the sbin home. This saves time and effort as you do not have to manually and explicitly select each component in a specific order to deinstall them, unlike the other deinstallation methods described in this chapter. The script automates the entire deinstallation operation.

To deinstall a Management Agent using the AgentDeinstall.pl script, follow these steps:

> **WARNING: By default, the AgentDeinstall.pl script deinstalls the Management Agent, removes the dependent entries from the inventory, and removes the entire agent base directory. If you want to retain the agent base directory for some reason, then pass the -skipRemoval argument to the script. This argument ensures that only the Management Agent home from agent base directory is removed, but the agent base directory and the rest of the subdirectories are retained.**

**1.** Invoke the AgentDeinstall.pl script:

\$<AGENT\_HOME>/perl/bin/perl <AGENT\_ HOME>/sysman/install/AgentDeinstall.pl -agentHome <AGENT\_HOME>

For example, if you want to deinstall the Management Agent and also remove the agent base directory, then run the following command:

```
$/u01/app/Oracle/core/12.1.0.5.0/perl/bin/perl 
/u01/app/Oracle/core/12.1.0.5.0/sysman/install/AgentDeinstall.pl 
-agentHome /u01/app/Oracle/core/12.1.0.5.0/
```
For example, if you want to deinstall the Management Agent but NOT remove the agent base directory, then run the following command:

```
$/u01/app/Oracle/core/12.1.0.5.0/perl/bin/perl 
/u01/app/Oracle/core/12.1.0.5.0/sysman/install/AgentDeinstall.pl 
-agentHome /u01/app/Oracle/core/12.1.0.5.0/ -skipRemoval
```
- **2.** Manually remove the targets, which were being monitored by the Management Agent you deinstalled, from the Enterprise Manager Cloud Control console.
- **3.** Manually delete the agent base directory. For information on agent base directory, see [Section 2.3.5.](#page-64-0)

For UNIX platforms:

rm -rf <absolute path to install base dir>

For Microsoft Windows platforms:

```
del <absolute_path_to_install_base_dir>
```
**Note:** During the Management Agent deinstall process, the Management Agent service is not removed automatically. You must remove it manually after the deinstall, by running the following command:

sc delete <service\_name>

### <span id="page-420-0"></span>**22.1.2.2 Deinstalling Oracle Management Agents Using the Installation Wizard in Graphical Mode**

To deinstall a Management Agent using the Enterprise Manager Cloud Control Wizard in graphical mode, follow these steps:

**Note:** Deinstall the components in the order described in this procedure. Otherwise, the installation wizard displays an error.

**1.** Invoke the installer from the Management Agent home by running the following command:

\$<AGENT\_HOME>/oui/bin/runInstaller -deinstall ORACLE\_HOME=<absolute\_ path\_to\_agent\_home> [-removeallfiles] [-invPtrLoc <absolute\_path\_to\_ oraInst.loc>]

### For example,

/u01/app/oracle/agent/core/12.1.0.5.0/oui/bin/runInstaller -deinstall ORACLE\_HOME=/u01/app/oracle/agent/core/12.1.0.5.0/ -removeallfiles

#### **Note:**

- You can invoke the installer even from the directory where you downloaded the software. For example, <software\_location>/.
- When you run runInstaller -help, you will see the option -nowarningonremovefiles listed. This option is currently not supported and has no effect even if you use it.
- The -invPtrLoc parameter is supported only on UNIX platforms, and not on Microsoft Windows platforms.
- For Microsoft Windows, invoke the setup.exe file.

**Note:** When you invoke runInstaller or setup.exe, if the Enterprise Manager Cloud Control Installation Wizard does not appear, then it is possible that you do not have access to the /stage directory.

There is a classpath variable that the installation wizard computes for OPatch as ../stage/Components/, and when the TEMP variable is set to /tmp, the installation wizard tries to look for the opatch JAR file in the /tmp/../stage directory, which is equivalent to /stage. However, if you do not have the permission on /stage, then the installation wizard can hang. Under such circumstances, verify if you have access to the /stage directory. If you do not have access to it, then set the TEMP variable to a location where the install user has access to, and then relaunch the installation wizard.

- **2.** In the installation wizard, click **Installed Products.**
- **3.** On the Inventory screen, select the plug-in homes under the required Management Agent home, then click **Remove.**
- **4.** On the Inventory screen, select the sbin home, and click **Remove.**
- **5.** On the Inventory screen, select the Management Agent, and click **Remove.**
- **6.** Manually delete the agent base directory. For information on installation base directory, see [Section 2.3.5.](#page-64-0)

For UNIX platforms:

rm -rf <absolute\_path\_to\_agent\_base\_dir>

For Microsoft Windows platforms:

del <absolute\_path\_to\_agent\_base\_dir>

### <span id="page-421-0"></span>**22.1.2.3 Deinstalling Oracle Management Agent Using the Installation Wizard in Silent Mode**

To deinstall a Management Agent using the Enterprise Manager Cloud Control Installation Wizard in silent mode, follow these steps:

> **Note:** Deinstall the components in the order described in this procedure. Otherwise, the installation wizard displays an error.

**1.** Deinstall the plug-in homes:

```
$<AGENT_HOME>/oui/bin/runInstaller -deinstall -silent "REMOVE_
HOMES={absolute_path_to_plug-in_home}" ORACLE_HOME=<absolute_path_to_
agent_home> [-removeallfiles] [-invPtrLoc <absolute_path_to_
oraInst.loc>]
```
### **Note:**

- When you run runInstaller -help, you will see the option -nowarningonremovefiles listed. This option is currently not supported and has no effect even if you use it.
- On Microsoft Windows, invoke the setup.exe file.
- The -invPtrLoc parameter is supported only on UNIX platforms, and not on Microsoft Windows platforms.
- To deinstall multiple plug-ins, enter the plug-in homes separated by a comma.

### For example,

```
/home/oracle/agent/core/12.1.0.5.0/oui/bin/runInstaller -deinstall 
-silent "REMOVE_
HOMES={/home/oracle/agent/plugins/oracle.sysman.emas.oms.plugin_
12.1.0.2.0,/home/oracle/agent/plugins/oracle.sysman.emct.oms.plugin_
12.1.0.2.0}" ORACLE_HOME=/home/oracle/agent/core/12.1.0.5.0 
-removeAllFiles -invPtrLoc 
/home/oracle/agent/core/12.1.0.5.0/oraInst.loc
```
### **2.** Deinstall the sbin home:

\$<AGENT\_HOME>/oui/bin/runInstaller -deinstall -silent "REMOVE\_ HOMES={absolute\_path\_to\_sbin\_directory}" ORACLE\_HOME=<absolute\_path\_to\_ agent\_home> [-removeAllFiles] [-invPtrLoc <absolute\_path\_to\_ oraInst.loc>]

### For example,

/home/oracle/agent/core/12.1.0.5.0/oui/bin/runInstaller -deinstall -silent "REMOVE\_HOMES={/home/oracle/agent/sbin}" ORACLE\_ HOME=/home/oracle/agent/core/12.1.0.5.0 -removeAllFiles -invPtrLoc /home/oracle/agent/core/12.1.0.5.0/oraInst.loc

### **3.** Deinstall the Management Agent:

\$<AGENT\_HOME>/oui/bin/runInstaller -deinstall -silent "REMOVE\_ HOMES={absolute\_path\_to\_agent\_oracle\_home}" ORACLE\_HOME=<absolute\_path\_ to\_agent\_home> -removeAllFiles -invPtrLoc <absolute\_path\_to\_ oraInst.loc>

### For example,

/home/oracle/agent/core/12.1.0.5.0/oui/bin/runInstaller -deinstall -silent "REMOVE\_HOMES={/home/oracle/agent/core/12.1.0.5.0}" ORACLE\_ HOME=/home/oracle/agent/core/12.1.0.5.0 -removeAllFiles -invPtrLoc /home/oracle/agent/core/12.1.0.5.0/oraInst.loc

**4.** Manually delete the agent base directory. For information on agent base directory, see [Section 2.3.5.](#page-64-0)

For UNIX platforms:

rm -rf <absolute\_path\_to\_install\_base\_dir>

For Microsoft Windows platforms:

```
del <absolute_path_to_install_base_dir>
```
### <span id="page-423-1"></span>**22.1.2.4 Deinstalling Shared Agents**

To deinstall a Shared Agent, run the following command from the *Master Agent* home that is visible on the host where your *Shared Agent* is installed:

\$<AGENT\_HOME>/perl/bin/perl <AGENT\_ HOME>/sysman/install/NFSAgentDeInstall.pl AGENT\_INSTANCE\_HOME=<absolute\_ path\_to\_agent\_instance\_home> ORACLE\_HOME=<absolute\_path\_to\_agent\_home>

For example,

```
/home/john/software/oracle/agent/core/12.1.0.5.0/perl/bin/perl 
/home/john/software/oracle/agent/core/12.1.0.5.0/sysman/install/NFSAgentDe
Install.pl AGENT_INSTANCE_HOME=/home/john/software/oracle/agent/agent_inst 
ORACLE_HOME=/home/john/software/oracle/agent/core/12.1.0.5.0
```
**Note:** If you encounter an error while deinstalling the *Shared Agent,* then refer to [Section J.4.](#page-519-0)

### <span id="page-423-2"></span>**22.1.2.5 Deinstalling Oracle Management Agent Installed Using an RPM File**

To deinstall a Management Agent that was installed using a .rpm file, ensure that you have Resource Package Manager (RPM) installed on the Management Agent host, then follow these steps:

**1.** Run the following command on the Management Agent host to obtain the RPM name:

```
rpm -qa | grep oracle-agt
```
**2.** Run the following command as a *root* user to deinstall the Management Agent:

```
rpm -e <rpm_name>
```
Here, <rpm\_name> is the RPM name that is displayed in the output of the command you ran in Step 1.

### <span id="page-423-0"></span>**22.1.3 After Deinstalling Oracle Management Agents**

After you deinstall the Management Agent, follow these steps:

- **1.** *(Only for Graphical Mode)* Verify whether the Oracle homes and other directories were successfully deinstalled. To do so, follow these steps:
	- **a.** Invoke the installation wizard by running the following command from the Management Agent home:

<DVD>/runInstaller

Note: On Microsoft Windows, invoke the setup.exe file.

**b.** In the installation wizard, on the My Oracle Support Details screen, click **Installed Products**.

- **c.** On the Inventory screen, check whether or not the Oracle homes and other directories you deinstalled appear. If the deinstallation was successful, then those Oracle homes and directories should not appear.
- **2.** The Oracle homes you deinstalled are deregistered from the central inventory. However, some files might still remain in these Oracle homes. If they do, you can manually delete them.

You must also manually delete the auto-startup script called gcstartup which will be present under /etc/init.d directory.

**Note:** These auto-start scripts are not available on Microsoft Windows.

**3.** If you deinstalled on a Microsoft Windows platform, then follow these steps. Ensure that you are logged in as a user with Administrator privileges on that host.

### **Remove Entries from Microsoft Windows Registry**

- **a.** Start the registry editor by selecting **Start** and then **Run**. Type regedit and click **OK**.
- **b.** In the Registry Editor window, in the left pane, expand **HKEY\_LOCAL\_ MACHINE**, **SOFTWARE**, and then **Oracle**. Under the **Oracle** directory, delete the following:

(a) KEY\_agent12g*n*

(b) KEY\_sbin12g*n*

**Note:** Here, *n* refers to a numeral indicating the agent instance. For example, KEY\_sbin12g9 for the first agent installation.

- **c.** Expand **HKEY\_LOCAL\_MACHINE**, **SOFTWARE**, **Oracle**, and then **Sysman**. Under the **Sysman** directory, delete the Management Agent service. For example, Oracleagent12g9Agent.
- **d.** Expand **HKEY\_LOCAL\_MACHINE**, **SYSTEM**, **CurrentControlSet**, and then **Services**. Under the **Services** directory, delete the Management Agent keys.
- **e.** Expand **HKEY\_LOCAL\_MACHINE**, **SYSTEM**, **ControlSet002**, and then **Services**. Under the **Services** directory, delete the Management Agent service.
- **f.** Close the registry editor.

### **Clean Up Environment Settings**

**1.** Open the Environment Variables window.

On Microsoft Windows NT, select **Start**, **Settings**, **Control Panel**, **System**, and then **Environment**.

On Microsoft Windows XP or 2000, select **Start**, **Settings**, **Control Panel**, **System**, **Advanced**, and then **Environment Variables**.

- **2.** In the System Variables section, click the variable PATH and modify the value.
- **3.** Delete Management Agent home.
- **4.** Click **Apply** and then click **OK**.
- **5.** Close the Control Panel window.
- **6.** Restart the host.

# <span id="page-425-0"></span>**22.2 Deinstalling or Undeploying Only Plug-ins from the Oracle Management Agent**

If you want to deinstall or undeploy only the plug-ins from the Management Agent, and not the Management Agent itself, then use the Plug-ins page within the Enterprise Manager Cloud Control Console. For instructions, see the *Oracle Enterprise Manager Cloud Control Administrator's Guide*. **Do NOT use runInstaller to undeploy only the plug-ins.**

# <span id="page-426-0"></span>**Deinstalling ADP and JVMD**

This chapter describes how you can deinstall Application Dependency and Performance (ADP), and Java Virtual Machine Diagnostics (JVMD) in the Enterprise Manager Cloud Control environment.

In particular, this chapter covers the following:

- [Deinstalling ADP](#page-426-2)
- [Deinstalling JVMD](#page-430-0)

# <span id="page-426-2"></span>**23.1 Deinstalling ADP**

This section describes how to remove ADP Engines and Agents, using the Application Performance Management page, as well as manually. This section consists of the following:

- [Removing ADP Engine](#page-426-1)
- **[Removing ADP Agents](#page-428-0)**

### <span id="page-426-1"></span>**23.1.1 Removing ADP Engine**

This section describes the methods to remove ADP Engines. It consists of the following:

- [Removing ADP Engine Using Application Performance Management Page](#page-426-3)
- **[Removing ADP Engine Manually](#page-427-1)**
- [Removing ADP Engine Manually Using ApmEngineSetup.pl](#page-427-0)

### <span id="page-426-3"></span>**23.1.1.1 Removing ADP Engine Using Application Performance Management Page**

To remove the ADP Engine applications running on Managed Servers using the Application Performance Management page, perform the following steps:

- **1.** From the **Setup** menu, select **Middleware Management,** then select **Application Performance Management**.
- **2.** If you want to remove a single ADP Engine, on the Application Performance Management page, select the ADP Engine you want to remove, then click **Remove.**

If you want to remove more than one ADP Engine, on the Application Performance Management page, select the **ADP Engines** node, then click **Remove.**

**3.** On the Remove ADP Engines page, select the ADP Engines you want to remove.

- **4.** For each ADP Engine you select, select **Remove WebLogic Managed Server,** if you want to remove the WebLogic Managed Server on which the ADP Engine is deployed.
- **5.** Specify values for **Admin WebLogic Host Credentials** and **Admin WebLogic Credentials.**

Admin WebLogic Host Credentials are the host credentials for the host on which the WebLogic Administration Server (for the Enterprise Manager WebLogic domain) is deployed. Admin WebLogic Credentials are the credentials for the Administration Server of the Enterprise Manager WebLogic domain.

**6.** Click **Remove.**

### <span id="page-427-1"></span>**23.1.1.2 Removing ADP Engine Manually**

To remove the ADP Engine application running on a Managed Server manually, perform the following steps:

- **1.** In Cloud Control, from the **Targets** menu, select **Middleware**.
- **2.** On the Middleware page, from the **Middleware Features** menu, select **Application dependency and Performance**.

The Application Dependency and Performance is displayed.

- **3.** From the **Registration** tab, select the ADP Engine application, then click **Remove**.
- **4.** Log in to the WebLogic Administration Console of the Enterprise Manager domain.
- **5.** On the Home Page, click **Servers**.
- **6.** From the Summary of Servers page, click the **Control** tab, then select the ADP Engine Servers.
- **7.** From the **Shutdown** menu, select **Force Shutdown Now** to stop the servers.
- **8.** Click the Lock and Edit button present in the WebLogic Administration console.
- **9.** Click the **Configuration** tab, select **ADP Engine Servers**, then click **Delete**.
- **10.** Undeploy the ADP applications. For example, ADPManager\_EMGC\_ADPMANAGER1 for ADP.
- **11.** Connect to the host machine where the Managed Server was present, and navigate to the following location to manually delete the Managed Server:

\$DOMAIN\_HOME/<ADP\_managed\_server>

Where \$DOMAIN\_HOME is the location of the Enterprise Manager Cloud Control domain.

### <span id="page-427-0"></span>**23.1.1.3 Removing ADP Engine Manually Using ApmEngineSetup.pl**

You can remove ADP Engine manually, using the ApmEngineSetup.pl script. You can run this script in the following ways:

- In interactive mode, where you are prompted for input details in an interactive manner
- In silent mode, where you specify all the input details using a properties file

**Important:** You can use the ApmEngineSetup.pl script to remove ADP Engine only on a host that is running the OMS, and not on a remote host.

To remove ADP Engine manually using the ApmEngineSetup.pl script, follow these steps:

**1.** Navigate to the following location on the OMS host:

\$<MIDDLEWARE\_HOME>/plugins/oracle.sysman.emas.oms.plugin\_ 12.1.0.8.0/archives/jvmd/deployment\_Scripts/engine/

- **2.** View the README.txt file, for information on using the ApmEngineSetup.pl script.
- **3.** Run the ApmEngineSetup.pl script.

If you want to run the ApmEngineSetup.pl script in interactive mode, such that you are prompted for the input details, use the following command:

perl ApmEngineSetup.pl

Ensure that you specify the operation as remove, and the Engine Type as ADP.

If you want to run the ApmEngineSetup.pl script in silent mode, specify all the input details in a properties file, then use the following command:

perl ApmEngineSetup.pl -silent -file <properties\_file\_name> -password <password>

<properties\_file\_name> is the name of the properties file where the ADP Engine and operation details are provided.  $\langle$   $\phi$  assword> is the WebLogic console password.

To learn how to specify the input details in a properties file, view the sample properties file SAMPLE\_engine.properties.

### <span id="page-428-1"></span><span id="page-428-0"></span>**23.1.2 Removing ADP Agents**

This section describes the methods to remove ADP Agents. It consists of the following:

- [Removing ADP Agents Using Application Performance Management Page](#page-428-1)
- [Removing ADP Agents Manually](#page-429-0)

### **23.1.2.1 Removing ADP Agents Using Application Performance Management Page**

To remove the ADP Agents (that are deployed on monitored WebLogic domains) using the Application Performance Management page, perform the following steps:

- **1.** From the **Setup** menu, select **Middleware Management,** then select **Application Performance Management.**
- **2.** On the Application Performance Management page, under the Application Performance Management Agents section, click **Manage Diagnostics Agents.**

**Note:** If no active JVMD or ADP Engines are present, and no JVMD or ADP Agents are deployed, the **Manage Diagnostics Agents** button is disabled.

**3.** For **Operation,** select **Remove.**

If you select **Expand All** from the **View** menu, you can view the target name, target type, target host, target status, platform, and so on of all the Managed Servers on which JVMD or ADP Agents are deployed.

Select the ADP Agents you want to remove. Click **Next.**

**4.** On the Target Credentials page, for each WebLogic domain, specify a value for **Oracle WebLogic Administration Server Host Credentials** and **Oracle WebLogic Domain Credentials,** then click **Apply.**

Oracle WebLogic Administration Server Host Credentials are the host credentials for the host on which the Management Agent that is monitoring the selected WebLogic domain is running. Oracle WebLogic Domain Credentials are the credentials for the Administration Server of the selected WebLogic domain.

Click **Next.**

**5.** On the ADP Agents Configurations page, specify values for the **WebLogic Home** and **Middleware Home** fields.

These fields are displayed only if their values could not be obtained internally. Also, sometimes when the WebLogic Administration Server is behind a firewall or on a virtual host, the application may not be able to connect to it, using the default host value. In this case, you may need to provide some additional information in the Additional Configuration section. For example, if the WebLogic Administration Server is on a virtual host, and the application cannot connect to it using the default host value, you may have to provide the virtual host IP address in the Additional Configuration section.

**6.** On the Enterprise Manager OMS Credentials page, specify a value for **Oracle Enterprise Manager WebLogic Administration Server Host Credentials,** and **Oracle Enterprise Manager WebLogic Domain Credentials.**

Oracle Enterprise Manager WebLogic Administration Server Host Credentials are the host credentials of the OMS host. The Oracle Enterprise Manager WebLogic Domain Credentials are the domain credentials of the Enterprise Manager WebLogic domain.

Click **Next.**

**7.** On the Review page, review all the information, then click **Remove.**

### <span id="page-429-0"></span>**23.1.2.2 Removing ADP Agents Manually**

To manually remove the ADP Agent deployed to a target, perform the following steps:

- **1.** In Cloud Control, from the **Targets** menu, select **Middleware.**
- **2.** On the Middleware page, from the **Middleware Features** menu, select **Application dependency and Performance**.

The Application Dependency and Performance is displayed.

- **3.** From the **Configuration** tab, select the desired ADP Engine application on which the ADP Agents have been deployed.
- **4.** Expand the **ADP Engine** menu, then select **Resource Configuration**.
- **5.** From the Resource table, select the ADP Agent name, click **Edit Resource**, then click **Deploy**.
- **6.** From the Deploy Parameters table, select the servers from which you want to undeploy the ADP Agents. Change the default menu selection from **Deploy** to:
	- **Remove**, to erase all the ADP Agent files from the Managed Servers.

**Disable**, to remove the ADP Agent startup arguments from the Managed Servers.

**Note:** Select the **Server Started by Node Manager** option only when the node manager is used.

# <span id="page-430-0"></span>**23.2 Deinstalling JVMD**

This section describes how to remove JVMD Engines and Agents, using the Application Performance Management page, as well as manually. This section consists of the following:

- **[Removing JVMD Engine](#page-430-1)**
- [Removing JVMD Agents](#page-432-0)

# <span id="page-430-1"></span>**23.2.1 Removing JVMD Engine**

This section describes the methods to remove JVMD Engines. It consists of the following:

- [Removing JVMD Engine Using Application Performance Management Page](#page-430-2)
- [Removing JVMD Engine Manually](#page-431-1)
- [Removing JVMD Engine Manually Using ApmEngineSetup.pl](#page-431-0)

### <span id="page-430-2"></span>**23.2.1.1 Removing JVMD Engine Using Application Performance Management Page**

To remove the JVMD Engine applications running on Managed Servers using the Application Performance Management page, perform the following steps:

- **1.** From the **Setup** menu, select **Middleware Management,** then select **Application Performance Management**.
- **2.** If you want to remove a single JVMD Engine, on the Application Performance Management page, select the JVMD Engine you want to remove, then click **Remove.**

If you want to remove more than one JVMD Engine, on the Application Performance Management page, select the **JVM Diagnostics Engines** node, then click **Remove.**

- **3.** On the Remove JVMD Engines page, select the JVMD Engines you want to remove.
- **4.** For each JVMD Engine you select, select **Remove WebLogic Managed Server,** if you want to remove the WebLogic Managed Server on which the JVMD Engine is deployed.
- **5.** Specify values for **Admin WebLogic Host Credentials** and **Admin WebLogic Credentials.**

Admin WebLogic Host Credentials are the host credentials for the host on which the WebLogic Administration Server (for the Enterprise Manager WebLogic domain) is deployed. Admin WebLogic Credentials are the credentials for the Administration Server of the Enterprise Manager WebLogic domain.

**6.** Click **Remove.**

### <span id="page-431-1"></span>**23.2.1.2 Removing JVMD Engine Manually**

To remove the JVMD Engine application running on a Managed Server manually, perform the following steps:

- **1.** Log in to the WebLogic Administration console of the Enterprise Manager Cloud Control domain.
- **2.** On the Home Page, click **Deployments**.
- **3.** Select the JVMD applications (for example, jammanagerEMGC\_JVMDMANAGER1, jammanagerEMGC\_JVMDMANAGER2). From the **Stop** menu, select **Force Stop Now.**
- **4.** Click the Lock and Edit button present in the WebLogic Administration console.
- **5.** After the applications are stopped, select the same applications, then click **Delete.**
- **6.** Click **Home** to go back to the WebLogic Administration home page. From the Environment table, select **Servers.**
- **7.** On the Summary of Servers page, select the **Control** tab, then select the JVMD Engine servers that need to be shut down.
- **8.** From the **Shutdown** menu, select **Force Shutdown Now** to stop the servers.
- **9.** Click the Lock and Edit button present in the WebLogic Administration console.
- **10.** Click the **Configuration** tab, select the JVMD Engine servers, then click **Delete**.

### <span id="page-431-0"></span>**23.2.1.3 Removing JVMD Engine Manually Using ApmEngineSetup.pl**

You can remove JVMD Engine manually, using the ApmEngineSetup.pl script. You can run this script in the following ways:

- In interactive mode, where you are prompted for input details in an interactive manner
- In silent mode, where you specify all the input details using a properties file

**Important:** You can use the ApmEngineSetup.pl script to remove JVMD Engine only on a host that is running the OMS, and not on a remote host.

To remove JVMD Engine manually using the ApmEngineSetup.pl script, follow these steps:

**1.** Navigate to the following location on the OMS host:

\$<MIDDLEWARE\_HOME>/plugins/oracle.sysman.emas.oms.plugin\_ 12.1.0.8.0/archives/jvmd/deployment\_Scripts/engine/

- **2.** View the README. txt file, for information on using the ApmEngineSetup.pl script.
- **3.** Run the ApmEngineSetup.pl script.

If you want to run the ApmEngineSetup.pl script in interactive mode, such that you are prompted for the input details, use the following command:

perl ApmEngineSetup.pl

Ensure that you specify the operation as remove, and the Engine Type as JVMD.

If you want to run the ApmEngineSetup.pl script in silent mode, specify all the input details in a properties file, then use the following command:
perl ApmEngineSetup.pl -silent -file <properties\_file\_name> -password <password>

<properties\_file\_name> is the name of the properties file where the JVMD Engine and operation details are provided. <password> is the WebLogic console password.

To learn how to specify the input details in a properties file, view the sample properties file SAMPLE\_engine.properties.

#### **23.2.2 Removing JVMD Agents**

This section describes the methods to remove JVMD Agents. It consists of the following:

- [Removing JVMD Agents Using Application Performance Management Page](#page-432-0)
- [Removing JVMD Agents Manually](#page-433-0)

#### <span id="page-432-0"></span>**23.2.2.1 Removing JVMD Agents Using Application Performance Management Page**

To remove the JVMD Agents (that are deployed on monitored WebLogic domains) using the Application Performance Management page, perform the following steps:

- **1.** From the **Setup** menu, select **Middleware Management,** then select **Application Performance Management.**
- **2.** On the Application Performance Management page, under the Application Performance Management Agents section, click **Manage Diagnostics Agents.**

**Note:** If no active JVMD or ADP Engines are present, and no JVMD or ADP Agents are deployed, the **Manage Diagnostics Agents** button is disabled.

#### **3.** For **Operation,** select **Remove.**

If you select **Expand All** from the **View** menu, you can view the target name, target type, target host, target status, platform, and so on of all the Managed Servers on which JVMD or ADP Agents are deployed.

Select the JVMD Agents you want to remove. Click **Next.**

**4.** On the Target Credentials page, for each WebLogic domain, specify a value for **Oracle WebLogic Administration Server Host Credentials** and **Oracle WebLogic Domain Credentials,** then click **Apply.**

Oracle WebLogic Administration Server Host Credentials are the host credentials for the host on which the Management Agent that is monitoring the selected WebLogic domain is running. Oracle WebLogic Domain Credentials are the credentials for the Administration Server of the selected WebLogic domain.

Click **Next.**

**5.** On the JVMD Agents Configurations page, specify values for the **WebLogic Home** and **Middleware Home** fields.

These fields are displayed only if their values could not be obtained internally. Also, sometimes when the WebLogic Administration Server is behind a firewall or on a virtual host, the application may not be able to connect to it, using the default host value. In this case, you may need to provide some additional information in

the Additional Configuration section. For example, if the WebLogic Administration Server is on a virtual host, and the application cannot connect to it using the default host value, you may have to provide the virtual host IP address in the Additional Configuration section.

**6.** On the Review page, review all the information, then click **Remove.**

#### <span id="page-433-0"></span>**23.2.2.2 Removing JVMD Agents Manually**

To manually remove the JVMD Agent deployed to a target, perform the following steps:

- **1.** Log in to the Administration Console of the target server.
- **2.** On the Home Page, click **Deployments**.
- **3.** Select the JVMD Agent application (javadiagnosticagent.ear or jamagent.war). From the **Stop** menu, select **Force Stop Now.**
- **4.** After the applications are stopped, select the same applications, then click **Delete.**
- **5.** Log in to Enterprise Manager Cloud Control.
- **6.** In Cloud Control, from the **Targets** menu, select **Middleware**.
- **7.** On the Middleware page, in the Search table, search for targets of type **Java Virtual Machine,** select the target corresponding to the server, then click **Remove.**

## **Removing Standby Oracle Management Services**

This chapter describes how to remove standby Oracle Management Services (OMS) from a Level 4 High Availability (HA) configuration. The following OMS removal scenarios are covered:

- [Removing Additional Standby OMS Instances](#page-434-0)
- [Removing the First Standby OMS](#page-436-0)

### <span id="page-434-0"></span>**24.1 Removing Additional Standby OMS Instances**

To remove an additional standby OMS instance, follow these steps:

**1.** Deconfigure and delete an additional standby OMS instance by running the following command from the OMS home:

\$<OMS\_HOME>/bin/omsca delete -OMSNAME <oms\_name>

When prompted, enter the repository login credentials.

**Note:** Run this command on each of the additional standby OMS instances.

- **2.** From the Enterprise Manager console, refresh the Weblogic domain.
	- **1.** From the **Targets** menu, select **Middleware**.

| Targets $\blacktriangledown$ | Favorites $\star$ | Histor<br>ᢙ  |
|------------------------------|-------------------|--------------|
| All Targets                  |                   | Ctrl+Shift+T |
| Groups                       |                   |              |
| Systems                      |                   |              |
| Services                     |                   |              |
| Hosts                        |                   |              |
| Databases                    |                   |              |
| Middleware                   |                   |              |
| <b>Business Applications</b> |                   |              |
| Composite Applications       |                   |              |
| <b>Fusion Applications</b>   |                   |              |
| Siebel                       |                   |              |

*Figure 24–1 Middleware Menu*

**2.** Click the **WebLogic Domain** you want to refresh. The domain home page displays.

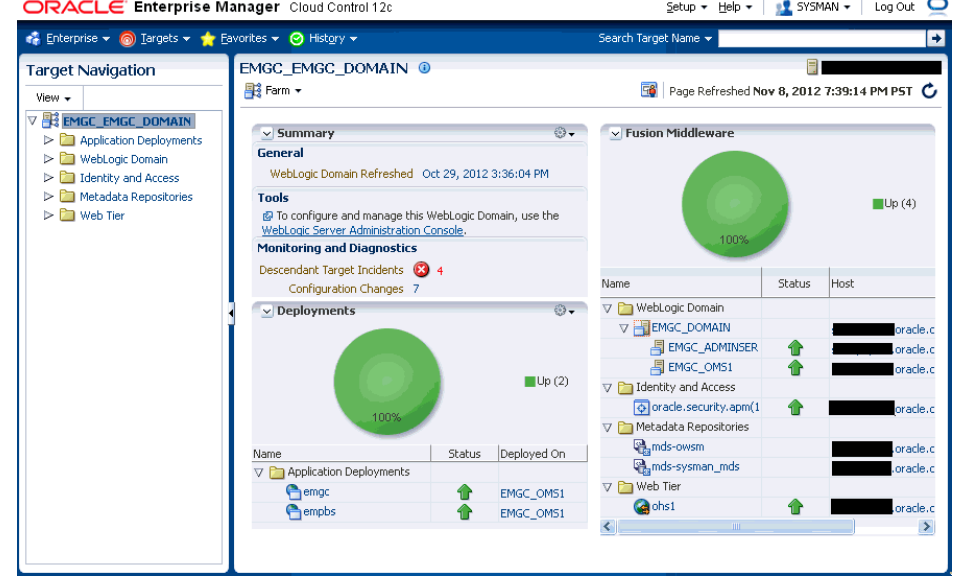

*Figure 24–2 Domain Home Page*

**3.** From either the **Farm** or **WebLogic Domain** menu, select **Refresh WebLogic Domain**.

*Figure 24–3 Refresh WebLogic Domain*

| EMGC EMGC DOMAIN <sup>@</sup><br>Farm - |  |
|-----------------------------------------|--|
| Home                                    |  |
| Control                                 |  |
| Logs                                    |  |
| Information Publisher Reports           |  |
| Routing Topology                        |  |
| Refresh WebLogic Domain                 |  |
| WebLogic Server Administration Console  |  |
| Configuration                           |  |
| Compliance                              |  |
| <b>Target Setup</b>                     |  |
| Target Information                      |  |

Enterprise Manager displays available **Refresh WebLogic Domain** options.

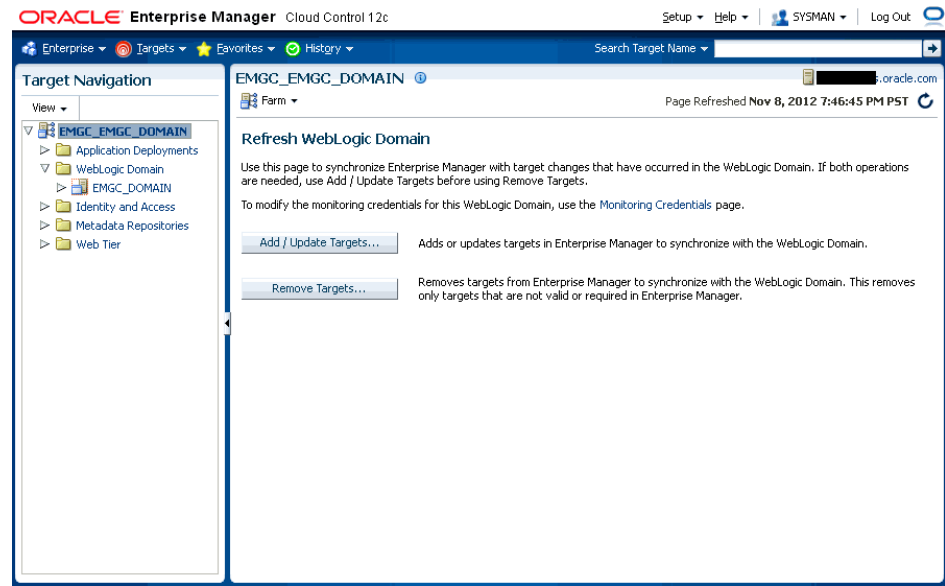

*Figure 24–4 Refresh WebLogic Domain*

**4.** Click **Add/Update Targets**. The Management Agent refreshes by connecting to the Administration Server. The Administration Server must be up for the refresh to occur.

Click **Close** on the Confirmation page. Cloud Control will search the domain for new and modified targets.

- **3.** Delete the OMS target associated with the OMS.
	- **1.** From the **Target Navigation** area, click the target associated with the additional standby OMS you deconfigured earlier.
	- **2.** From the **WebLogic** menu, select **Target Setup** and then **Remove Target**. Enterprise Manager displays a Warning dialog asking if you wish to continue. Click **Yes**.
- **4.** Repeat this deinstallation procedure for all remaining additional standby OMSs.

### <span id="page-436-0"></span>**24.2 Removing the First Standby OMS**

To remove the first standby OMS, follow these steps:

**Important:** DO NOT attempt to deinstall the first standby OMS if there are any remaining additional standby OMSs within your environment. See ["Removing Additional Standby OMS Instances" on](#page-434-0)  [page 24-1](#page-434-0) for instructions on removing additional standby OMSs.

**1.** Deconfigure and delete the first standby OMS instance by running the following command from the OMS home:

\$<OMS\_HOME>/bin/omsca delete -full

**Note:** You are prompted to confirm your action, and furnish the AdminServer credentials and the repository database details such as the database host name, listener port, SID, and password. Once you provide the required details, the command automatically stops the OMS, Oracle WebLogic Server, and also Oracle WebTier.

- **2.** Delete the OMS target associated with the OMS.
	- **1.** From the **Target Navigation** area, click the target associated with the first standby OMS you deconfigured earlier.
	- **2.** From the **WebLogic** menu, select **Target Setup** and then **Remove Target**. Enterprise Manager displays a Warning dialog asking if you wish to continue. Click **Yes**.

# **Part VIII Appendixes**

This part contains the following appendixes:

- [Appendix A, "Understanding the Enterprise Manager Directory Structure"](#page-440-0)
- [Appendix B, "Overview of the Installation and Configuration Log Files"](#page-446-0)
- Appendix C, "Redirecting Oracle Management Agent to Another Oracle [Management Service"](#page-454-0)
- [Appendix D, "Applying Patches to Oracle Management Agents While Deploying](#page-458-0)  [or Upgrading Them"](#page-458-0)
- [Appendix E, "Using the RepManager Utility"](#page-462-0)
- [Appendix F, "Collecting OCM Data Using Oracle Harvester"](#page-468-0)
- [Appendix G, "Enabling the Enterprise Manager Accessibility Features"](#page-476-0)
- [Appendix H, "Configuring Targets for Failover in Active/Passive Environments"](#page-480-0)
- [Appendix J, "Troubleshooting"](#page-504-0)

# <span id="page-440-0"></span><sup>A</sup>**Understanding the Enterprise Manager Directory Structure**

Before you perform maintenance and advanced configuration tasks, you must be familiar with the directories and files that are copied to disk when you install Enterprise Manager. Understanding where specific files are located can help you if you need to troubleshoot installation or configuration problems.

When installing Enterprise Manager, if you select a location that does not contain WebLogic Server, then JDK will be installed in the jdk16 directory before installation of WebLogic Server.

Use the following sections to become familiar with the directories that are created on your disk when you install Enterprise Manager:

- Understanding the Enterprise Manager Directories Installed with Oracle Enterprise Manager Cloud Control 12*c*
- Understanding the Enterprise Manager Directories Installed with an Oracle Management Service
- Understanding the Enterprise Manager Directories Installed with Management Agent

### **A.1 Understanding the Enterprise Manager Directories Installed with Oracle Enterprise Manager Cloud Control 12c**

When you install Oracle Enterprise Manager Cloud Control 12*c*, you install the Oracle Management Service. With the Oracle Management Service, you install the following Oracle home directories:

- Oracle Management Service home directory
- Middleware WebTier home directory
- Middleware Common home directory
- Oracle Management Service Instance home directory
- Oracle Management Agent home directory
- Oracle Management Agent Instance home directory
- Oracle Management Service Plug-in homes
- Oracle Management Agent Plug-in homes
- Oracle Business Intelligence Publisher home

#### **A.1.1 About the Oracle Management Service Home Directory**

The Oracle Management Service is a J2EE application that is installed and deployed using the Oracle WebLogic Server.

The installation procedure installs the Enterprise Manager components within the Cloud Control Home, including the Oracle Management Service.

Information about the directories that are specific to the Fusion Middleware installation can be found in the Fusion Middleware documentation.

#### **A.1.2 About the Oracle Management Agent Home (AGENT\_HOME) Directory**

The Oracle Management Agent Home (AGENT\_HOME) directory contains all the binaries required to configure and run the Oracle Management Agent on the host.

This directory serves as the Oracle Home for the Oracle Management Agent.

Information about the directories that are specific to the Fusion Middleware installation can be found in the Fusion Middleware documentation.

#### **A.1.3 About Business Intelligence Publisher Home Directory**

The Business Intelligence Publisher is a J2EE application that is installed in the Oracle\_BI1 directory. This directory contains all the Business Intelligence Publisher configuration files and software binaries.

The business intelligence publisher directory is created in the Middleware home (middleware\_home) directory.

To use the Business Intelligence Publisher, configure it as described in [Chapter 14.](#page-300-0)

#### <span id="page-441-0"></span>**A.1.4 Summary of the Important Directories in the Oracle Management Service Home**

[Figure A–1](#page-441-0) shows some of the important directories you should be familiar with in a typical Cloud Control installation. You can use this information as you begin to maintain, troubleshoot, and configure the Oracle Management Service installation.

#### *Figure A–1*

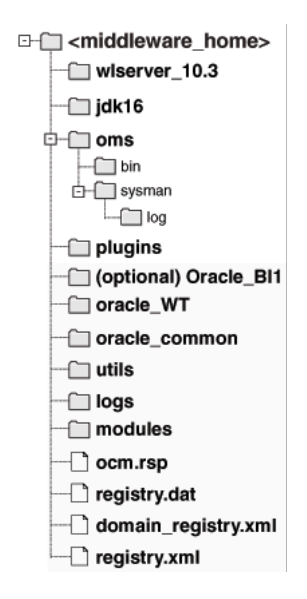

| <b>Directory</b>                       | <b>Description</b>                                                                                    |
|----------------------------------------|----------------------------------------------------------------------------------------------------|
| wlserver_10.3, logs, utils,<br>modules | These directories contain Fusion Middleware files.                                                    |
| jdk16                                  | This directory contains JDK configuration files.                                                      |
| oms                                    | This directory contains OMS configuration files. For more<br>information, see Section 10.2.2.         |
| plugins                                | This directory contains metadata plug-ins configuration files<br>installed on the OMS.                |
| agent                                  | This directory contains agent configuration files.                                                    |
| [optional] Oracle_BI1                  | This directory contains the Oracle Business Intelligence<br>Publisher configuration files.            |
| oracle_WT                              | This directory contains Oracle WebTier configuration files.                                           |
| oracle_common                          | This directory contains common files used by OMS, Oracle<br>WebTier, and WebLogic Server directories. |

*Table A–1 Directories Installed with Enterprise Manager*

### **A.2 Understanding the Enterprise Manager Directories Installed with Management Service**

[Table A–2](#page-442-0) describes in detail the Oracle Management Service directories installed with Oracle Management Service. In the table, ORACLE\_HOME refers to the Oracle Management Service home directory in which the Oracle Management Service is installed and deployed.

<span id="page-442-0"></span>

| <b>Directory</b>                   | <b>Description</b>                                                                                                    |  |
|------------------------------------|----------------------------------------------------------------------------------------------------|--|
| ORACLE HOME/bin                    | The bin directory in the Management Service home contains<br>commands used to control the components of the Cloud Control<br>installation.                                                                                                  |  |
| OMS INSTANCE<br>HOME/WebTierIH1    | This directory contains WebTier instance Oracle Home<br>corresponding to EMGC_OMS#.                                                                                                    |  |
| OMS INSTANCE<br>HOME/NodeManager   | This directory contains WebLogic Node Manager properties,<br>logs, and domain information.                                                                                                    |  |
| OMS_INSTANCE_HOME/em               | This is the OMS instance directory and contains emgc.properties<br>and Enterprise Manager log files.                                                                                                    |  |
| OMS INSTANCE HOME/user<br>projects | This directory contains EMGC_ADMINSERVER and EMGC_OMS#<br>domains and their logs.                                                                                                    |  |
| ORACLE_HOME/sysman/log             | This directory contains schema log files. The repository log files<br>are under sysman/log/schemamanager. The install logs are<br>under ORACLE_HOME/cfgtoollogs. The operation logs are under<br>OMS_INSTANCE_HOME/em/EMGC_OMS1/sysman/log. |  |

*Table A–2 Important Directories in the Management Service Oracle Home*

### **A.3 Understanding the Enterprise Manager Directories Installed with Management Agent**

The Oracle Management Agent is installed automatically when you install Oracle Management Service. This local instance of the Oracle Management Agent gathers management information about the targets on the Oracle Management Service host. You can then manage those targets, such as the host itself, from the Cloud Control Console.

You can install additional Oracle Management Agents using different installation methods. This enables you to install the Oracle Management Agent on the hosts throughout your enterprise. The Oracle Management Agent can then gather management data about the targets on each host so those targets can be managed from the Cloud Control Console.

Specifically, the Oracle Management Agent files are installed into the same directory structure shown in the agent directory when you install the Oracle Management Service ([Figure A–1](#page-441-0)).

The agent directory structure, when you install a standalone agent or install the OMS is the same. The AGENT\_BASE\_DIR is the directory where agent is installed and contains the following main directories:

- AGENT HOME
- AGENT\_INSTANCE\_HOME
- SBIN\_HOME
- PLUGIN\_HOME

The directory that contains the files required to run the Oracle Management Agent is referred to as the AGENT\_INSTANCE\_HOME directory. For example, to start or stop an Oracle Management Agent, you use the emctl command located in the bin directory of the AGENT\_INSTANCE\_HOME. Similarly, to configure files for the Oracle Management Agent, you modify the configuration files in the sysman/config directory of the AGENT\_INSTANCE\_HOME. See [Figure A–2](#page-443-0) for the agent directory structure.

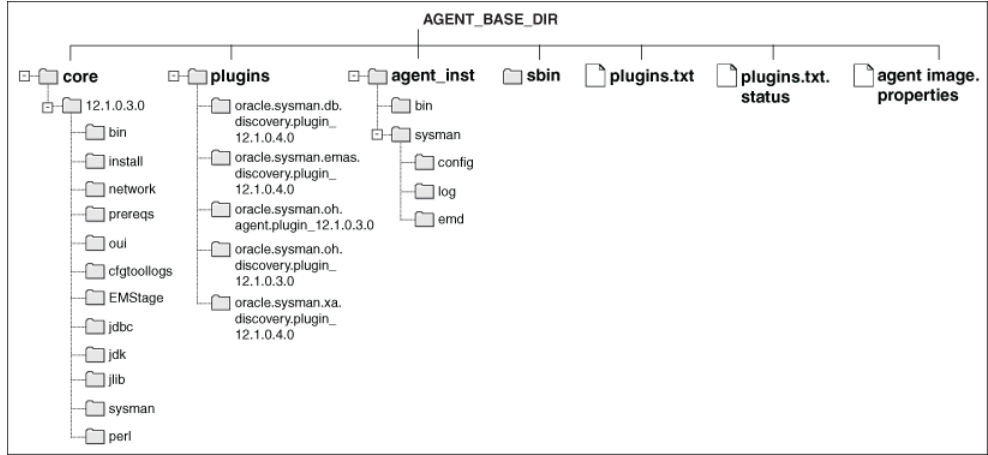

<span id="page-443-0"></span>*Figure A–2 Agent Directory Structure*

#### **A.3.1 Summary of the Important Directories in the Oracle Management Agent Home**

[Table A–3](#page-444-0) describes some of the important agent directories.

<span id="page-444-0"></span>

| <b>Directory</b>                     | <b>Description</b>                                                                                                    |
|--------------------------------------|----------------------------------------------------------------------------------------------------|
| AGENT_HOME                           | The AGENT_HOME directory contains all the binaries required to<br>configure and run the Oracle Management Agent on this host.                                                                                                    |
|                                      | The default AGENT_HOME location is AGENT_BASE_<br>DIR/core/12.1.0.5.0.                                                                                                    |
|                                      | This directory serves as the Oracle Home for the Oracle<br>Management Agent.                                                                                                    |
| AGENT_HOME/bin                       | This directory contains binaries for the Oracle Management<br>Agent.                                                                                                    |
| AGENT_HOME/install                   | This directory contains installation-related files for deploying<br>the agent.                                                                                                    |
| AGENT_HOME/prereqs                   | This directory contains prerequisite files for EMPrereq Kit.                                                                                                    |
| AGENT_HOME/oui                       | This directory contains files related to the installer framework.                                                                                                    |
| AGENT_HOME/cfgtoollogs               | This directory contains agent deployment and configuration log<br>files.                                                                                                    |
| AGENT_HOME/EMStage                   | This directory is used by the provisioning framework for<br>provisioning activities.                                                                                                    |
| AGENT_HOME/sysman/admin              | This directory contains the files used by the Oracle Management<br>Agent to define agent core target types (such as databases, hosts,<br>and so on), to run configuration scripts, and other administrative<br>tasks.                                                                             |
| AGENT_INSTANCE_HOME                  | The AGENT_INSTANCE_HOME directory contains agent-related<br>configuration files after agent is installed and configured.                                                                                                    |
|                                      | The default AGENT_INSTANCE_HOME location is AGENT_BASE_<br>DIR/agent_inst.                                                                                                    |
| AGENT_INSTANCE_HOME/bin              | The AGENT_INSTANCE_HOME/bin directory in the Cloud Control<br>Home contains the emet1 command that controls the Oracle<br>Management Agent for this host.                                                                                                    |
|                                      | You use the following emctl commands in this directory to start<br>and stop the Oracle Management Agent on this host:                                                                                                    |
|                                      | <agent_instance_home>/bin/emctl start agent</agent_instance_home>                                                                                                    |
|                                      | <agent_instance_home>/bin/emctl stop agent</agent_instance_home>                                                                                                    |
| AGENT INSTANCE<br>HOME/sysman/config | This directory contains the configuration files for the Oracle<br>Management Agent. For example, this is where Enterprise<br>Manager stores the emd. properties file. The emd. properties file<br>defines settings such as the Oracle Management Service upload<br>URL for this particular agent. |
| AGENT_INSTANCE_<br>HOME/sysman/log   | This directory contains the log files for the Oracle Management<br>Agent.                                                                                                    |
| AGENT INSTANCE<br>HOME/sysman/emd    | The emd directory contains information about targets<br>discovered on hosts.                                                                                                    |
| SBIN HOME                            | This directory contains set UIDs for the agent. The default<br>location is AGENT_BASE_DIR/sbin.                                                                                                    |
| PLUGIN_HOME                          | This directory contains all the discovery and monitoring<br>plug-ins required for the agent.                                                                                                    |
|                                      | The default location is AGENT_BASE_DIR/plugins.                                                                                                    |

*Table A–3 Important Directories in Oracle Management Agent Home*

#### **A.3.2 Understanding the Oracle Management Agent Directory Structure in Windows**

When you install the Oracle Management Agent on a Windows system, the directory structure of the AGENT\_HOME directory is the same as the directory structure for installations on a UNIX system.

### **A.4 Identifying the Agent Instance Home When Using the emctl Command**

When you install Cloud Control, the resulting directory structure can often include multiple subdirectories with the same name. For example, you can have a bin directory within the agent\_instance\_home directory. Use the emctl command within the agent\_instance\_home/bin directory to control the Oracle Management Agent.

In addition, you can have a bin directory within the Oracle Management Service Oracle home. Use the emctl command in this directory to control the Oracle Management Service.

To quickly identify the Agent Instance home that is controlled by the files in a particular bin directory, use the following command:

\$PROMPT> emctl getemhome

This command displays the path to the current Agent Instance home that will be affected by commands executed by this instance of the emctl command.

# <span id="page-446-0"></span>**Overview of the Installation and Configuration Log Files**

This appendix lists the locations of the various log files that are created during the prerequisites check, installation, and configuration phases of Enterprise Manager Cloud Control components.

In particular, this appendix covers the following:

- **[Enterprise Manager Cloud Control Installation Logs](#page-446-1)**
- [Add Host Log Files](#page-450-0)
- [Manual Management Agent Installation Logs](#page-452-0)
- [Additional OMS Installation Logs](#page-453-0)

### <span id="page-446-1"></span>**B.1 Enterprise Manager Cloud Control Installation Logs**

This section describes the following log files that are created while installing Enterprise Manager Cloud Control:

- **[Installation Logs](#page-446-2)**
- [Configuration Logs](#page-446-3)

#### <span id="page-446-2"></span>**B.1.1 Installation Logs**

The following are the installation logs, which provide complete information on the installation status:

- <ORACLE\_INVENTORY\_HOME>/logs/installActions<timestamp>.log
- <ORACLE\_HOME>/cfgtoollogs/oui/installActions<timestamp>.log

**Note:** The installActions log file is located in the <ORACLE\_ INVENTORY\_HOME> directory by default. This log file will be copied on to the above-mentioned Oracle home location after the installation is complete.

#### <span id="page-446-3"></span>**B.1.2 Configuration Logs**

This section describes the following configuration logs:

- **[General Configuration Logs](#page-447-0)**
- **[Repository Configuration Logs](#page-447-1)**

#### **[Secure Logs](#page-450-1)**

#### <span id="page-447-0"></span>**B.1.2.1 General Configuration Logs**

The Oracle Management Service (OMS) configuration logs are located in the following location of the Oracle home of the OMS.

<ORACLE\_HOME>/cfgtoollogs/omsca

[Table B–1](#page-447-2) lists the configuration logs for different installation types.

<span id="page-447-2"></span>*Table B–1 General Configuration Logs*

| <b>Installation Type</b> Location       |                                                                                                    |  |  |
|-----------------------------------------|----------------------------------------------------------------------------------------------------|--|--|
| Install a new or                        | <oracle_home>/cfgtoollogs/cfgfw/CfmLogger<timestamp>.log<br/><math>\blacksquare</math></timestamp></oracle_home>                         |  |  |
| Upgrade<br>Enterprise<br>Manager system | <oracle<br><math>\blacksquare</math><br/>HOME&gt;/cfgtoollogs/cfgfw/oracle.sysman.top.oms.<timestamp>.1<br/>oq</timestamp></oracle<br>   |  |  |
|                                         | Note: <oracle_home> refers to the Oracle home of the OMS.</oracle_home>                                                                  |  |  |
| Add an                                  | <oracle_home>/cfqtoollogs/omsca/logs/omsca<timestamp.log></timestamp.log></oracle_home>                                                  |  |  |
| additional<br>Management<br>Service     | <oracle<br><math>\blacksquare</math><br/>HOME&gt;/cfgtoollogs/cfgfw/oracle.sysman.top.oms.<timestamp>.1<br/>og</timestamp></oracle<br>   |  |  |
|                                         | <b>Note:</b> <oracle home=""> refers to the Oracle home of the OMS.</oracle>                                                             |  |  |
| Install Oracle                          | <oracle_home>/cfgtoollogs/cfgfw/CfmLogger<br/><math>\blacksquare</math></oracle_home>                                                    |  |  |
| Management<br>Agent                     | <oracle<br><math>\blacksquare</math><br/>HOME&gt;/cfgtoollogs/cfgfw/oracle.sysman.top.agent.<timestamp><br/>.log</timestamp></oracle<br> |  |  |
|                                         | <b>Note:</b> <oracle_home> refers to the Oracle home of the Management<br/>Agent.</oracle_home>                                          |  |  |

#### <span id="page-447-1"></span>**B.1.2.2 Repository Configuration Logs**

This section describes the following repository configuration logs:

- **[SYSMAN Schema Operation Logs](#page-447-3)**
- **[MDS Schema Operation Logs](#page-449-0)**

#### <span id="page-447-3"></span>**B.1.2.2.1 SYSMAN Schema Operation Logs**

The SYSMAN schema operation logs are available in the following location of the Oracle home of the OMS. Listed in this directory is an overall log file, emschema.log, which logs all the actions performed by all the instances of RepManager run.

\$<ORACLE\_HOME>/sysman/log/schemanager/

In this location, for each run of RepManager, a new subdirectory is created based on the time at which the RepManager was run.

For example, if the RepManager was run and an instance was created at 09/29/2007 12:50PM, then the following subdirectory is created.

\$<ORACLE\_HOME>/sysman/log/schemananager/m\_092907\_1250\_PM/

An instance of RepManager (or equivalently RepManager) can have schema actions, mainly CREATE, DROP, UPGRADE, TRANSX, and RESUME\_RETRY. For each action, a subdirectory is created.

For example, if a CREATE action is performed by a RepManager instance at 09/29/2006 12:51PM, then the following subdirectory is created. Listed under this subdirectory are RCU-related log files and emschema.log.CREATE log file that logs the CREATE action-specific messages.

```
$<ORACLE_HOME>/sysman/log/schemananager/m_092907_1250_PM/m_092907_
1251PM.CREATE/
```
In general, in \$<ORACLE\_HOME>/sysman/log/schemananager/m\_<time-stamp>/m\_ <time-stamp>.<schema-action>, the following files are created:

- RCU per component (i.e. init, common, modify, drop, config, outofbox, preupgrade log
- RCU log
- Schema action-specific RCU logs
- $TransX$  action-specific  $log$  (emrep\_config.log)

If the any of the schema operations (CREATE/UPGRADE/PREUPGRADE/DROP) fail in SQL execution, and if you retry the operation by clicking **Retry**, then a separate subdirectory titled m\_<time-stamp>.RESUME\_RETRY is created.

The following shows the overall directory structure of repository operation logs for different schema actions:

```
$<ORACLE_HOME>/sysman/log/schemamanager
                emschema.log
         m_030210_0349_AM
             m_030210_0325_AM.TRANSX
                 emrep_config.log
                 emschema.log.TRANSX
         m_030210_0438_AM
             m_030210_0438_AM.DROP (Same structure for Drop and Dropall actions)
                 rcu.log
                 emschema.log.DROP
                 em_repos_drop.log
         m_030210_0450_AM
             m_030210_0450_AM.CREATE
                  custom_comp_create_tbs.log
                  em_repos_common.log
                  em_repos_init.log
                  emrep_config.log.3
                 emrep_config.log.2
                  emrep_config.log.1
                  emrep_config.log
                  emschema.log
                  rcu.log
                  emschema.log.CREATE
                  em_repos_config.log
         m_030210_1006_PM
             m_030210_1006_PM.RESUME_RETRY
                 emrep_config.log.3
                 emrep_config.log.2
                 emrep_config.log.1
                 emrep_config.log
                 emschema.log
                 rcu.log
                 emschema.log.RESUME_RETRY
                 em_repos_modify.log
         m_030210_1021_PM
             m_030210_1021_PM.UPGRADE
```

```
 em_repos_init.log
                 emrep_config.log.3
                 emrep_config.log.2
                 emrep_config.log.1
                 emrep_config.log
                 emschema.log
                 rcu.log
                 emschema.log.UPGRADE
                 em_repos_modify.log 
         m_030210_1100_PM
             m_030210_1100_PM.PREUPGRADE
                 em_repos_preupgrade.log
                 emschema.log.PREUPGRADE
                 rcu.log
                 em_repos_init.log
                 emrep_config.log.3
                 emrep_config.log.2
                emrep_config.log.1
                 emrep_config.log
                 em_repos_common.log
         m_030210_1125_PM
             m_030210_1125_PM.MY_ORACLE_SUPPORT
                 emschema.log.MY_ORACLE_SUPPORTm_030210_1135_PM
             m_030210_1135_PM.PLUGINPURGE
                 emschema.log.PLUGINPURGE
em_repos_pluginpurge.log
rcu.log
```
#### **B.1.2.2.2 EMPrereqKit Logs**

For EMPrereqKit, the logs are available at the <oraInventoryLoc>/logs/ location.

The details of execution of the prerequisites per prerequisite component location is available at:

<oraInventoryLoc>/logs/emdbprereqs/LATEST/componentLog/<log\_filename>

#### For example,

<oraInventoryLoc>/logs/emdbprereqs/LATEST/componentLog/repository.log

The details of execution of the EMPrereqkit is available at:

<oraInventoryLoc>/logs/emdbprereqs/LATEST/emprereqkit.log

The errors are located at:

<oraInventoryLoc>/logs/emdbprereqs/LATEST/emprereqkit.err

#### <span id="page-449-0"></span>**B.1.2.2.3 MDS Schema Operation Logs**

#### **MDS Schema Creation Log**

For MDS schema creation operation, the following log is available in the Oracle home of the OMS:

\$<ORACLE\_HOME>/cfgtoollogs/cfgfw/emmdscreate\_<timestamp>.log

For more information, review the following logs from the Oracle home of the OMS:

\$<ORACLE\_HOME>/sysman/log/schemamanager/m\_<timestamp>/m\_ <timestamp>.CREATE/mds.log

\$<ORACLE\_HOME>/sysman/log/schemamanager/m\_<timestamp>/m\_ <timestamp>.CREATE/rcu.log

#### **MDS Schema Drop Logs**

For MDS schema drop operation, the following logs are available in the location you specified by using the -logDir argument while invoking the MDS schema drop command:

\$<user\_specified\_location>/mds.log

\$<user\_specified\_location>/emmdsdrop\_<timestamp>.log

However, if you did not specify any custom location while invoking the MDS schema drop command, then the logs are created in the Oracle home of the OMS. For example, /scratch/OracleHomes/oms12c/mds.log and /scratch/OracleHomes/oms12c/emmdsdrop\_<timestamp>.log.

#### <span id="page-450-1"></span>**B.1.2.3 Secure Logs**

For OMS, the following secure log is available in the OMS Instance Base location. Here, *<oms\_name>*, for example, can be *EMGC\_OMS1*.

<OMS\_INSTANCE\_HOME>/em/<oms\_name>/sysman/log/secure.log

For Management Agents, the following secure log is available in the Oracle home of the Management Agent.

<Agent\_Instance\_Home/sysman/log/secure.log

#### **B.1.2.4 Oracle Management Service Logs**

The following log files that provide information about the running OMS are available in the OMS Instance Base location. Here, *<oms\_name>*, for example, can be *EMGC\_ OMS1*.

<OMS\_INSTANCE\_HOME>/em/<oms\_name>/sysman/log/emoms.trc

<OMS\_INSTANCE\_HOME>/em/<oms\_name>/sysman/log/emoms.log

### <span id="page-450-0"></span>**B.2 Add Host Log Files**

This section describes the locations for the following Add Host log files:

- [Initialization Logs](#page-450-2)
- [Application Prerequisite Logs](#page-451-0)
- **[System Prerequisite Logs](#page-451-1)**
- **[Agent Installation Logs](#page-451-2)**
- [Other Add Host Logs](#page-452-1)

#### <span id="page-450-3"></span><span id="page-450-2"></span>**B.2.1 Initialization Logs**

[Table B–2](#page-450-3) lists the initialization logs of the remote host and their locations. Note that <OMS\_INSTANCE\_HOME> mentioned in this table refers to the OMS instance base directory (by default, it is gc\_inst/em/EMGC\_OMS1,which is present in the parent directory of the middleware home, by default).

*Table B–2 Initialization Logs*

| Log File | Location                                                                                                    |
|----------|----------------------------------------------------------------------------------------------------|
|          | <hostname>_deploy.log &lt;0MS_INSTANCE_HOME&gt;/sysman/agentpush/<time-stamp>/applogs</time-stamp></hostname> |

#### <span id="page-451-0"></span>**B.2.2 Application Prerequisite Logs**

Table B-3 lists the application prerequisite logs and their locations. Note that <OMS\_ INSTANCE\_HOME> mentioned in this table refers to the OMS instance base directory (by default, it is gc\_inst/em/EMGC\_OMS1,which is present in the parent directory of the middleware home, by default), and <install\_type> mentioned in this table refer to one of the installation types mentioned in [Table B–4](#page-451-5).

*Table B–3 Prerequisite Logs*

<span id="page-451-4"></span>

| Log File                             | Location                                                                                                    |
|--------------------------------------|----------------------------------------------------------------------------------------------------|
| prereq <time_stamp>.log</time_stamp> | <oms_instance_<br>HOME&gt;/sysman/agentpush/<time-stamp>/prereqlogs/<inst<br>all_type&gt;_logs/<hostname>/</hostname></inst<br></time-stamp></oms_instance_<br> |
| prereq <time_stamp>.out</time_stamp> | <oms instance<br="">HOME&gt;/sysman/agentpush/<time-stamp>/prereqlogs/<inst<br>all_type&gt;_logs/<hostname>/</hostname></inst<br></time-stamp></oms>            |
| prereq <time_stamp>.err</time_stamp> | <oms instance<br="">HOME&gt;/sysman/agentpush/<time-stamp>/prereqlogs/<inst<br>all_type&gt;_logs/<hostname>/</hostname></inst<br></time-stamp></oms>            |

#### *Table B–4 Install Types*

<span id="page-451-5"></span>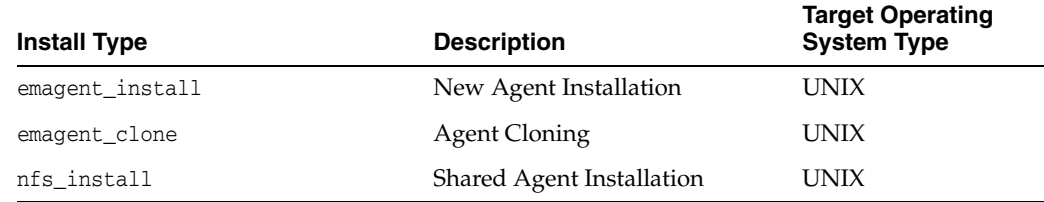

#### <span id="page-451-3"></span><span id="page-451-1"></span>**B.2.3 System Prerequisite Logs**

Table B-5 lists the system prerequisite logs and their locations. Note that <OMS\_ INSTANCE\_HOME> mentioned in this table refers to the OMS instance base directory (by default, it is gc\_inst/em/EMGC\_OMS1,which is present in the parent directory of the middleware home, by default).

*Table B–5 System Prerequisite Logs*

| Log File                             | Location                                                                                                    |
|--------------------------------------|----------------------------------------------------------------------------------------------------|
| prereq <time_stamp>.log</time_stamp> | <oms instance<br="">HOME&gt;/sysman/agentpush/<time-stamp>/prereglogs/productp<br/>rereg logs/<hostname>/</hostname></time-stamp></oms> |
| prereq <time_stamp>.out</time_stamp> | <oms instance<br="">HOME&gt;/sysman/agentpush/<time-stamp>/prereqlogs/productp<br/>rereg logs/<hostname>/</hostname></time-stamp></oms> |
| prereq <time_stamp>.err</time_stamp> | <oms instance<br="">HOME&gt;/sysman/agentpush/<time-stamp>/prereglogs/productp<br/>rereg logs/<hostname>/</hostname></time-stamp></oms> |

#### <span id="page-451-2"></span>**B.2.4 Agent Installation Logs**

[Table B–6](#page-452-2) lists the agent installation logs and their locations. Note that <OMS\_INSTANCE HOME> mentioned in this table refers to the OMS instance base directory (by default, it is gc\_inst/em/EMGC\_OMS1,which is present in the parent directory of the middleware home, by default).

<span id="page-452-2"></span>

| Log File                | Location                                                                                                    | <b>Description</b>                     |
|-------------------------|----------------------------------------------------------------------------------------------------|----------------------------------------|
| install.log/.err        | <oms instance<br="">HOME&gt;/sysman/agentpush/<time-<br>stamp&gt;/logs/<hostname></hostname></time-<br></oms>        | Fresh and Cloned Agent install<br>logs |
| nfs<br>install.log/.err | <oms instance<br="">HOME&gt;/sysman/agentpush/<time-<br>stamp&gt;/logs/<hostname></hostname></time-<br></oms>        | Shared Agent installation logs         |
| $cfqfw/*$ .log          | <oms instance<br="">HOME&gt;/sysman/agentpush/<time-<br>stamp&gt;/cfgtoollogs/<hostname></hostname></time-<br></oms> | <b>Agent Configuration logs</b>        |

*Table B–6 Agent Installation Logs*

#### <span id="page-452-3"></span><span id="page-452-1"></span>**B.2.5 Other Add Host Logs**

[Table B–7](#page-452-3) lists all the other installation logs that are created during an agent installation using the Add Host wizard. Note that <OMS\_INSTANCE\_HOME> mentioned in this table refers to the OMS instance base directory (by default, it is gc\_inst/em/EMGC\_ OMS1,which is present in the parent directory of the middleware home, by default).

*Table B–7 Other Add Host Logs*

| Logs                                                                           | Location                                                                                                   | <b>Description</b>                      |
|--------------------------------------------------------------------------------|----------------------------------------------------------------------------------------------------|-----------------------------------------|
| EMAgentPushLogger <times<br>TAMP&gt;.log</times<br>                            | <oms instance<br="">HOME&gt;/sysman/agentpush/logs/</oms>                                                  | Agent Deploy application<br>logs.       |
| remoteInterfaces <timest<br><math>AMP&gt;</math>. <math>log</math></timest<br> | <oms instance<br="">HOME&gt;/sysman/agentpush/logs/</oms>                                                  | Logs of the remote<br>interfaces layer. |
| deployfwk.log                                                                  | <oms instance<br="">HOME&gt;/sysman/agentpush/<time-st frameworklogs<br="">amp&gt;/applog/</time-st></oms> | Add Host Deployment                     |
| ui.log                                                                         | <oms instance<br="">HOME&gt;/sysman/agentpush/<time-st logs.<br="">amp&gt;/applog/</time-st></oms>         | Add Host User Interface                 |

### <span id="page-452-0"></span>**B.3 Manual Management Agent Installation Logs**

[Table B–8](#page-452-4) lists the installation logs that are created when a Management Agent is installed manually, that is, in silent mode. Note that <ORACLE\_HOME> mentioned in this table refers to the target Management Agent Oracle Home, that is, <AGENT\_BASE\_ DIR>/core/12.1.0.4.0/.

*Table B–8 Manual Management Agent Installation Logs*

<span id="page-452-4"></span>

| Logs                                                                 | Location                                                 | <b>Description</b>                |
|----------------------------------------------------------------------|----------------------------------------------------------|-----------------------------------|
| agentDeploy <timestamp>.<br/>log</timestamp>                         | <oracle<br>HOME&gt;/cfgtoollogs/agentDeploy/</oracle<br> | Installation logs                 |
| prereq <timestamp>.loq</timestamp>                                   | <oracle<br>HOME&gt;/cfqtoollogs/agentDeploy/</oracle<br> | Installation prerequisite<br>logs |
| CfmLogger <timestamp>.lo<br/>g</timestamp>                           | $<$ ORACLE<br>HOME>/cfqtoollogs/cfqfw/                   | Configuration logs                |
| AttachHome <timestamp>.1<br/>oq</timestamp>                          | <oracle<br>HOME&gt;/cfgtoollogs/agentDeploy/</oracle<br> | Attach home logs                  |
| UpdateHomeDeps <timestam<br><math>P &gt; . \log</math></timestam<br> | $<$ ORACLE<br>HOME>/cfgtoollogs/agentDeploy/             | Update home logs                  |

*Table B–8 (Cont.) Manual Management Agent Installation Logs*

| Logs                                                             | Location                       | <b>Description</b> |
|------------------------------------------------------------------|--------------------------------|--------------------|
| cloneActions <timestamp> <oracle<br>.log</oracle<br></timestamp> | HOME>/cfgtoollogs/agentDeploy/ | Clone action logs  |

### <span id="page-453-0"></span>**B.4 Additional OMS Installation Logs**

[Table B–9](#page-453-1) lists the installation logs that you can view when adding an OMS fails:

#### **Note:**

- ORACLE\_HOME refers to the home for the new additional OMS. However, for Admin logs, ORACLE\_HOME refers to the home for the primary OMS.
- INSTANCE\_HOME refers to the OMS instance directory (that is, gc\_ inst,which is present in the parent directory of the middleware home, by default).

÷.

<span id="page-453-1"></span>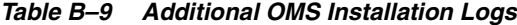

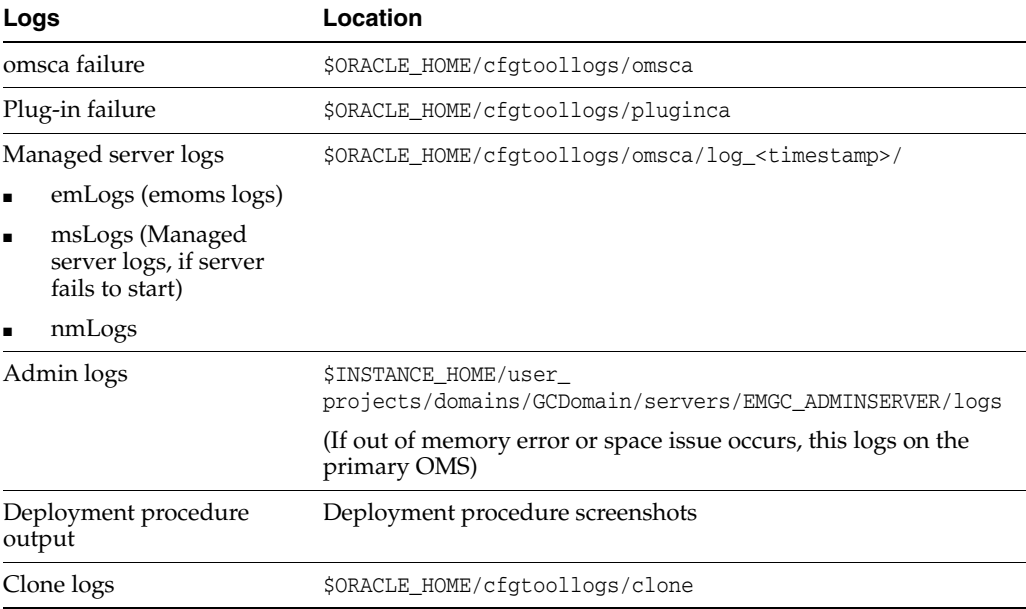

# <span id="page-454-0"></span>**Redirecting Oracle Management Agent to Another Oracle Management Service**

This appendix explains how to redirect or repoint your Oracle Management Agent (Management Agent), that is already communicating with an Oracle Management Service (OMS), to communicate and upload data to a different OMS that is part of a different Enterprise Manager Cloud Control (Cloud Control) deployment.

#### **Note:**

- Redirecting Management Agents to a different OMS that is part of a different Cloud Control deployment is supported only for Management Agents that were deployed fresh, and were not upgraded from an earlier version. You cannot redirect a Management Agent that was upgraded from an earlier version.
- When you redirect a Management Agent to a different OMS that is part of a different Cloud Control deployment, you lose all the changes made to the agent instance home, such as user defined metric collections, changes made to the emd.properties file, and so on.

In particular, this appendix covers the following:

- [Prerequisites for Redirecting a Management Agent to Another OMS](#page-454-1)
- [Redirecting a Management Agent to Another OMS](#page-455-0)

### <span id="page-454-1"></span>**C.1 Prerequisites for Redirecting a Management Agent to Another OMS**

Before redirecting or repointing a Management Agent, ensure that you meet the following prerequisites:

Ensure that the new OMS that you want to point the Management Agent to is of the same version as the Management Agent, or of a higher version.

To view the version of the Management Agent you want to repoint, from the **Setup** menu, select **Manage Cloud Control,** then select **Agents.** Click the name of the Management Agent. The Management Agent version is displayed in the Summary section.

To view the version of the new OMS, from the **Setup** menu, select **Manage Cloud Control,** then select **Management Services.** Click the name of the new OMS. The OMS version is displayed in the Summary section.

You can repoint the Management Agent only if the new OMS is compatible with the Management Agent. Using the Enterprise Manager certification matrix, you can view the compatibility between an OMS version and a Management Agent version. For information on accessing this matrix, refer *Oracle Enterprise Manager Cloud Control Basic Installation Guide.*

Ensure that the previous OMS that the Management Agent was pointing to, and the new OMS that you want to point the Management Agent to have the same set of plug-ins deployed on them, and that all the plug-ins configured on the Management Agent are deployed on the new OMS. Also, ensure that all these plug-ins deployed on the new OMS are of the same version, (that is, the version configured on the Management Agent or the previous OMS) or a higher version.

To view the list of plug-ins deployed on a particular OMS, log in to the Enterprise Manager system, from the **Setup** menu, select **Extensibility,** then select **Plug-ins.**

To view the list of plug-ins configured on a particular Management Agent, run the following command:

\$<AGENT\_INSTANCE\_HOME>/bin/emctl listplugins agent -type all

Ensure that the Management Agent that you want to redirect is up and running, then run the following command to re-create the plugins.txt file:

\$AGENT\_HOME/perl/bin/perl \$AGENT\_HOME/sysman/install/create\_plugin\_ list.pl -instancehome <AGENT\_INSTANCE\_HOME>

**Note:** By default, the Perl install location is specified as /usr/local/bin in create\_plugin\_list.pl. If Perl is installed on the Management Agent host in a different location, ensure that you edit the first line of create\_plugin\_list.pl, and specify the location where Perl is installed.

Ensure that all the patches applied on the Management Agent that change the target type or collection metadata are also applied on the new OMS that you want to point the Management Agent to.

To view all the patches applied on the Management Agent, from the **Targets** menu, select **All Targets.** Click the name of the Management Agent Oracle Home target. All the patches applied on the Management Agent are displayed in the Applied Patches section.

From the displayed list of patches, apply the required patches (the patches that change the target type or collection metadata) on the new OMS. For information on how to apply a patch on an OMS, refer the Patching Enterprise Manager chapter present in *Oracle Enterprise Manager Cloud Control Administrator's Guide.*

If you have applied any one-off patches on the Management Agent you want to repoint, ensure that you apply the fix for Bug 15904425 on the Management Agent and the new OMS.

### <span id="page-455-0"></span>**C.2 Redirecting a Management Agent to Another OMS**

To redirect or repoint a Management Agent, follow these steps:

**1.** Run the following command to stop the Management Agent:

\$<AGENT\_INSTANCE\_HOME>/bin/emctl stop agent

**2.** Run the following EM CLI command to delete the Management Agent target on the old OMS:

\$<OMS\_HOME>/bin/emcli delete\_target -delete\_monitored\_targets -name=<name\_of\_agent\_target> -type="oracle\_emd"

For more information about the delete\_target EMCLI command, refer *Oracle Enterprise Manager Command Line Interface Guide.*

**3.** Run the following command to remove the Management Agent instance home:

rm -rf <absolute\_path\_to\_agent\_instance\_home>

If the agent base directory and the agent instance home point to the same physical location, do not run this command. Instead, remove the <AGENT\_INSTANCE\_ HOME>/bin, <AGENT\_INSTANCE\_HOME>/sysman, <AGENT\_INSTANCE\_HOME>/diag, and <AGENT\_INSTANCE\_HOME>/install directories.

**4.** Run the agentDeploy.sh (agentDeploy.bat for Microsoft Windows hosts) script with the -configOnly option to create a new instance home for the Management Agent and redirect it to the new OMS:

\$<AGENT\_BASE\_DIR>/core/12.1.0.5.0/sysman/install/agentDeploy.sh AGENT\_ BASE DIR=<absolute path to agent base dir> AGENT INSTANCE HOME=<absolute\_path\_to\_agent\_base\_dir>/agent\_inst AGENT\_PORT=<port\_for\_ agent\_process> OMS\_HOST=<new\_oms\_host\_name> EM\_UPLOAD\_PORT=<upload\_ port> AGENT\_REGISTRATION\_PASSWORD=<agent\_reg\_password> b\_upgrade=false b\_12cupgrade=false b\_agentUpgrade=false b\_noUpgrade=true -configOnly

For more information about the parameters you can specify while running agentDeploy.sh or agentDeploy.bat, refer [Table 6–3](#page-173-0). For more information about the -configOnly option, refer [Table 6–6.](#page-177-0)

**Note:** The specified agent base directory location and the new agent instance home location map to locations on the same host, where the Management Agent was already configured. The OMS host name, of course, maps to the other host where the new OMS is configured, that is, the OMS with which you want the Management Agent to communicate now.

# <span id="page-458-0"></span>**Applying Patches to Oracle Management Agents While Deploying or Upgrading Them**

In Enterprise Manager Cloud Control 12c Release 4 (12.1.0.5.0), you can combine Management Agent binaries with Management Agent patches and plug-in patches, so that you do not have to apply these patches every time you deploy or upgrade a Management Agent. You can save the Management Agent one-off patches that you want to apply on a particular version of the Management Agent software, such that these patches are automatically applied on the software whenever a new Management Agent of the same version is deployed, or an old Management Agent is upgraded to that version. This is a one-time operation, that is, you do not have to perform this action every time you deploy or upgrade a Management Agent.

If you save the Management Agent one-off patches on the OMS host as described in this appendix, any Management Agent deployment or upgrade activity will automatically pick up these patches for the respective Management Agent versions and platforms. Hence, this feature saves you a considerable amount of time and effort.

For information on applying patches on a plug-in and ensuring that the patched plug-in is deployed on all the new Management Agents that you deploy, and all the old Management Agents that you upgrade, see *Oracle Enterprise Manager Cloud Control Administration Guide.*

Ensure that you follow the steps mentioned in this appendix and the section referenced in the previous para before scheduling a Management Agent deployment or upgrade session, so that the patches that you want to apply on the Management Agent and plug-ins are applied automatically after the Management Agent deployment or upgrade.

This appendix contains the following sections:

- [Saving Management Agent Patches to an OMS Host](#page-458-1)
- [Verifying Patch Application After Management Agent Deployment or Upgrade](#page-460-0)

### <span id="page-458-1"></span>**D.1 Saving Management Agent Patches to an OMS Host**

To save Management Agent one-off patches to your OMS host, such that they are applied whenever a new Management Agent is deployed, or a Management Agent is upgraded, follow these steps:

**1.** Download the required Management Agent one-off patches from My Oracle Support, available at the following URL:

https://support.oracle.com/

Ensure that the size of the patch zip file you downloaded is the same as what is displayed on the My Oracle Support page.

For information on how to download a patch from My Oracle Support, see *Oracle Enterprise Manager Lifecycle Management Administrator's Guide.*

**2.** Create the following directory on the OMS host, and transfer all the generic Management Agent one-off patches to it:

\$<OMS\_HOME>/install/oneoffs/<agent\_version>/Generic/

Here, <agent\_version> is the version of the Management Agent that the patch is for. Ensure that you use the five-digit Management Agent version while creating this directory.

For example, if you want to apply Patch 11180406, a generic Management Agent one-off patch for a 12.1.0.5.0 Management Agent, whenever a 12.1.0.5.0 Management Agent is deployed, or an old Management Agent is upgraded to 12.1.0.5.0, download this patch from My Oracle Support, create the following directory, then transfer the patch to it:

\$<OMS\_HOME>/install/oneoffs/12.1.0.5.0/Generic/

**3.** Create the following directories on the OMS host, and transfer all the platform-specific Management Agent one-off patches to them:

\$<OMS\_HOME>/install/oneoffs/<agent\_version>/<platform>/

Here, <agent\_version> is the version of the Management Agent that the patch is for. Ensure that you use the five-digit Management Agent version while creating these directories.

<platform> is the platform directory name, which is different for different patch platforms. [Table D–1](#page-459-0) lists the platform directories that you must create for various patch platforms.

| <b>Patch Platform</b>                       | <b>Platform Directory Name</b> |
|---------------------------------------------|--------------------------------|
| Linux x86                                   | linux                          |
| Linux $x86-64$                              | $\lim_{x \to 64}$              |
| Oracle Solaris on SPARC<br>$(64-bit)$       | solaris                        |
| Oracle Solaris on x86-64<br>$(64-bit)$      | solaris x64                    |
| HP-UX PA-RISC (64-bit)                      | hpunix                         |
| HP-UX Itanium                               | hpi                            |
| IBM S/390 Based Linux<br>$(31-bit)$         | linux_zseries64                |
| <b>IBM AIX on POWER</b><br>Systems (64-bit) | aix                            |
| <b>IBM:</b> Linux on POWER<br>Systems       | linux_ppc64                    |
| Microsoft Windows x64<br>$(64-bit)$         | windows_x64                    |
| Microsoft Windows (32-bit)                  | win32                          |

<span id="page-459-0"></span>*Table D–1 Platform Directory Names for Transferring Platform-Specific Management Agent Patches* 

**Note:** If you have a multi-OMS environment, ensure that you perform these steps on all the OMS hosts. Ensure that you download and transfer the same patches to the same directories on all the OMS hosts. Failing to do so may result in inconsistency and unexpected errors.

For example, if you want to apply Patch 11878907 (which is for a 12.1.0.5.0 Linux x86-64 Management Agent), and Patch 11993577 (which is for a 12.1.0.5.0 Microsoft Windows x64 Management Agent), whenever these Management Agents are deployed, or older versions of these Management Agents are upgraded to 12.1.0.5.0, download these patches from My Oracle Support, create the following directories, then transfer the patches to them:

#### **For Patch 11878907:**

\$<OMS\_HOME>/install/oneoffs/12.1.0.5.0/linux\_x64/

#### **For Patch 11993577:**

\$<OMS\_HOME>/install/oneoffs/12.1.0.5.0/windows\_x64/

### <span id="page-460-0"></span>**D.2 Verifying Patch Application After Management Agent Deployment or Upgrade**

You can use these methods to verify whether the Management Agent one-off patches that you saved to your OMS host (described in [Section D.1](#page-458-1)) have been applied on a Management Agent that you deployed or upgraded:

Run the following command from the Management Agent home:

\$<AGENT\_HOME>/OPatch/opatch lsinventory -oh <AGENT\_HOME> -invPtrLoc <AGENT\_HOME>/oraInst.loc

This command displays all the patches applied on the Management Agent.

■ In the Cloud Control console, from the **Setup** menu, select **Manage Cloud Control,** then select **Agents.** Click the name of the required Management Agent to navigate to its home page. In the Configuration section, click **Oracle Home and Patch Details.** The patches applied on the Management Agent are displayed in the Patches Applied section.

# <span id="page-462-0"></span>**Using the RepManager Utility**

This appendix describes the RepManager utility. In particular, this appendix covers the following:

- [Overview of the RepManager Utility](#page-462-1)
- [Actions and Commands Supported by the RepManager Utility](#page-462-2)

### <span id="page-462-1"></span>**E.1 Overview of the RepManager Utility**

RepManager is a utility that enables you to upgrade and drop Oracle Management Repository, selectively purge plug-ins, and load dlf messages to Oracle Management Repository. This utility is available in the Oracle Management Service (OMS) home:

For UNIX operating systems:

\$<OMS\_HOME>/sysman/admin/emdrep/bin/RepManager

For Microsoft Windows operating systems:

\$<OMS\_HOME>/sysman/admin/emdrep/bin/RepManager.bat

This utility is invoked by Repository Configuration Assistant while installing a complete Enterprise Manager system, and by Repository Upgrade Configuration Assistant while upgrading to Enterprise Manager Cloud Control.

> **Note:** If you want to drop the Enterprise Manager schema completely, then use the RepManager available in the OMS home. Do not use the one in database home because it cannot remove the Enterprise Manager schema completely.

### <span id="page-462-2"></span>**E.2 Actions and Commands Supported by the RepManager Utility**

[Table E–1](#page-463-0) shows the list of actions and their associated commands supported by the RepManager utility.

**WARNING: The RepManager in drop mode puts the database in quiesce mode by "ALTER SYSTEM QUIESCE RESTRICTED;" command.**

<span id="page-463-0"></span>

| <b>Action</b>  | Command                                                                                                    | <b>Description</b>                                                                                                    | <b>Example</b>                                                                                                    |
|----------------|----------------------------------------------------------------------------------------------------|----------------------------------------------------------------------------------------------------|----------------------------------------------------------------------------------------------------|
| preupg<br>rade | $\text{\$HOME>/sysman/admin/emdrep/bin/RepManager-action preupgradehost> database_port>sid> -dbUser sys-dbPassword password> -dbRolesysdba -reposNamesysman [-mwHome]-pluginDepList"=d1home>,=uginid2 home>"-runAsReposUser-dlfSources "home>, home>,"$ | Use this action to perform steps before<br>upgrading an Oracle Management<br>Repository with the following parameters:<br>Specify the host, port, and SID to<br>connect to Oracle RDBMS where<br>Oracle Management Repository is to<br>be upgraded.<br>Specify the database user and<br>п<br>password, repository name (SYSMAN)<br>and password for SYSMAN user, and<br>Middleware home to upgrade the<br>Oracle Management Repository.<br>Specify a comma-separated list of<br>plug-ins to be deployed according to<br>the dependency. You can pass a file<br>with this option, the contents being a<br>comma-separated list of plug-in IDs. If<br>the -pluginDepList parameter is not<br>set, or is left with an empty list (for<br>example, "{}"), then the following is<br>read, by default, to retrieve the plug-in<br>dependency list:<br>$\frac{$HOME>/sysman/admin/emdrep/plugininfo/pluginDepListDepending on how the plug-ins can beпdeployed, specify whether they mustbe deployed as SYS or SYSMAN, whichis the repository user. To deploy themas SYSMAN, set the -runAsReposUserparameter to TRUE. If you do not passthis parameter, by default, the plug-inswill be deployed as SYS user.Specify a comma-separated locationsпfor DLF files from platform/plugins.You can pass a file with this option,the contents being comma-separatedlocations for DLF files fromplatform/plugins. If the -dlfSourcesparameter is not set, or is left with anempty list (for example, "{}"), then thefollowing is read, by default, toretrieve the dlf resource locations:\text{\$HOME>/sysman/admin/emdrep/plugininfo/dlfSourcesIf this option is missing and defaultdlfSources file is not present, only dlffiles for platform will be picked. If thisis present, only the DLFs under thesesources will be picked up.$ | $\frac{$HOME>/sysman/admin/emdrep/bin/RepManager -actionpreupgradeexample.com1521 db3-dbUser sys-dbRolesysdba-reposNamesysman-mwHome/scratch/weblogic/middleware-pluginDepList=home>,nid2>=nid2 home>$ |
|                |                                                                                                    |                                                                                                    |                                                                                                    |

*Table E–1 Actions and Commands Supported by RepManager*

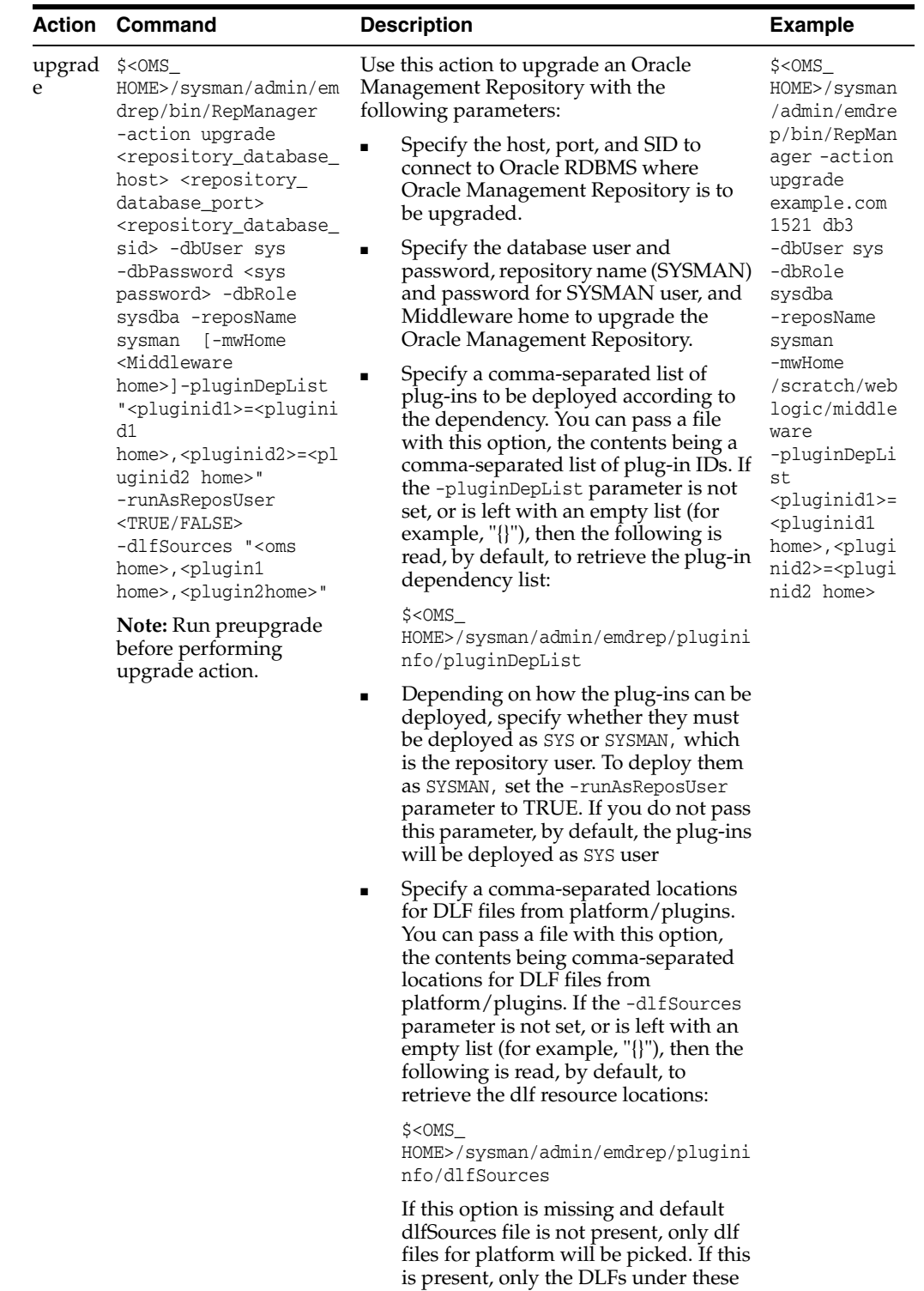

sources will be picked up.

*Table E–1 (Cont.) Actions and Commands Supported by RepManager*

|                                                                  | <b>Action Command</b>                                                                                                    | <b>Description</b>                                                                                                    | <b>Example</b>                                                                                                    |
|------------------------------------------------------------------|----------------------------------------------------------------------------------------------------|----------------------------------------------------------------------------------------------------|----------------------------------------------------------------------------------------------------|
| transX                                                           | $\text{\$HOME>/sysman/admin/emdrep/bin/RepManager-action transxhost> database_port>sid> -reposNamesysman [-mwHome]-dlfSources "home>, home>, "Note: You can also run-doTransX. By default, itis set to true. If you setthe value to false, notranslation bundles are$ | Use this action to load the translation<br>resources to the Oracle Management<br>Repository with the following parameters:<br>Specify the host, port, and SID to<br>connect to Oracle RDBMS to load<br>translation resources to Oracle<br>Management Repository.<br>Specify the database user and<br>п<br>password, repository name (SYSMAN)<br>and password for SYSMAN user, and<br>Middleware home to load translation<br>resources to Oracle Management<br>Repository.<br>Specify a comma-separated locations<br>٠<br>for DLF files from platform/plugins.<br>You can pass a file with this option,<br>the contents being comma-separated<br>locations for DLF files from | $\text{\$HOME>/sysman/admin/emdrep/bin/RepManager -actiontransxexample.com1521 db3-reposNamesysman-mwHome/scratch/WLS/middleware$                                                            |
| loaded. This is<br>applicable for<br>-dlfSources for<br>actions. | preupgrade and upgrade                                                                                                    | platform/plugins. If the -dlfSources<br>parameter is not set, or is left with an<br>empty list (for example, "{}"), then the<br>following is read, by default, to<br>retrieve the dlf resource locations:<br>$\text{\$HOME>/sysman/admin/emdrep/plugininfo/dlfSourcesIf this option is missing and defaultdlfSources file is not present, only dlffiles for platform will be picked. If thisis present, only the DLFs under these$                                                                                                    |                                                                                                    |
| resume                                                           | $\text{\$HOME>/sysman/admin/emdrep/bin/RepManager-resume retryhost> database_port>sid> -dbUser sys-dbPassword password> -dbRolesysdba -reposNamesysman [-mwHome]-checkpointLocationschemamanager storescheckpoints>$                                                  | sources will be picked up.<br>Use this action to resume the last failed<br>action, for example, upgrade.<br>Specify the host, port, and SID to<br>connect to Oracle RDBMS where the<br>action is to be resumed.<br>Specify the database user and<br>password, repository name (SYSMAN)<br>and password for SYSMAN user, and<br>Middleware home where the action is<br>to be resumed.<br>Specify the location at which to<br>resume the step. The checkpoint<br>location is \$ <oms<br>HOME&gt;/sysman/log/schemamanage<br/>r.</oms<br>                                                                                                    | $\text{\$HOME>/sysman/admin/emdrep/bin/RepManagerexample.com1521 db3-dbUser sys-dbRolesysdba-reposNamesysman-resumeretry-checkpointLocation/scratch/weblogic/middleware/oms/sysman/log/sche$ |
|                                                                  |                                                                                                    |                                                                                                    | mamanager<br>-mwHome<br>/scratch/web                                                                                                    |

*Table E–1 (Cont.) Actions and Commands Supported by RepManager*

/scratch/web logic/middle ware

| Use this action to remove all Enterprise<br>drop<br>$$<$ OMS<br>$\text{\$Manager repository schemas as follows:HOME>/sysman/admin/emHOME>/sysmandrep/bin/RepManager/admin/emdreSpecify the host, port, and SID to-action dropp/bin/RepManconnect to Oracle RDBMS from whichagerall schemas are to be dropped.host> example.com1521 db3database_port>Specify the database user andpassword, repository name (SYSMAN)-dbUser sysand password for SYSMAN user, andsid> -dbUser sys-dbRoleMiddleware home.-dbPassword sysdbapassword> -dbRole-reposNameAt the end, a confirmation messagesysdba -reposNamesysmanappears to confirm the status of this-action dropsysman [-mwHomeoperation. If all the schemas were]-mwHomesuccessfully dropped, then a message[-mwOraHome /scratch/webconfirming the same appears. Otherwise, aHome>]logic/middlemessage providing details on each of thewareORschemas appears.OR$For example,$HOME>/sysman/admin/emSYSMAN_OPSS schema is not cleaned.drep/bin/RepManagerHOME>/sysmanEM X synonyms are not dropped./admin/emdre-action dropp/bin/RepManhost> agerdatabase_port>example.com1521 db3sid> -dbUser sys-dbUser sys-dbPassword -dbRolepassword> -dbRolesysdbasysdba -reposName-reposNamesysman [-mwHomesysman-action drop][-mwOraHome -mwHomeHome>]/scratch/weblogic/middleEnsure that there are nowareactive sessions,-mwOraHomescheduler jobs, and/scratch/webdbms_jobs running forlogic/middleSYSMAN, SYSMAN_wareMDS SYSMAN_OPSS,and SYSMAN_APM.Ensure that none of theseusers are logged in. Toensure this, stop theOMS using thecommand emctl stopoms -all on all OMSinstances.Note: If BI Publisher(BIP) had been installedand configured, then BIPshould be stopped using$ | Action | Command                 | <b>Description</b> | <b>Example</b> |
|----------------------------------------------------------------------------------------------------|--------|-------------------------|--------------------|----------------|
| running this command.                                                                                                    |        | the Admin Server before |                    |                |

*Table E–1 (Cont.) Actions and Commands Supported by RepManager*

| <b>Action</b>   | Command                                                                                                    | <b>Description</b>                                                                                                    | <b>Example</b>                                                                                                    |
|-----------------|----------------------------------------------------------------------------------------------------|----------------------------------------------------------------------------------------------------|----------------------------------------------------------------------------------------------------|
| plugin<br>purge | \$ <oms<br>HOME&gt;/sysman/admin/em<br/>drep/bin/RepManager<br/>-action pluginpurge<br/><repository_database_<br>host&gt; <repository_<br>database_port&gt;<br/><repository_database_<br>sid&gt; -dbUser sys<br/>-dbPassword <sys<br>password&gt; -dbRole<br/>sysdba -reposName<br/>sysman<br/>-pluginPurgeList<br/>"<plugin_<br><math>name \ge -\le</math><math>plus in</math><br/>location&gt;" [-mwHome<br/><middleware home="">]<br/>-mwOraHome <oracle<br>Home&gt;<br/><b>Note:</b> To purge multiple<br/>plug-ins, for the<br/>-pluginPurgeList<br/>argument, enter the<br/>plug-ins separated by a<br/>command. For example,<br/><pluginid1>=<pluginid<br>1 home&gt;,<br/><pluginid2>=<pluginid<br>2 home&gt;</pluginid<br></pluginid2></pluginid<br></pluginid1></oracle<br></middleware></plugin_<br></sys<br></repository_database_<br></repository_<br></repository_database_<br></oms<br> | Use this action to deinstall a plug-in from<br>the repository as follows:<br>Specify the host, port, and SID to<br>connect to Oracle RDBMS from which<br>the plug-in is to be deinstalled.<br>Specify a comma-separated list of<br>plug-ins to be purged from Enterprise<br>Manager Repository with EM-EXT<br>model. | \$ <oms<br>HOME&gt;/sysman<br/>/admin/emdre<br/>p/bin/RepMan<br/>ager<br/>example.com<br/>1521 db3<br/>-dbUser sys<br/>-dbRole<br/>sysdba<br/>-reposName<br/>sysman<br/>-action<br/>pluginpurge<br/>-pluginPurge<br/>List<br/>"oracle.sysm<br/>an.myyempwpa<br/>x.oms.plugin<br/><math>12.1.0.2.0=</math>/<br/>scratch/webl<br/>ogic/middlew<br/>are/plugins/<br/>oracle.sysma<br/>n.myyempwpax<br/>.oms.plugin_<br/>12.1.0.2.0"<br/>-mwHome<br/>/scratch/web<br/>logic/middle<br/>ware</oms<br> |

*Table E–1 (Cont.) Actions and Commands Supported by RepManager*

**Note:** For information on the support for -action drop and -action dropall commands, see [Table 2–3.](#page-58-0)

**Note:** If you do not specify passwords during RepManager actions, you will be prompted to do so.
# <sup>F</sup>**Collecting OCM Data Using Oracle Harvester**

This appendix provides information for using the Oracle Harvester to collect Oracle Configuration Manager (OCM) data for submission to My Oracle Support (MOS).

My Oracle Support provides a key set of features and functionality that greatly enhance the customer's interaction with Oracle Support. My Oracle Support streamlines the Service Request submission process by providing in-context information specific to a customer's configurations, as well as proactive support. To enable these features within My Oracle Support, the customer's configuration information must be uploaded to Oracle. When the configuration data is uploaded on a regular basis, customer support representatives can analyze this data and provide better service to customers.

The following mechanisms are provided to customers for collecting and uploading configuration data to Oracle.

- Oracle Enterprise Manager Harvester (Oracle Harvester)
- Oracle Configuration Manager (OCM)

In particular:

Oracle Configuration Manager is installed and configured automatically when you install an Oracle product.

When installing any product, the first screen asks for My Oracle Support credentials. THIS IS A PIVOTAL SCREEN in the installation. The user name and password that you provide are the credentials against which the configuration data is uploaded to Oracle.

- Configuration collections run and the configuration data is uploaded to Oracle every 24 hours.
- Once the data is uploaded, it can be viewed by logging into My Oracle Support (https://support.oracle.com) using the same credentials supplied during product installation.

**Note:** If you use Enterprise Manager to manage your applications, we recommend that you use Oracle Harvester to upload your configurations to Oracle. Otherwise, use OCM.

The sections below provide information on the following topics:

- [Oracle Harvester](#page-469-0)
- **[Oracle Configuration Manager](#page-472-0)**
- [Additional Information About MOS and OCM](#page-473-0)
- **[Troubleshooting Configuration Data Collection Tools](#page-473-1)**

# <span id="page-469-0"></span>**F.1 Oracle Harvester**

Oracle Harvester only harvests data for targets that are managed by Enterprise Manager. Because Oracle Harvester has the same OCM dependencies, Oracle Harvester enables the gathering of target configuration data by leveraging Enterprise Manager collection methods thus precluding the need to install OCM on target homes managed by Oracle Harvester. The following topics are presented:

- **[Highlights of Oracle Harvester](#page-469-1)**
- [Oracle Harvester and OCM](#page-469-2)
- [Support For Enterprise Manager Release 12.1](#page-470-0)
- [Viewing CSIs in Enterprise Manager](#page-470-1)
- [Harvester Target Lifecycle Properties from Enterprise Manager](#page-471-0)
- [Harvester Job Status Metric](#page-471-1)
- [Supported Targets in Oracle Harvester](#page-472-1)
- [Configuration Data Not Available in My Oracle Support](#page-472-2)

### <span id="page-469-1"></span>**F.1.1 Highlights of Oracle Harvester**

The following are highlights of Oracle Harvester:

- Data is uploaded by default for all targets against the same credentials with which OCM in the Oracle Management Service (OMS) home is configured. From Enterprise Manager Cloud Control 12*c,* you can change this default value for a target by assigning a CSI from the CSI Assignment page. Click **Setup,** then **My Oracle Support** to get started.
- Requires OCM to be configured and running in the OMS home for Enterprise Manager.
- Gathers target configuration data from the Management Repository
- Automatically runs periodically so no user intervention is required

## <span id="page-469-2"></span>**F.1.2 Oracle Harvester and OCM**

When you install Enterprise Manager, Oracle Harvester and Oracle Configuration Manager (OCM) are automatically installed as are all the necessary subcomponents. The Oracle Harvester will run as long as the OCM in the OMS home is configured and running.

OCM *must* be enabled in the Oracle Home of the OMS and configured (and running in connected mode) in the Instance Home of the OMS. The reason is that the Oracle OMS target will *not* be discovered by the OCM collector if ORACLE\_CONFIG\_HOME is not set.

Perform the following steps to ensure the Oracle OMS target is discovered:

**1.** Locate the OMS instance home.

In the \$ORACLE\_HOME/sysman/config/emInstanceMapping.properties file (where ORACLE\_HOME is the Oracle Home of the OMS), there is an entry referencing a file called emgc.properties.

The directory in which the emgc.properties file is located is the "instance home" of the OMS. In the following example, /u01/app/oracle/product/gc\_ inst/em/EMGC\_OMS1 is the instance home of the OMS:

EMGC\_OMS1=/u01/app/oracle/product/gc\_inst/em/EMGC\_OMS1/emgc.properties

**2.** Set the environment variable ORACLE\_CONFIG\_HOME to the directory of this emgc.properties file.

Example:

\$export ORACLE\_CONFIG\_HOME=/u01/app/oracle/product/gc\_inst/em/EMGC\_OMS1

**3.** If My Oracle Support credentials were not provided during the Enterprise Manager installation, run the following command to set them:

setupCCR

Provide the My Oracle Support credentials when prompted.

For more information about the Oracle Configuration Manager (OCM), see the *Oracle® Configuration Manager Installation and Administration Guide*:

http://docs.oracle.com/cd/E49269\_01/doc.12/e48361/toc.htm

Or visit the OCM documentation library:

http://docs.oracle.com/cd/E49269\_01/index.htm

### <span id="page-470-0"></span>**F.1.3 Support For Enterprise Manager Release 12.1**

By default, all targets are uploaded using the credentials used to register Oracle Configuration Manager in the OMS Home. In Enterprise Manager release 12.1, you have the option of assigning a Customer Support Identifier (CSI) to each target home.

The Oracle Harvester supports uploading configuration data to different CSIs for each different Oracle Home.

The steps include:

- **1.** Ensuring that the Oracle Harvester has run. This job runs automatically. The status of the run can be monitored from the Support Identifier Assignment page. To access this page from the Enterprise Manager home page, select **Setup**, then select **My Oracle Support**. From the menu, select **Support Identifier Assignment.**
- **2.** Setting My Oracle Support preferred credentials. From the Enterprise Manager home page, select **Setup**, then select **My Oracle Support**. From the menu, select **Set credentials** and supply any valid My Oracle Support credentials.
- **3.** Assigning the Support Identifier.
	- **a.** From the Enterprise Manager home page, select **Setup**, then select **My Oracle Support**. Select **Support Identifier Assignment** and provide the correct user name and password. Select Set credentials.
	- **b.** Select **Home**. Click **Assign** button. Select CSI and click **OK**.
- **4.** Ensuring the message displays indicating the assignment was successful. The message reads:

Support Identifier has been assigned for 1 Oracle homes. The changes in the Customer Support Identifiers will be reflected in My Oracle Support after the next Harvester run.

### <span id="page-470-1"></span>**F.1.4 Viewing CSIs in Enterprise Manager**

You can see the CSI associated with a target by viewing the target property or by doing a configuration search with CSI set as the search criteria. Any user with operator privilege on all targets for a given Oracle Home can assign a CSI for that Oracle Home.

Refer to the help in the Enterprise Manager interface on how to access this information.

## <span id="page-471-0"></span>**F.1.5 Harvester Target Lifecycle Properties from Enterprise Manager**

Oracle Harvester provides the target lifecycle property to enable you to identify the purpose of a target, for example, development, testing, and so on.

Once defined, the Oracle Harvester collects the target lifecycle property for all the targets and uploads the property to Oracle Configuration Manager server.

You can assign target lifecycle property to any target from either the Enterprise Manager UI or the My Oracle Support UI.

The possible values of a target's lifecycle property are:

- **Mission Critical**
- Production
- **Stage**
- **Test**
- Development

### <span id="page-471-1"></span>**F.1.6 Harvester Job Status Metric**

From Enterprise Manager Cloud Control 12*c* Release 12.1.0.3 and OCM 10.3.8.1.0, a *Harvester Job Status* metric has been added to the OMS and Repository target. This metric will provide information related to the Harvester Job. The following information is collected as part of this metric:

- **Harvester Status**: Provides the status of the last harvester job run. Possible values include:
	- **–** SUCCESS: indicates the job ran successfully.
	- **–** ERROR: returned if job failed.
	- **–** NOT CONFIGURED: indicates that OCM is not configured.
	- **–** NOT AUTHENTICATE: shows that OCM is configured, but it is not in Authenticated mode.
- Harvester Error: Shows an error message in case the harvester job fails to run.
- **Last Harvester Job Run:** Shows the time the last harvester job ran.
- Next Harvester Job Run: Shows the time of the next harvester job run.
- Total Targets Processed: Shows the number of targets processed by the harvester job during its last run.
- **Total Targets Successful**: Total number of targets successfully uploaded to MOS from Total Targets Processed.
- Total Targets Failed: Shows the total number of target that failed to upload to MOS out of the Total Targets Processed in the Last Harvester Job Run.
- **OCM Version**: Shows the version of OCM configured with Enterprise Manager.

The Harvester Job Status metric data is available from the OMS and Repository target metrics page. An ERROR threshold has been defined for the Harvester Status field. If the value of this field shows ERROR, then an incident will be created, which will appear on both the OMS and Repository home page and the Incident Manager Page.

# <span id="page-472-1"></span>**F.1.7 Supported Targets in Oracle Harvester**

Depending on the release of Enterprise Manager that Oracle Harvester is running on, Oracle collects the configuration data from a different set of target types. Only configuration data from the target types shown in [Table F–1](#page-472-3) are collected by Oracle Harvester.

| <b>Target</b>                                                        | <b>Plug-in Release</b> | <b>Enterprise Manager Release</b> |          |          |
|----------------------------------------------------------------------|------------------------|-----------------------------------|----------|----------|
|                                                                      |                        | 12.1.0.1                          | 12.1.0.2 | 12.1.0.3 |
| BI                                                                   | 12.1.0.3               | N <sub>o</sub>                    | Yes      | Yes      |
| Host                                                                 | not applicable         | Yes                               | Yes      | Yes      |
| Management Agent                                                     | not applicable         | Yes                               | Yes      | Yes      |
| Management Repository                                                | not applicable         | Yes                               | Yes      | Yes      |
| <b>Oracle Application Server</b>                                     | all versions           | Yes                               | Yes      | Yes      |
| Oracle Database                                                      | all versions           | Yes                               | Yes      | Yes      |
| Oracle Database Machine                                              | all versions           | Yes                               | Yes      | Yes      |
| Oracle Exadata Storage Server                                        | all versions           | Yes                               | Yes      | Yes      |
| Oracle Exalogic                                                      | 12.1.0.2               | No                                | Yes      | Yes      |
|                                                                      | 12.1.0.3               | No                                | No       | Yes      |
| <b>Oracle Fusion Applications</b>                                    | all versions           | Yes                               | Yes      | Yes      |
| Oracle Fusion Middleware                                             | all versions           | Yes                               | Yes      | Yes      |
| Oracle Home                                                          | not applicable         | Yes                               | Yes      | Yes      |
| Oracle Identity Manager for configurations:<br>OIF, OID, OVD and DIP |                        | No                                | Yes      | Yes      |
| Oracle Identity Manager for configurations:<br>OIM, OAM and OAAM     | all versions           | Yes                               | Yes      | Yes      |
| Oracle Management Service                                            | not applicable         | Yes                               | Yes      | Yes      |
| Oracle SOA Suite                                                     | all versions           | Yes                               | Yes      | Yes      |
| Oracle Virtual Manager                                               | all versions           | Yes                               | Yes      | Yes      |
| Oracle WebLogic Server                                               | all versions           | Yes                               | Yes      | Yes      |
| Siebel                                                               | 12.1.0.3               | No                                | No       | Yes      |

<span id="page-472-3"></span>*Table F–1 Supported Targets in Enterprise Manager 12.1 Releases*

# <span id="page-472-2"></span>**F.1.8 Configuration Data Not Available in My Oracle Support**

In previous versions of Enterprise Manager, Oracle Harvester configuration data was only uploaded to My Oracle Support when 30 days had passed since the last upload of data by a standalone OCM Collector if such data already existed in My Oracle Support.

This restriction has been lifted in Enterprise Manager 12*c*. Configuration data for targets collected from Oracle Harvester running in Enterprise Manager release 12*c* displays in My Oracle Support immediately, regardless of how recently data was uploaded by a standalone OCM Collector.

# <span id="page-472-0"></span>**F.2 Oracle Configuration Manager**

Oracle Configuration Manager is installed and configured automatically when you install an Oracle product. It is installed in the product Home and collects configuration data for all targets installed in that Home.

The OCM setup requires specifying the My Oracle Support account and password, or My Oracle Support account and Customer Support Identifier (CSI). Configuration data will be uploaded using this information and can be viewed by logging in to My Oracle Support using the same credentials.

OCM must be installed in every Oracle Home from which you want to upload configuration data to Oracle. In addition to being part of the product installation, OCM can also be downloaded from My Oracle Support. The Mass Deployment tool is available to help with deploying OCM across data centers. The OCM kit is available from the Collector tab on My Oracle Support.

Once OCM is installed, no additional work is required. By default, automatic updates are enabled and you are encouraged to use this feature to ensure you are always running the latest version of OCM. This feature can be disabled if required, for example, for security reasons. If you disable the feature, you can turn it on by executing the following command:

```
<ocm_install_root>/ccr/bin/emCCR automatic_update on
```
**Note:** If you use Enterprise Manager or Ops Center to manage your applications, we recommend that you use Oracle Harvester or Ops Center Harvester respectively to upload your configurations to Oracle. Otherwise, use OCM.

# <span id="page-473-0"></span>**F.3 Additional Information About MOS and OCM**

To find additional information about My Oracle Support, see:

https://support.oracle.com

To find more information about OCM, perform the following steps:

- **1.** Log into My Oracle Support at https://support.oracle.com
- **2.** To access the **Collector** tab, click **More** and select **Collector** from the drop-down menu. The Collector page contains useful information.

# <span id="page-473-1"></span>**F.4 Troubleshooting Configuration Data Collection Tools**

In Enterprise Manager release 12.1.0.2, ensure that collection data is uploaded to Oracle by using the emccr status command. Look at the last uploaded date and time.

**Note:** This emccr status command shows that collected data was uploaded, but does not ensure the Oracle Harvester collections were successful and uploaded.

Location of error logs:

- Oracle Harvester error logs:
	- **–** For Harvester Job errors, look at:

INSTANCE\_HOME/sysman/log/emoms\_pbs.trc

**–** UI errors, for example CSI Assignment errors, look at:

INSTANCE\_HOME/sysman/log/emoms.trc

#### For example:

/gc\_inst/user\_projects/domains/GCDomain/servers/EMGC\_ OMS1/sysman/log/emoms.trc

Oracle Configuration Manager log is located at:

ccr/hosts/<hostname>/log/collector.log

The following sections describe how to resolve issues with the configuration data collections:

- [Oracle Harvester Collection Fails If the state/upload/external Directory Is Missing](#page-474-0)
- **[Oracle Configuration Manager Is Not Running](#page-474-1)**
- [Configuration Data Not Available in My Oracle Support](#page-474-2)
- [Only a Subset of the Targets Is Collected by the Oracle Harvester](#page-475-0)

### <span id="page-474-0"></span>**F.4.1 Oracle Harvester Collection Fails If the state/upload/external Directory Is Missing**

If the Oracle Harvester collection fails with the following error, the required directory named *external* is missing.

[JobWorker 75210:Thread-61] ERROR gcharvester.GcCollectionMgr initOcm.? - GC OCM Harvester: Caught GC Harvester exception from GCInit.init(): The installed version of Oracle Configuration Manager in the ORACLE\_HOME (/scratch/aime/work/midlwre8937/oms11g) is prior to 10.3.1. The Grid Control Configuration harvesting requires at a minimum, 10.3.1

To resolve this issue, create the *external* directory:

\$ORACLE\_INSTANCE\_HOME/ccr/state/upload/external

(Bug 12795503)

### <span id="page-474-1"></span>**F.4.2 Oracle Configuration Manager Is Not Running**

When OCM is not running, you may see the following error:

```
2012-08-29 16:34:20,709 [JobWorker 97285:Thread-60] WARN
gcharvester.HarvesterJobUtils performOCMCollections.? - GC OCM Harvester: OCM was
stopped and is not running
```
To resolve this issue, verify that the OCM was installed and configured in the appropriate directories (execute emCCR status).

In particular, OCM must be installed in the OMS Oracle Home and configured (and running in connected mode) in the OMS Instance Home.

#### <span id="page-474-2"></span>**F.4.3 Configuration Data Not Available in My Oracle Support**

When you look at My Oracle Support and do not find configuration data, it could be that the Oracle Harvester collection did not run.

To resolve this issue, verify that the OCM was installed and configured in the appropriate directories (execute emCCR status). In particular, OCM must be installed in the OMS Oracle Home and configured (and running in connected mode) in the OMS Instance Home.

To verify that OCM is running, perform the following steps:

- **1.** Set ORACLE CONFIG HOME to the INSTANCE HOME
- **2.** Execute \$ORACLE\_HOME/ccr/bin/emCCR\_status

## <span id="page-475-0"></span>**F.4.4 Only a Subset of the Targets Is Collected by the Oracle Harvester**

If many targets are uploaded to the Management Repository but only a subset of the targets is collected by the Oracle Harvester, it could be because the same error was encountered 10 times during a collection, causing the Oracle Harvester to stop collecting. Look at the appropriate log file to verify that this error has occurred.

Resolve the issue by running the following SQL script against the Management Repository. This script forces the Oracle Harvester to ignore this collection error and continue collecting the remaining target information.

```
sql> insert into mgmt_ocm_upl_props (name,str_value) values('ignore_
errors', 'true');
sql> commit;
```
Bounce the OMS after executing the SQL script.

(Bug 11734389)

**G**

# <span id="page-476-1"></span><sup>G</sup>**Enabling the Enterprise Manager Accessibility Features**

As part of the effort to make Oracle products, services, and supporting documentation accessible and usable to the disabled community, Enterprise Manager offers several features that make management data available to users of assistive technology. Enterprise Manager provides the following accessibility features:

- Support for Screen Reader
- **Support for High Contrast**
- **Support for Large Fonts**

This appendix consists of the following configuration settings you must modify to enable Screen Reader support:

- [Enabling Enterprise Manager Accessibility Mode](#page-476-0)
- [Setting uix-config.xml Flag](#page-477-0)
- [Configuring web.xml File](#page-477-1)
- [Verifying That Screen Reader Support Is Enabled](#page-478-0)

**Note:** If Screen Reader support is enabled, then all pages related to *Refresh Process Status* are not refreshed automatically because PPR is turned off. This is an expected behavior.

# <span id="page-476-0"></span>**G.1 Enabling Enterprise Manager Accessibility Mode**

To enable screen reader mode, do the following:

- **1.** On the Cloud Control home page, from the **<user\_name>** menu, select **My Preferences** and then select **Accessibility**.
- **2.** In the Accessibility Preference page, select **I use a screen reader**. Click **Apply**.

ADF accessibility mode is a session based setting which takes place immediately and does not require you to restart the Enterprise Manager Management Service.

For ADF pages, you will see an Accessibility Preferences dialog after logging into Cloud Control for the first time. The settings in this dialog are the same as those in the Accessibility Preference page mentioned above.

# <span id="page-477-0"></span>**G.2 Setting uix-config.xml Flag**

To enable screen reader mode for UIX pages, do the following:

**1.** Locate the uix-config.xml configuration file.

To locate the uix-config.xml file in a Cloud Control installation, change directory to the following location in the Oracle Management Service home:

```
./oms/sysman/archives/emgc/deployments/EMGC_
DOMAIN/emgc.ear/em.war/WEB-INF/uix-config.xml
```
**2.** Open the uix-config.xml file using a text editor and set the following entry:

```
<!-- An alternate configuration that disables accessibility features -->
<default-configuration>
<accessibility-mode>screenReader</accessibility-mode>
</default-configuration>
```
- **3.** Save and close the file.
- **4.** Restart the Oracle Management Service.

**Note:** UIX accessibility mode is a product-wide setting. You will have to restart the Enterprise Manager Management Service for this setting to take effect.

**Note:** In the uix-config.xml file, enable-auto-table-ctrl-labels is set to true. This enables tool tip boxes containing labels to appear when you hover your cursor over UI elements such as checkboxes and radio buttons in tables. To disable this function, change the setting to false.

# <span id="page-477-1"></span>**G.3 Configuring web.xml File**

To configure web.xml file, follow these steps:

**1.** Locate the web. xml configuration file.

To locate the web.xml file in a Cloud Control installation, change directory to the following location in the Oracle Management Service home:

```
./oms/sysman/archives/emgc/deployments/EMGC_
DOMAIN/emgc.ear/em.war/WEB-INF/web.xml
```
**2.** Open the web.xml file with your favorite text editor and locate the following six lines of the file:

```
<!-- Uncomment this to enable textual chart descriptions
<context-param>
<param-name>enableChartDescription</param-name>
<param-value>true</param-value>
</context-param>
-->
```
**3.** Remove comments from this section by deleting the first line and the last line of this section so that the section consists of only these 4 lines:

```
<context-param>
```

```
<param-name>enableChartDescription</param-name>
<param-value>true</param-value>
</context-param>
```
- **4.** Save and exit the file.
- **5.** Restart the Oracle Management Service.

# <span id="page-478-0"></span>**G.4 Verifying That Screen Reader Support Is Enabled**

Throughout Enterprise Manager, charts are used to display performance data. For most users, these charts provide a valuable graphical view of the data that can reveal trends and help identify minimum and maximum values for performance metrics.

However, charts do not convey information in a manner that can be read by a screen reader. To remedy this problem, you can configure Enterprise Manager to provide a complete textual representation of each performance chart. By default, support for the textual representation of charts is disabled. When textual description for charts is enabled, Enterprise Manager displays a small icon for each chart that can be used as a drill-down link to the textual representation.

To verify whether Screen Reader support has been enabled for ADF pages, follow these steps:

- **1.** On the Cloud Control home page, click **Help** and then select **About Enterprise Manager**.
- **2.** In the About Enterprise Manager dialog box, ensure that **Accessibility Preference - Screen Reader Support** is set to **Enabled**.
- **3.** If **Accessibility Preference Screen Reader Support** is set to **Disabled**, follow the steps listed in [Enabling the Enterprise Manager Accessibility Features.](#page-476-1)

To verify whether Screen Reader support has been enabled for UIX pages, follow these steps:

- **1.** On the Cloud Control home page, from the **Enterprise** menu, select **Reports** and then select **Information Publisher Reports**.
- **2.** In the Information Publisher Reports page, click **Hardware Summary**. The Hardware Summary page is displayed. If accessibility setting has been enabled, you will see the icon shown in [Figure G–1:](#page-479-0)

<span id="page-479-0"></span>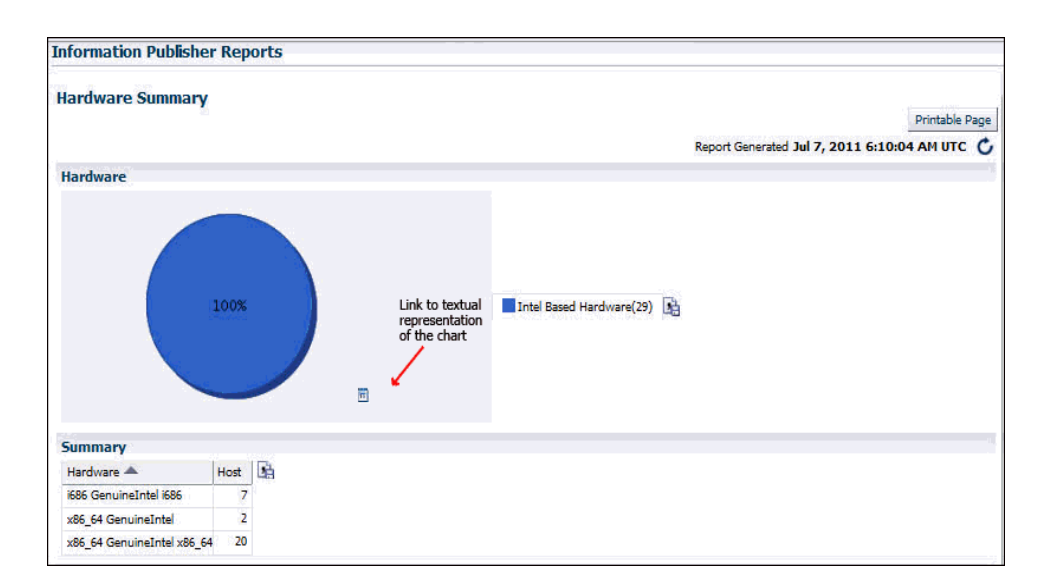

*Figure G–1 Icon Representing Textual Representation of Charts*

**H**

# **Configuring Targets for Failover in Active/Passive Environments**

This section provides a general reference for Cloud Control administrators who want to relocate Cold Failover Cluster (CFC) targets from one existing Management Agent to another. Although the targets are capable of running on multiple nodes, these targets run only on the active node in a CFC environment.

CFC environments commonly use a combination of cluster software to provide a virtual host name and IP address along with interconnected host and storage systems to share information and provide high availability (HA) for applications. Automating failover of the virtual host name and IP, in combination with relocating the Enterprise Manager targets and restarting the applications on the passive node, requires the use of the Oracle Enterprise Manager command-line interface (EM CLI) and Oracle or third-party cluster software. Several Oracle partner vendors offer clusterware solutions in this area.

This chapter covers the following topics:

- [Target Relocation in Active/Passive Environments](#page-480-0)
- **[Installation and Configuration](#page-481-0)**
- **[Failover Procedure](#page-482-0)**
- **[Failback Procedure](#page-483-0)**
- **[EM CLI relocate\\_targets Parameters](#page-483-1)**
- **[Relocation Script](#page-484-0)**

# <span id="page-480-0"></span>**H.1 Target Relocation in Active/Passive Environments**

With Oracle Enterprise Manager 12*c*, a single Oracle Management Agent running on each node in the cluster can monitor targets configured for active/passive high availability. Only one Management Agent is required on each of the physical nodes of the CFC cluster because, in case of a failover to the passive node, Enterprise Manager can move the HA monitored targets from the Management Agent on the failed node to another Management Agent on the newly activated node using a series of EMCLI commands. See the *Oracle® Enterprise Manager Command Line Interface* manual for more information.

If your application is running in an active/passive environment, the clusterware brings up the applications on the passive node in the event that the active node fails. For Enterprise Manager to continue monitoring the targets in this type of configuration, the existing Management Agent needs additional configuration.

The following sections describe how to prepare the environment to automate and restart targets on the new active node. Failover and failback procedures are also provided.

# <span id="page-481-0"></span>**H.2 Installation and Configuration**

The following sections describe how to configure Enterprise Manager to support a CFC configuration using the existing Management Agents communicating with the Oracle Management Service processes:

- **[Prerequisites](#page-481-1)**
- [Configuration Steps](#page-481-2)

### <span id="page-481-1"></span>**H.2.1 Prerequisites**

The following steps assume that the monitored targets have already been installed and configured for failover in a CFC.

Prepare the Active/Passive environments as follows:

- Ensure the operating system clock is synchronized across all nodes of the cluster. (Consider using Network Time Protocol (NTP) or another network synchronization method.)
- Install management agents on each node in the cluster using the physical hostname. Install the Management Agent on a local disk volume on each node in the cluster. Once installed, the Management Agents are visible in the Cloud Control console.
- Install and configure EMCLI on each node in the CFC cluster. See the *Oracle® Enterprise Manager Command Line Interface Guide* for more information.
- When a target is being relocated, ensure that the plug-in version and plug-in revision are the same on both the Management Agent of the failed node and the Management Agent of the newly activated node.

## <span id="page-481-2"></span>**H.2.2 Configuration Steps**

The following steps show how to configure Enterprise Manager to support a CFC configuration using the existing Management Agents that are communicating with the OMS processes. The example that follows is based on a configuration with a two-node cluster that has one failover group.

Configuration involves two steps:

- [Discovering Targets](#page-481-3)
- [Deploying Plug-ins](#page-482-1)

### <span id="page-481-3"></span>**H.2.2.1 Discovering Targets**

After the Active / Passive targets have been configured, use the Add Targets Manually screens in the Cloud Control console to add the targets (such as database, listener, application server, and so on). This screen can be accessed by navigating to Setup  $\perp$ Add Target | Add Targets Manually. You should perform this step specifying the active node (the node that is currently hosting the target to be added).

#### <span id="page-482-1"></span>**H.2.2.2 Deploying Plug-ins**

After the target has been added determine which plug-ins have been deployed on the agent for the active host. This can be found by navigating to the agent homepage and viewing the plug-ins tab in the Configuration region.

*Figure H–1 Agent Home Page*

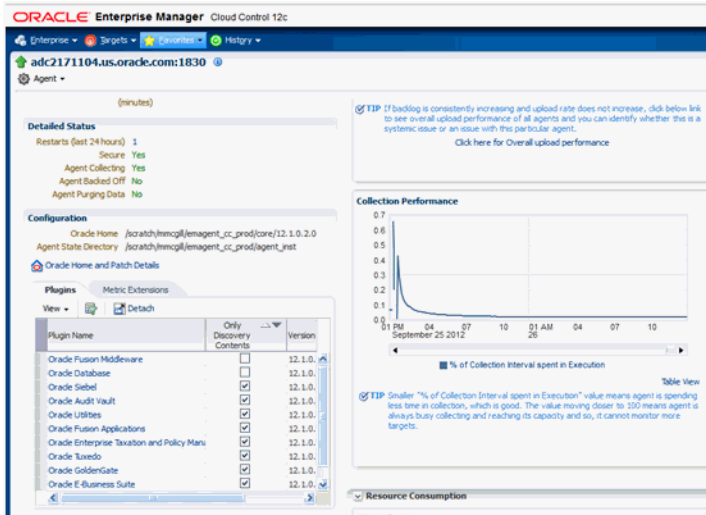

Make a note of the Plug-ins that do not have the Only Discovery Contents box checked. These plug-ins need to be deployed on the agent of the passive node.

After determining which plug-ins are missing by looking at the Agent homepage of the passive node, deploy any missing plug-ins by navigating to Setup  $\perp$  Extensibility  $\perp$ Plug-ins, selecting the relevant plug-in and using the Deploy on Management Agent menu to deploy the plug-in.

## <span id="page-482-0"></span>**H.3 Failover Procedure**

To speed relocation of targets after a node failover, configure the following steps using a script that contains the commands necessary to automatically initiate a failover of a target. Typically, the clusterware software has a mechanism with which you can automatically execute the script to relocate the targets in Enterprise Manager. Also, see ["Relocation Script" on page H-5](#page-484-0) for a sample script.

**1.** Shut down the target services on the failed active node.

On the active node where the targets are running, shut down the target services running on the virtual IP.

**2.** If required, disconnect the storage for this target on the active node.

Shut down all the applications running on the virtual IP and shared storage.

- **3.** Enable the target's IP address on the new active node.
- **4.** If required, connect storage for the target on the currently active node.
- **5.** Relocate the targets in Cloud Control using EM CLI.

To relocate the targets to the Management Agent on the new active node, run the EM CLI *relocate\_targets* verb for each target type (such as a listener or application servers) that you must relocate after the failover operation.

#### Example:

```
emcli relocate_targets
-src_agent=<node 1>:3872 
-dest_agent=<node 2>:3872
-target_name=<database_name> 
-target_type=oracle_database
-copy_from_src 
-force=yes
```
In this example, port 3872 is the default port for the Management Agent. To find the appropriate port number for your configuration, use the value for the Agent URL parameter. You can determine this parameter by running the following command for the Management Agent:

```
emctl status agent
```
**Note:** In case of a failover event, the source Agent may not be running. However, there is no need to have the source Management Agent running to accomplish the relocate operation. EM CLI is an OMS client that performs its relocate operations directly against the Management Repository.

- **6.** Bring up all targets on the new active node.
- **7.** From the Enterprise Manager console, ensure all relocated targets are up and running .

# <span id="page-483-0"></span>**H.4 Failback Procedure**

To return the HA targets to the original active node, or to any other cluster member node:

- **1.** Repeat the steps in ["Failover Procedure" on page H-3](#page-482-0) to return the HA targets to the active node.
- **2.** Verify the target status in the Enterprise Manager console.

# <span id="page-483-2"></span><span id="page-483-1"></span>**H.5 EM CLI relocate\_targets Parameters**

As shown in [Section H.3, "Failover Procedure",](#page-482-0) you run the EM CLI relocate\_targets verb for each target type that will be failed over to (or be switched over) during relocation operations. [Table H–1, " relocate\\_targets Verb Parameters"](#page-483-2) documents the verb parameters associated with this EM CLI verb.

| <b>EM CLI Parameter</b> | <b>Description</b>                                                                |
|-------------------------|-----------------------------------------------------------------------------------|
| -src_agent              | Management Agent on which the target was running before the<br>failover occurred. |
| -dest_agent             | Management Agent that will be monitoring the target after the<br>failover.        |
| -target_name            | Name of the target to be failed over.                                             |

*Table H–1 relocate\_targets Verb Parameters*

| <b>EM CLI Parameter</b> | <b>Description</b>                                                                                                    |  |
|-------------------------|----------------------------------------------------------------------------------------------------|--|
| -target_type            | Type of target to be failed over (internal Enterprise Manager<br>target type). For example, the Oracle database (for a standalone<br>database or an Oracle RAC instance), the Oracle listener for a<br>database listener, and so on. |  |
| -copy_from_src          | Use the same type of properties from the source Management<br>Agent to identify the target. This is a MANDATORY parameter.<br>Not supplying this parameter may result in the corruption of the<br>target definition.                 |  |
| -force                  | Force dependencies (if needed) to failover as well.                                                                                                    |  |

*Table H–1 (Cont.) relocate\_targets Verb Parameters*

# <span id="page-484-0"></span>**H.6 Relocation Script**

The following example shows a relocation script that can executed from a clusterware configuration when a failover operation occurs.

Before running the script:

- Set up the *Default Normal Host Credential* with *Normal Host Credential*.
- Set up the *Target Preferred Credential* of the database instance with the *Normal Database Credential*, *SYSDBA Database Credential*, and *Database Host Credential*.

### **H.6.1 Relocation Script Example**

```
#! /bin/ksh
#get the status of the targets
emcli get_targets 
 -targets="db1:oracle_database;listener_db1:oracle_listener" 
 -noheader
   if [[ $? != 0 ]]; then exit 1; fi
# blackout the targets to stop false errors. This blackout is set to expire in 30 
minutes.
emcli create_blackout 
 -name="relocating active passive test targets" 
  -add_targets="db1:oracle_database;listener_db1:oracle_listener"
 -reason="testing failover"
 -schedule="frequency:once;duration:0:30"
   if [[ $? != 0 ]]; then exit 1; fi
# relocate the targets to the new host
emcli relocate_targets 
 -src_agent=host1.example.com:3872 
  -dest_agent=host2.example.com:3872 
  -target_name=db1 -target_type=oracle_database 
  -copy_from_src -force=yes 
  if [[ $? != 0 ]]; then exit 1; fi
emcli relocate_targets 
 -src_agent=host1.example.com:3872
```

```
 -dest_agent=host2.example.com:3872
```

```
 -target_name=listener_db1 
  -target_type=oracle_listener 
  -copy_from_src -force=yes 
   if [[ $? != 0 ]]; then exit 1; fi
# End the blackout and let the targets become visible
emcli stop_blackout 
  -name="relocating active passive test targets"
  if [[ $? != 0 ]]; then exit 1; fi
# Recheck the status of the targets
emcli get_targets 
 -targets="db1:oracle_database;listener_db1:oracle_listener" 
  -noheader
  if [[ $? != 0 ]]; then exit 1; fi
```
**I**

# **Standby OMSs Using Standby WebLogic Domain**

The following standby OMS implementation is used for Enterprise Manager Release 12.1.0.2 and earlier installations. For Enterprise Manager Release 12.1.0.3 and later, see [Chapter 18, "Enterprise Manager Disaster Recovery."](#page-350-0)

**IMPORTANT:** Standby OMSs using Standby WebLogic Domain are still supported but have been deprecated and may be de-supported in a future release (see My Oracle Support Note 1563541.1 for details).

BI Publisher server configuration is not supported on standby OMSs using Standby Weblogic Domain for Cloud Control 12.1.0.4 and later.

# **I.1 Configuring Standby Management Services on a Standby Site**

Consider the following before installing the standby Management Services.

Oracle recommends that this activity be done during a lean period or during a planned maintenance window. When new Oracle Management Service instances are installed on the standby site, they are initially configured to connect to the Management Repository database on the primary site. Some workload will be taken up by the new Management Service. This could result in temporary loss in performance if the standby site Management Services are located far away from the primary site Management Repository database. However there would be no data loss and the performance would recover once the standby Management Services are shutdown post configuration.

#### **Prerequisites**

- The primary site must be configured as per Cloud Control MAA guidelines described in previous sections. This includes Management Services fronted by an SLB and all Management Agents configured to upload to Management Services by the SLB.
- The standby site must be similar to the primary site in terms of hardware and network resources to ensure there is no loss of performance when failover happens.
- Configure storage used by the software library to be replicated at the primary and standby site. In the event of a site outage, the contents of this storage must be made available on the standby site using hardware vendor disk level replication technologies.
- The shared storage used for the software library must be made available on the standby site using the same paths as the primary site.
- For complete redundancy in a disaster recovery environment, a second load balancer must be installed at the standby site. The secondary SLB must be configured in the same fashion as the primary. Some SLB vendors (such as F5 Networks) offer additional services that can be used to pass control of the Virtual IP presented by the SLB on the primary site to the SLB on the standby site in the event of a site outage. This can be used to facilitate automatic switching of Management Agent traffic from the primary site to the standby site.
- Oracle Platform Security Services (OPSS) is the underlying security platform that provides security to Oracle Fusion Middleware including products like WebLogic Server, SOA, and WebCenter and serves as the single security framework for both Oracle and third-party environments. After upgrading Enterprise Manager, you many encounter configuration problems when attempting to set up a standby site if the Weblogic domain name and the OPSS farm name do not match. Specifically, you will run into this issue after switching over from primary to standby, upgrading the new primary site, and then attempting to create new standby sites. The name used for the primary domain is the original name and can be found in the jps-config.xml file of the original primary site.

### **I.1.1 Installing the First Standby Management Service**

Install the first standby Management Service using the following steps:

**1.** Copy the emkey to the Management Repository by running the following command on the first Management Service on the primary site:

emctl config emkey -copy\_to\_repos

**2.** Export the configuration from the first Management Service on the primary site using:

emctl exportconfig oms -dir <location for the export file>

After the configuration is exported, do not make any configuration changes to the primary site till the standby management service is configured.

- **3.** Install a Management Agent on the standby host if one does not already exist.
- **4.** Perform a software-only install of the Enterprise Manager software using a modified version of the "Add Management Service" Deployment Procedure.
	- **1.** From the **Enterprise** menu, select **Provisioning and Patching**, then select **Procedure Library**.
	- **2.** Select **Add Oracle Management Service** procedure and click **Create Like**.
	- **3.** Go to the **Procedure Steps** tab and select and disable the steps "Configure Oracle Management Service", "Targets Discovery" and "Post Configuration Tasks".
	- **4.** Save the modified deployment procedure and use it to install the Enterprise Manager software on the standby OMS host.
	- **5.** After the Deployment Procedure completes, delete the file emInstanceMapping.properties from <OMS Oracle Home>/sysman/config on the standby OMS host.
- **5.** Configure the Management Service by running omsca in standby mode. Choose a different domain name for the standby. For example, if the primary WebLogic domain is GCDomain, choose GCDomainStby.

omsca standby -EM\_PRIMARY\_DOMAIN\_NAME GCDomain -EM\_DOMAIN\_NAME GCDomainStby -NM\_USER nodemanager -AS\_USERNAME weblogic -nostart

When prompted for the Administration Server host and EM Instance host, enter the standby OMS hostname (or accept the default).

When prompted for the passwords, provide the same passwords as the primary site.

When prompted for Management Repository details, provide the primary database details.

**Important:** When running omsca standby, if the OMS Oracle Home has been installed in software-only mode, then you must first copy the *ORACLE\_HOME/sysman/config/farmkey* from the primary OMS machine to this new Oracle Home at the same location (ORACLE\_ HOME/sysman/config).

**6.** Configure the required plug-ins by running the following command:

pluginca -action deploy -isFirstOMS true -plugins <plugin-list> -oracleHome <oms oracle home> -middlewareHome <wls middleware home>

where plugin-list is the list of plug-ins returned by the SQL query

SELECT epv.plugin\_id, epv.version FROM em\_plugin\_version epv, em\_ current\_deployed\_plugin ecp WHERE epv.plugin\_type NOT IN ( 'BUILT\_IN\_ TARGET\_TYPE' , 'INSTALL\_HOME') AND ecp.dest\_type='2' AND epv.plugin\_ version\_id = ecp.plugin\_version\_id;

and is a comma separated list in the following format: <plugin-id>=<plugin-version>,<plugin-id>=<plugin-version>,…

#### **Example**:

oracle.sysman.empa=12.1.0.1.0,oracle.sysman.mos=12.1.0.1.0,oracle.sysma n.emas=12.1.0.1.0,oracle.sysman.emfa=12.1.0.1.0,oracle.sysman.db=12.1.0 .1.0,oracle.sysman.emct=12.1.0.1.0,oracle.sysman.vt=12.1.0.1.0,oracle.s ysman.ssa=12.1.0.1.0

**7.** Copy over the configuration exported from the primary Management Service in step 2 above to the standby Management Service host. Import the exported configuration on the standby Management Service using:

emctl importconfig oms -file <full path of the export file>

Note this command will start the Management Service.

**8.** Stop the Management Service but leave the Administration Server running using:

emctl stop oms

**9.** Add the standby Weblogic Domain and associated targets:

The standby Weblogic Domain and associated targets can be added using the Guided Discovery process.

- **1.** From the **Setup** menu, select **Add Target**, then select **Add Targets Manually**.
- **2.** Select **Add Targets Using Guided Process**.
- **3.** Select **Oracle Fusion Middleware/WebLogic Domain** from the **Target Types** menu.
- **4.** Use the secure port (typically 7101) and, under Advanced, set the JMX Protocol to t<sub>3s</sub>.

**Note:** The WebLogic targets, except the Administration Server, will be shown as down as the standby OMS is down at this stage.

- **10.** If you have Single Sign On configured on the primary site, follow the same steps to configure SSO on the standby OMS.
- **11.** If you have Real User Experience Insight, AD4J Manager or BI Publisher configured on the primary site, follow the same steps to configure them on the standby OMS.

### **I.1.2 Installing the First Standby Management Service (Oracle Installer, Software Only Mode)**

**1.** Copy the emkey to the Management Repository by running the following command on the first OMS on the primary site:

emctl config emkey -copy\_to\_repos

**2.** Export the configuration from the first OMS on the primary site.

emctl exportconfig oms -dir <location for the export file>

After the configuration is exported, do not make any configuration changes to the primary site until the standby OMS is configured.

**3.** On the remote host, perform a software-only installation of the standby OMS as described in the Oracle® Enterprise Manager Cloud Control Advanced Installation and Configuration Guide chapter "Installing Enterprise Manager Software Now and Configuring Later" (Installing in Graphical Mode). Ensure that you install the software binaries in the same middleware location as that of the primary OMS.

**Note:** Make sure you select same set of plug-ins as the primary OMS.

If you have installed extra plug-ins which are not part of the installation, then complete the following steps.

**1.** Connect to repository and execute the following query to obtain the list of installed plug-ins:

SELECT epv.plugin\_id "plugin id", epv.version "version", epv.rev\_version "revision", epv.su\_entity\_id "update id" FROM em\_plugin\_version epv, em\_current\_deployed\_plugin ecp WHERE epv.plugin\_type NOT IN ('BUILT\_IN\_TARGET\_TYPE', 'INSTALL\_HOME') AND ecp.dest\_type='2' AND epv.plugin\_version\_id = ecp.plugin\_version\_id;

Write down the returned list of plug-ins installed.

**2.** Extract the plug-in archives from the primary site.

emcli export\_update -id=<update id> -host=<standby OMS host>

-dir=<directory to export archives> <host credential options>

where <update id> is the value returned by the four column of query above.

Note that this command generates a file with a .zip extension. Rename the file from *<file\_name>.zip* to *<file\_name>.opar* .

Repeat above steps for all plugins. In standby OMS host, place all .opar files in one directory *<plugin dir >*.

- **3.** Invoke runInstaller and choose software-only install. This will install only the middleware home and OMS Oracle homes.
- **4.** To install the required plug-ins, run the plug-in install script.

<OMS\_HOME>/sysman/install/PluginInstall.sh -pluginLocation <plugin dir>

where  $\langle$  plugin dir> is the directory where you placed extra plug-ins in step two above. Running this command displays a screen that will let you select the plug-ins to install. Verify that all the plug-ins listed in step 1 appear and that you select them. If there is a mismatch, OMS configuration may fail at a later step.

- **4.** On the software-only installation, apply all the patches you applied on the primary OMS so that both the primary and standby OMSs are identical and are in sync.
- **5.** Configure the OMS by running *omsca* in standby mode. Choose a different domain name for the standby. For example, if the primary WebLogic domain is GCDomain, choose GCDomainStby.

omsca standby -EM\_DOMAIN\_NAME GCDomainStby -NM\_USER nodemanager -AS\_USERNAME weblogic -nostart

When prompted for the Administration Server host and Enterprise Manager Instance host, enter the standby OMS hostname (or accept the default).

When prompted for the passwords, provide the same passwords as the primary site.

When prompted for Management Repository details, provide the primary database details.

**6.** Configure the required plug-ins by running the following command:

pluginca -action deploy -isFirstOMS true -plugins <plug-in list> -oracleHome <oms oracle home> -middlewareHome <wls middleware home>

where *plug-in list* is the list of plug-ins returned by the SQL query.

SELECT epv.plugin\_id, epv.version FROM em\_plugin\_version epv, em\_current\_ deployed\_plugin ecp WHERE epv.plugin\_type NOT IN ( 'BUILT\_IN\_TARGET\_TYPE' , 'INSTALL\_HOME') AND ecp.dest\_type='2' AND epv.plugin\_version\_id = ecp.plugin\_ version\_id;

The plug-in list must be a comma separate list in the following format:

<plugin-id>=<plugin-version>,<plugin-id>=<plugin-version>,…

#### **Example:**

oracle.sysman.empa=12.1.0.1.0,oracle.sysman.mos=12.1.0.1.0,oracle.sysman.emas=1 2.1.0.1.0,oracle.sysman.emfa=12.1.0.1.0,oracle.sysman.db=12.1.0.1.0,oracle.sysm an.emct=12.1.0.1.0,oracle.sysman.vt=12.1.0.1.0,oracle.sysman.ssa=12.1.0.1.0

**7.** Copy over the configuration exported from the primary OMS in step 2 above to the standby OMS host. Import the exported configuration on the standby OMS:

emctl importconfig oms -file <full path of the export file>

Note that this command generates a warning about a failed export and prompts for confirmation in order to proceed. The warning can be ignored by entering "y" to proceed.

This command will automatically start the OMS.

**8.** Stop the Management Service but leave the Administration Server running using:

emctl stop oms

**9.** Configure the Management Agent on the second OMS host by running the following command from the OMS home:

\$<AGENT\_HOME>/sysman/install/agentDeploy.sh AGENT\_BASE\_DIR=<middleware\_ home>/agent OMS\_HOST=<oms\_host\_name> EM\_UPLOAD\_PORT=<oms\_port> AGENT\_ REGISTRATION\_PASSWORD=<password> -configOnly

Note: If you have an SLB configured, then directly specify the host and port of the primary load balancer.

If no SLB is configured, then use the secure upload port of primary OMS.

Example:

./agentDeploy.sh AGENT\_BASE\_DIR=\$MIDDLEWARE\_BASE/agent OMS\_HOST=prim\_oms\_ hhost.domain.com EM\_UPLOAD\_PORT=4900 AGENT\_REGISTRATION\_PASSWORD=password -configOnly

**10.** Deploy the required plug-ins on the Management Agent.

For information about deploying plug-ins, refer to the chapter on *Managing Plug-Ins* in the of the Enterprise Manager Cloud Control Administrator's Guide.

**11.** Add the standby WebLogic Domain and associated targets:

The standby WebLogic Domain and associated targets can be added using the Guided Discovery process.

From the **Setup** menu, select **Add Target** , then select **Add Targets Manually.** Select **Oracle Fusion Middleware** from the **Target Types** menu. Use the secure port (typically 7101) and, under **Advanced**, set the JMX Protocol to *t3s*.

Note that the WebLogic targets, except the Administration Server, will be shown as "down" since the standby OMS is down at this stage.

- **12.** If you have Single Sign-On configured on the primary site, follow the same steps to configure SSO on the standby OMS.
- **13.** If you have Real User Experience Insight, AD4J Manager or BI Publisher configured on the primary site, follow the same steps to configure them on the standby OMS.

#### **I.1.3 Installing Additional Standby Management Services**

It is recommended that your standby site be similar in configuration as your primary site. This means configuring multiple OMS on your standby site, similar to your primary site.

**1.** Start the standby Administration Server by running the following command on the first standby Management Service:

```
emctl start oms –admin_only
```
**2.** Export the configuration from the first Management Service on the primary site using:

emctl exportconfig oms -dir <location for the export file>

After the configuration is exported, do not make any configuration changes to the primary site until the standby management service is configured.

- **3.** Install a Management Agent on the standby host.
- **4.** Perform a software-only install of the Enterprise Manager software using a modified version of "Add Oracle Management Service" Deployment Procedure.
	- **1.** From the **Enterprise** menu, select **Provisioning and Patching**, then select **Procedure Library**.
	- **2.** Select **Add Oracle Management Service** procedure and then click **Create Like**.
	- **3.** Go to the Procedure Steps tab and select and disable the steps "Configure Management Service", "Targets Discovery" and "Post Configuration Tasks".
	- **4.** Save the modified deployment procedure and use it to install the Enterprise Manager software on the standby OMS host.
	- **5.** After the Deployment Procedure completes, delete the file emInstanceMapping.properties from <OMS Oracle Home>/sysman/config on the standby OMS host.
- **5.** Configure the Management Service by running omsca.

```
omsca add -nostart
```
When prompted for Management Repository details, provide the primary database details.

When prompted for Administration Server details, provide the standby administration server details.

**6.** Configure the required plug-ins by running the following command:

pluginca -action deploy –isFirstOMS false -plugins <plugin-list> -oracleHome <oms oracle home> -middlewareHome <wls middleware home>

where *plugin-list* is the list of plug-ins returned by the SQL query

```
SELECT epv.plugin id, epv.version FROM em plugin version epv, em
current_deployed_plugin ecp WHERE epv.plugin_type NOT IN ( 'BUILT_IN_
TARGET_TYPE' , 'INSTALL_HOME') AND ecp.dest_type='2' AND epv.plugin_
version_id = ecp.plugin_version_id;
```
and is a comma separated list in the following format: <plugin-id>=<plugin-version>,<plugin-id>=<plugin-version>,…

#### **Example**

oracle.sysman.empa=12.1.0.1.0,oracle.sysman.mos=12.1.0.1.0,oracle.sysma n.emas=12.1.0.1.0,oracle.sysman.emfa=12.1.0.1.0,oracle.sysman.db=12.1.0 .1.0,oracle.sysman.emct=12.1.0.1.0,oracle.sysman.vt=12.1.0.1.0,oracle.s ysman.ssa=12.1.0.1.0

**7.** Copy over the configuration exported from the primary Management Service in step 1 above to the standby Management Service host. Import the exported configuration on the standby Management Service using:

emctl importconfig oms -file <full path of the export file>

Note this command will start the Management Service.

**8.** Stop the Management Service using:

emctl stop oms

- **9.** Refresh the standby domain target from the console. This will present a guided workflow to discover and add the new managed server and associated targets.
- **10.** If you have Single Sign On configured on the primary site, follow the same steps to configure SSO on the standby OMS.
- **11.** If you have Real User Experience Insight, AD4J Manager or BI Publisher configured on the primary site, follow the same steps to configure them on the standby OMS.

### **I.1.4 Installing Additional Standby Management Services (Oracle Installer, Software Only Mode)**

**1.** Start the standby Administration Server by running the following command on the first standby Management Service:

emctl start oms –admin\_only

**2.** Export the configuration from the first Management Service on the primary site using:

emctl exportconfig oms -dir <location for the export file>

After the configuration is exported, do not make any configuration changes to the primary site still the standby management service is configured.

**3.** On the remote host, perform a software-only installation of the standby OMS as described in the Oracle® Enterprise Manager Cloud Control Advanced Installation and Configuration Guide chapter "Installing Enterprise Manager Software Now and Configuring Later" (Installing in Graphical Mode). Ensure that you install the software binaries in the same middleware location as that of the primary OMS.

**Note:** Make sure you select same set of plug-ins as the primary OMS.

If you have installed extra plug-ins which are not part of the installation, then complete the following steps.

**1.** Connect to repository and execute the following query to obtain the list of installed plug-ins:

SELECT epv.plugin\_id "plugin id", epv.version "version", epv.rev\_version "revision", epv.su\_entity\_id "update id" FROM em\_plugin\_version epv, em\_current\_deployed\_plugin ecp WHERE epv.plugin type NOT IN ('BUILT IN TARGET TYPE', 'INSTALL HOME') AND ecp.dest\_type='2' AND epv.plugin\_version\_id = ecp.plugin\_version\_id;

Write down the returned list of plug-ins installed.

**2.** Extract the plug-in archives from the primary site.

emcli export\_update -id=<update id> -host=<standby OMS host> -dir=<directory to export archives> <host credential options>

where <update id> is the value returned by the four column of query above.

Note that this command generates a file with a .zip extension. Rename the file from *<file\_name>.zip* to *<file\_name>.opar* .

Repeat above steps for all plugins. In standby OMS host, place all .opar files in one directory *<plugin dir >*.

- **3.** Invoke runInstaller and choose software-only install. This will install only the middleware home and OMS Oracle homes.
- **4.** To install the required plug-ins, run the plug-in install script.

<OMS\_HOME>/sysman/install/PluginInstall.sh -pluginLocation <plugin dir>

where <plugin dir> is the directory where you placed extra plug-ins in step two above. Running this command displays a screen that will let you select the plug-ins to install. Verify that all the plug-ins listed in step 1 appear and that you select them. If there is a mismatch, OMS configuration may fail at a later step.

- **4.** On the software-only installation, apply all the patches you applied on the primary OMS so that both the primary and standby OMSs are identical and are in sync.
- **5.** Configure the Management Service by running omsca.

omsca add –nostart

When prompted for Management Repository details, provide the primary database details. When prompted for Administration Server details, provide the standby Administration Server details.

To keep the ports consistent with your primary site, provide all the ports on the command line itself. For example:

omsca add -MSPORT 7202 -MS\_HTTPS\_PORT 7301 -EM\_NODEMGR\_PORT 7403 -EM\_UPLOAD\_ PORT 4889 -EM\_UPLOAD\_HTTPS\_PORT 4900 -EM\_CONSOLE\_PORT 7788 -EM\_CONSOLE\_HTTPS PORT 7799 -nostart

**6.** Configure the required plug-ins by running the following command:

pluginca -action deploy –isFirstOMS false -plugins <plugin-list> -oracleHome <oms oracle home> -middlewareHome <wls middleware home>

where the plugin-list is the list of plug-ins returned by the SQL query above and is a comma separated list in the following format:

<plugin-id>=<plugin-version>,<plugin-id>=<plugin-version>,…

#### **Example**

oracle.sysman.empa=12.1.0.1.0,oracle.sysman.mos=12.1.0.1.0,oracle.sysma n.emas=12.1.0.1.0,oracle.sysman.emfa=12.1.0.1.0,oracle.sysman.db=12.1.0 .1.0,oracle.sysman.emct=12.1.0.1.0,oracle.sysman.vt=12.1.0.1.0,oracle.s ysman.ssa=12.1.0.1.0

**7.** Copy over the configuration exported from the primary Management Service in step 1 above to the standby Management Service host. Import the exported configuration on the standby Management Service using:

emctl importconfig oms -file <full path of the export file>

Note this command emits a warning about a failed export and prompts for confirmation to proceed. The warning can be ignored by entering "y" to proceed.

Note this command will automatically start the OMS.

**8.** Stop the OMS using:

emctl stop oms

**9.** Configure the Management Agent on the second OMS host by running the following command from the OMS home:

\$<AGENT\_HOME>/sysman/install/agentDeploy.sh AGENT\_BASE\_DIR=<middleware\_ home>/agent OMS\_HOST=<oms\_host\_name> EM\_UPLOAD\_PORT=<oms\_port> AGENT\_ REGISTRATION\_PASSWORD=<password> -configOnly

**Note:** If you have an SLB configured, then directly specify the host and port of the primary load balancer.

**10.** Deploy the required plug-ins on the Management Agent.

For information about deploying plug-ins, refer to the *Updating Cloud Control* chapter of the Enterprise Manager Cloud Control Administrator's Guide.

- **11.** Refresh the standby domain target from the console. This will present a guided workflow to discover and add the new managed server and associated targets.
- **12.** If you have Single Sign On configured on the primary site, follow the same steps to configure SSO on the standby OMS.
- **13.** If you have Real User Experience Insight, AD4J Manager or BI Publisher configured on the primary site, follow the same steps to configure them on the standby OMS.

### **I.1.5 Validating Your Installation and Complete the Setup**

Update the standby SLB configuration by adding the standby Management Service(s) to the different pools on the SLB. Setup monitors for the new Management Service.

#### **I.1.5.1 Keeping the Standby Site in Sync**

After the initial setup of the standby site, the standby site has to be kept in sync with the changes done on primary site. Transactions on the primary Management Repository get propagated to the Standby Management Repository automatically through Data Guard but the OMS side changes have to be redone manually on the standby site. The following sections describe this procedure for typical activities.

#### **Applying patches**

When patches are applied on the primary site Management Services, they have to be applied on the standby site Management Services too. Note that patches typically update the Oracle Homes (via the OPatch apply command) and optionally might require scripts to be run against the Management Repository. On the standby site, it is sufficient to update the Oracle Homes (via the OPatch apply command) and skip the

running of scripts on the Management Repository because database changes are automatically propagated to the standby site using Data Guard.

#### **Managing Plug-ins**

When new plug-ins are deployed on the primary site or existing plug-ins upgraded or un-deployed on the primary site, the following procedures needs to be run on the standby site too to keep the Standby Management Services in sync. Note if the Standby Management Services are not kept in sync, they would fail to start when a switchover or failover operation is attempted.

The procedure below assumes that the standby site was setup as per the documented process and the standby management services are currently down and point to the primary repository. The plug-in(s) deployment on the primary site has been completed successfully.

#### **Deploying a New Plug-in or Upgrading a Plug-in on a Standby Site**

**1.** Extract the plug-in archives from the primary site

Go to the Self Update Home, click on Plug-ins, select the required plug-in and select export from the Action table menu. Note the EM CLI command from the popup that gets displayed.

emcli export\_update -id=<update id> -deep -host=<standby OMS host> -dir=<directory to export archives> <host credential options>

Note that an additional option "-deep" is required. This command would create 4 files on the destination directory specified. The filename <version>\_OMS\_ <platform>\_<revision>.zip is the one to be used in next step.

**2.** Start the Standby Administration Server, if it is down.

emctl start oms -admin\_only

**3.** Run prerequisite checks for the plug-in and apply the required patch reported by after running the following command.

./emctl plugin deploy -action prereqcheck -isFirstOMS false -archives <exported\_plugin\_archive>

where <exported\_plugin\_archive> is the zip file that was exported in Step 1: *<version>\_OMS\_<platform>\_<revision>.zip*

#### **Important: Deploying Plug-in Revisions**

If the plug-ins you are attempting to deploy have revision versions, you must add the -revisions <list\_of\_revisions> option when executing the emctl plugin deploy command. Without the -revisions option, the plug-in CA attempts to copy the plug-in XML for the base revision over the existing correct plug-in XML, thus overwriting revision information.

For example, the commands to check prerequisites and deploy 12.1.0.3.0 DB plug-in revision 20130402 on a stand-by OMS are as follows:

./emctl plugin deploy -action prereqcheck -isFirstOMS false -archives 12.1.0.3.0\_OMS\_2000\_20130402.zip -revisions 20130402

./emctl plugin deploy -action deploy -isFirstOMS false -archives 12.1.0.3.0\_OMS\_2000\_20130402.zip -revisions 20130402

#### **4.** Configure the plug-in on the first standby OMS Oracle Home.

./emctl plugin deploy -action deploy -isFirstOMS false -archives <exported\_ plugin\_archive>

where exported\_plugin\_archive represents the zip file <version>\_OMS\_ *<platform>\_<revision>.zip*

**5.** Repeat steps 3 and 4 for each standby additional OMS/

./emctl plugin deploy -action prereqcheck -isFirstOMS true -archives <exported\_ plugin\_archive>

./emctl plugin deploy -action deploy -isFirstOMS true -archives <exported\_ plugin\_archive>

This completes the plug-in deployment on the standby site.

#### **Sync Up Sysman Credentials**

When administrators modify sysman credentials on the primary site, the following procedure must be run on the standby site in order to keep the standby management service in sync with respect to sysman credentials.

If the sysman credentials for the primary and standby sites are not kept in sync, they will fail to start when switchover or failover operations are attempted. In addition, the administrator will not be able to log into the standby OMS once the switchover operation is complete.

The procedure below assumes that the standby site was set up according to the documented process and the standby management services are currently down and point to the primary repository. The plug-in(s) deployment on the primary site has been completed successfully.

Perform following steps on the standby management service:

**1.** Stop all Enterprise Manager processes.

```
emctl stop oms -all &
```
- **2.** Stop any remaining Enterprise Manager processes using the "kill" command on UNIX platforms or by using the Process Explorer or similar process monitoring tool on Windows platforms.
- **3.** Change the datasource password by running the following command:

emctl config oms -update\_ds\_pwd -ds\_name sysman-opss-ds [-ds\_pwd <new\_ pwd>]

**4.** Start the AdminServer by itself by running the following command:

emctl start oms -admin\_only

**5.** Change the SYSMAN password:

emctl config oms -change\_repos\_pwd [-use\_sys\_pwd]

**6.** Restart all Enterprise Manager processes:

emctl stop oms -all & emctl start oms

# **I.2 Managing Switchover and Failover Operations**

Outages can be planned as might be the case when performing upgrades or periodic maintenance, or unplanned as can happen in the event of hardware/software failure, or perhaps some environmental catastrophe. Regardless of the type of outage, you want to ensure that your IT infrastructure can be restored and running as soon as possible.

This section covers:

- **[Switchover](#page-498-0)**
- **[Failover](#page-500-0)**

### <span id="page-498-0"></span>**I.2.1 Switchover**

**Warning:** The following switchover instructions are only for use with the Standby OMSs using Standby WebLogic Domain disaster recovery approach as originally used in Enterprise Manager Release 12.1.0.2 and earlier installations as detailed in this appendix.

For switchover instructions for the Standby OMSs using Storage Replication disaster recovery approach used in Enterprise Manager Release 12.1.0.3 and later, see [Chapter 18, "Enterprise Manager](#page-350-0)  [Disaster Recovery."](#page-350-0)

Switchover is a planned activity where operations are transferred from the Primary site to a Standby site. This is usually done for testing and validation of Disaster Recovery (DR) scenarios and for planned maintenance activities on the primary infrastructure.

This section describes the steps to switchover to the standby site. The same procedure is applied to switchover in either direction.

Enterprise Manager Console cannot be used to perform switchover of the Management Repository database. Use the Data Guard Broker command line tool DGMGRL instead.

**1.** Prepare the Standby Database

Verify that recovery is up-to-date. Using the Enterprise Manager Console, you can view the value of the ApplyLag column for the standby database in the Standby Databases section of the Data Guard Overview Page.

**2.** Shut down the Primary Enterprise Manager Application Tier.

Shutdown all the Management Service instances in the primary site by running the following command on each Management Service:

emctl stop oms -all

**3.** Verify Software Library Availability

Ensure all files from the primary site are available on the standby site.

**4.** Switch over to the Standby Database

Use DGMGRL to perform a switchover to the standby database. The command can be run on the primary site or the standby site. The switchover command verifies the states of the primary database and the standby database, affects switchover of roles, restarts the old primary database, and sets it up as the new standby database.

SWITCHOVER TO <standby database name>;

Verify the post switchover states. To monitor a standby database completely, the user monitoring the database must have SYSDBA privileges. This privilege is required because the standby database is in a mounted-only state. A best practice is to ensure that the users monitoring the primary and standby databases have SYSDBA privileges for both databases.

```
SHOW CONFIGURATION;
SHOW DATABASE <primary database name>;
SHOW DATABASE <standby database name>;
```
**5.** Start the AdminServer if it is not already running on the standby site.

emctl start oms -admin\_only

**6.** Make the standby Management Services point to the Standby Database which is now the new Primary by running the following on each standby Management Service.

```
emctl config oms -store_repos_details -repos_conndesc <connect 
descriptor of new primary database> -repos_user sysman
```
**7.** Startup the Enterprise Manager Application Tier.

Startup all the Management Services on the standby site:

emctl start oms

**8.** Relocate Management Services and Management Repository target

The Management Services and Management Repository target is monitored by a Management Agent on one of the Management Services on the primary site. To ensure that the target is monitored after switchover/failover, relocate the target to a Management Agent on the standby site by running the following command on one of the Management Service standby sites.

emctl config emrep -agent <agent name> -conn desc <connect descriptor of new primary database>

**9.** Switch over to the Standby SLB.

Make appropriate network changes to failover your primary SLB to standby SLB that is, all requests should now be served by the standby SLB without requiring any changes on the clients (browser and Management Agents).

**10.** Establish the old primary Management Services as the new standby Management Services to complete the switchover process.

Start the Administration Server on old primary site

emctl start oms -admin\_only

This completes the switchover operation. Access and test the application to ensure that the site is fully operational and functionally equivalent to the primary site. Repeat the same procedure to switchover in the other direction.

### <span id="page-500-0"></span>**I.2.2 Failover**

**Warning:** The following failover instructions are only for use with the Standby OMSs using Standby WebLogic Domain disaster recovery approach as originally used in Enterprise Manager Release 12.1.0.2 and earlier installations as detailed in this appendix.

For failover instructions for the Standby OMSs using Storage Replication disaster recovery approach used in Enterprise Manager Release 12.1.0.3 and later, see [Chapter 18, "Enterprise Manager](#page-350-0)  [Disaster Recovery."](#page-350-0)

This section describes the steps to failover to a standby database, recover the Enterprise Manager application state by re-synchronizing the Management Repository database with all Management Agents, and enabling the original primary database as a standby using flashback database.

- **1.** Shut down all OMS components at the primary site if running.
- **2.** Verify Software Library Availability.

Ensure all files from the primary site are available on the standby site.

**3.** Failover to Standby Database.

Shutdown the database on the primary site. Use DGMGRL to connect to the standby database and execute the FAILOVER command:

FAILOVER TO <standby database name>;

Verify the post-failover states:

SHOW CONFIGURATION;

SHOW DATABASE <primary database name>;

SHOW DATABASE <standby database name>;

Note that after the failover completes, the original primary database cannot be used as a standby database of the new primary database unless it is re-enabled.

**4.** Start the AdminServer on the standby site if it is not already running.

```
emctl start oms -admin_only
```
**5.** Make the standby Management Services point to the Standby Database which is now the new Primary by running the following on each standby Management Service.

emctl config oms -store\_repos\_details -repos\_conndesc <connect descriptor of new primary database> -repos user sysman

**6.** Resync the New Primary Database with Management Agents.

Skip this step if you are running in Data Guard Maximum Protection or Maximum Availability level as there is no data loss on failover. However, if there is data loss, synchronize the new primary database with all Management Agents.

On any one Management Service on the standby site, run the following command:

emctl resync repos -full -name "<name for recovery action>"

This command submits a resync job that would be executed on each Management Agent when the Management Services on the standby site are brought up.

Repository re-synchronization is a resource intensive operation. A well tuned Management Repository will help significantly to complete the operation as quickly as possible. Specifically if you are not routinely coalescing the IOT/indexes associated with Advanced Queueing tables as described in My Oracle Support note 271855.1, running the procedure before re-synchronization will significantly speed up the re-synchronization process.

**7.** Start up the Enterprise Manager Application Tier

Start up all the Management Services on the standby site by running the following command on each Management Service.

emctl start oms

**8.** Relocate Management Services and Management Repository target.

The Management Services and Management Repository target is monitored by a Management Agent on one of the Management Services on the primary site. To ensure that target is monitored after switchover/failover, relocate the target to a Management Agent on the standby site by running the following command on one of the standby site Management Service.

emctl config emrep -agent <agent name> -conn\_desc <connect descriptor of new primary database>

**9.** Switchover to the Standby SLB.

Make appropriate network changes to failover your primary SLB to the standby SLB, that is, all requests should now be served by the standby SLB without requiring any changes on the clients (browser and Management Agents).

**10.** Establish Original Primary Database as Standby Database Using Flashback.

Once access to the failed site is restored, and if you had flashback database enabled, you can reinstate the original primary database as a physical standby of the new primary database using the following procedure.

**1.** Shut down all the Management Services in the original primary site.

emctl stop oms -all

**2.** Restart the original primary database in mount state:

shutdown immediate; startup mount;

**3.** Reinstate the Original Primary Database

Use DGMGRL to connect to the old primary database and execute the REINSTATE command

REINSTATE DATABASE <old primary database name>;

- **4.** The newly reinstated standby database will begin serving as standby database to the new primary database.
- **5.** Verify the post-reinstate states.

SHOW CONFIGURATION;

SHOW DATABASE <primary database name>;

SHOW DATABASE <standby database name>;

**11.** Establish Original Primary Management Service as the standby Management Service.

Start the Administration Server on old primary site:

emctl start oms -admin\_only

**12.** Monitor and complete Repository Re-synchronization

Navigate to the Management Services and Repository Overview page of Cloud Control Console. Under Related Links, click Repository Synchronization. This page shows the progress of the re-synchronization operation on a per Management Agent basis. Monitor the progress.

Operations that fail should be resubmitted manually from this page after fixing the error mentioned. Typically, communication related errors are caused by Management Agents being down and can be fixed by resubmitting the operation from this page after restarting the Management Agent.

For Management Agents that cannot be started due to some reason, for example, old decommissioned Management Agents, the operation should be stopped manually from this page. Re-synchronization is deemed complete when all the jobs have a completed or stopped status.

This completes the failover operation. Access and test the application to ensure that the site is fully operational and functionally equivalent to the primary site.

Perform a switchover procedure if the site operations have to be moved back to the original primary site.
**J**

# <sup>J</sup>**Troubleshooting**

This appendix describes how to troubleshoot issues that you might encounter while working with Enterprise Manager Cloud Control.

- **[Troubleshooting Configuration Assistant Failures](#page-504-0)**
- [Troubleshooting ADP and JVMD Failures](#page-514-0)
- **[Troubleshooting Package-Related Issues](#page-518-0)**
- **[Troubleshooting Deinstallation Failures](#page-519-0)**
- [Troubleshooting Management Agent Installation Failures](#page-520-0)

## <span id="page-504-0"></span>**J.1 Troubleshooting Configuration Assistant Failures**

This section describes the log files you must review and the actions you must take when the following configuration assistants fail:

- [Plugins Prerequisite Check Configuration Assistant](#page-504-1)
- **[Repository Configuration Assistant](#page-505-0)**
- [Repository Out Of Box Configuration Assistant](#page-506-0)
- **[MDS Schema Configuration Assistant](#page-507-0)**
- **[OMS Configuration Assistant](#page-508-0)**
- [Plugins Deployment and Configuration Configuration Assistant](#page-509-0)
- **[Start Oracle Management Service Configuration Assistant](#page-509-1)**
- [Plugins Inventory Migration Configuration Assistant](#page-509-2)
- [Oracle Configuration Manager Repeater Configuration Assistant](#page-510-0)
- [OCM Configuration for OMS Configuration Assistant](#page-510-1)
- **[Agent Configuration Assistant](#page-511-0)**
- **[Agent Upgrade Configuration Assistant](#page-512-0)**
- [Repository Upgrade Configuration Assistant](#page-512-1)
- [Stopping APM Engines Configuration Assistant](#page-513-0)
- **[Stop Admin Server Configuration Assistant](#page-514-1)**

## <span id="page-504-1"></span>**J.1.1 Plugins Prerequisite Check Configuration Assistant**

Review the log files and perform the suggested workaround steps.

#### **J.1.1.1 Log Files**

Review the following log files:

- \$<OMS\_HOME>/cfgtoollogs/cfgfw/CfmLogger\_<timestamp>.log
- \$<OMS\_HOME>/cfgtoollogs/pluginca/configplugin\_prereq\_check\_ <timestamp>.log

#### **J.1.1.2 Workaround Steps**

**1.** Run the plug-ins prerequisite check configuration assistant:

```
$<OMS_HOME>/oms/bin/pluginca -action prereqCheck -oracleHome <oms_home_
path> -middlewareHome <middleware_home_path> -plugins <plugin_
id>=<plugin_version>
```
**Note:** For multiple plug-ins, separate the plug-in details with a comma. For example, -plugins <plugin\_id>=<plugin\_version>, <plugin\_id>=<plugin\_version>

**2.** Complete the installation:

\$<OMS\_HOME>/oui/bin/runConfig.sh ORACLE\_HOME=<oms\_home\_path> MODE=perform ACTION=configure COMPONENT\_XML={encap\_oms.1\_0\_0\_0\_0.xml}

### <span id="page-505-0"></span>**J.1.2 Repository Configuration Assistant**

Review the log files and perform the suggested workaround steps.

#### **J.1.2.1 Log Files**

Review the following log files:

- \$<OMS\_HOME>/cfgtoollogs/cfgfw/CfmLogger\_<timestamp>.log
- \$<OMS\_HOME>/sysman/log/schemamanager/m\_<timestamp>/m\_ <timestamp>.<ACTION>/

**Note:** <ACTION> refers to any of the schema actions, for example, CREATE, TRANSX, MY\_ORACLE\_SUPPORT, and so on.

#### **J.1.2.2 Workaround Steps**

Follow these steps:

- **1.** Resolve the cause of the issue.
- **2.** Clean up the Management Repository by running the following command:

\$<OMS\_HOME>/sysman/admin/emdrep/bin/RepManager <repository\_database\_ host> <repository\_database\_port> <repository\_database\_sid> -action drop -dbUser <repository\_database\_user> -dbPassword <repository\_database\_ password> -dbRole <repository\_database\_user\_role> -mwHome <middleware\_ home> -mwOraHome <oms\_oracle\_home> -oracleHome <oms\_oracle\_home>

#### **Note:**

- For Microsoft Windows, invoke RepManager.bat.
- For information on the support for -action drop and -action dropall, see [Table 2–3.](#page-58-0)
- **3.** Rerun the configuration assistant.

If you are installing in graphical mode, then return to the Enterprise Manager Cloud Control Installation Wizard and click **Retry**.

If you accidentally exit the installer before clicking **Retry**, then do NOT restart the installer to reach the same screen; instead, invoke the runConfig.sh script (runConfig.bat on Microsoft Windows) from OMS home:

\$<OMS\_HOME>/oui/bin/runConfig.sh ORACLE\_HOME=<oms\_home\_path> MODE=perform ACTION=configure COMPONENT\_XML={encap\_oms.1\_0\_0\_0\_0.xml}

If you are installing in silent mode, then rerun the runConfig.sh script from the OMS home:

\$<OMS\_HOME>/oui/bin/runConfig.sh ORACLE\_HOME=<oms\_home\_path> MODE=perform ACTION=configure COMPONENT XML={encap\_oms.1\_0\_0\_0\_0.xml}

If the runConfig.sh script fails, then clean up your environment and redo the installation.

Note: For Microsoft Windows, run runConfig.bat.

## <span id="page-506-0"></span>**J.1.3 Repository Out Of Box Configuration Assistant**

Review the log files and perform the suggested workaround steps.

#### **J.1.3.1 Log Files**

Review the following log file:

\$<OMS\_HOME>/sysman/log/schemamanager/m\_<timestamp>/m\_<timestamp>.<ACTION>/

#### **J.1.3.2 Workaround Steps**

**1.** Resolve the cause of the issue.

**Caution:** Do NOT clean up or drop the Management Repository.

**2.** Rerun the configuration assistant.

If you are installing in graphical mode, then return to the Enterprise Manager Cloud Control Installation Wizard and click **Retry**.

If you accidentally exit the installer before clicking **Retry**, then do NOT restart the installer to reach the same screen; instead, invoke the runConfig.sh script (runConfig.bat on Microsoft Windows) from OMS home:

\$<OMS\_HOME>/oui/bin/runConfig.sh ORACLE\_HOME=<oms\_home\_path> MODE=perform ACTION=configure COMPONENT\_XML={encap\_oms.1\_0\_0\_0\_0.xml} If you are installing in silent mode, then rerun the runConfig.sh script from the OMS home:

\$<OMS\_HOME>/oui/bin/runConfig.sh ORACLE\_HOME=<oms\_home\_path> MODE=perform ACTION=configure COMPONENT XML={encap\_oms.1\_0\_0\_0\_0.xml}

If the runConfig.sh script fails, then clean up your environment and redo the installation.

Note: For Microsoft Windows, run runConfig.bat.

### <span id="page-507-0"></span>**J.1.4 MDS Schema Configuration Assistant**

Review the log files and perform the suggested workaround steps.

#### **J.1.4.1 Log Files**

Review the following log file:

\$<OMS\_HOME>/cfgtoollogs/cfgfw/emmdscreate\_<timestamp>.log

For more information, review the following log files:

- <OMS\_HOME>/sysman/log/schemamanager/m\_<timestamp>/m\_ <timestamp>.CREATE/mds.log
- \$<OMS\_HOME>/sysman/log/schemamanager/m\_<timestamp>/m\_ <timestamp>.CREATE/rcu.log

#### **J.1.4.2 Workaround Steps**

Follow these steps:

**1.** Drop the MDS schema by running the following command from the OMS home:

```
$<OMS_HOME>/sysman/admin/emdrep/bin/mdsschemamanager.pl 
-action=-dropRepository -connectString=<database_connect_string> 
-dbUser= <database user> -dbPassword=<database password>
-oracleHome=<OMS_oracle_home> -mwHome=<middleware_home>
```
Where <database\_connect\_string> must be in the following format:<database\_ host>:<database\_port>:<database\_sid>

**2.** Rerun the Configuration Assistant.

If you are installing in graphical mode, then return to the Enterprise Manager Cloud Control Installation Wizard and click **Retry**.

If you accidentally exit the installer before clicking **Retry**, then do NOT restart the installer to reach the same screen; instead, invoke the runConfig.sh script (runConfig.bat on Microsoft Windows) from OMS home:

\$<OMS\_HOME>/oui/bin/runConfig.sh ORACLE\_HOME=<oms\_home\_path> MODE=perform ACTION=configure COMPONENT\_XML={encap\_oms.1\_0\_0\_0\_0.xml}

If you are installing in silent mode, then rerun the runConfig.sh script (runConfig.bat on Microsoft Windows) from the OMS home:

\$<OMS\_HOME>/oui/bin/runConfig.sh ORACLE\_HOME=<oms\_home\_path> MODE=perform ACTION=configure COMPONENT\_XML={encap\_oms.1\_0\_0\_0\_0.xml}

If the runConfig.sh script fails, then clean up your environment and redo the installation.

**Note:** For Microsoft Windows, run runConfig.bat.

#### <span id="page-508-0"></span>**J.1.5 OMS Configuration Assistant**

Review the log files and perform the suggested workaround steps.

#### **J.1.5.1 Log Files**

Review the following log files:

If the installer fails BEFORE the OMS configuration assistant starts running, then review the following log file:

\$<OMS\_HOME>/cfgtoollogs/cfgfw/CfmLogger\_<timestamp>.log

If the installer fails AFTER the OMS configuration assistant starts running, then review the following log file:

\$<OMS\_HOME>/cfgtoollogs/omsca/omsca\_<timestamp>.log

#### **J.1.5.2 Workaround Steps**

Follow these steps:

**1.** Check whether any Java processes are running from the Middleware home. To do so, run the following command from the host where the OMS is running:

```
ps -ef | grep java | grep <Oracle_Middleware_Home>
```
**2.** Kill all the running processes, except for installer-related Java processes, by running the following command. The installer-related Java processes run from the temp directory, so you can ignore the processes from that directory.

kill -9 <process id>

**3.** Remove the Oracle Management Service Instance Base by running the following command:

rm -rf <OMS\_Instance\_Home>

**4.** Rerun the Configuration Assistant.

If you are installing in graphical mode, then return to the Enterprise Manager Cloud Control Installation Wizard and click **Retry**.

If you accidentally exit the installer before clicking **Retry**, then do NOT restart the installer to reach the same screen; instead, invoke the runConfig.sh script (runConfig.bat on Microsoft Windows) from the OMS home:

\$<OMS HOME>/oui/bin/runConfig.sh ORACLE HOME=<oms home path> MODE=perform ACTION=configure COMPONENT\_XML={encap\_oms.1\_0\_0\_0\_0.xml}

If you are installing in silent mode, then rerun the runConfig.sh script (runConfig.bat on Microsoft Windows) from the OMS home:

\$<OMS HOME>/oui/bin/runConfig.sh ORACLE HOME=<oms home path> MODE=perform ACTION=configure COMPONENT\_XML={encap\_oms.1\_0\_0\_0\_0.xml}

If the runConfig.sh script fails, then clean up your environment and redo the installation.

Note: For Microsoft Windows, run runConfig.bat.

## <span id="page-509-0"></span>**J.1.6 Plugins Deployment and Configuration Configuration Assistant**

Review the log files and perform the suggested workaround steps.

## **J.1.6.1 Log Files**

Review the following log files:

- \$<OMS\_HOME>/cfgtoollogs/cfgfw/CfmLogger\_<timestamp>.log
- \$<OMS\_HOME>/cfgtoollogs/pluginca/configplugin\_deploy\_<timestamp>.log

### **J.1.6.2 Workaround Steps**

Complete the plug-ins deployment and configuration, and the installation:

\$<OMS\_HOME>/oui/bin/runConfig.sh ORACLE\_HOME=<oms\_home\_path> MODE=perform ACTION=configure COMPONENT\_XML={encap\_oms.1\_0\_0\_0\_0.xml}

## <span id="page-509-1"></span>**J.1.7 Start Oracle Management Service Configuration Assistant**

Review the log files and perform the suggested workaround steps.

## **J.1.7.1 Log Files**

Review the following log file:

\$<OMS\_HOME>/cfgtoollogs/cfgfw/CfmLogger\_<timestamp>.log

## **J.1.7.2 Workaround Steps**

Run the following command:

\$<OMS\_HOME>/bin/emctl start oms

**Note:** For additional troubleshooting tips on OMS, see the My Oracle Support note 1495519.1.

## <span id="page-509-2"></span>**J.1.8 Plugins Inventory Migration Configuration Assistant**

Review the log files and perform the suggested workaround steps.

## **J.1.8.1 Log Files**

Review the following log file:

\$<OMS\_HOME>/cfgtoollogs/cfgfw/CfmLogger\_<timestamp>.log

## **J.1.8.2 Workaround Steps**

Follow these steps:

- **1.** Resolve the cause of the issue.
- **2.** Rerun the configuration assistant.

If you are installing in graphical mode, then return to the Enterprise Manager Cloud Control Installation Wizard and click **Retry**.

If you accidentally exit the installer before clicking **Retry**, then do NOT restart the installer to reach the same screen; instead, invoke the runConfig.sh script (runConfig.bat on Microsoft Windows) from the OMS home:

\$<OMS\_HOME>/oui/bin/runConfig.sh ORACLE\_HOME=<oms\_home\_path> MODE=perform ACTION=configure COMPONENT XML={encap\_oms.1\_0\_0\_0\_0.xml}

If you are installing in silent mode, then rerun the runConfig.sh script from the OMS home:

\$<OMS\_HOME>/oui/bin/runConfig.sh ORACLE\_HOME=<oms\_home\_path> MODE=perform ACTION=configure COMPONENT\_XML={encap\_oms.1\_0\_0\_0\_0.xml}

If the runConfig.sh script fails, then clean up your environment and redo the installation.

Note: For Microsoft Windows, run runConfig.bat.

### <span id="page-510-0"></span>**J.1.9 Oracle Configuration Manager Repeater Configuration Assistant**

Review the log files and perform the suggested workaround steps.

#### **J.1.9.1 Log Files**

Review the following log file:

\$<OMS\_HOME>/cfgtoollogs/cfgfw/CfmLogger\_<timestamp>.log

#### **J.1.9.2 Workaround Steps**

Follow these steps:

- **1.** Resolve the cause of the issue.
- **2.** Rerun the configuration assistant.

If you are installing in graphical mode, then return to the Enterprise Manager Cloud Control Installation Wizard and click **Retry**.

If you accidentally exit the installer before clicking **Retry**, then do NOT restart the installer to reach the same screen; instead, invoke the runConfig.sh script (runConfig.bat on Microsoft Windows) from the OMS home:

\$<OMS\_HOME>/oui/bin/runConfig.sh ORACLE\_HOME=<oms\_home\_path> MODE=perform ACTION=configure COMPONENT XML={encap\_oms.1\_0\_0\_0\_0.xml}

If you are installing in silent mode, then rerun the runConfig.sh script (runConfig.bat on Microsoft Windows) from the OMS home:

\$<OMS\_HOME>/oui/bin/runConfig.sh ORACLE\_HOME=<oms\_home\_path> MODE=perform ACTION=configure COMPONENT\_XML={encap\_oms.1\_0\_0\_0\_0.xml}

If the runConfig.sh script fails, then clean up your environment and redo the installation.

**Note:** For Microsoft Windows, run runConfig.bat.

### <span id="page-510-1"></span>**J.1.10 OCM Configuration for OMS Configuration Assistant**

Review the log files and perform the suggested workaround steps.

#### **J.1.10.1 Log Files**

Review the following log file:

\$<OMS\_HOME>/cfgtoollogs/cfgfw/CfmLogger\_<timestamp>.log

#### **J.1.10.2 Workaround Steps**

Follow these steps:

- **1.** Resolve the cause of the issue.
- **2.** Rerun the configuration assistant.

If you are installing in graphical mode, then return to the Enterprise Manager Cloud Control Installation Wizard and click **Retry**.

If you accidentally exit the installer before clicking **Retry**, then do NOT restart the installer to reach the same screen; instead, invoke the runConfig.sh script (runConfig.bat on Microsoft Windows) from the OMS home:

\$<OMS\_HOME>/oui/bin/runConfig.sh ORACLE\_HOME=<oms\_home\_path> MODE=perform ACTION=configure COMPONENT\_XML={encap\_oms.1\_0\_0\_0\_0.xml}

If you are installing in silent mode, then rerun the runConfig.sh script (runConfig.bat on Microsoft Windows) from the OMS home:

\$<OMS\_HOME>/oui/bin/runConfig.sh ORACLE\_HOME=<oms\_home\_path> MODE=perform ACTION=configure COMPONENT\_XML={encap\_oms.1\_0\_0\_0\_0.xml}

If the runConfig.sh script fails, then clean up your environment and redo the installation.

**Note:** For Microsoft Windows, run runConfig.bat.

### <span id="page-511-0"></span>**J.1.11 Agent Configuration Assistant**

Review the log files and perform the suggested workaround steps.

#### **J.1.11.1 Log Files**

Review the following log files:

- \$<AGENT\_HOME>/cfgtoollogs/cfgfw/CfmLogger\_<timestamp>.log
- If secure fails, then review the following log file:

\$<AGENT\_INSTANCE\_HOME>/sysman/log/secure.log

In the log file, search for the following statement:

SEVERE:Plugin configuration has failed.

If you find this statement, then review the following log file:

\$<AGENT\_INSTANCE\_HOME>/install/logs/agentplugindeploy\_<timestamp>.log

#### **J.1.11.2 Workaround Steps**

Follow these steps:

- **1.** Resolve the cause of the issue.
- **2.** Rerun the configuration assistant.

If you are installing in graphical mode, then return to the Enterprise Manager Cloud Control Installation Wizard and click **Retry**.

If you accidentally exit the installer before clicking **Retry**, then do NOT restart the installer to reach the same screen; instead, invoke the runConfig.sh script (runConfig.bat on Microsoft Windows) from the OMS home:

\$<OMS\_HOME>/oui/bin/runConfig.sh ORACLE\_HOME=<oms\_home\_path> MODE=perform ACTION=configure COMPONENT\_XML={encap\_oms.1\_0\_0\_0\_0.xml}

If the runConfig.sh script fails, then clean up your environment and redo the installation.

Note: For Microsoft Windows, run runConfig.bat.

If you are installing in silent mode, then run the following command from the Management Agent home:

\$<AGENT\_HOME>/sysman/install/agentDeploy.sh AGENT\_BASE\_DIR=<agent\_base dir\_path> OMS\_HOST=<oms\_host\_name> EM\_UPLOAD\_PORT=<oms\_upload\_https\_ port> AGENT\_REGISTRATION\_PASSWORD=<agent\_reg\_password> -configOnly

**Note:** Enter the HTTPS port (secure port) for the EM\_UPLOAD\_PORT argument.

## <span id="page-512-0"></span>**J.1.12 Agent Upgrade Configuration Assistant**

Review the log files and perform the suggested workaround steps.

#### **J.1.12.1 Log Files**

If the agent upgrade configuration assistant fails, then review the following log file:

\$<AGENT\_HOME>/cfgtoollogs/cfgfw/CfmLogger\_<timestamp>.log

#### **J.1.12.2 Workaround Steps**

Resolve the cause of the issue, and rerun the configuration assistant from the Jobs page of the Enterprise Manager Cloud Control console.

**Note:** The Jobs page referred to here is the page within the earlier release of the Enterprise Manager Cloud Control console.

## <span id="page-512-1"></span>**J.1.13 Repository Upgrade Configuration Assistant**

Review the log files and perform the suggested workaround steps.

#### **J.1.13.1 Log Files**

Review the following log files:

\$<OMS\_HOME>/cfgtoollogs/cfgfw/emmdscreate\_<timestamp>.log

\$<OMS\_HOME>/sysman/log/schemamanager/m\_<timestamp>/m\_<timestamp>.<ACTION>/

**Note:** (<ACTION> refers to any of the schema actions, for example, PREUPGRADE, UPGRADE, TRANSX, and so on.)

#### **J.1.13.2 Workaround Steps**

Follow these steps:

**1.** Resolve the cause of the issue.

**2.** Rerun the configuration assistant.

If you are installing in graphical mode, then return to the Enterprise Manager Cloud Control Installation Wizard and click **Retry**.

If you accidentally exit the installer before clicking **Retry**, then do NOT restart the installer to reach the same screen; instead, invoke the runConfig.sh script (runConfig.bat on Microsoft Windows) from the OMS home:

\$<OMS\_HOME>/oui/bin/runConfig.sh ORACLE\_HOME=<oms\_home\_path> MODE=perform ACTION=configure COMPONENT XML={encap\_oms.1\_0\_0\_0\_0.xml}

If you are installing in silent mode, then rerun the runConfig.sh script (runConfig.bat on Microsoft Windows) from the OMS home:

\$<OMS\_HOME>/oui/bin/runConfig.sh ORACLE\_HOME=<oms\_home\_path> MODE=perform ACTION=configure COMPONENT\_XML={encap\_oms.1\_0\_0\_0\_0.xml}

If the runConfig.sh script fails, then clean up your environment and redo the installation.

**Note:** For Microsoft Windows, run runConfig.bat.

### <span id="page-513-0"></span>**J.1.14 Stopping APM Engines Configuration Assistant**

Review the log files and perform the suggested workaround steps.

#### **J.1.14.1 Log Files**

Review the following log file:

\$<OMS\_HOME>/cfgtoollogs/cfgfw/CfmLogger\_<timestamp>.log

#### **J.1.14.2 Workaround Steps**

Follow these steps:

- **1.** Resolve the cause of the issue.
- **2.** Rerun the configuration assistant.

If you are installing in graphical mode, then return to the Enterprise Manager Cloud Control Installation Wizard and click **Retry**.

If you accidentally exit the installer before clicking **Retry**, then do NOT restart the installer to reach the same screen; instead, invoke the runConfig.sh script (runConfig.bat on Microsoft Windows) from the OMS home:

\$<OMS\_HOME>/oui/bin/runConfig.sh ORACLE\_HOME=<oms\_home\_path> MODE=perform ACTION=configure COMPONENT\_XML={encap\_oms.1\_0\_0\_0\_0.xml}

If you are installing in silent mode, then rerun the runConfig.sh script (runConfig.bat on Microsoft Windows) from the OMS home:

\$<OMS\_HOME>/oui/bin/runConfig.sh ORACLE\_HOME=<oms\_home\_path> MODE=perform ACTION=configure COMPONENT\_XML={encap\_oms.1\_0\_0\_0\_0.xml}

If the runConfig.sh script fails, then clean up your environment and redo the installation.

**Note:** For Microsoft Windows, run runConfig.bat.

## <span id="page-514-1"></span>**J.1.15 Stop Admin Server Configuration Assistant**

Review the log files and perform the suggested workaround steps.

## **J.1.15.1 Log Files**

Review the following log file:

\$<OMS\_HOME>/cfgtoollogs/cfgfw/CfmLogger\_<timestamp>.log

## **J.1.15.2 Workaround Steps**

Follow these steps:

- **1.** Resolve the cause of the issue.
- **2.** Rerun the configuration assistant.

If you are installing in graphical mode, then return to the Enterprise Manager Cloud Control Installation Wizard and click **Retry**.

If you accidentally exit the installer before clicking **Retry**, then do NOT restart the installer to reach the same screen; instead, invoke the runConfig.sh script (runConfig.bat on Microsoft Windows) from the OMS home:

\$<OMS\_HOME>/oui/bin/runConfig.sh ORACLE\_HOME=<oms\_home\_path> MODE=perform ACTION=configure COMPONENT\_XML={encap\_oms.1\_0\_0\_0\_0.xml}

If you are installing in silent mode, then rerun the runConfig.sh script (runConfig.bat on Microsoft Windows) from the OMS home:

\$<OMS\_HOME>/oui/bin/runConfig.sh ORACLE\_HOME=<oms\_home\_path> MODE=perform ACTION=configure COMPONENT\_XML={encap\_oms.1\_0\_0\_0\_0.xml}

If the runConfig.sh script fails, then clean up your environment and redo the installation.

<span id="page-514-4"></span>**Note:** For Microsoft Windows, run runConfig.bat.

## <span id="page-514-0"></span>**J.2 Troubleshooting ADP and JVMD Failures**

This section describes how to troubleshoot the errors encountered while deploying ADP/JVMD Engines, and ADP/JVMD Agents:

- **[ADP Engine Name Conflict](#page-514-2)**
- [ADP Agent Deployment Failure](#page-515-0)
- [ADP Agent Deployment Failure on WebLogic Server 12.1.2](#page-515-1)
- **[JVMD Agent Deployment Failure](#page-516-1)**
- [SSL Handshake Failure During Agent Deployment](#page-516-0)
- [Copying ADP Agent Zip or Javadiagnosticagent.ear Failure](#page-517-0)
- **IVM Pool Creation Failure**

## <span id="page-514-3"></span><span id="page-514-2"></span>**J.2.1 ADP Engine Name Conflict**

Confirm the error and perform the workaround steps.

#### **J.2.1.1 Error**

When you deploy ADP Engine to an existing managed server whose instance (for example: EMGC\_ADPENGINE2) has not been completely removed, then the new deployment of ADP Engine with the same name fails on the unzip step with the following error:

@ Are you sure you haven't deployed adp engine to a managed server with name @ <ADP\_managed\_server> already?

#### **J.2.1.2 Workaround Steps**

To remove the existing managed server completely, perform the following steps:

- **1.** Follow the steps listed in [Chapter 23](#page-426-0) to remove the ADP Engine application and the managed server to which the ADP application is deployed.
- **2.** Connect to the host machine where the managed server was present, and navigate to the following location to manually delete the managed server (EMGC\_ENGINE2):

\$DOMAIN\_HOME/<ADP\_managed\_server>

Where, \$DOMAIN\_HOME is the location of the Cloud Control domain

## <span id="page-515-2"></span><span id="page-515-0"></span>**J.2.2 ADP Agent Deployment Failure**

Confirm the error and perform the workaround steps.

#### **J.2.2.1 Error**

While deploying the ADP Agent, the deployment job may fail on the Deploy ADP Agent On Target step, with the following error:

Failed to connect to https://<host>:<port>/HttpDeployer/HttpDeployerServlet

Also, if you check the output of the Deploy HttpDeployer OnTarget (the previous step), then you will see a message as follows:

Operation is pending and will be activated or cancelled when the ongoing edit session is activated or cancelled.

#### **J.2.2.2 Workaround Steps**

To correct this error, perform the following steps:

- **1.** Log into WebLogic Administration Console of the domain where the ADP Agent was to be deployed.
- **2.** On the Administration home page, click **Save Changes** or **Discard Changes**, and start deploying the ADP Agent afresh.

### <span id="page-515-1"></span>**J.2.3 ADP Agent Deployment Failure on WebLogic Server 12.1.2**

Confirm the error and perform the workaround steps.

#### **J.2.3.1 Error**

ADP Agent deployment fails on a 12.1.2 WebLogic Server target.

#### **J.2.3.2 Workaround Steps**

Build wlfullclient.jar on the WebLogic Server target where you want to deploy the ADP Agent, and retry the ADP Agent deployment.

For information on how to build wlfullclient.jar, see *Oracle Fusion Middleware Developing Stand-alone Clients for Oracle WebLogic Server.*

### <span id="page-516-1"></span>**J.2.4 JVMD Agent Deployment Failure**

Confirm the error and perform the workaround steps.

#### **J.2.4.1 Error**

While deploying a JVMD Agent on a target, the *Deploy HTTPDeployer On Target* job step fails due to an SSL handshake failure. This error may occur if the appropriate patch is not applied on the WebLogic Server software.

#### **J.2.4.2 Workaround Steps**

Apply the appropriate patch on your Oracle WebLogic Server software, then retry the deployment. The appropriate patches for different versions of Oracle WebLogic Server are mentioned in [Table J–1.](#page-516-2) Note that if you are deploying a JVMD Agent on Oracle WebLogic Server 9.2.4 or higher, or Oracle WebLogic Server 10.3.2 or higher, you do not need to apply a patch, as the fix is already present in these versions.

<span id="page-516-2"></span>

| <b>Oracle WebLogic</b><br><b>Server Version</b> | <b>Patch to be Applied</b> |
|-------------------------------------------------|----------------------------|
| 9.1.0                                           | Patch 8422724              |
| 9.2.0                                           | Patch 9384535              |
| 9.2.1                                           | Patch 9032735              |
| 9.2.2                                           | Patch 9309512              |
| 9.2.3                                           | Patch 8849418              |
| 10.0.0                                          | Patch 8422724              |
| 10.0.1                                          | Patch 8895699              |
| 10.0.2                                          | Patch 8896127              |
| 10.3.0                                          | Patch 8715553              |
| 10.3.1                                          | Patch 9003716              |

*Table J–1 Oracle WebLogic Server Patches to be Applied*

## <span id="page-516-3"></span><span id="page-516-0"></span>**J.2.5 SSL Handshake Failure During Agent Deployment**

Confirm the error and perform the workaround steps.

#### **J.2.5.1 Error**

If the WebLogic Domain is SSL enabled using a demo certificate, then the agent deployment may fail due to an SSL Handshake Failure. The following error normally occurs because the demo certificate is not present in AgentTrust.jks:

Certificate chain received from myhost.acme.com - 123.34.11.11 was not trusted causing SSL handshake failure. Check the certificate chain to determine if it should be trusted or not. If it should be trusted, then update the client trusted CA configuration to trust the CA certificate

that signed the peer certificate chain. If you are connecting to a WLS server that is using demo certificates (the default WLS server behavior), and you want this client to trust demo certificates, then specify -Dweblogic.security.TrustKeyStore=DemoTrust on the command line for this client.

**Note:** If the WebLogic Domain is using a production certificate, then this issue will not occur as AgentTrust.jks has trusted certificates from all well known CA's.

#### **J.2.5.2 Workaround Steps**

To correct the error, import WebLogic demo certificate to Management Agent keystore as follows:

**1.** Export WebLogic Demo certificate from cacerts file. This file is present under the WebLogic home of the Middleware installation at the following location:

keytool -export -keystore \$WEBLOGIC\_HOME/server/lib/cacerts -alias certgencab -file mycert.cer

Press **Enter** when prompted for a password.

**2.** Import WebLogic Demo certificate to TrustStore of Oracle Management Agent as follows:

```
keytool -import -keystore $ORACLE_
HOME/core/12.1.0.0.0/stage/sysman/config/montrust/AgentTrust.jks -alias 
wlscertgencab -file mycert.cer
```
Enter the password **welcome** when prompted, and press **Enter.**

To check if the certificate has been imported correctly, run the following command:

keytool -list -keystore \$ORACLE\_ HOME/core/12.1.0.0.0/stage/sysman/config/montrust/AgentTrust.jks

Where, \$ORACLE\_HOME is Oracle Management Agent home.

Press **Enter** when prompted for password, a certificate with the name wlscertgencab is generated with the current date.

### <span id="page-517-1"></span><span id="page-517-0"></span>**J.2.6 Copying ADP Agent Zip or Javadiagnosticagent.ear Failure**

Confirm the error and perform the workaround steps.

#### **J.2.6.1 Error**

If the users who installed the OMS, and the Management Agent are not in the same group, then the job fail on Copying ADP Agent Zip step for an ADP agent, and Copy Javadiagnosticagent Ear step for a JVMD agent, with the following error:

```
oracle.sysman.emSDK.emd.comm.RemoteOperationException: Error while streaming
JobReader:java.io.IOException: Broken pipe
```
#### **J.2.6.2 Workaround Steps**

To correct the error, either install the Enterprise Manager Agent using OMS host user credentials.

OR

Enable sudo or Powerbroker settings for the agent host, so that the job runs as if run by an OMS host user.

To set the sudo, or Powerbroker settings, do the following:

- **1.** In Cloud Control, from the **Setup** menu, select **Security,** and then click **Privilege Deligation.**
- **2.** On the Manage Privilege Delegation Settings page, do the following:
	- **a.** Select the **Sudo** or **PowerBroker** from the type menu.
	- **b.** Enter the host name, or alternatively select the name from the list of host targets. Ensure that the host selected corresponds to the Management Agent; this agent must be the one monitoring the WebLogic Domain where the ADP/JVMD agents have to be deployed.
	- **c.** Click **Go**.

## <span id="page-518-1"></span>**J.2.7 JVM Pool Creation Failure**

Confirm the error and perform the troubleshooting tips steps.

#### **J.2.7.1 Error**

No JVM target or pool is created even though the JVMD Agent deployment was successful.

#### **J.2.7.2 Troubleshooting Tips**

The causes of this error may be the following:

The JVMD Engine, to which the JVMD Agent connects is down.

Restart the JVMD Engine and refresh the Application Performance Management pages to check if the target or pool has been created.

■ The user that submitted the job may not have write permissions in the temporary directory of the WebLogic installation.

Grant the user write permissions for the temporary directory and retry the deployment, or retry the deployment using a different user account.

The JVMD Engine host and port are not reachable from the host where the JVMD Agent is deployed.

Contact the network administrator to resolve the network issue. If a firewall is configured, ensure that the JVMD Engine port is open over the configured firewall.

■ The status of the JVMD Agent deployment is falsely marked as Successful.

Carefully examine each of the job steps of the JVMD Agent deployment to ensure that there are no unidentified errors or exceptions that led to a false status.

## <span id="page-518-0"></span>**J.3 Troubleshooting Package-Related Issues**

While installing Enterprise Manager Cloud Control, you might see the following error message:

```
Lin.X64 SUSE 10 : Backup fails with the given below error 
install_driver(Oracle) failed: Attempt to reload DBD/Oracle.pm aborted. 
Compilation failed in require at (eval 15) line 3.
```
If you see this error, then install the following packages, and try again.

■ libaio-32bit-0.3.104-14.2

■ libaio-devel-32bit-0.3.104-14.2

## <span id="page-519-0"></span>**J.4 Troubleshooting Deinstallation Failures**

While deinstalling the *Shared Agent* as described in [Section 22.1.2.4,](#page-423-0) you might see the following error:

SEVERE:The home <AGENT\_HOME> cannot be deinstalled. Please deinstall all referenced home(s) <REFERENCE\_HOME>

#### For example,

```
SEVERE:The home /tmp/agt_install/core/12.1.0.1.0 cannot be deinstalled. Please 
deinstall all referenced home(s) /tmp/agt_install/plugins
```
If you see the error, then deinstall the *Shared Agent* following these steps:

- **1.** Identify the dependent plug-ins and the sbin home to be detached from the Central Inventory:
	- **a.** On the host where the *Shared Agent* is installed, open the following file from the Central Inventory:

<absolute\_path>/oraInventory/ContentsXML/inventory.xml

**b.** Make a note of the dependent plug-ins listed within the <REFHOMELIST> and </REFHOMELIST> tags.

#### For example,

```
<HOME NAME="nfs5515" LOC="/home/john/software/oracle/agent/core/12.1.0.0.0" 
TYPE="O" IDX="1">
<REFHOMELIST>
<REFHOME 
LOC="/home/john/software/oracle/agent/plugins/oracle.sysman.oh.discovery.pl
ugin_12.1.0.0.0"/>
{R}EFHOME
LOC="/home/john/software/oracle/agent/plugins/oracle.sysman.db.discovery.pl
ugin_12.1.0.0.0"/>
<REFHOME 
LOC="/home/john/software/oracle/agent/plugins/oracle.sysman.emas.discovery.
plugin_12.1.0.0.0"/>
{R}EFHOME
LOC="/home/john/software/oracle/agent/plugins/oracle.sysman.oh.agent.plugin
12.1.0.0.0"/>
</REFHOMELIST>
</HOME>
```
**c.** Make a note of the sbin directory listed within the <REFHOMELIST> and </REFHOMELIST> tags.

#### For example,

```
<HOME NAME="nfs5515" LOC="/home/john/software/oracle/agent/core/12.1.0.0.0" 
TYPE="O" IDX="1">
<REFHOMELIST>
<REFHOME LOC="home/john/software/oracle/agent/sbin"/>
</REFHOMELIST>
```
**d.** Detach the dependent plug-ins you identified in Step 1 (b) from the Central Inventory. To do so, run the following command from the *Master Agent* home that is visible on the host where your *Shared Agent* is installed:

\$<AGENT\_HOME>/oui/bin/runInstaller -detachHome -silent -waitForCompletion -invPtrLoc <absolute path>/oraInst.loc ORACLE HOME=<plug-in\_home> -nogenerateGUID

#### For example,

```
/home/john/software/oracle/agent/core/12.1.0.3.0/oui/bin/runInstall
er -detachHome -silent -waitForCompletion -invPtrLoc 
/home/john/software/oracle/agent/core/12.1.0.3.0/oraInst.loc 
ORACLE_
HOME=/home/john/software/oracle/agent/plugins/oracle.sysman.emas.di
scovery.plugin_12.1.0.3.0 -nogenerateGUID
```
**Note:** This step detaches only one plug-in at a time. Therefore, if you have multiple plug-ins, repeat this step to detach every other dependent plug-in.

**e.** Detach the sbin home you identified in Step 1 (c) from the Central Inventory. To do so, run the following command from the *Master Agent* home that is visible on the host where your *Shared Agent* is installed:

\$<AGENT\_HOME>/oui/bin/runInstaller -detachHome -silent -waitForCompletion -invPtrLoc <absolute\_path>/oraInst.loc ORACLE\_ HOME=<sbin\_home> -nogenerateGUID

For example,

```
/home/john/software/oracle/agent/core/12.1.0.3.0/oui/bin/runInstall
er -detachHome -silent -waitForCompletion -invPtrLoc 
/home/john/software/oracle/agent/core/12.1.0.3.0/oraInst.loc 
ORACLE_HOME=/home/john/software/oracle/agent/sbin -nogenerateGUID
```
**2.** Deinstall the *Shared Agent*. To do so, run the following command from the *Master Agent* home that is visible on the host where your *Shared Agent* is installed:

\$<AGENT\_HOME>/perl/bin/perl <AGENT\_ HOME>/sysman/install/NFSAgentDeInstall.pl AGENT\_INSTANCE\_ HOME=<absolute\_path\_to\_agent\_instance\_home> ORACLE\_HOME=<absolute\_path\_ to\_agent\_home>

#### For example,

```
/home/john/software/oracle/agent/core/12.1.0.3.0/perl/bin/perl 
/home/john/software/oracle/agent/core/12.1.0.3.0/sysman/install/NFSAgen
tDeInstall.pl AGENT_INSTANCE_
HOME=/home/john/software/oracle/agent/agent_inst ORACLE_
HOME=/home/john/software/oracle/agent/core/12.1.0.3.0
```
## <span id="page-520-0"></span>**J.5 Troubleshooting Management Agent Installation Failures**

While deploying a Management Agent, you may encounter the following failures:

If the Management Agent installation fails, and the Management Agent deployment logs available at <ORACLE\_ HOME>/cfgtoollogs/agentDeploy/agentDeploy<TIMESTAMP>.log mention that the port check failed, then run the agentDeploy.sh script again, using the -ignorePrereqs option.

Also, if the port check failed for a host that has an IPv6 address listed as part of the host DNS setup, then ensure that the IPv6 address is enabled on the host.

■ If the Management Agent installation fails on a Microsoft Windows host, with an error message mentioning that setup.exe cannot be executed, then log in using an administrator account and retry the Management Agent installation on the host.

# **Index**

### **Symbols**

[\(agentDeploy.bat script, C-3](#page-456-0)

## **A**

[accessibility, G-1](#page-476-0) [accessibility mode, G-1](#page-476-1) [configuring web.xml file, G-2](#page-477-0) [enabling accessibility mode, G-1](#page-476-1) [screen reader support, G-3](#page-478-0) [uix-config.xml, G-2](#page-477-1) [web.xml File, G-2](#page-477-2) [ACFS replication, 18-22](#page-371-0) [add host log files, B-5](#page-450-0) [Add Host Status page, 7-20](#page-201-0) Add Host Target Wizard [overview, 2-11](#page-50-0) [Add Host Targets Wizard, 1-11](#page-38-0) [best practice, 2-11](#page-50-1) [install types offered, 2-11](#page-50-2) [Add Management Service deployment](#page-51-0)  procedure, 2-12 additional OMS [installation, 5-1](#page-144-0) [Additional Standby OMS, removing, 24-1](#page-434-0) ADP [data requirement, 11-25](#page-274-0) [data retention policy, 11-25](#page-274-1) [monitoring, 11-25](#page-274-2) ADP Agents [install prerequisites, 12-2](#page-279-0) [installing manually, 12-3](#page-280-0) [overview, 12-2](#page-279-1) [post install tasks, 12-4](#page-281-0) [removing, 23-3](#page-428-0) [things to know before installing, 12-2](#page-279-2) [verifying the installation, 12-4](#page-281-1) [ADP architecture, 12-2](#page-279-3) ADP Engines [importing certificates, 12-5](#page-282-0) [install prerequisites, 12-2](#page-279-4) [installing manually, 12-3](#page-280-1) [overview, 12-2](#page-279-5) [post install tasks, 12-4](#page-281-0) [removing, 23-1](#page-426-1)

[things to know before installing, 12-2](#page-279-6) [verifying the installation, 12-4](#page-281-2) [ADP Manager, 11-25](#page-274-3) [adpagent.properties file, 12-4](#page-281-3) [agent base directory, 2-25](#page-64-0) [requirements, 6-6,](#page-157-0) [7-12](#page-193-0) [agent home, 2-25](#page-64-1) [agent installation logs, B-6](#page-451-0) [agent instance directory, 2-25](#page-64-2) [agent instance home, A-6](#page-445-0) [permissions, 6-7](#page-158-0) [requirements, 6-6](#page-157-1) [agent plug-in home, 2-25](#page-64-3) [agent\\_inst, 2-25](#page-64-4) [AgentDeinstall.pl script, 22-2](#page-419-0) [agentDeploy.sh script, C-3](#page-456-1) [limitation, 6-2](#page-153-0) [location, 6-3](#page-154-0) [purpose, 6-1](#page-152-0) [software-only install, 9-1](#page-232-0) [agentDeploy.sh script supported options, 6-26](#page-177-0) AgentNFS.pl script [alternate way, 8-18](#page-225-0) [purpose, 8-1](#page-208-0) [response file, 8-18](#page-225-1) [AgentPull.sh script, 6-1](#page-152-1) [response file, 6-19](#page-170-0) [AgentPull.sh script supported options, 6-25](#page-176-0) agents [handling large numbers, 11-9](#page-258-0) [alerts, 11-21,](#page-270-0) [11-22](#page-271-0) [allroot.sh script, 2-33,](#page-72-0) [4-17,](#page-112-0) [4-36](#page-131-0) [ApmEngineSetup.pl script, 12-3,](#page-280-2) [13-3,](#page-288-0) [23-2,](#page-427-0) [23-6](#page-431-0) Application Dependency and Performance [ADP Agents overview, 12-2](#page-279-7) [ADP Engines overview, 12-2](#page-279-8) [architecture, 12-1](#page-278-0) [importing certificates, 12-5](#page-282-1) [install prerequisites, 12-2](#page-279-9) [installing ADP Agents manually, 12-3](#page-280-3) [installing ADP Engine manually, 12-3](#page-280-4) [post install tasks, 12-4](#page-281-4) [removing ADP Agents, 23-3](#page-428-1) [removing ADP Engines, 23-1](#page-426-2) [things to know before installing, 12-2](#page-279-10) [verifying the installation, 12-4](#page-281-5)

[Application Performance Management, 10-10,](#page-247-0) [12-1](#page-278-1) [application prerequisite logs, B-6](#page-451-1) [Application Service Level Management, 10-10](#page-247-0) [Application Service Management, 12-1](#page-278-2) [assistive technologies, G-1](#page-476-2) [asynchronous I/O, 11-22](#page-271-1)

## **B**

[background services, 15-1](#page-326-0) [base release, 1-6](#page-33-0) [baselines, 11-15](#page-264-0) beacon [configuring, 11-22](#page-271-2) [beacons, 11-22](#page-271-3) [BI Publisher, 14-1](#page-300-0) [Administration, 14-17](#page-316-0) [Allowing Access, 14-10](#page-309-0) [configuring, 11-14](#page-263-0) [Repository Access, 14-18](#page-317-0) [Troubleshooting, 14-18](#page-317-1) [BI Publisher Installation, 14-2](#page-301-0) [BI Publisher paths, 14-23](#page-322-0) [BI Publisher Security Model, 14-13](#page-312-0) [BI Publisher server, adding, 20-5](#page-398-0) [BI Publisher Server, configuring secondary, 20-6](#page-399-0) [BI Publisher server, details, 20-8](#page-401-0) [BI Publisher servers, adding, 20-5](#page-398-1) [BI Publisher, debugging, 14-19](#page-318-0) [BI Publisher, SSL, 14-16](#page-315-0) bottlenecks [eliminating, 11-17](#page-266-0) [tuning, 11-17](#page-266-1) [buffer cache, 11-19](#page-268-0) [buffer cache sizing, 11-20](#page-269-0) [bundle patch 1, 1-6](#page-33-1) [business intelligence publisher, A-2](#page-441-0)

## **C**

capacity [predicting, 11-14](#page-263-1) [central inventory, 2-22,](#page-61-0) [6-7](#page-158-1) [cksum command, 1-9](#page-36-0) Cloud Control [deployment, 11-15](#page-264-1) [evaluating, 11-15](#page-264-1) [sizing, 11-15](#page-264-2) [sizing methodology, 11-14](#page-263-2) [starting platform, 11-15](#page-264-3) [vital signs, 11-17,](#page-266-2) [11-21](#page-270-1) [Cold Failover Cluster configuration, H-1](#page-480-0) [Cold Failover Cluster, HA, H-1](#page-480-1) commands data file commands [deleting data files, 21-5](#page-410-0) [deleting data files, 2-18](#page-57-0) Enterprise Manager commands [deinstalling in GUI mode, 21-6,](#page-411-0) [21-7](#page-412-0) [deinstalling in silent mode, 21-11](#page-416-0)

management agent commands [deinstalling from all nodes in GUI mode, 22-3](#page-420-0) [deinstalling from all nodes in silent](#page-422-0)  mode, 22-5 [shutting down management agent, 21-4](#page-409-0) OMS commands [deleting OMS, 21-3](#page-408-0) [verifying file size, 1-9](#page-36-1) [communicaiton channels, BI Publisher, 14-23](#page-322-0) configuration assistants [for 1-system upgrade, 2-27](#page-66-0) [for 1-system upgrade on a different host, 2-28](#page-67-0) [for 2-system upgrade, 2-28](#page-67-1) [for additional OMS upgrade, 2-28](#page-67-2) [for fresh installation, 2-26](#page-65-0) [for upgrade, 2-27](#page-66-1) [overview, 2-26](#page-65-1) [resolving failures, 2-29](#page-68-0) [run by default, 2-26](#page-65-2) [configuration information, 2-4](#page-43-0) [configuration logs, B-1](#page-446-0) [general, B-2](#page-447-0) [repository, B-2](#page-447-1) [sysman schema operation logs, B-2](#page-447-2) [configureBIP script, 14-3](#page-302-0) [ConfigureGC.sh script, 4-17](#page-112-1) [console port, 2-13](#page-52-0) [console services, 15-1](#page-326-1) [console-only mode, 15-1,](#page-326-2) [15-2](#page-327-0) CPU [utilization, 11-18](#page-267-0) [utilization analysis, 11-18](#page-267-1) [CPU threshold, 11-18](#page-267-2)

## **D**

[data files, 2-18,](#page-57-1) [3-18](#page-93-0) [deleting, 2-18](#page-57-2) [for Oracle Management Repository, 2-18](#page-57-3) [overview, 2-18](#page-57-1) database [modifying parameters, 11-14](#page-263-3) [Database Locks, 11-18](#page-267-3) database templates [handling errors, 3-7,](#page-82-0) [4-37](#page-132-0) [overview, 3-4,](#page-79-0) [4-5](#page-100-0) [providing details in installer, 4-21](#page-116-0) [providing details in response file, 3-15](#page-90-0) [resetting user account passwords, 3-15,](#page-90-1) [3-16,](#page-91-0)  [4-22,](#page-117-0) [4-25,](#page-120-0) [4-40,](#page-135-0) [4-41](#page-136-0) databases [data files for Enterprise Manager, 2-18](#page-57-3) deinstallation deinstalling in GUI mode [deinstalling management agent, 22-1](#page-418-0) [deinstalling management agent installed with](#page-423-1)  RPM file, 22-6 [deinstalling multi-OMS, 21-1,](#page-406-0) [21-6](#page-411-1) [deinstalling OMS, 21-1](#page-406-1) [deinstalling Oracle Management Agents, 22-3](#page-420-1)

[deinstalling single OMS, 21-1,](#page-406-0) [21-6](#page-411-1) [prerequisites deinstalling OMS, 21-1](#page-406-2) [prerequisites for deinstalling management](#page-418-1)  agent, 22-1 [prerequisites for deinstalling OMS, 21-4](#page-409-1) deinstalling in silent mode [deinstalling management agent, 22-4](#page-421-0) [deinstalling management agent using](#page-419-0)  AgentDeinstall.pl script, 22-2 [deinstalling management agent using RPM](#page-423-2)  file, 22-6 [deinstalling multi-OMS, 21-8](#page-413-0) [deinstalling shared agent, 22-6](#page-423-3) [deinstalling shared agents, 22-6](#page-423-4) [deinstalling single OMS, 21-8](#page-413-0) [deleting OMS entries from the repository, 21-12](#page-417-0) [undeploying plug-ins from Oracle Management](#page-425-0)  Agents, 22-8 [undeploying plug-ins from the OMS, 21-12](#page-417-1) Deinstalling ADP [agents, 23-3](#page-428-2) [engines, 23-1](#page-426-3) Deinstalling JVMD [agents, 23-7](#page-432-0) [engines, 23-5](#page-430-0) [DemoTrust.jks KeyStore, 13-12](#page-297-0) [deploy\\_adpagent.pl script, 12-3](#page-280-5) [deploy\\_jvmdagent.pl script, 13-7,](#page-292-0) [13-9](#page-294-0) [deployment procedure, 2-12,](#page-51-1) [5-1](#page-144-1) deployment size [changing deployment size, 2-11](#page-50-3) [handling errors, 3-4,](#page-79-1) [3-7](#page-82-1) [running prerequisite checks, 2-10](#page-49-0) [selecting in installer, 4-22](#page-117-1) [small, medium, large, 2-10,](#page-49-1) [4-23](#page-118-0) [target count, agent count, session count, 2-10,](#page-49-2)  [4-23](#page-118-0) deployment sizes [large, 3-17](#page-92-0) [medium, 3-17](#page-92-1) [overview, 2-10](#page-49-3) [setting, 3-17](#page-92-2) [small, 3-17](#page-92-3) [SQL scripts, 2-10](#page-49-4) [target count, agent count, concurrent user session](#page-49-3)  count, 2-10 [DHCP, 2-31](#page-70-0) [directories, A-1,](#page-440-0) [A-3](#page-442-0) [Middleware Common home directory, A-1](#page-440-1) [Middleware WebTier home directory, A-1](#page-440-2) [Oracle Business Intelligence Publisher home, A-1](#page-440-3) [Oracle Management Agent home directory, A-1](#page-440-4) [Oracle Management Agent Plug-in home, A-1](#page-440-5) [Oracle Management Service home directory, A-1](#page-440-6) [Oracle Management Service Instance home](#page-440-7)  directory, A-1 [Oracle Management Service Plug-ins home, A-1](#page-440-8) [directory structure, A-1](#page-440-9) [Oracle Management Agent, A-3](#page-442-1) [Oracle Management Service, A-3](#page-442-2)

[Oracle Management Service home, A-2](#page-441-1) [disabled communities, G-1](#page-476-3) [Disaster Recover, 18-2](#page-351-0) [dontProxyFor property, 10-9](#page-246-0) [-downloadUpdates command, 2-8](#page-47-0)

### **E**

[E2E monitoring, 11-23](#page-272-0) EMBIP\* Roles [folder/catalog object access, 14-17](#page-316-1) [EMBIPAdministrator, 14-13](#page-312-1) [EMBIPAuthor, 14-13](#page-312-2) [EMBIPScheduler, 14-13](#page-312-3) [EMBIPViewer, 14-13](#page-312-4) [EMCLI, 6-11,](#page-162-0) [6-14,](#page-165-0) [6-17](#page-168-0) [emctl command, A-6](#page-445-1) [end-to-end monitoring, 11-23](#page-272-1) Enterprise Manager *[See](#page-440-10)* Oracle Enterprise Manager Enterprise Manager Cloud Control [basic concepts, 2-1](#page-40-0) [configuration assistants, 2-26](#page-65-3) deinstallation [dropping MDS schema, 21-4](#page-409-2) [dropping SYSMAN schema, 21-4](#page-409-3) [overview, 21-1](#page-406-3) [silent mode, 21-8](#page-413-1) [deleting data files, 2-18](#page-57-4) [directory structure, A-1](#page-440-11) [globalization support, 2-19](#page-58-1) installation [overview, 2-3](#page-42-0) [software-only installation, 2-4](#page-43-1) [installation modes, 2-2](#page-41-0) [installation types, 2-3](#page-42-1) [installation wizard, 2-2](#page-41-1) ports [console port, 2-13](#page-52-0) [customizing ports, 2-15,](#page-54-0) [2-17](#page-56-0) [default ports, 2-13](#page-52-1) [HTTP port, 2-13](#page-52-2) [HTTPS port, 2-13](#page-52-3) [overview, 2-13](#page-52-4) [upload port, 2-13](#page-52-5) [prerequisite checks, 2-29](#page-68-1) procuring from OTN [extracting contents, 1-9](#page-36-2) [verifying file size, 1-9](#page-36-3) [verifying platform information, 1-10](#page-37-0) [releases, 1-1](#page-28-0) silent installation [advanced installer options, 3-8](#page-83-0) [facts, 3-2](#page-77-0) [postinstall steps, 3-19](#page-94-0) [prerequisites, 3-6](#page-81-0) software [download, 1-1](#page-28-1) software-only installation [configuration phase, 4-2](#page-97-0)

[facts, 4-3](#page-98-0) [graphical mode, 4-7](#page-102-0) [installation phase, 4-1](#page-96-0) [overview, 4-1](#page-96-1) [prerequisites, 4-7](#page-102-1) [silent mode, 4-30](#page-125-0) upgrade [overview, 2-3](#page-42-2) [Enterprise Manager Components, recovering, 19-4](#page-377-0) [Enterprise Manager Framework Security, 10-6](#page-243-0) [in a firewall environment, 10-2](#page-239-0) [Enterprise Manager Prerequisite Kit, B-4](#page-449-0) [/etc/hosts file, 6-5](#page-156-0)

## **F**

[Failover, I-15](#page-500-0) [failover, 18-20](#page-369-0) [Failover, active/passive environment, H-1](#page-480-2) [Failover, Enterprise Manager, H-3](#page-482-0) [Failover, relocate\\_targets verb, H-4](#page-483-0) files [RepManager.bat, 21-5](#page-410-1) [firewall configuration, 10-1](#page-238-0) [allowing ICMP and UDP traffic, 10-10](#page-247-1) [allowing incoming communication to Management](#page-243-1)  Agents, 10-6 [between browser and Cloud Control](#page-241-0)  console, 10-4 [between Cloud Control and a managed database](#page-247-2)  target, 10-10 [between the OMS and the repository, 10-9](#page-246-1) [default ports, 10-2](#page-239-1) [enabling ICMP echo requests, 10-11](#page-248-0) [port requirements, 10-3](#page-240-0) [firewalls, 10-1](#page-238-1) [between browser and Cloud Control, 10-4](#page-241-1) [between Cloud Control and a managed database](#page-247-3)  target, 10-10 [between Management Service and Management](#page-246-2)  Repository, 10-9 [configuration considerations, 10-2](#page-239-2) [configurations for Enterprise Manager](#page-239-3)  components, 10-2 [configuring for ICMP traffic, 10-10](#page-247-4) [configuring for UDP traffic, 10-10](#page-247-4) [configuring the OMS on a host protected by a](#page-243-2)  firewall, 10-6 [configuring to allow incoming communication to](#page-243-3)  Management Agent, 10-6 [configuring to allow incoming data to the](#page-245-0)  OMS, 10-8 [default ports, 10-2](#page-239-4) [enabling ICMP echo requests, 10-11](#page-248-1) [for multiple Management Services, 10-10](#page-247-5) [for multiple OMS instances, 10-10](#page-247-6) [First Standby OMS, removing, 24-3](#page-436-0) [Fusion Middleware, 11-25](#page-274-4) [discovery, 11-25](#page-274-5) [monitoring, 11-25](#page-274-6)

## **G**

[gc\\_inst, 2-24](#page-63-0) [globalization support, 2-19](#page-58-1) [graphical mode, 2-2](#page-41-2)

### **H**

[hardware requirements, 11-3](#page-252-0) [heap size, 11-7,](#page-256-0) [11-8](#page-257-0) [changing, 11-9](#page-258-1) [high availability, 16-2](#page-331-0) [High Availability, agent, 17-1](#page-334-0) [high availability, BI Publisher, 20-1](#page-394-0) [high availability, levels, 16-2](#page-331-1) [High Availability, OMS, 17-3](#page-336-0) [High Availability, repository, 17-2](#page-335-0) [Highly Available systems, 16-1](#page-330-0) [host list file, 2-33](#page-72-1) [HTTP port, 2-13](#page-52-2) [HTTPS port, 2-13](#page-52-3) [Hyper-Threading, 11-18](#page-267-4)

### **I**

[ICMP, 10-10](#page-247-4) [initialization logs, B-5](#page-450-1) install logs [installActions, B-1](#page-446-1) [INSTALL\\_UPDATES\\_SELECTION variable, 3-5,](#page-80-0) [4-6](#page-101-0) installation [compatibility matrix, 3-2,](#page-77-1) [4-4](#page-99-0) installing in silent mode [additional OMS installation, 5-1](#page-144-2) [editing the response file, 3-9](#page-84-0) [installing multi-OMS, 3-1,](#page-76-0) [3-6](#page-81-1) [installing single OMS, 3-1,](#page-76-0) [3-6](#page-81-1) [software-only installation, 4-1](#page-96-1) installation base directory [permission, 7-11](#page-192-0) [installation modes, 2-2](#page-41-3) [installation types, 2-3](#page-42-1) [installation wizard, 2-2](#page-41-1) [installer, 2-2](#page-41-4) [installing JVMD, 13-1](#page-286-0) instance directory [permission, 7-11](#page-192-1) [requirements, 8-11](#page-218-0) [Integrating BI Publisher, 14-3](#page-302-1) [Internet Control Message Protocol, 10-10](#page-247-4) [-invPtrLoc parameter, 2-22](#page-61-1) I/O Channels [monitoring, 11-21](#page-270-2) I/O throughput [monitoring, 11-21](#page-270-3)

#### **J**

[jamagent.war, 13-4,](#page-289-0) [13-5](#page-290-0) Java Development Kit [default version installed, 3-3](#page-78-0)

[supported version, 2-19](#page-58-2) [javadiagnosticagent.ear, 13-4,](#page-289-1) [13-5](#page-290-1) JDK [download, 3-3,](#page-78-1) [4-4](#page-99-1) [verify the version, 4-4](#page-99-2) [JDK"verify the version, 3-3](#page-78-2) [jobs, 11-21](#page-270-4) [backlog, 11-8](#page-257-1) [JROCKIT, 3-3,](#page-78-3) [4-4](#page-99-3) JVM Diagnostics [architecture, 13-1](#page-286-1) [install prerequisites, 13-3](#page-288-1) [installing JVMD Agents manually, 13-4](#page-289-2) [installing JVMD Agents manually using](#page-294-1)  scripts, 13-9 [installing JVMD Engine manually, 13-3](#page-288-2) [JVMD Agents overview, 13-2](#page-287-0) [JVMD Database Agent, 13-10](#page-295-0) [JVMD Engines overview, 13-2](#page-287-1) [post install tasks, 13-13](#page-298-0) [removing JVMD Agents, 23-7](#page-432-1) [removing JVMD Engines, 23-5](#page-430-1) [things to know before installing, 13-3](#page-288-3) JVM Engines [post install tasks, 13-13](#page-298-1) [JVMD, 11-25,](#page-274-7) [11-26](#page-275-0) [heap dumps, 11-26](#page-275-1) [monitoring, 11-26](#page-275-2) [thread traces, 11-27](#page-276-0) JVMD Agents [connecting to a secure port, 13-11](#page-296-0) [install prerequisites, 13-3](#page-288-4) [installing for high availability, 13-10](#page-295-1) [installing manually, 13-4](#page-289-3) [installing manually using scripts, 13-9](#page-294-2) [installing on a standalone JVM, 13-8](#page-293-0) [installing on GlassFish, 13-7,](#page-292-1) [13-9](#page-294-3) [installing on JBoss, 13-7](#page-292-2) [installing on OC4J, 13-8](#page-293-1) [installing on Tomcat, 13-7](#page-292-3) [installing on WebLogic Server, 13-6,](#page-291-0) [13-9](#page-294-3) [installing on Websphere, 13-8](#page-293-2) [JVMD Database Agent, 13-10](#page-295-0) [overview, 13-2](#page-287-2) [post install tasks, 13-13](#page-298-2) [removing, 23-7](#page-432-2) [things to know before installing, 13-3](#page-288-5) [JVMD architecture, 13-1,](#page-286-2) [13-2](#page-287-3) JVMD Engines [install prerequisites, 13-3](#page-288-6) [installing manually, 13-3](#page-288-7) [overview, 13-2](#page-287-4) [removing, 23-5](#page-430-2) [things to know before installing, 13-3](#page-288-8) [jvmdagent\\_deploy.properties file, 13-7](#page-292-4)

## **K**

[KeyStore, 13-11](#page-296-1)

### **L**

[licenses, 2-31](#page-70-1) [Load Balancers, 18-5](#page-354-0) [loader, 11-19](#page-268-1) [reports, 11-19](#page-268-2) [loader threads, 11-19](#page-268-3) [default value, 11-19](#page-268-4) [locked user account, 7-3](#page-184-0) logs [add host logs, B-7](#page-452-0) [additional OMS installation logs, B-8](#page-453-0) [agent installation logs, B-6](#page-451-2) [application prerequisite logs, B-6](#page-451-3)  $cfgfw/*log, B-7$ [configuration logs, B-1,](#page-446-2) [B-2](#page-447-3) [deployfwk.log, B-7](#page-452-2) [EMPrereqKit logs, B-4](#page-449-1) [general configuration logs, B-2](#page-447-0) [initialization logs, B-5](#page-450-2) [installation logs, B-1](#page-446-3) [install.log/.err, B-7](#page-452-3) [manual agent installation logs, B-7](#page-452-4) [MDS schema operation logs, B-4](#page-449-2) [nfs\\_install.log/.err, B-7](#page-452-5) [Oracle Management Service log files, B-5](#page-450-3) [Oracle Management Service logs, B-5](#page-450-4) [repository configuration logs, B-2](#page-447-4) [secure logs, B-5](#page-450-5) [sysman schema operation logs, B-2](#page-447-5) [system prerequisite logs, B-6](#page-451-4) [ui.log, B-7](#page-452-6) longPoolSize [changing, 11-12](#page-261-0) longSystemPoolSize [changing, 11-12](#page-261-1)

## **M**

[Management Agent, 11-3,](#page-252-1) [11-15](#page-264-4) [configuring on a host protected by a](#page-241-2)  firewall, 10-4 [configuring to allow incoming communication](#page-243-3)  from OMS, 10-6 [configuring to use a proxy server, 10-5](#page-242-0) management agent deinstallation in GUI mode [overview, 22-1](#page-418-2) [postdeinstall tasks, 22-6](#page-423-5) installation [verifying, 6-28,](#page-179-0) [8-22](#page-229-0) installation using response file [creating response file, 6-19,](#page-170-1) [6-22,](#page-173-0) [6-25](#page-176-1) [prerequisites, 6-4](#page-155-0) [Management Agent Backup, 19-4](#page-377-1) [management agent home, 2-25](#page-64-5) Management Agent patching [saving patches, D-1](#page-458-0) [verifying patch application, D-3](#page-460-0) [Management Repository, 11-18,](#page-267-5) [11-24](#page-273-0) [Management Repository Backup, 19-2](#page-375-0)

Management Servers [adding, 11-21](#page-270-5) [Management Service, 11-3](#page-252-2) *[See](#page-441-2)* Oracle Management Service [Management Services, additional, 17-10](#page-343-0) [master agents, 8-1,](#page-208-1) [8-2](#page-209-0) maxConnForJobWorkers [changing, 11-13](#page-262-0) [MDS schema, 2-18,](#page-57-5) [21-4](#page-409-3) [MDS schema creation log, B-4](#page-449-3) [MDS schema drop logs, B-5](#page-450-6) [mgmt\\_deepdive.dbf data file, 2-18](#page-57-6) [mgmt\\_ecm\\_depot1.dbf data file, 2-18](#page-57-7) [mgmt.dbf data file, 2-18](#page-57-8) [middleware homes, 2-23](#page-62-0)

## **N**

[Named Credentials, 7-3](#page-184-1) network [latencies, 11-3](#page-252-3) [topology considerations, 11-3](#page-252-4) [new\\_install.rsp response file, 3-6,](#page-81-2) [3-9](#page-84-1) [new\\_install.rsp script, 4-36](#page-131-1) [node manager, 2-21](#page-60-0) [node manager credentials, 2-21](#page-60-1) [notifications, 11-21](#page-270-6)

## **O**

[OMS backup, 19-2](#page-375-1) [OMS home, 2-25](#page-64-6) [OMS instance base location, 2-24](#page-63-1) [OMS plug-in home, 2-25](#page-64-7) OMS properties [changing, 11-9,](#page-258-2) [11-13](#page-262-1) [OMS servers, 11-23](#page-272-2) [middle tier, 11-23](#page-272-3) [optimum number, 11-23](#page-272-4) [OMS, behind a load balancer, 17-10](#page-343-1) [one system upgrade, 2-4](#page-43-2) [OpenSSH, 7-3,](#page-184-2) [8-2](#page-209-1) [operating system groups, 6-5,](#page-156-1) [7-7,](#page-188-0) [8-6](#page-213-0) [operating system requirements, 8-5](#page-212-0) [operating system users, 6-5,](#page-156-2) [7-7,](#page-188-1) [8-6](#page-213-1) [operating systems supported, 6-4](#page-155-1) [Oracle Advanced Security, 10-9](#page-246-3) Oracle BI Publisher [deinstalling, 21-1,](#page-406-4) [21-2,](#page-407-0) [21-3](#page-408-1) [Oracle BI Publisher home directory, A-2](#page-441-3) [Oracle Business Intelligence, 14-1](#page-300-1) Oracle Configuration Manager [enabling, 2-5](#page-44-0) [manually collecting, uploading, 2-5](#page-44-1) [overview, 2-4](#page-43-3) Oracle Enterprise Manager [directory structure, A-1](#page-440-10) [rollup process, 11-19](#page-268-5) Oracle Enterprise Manger [tuning, 11-17](#page-266-3)

[Oracle home, 2-25](#page-64-8) [Oracle Inventory Directory, 2-22](#page-61-0) Oracle Management Agent cloning [facts, 7-2](#page-183-0) [in graphical mode, 7-15](#page-196-0) [in silent mode, 7-22](#page-203-0) [overview, 7-1](#page-182-0) [postclone steps, 7-25](#page-206-0) [prerequisites, 7-5](#page-186-0) [supported additional parameters, 7-21,](#page-202-0) [8-18](#page-225-2) deinstallation [overview, 22-1](#page-418-3) [prerequisites, 22-1](#page-418-1) installation [packages, 6-4](#page-155-2) [silent, 6-1,](#page-152-2) [6-2,](#page-153-1) [6-4,](#page-155-3) [6-8,](#page-159-0) [6-28](#page-179-1) installing shared agents [facts, 8-2](#page-209-2) [in graphical mode, 8-13](#page-220-0) [in silent mode, 8-18](#page-225-3) [postinstall steps, 8-21](#page-228-0) [prerequisites, 8-4](#page-211-0) [ports, 2-13](#page-52-6) [software, 1-11](#page-38-1) software-only installation [configuring, 9-2](#page-233-0) [facts, 9-2](#page-233-1) [installing, 9-2](#page-233-2) [overview, 9-1](#page-232-1) [postinstall steps, 9-3](#page-234-0) [prerequisites, 9-2](#page-233-3) [Oracle Management Agent home directory, A-2](#page-441-4) [Oracle Management Service, B-2](#page-447-6) [configuring for use with a proxy server, 10-7](#page-244-0) [configuring to allow incoming data from](#page-245-0)  Management Agent, 10-8 [configuring when protected by a firewall, 10-6](#page-243-2) [console-only mode, 15-1,](#page-326-2) [15-2](#page-327-0) [enabling My Oracle Support access, 10-8](#page-245-1) [Oracle Management Service home directory, A-2](#page-441-5) [Oracle Middleware home, 2-23](#page-62-1) [Oracle Net firewall proxy access, 10-9](#page-246-4) Oracle Software Library [default storage location, 4-26](#page-121-0) [entering a valid location, 4-26](#page-121-1) [Oracle WebLogic Server, 2-19](#page-58-3) admin server [admin server port, 2-21](#page-60-2) [existing admin server, 2-21](#page-60-3) [starting admin server, 2-22](#page-61-2) [verifying admin server, 2-21](#page-60-4) [cluster support, 2-20](#page-59-0) [credentials, 2-21](#page-60-5) [default version installed, 3-3,](#page-78-4) [4-4](#page-99-4) [domain, 2-21](#page-60-6) [log file output, 2-20](#page-59-1) [manual installation, 3-3](#page-78-5) [node manager, 2-21](#page-60-0) [prerequisites patches, 3-4,](#page-79-2) [4-5](#page-100-1)

[verifying, 2-20](#page-59-2) [verifying installation, 2-20](#page-59-3) [Oracle WebLogic Server Cluster, 2-20](#page-59-4) [oraInst.loc file, 4-16,](#page-111-0) [4-35](#page-130-0) [oraInstRoot.sh script, 2-33](#page-72-2) [oraInstroot.sh script, 4-16,](#page-111-1) [4-35](#page-130-1) [oraInventory, 2-22](#page-61-3) [other installation logs, B-7](#page-452-7)

### **P**

[packages, 6-4,](#page-155-2) [8-5](#page-212-1) [page performance, 11-23](#page-272-5) [patch set 1, 1-6](#page-33-2) [patch set 2, 1-4](#page-31-0) [patch set 3, 1-3](#page-30-0) patches [prerequisite patchces for Oracle WebLogic](#page-79-2)  [Server, 3-4,](#page-79-2) [4-5](#page-100-2) patching Management Agents [saving patches, D-1](#page-458-1) [verifying patch application, D-3](#page-460-1) [permissions, 6-7](#page-158-2) [Planning Host Names, 18-3](#page-352-0) [plug-in update 1, 1-4,](#page-31-1) [1-5](#page-32-0) [plug-ins, 2-12](#page-51-2) [identify plug-ins on the source OMS, 5-3](#page-146-0) [install additional plug-ins on the source OMS, 5-3](#page-146-1) [selecting plug-ins, 4-19,](#page-114-0) [5-2](#page-145-0) [verifying installation, 6-29](#page-180-0) [plugins.txt file, C-2](#page-455-0) [ports, 2-13,](#page-52-7) [4-28](#page-123-0) [4888, 10-8](#page-245-2) [4889, 10-8](#page-245-3) [Admin Server port, 2-13,](#page-52-8) [2-21](#page-60-7) [admin server port, 2-21](#page-60-2) [Application Dependency and Performance Java](#page-53-0)  Provider, 2-14 [Application Dependency and Performance Remote](#page-53-1)  Service Controller, 2-14 [Application Dependency and Performance RMI](#page-53-2)  Registry, 2-14 [console ports, 2-13](#page-52-0) [custom EM ports, 2-15](#page-54-1) [customizing ports, 2-15](#page-54-2) [customizing ports after installation, 2-15](#page-54-3) [default ports, 2-13](#page-52-9) [HTTP port, 2-13](#page-52-10) [HTTPS port, 2-13](#page-52-11) [managed server port, 2-14](#page-53-3) [node manager port, 2-13](#page-52-12) [Oracle BI Publisher, 2-14](#page-53-4) [Oracle Management Repository, 2-14](#page-53-5) [Real User Experience Insight, 2-14](#page-53-6) [upload ports, 2-13](#page-52-13) [verifying free ports, 2-14](#page-53-7) [postinstallation scripts, 7-14,](#page-195-0) [8-12](#page-219-0) [preinstallation scripts, 7-14,](#page-195-1) [8-12](#page-219-1) prerequisite checks [default checks, 2-29](#page-68-2)

[overview, 2-29](#page-68-3) [run by default, 2-29](#page-68-4) [run in standalone mode, 2-30](#page-69-0) [running in standalone mode, 2-30](#page-69-1) [privileged delegation setting, 7-10,](#page-191-0) [7-19,](#page-200-0) [8-9,](#page-216-0) [8-16](#page-223-0) properties [setting, 11-11](#page-260-0) proxy server [configuring Management Agent for, 10-5](#page-242-0) [configuring the Management Service for, 10-7](#page-244-0) [defining exceptions, 10-9](#page-246-5)

### **Q**

[quiesce mode, E-1](#page-462-0)

## **R**

RAC instances [work load, 11-20](#page-269-1) [recovery, Enterprise Manager, 19-4](#page-377-0) redirecting Management Agents [prerequisites, C-1](#page-454-0) [procedure, C-2](#page-455-1) [releases, 1-1](#page-28-0) [replication, ACFS, 18-22](#page-371-0) [RepManager, 2-19,](#page-58-4) [E-1](#page-462-1) [overview, E-1](#page-462-2) [supported actions and commands, E-1](#page-462-3) RepManager Utility [supported actions, E-1](#page-462-4) [drop, E-5](#page-466-0) [pluginpurge, E-6](#page-467-0) [preupgrade, E-2](#page-463-0) [resume, E-4](#page-465-0) [transX, E-4](#page-465-1) [upgrade, E-3](#page-464-0) [RepManager utility, E-1](#page-462-5) repository [requirements, 11-25](#page-274-8) [side availability, 11-8](#page-257-0) [Repository High Availability, best practices, 17-2](#page-335-1) [response file, 3-1](#page-76-1) reusing Management Agent binaries [prerequisites, C-1](#page-454-1) [procedure, C-2](#page-455-1) [rollup process, 11-19,](#page-268-5) [11-20](#page-269-2) [guidelines, 11-20](#page-269-3) [rollup statistics, 11-19](#page-268-6) [root.sh script, 2-33](#page-72-3)

## **S**

[safeguards, 11-24](#page-273-1) [improving performance, 11-24](#page-273-2) [SAMPLE\\_adpagent.properties file, 12-4](#page-281-6) [SAMPLE\\_engine.properties file, 12-3,](#page-280-6) [13-4,](#page-289-4) [23-3,](#page-428-3)  [23-7](#page-432-3) [schemanager, B-2](#page-447-7) [screen readers, G-1](#page-476-4) [scripts, 2-33](#page-72-4)

[Secure Socket Layer, BI Publisher, 14-16](#page-315-0) [Segment Advisor, 11-17](#page-266-4) segments [maintaining health, 11-17](#page-266-4) [self update console, 1-11](#page-38-2) shared agents [auto-discovery of targets, 8-2](#page-209-3) [configuring instance directory, 8-2](#page-209-4) [overview, 8-1](#page-208-2) [shared oracle home, 8-11](#page-218-1) [shared storage, BI Publisher, 20-4](#page-397-0) shortPoolSize [changing, 11-12](#page-261-2) [silent mode, 2-2](#page-41-5) [sizing, 11-1](#page-250-0) [benefits, 11-1](#page-250-1) [extrapolating forward, 11-24](#page-273-3) [guidelines, 11-1,](#page-250-2) [11-2](#page-251-0) [hardware information, 11-2](#page-251-1) [repository tablespace, 11-5,](#page-254-0) [11-6](#page-255-0) [requirements, 11-24,](#page-273-4) [11-25](#page-274-9) [software configurations, 11-4](#page-253-0) [specifications, 11-2](#page-251-2) [upgraded installations, 11-3](#page-252-5) software [download, 3-2,](#page-77-2) [4-3](#page-98-1) [downloading Enterprise Manager software, 1-6](#page-33-3) [downloading from OTN, 1-8](#page-35-0) [DVD, 1-6,](#page-33-4) [1-7](#page-34-0) [Enterprise Manager Cloud Control, 1-6](#page-33-3) [extracting, 1-9](#page-36-2) [Oracle Management Agent, 1-11](#page-38-3) [setting mount points, 1-7](#page-34-1) [verifying platform details, 1-10](#page-37-0) [verifying the release description, 1-10](#page-37-1) software configurations [eval, 11-4](#page-253-1) [large, 11-5](#page-254-0) [medium, 11-5](#page-254-1) [small, 11-4](#page-253-2) [Software Library Backup, 19-1](#page-374-0) software updates [applying after installation or upgrade, 2-9](#page-48-0) [bugs fixed details, 2-7](#page-46-0) [download automatically, 2-9](#page-48-1) [download by user, 2-7](#page-46-1) [downloading, 2-7](#page-46-2) [identifying applied patches, 2-10](#page-49-5) [offline mode, 2-7](#page-46-3) [online mode, 2-9](#page-48-2) [overview, 2-6](#page-45-0) [types, 2-7](#page-46-4) [software\\_only.rsp script, 4-31,](#page-126-0) [4-32](#page-127-0) [software-only installation, 2-4](#page-43-4) [overview, 4-1](#page-96-1) sotware [verifying file size, 1-9](#page-36-3) [SSH, 7-3,](#page-184-3) [7-12,](#page-193-1) [8-2,](#page-209-5) [8-12](#page-219-2) [SSH public key Authentication, 7-3,](#page-184-4) [8-3](#page-210-0) [SSH1, 7-3,](#page-184-5) [8-2](#page-209-6)

[SSH2, 7-3,](#page-184-6) [8-2](#page-209-7) [standby site, sync, 18-21](#page-370-0) startup scripts [overview, 2-31](#page-70-2) [staticports.ini file, 2-15,](#page-54-4) [2-17,](#page-56-1) [2-18](#page-57-9) [SUDO, 7-10,](#page-191-1) [7-11,](#page-192-2) [8-10,](#page-217-0) [8-11](#page-218-2) [Switchover, I-13](#page-498-0) [switchover, 18-18](#page-367-0) [symlink, 3-4](#page-79-3) [SYSMAN schema, 2-18,](#page-57-10) [21-4](#page-409-4) [SYSMAN\\_APM, 4-22](#page-117-2) [SYSMAN\\_MDS, 4-22](#page-117-3) [SYSMAN\\_OPSS, 4-22](#page-117-4) [system prerequisite logs, B-6](#page-451-5) systemPoolSize [changing, 11-13](#page-262-2)

## **T**

[Target Relocation,active/passive, H-1](#page-480-3) temporary directory [permissions, 6-7](#page-158-2) [space, 6-6,](#page-157-2) [7-12,](#page-193-2) [8-11](#page-218-3) [thresholds, 11-15,](#page-264-5) [11-17](#page-266-5) [translated languages, 2-19](#page-58-1) troubleshooting ADP manager name conflict, I-11 [Copying ADP Agent Zip or Javadiagnosticagent](#page-517-1)  Ear Step, J-14 [deploy ADP agent failure, J-12](#page-515-2) [SSL Handshake error, J-13](#page-516-3) [troubleshooting ADP and JVMD, J-11](#page-514-4) [two system upgrade, 2-4](#page-43-5)

## **U**

[UDP, 10-10](#page-247-4) [uix-config.xml, G-2](#page-477-3) [uix-config.xml Flag, G-2](#page-477-1) [unlicensed components, 2-31](#page-70-3) [upload port, 2-13](#page-52-13) [User Datagram Protocol, 10-10](#page-247-4) user interface [performance, 11-22](#page-271-4) users [concurrent, 11-6](#page-255-1)

## **V**

[vital signs, 11-24](#page-273-5) [I/O, 11-21](#page-270-3)

## **W**

[web.xml, G-2](#page-477-4) [web.xml file, 13-6](#page-291-1) [white spaces, 3-2,](#page-77-3) [4-3](#page-98-2)

## **X**

[XML DB, 3-4,](#page-79-4) [4-6](#page-101-1)